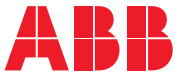

**—**ABB MACHINERY DRIVES

# **Programme de commande Machine de l'ACS180** Manuel d'exploitation

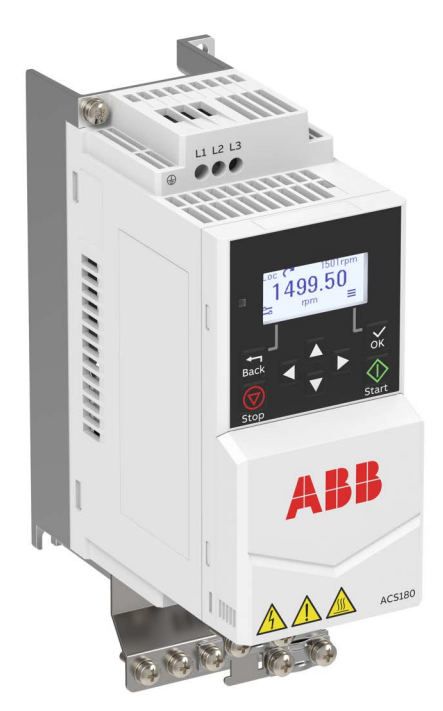

# <span id="page-1-0"></span>**— Manuels de référence**

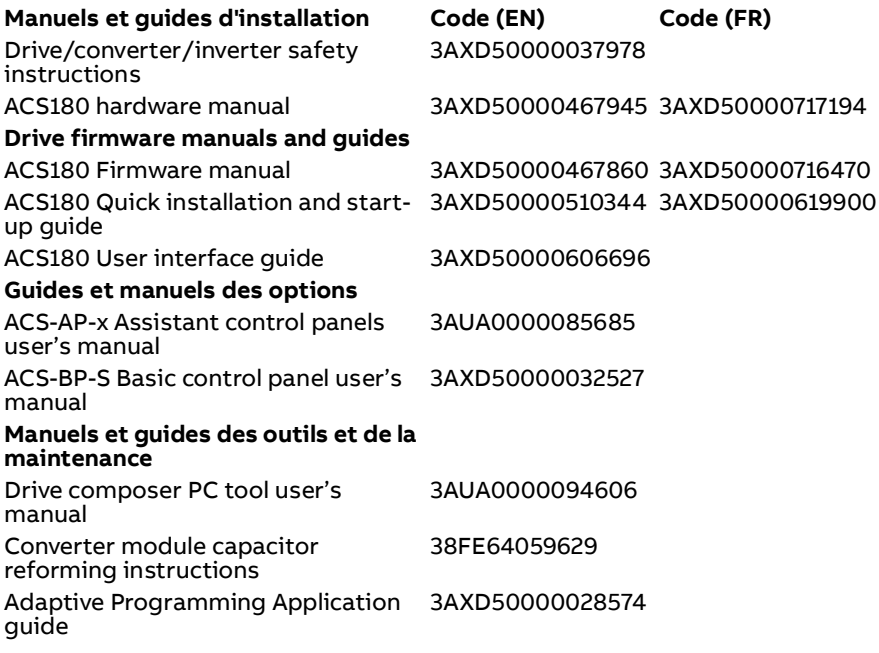

Vous pouvez vous procurer les manuels et d'autres documents sur les produits au format PDF sur Internet. Cf. section [Documents disponibles sur Internet](#page-406-0)  sur la troisième de couverture. Pour consulter des manuels non disponibles sur Internet, contactez votre correspondant ABB.

Le code ci-dessous ouvre la liste en ligne des manuels relatifs au produit**.**

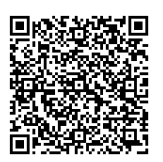

# **Manuel d'exploitation**

# **ACS180 Programme de commande Standard**

[Table des matières](#page-4-0)

[3. Mise en route, identification](#page-20-0)  [moteur et fonctionnement](#page-20-0)

> 3AXD50000716470 Rév. B FR Traduction de l'original 3AXD50000467860 DATE : 05/03/2021

# <span id="page-4-0"></span>**Table des matières**

## *[1. À propos de ce manuel](#page-10-0)*

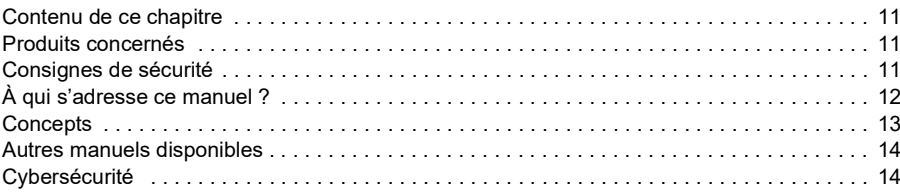

#### *[2. Micro-console](#page-14-0)*

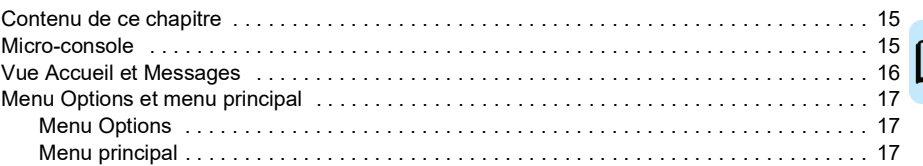

#### *[3. Mise en route, identification moteur et fonctionnement](#page-20-1)*

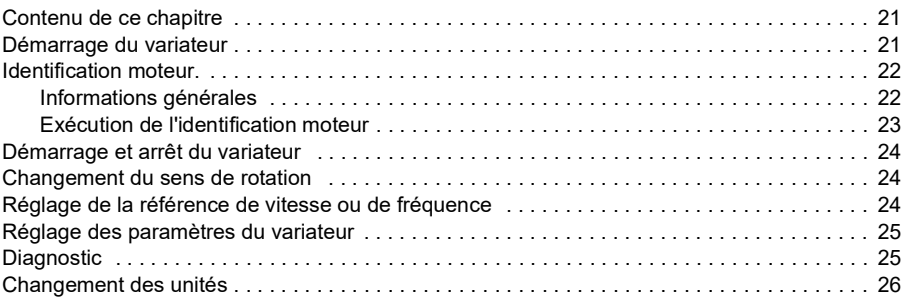

#### *[4. Macroprogrammes de commande](#page-26-0)*

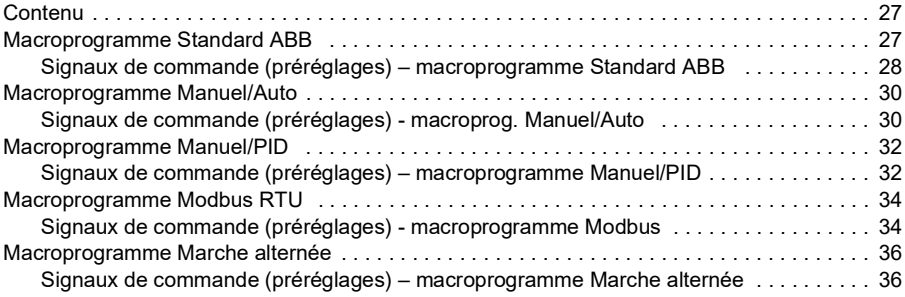

#### *6 Table des matières*

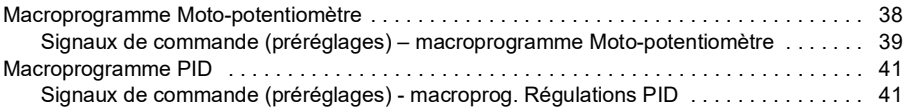

#### *[5. Fonctions](#page-42-0)*

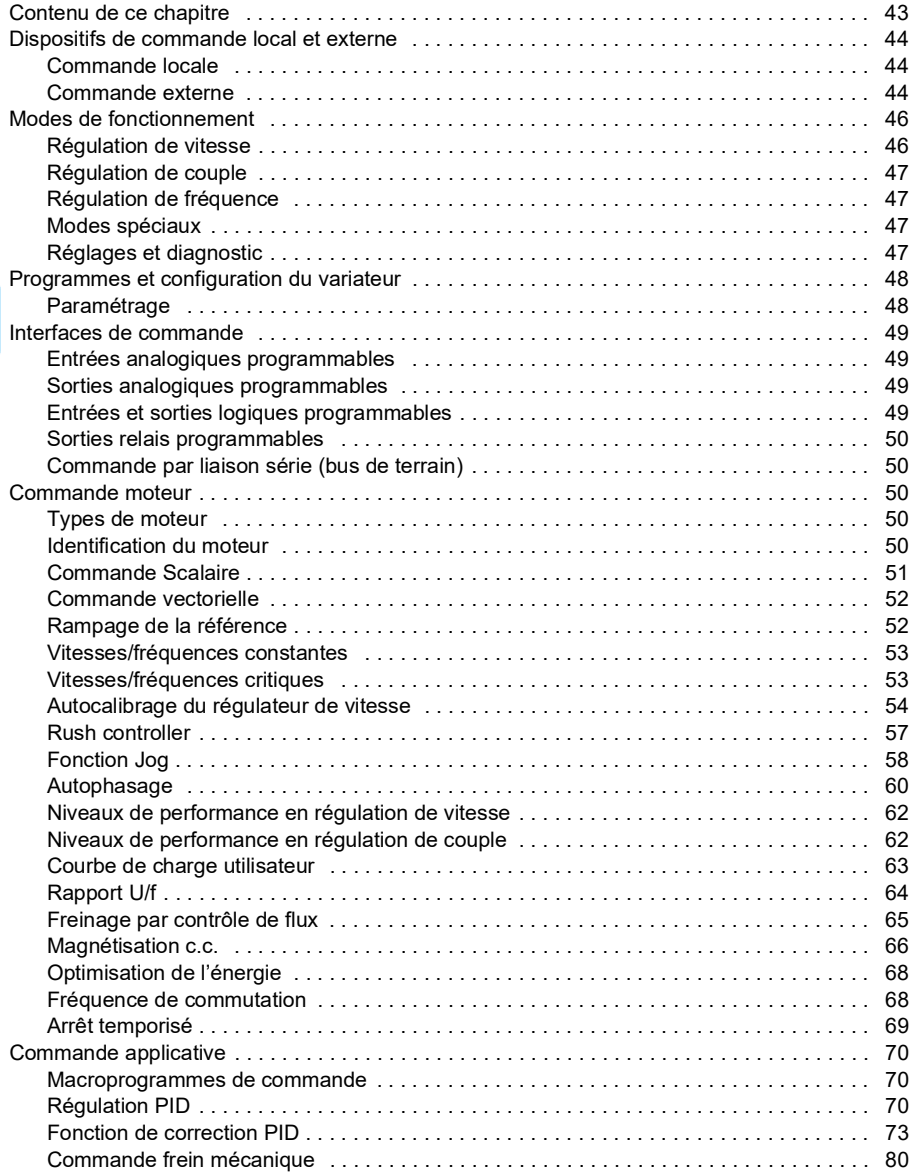

E

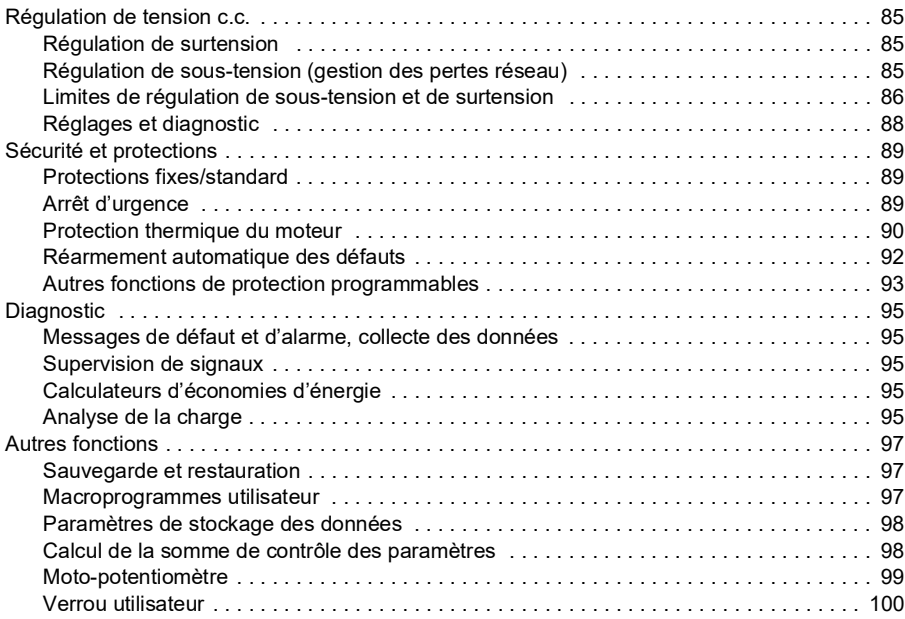

## *[6. Description des paramètres](#page-102-0)*

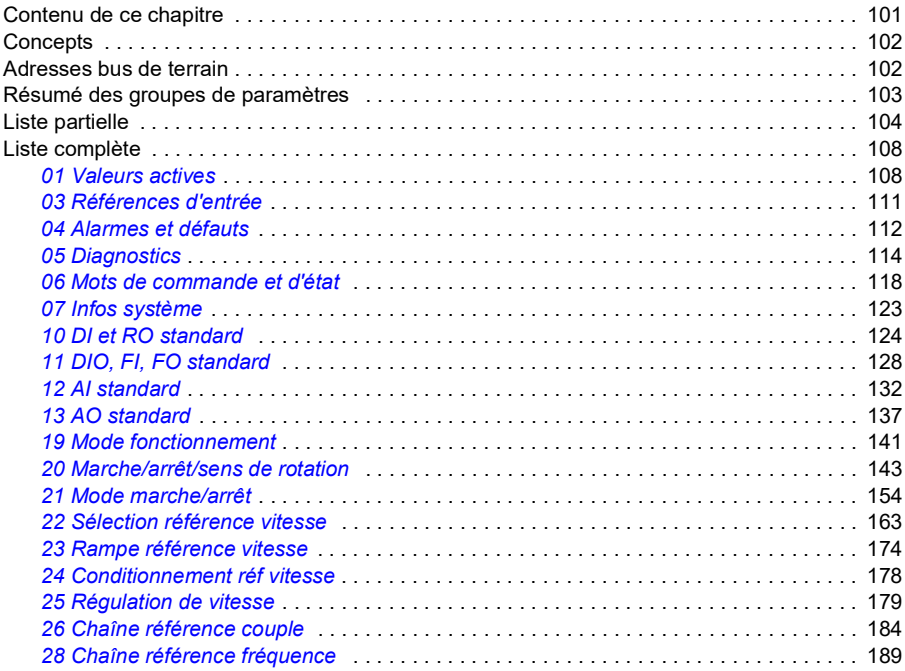

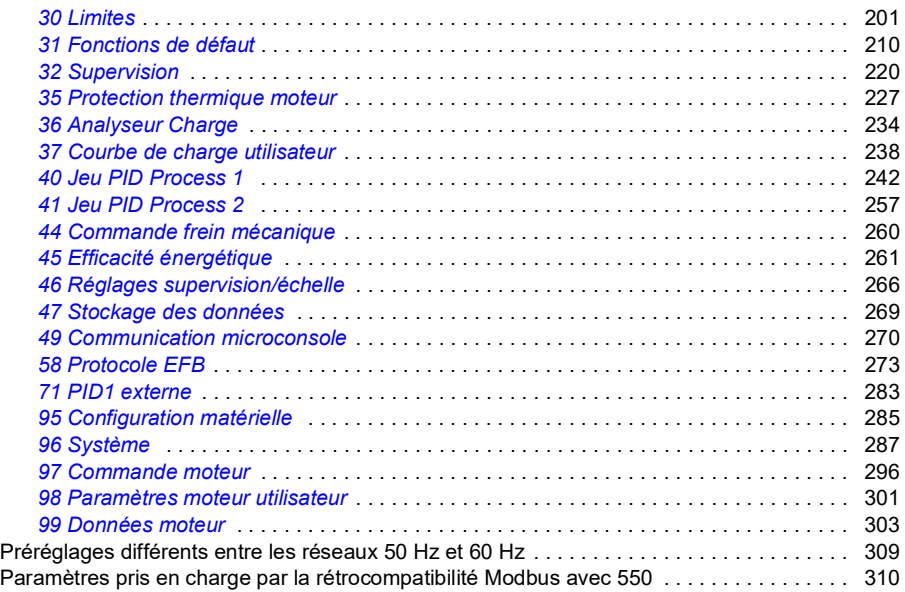

#### *[7. Complément d'information sur les paramètres](#page-314-0)*

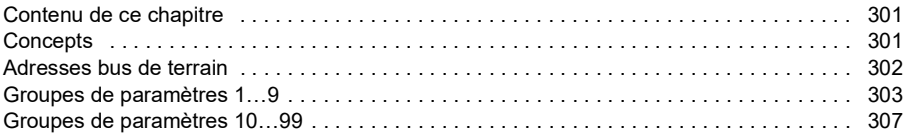

#### *[8. Localisation des défauts](#page-344-0)*

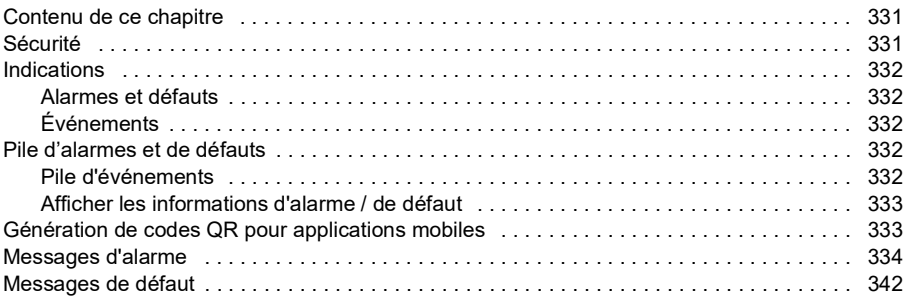

#### *[9. Variateur en réseau bus de terrain avec interface de communication](#page-366-0)  intégrée (EFB)*

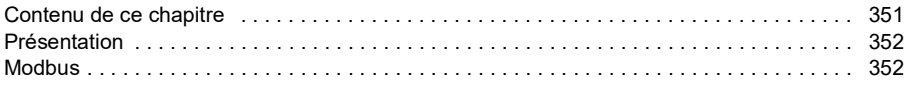

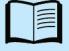

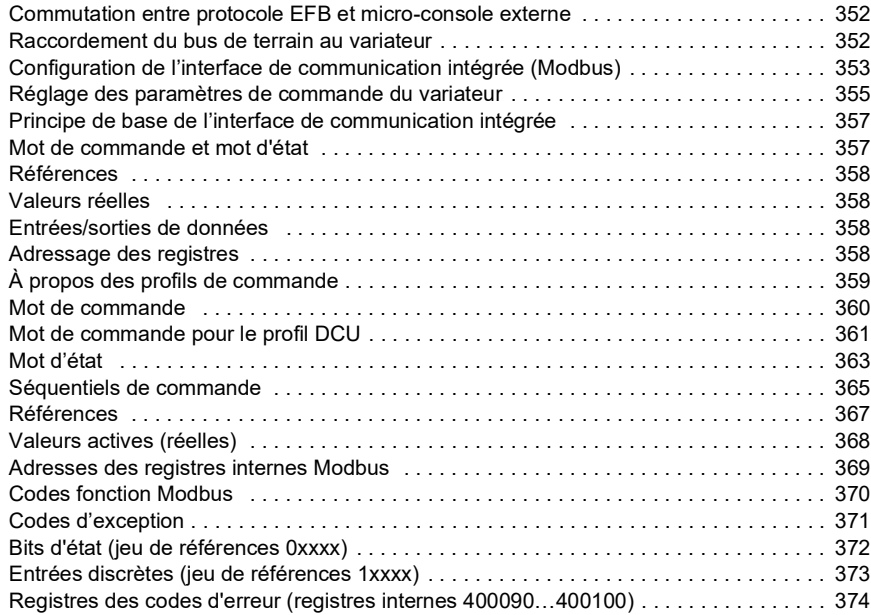

## *[10. Schémas de la logique de commande](#page-390-0)*

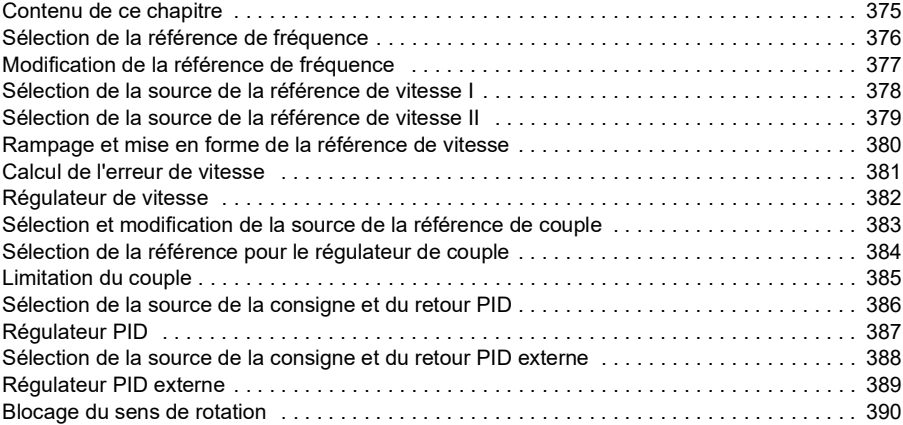

E

#### *10 Table des matières*

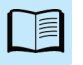

1

# <span id="page-10-0"></span>**À propos de ce manuel**

# <span id="page-10-1"></span>**Contenu de ce chapitre**

- *[Produits concernés](#page-10-2)*
- *[Consignes de sécurité](#page-10-3)*
- *[À qui s'adresse ce manuel ?](#page-11-0)*
- *[Concepts](#page-12-0)*
- *[Autres manuels disponibles](#page-13-0)*

# <span id="page-10-2"></span>**Produits concernés**

Ce manuel concerne le programme de commande Standard de l'ACS180 (version 2.13 et ultérieures).

La version logicielle du programme de commande est indiquée au paramètre *[07.05](#page-124-1) [Version firmware](#page-124-2)*.

# <span id="page-10-3"></span>**Consignes de sécurité**

Respectez toutes les consignes de sécurité.

- Vous devez lire les consignes de sécurité complètes du Manuel d'installation avant de monter le variateur, de le mettre en service ou de l'utiliser.
- Vous devez lire les mises en garde spécifiques aux fonctions logicielles avant de modifier les valeurs des paramètres. Le chapitre *[Description des paramètres](#page-102-2)* contient la liste des paramètres et des alarmes associées.

# <span id="page-11-0"></span>**À qui s'adresse ce manuel ?**

Nous supposons que le lecteur a les connaissances de bases indispensables en matière d'électricité, de câblage, de composants électriques et de schématique électrotechnique.

Ce manuel est rédigé pour des utilisateurs dans le monde entier. Les unités de mesure universelles et anglo-saxonnes sont incluses.

# <span id="page-12-0"></span>**Concepts**

<span id="page-12-2"></span><span id="page-12-1"></span>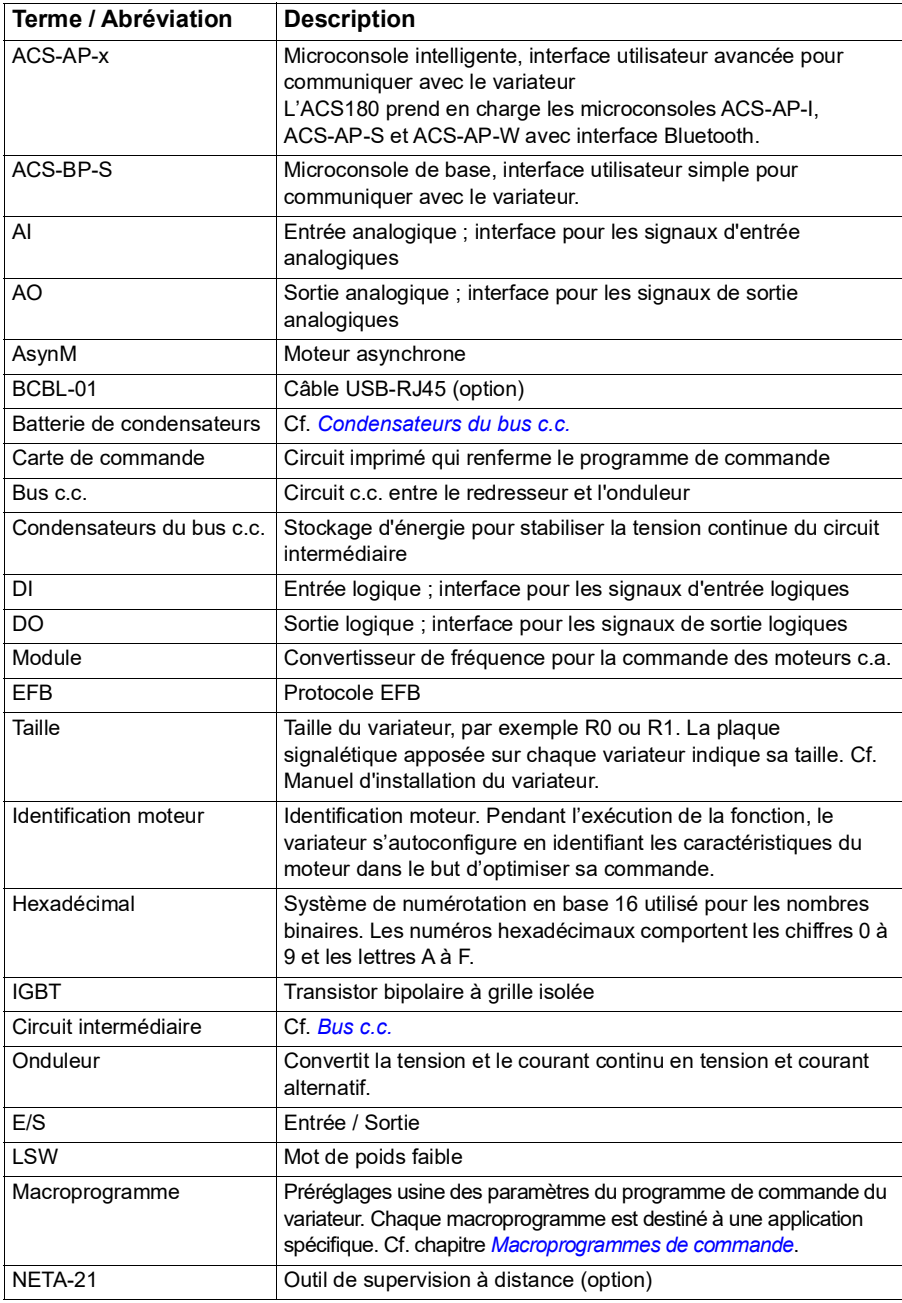

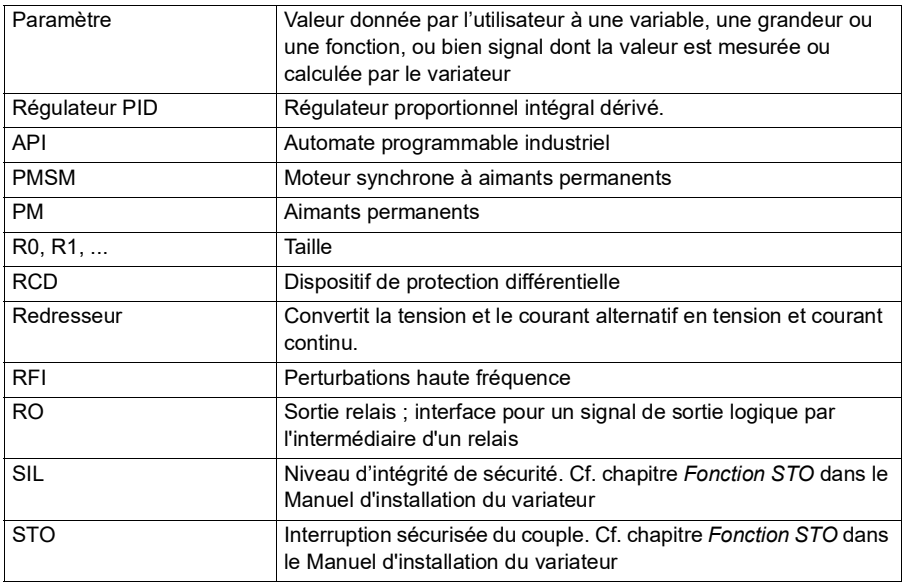

# <span id="page-13-0"></span>**Autres manuels disponibles**

Vous trouverez une liste des autres manuels disponibles en deuxième de couverture, section *[Manuels de référence](#page-1-0)*.

# <span id="page-13-1"></span>**Cybersécurité**

Ce produit est destiné à être raccordé à une interface réseau et à échanger des informations et des données avec ce réseau. Il incombe au client de fournir et de maintenir opérationnelle en permanence une connexion sécurisée entre le produit et le réseau du client ou tout autre réseau, le cas échéant. La mise en place de mesures (telles que, mais non limitées à, l'installation de pare-feux, d'applications d'authentification, le chiffrage des données, l'installation de programmes antivirus, etc.) destinées à protéger le produit, le réseau, le système et l'interface contre toute faille de sécurité, accès non autorisé, interférence, intrusion, fuite et/ou vol de données et d'informations, relève de la responsabilité du client. ABB et ses filiales déclinent toute responsabilité en cas de dégâts et/ou de pertes découlant d'une faille de sécurité, d'un accès non autorisé, d'une interférence, d'une intrusion, d'une fuite et/ou d'un vol de données ou d'informations.

Cf. également section *[Verrou utilisateur](#page-101-1)* (page *[100](#page-101-1)*).

# 2

# <span id="page-14-0"></span>**Micro-console**

# <span id="page-14-1"></span>**Contenu de ce chapitre**

- *[Micro-console](#page-14-2)*
- *[Vue Accueil et Messages](#page-15-0)*
- *[Menu Options](#page-16-1)*
- *[Menu principal](#page-16-2)*
- *[Sous-menus](#page-17-0)*

# <span id="page-14-2"></span>**Micro-console**

L'ACS180 est livré avec une microconsole intégrée mais vous pouvez également utiliser une microconsole externe (modèle de base ou intelligent). Vous trouverez plus d'informations dans les manuels anglais *ACX-AP-x assistant control panel's user's manual* [\(3AUA0000085685\) et](http://search.abb.com/library/Download.aspx?DocumentID=3AUA0000085685&LanguageCode=en&DocumentPartId=1&Action=Launch) *ACS-BP-S basic control panel's user's manual* [\(3AXD50000032527\).](http://search.abb.com/library/Download.aspx?DocumentID=3AXD50000032527&LanguageCode=en&DocumentPartId=1&Action=Launch) 

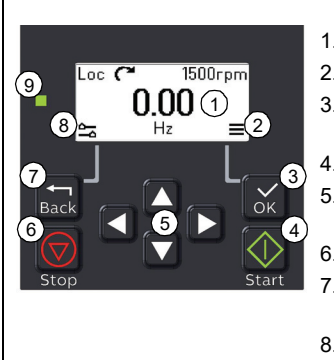

- 1. Affichage Menu *Accueil* par défaut
- 2. Menu principal
- 3. Touche OK Ouvrir le menu principal, sélectionner et sauvegarder les réglages.
- 4. Touche Start Démarrer le variateur.
- 5. Touche de navigation Se déplacer dans les menu et régler les valeurs.
- 6. Touche Stop Arrêter le variateur.
- 7. Touche Back Ouvrir le menu Options, revenir au menu précédent.
- 8. Menu Options
- 9. LED d'état Verte ou rouge selon le statut et les problèmes éventuels.

# <span id="page-15-0"></span>**Vue Accueil et Messages**

La vue *Accueil* est la vue principale, à partir de laquelle vous pouvez ouvrir le menu principal et le menu Options.

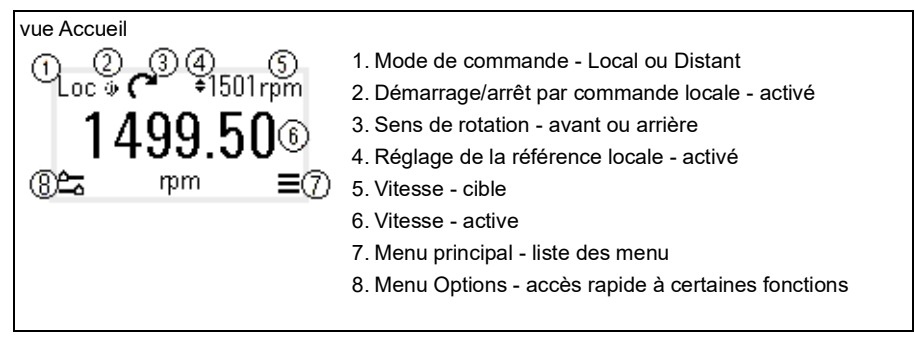

La vue *Messages* affiche les messages d'alarme et de défaut. Si une alarme ou un défaut est actif, la microconsole affiche directement cette vue.

Vous pouvez ouvrir la vue *Messages* depuis le menu Options ou le sous-menu Diagnostic.

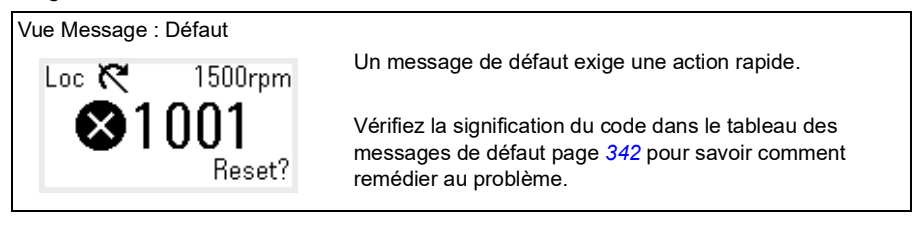

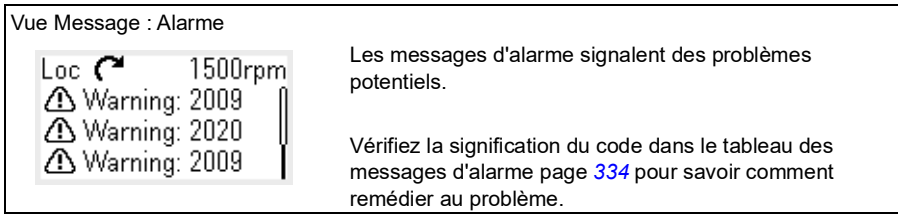

# <span id="page-16-0"></span>**Menu Options et menu principal**

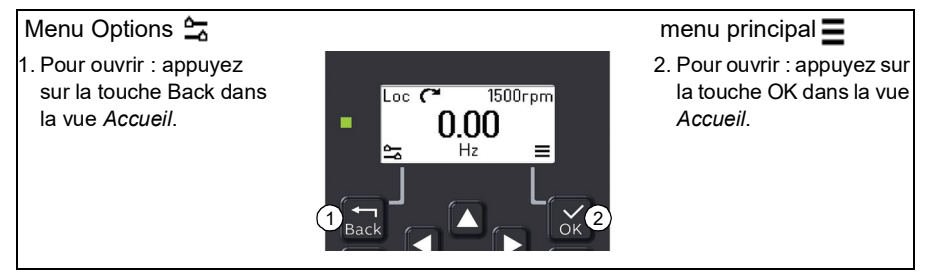

#### <span id="page-16-1"></span>**Menu Options**

Le menu Options offre un accès rapide à certaines fonctions.

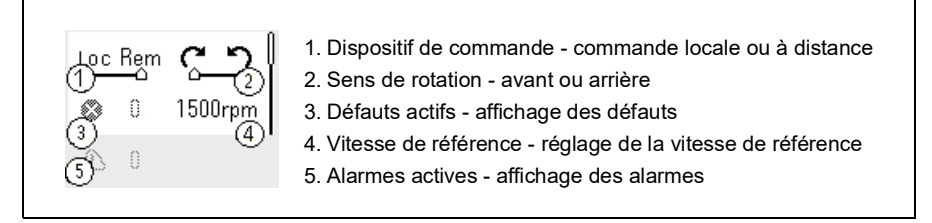

#### <span id="page-16-2"></span>**Menu principal**

Le menu principal est un menu déroulant. Les icônes représentent des groupes donnés, correspondant chacun à un sous-menu.

**N.B.** : Vous pouvez choisir d'afficher ou de masquer certains groupes dans le menu principal (cf. paramètre *[49.30](#page-273-0)*).

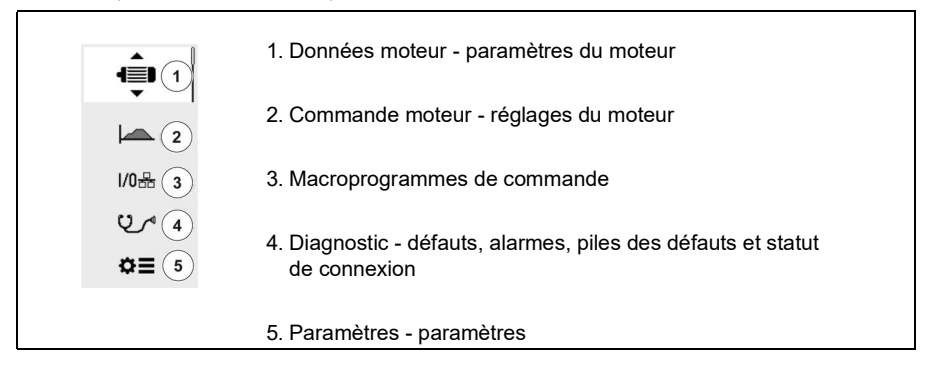

#### <span id="page-17-0"></span>**Sous-menus**

Chaque point du menu principal correspond à un sous-menu. Certains sous-menus contiennent aussi des menus et/ou des listes d'option. Leur contenu dépend du type de variateur.

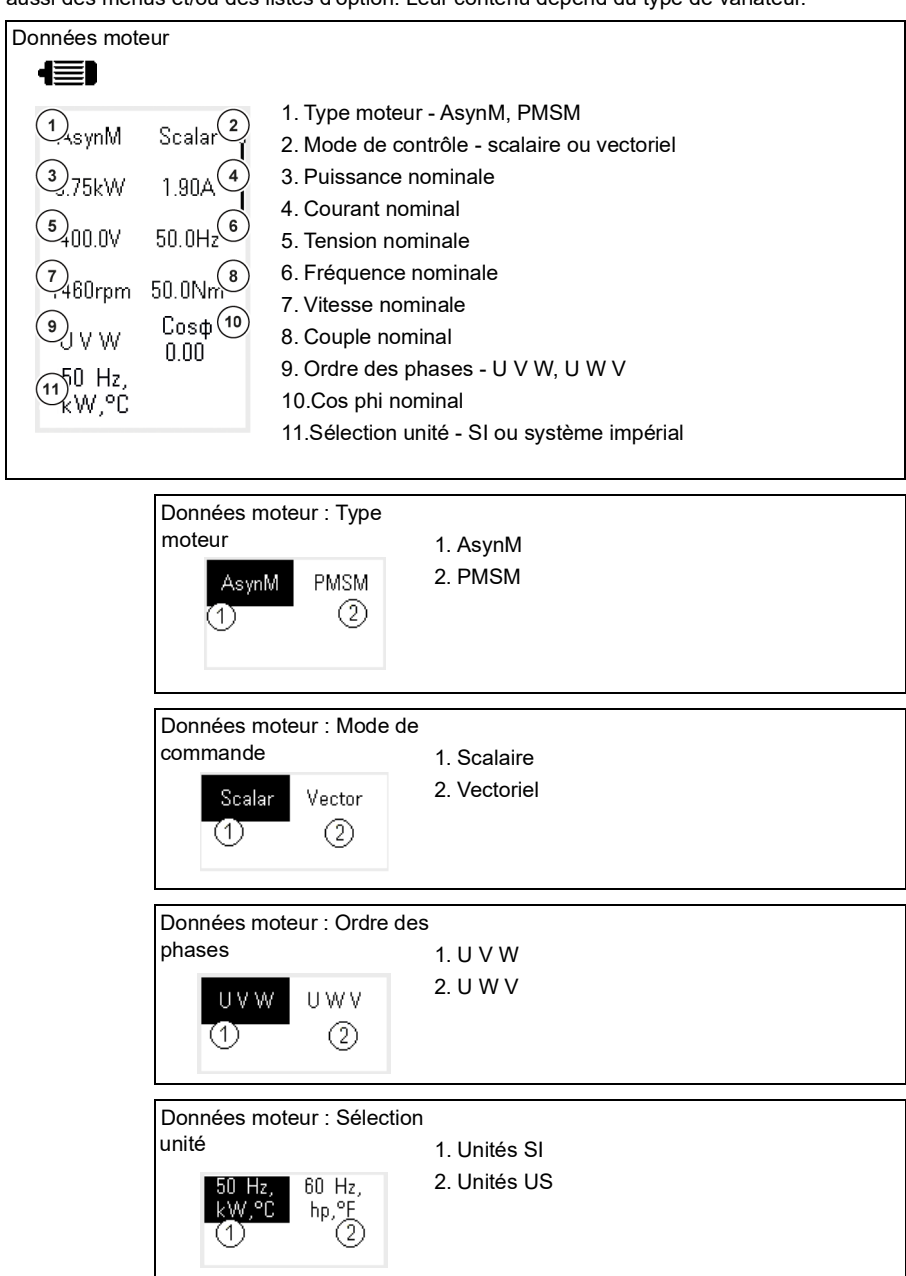

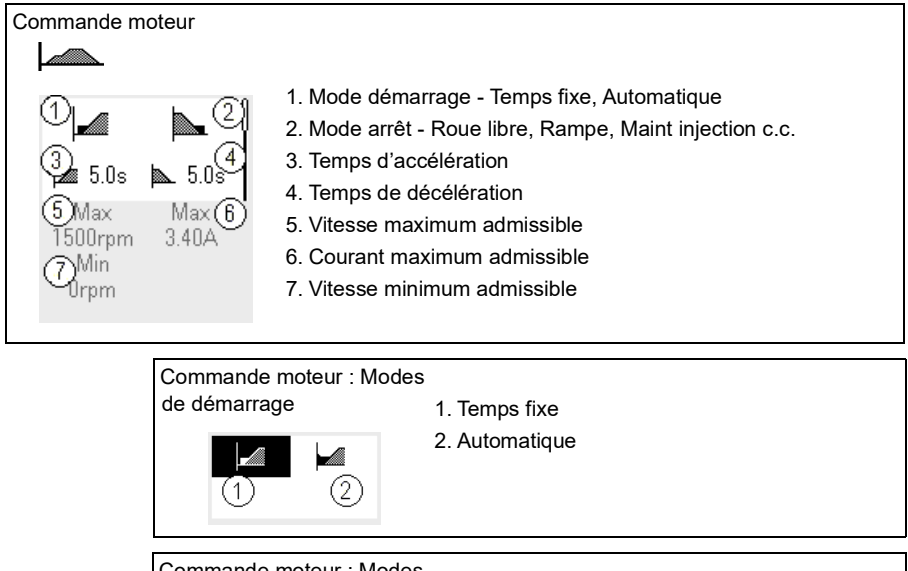

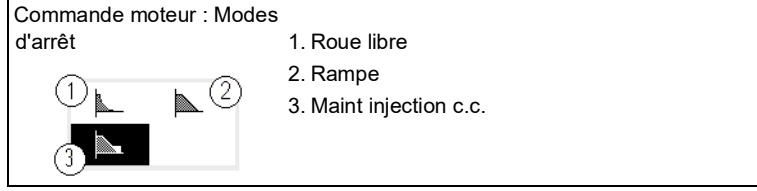

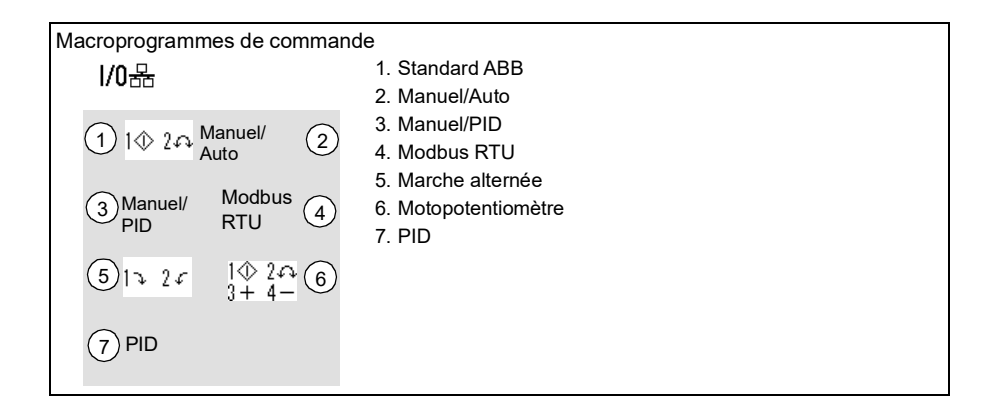

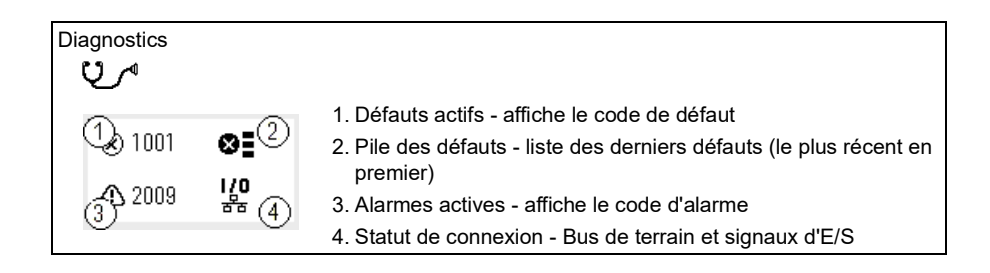

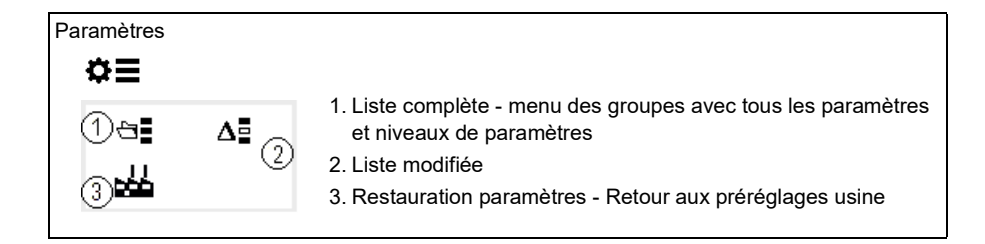

3

# <span id="page-20-1"></span><span id="page-20-0"></span>**Mise en route, identification moteur et fonctionnement**

# <span id="page-20-2"></span>**Contenu de ce chapitre**

- *[Démarrage du variateur](#page-20-3)*
- *[Identification moteur.](#page-21-0)*
- *[Démarrage et arrêt du variateur](#page-23-0)*
- *[Changement du sens de rotation](#page-23-1)*
- *[Réglage de la référence de vitesse ou de fréquence](#page-23-2)*
- *[Réglage des paramètres du variateur](#page-24-0)*
- *[Diagnostic](#page-24-1)*
- *[Changement des unités](#page-25-0)*

**Nota :** Ce chapitre présente la mise en route du variateur, l'identification moteur et d'autres actions à l'aide de la microconsole interne. Vous pouvez également utiliser une microconsole externe ou l'outil PC Drive composer.

## <span id="page-20-3"></span>**Démarrage du variateur**

- 1. Mettez le variateur sous tension.
- 2. Sélectionnez le système d'unité (SI ou impérial) et appuyez sur OK.
- 3. Dans la vue *Données moteur*, réglez le type de moteur :

**AsynM :** Moteur asynchrone

**PMSM** : Moteur à aimants permanents

4. Réglage du mode de contrôle du moteur

**Vectoriel** : Référence de vitesse. Adapté à la plupart des applications. Le variateur lance automatiquement une identification du moteur sans rotation.

**Scalaire** : Référence de fréquence. Utilisez-le dans les cas suivants :

#### *22 Mise en route, identification moteur et fonctionnement*

- Le nombre de moteurs peut varier.
- Le courant nominal moteur est inférieur à 20 % du courant nominal du variateur.
- Le mode Scalaire est déconseillé pour les moteurs à aimants permanents.
- 5. Réglez les valeurs nominales du moteur :
	- Puissance nominale
	- Courant nominal
	- Tension nominale
	- Fréquence nominale
	- Vitesse nominale
	- Couple nominal (optionnel)
	- Cos phi nominal (optionnel)
- 6. Vérifiez le sens de rotation du moteur : Si nécessaire, réglez le sens de rotation du moteur via le paramètre **Ordre des phases**, ou en réglant l'ordre des phases du câble moteur.
- 7. Dans la vue *Commande moteur,* réglez les modes de démarrage et d'arrêt.
- 8. Réglez les temps d'accélération et de décélération.

**Nota :** Les temps de rampe d'accélération et de décélération sont basés sur la valeur des paramètres *[46.01](#page-267-1) [Échelle Vitesse](#page-267-2)*/*[46.02](#page-267-3) [Échelle fréquence](#page-267-4)*.

- 9. Réglez les vitesses ou fréquences maxi et mini. Pour en savoir plus, consultez les paramètres *[30.11](#page-204-0) [Vitesse minimum](#page-204-1)*/*[30.13](#page-205-0) [Fréquence minimum](#page-205-1)* et *[30.12](#page-204-2) [Vitesse](#page-204-3)  [maximum](#page-204-3)*/*[30.14](#page-205-2) [Fréquence maximum](#page-205-3)* page *[204](#page-205-2)*.
- 10. Dans la vue *Macroprogrammes de commande*, réglez le macroprogramme à appliquer.
- 11. Réglez les paramètres du variateur pour l'application. Vous pouvez utiliser la micro-console intelligente (ACS-AP-x) ou l'outil PC Drive Composer.

# <span id="page-21-0"></span>**Identification moteur.**

#### <span id="page-21-1"></span>**Informations générales**

Le variateur identifie automatiquement les données moteur lors de sa première mise en route (identification du moteur à l'arrêt) et après chaque modification d'un des paramètres du moteur (groupe *[99 Données moteur](#page-304-1)*), lorsque :

- le paramètre *[99.13](#page-307-0) [Demande identif moteur](#page-307-1)* est réglé sur *[Mot arrêté](#page-309-0)* et que
- le paramètre *[99.04](#page-304-2) [Mode commande moteur](#page-304-3)* est réglé sur *[Vectoriel](#page-304-4)*.

Dans la plupart des applications, il n'est pas nécessaire de procéder à une identification moteur, sauf si les signaux de commande du moteur l'exigent. Par exemple :

- un moteur à aimants permanents (PMSM) est utilisé,
- le moteur doit fonctionner à proximité de la référence de vitesse nulle, ou que
- le moteur doit fonctionner à un couple supérieur à son couple nominal dans une large plage de vitesses.

**Nota :** En cas de changement des paramètres moteur après l'identification moteur, vous devez procéder à une nouvelle identification.

**Nota :** Si vous avez déjà paramétré votre application pour utiliser le mode de commande scalaire et que vous souhaitez passer en commande vectorielle :

- réglez le paramètre *[99.04](#page-304-2) Mode commande moteur* sur *Vectoriel* ;
- si votre appareil est commandé par les E/S, vérifiez le réglage des paramètres des groupes *[22 Sélection référence vitesse](#page-164-1)*, *[23 Rampe référence vitesse](#page-175-1)*, *[12 AI](#page-133-1)  [standard](#page-133-1)*, *[30 Limites](#page-202-1)* et *[46 Réglages supervision/échelle](#page-267-5)* ;
- Si votre appareil utilise la régulation de couple, vérifiez également les paramètres du groupe *[26 Chaîne référence couple](#page-185-1)*.

#### <span id="page-22-0"></span>**Exécution de l'identification moteur**

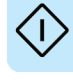

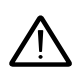

**Attention !** Assurez-vous que l'exécution de la fonction ne présente aucun risque.

- 1. Ouvrez le *Menu principal*.
- 2. Sélectionnez le sous-menu *Paramètres*.
- 3. Sélectionnez *Tous paramètres*.
- 4. Sélectionnez *[99 Données moteur](#page-304-1)* puis enfoncez la touche OK.
- 5. Sélectionnez *[99.13](#page-307-0) [Demande identif moteur](#page-307-1)*, puis choisissez le mode d'identification souhaité et appuyez sur OK.

L'alarme *[AFF6](#page-354-0) [Identification moteur](#page-354-1)* s'affiche avant que vous n'enfonciez la touche Start.

La LED de la microconsole clignote en vert pour indiquer qu'une alarme est active.

6. Appuyez sur Start pour lancer la procédure d'identification.

N'appuyez sur aucune touche de la microconsole pendant l'exécution de la fonction d'identification moteur. Si vous devez interrompre l'identification moteur, enfoncez la touche Stop.

La LED cesse de clignoter une fois l'identification moteur terminée.

En cas d'échec de l'identification moteur, la micro-console affiche le défaut *[FF61](#page-363-0) [Identification moteur](#page-363-1)*.

## <span id="page-23-0"></span>**Démarrage et arrêt du variateur**

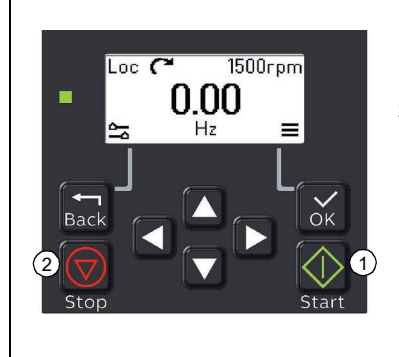

- 1. Enfoncez la touche Start pour démarrer le variateur.
- 2. Enfoncez la touche Stop pour l'arrêter.

# <span id="page-23-1"></span>**Changement du sens de rotation**

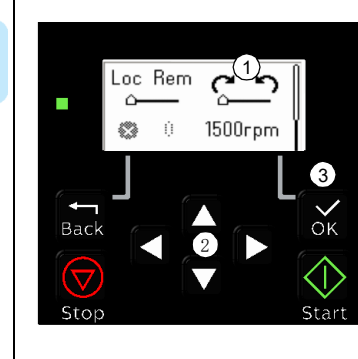

- 1. Dans la vue *Accueil*, enfoncez la touche Retour pour accéder au menu *Options*.
- 2. Dans le menu *Options*, sélectionnez le sens de rotation et appuyez sur OK. Modifier ensuite le sens de rotation à l'aide des touches fléchées.
- 3. Appuyez sur la touche OK pour valider le changement.

# <span id="page-23-2"></span>**Réglage de la référence de vitesse ou de fréquence**

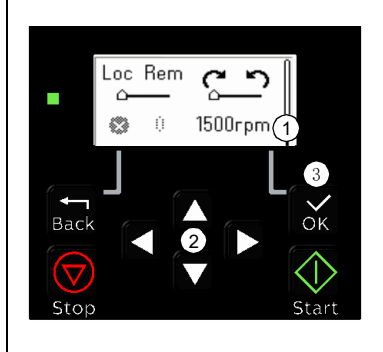

- 1. Dans la vue *Accueil*, enfoncez la touche Retour pour accéder au menu *Options*.
- 2. Dans le menu *Options*, sélectionnez la référence de vitesse ou de fréquence et appuyez sur OK.
- 3. Modifiez la valeur à l'aide des touches fléchées.
- 4. Appuyez sur la touche OK pour valider la nouvelle valeur.

# <span id="page-24-0"></span>**Réglage des paramètres du variateur**

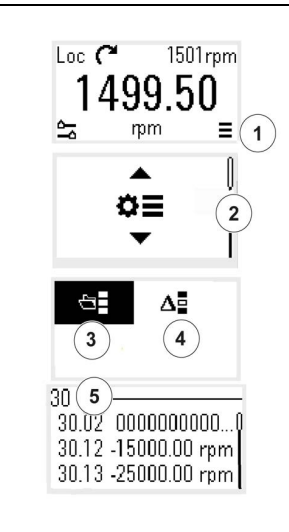

- 1. À partir de la vue *Accueil*, ouvrez le menu principal (en appuyant sur la touche OK).
- 2. Sélectionnez le sous-menu Paramètres et ouvrez-le avec la touche OK.
- 3. Sélectionnez la liste complète des paramètres à l'aide des touches fléchées et appuyez sur OK, ou
- 4. Sélectionnez la liste modifiée des paramètres à l'aide des touches fléchées et appuyez sur OK.
- 5. Sélectionnez le paramètre et enfoncez la touche OK pur régler la valeur.

Les paramètres s'affichent au sein de leurs groupes respectifs. Les deux premiers chiffres du numéro de paramètre représentent le groupe de paramètres. Par exemple, tous les paramètres débutant par 30 appartiennent au groupe Limites.

Cf. chapitre *[Description des paramètres](#page-102-2)* pour en savoir plus.

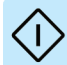

# <span id="page-24-1"></span>**Diagnostic**

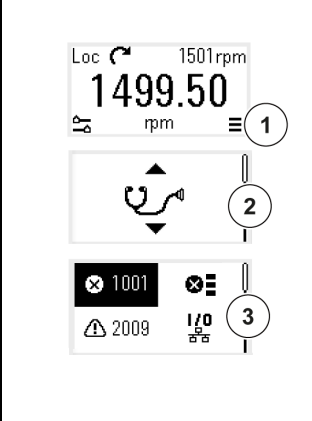

- 1. À partir de la vue *Accueil*, ouvrez le menu principal (en appuyant sur la touche OK).
- 2. Sélectionnez le sous-menu Diagnostic et ouvrez-le avec la touche OK.
- 3. Sélectionnez l'alarme ou le défaut à l'aide des touches fléchées et appuyez sur OK.

<span id="page-24-2"></span>Cf. chapitre *[Localisation des défauts](#page-344-3)* pour en savoir plus.

## <span id="page-25-0"></span>**Changement des unités**

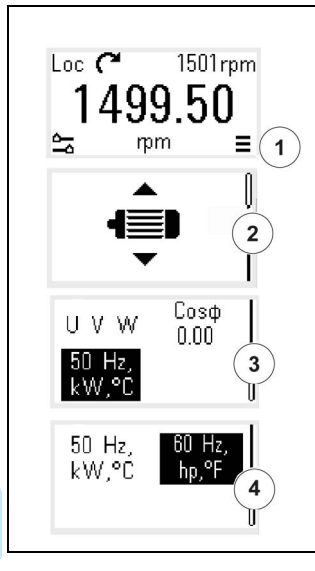

- 1. À partir de la vue *Accueil*, ouvrez le menu principal (en appuyant sur la touche OK).
- 2. Sélectionnez le sous-menu Données moteur et ouvrezle avec la touche OK.
- 3. Sélectionnez le paramètre Sélection unité à l'aide des touches fléchées et enfoncez la touche OK.
- 4. Sélectionnez le jeu d'unités à l'aide des touches fléchées et appuyez sur OK.

# 4

# <span id="page-26-3"></span><span id="page-26-0"></span>**Macroprogrammes de commande**

# <span id="page-26-1"></span>**Contenu**

- *[Macroprogramme Standard ABB](#page-26-2)*
- *[Macroprogramme Manuel/Auto](#page-29-0)*
- *[Macroprogramme Manuel/PID](#page-31-0)*
- *[Macroprogramme Modbus RTU](#page-33-0)*
- *[Macroprogramme Marche alternée](#page-35-0)*
- *[Macroprogramme Moto-potentiomètre](#page-37-0)*
- *[Macroprogramme PID](#page-40-0)*

Les macroprogrammes de commande regroupent des préréglages usine de paramètres qui correspondent à une certaine configuration de commande. Ils facilitent et accélèrent ainsi la configuration du variateur.

Le macroprogramme Standard ABB est sélectionné par défaut.

## <span id="page-26-2"></span>**Macroprogramme Standard ABB**

Le macroprogramme Standard ABB convient à un variateur commandé par les E/S. Les entrées logiques commandent le démarrage/l'arrêt du variateur (commande 2 fils) ains que la sélection du sens de rotation et des vitesses constantes (3 vitesses).

Pour activer le macroprogramme, utilisez la vue *Macroprogramme* ou réglez le paramètre *[96.04](#page-289-0) [Sélection MacroProgramme](#page-289-1)* sur *Standard ABB*.

Il s'agit du macroprogramme préréglé en usine pour les variateurs ACS180-04.

#### <span id="page-27-0"></span> **Signaux de commande (préréglages) – macroprogramme Standard ABB**

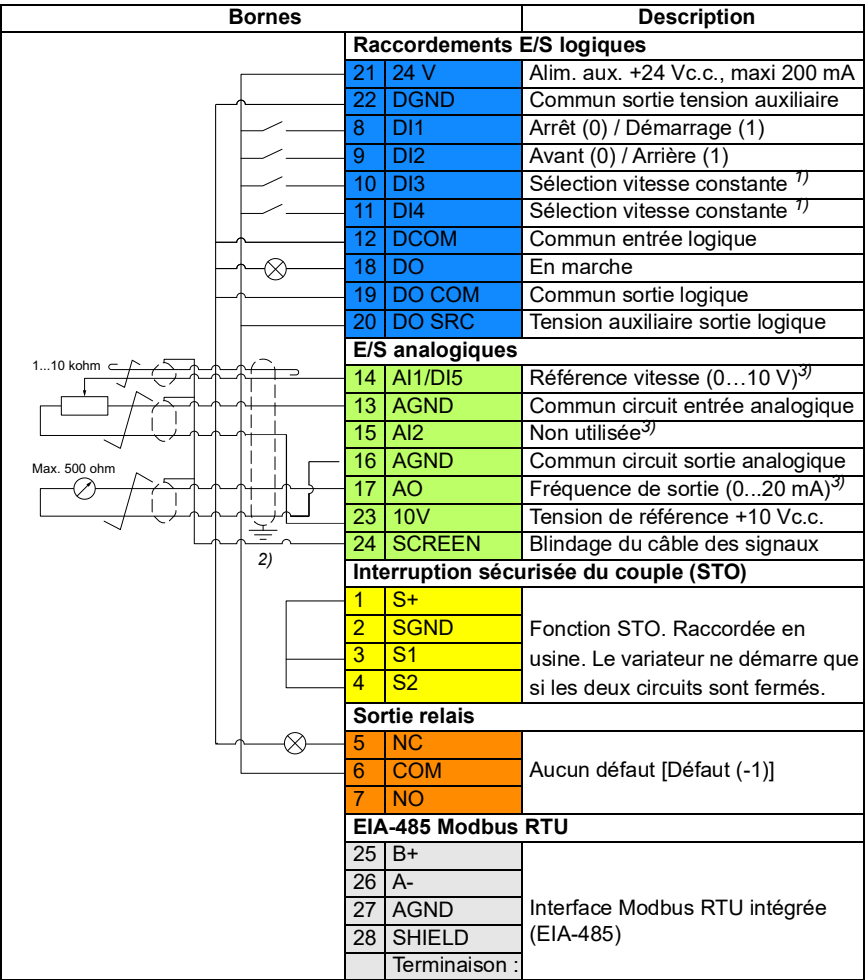

Section des bornes 0,5 mm² … 1 mm²

#### **Notas :**

1) En mode scalaire (préréglage) : Cf. groupe de paramètres *[28 Chaîne référence](#page-190-1)  [fréquence](#page-190-1)*.

En mode vectoriel : Cf. groupe de paramètres *[22 Sélection référence vitesse](#page-164-1)*.

Sélectionnez le mode de commande correcte à partir de la vue *Données moteur* ou à l'aide du paramètre *[99.04](#page-304-2) [Mode commande moteur](#page-304-3)*

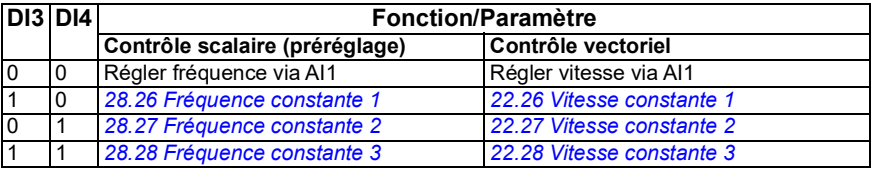

- <sup>2)</sup> Effectuez une reprise de masse sur 360 $^{\circ}$  des câbles de commande en dessous du collier sur la platine de mise à la terre des câbles de commande.
- $3)$  Sélectionnez les entrées AI1 et AI2 et la sortie AO en courant ou en tension à l'aide des paramètres *[12.15](#page-135-0)*, *[12.25](#page-136-0)* et *[13.15](#page-139-0)* respectivement.

#### **Signaux d'entrée**

- Référence fréquence analogique (AI1)
- Sélection démarrage/arrêt (DI1)
- Sélection sens de rotation (DI2)
- Sélection vitesse/fréquence constante (DI3)
- Sélection vitesse/fréquence constante (DI4)

#### **Signaux de sortie**

- Sortie logique : En marche
- Sortie relais : Aucun défaut [Défaut (-1)]
- Sortie analogique AO : Fréquence de sortie

## <span id="page-29-0"></span>**Macroprogramme Manuel/Auto**

Ce macroprogramme est utilisé pour permuter entre deux dispositifs de commande externes possédant ont chacun leurs propres signaux de commande et de référence. Un signal sert à permuter entre les deux dispositifs. Pour activer le macroprogramme, utilisez la vue *Macroprogramme* ou réglez le paramètre *[96.04](#page-289-0) [Sélection](#page-289-1)  [MacroProgramme](#page-289-1)* sur *[Manuel/Auto](#page-289-2)*.

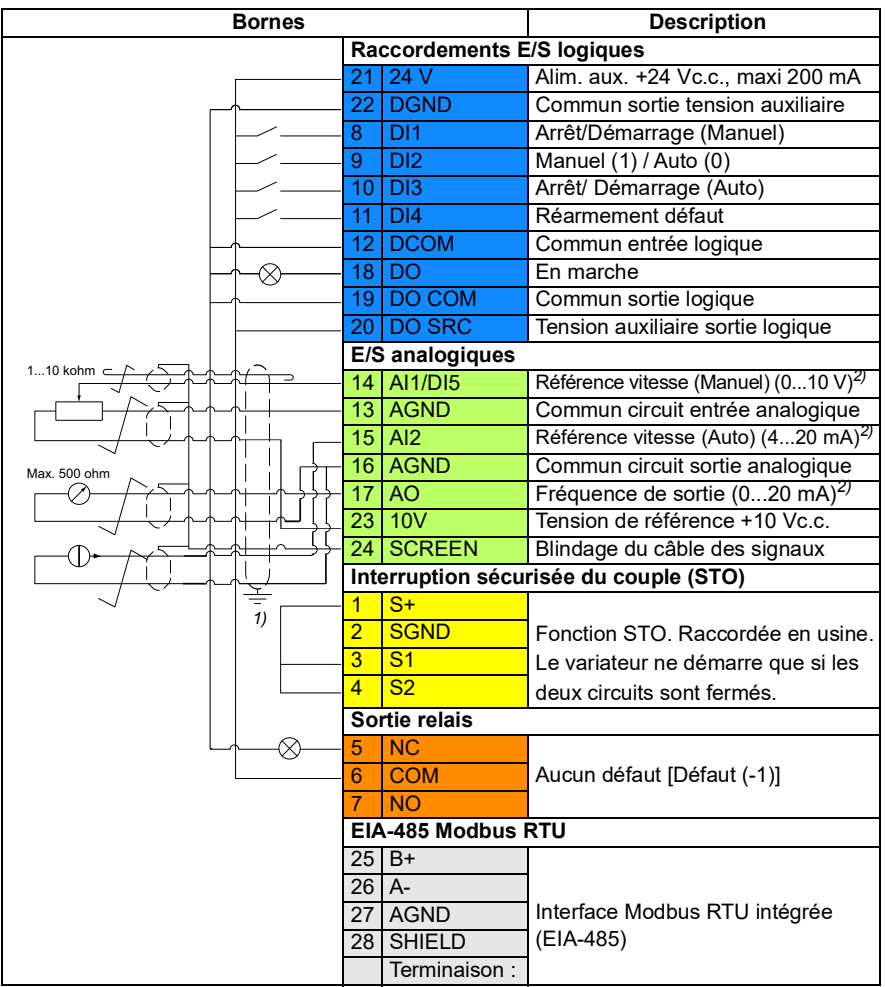

#### <span id="page-29-1"></span>**Signaux de commande (préréglages) - macroprog. Manuel/Auto**

Section des bornes 0,5 mm² … 1 mm²

#### **Notas :**

- 1) Effectuez une reprise de masse sur 360° des câbles de commande en dessous du collier sur la platine de mise à la terre des câbles de commande.
- 2) Sélectionnez les entrées AI1 et AI2 et la sortie AO en courant ou en tension à l'aide des paramètres *[12.15](#page-135-0)*, *[12.25](#page-136-0)* et *[13.15](#page-139-0)* respectivement.

#### **Signaux d'entrée**

- Référence analogique de vitesse, Manuel (AI1)
- Référence analogique de vitesse, Auto (AI2)
- Sélection démarrage/arrêt, Manuel (DI1)
- Sélection Manuel (1) / Auto (0) (DI2)
- Sélection démarrage/arrêt, Auto (DI3)
- Réarmement défaut (DI4)

#### **Signaux de sortie**

- Sortie logique : En marche
- Sortie relais : Defaut(-1)
- Sortie analogique AO : Fréquence de sortie

# <span id="page-31-0"></span>**Macroprogramme Manuel/PID**

Ce macroprogramme commande le variateur au moyen du régulateur PID intégré. En outre, il dispose d'un dispositif de commande secondaire pour le mode de commande directe de la vitesse/fréquence. Pour activer le macroprogramme, utilisez la vue *Macroprogramme* ou réglez le paramètre *[96.04](#page-289-0) [Sélection MacroProgramme](#page-289-1)* sur *[Manuel/Auto](#page-289-2)*.

#### <span id="page-31-1"></span> **Signaux de commande (préréglages) – macroprogramme Manuel/PID**

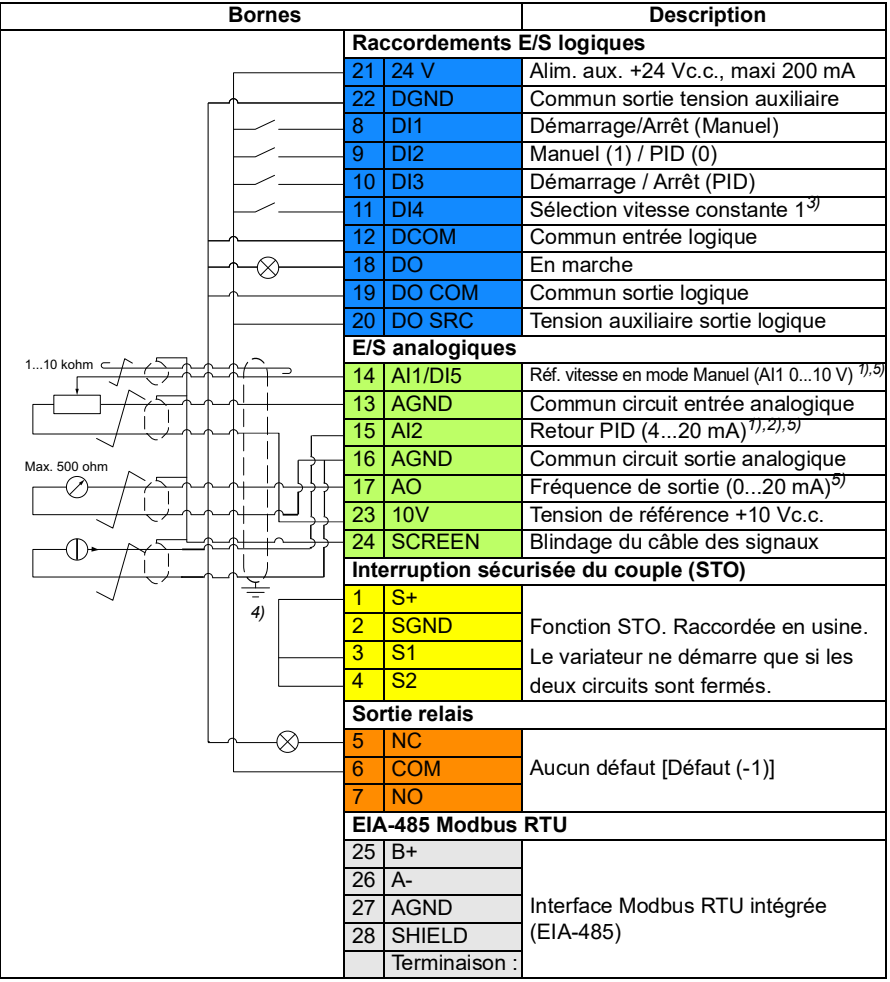

Section des bornes 0,5 mm² … 1 mm²

#### **Notas :**

- $1)$  Manuel : 0…10 V -> Référence fréquence.  $PID \cdot 4$  20 mA -> 0 100 % du retour PID
- $^{2)}$  La source du signal nécessite une alimentation externe. Cf. instructions du constructeur. Pour un exemple de raccordement des capteurs du variateur par la sortie de tension auxiliaire, cf. chapitre *Raccordements électriques*, section *Exemple de raccordement d'un capteur à deux ou trois fils* dans le *Manuel d'installation* du variateur.
- $3)$  En mode de commande scalaire (préréglage) : Consultez la vue *Macroprogrammes de commande* ou le groupe de paramètres *[28 Chaîne](#page-190-1)  [référence fréquence](#page-190-1)*.

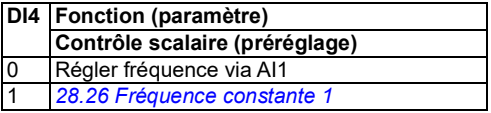

- 4) Effectuez une reprise de masse sur 360° des câbles de commande en dessous du collier sur la platine de mise à la terre des câbles de commande.
- 5) Sélectionnez les entrées AI1 et AI2 et la sortie AO en courant ou en tension à l'aide des paramètres *[12.15](#page-135-0)*, *[12.25](#page-136-0)* et *[13.15](#page-139-0)* respectivement.

#### **Signaux d'entrée**

- Référence analogique de vitesse en mode Manuel (AI1)
- Retour PID (AI2)
- Sélection démarrage/arrêt, Manuel (DI1)
- Sélection Manuel (1) / PID (0) (DI2)
- Sélection démarrage/arrêt, PID (DI3)
- Sélection vitesse constante 1 (DI4)

#### **Signaux de sortie**

- Sortie logique : En marche
- Sortie relais : Defaut(-1)
- Sortie analogique AO : Fréquence de sortie

# <span id="page-33-0"></span>**Macroprogramme Modbus RTU**

Le macroprogramme Modbus convient à un variateur commandé par Modbus.

Pour activer le macroprogramme, utilisez la vue *Macroprogramme* ou réglez le paramètre *[96.04](#page-289-0) [Sélection MacroProgramme](#page-289-1)* sur *Modbus RTU*.

#### <span id="page-33-1"></span>**Signaux de commande (préréglages) - macroprogramme Modbus**

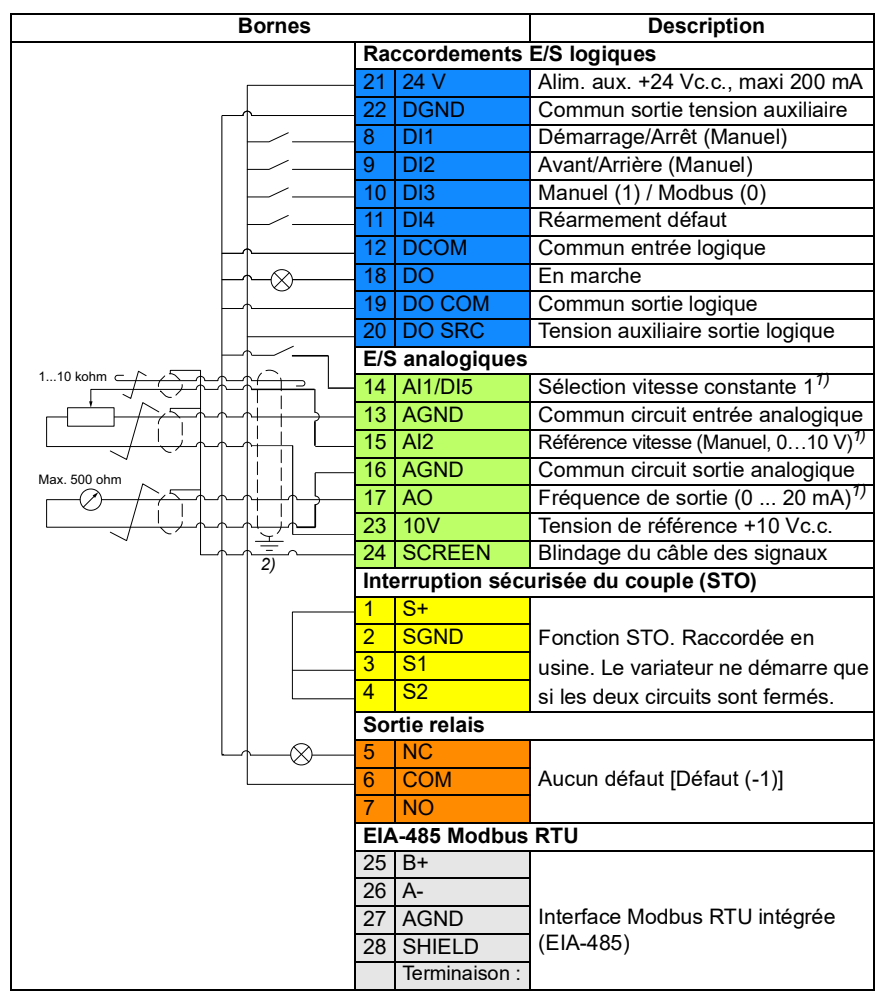

Section des bornes 0,5 mm² … 1 mm²

#### **N.B. :**

Réglez le cavalier le communication en mode Modbus. Le mode EIA-485 Modbus RTU n'est pas utilisable avec les micro-consoles externes.

<sup>1)</sup> Sélectionnez les entrées AI1 et AI2 et la sortie AO en courant ou en tension à l'aide des paramètres *[12.15](#page-135-0)*, *[12.25](#page-136-0)* et *[13.15](#page-139-0)* respectivement.

 $^{2)}$  Effectuez une reprise de masse sur 360 $^{\circ}$  des câbles de commande en dessous du collier sur la platine de mise à la terre des câbles de commande.

#### **Signaux d'entrée**

- Sélection vitesse constante 1 (AI1)
- Référence de vitesse, Manuel (AI2)
- Sélection démarrage/arrêt, Manuel (DI1)
- Sélection Avant/Arrière, Manuel (DI2)
- Sélection Manuel (1) / Modbus (0) (DI3)
- Réarmement défaut (DI4)

#### **Signaux de sortie**

- Sortie logique : En marche
- Sortie relais : Defaut(-1)
- Sortie analogique AO : Fréquence de sortie

# <span id="page-35-0"></span>**Macroprogramme Marche alternée**

Dans ce macroprogramme, les entrées/sorties (E/S) sont configurées de manière à ce qu'un signal fasse démarrer le moteur en sens avant, et un autre en sens arrière.

Pour activer le macroprogramme, utilisez la vue *Macroprogramme* ou réglez le paramètre *[96.04](#page-289-0) [Sélection MacroProgramme](#page-289-1)* sur *Marche alternée.*

#### <span id="page-35-1"></span> **Signaux de commande (préréglages) – macroprogramme Marche alternée**

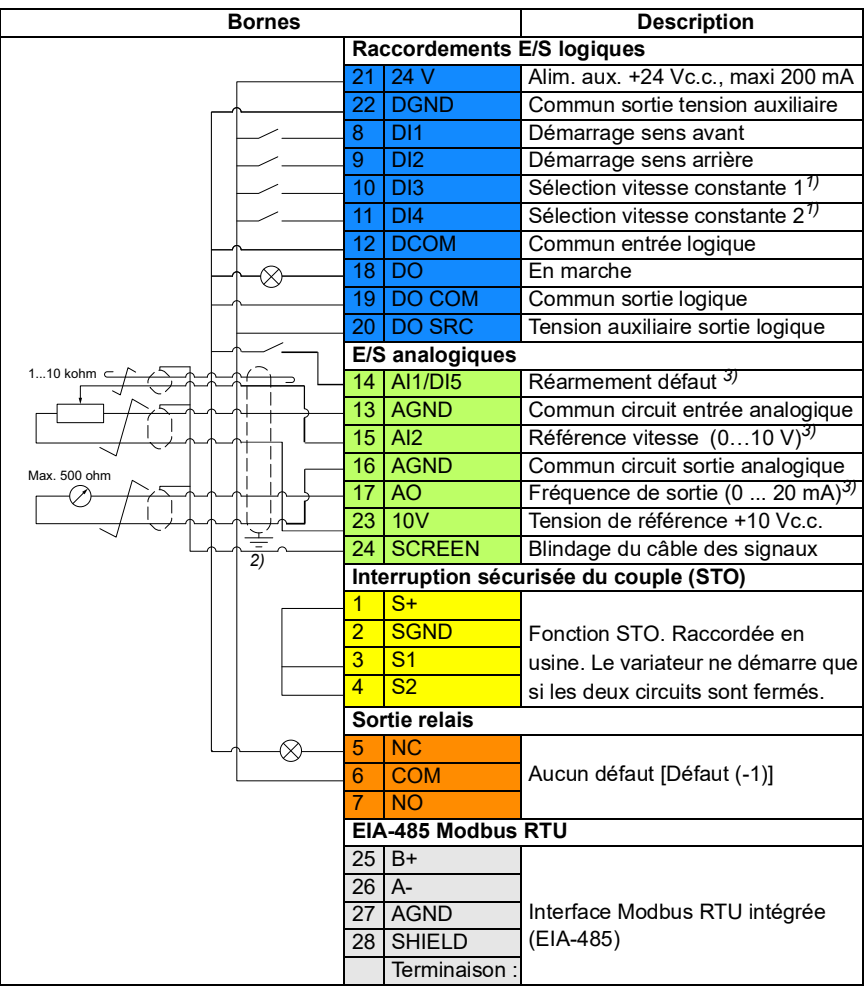

Section des bornes 0,5 mm² … 1 mm²
#### **N.B. :**

1)En mode scalaire (préréglage) : Cf. groupe de paramètres *[28 Chaîne référence](#page-190-0)  [fréquence](#page-190-0)*.

En mode vectoriel : Cf. groupe de paramètres *[22 Sélection référence vitesse](#page-164-0)*.

Sélectionnez le mode de commande correcte à partir de la vue *Données moteur* ou à l'aide du paramètre *[99.04](#page-304-0) [Mode commande moteur](#page-304-1)*

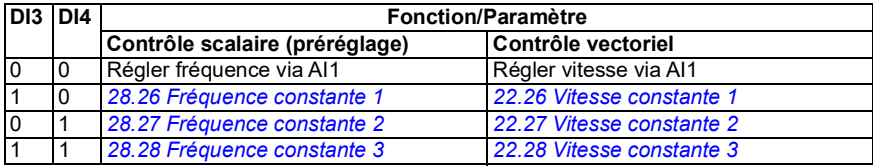

 $^{2)}$  Effectuez une reprise de masse sur 360 $^{\circ}$  des câbles de commande en dessous du collier sur la platine de mise à la terre des câbles de commande.

 $3)$  Sélectionnez l'entrée AI2 et la sortie AO en courant ou en tension à l'aide des paramètres *[12.25](#page-136-0)* et *[13.15](#page-139-0)* respectivement.

#### **Signaux d'entrée**

- Réarmement défaut (DI5)
- Référence analogique de vitesse (AI2)
- Démarrage sens avant (DI1)
- Démarrage sens arrière (DI2)
- Sélection vitesse constante 1 (DI3)
- Sélection vitesse constante 2 (DI4)

#### **Signaux de sortie**

- Sortie logique : En marche
- Sortie relais : Defaut(-1)
- Sortie analogique AO : Fréquence de sortie

# **Macroprogramme Moto-potentiomètre**

Ce macroprogramme permet de faire varier la vitesse au moyen de deux boutonspoussoirs ou d'une interface d'API. Cette dernière, qui offre un excellent rapport qualité/prix, utilise exclusivement des signaux logiques pour faire varier la vitesse du moteur.

Pour activer le macroprogramme, utilisez la vue *Macroprogramme* ou réglez le paramètre *[96.04](#page-289-0) [Sélection MacroProgramme](#page-289-1)* sur *Moto-potentiomètre.* 

Pour en savoir plus sur le compteur du moto-potentiomètre, cf. section *[Moto-potentiomètre](#page-100-0)* page *[99](#page-100-0)*.

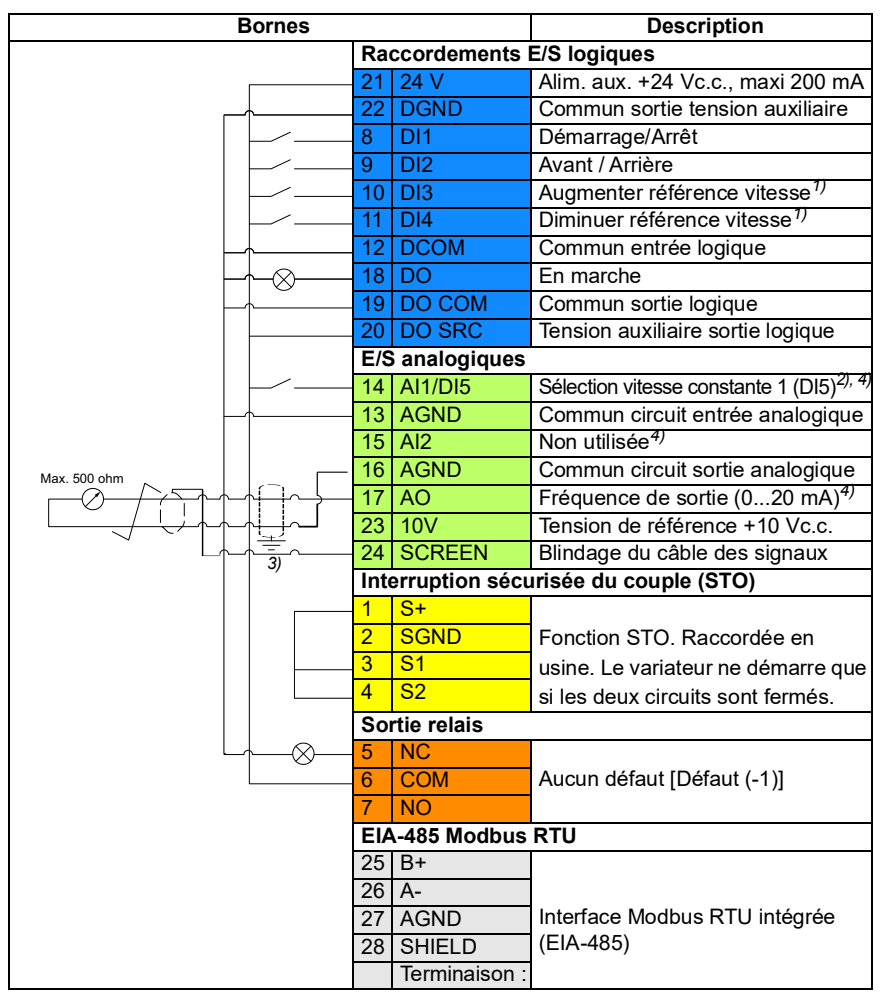

# **Signaux de commande (préréglages) – macroprogramme Moto-potentiomètre**

Section des bornes 0.5 mm<sup>2</sup> ... 1 mm<sup>2</sup>

# **N.B. :**

 $1)$  Lorsque le signal d'entrée est actif, la vitesse/fréquence augmente ou diminue en suivant un rythme défini par paramétrage. Cf. paramètres *[22.75](#page-174-0)*, *[22.76](#page-174-1)* et *[22.77](#page-174-2)*. Si DI3 et DI4 sont toutes les deux activées ou désactivées, la référence de vitesse/fréquence reste inchangée. La référence fréquence/vitesse existante est sauvegardée en cas d'arrêt ou de coupure de courant.

2) En mode scalaire (préréglage) : Cf. groupe de paramètres *[28 Chaîne référence](#page-190-0)  [fréquence](#page-190-0)*. En mode vectoriel : Cf. groupe de paramètres *[23 Rampe référence vitesse](#page-175-0)*. Sélectionnez le mode de commande correcte à partir de la vue *Données moteur* ou à l'aide du paramètre *[99.04](#page-304-0) [Mode commande moteur](#page-304-1)*

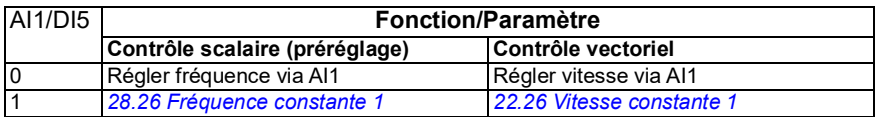

3) Effectuez une reprise de masse sur 360° des câbles de commande en dessous du collier sur la platine de mise à la terre des câbles de commande.

4) Sélectionnez les entrées AI1 et AI2 et la sortie AO en courant ou en tension à l'aide des paramètres *[12.15](#page-135-0)*, *[12.25](#page-136-0)* et *[13.15](#page-139-0)* respectivement.

#### **Signaux d'entrée**

- Sélection vitesse constante 1 (DI5)
- Non utilisée (AI2)
- Sélection démarrage/arrêt (DI1)
- Sélection Avant/Arrière (DI2)
- Augmenter référence de vitesse (DI3)
- Diminuer référence vitesse (DI4)

#### **Signaux de sortie**

- Sortie logique : En marche
- Sortie relais : Defaut(-1)
- Sortie analogique AO : Fréquence de sortie

# **Macroprogramme PID**

Ce macroprogramme est destiné aux applications dans lesquelles le variateur est commandé par le régulateur PID et reçoit sa référence de l'entrée analogique 1 (AI1).

Pour activer le macroprogramme, utilisez la vue *Macroprogramme* ou réglez le paramètre *[96.04](#page-289-0) [Sélection MacroProgramme](#page-289-1)* sur *PID.*

#### **Bornes Description Raccordements E/S logiques** 21 24 V **Alim.** aux. +24 Vc.c., maxi 200 mA 22 DGND Commun sortie tension auxiliaire 8 DI1 Démarr/Arrêt 9 DI2 Sélection consigne interne 1*1)* 10 DI3 Sélection consigne interne 2*1)* 11 DI4 Sélection vitesse constante 1*2)* 12 DCOM Commun entrée logique ⊗ 18 DO **En marche** 19 DO COM Commun sortie logique 20 DO SRC Tension auxiliaire sortie logique **E/S analogiques**  $1...10$  kohm c 14 AI1/DI5 Consigne PID (AI1, 0…10 V)*3),6)* 13 AGND Commun circuit entrée analogique 15 AI2 Retour PID (4...20 mA)*4),6)* 16 AGND Commun circuit sortie analogique  $May$  500 obn 17 AO Fréquence de sortie (0...20 mA)*6)* 23 10V Tension de référence +10 Vc.c. 24 SCREEN Blindage du câble des signaux **Interruption sécurisée du couple (STO)**  $1 \overline{\text{S}+}$ *5)*2 SGND Fonction STO. Raccordée en  $3 \overline{\smash{\big)}\ \, \text{S1}}$ usine. Le variateur ne démarre que 4 S2 si les deux circuits sont fermés. **Sortie relais** 5 NC 6 COM Aucun défaut [Défaut (-1)]  $\overline{N}$ **EIA-485 Modbus RTU**  $25 R +$ 26 A-Interface Modbus RTU intégrée 27 AGND (EIA-485) 28 SHIELD Terminaison :

**Signaux de commande (préréglages) - macroprog. Régulations PID** 

Section des bornes 0,5 mm² … 1 mm²

# **N.B. :**

1) Cf. tableau des sources aux paramètres *[40.19](#page-247-0) [Sél consigne int 1 Jeu 1](#page-247-2)* et *[40.20](#page-247-1) [Sél consigne int 1 Jeu 2](#page-247-3)*.

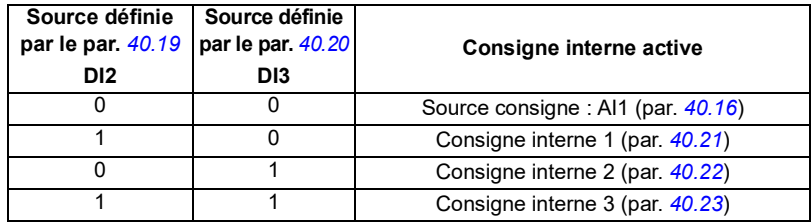

2) Sélectionnez le mode de commande correcte à partir de la vue *Données moteur* ou à l'aide du paramètre *[99.04](#page-304-0) [Mode commande moteur](#page-304-1)*

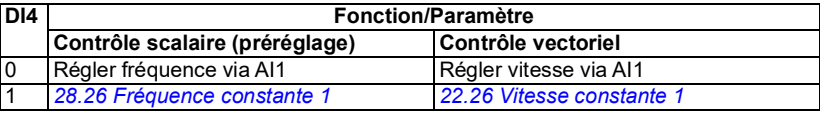

 $^{(3)}$  PID : 0...10 V – 0...100 % de la consigne PID.

4) La source du signal nécessite une alimentation externe. Cf. instructions du constructeur. Pour un exemple de raccordement des capteurs du variateur par la sortie de tension auxiliaire, cf. les exemples de raccordement d'un capteur à deux ou trois fils dans le Manuel d'installation du variateur.

5) Effectuez une reprise de masse sur 360° des câbles de commande en dessous du collier sur la platine de mise à la terre des câbles de commande.

 $6$ ) Sélectionnez les unités pour les entrées analogiques 1 (AI1) et 2 (AI2) aux paramètres *[12.15](#page-135-0)* et *[12.25](#page-136-0)* respectivement.

# **Signaux d'entrée**

- Consigne PID (AI1)
- Retour PID (AI2)
- Sélection démarrage/arrêt (DI1)
- Sélection consigne interne 1 (DI2)
- Sélection consigne interne 2 (DI3)
- Sélection vitesse constante 1 (DI4)

#### **Signaux de sortie**

- Sortie logique : En marche
- Sortie relais : Defaut(-1)
- Sortie analogique AO : Fréquence de sortie

# 5

# **Fonctions**

# **Contenu de ce chapitre**

- *[Dispositifs de commande local et externe](#page-43-0)*
- *[Modes de fonctionnement](#page-45-0)*
- *[Programmes et configuration du variateur](#page-47-0)*
- *[Interfaces de commande](#page-48-0)*
- *[Commande moteur](#page-49-0)*
- *[Commande applicative](#page-69-0)*
- *[Régulation de tension c.c.](#page-85-0)*
- *[Sécurité et protections](#page-89-0)*
- *[Diagnostic](#page-95-0)*
- *[Autres fonctions](#page-98-0)*

# <span id="page-43-0"></span>**Dispositifs de commande local et externe**

Le variateur dispose de deux dispositifs de commande principaux : local et externe (à distance). Pour passer d'un mode à l'autre, utilisez la touche Loc/Rem de la microconsole ou l'outil PC Drive composer.

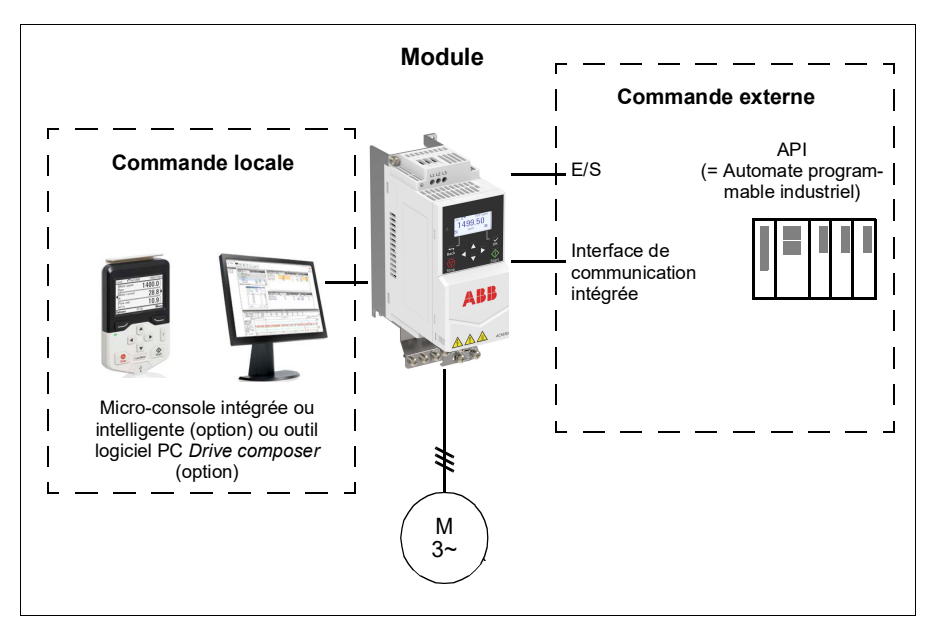

#### **Commande locale**

En mode local, les signaux de commande proviennent soit de la micro-console intégrée/externe, soit d'un PC équipé de l'outil logiciel *Drive composer*. Le mode local est principalement utilisé en phases de mise en service et de maintenance. La microconsole est toujours prioritaire sur les sources externes des signaux de commande lorsqu'elle est en mode local.

Le basculement en mode Local peut être verrouillé par le paramètre *[19.17](#page-144-0)*.

#### **Réglages et diagnostic**

Paramètres *[19.16](#page-143-0) [Mode commande local](#page-143-1)*, *[19.17](#page-144-0) [Commande locale désactivée](#page-144-1)* et *[49.05](#page-272-0) [Action sur perte comm](#page-272-1)*.

Événements : -

#### **Commande externe**

Lorsque le variateur est en commande externe (à distance), les signaux de commande sont reçus via :

- les bornes d'E/S (entrées logiques et analogiques) ;
- l'interface de communication intégrée ;
- la micro-console (intelligente/de base).

Deux sources de commande externes sont disponibles, EXT1 et EXT2. Les sources des commandes de démarrage et d'arrêt peuvent être sélectionnées séparément pour chaque source aux paramètres *[20.01](#page-144-2)* à *[20.10](#page-149-0)*. De même, le mode de fonctionnement peut être sélectionné séparément pour chaque source, ce qui facilite le passage d'un mode à l'autre, par exemple de la régulation de vitesse à la régulation de couple. La sélection d'EXT1 ou EXT2 s'opère par une source binaire, par exemple une entrée logique ou un mot de commande réseau au paramètre *[19.11](#page-142-0)*. Vous pouvez aussi sélectionner la source de référence indépendamment pour chaque mode.

Événements : -

#### **Schéma fonctionnel : source de validation marche pour EXT1**

La figure suivante illustre les paramètres de sélection de l'interface de la validation marche pour le dispositif de commande externe *[EXT1](#page-142-1)*.

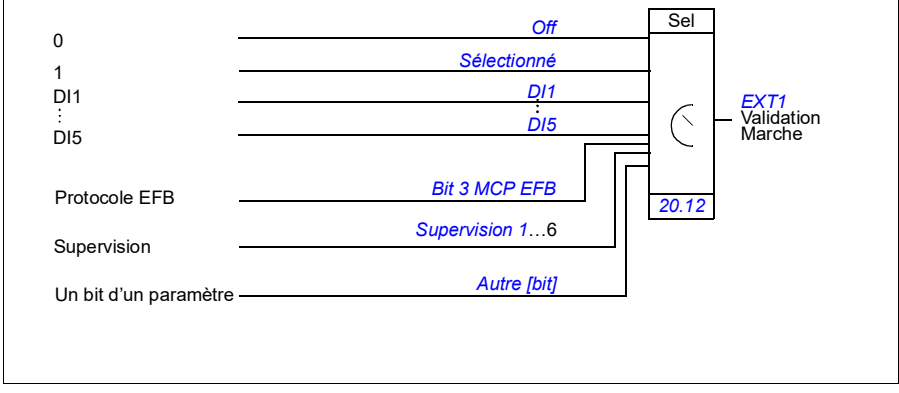

#### **Réglages et diagnostic**

Paramètres *[19.11](#page-142-0) [Sélection Ext1/Ext2](#page-142-2)* et *[20.01](#page-144-2)*... *[20.10](#page-149-0)*

# <span id="page-45-0"></span>**Modes de fonctionnement**

Il existe plusieurs modes de fonctionnement, avec différents types de référence. Il est possible de sélectionner le mode de fonctionnement pour chaque dispositif de commande (*Local*, *EXT1* et *EXT2*) lorsque le moteur est en mode de contrôle *Vectoriel* (*[99.04](#page-304-0)*). Si le moteur est en commande *Scalaire*, le variateur est obligatoirement commandé en fréquence.

Le schéma suivant illustre les relations de commande ainsi que les différents types de référence et de logiques de commande disponibles.

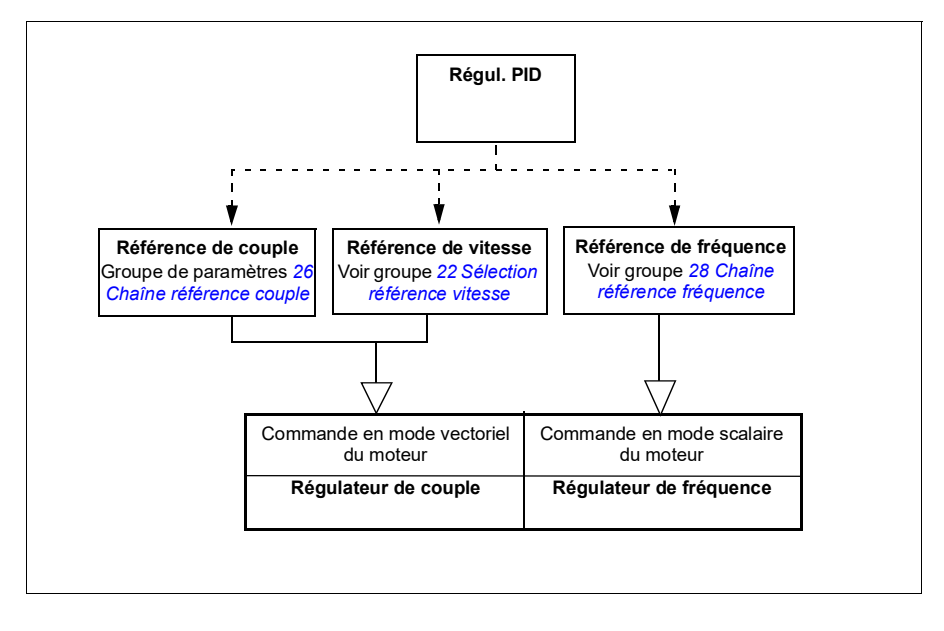

#### **Régulation de vitesse**

En mode de régulation de vitesse, le moteur suit la référence de vitesse reçue par le variateur.

La régulation de vitesse est accessible à la fois en commande locale et externe. Cette fonction n'est disponible qu'en mode de commande vectoriel.

La régulation de vitesse utilise la logique de référence de vitesse.

#### **Réglages et diagnostic**

Groupe de paramètres : *[22 Sélection référence vitesse](#page-164-0)*

# **Régulation de couple**

En mode de régulation de couple, le moteur suit la référence de couple reçue par le variateur. La régulation de couple est accessible à la fois en commande locale et externe. Cette fonction n'est disponible qu'en mode de commande vectoriel.

La régulation de couple utilise la logique de référence de couple.

#### **Réglages et diagnostic**

Groupe de paramètres : *[26 Chaîne référence couple](#page-185-0)*

Événements : -

#### **Régulation de fréquence**

En mode de régulation de fréquence, le moteur suit la référence de fréquence donnée par la sortie du variateur. La régulation de fréquence est accessible à la fois en commande locale et externe. Cette fonction n'est disponible qu'en mode de commande scalaire.

La régulation de vitesse utilise la logique de référence de fréquence.

#### **Réglages et diagnostic**

Groupe de paramètres : *[28 Chaîne référence fréquence](#page-190-0)* (page *[189](#page-190-0)*)

Événements : -

#### **Modes spéciaux**

Outre les modes de fonctionnement mentionnés ci-dessus, les modes spéciaux suivants sont disponibles :

- Régulation PID. Pour des détails, cf. section *[Régulation PID](#page-69-1)* page *[70](#page-69-1)*.
- Modes d'arrêt d'urgence OFF1 et OFF3 : arrêt du variateur sur une rampe de décélération définie et arrêt de son fonctionnement.
- Mode marche pas à pas (Jog) : démarrage et accélération du variateur jusqu'à la vitesse définie lorsque le signal Jog est activé. Pour des détails, cf. section *[Fonction Jog](#page-57-0)* page *[58](#page-57-0)*.
- Prémagnétisation : magnétisation c.c. du moteur avant le démarrage. Pour des détails, cf. section *[Prémagnétisation :](#page-65-0)* page *[66](#page-65-0)*.
- Maintien injection c.c. : blocage du rotor à vitesse (quasiment) nulle en cours de fonctionnement normal. Pour des détails, cf. section *[Maintien du courant par](#page-65-1)  [injection de c.c.](#page-65-1)* page *[66](#page-65-1)*.
- Préchauffe (chauffe du moteur) : maintien du moteur chaud lorsque le variateur est arrêté. Pour des détails, cf. section *[Préchauffe \(chauffe du moteur\) :](#page-66-0)* page *[67](#page-66-0)*.

# **Réglages et diagnostic**

Groupes de paramètres : *[06 Mots de commande et d'état](#page-119-0)*, *[20 Marche/arrêt/sens de](#page-144-3)  [rotation](#page-144-3)*, *[22 Sélection référence vitesse](#page-164-0)*, *[23 Rampe référence vitesse](#page-175-0)* et *[40 Jeu PID](#page-243-0)  [Process 1](#page-243-0)*.

### Événements : -

# <span id="page-47-0"></span>**Programmes et configuration du variateur**

Le programme de contrôle du variateur comprend deux parties :

- Microprogramme (firmware) ;
- Programmation de solutions.

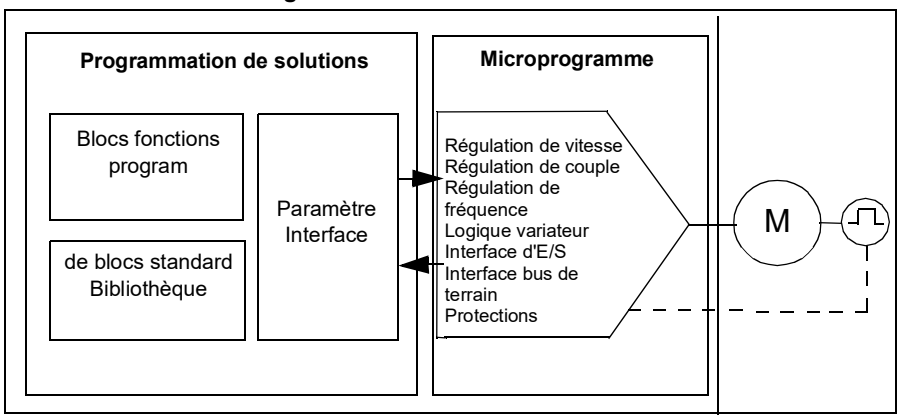

#### **Programme de contrôle du variateur**

Le micro-programme du variateur assure les principales fonctions de commande : régulation de vitesse, de couple et de fréquence, logique du variateur (démarrage/arrêt), entrées/sorties (E/S), retours, communication et protections. Le réglage des fonctions du micro-programme s'effectue au moyen de paramètres.

# **Paramétrage**

L'ACS180 peut afficher la liste des paramètres complète ou une version partielle. Le micro-programme est préréglé pour afficher une liste partielle avec uniquement les fonctions de base. Pour afficher la liste complète, saisissez le mot de passe « 2 » au paramètre *[96.02](#page-288-0) [Code d'accès](#page-288-1)*.

Les paramètres règlent le fonctionnement standard du variateur. Ils peuvent être réglés via

- la micro-console intégrée, comme décrit au chapitre *[Micro-console](#page-14-0)* ;
- une micro-console externe :
- l'outil logiciel PC Drive composer, comme décrit dans le document anglais *Drive composer PC tool user's manual* (3AUA0000094606) ;
- l'interface bus de terrain, comme décrit au chapitre *[Variateur en réseau bus de](#page-366-0)  [terrain avec interface de communication intégrée \(EFB\)](#page-366-0)*.

Tous les paramétrages sont automatiquement sauvegardés dans la mémoire permanente du variateur, sauf ceux modifiés par la liaison série.

Si nécessaire, vous pouvez restaurer les préréglages usine des paramètres à l'aide du paramètre *[96.06](#page-290-0) [Restauration paramètres](#page-290-1)*.

#### **Réglages et diagnostic**

Paramètres : *[96.06](#page-290-0) [Restauration paramètres](#page-290-1)*...*[96.07](#page-291-0) [Sauveg manuelle param](#page-291-1)*.

Événements : -

# <span id="page-48-0"></span>**Interfaces de commande**

#### **Entrées analogiques programmables**

Le variateur possède deux entrées analogiques programmables. Chaque entrée peut être configurée indépendamment en entrée tension (0/2…10 V) ou entrée courant (0/4…20 mA) par paramétrage. Chaque entrée peut être filtrée, inversée et mise à l'échelle. AI1 peut également être configurée comme DI5 par paramètre.

#### **Réglages et diagnostic**

Groupes de paramètres *[12 AI standard](#page-133-0)* et *[11.21](#page-131-0) [Configuration DI5](#page-131-1)*.

Événements : -

#### **Sorties analogiques programmables**

Le variateur possède une sortie analogique pouvant être configurée en tension (0/2…10 V) ou en courant (0/4…20 mA). Elle peut être filtrée, inversée et mise à l'échelle.

#### **Réglages et diagnostic**

Groupe de paramètres *[13 AO standard](#page-138-0)*.

Événements : -

#### **Entrées et sorties logiques programmables**

Le variateur possède quatre entrées logiques et une sortie logique. En outre, l'entrée analogique 1 (AI1) peut être réglée en entrée logique DI5 par paramétrage.

Les entrées logiques DI3 et DI4 peuvent être paramétrées en entrées en fréquence.

#### **Réglages et diagnostic**

Groupes de paramètres *[10 DI et RO standard](#page-125-0)* et *[11 DIO, FI, FO standard](#page-129-0)*

#### **Sorties relais programmables**

Le variateur est équipé d'une sortie relais. Le signal donné par la sortie peut être sélectionné par paramètre.

#### **Réglages et diagnostic**

Paramètre *[10.22](#page-127-0)*...*[10.24](#page-127-1) [Source RO1](#page-127-2)*.

Événements : -

#### **Commande par liaison série (bus de terrain)**

L'interface bus de terrain permet de raccorder le variateur à un système d'automatisation. Cf. chapitre *[Variateur en réseau bus de terrain avec interface de](#page-366-0)  [communication intégrée \(EFB\)](#page-366-0)*.

#### **Réglages et diagnostic**

Groupe de paramètres *[58 Protocole EFB](#page-274-0)*.

Événements : -

# <span id="page-49-0"></span>**Commande moteur**

#### **Types de moteur**

Le variateur prend en charge les types de moteurs suivants :

- Moteurs asynchrones c.a.
- Moteurs à aimants permanents

#### **Réglages et diagnostic**

Paramètre *[99.03](#page-304-2) [Type moteur](#page-304-3)*

Événements : -

#### **Identification du moteur**

En mode Scalaire (*[99.04](#page-304-0)*), le variateur n'effectue aucune identification du moteur. Les performances du contrôle vectoriel s'appuient sur une modélisation précise du moteur élaborée à sa première mise en route.

Une identification par magnétisation du moteur est automatiquement réalisée sur réception du premier ordre de démarrage. Au cours de cette première mise en route, le moteur est magnétisé à vitesse nulle pendant plusieurs secondes pour modéliser le moteur. Cette méthode est satisfaisante pour la plupart des applications en mode de commande vectoriel.

Pour des applications exigeantes, la fonction IDENTIFICATION MOTEUR peut être exécutée.

#### **Réglages et diagnostic**

Paramètre *[99.13](#page-307-0) [Demande identif moteur](#page-307-1)* (page *[306](#page-307-0)*).

# **Commande Scalaire**

Le mode scalaire est le mode de commande par défaut du moteur. Il convient à toutes les applications qui n'ont pas besoin de la précision apportée par la commande vectorielle. En commande scalaire, vous commandez la référence de fréquence de sortie du variateur et n'avez pas besoin de lancer une identification moteur à la première mise en route.

ABB vous conseille également d'utiliser le mode scalaire dans les applications spéciales suivantes :

- Dans les entraînements multimoteurs si : 1) la charge n'est pas répartie de manière égale entre les moteurs, 2) les moteurs sont de tailles différentes ou 3) les moteurs vont être remplacés après exécution de la fonction d'Identification moteur (ID Run) ;
- si le courant nominal du moteur est inférieur à 1/6 du courant de sortie nominal du variateur ; **Nota :** Vous ne devez pas activez le défaut de perte de phase moteur (*[31.19](#page-215-0) [Perte](#page-215-1)  [phase moteur](#page-215-1)*) car le variateur ne connaît pas le courant moteur avec précision.
- si le variateur est utilisé sans moteur raccordé (ex., à des fins d'essai) ;
- si le variateur alimente un moteur moyenne tension par l'intermédiaire d'un transformateur élévateur.

En commande scalaire, certaines fonctions ne sont pas opérationnelles.

Voir également section *[Modes de fonctionnement](#page-45-0)* page *[46](#page-45-0)*.

#### **Compensation RI en mode Scalaire**

La fonction de compensation RI (aussi appelée supplément de tension) ne peut être activée qu'en commande Scalaire. Lorsqu'elle est activée, le variateur applique une tension supplémentaire (boost) au moteur aux basses vitesses. La compensation RI est utile dans les applications nécessitant un fort couple de démarrage.

*Tension moteur f*(Hz) Avec compensation RI Sans compensation RI

En contrôle vectoriel, aucune compensation RI n'est possible ou

nécessaire car elle est appliquée automatiquement.

#### **Réglages et diagnostic**

Groupe de paramètres *[28 Chaîne référence fréquence](#page-190-0)* (page *[189](#page-190-0)*).

Paramètres *[97.13](#page-299-0) [Compensation RI](#page-299-1)* (page *[298](#page-299-1)*) et *[99.04](#page-304-0) [Mode commande moteur](#page-304-1)* (page *[303](#page-304-1)*).

# **Commande vectorielle**

Le mode de commande vectoriel est destiné aux applications où la précision de la commande est essentielle. Il permet une meilleure commande sur toute la plage de vitesse, en particulier dans des applications qui requièrent un couple élevé à faible vitesse. Il exige une identification moteur à la mise en route. Vous ne pouvez pas utiliser la commande vectorielle avec toutes les applications, p. ex. si plusieurs moteurs sont raccordés au même variateur.

La commande de la commutation des semi-conducteurs en sortie assure le flux statorique et le couple moteur requis.

La commande du moteur nécessite la mesure de la tension c.c. et des courants sur deux phases. Le flux statorique est calculé par intégration de la tension du moteur dans l'espace vectoriel. Le couple moteur est le produit vectoriel du flux statorique et du courant rotorique. Le modèle du moteur identifié améliore le calcul du flux statorique. La vitesse réelle de l'arbre moteur n'intervient pas dans la commande du moteur.

La fonction d'identification moteur (ID Run) offre une précision optimale de commande du moteur.

Voir également section *[Niveaux de performance en régulation de vitesse](#page-61-0)* page *[62](#page-61-0)*.

#### **Réglages et diagnostic**

Paramètres *[99.04](#page-304-0) [Mode commande moteur](#page-304-1)* (page *[303](#page-304-0)*) et *[99.13](#page-307-0) [Demande identif](#page-307-1)  [moteur](#page-307-1)* (page *[306](#page-307-0)*).

Événements : -

# **Rampage de la référence**

Les temps de rampe d'accélération et de décélération peuvent être réglés indépendamment pour les références de vitesse, couple et fréquence.

Pour les références de vitesse ou de fréquence, ces rampes correspondent au temps nécessaire au variateur pour passer d'une vitesse ou fréquence nulle à la valeur réglée au paramètre *[46.01](#page-267-0)* ou *[46.02](#page-267-1)*, ou inversement. Une source binaire, par exemple une entrée logique, permet de permuter entre deux valeurs de rampe préréglées. Pour la référence de vitesse, la forme de la rampe peut aussi être commandée.

Pour la référence de couple, les rampes correspondent au temps nécessaire à la référence pour passer de zéro au couple nominal moteur (*[01.30](#page-110-0))*.

#### **Rampes d'accélération/décélération spéciales**

Les temps d'accélération/décélération pour la fonction de marche par à-coups (Jog) peuvent être réglés indépendamment ; cf. section *[Fonction Jog](#page-57-0)* page *[58](#page-57-0)*.

Le taux de variation de la fonction de moto-potentiomètre (page *[99](#page-100-1)*) est réglable. La même valeur s'applique dans les deux sens.

Une rampe de décélération pour arrêt d'urgence peut aussi être définie (mode « Off3 »).

#### **Réglages et diagnostic**

- Rampage de la référence de vitesse Paramètres *[23.11](#page-175-1)*…*[23.15](#page-176-0)*, *[23.32](#page-178-0) [Temps](#page-178-1)  [forme 1](#page-178-1)*, *[23.33](#page-178-2) [Temps forme 2](#page-178-3)* et *[46.01](#page-267-0) [Échelle Vitesse](#page-267-2)*.
- Rampage de la référence de couple Paramètres *[01.30](#page-110-0) [Couple moteur échelle](#page-110-1)*, *[26.18](#page-188-0) [Temps rampe montée couple](#page-188-1)* et *[26.19](#page-188-2) [Tps rampe descente couple](#page-188-3)*.
- Rampage de la référence de fréquence Paramètres *[28.71](#page-199-0)*...*[28.75](#page-200-0)* et *[46.02](#page-267-1) [Échelle fréquence](#page-267-3)*.
- Marche pas à pas Paramètres *[23.20](#page-176-1) [Acc time jogging](#page-176-2)* et *[23.21](#page-176-3) [Jog temps de](#page-176-4)  [décélération](#page-176-4)*.
- Motopotentiomètre Paramètre *[22.75](#page-174-0) [Temps rampe motopot](#page-174-3)*.
- Arrêt d'urgence (mode « Off3 ») Paramètre *[23.23](#page-177-0) [Temps arrêt d'urgence](#page-177-1)*

Événements : -

#### **Vitesses/fréquences constantes**

Les vitesses/fréquences constantes sont des référence préréglées qui peuvent être rapidement activées, via les entrées logiques par exemple. L'utilisateur peut régler jusqu'à 7 vitesses constantes en régulation de vitesse et 7 fréquences constantes en régulation de fréquence.

**ATTENTION !** Les vitesses et fréquences sont prioritaires sur la référence normale, peu importe la source de celle-ci.

#### **Réglages et diagnostic**

Groupes de paramètres *[22 Sélection référence vitesse](#page-164-0)* et *[28 Chaîne référence](#page-190-0)  [fréquence](#page-190-0)*

Événements : -

#### **Vitesses/fréquences critiques**

Des vitesses critiques (ou plages de vitesses à sauter) peuvent être préréglées dans les applications où il faut sauter des vitesses ou plages de vitesses pour prévenir, par exemple, des problèmes de résonance mécanique.

La fonction de vitesse critique empêche la référence de demeurer trop longtemps dans certaines plages critiques. Lorsqu'une référence en changement entre dans une plage critique, la sortie de la fonction est gelée jusqu'à ce que la référence quitte cette plage. Toute modification instantanée de la sortie est lissée par la fonction de rampe le long de la chaîne de référence.

Lorsque le variateur limite les vitesses/fréquences de sortie admissibles, il se limite à la vitesse critique la plus faible en valeur absolue (vitesse critique faible ou fréquence critique faible) en cas d'accélération depuis l'arrêt, sauf si la référence vitesse est supérieure à la limite supérieure de vitesse/fréquence critique.

# **Exemple**

Un ventilateur est caractérisé par des vibrations importantes entre 540 et 690 tr/min, et entre 1180 et 1560 tr/min. Pour que le variateur saute ces plages de vitesses, vous devez :

- activer la fonction de saut des vitesses critiques en sélectionnant le bit 0 du paramètre *[22.51](#page-172-3)* et
- régler les plages de vitesses à sauter comme illustré à la figure ci-dessous.

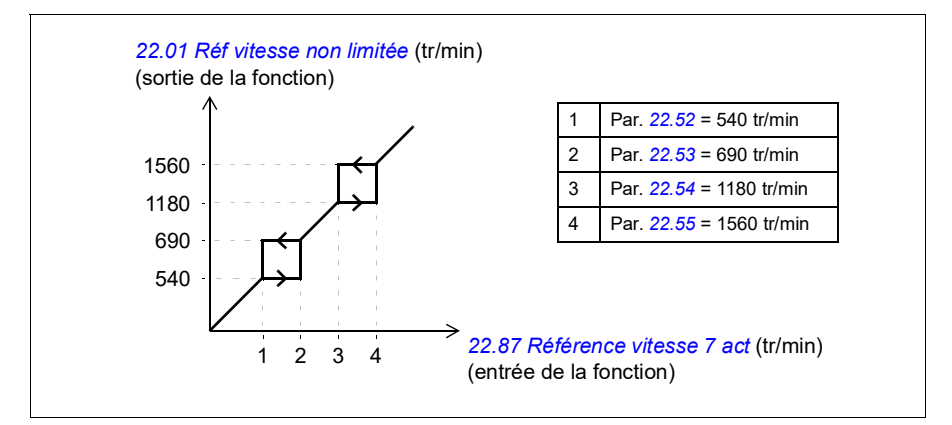

#### **Réglages et diagnostic**

- Vitesses critiques Paramètres *[22.51](#page-172-3)*...*[22.57](#page-173-1)*
- Fréquences critiques Paramètres *[28.51](#page-198-0)*...*[28.57](#page-199-1)*
- Entrée de la fonction (vitesse) Paramètre *[22.01](#page-164-1) [Réf vitesse non limitée](#page-164-2)*
- Sortie de la fonction (vitesse) Paramètre *[22.87](#page-175-2) [Référence vitesse 7 act](#page-175-3)*
- Entrée de la fonction (fréquence) Paramètre *[28.96](#page-202-0) [Réf fréquence active 7](#page-202-1)*
- Sortie de la fonction (fréquence) Paramètre *[28.97](#page-202-2) [Réf fréquence non limitée](#page-202-3)*

Événements : -

# **Autocalibrage du régulateur de vitesse**

Vous pouvez calibrer automatiquement le régulateur de vitesse du variateur avec la fonction d'autocalibrage. Cette fonction repose sur une estimation de la constante de temps mécanique (inertie) du moteur et de la machine entraînée.

La fonction d'autocalibrage fait passer le moteur par une série de cycles d'accélération/décélération dont vous pouvez régler le nombre au paramètre *[25.40](#page-184-0)*. Plus les valeurs sont élevées, plus les résultats seront précis, en particulier si l'écart entre les vitesses initiale et maximale est faible.

La référence de couple maxi utilisée pendant l'autocalibrage sera le couple initial (= couple lorsque la fonction est activée) + *[25.40](#page-184-0)* sauf si elle est limitée par la limite de couple maxi (groupe de paramètres *[30 Limites](#page-202-4)*) ou par le couple nominal moteur (*[99](#page-304-4)  [Données moteur](#page-304-4)*). La vitesse maxi calculée pendant cette fonction est la vitesse initiale (= vitesse lorsque la fonction est activée) + *[25.39](#page-184-2)* sauf si elle est limitée par *[30.12](#page-204-0)* ou *[99.09](#page-305-0)*.

L'évolution de la vitesse et du couple pendant la fonction d'autocalibrage est illustrée ci-après. Dans cet exemple, *[25.40](#page-184-0)* est réglé sur 2.

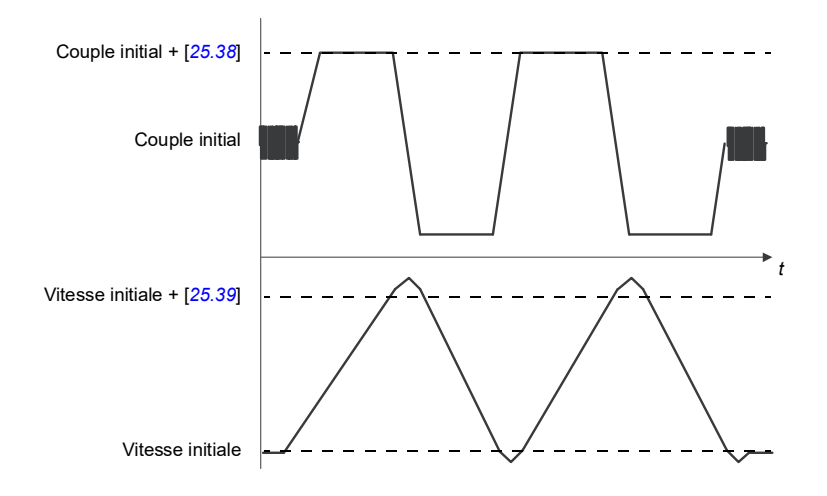

#### **Notas :**

- Si le variateur ne peut pas générer la puissance de freinage requise pendant la fonction, les résultats reposeront uniquement sur les phases d'accélération et ne seront pas aussi précis qu'à une pleine puissance de freinage.
- Le moteur dépassera légèrement la vitesse maxi calculée au terme de chaque phase d'accélération.

#### **Avant d'activer la fonction d'autocalibrage**

Conditions nécessaires à l'exécution de la routine :

- L'identification moteur (ID run) a été exécutée correctement.
- Les limites de vitesse et de couple (groupe de paramètres *[30 Limites](#page-202-4)*) sont définies.
- Le variateur a été démarré et fonctionne en mode de régulation de vitesse.

Une fois toutes ces conditions remplies, l'autocalibrage peut être activé au paramètre *[25.33](#page-184-3)* (ou par la source du signal sélectionnée à ce par.).

#### **Modes d'autocalibrage**

L'autocalibrage peut se faire de trois façons différentes selon le réglage du paramètre *[25.34](#page-184-4)*. Les réglages *Smooth*, *Normal* et *Tight* définissent la réponse de la référence de couple à un changement de pas de la référence de vitesse après le calibrage. Le réglage *Smooth* produit une réponse lente mais robuste ; *Tight* engendre une

réponse rapide mais risque de générer des valeurs de gain trop élevées pour certaines applications. La figure ci-dessous illustre la compensation de la vitesse à un échelon de la référence de vitesse (typiquement de 1 à 20 %).

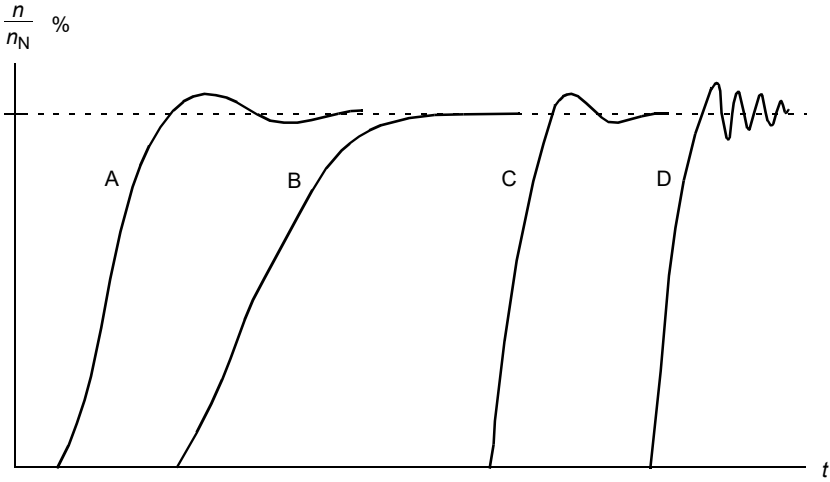

- A : Sous-compensation
- B : Normalement calibré (autocalibrage)
- C : Normalement calibré (calibrage manuel). Meilleures performances dynamiques que B
- D : Surcompensation

#### **Résultats d'autocalibrage**

Au terme d'une exécution réussie de la fonction d'autocalibrage, ses résultats sont automatiquement transférés aux paramètres

- *[25.02](#page-180-0)* (gain proportionnel du régulateur de vitesse)
- *[25.03](#page-181-0)* (temps d'intégration du régulateur de vitesse)
- *[25.06](#page-183-0)* (temps de dérivée pour la compensation d'accélération/(décélération))
- *[25.37](#page-184-5)* (constante de temps mécanique du moteur et de l'entraînement).

L'utilisateur conserve toutefois la possibilité de régler manuellement le gain, le temps d'intégration et le temps de dérivée du régulateur de vitesse.

Dérivée Proportionnelle, intégrale Dérivée en douceur d'accélération Référence couple +Référence vitesse Vitesse réelle Erreur de vitesse  $+\infty$  Erreur de  $\leftarrow$   $\leftarrow$  intégrale  $+\frac{1}{2}$ 

La figure ci-dessous illustre le schéma fonctionnel simplifié du régulateur de vitesse. La sortie du régulateur sert de valeur de référence au régulateur de couple.

#### **Messages d'alarme**

Si la fonction d'autocalibrage n'est pas correctement exécutée, le message d'alarme *[AF90](#page-353-0)* est signalé. Cf. chapitre *[Localisation des défauts](#page-344-0)* (page *[331](#page-344-0)*) pour plus d'informations.

Réglages et diagnostic

Groupes de paramètres : *[25 Régulation de vitesse](#page-180-1)* (page *[179](#page-180-1)*), *[30 Limites](#page-202-4)* (page *[201](#page-202-4)*) et *[99 Données moteur](#page-304-4)* (page *[303](#page-304-4)*).

Paramètres : *[25.02](#page-180-0) [Gain proportionnel vitesse](#page-180-2)* (page *[179](#page-180-2)*), *[25.03](#page-181-0) [Temps intégration](#page-181-1)  [vitesse](#page-181-1)* (page *[180](#page-181-1)*), *[25.33](#page-184-3) [Autocalibration régulateur de vitesse](#page-184-6)*…*[25.40](#page-184-0) [Répétitions](#page-184-7)  [autocalibration](#page-184-7)* (page *[183](#page-184-7)*), *[30.12](#page-204-0) [Vitesse maximum](#page-204-1)* (page *[203](#page-204-1)*) et *[99.09](#page-305-0) [Vitesse](#page-305-1)  [nominale moteur](#page-305-1)* (page *[304](#page-305-1)*).

Événements : *[AF90](#page-353-0) [Autocalibrage](#page-353-1)* (page *[340](#page-353-1)*).

#### **Rush controller**

Le rush controller s'active automatiquement lorsque le mode de fonctionnement est réglé sur couple. En régulation de couple, le moteur risque d'accélérer en cas de perte brutale de la charge. Le programme de commande comporte donc une fonction

#### *58 Fonctions*

de maîtrise de l'accélération (« Rush controller »), qui diminue la référence de couple à chaque fois que la vitesse du moteur dépasse la vitesse mini ou maxi réglée.

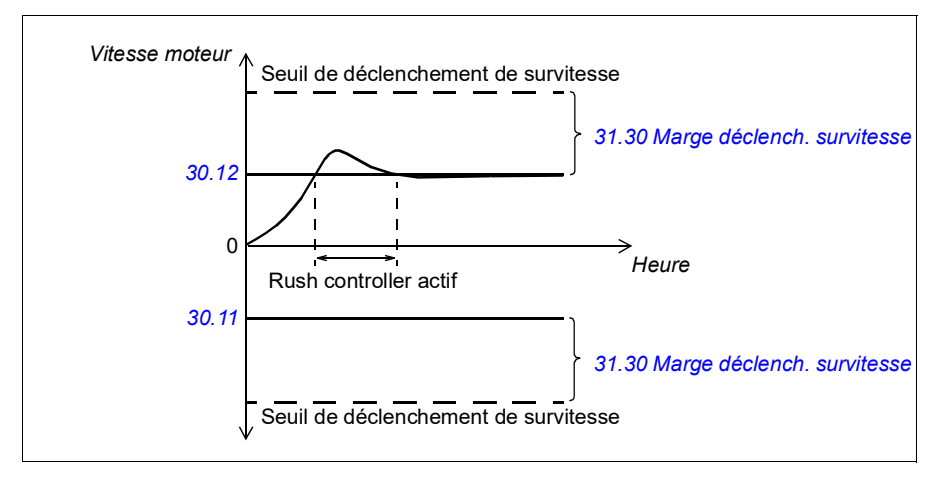

Cette fonction repose sur un régulateur PID. Le programme règle le gain proportionnel à 5,0 et le temps d'intégration à 2,5 s.

#### **Réglages et diagnostic**

Paramètres *[30.11](#page-204-2) [Vitesse minimum](#page-204-3)* (page *[203](#page-204-3)*), *[30.12](#page-204-0) [Vitesse maximum](#page-204-1)* (page *[203](#page-204-1)*) et *[31.30](#page-218-0) [Marge déclench. survitesse](#page-218-1)* (page *[217](#page-218-1)*).

Événements : -

# <span id="page-57-0"></span>**Fonction Jog**

La fonction Jog active un commutateur temporaire qui fait brièvement tourner le moteur. Celle-ci est en général utilisée en phase de maintenance ou de mise en service pour commander la machine en local.

Deux fonctions Jog (1 et 2) sont disponibles, avec chacune sa propre référence et source d'activation. Les sources des signaux sont sélectionnées aux paramètres *[20.26](#page-154-0)* et *[20.27](#page-155-0)*. Lorsque la fonction Jog est activée, le variateur démarre et accélère jusqu'à la vitesse Jog réglée sur la rampe Jog réglée. Lorsque le signal d'activation s'éteint, le variateur s'arrête sur la rampe de décélération Jog réglée.

Le schéma et le tableau suivants fournissent un exemple de fonctionnement avec la fonction Jog. Dans cet exemple, le mode d'arrêt sur rampe est utilisé (*[21.03](#page-157-0) [Mode](#page-157-1)  [arrêt](#page-157-1)*).

Cde Jog = état de l'entrée Jog sélectionnée au paramètre *[20.26](#page-154-0)* ou *[20.27](#page-155-0)* Jog valid. = état de la source défini par *[20.25](#page-153-0)* Cde démar = état de la commande de démarrage de l'entraînement

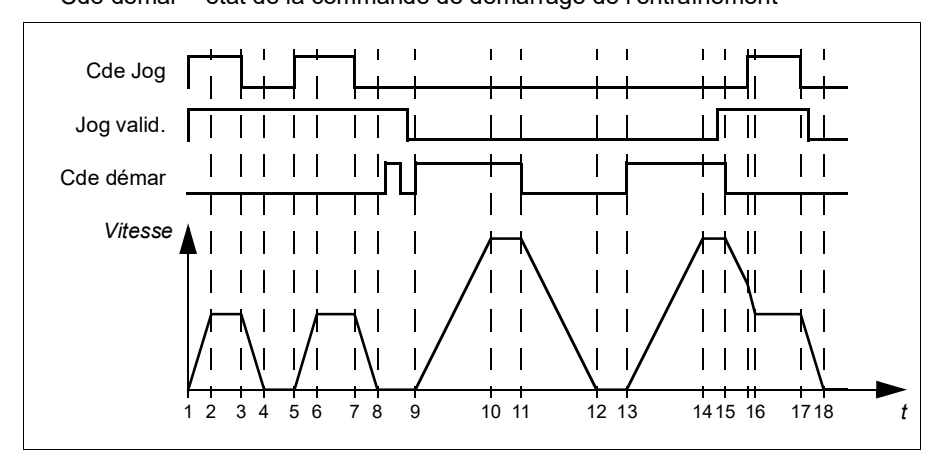

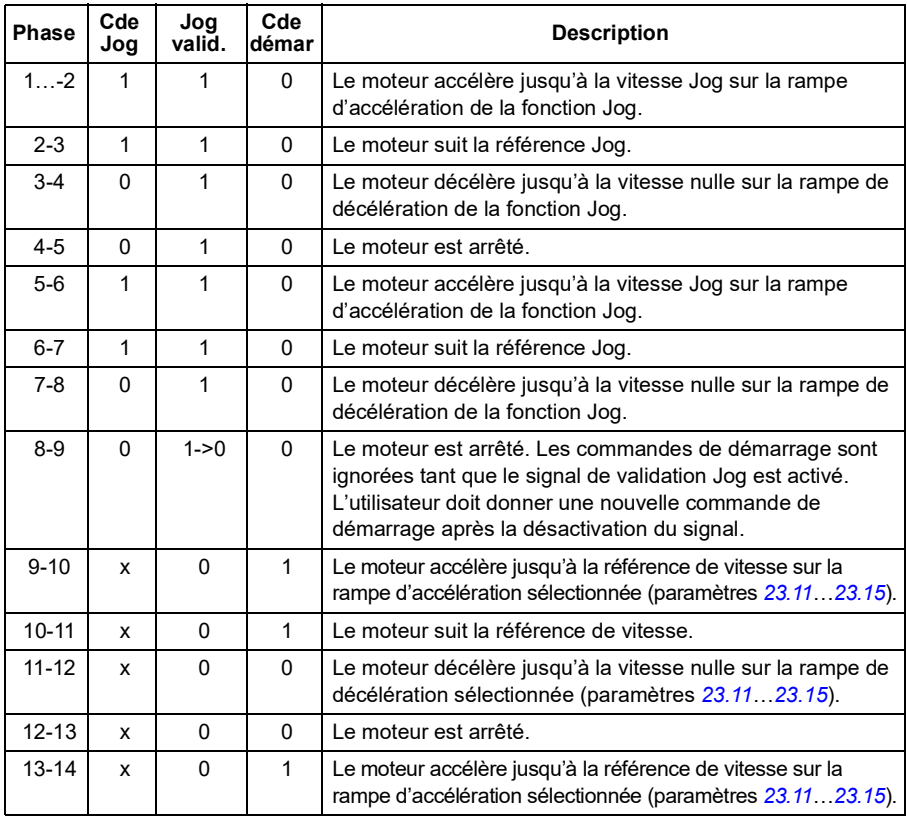

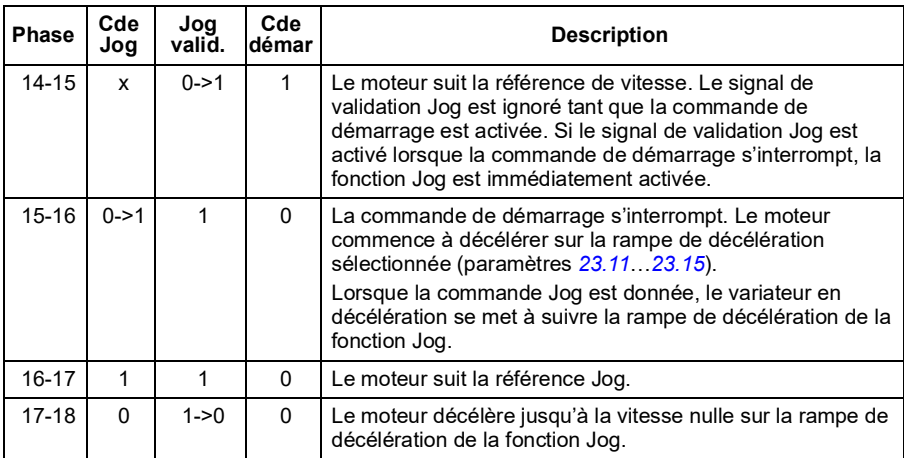

#### **Notas :**

- La fonction Jog n'est pas disponible en commande locale.
- Il est impossible d'activer la fonction Jog lorsque la commande de démarrage est donnée ou de démarrer le variateur lorsque la fonction Jog est activée. L'utilisateur doit donner une nouvelle commande de démarrage pour démarrer le variateur après désactivation de la commande Jog.

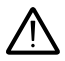

**ATTENTION !** Si la fonction Jog est opérationnelle et activée lorsque la commande de démarrage est donnée, la fonction Jog sera activée dès que la commande de démarrage sera désactivée.

- Si les deux fonctions Jog sont activées, la première activée sera prioritaire.
- Cette fonction peut uniquement être utilisée en mode de régulation de vitesse.
- Les fonctions de marche par à-coups activées via le bus de terrain (*[06.01](#page-119-1)*, bits 8 et 9) utilisent les références et temps de rampe de la fonction Jog mais n'ont pas besoin du signal de validation Jog.

#### **Réglages et diagnostic**

Paramètres *[20.25](#page-153-0) [Fonction Jog active](#page-153-1)* (page *[152](#page-153-1)*), *[20.26](#page-154-0) [Source démarrage fonction](#page-154-1)  [Jog 1](#page-154-1)* (page *[153](#page-154-1)*), *[20.27](#page-155-0) [Source démarrage fonction Jog 2](#page-155-1)* (page *[154](#page-155-1)*), *[22.42](#page-172-4) [Réf Jog](#page-172-5)  [1](#page-172-5)* (page *[171](#page-172-5)*), *[22.43](#page-172-6) [Réf Jog 2](#page-172-7)* (page *[171](#page-172-7)*), *[23.20](#page-176-1) [Acc time jogging](#page-176-2)* (page *[175](#page-176-2)*), *[23.21](#page-176-3) [Jog temps de décélération](#page-176-4)* (page *[175](#page-176-4)*), *[28.42](#page-198-1) [Jogging 1 frequency ref](#page-198-2)* (page *[197](#page-198-2)*) et *[28.43](#page-198-3) [Jogging 2 frequency ref](#page-198-4)* (page *[197](#page-198-4)*).

Événements : -

# **Autophasage**

Fonction de mesure automatique de la position angulaire du flux magnétique d'un moteur synchrone à aimants permanents. La commande du moteur doit connaître la position absolue du flux rotorique pour contrôler le couple moteur avec précision.

La fonction d'autophasage est effectuée à chaque démarrage.

**Nota :** Le moteur tourne toujours au démarrage car l'arbre est tourné vers le flux rémanent.

Le bit 4 du *[06.21](#page-123-0) [Mot d'état variateur 3](#page-123-1)* indique si la position du rotor a déjà été déterminée.

#### **Modes d'autophasage**

L'ACS180 utilise le mode d'autophasage en rotation.

Il s'agit de la méthode de détection la plus robuste et la plus précise. Dans ce mode, l'arbre moteur ne tourne que dans un sens et l'angle est petit.

Le variateur peut déterminer la position du rotor en cas de démarrage avec un moteur en rotation.

Un défaut d'autophasage (*[3385](#page-356-0) [Autophasage](#page-356-1)*) peut avoir plusieurs causes potentielles :

- le moteur est déjà en rotation avant le début de la fonction d'autophasage ;
- l'arbre moteur est verrouillé ;
- le type de moteur sélectionné au par. *[99.03](#page-304-2) [Type moteur](#page-304-3)* est erroné ;
- l'identification moteur a échoué.

#### **Réglages et diagnostic**

Paramètres *[06.21](#page-123-0) [Mot d'état variateur 3](#page-123-1)* et *[99.13](#page-307-0) [Demande identif moteur](#page-307-1)*

# <span id="page-61-0"></span>**Niveaux de performance en régulation de vitesse**

Le tableau ci-dessous donne les niveaux de performance types d'un entraînement régulé en vitesse.

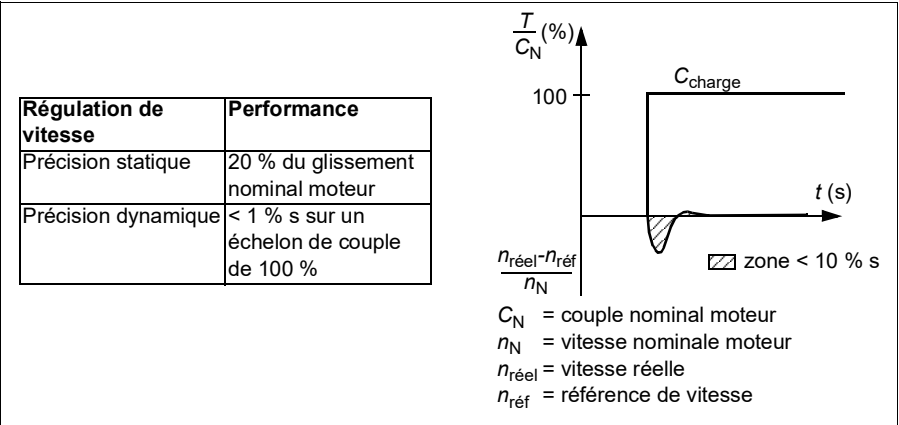

### **Niveaux de performance en régulation de couple**

Le variateur peut réaliser une régulation de couple précise sans mesure de la vitesse de rotation de l'arbre moteur. Le tableau ci-dessous donne les niveaux de performance types d'un entraînement régulé en couple.

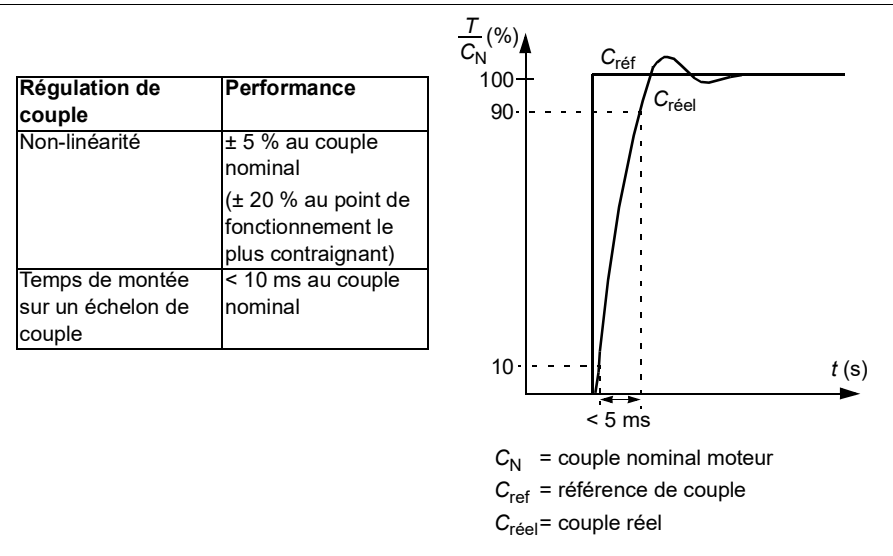

#### **Courbe de charge utilisateur**

La courbe de charge utilisateur assure une fonction de supervision d'un signal d'entrée en fonction de la fréquence ou de la vitesse ainsi que de la charge. Elle montre l'état du signal supervisé et peut déclencher une alarme ou un défaut si un profil défini par l'utilisateur n'est pas respecté.

Cette fonction comporte une courbe de surcharge et une courbe de sous-charge, ou seulement l'une des deux. Chaque courbe est formée de 5 points qui représentent le signal supervisé en fonction de la fréquence ou de la vitesse.

Dans l'exemple suivant, la courbe de charge utilisateur est tracée à partir du couple nominal moteur, auquel est ajoutée et soustraite une marge de 10 %. Les courbes de marge définissent une plage de travail pour le moteur, afin que les sorties de cette plage puissent être surveillées, minutées et détectées.

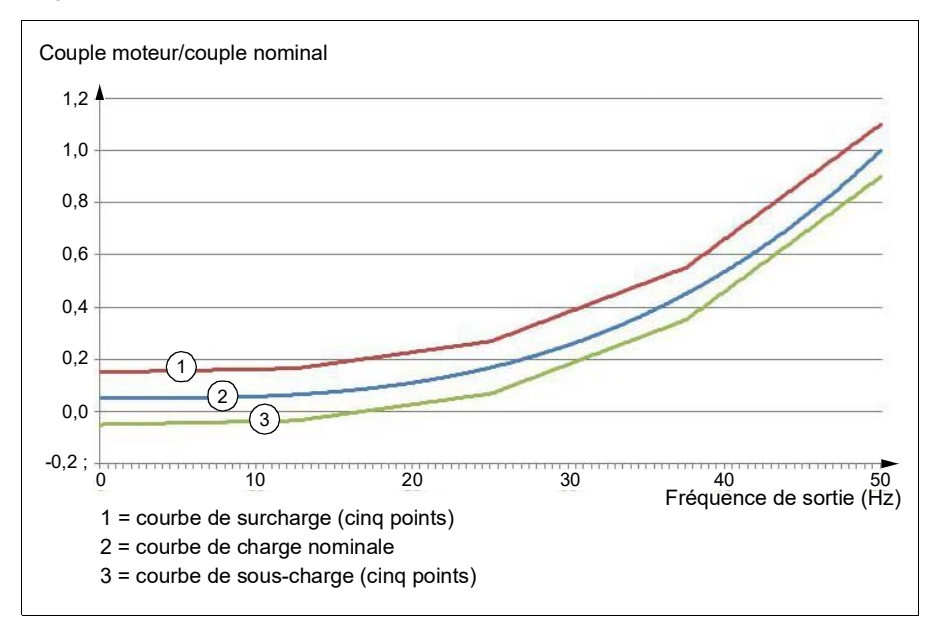

L'utilisateur peut paramétrer une alarme et/ou un défaut de surcharge si le signal surveillé reste constamment au-dessus de la courbe de surcharge pendant un temps donné. Il peut paramétrer une alarme et/ou un défaut de sous-charge si le signal surveillé reste constamment au-dessous de la courbe de sous-charge pendant un temps donné.

La surcharge sert par exemple à surveiller si la lame d'une scie arrive à un nœud du bois, ou si les profils de charge d'un ventilateur sont trop élevés.

La sous-charge sert par exemple à surveiller les baisses de charge et la rupture d'un convoyeur ou d'une courroie de ventilateur.

#### **Réglages et diagnostic**

Groupe de paramètres *[37 Courbe de charge utilisateur](#page-239-0)*.

Événements : A8BE Alarme surcharge CCU, A8BF Alarme sous-charge CCU, 8001 Défaut sous-charge CCU, 8002 Défaut surcharge CCU

# **Rapport** *U/f*

La fonction *U*/f n'est accessible qu'en mode de commande scalaire, qui utilise la commande en fréquence.

Elle dispose de deux modes : linéaire et quadratique.

En mode linéaire, le rapport entre tension et fréquence est constant sous le point d'affaiblissement du champ. Cela sert dans les applications à couple constant, où il peut être nécessaire de générer un couple égal à ou approchant du couple nominal moteur, sur toute la gamme de fréquences.

En mode quadratique, le rapport entre tension et fréquence augmente avec le carré de la fréquence sous le point d'affaiblissement du champ. Cela sert en général pour les applications de type pompe centrifuge ou ventilateur. Pour ces applications, le couple nécessaire suit l'évolution du carré de la fréquence. Par conséquent, si la tension varie selon cette évolution, l'efficacité du moteur est améliorée, et son niveau sonore abaissé dans ces applications.

La fonction *U*/f est incompatible avec l'optimisation d'énergie ; si le paramètre *[45.11](#page-264-0) [Optimisateur énergie](#page-264-1)* est réglé sur *[Activé](#page-264-2)*, le paramètre *[97.20](#page-300-0) [Rapport U/f](#page-300-1)* est ignoré.

#### **Réglages et diagnostic**

Paramètre *[97.20](#page-300-0) [Rapport U/f](#page-300-1)* (page *[299](#page-300-1)*).

### **Freinage par contrôle de flux**

Le variateur peut produire une décélération plus rapide en augmentant le niveau de magnétisation du moteur. En augmentant le flux dans le moteur, l'énergie générée pendant le freinage du moteur peut être transformée en énergie thermique dans le moteur (augmentation des pertes).

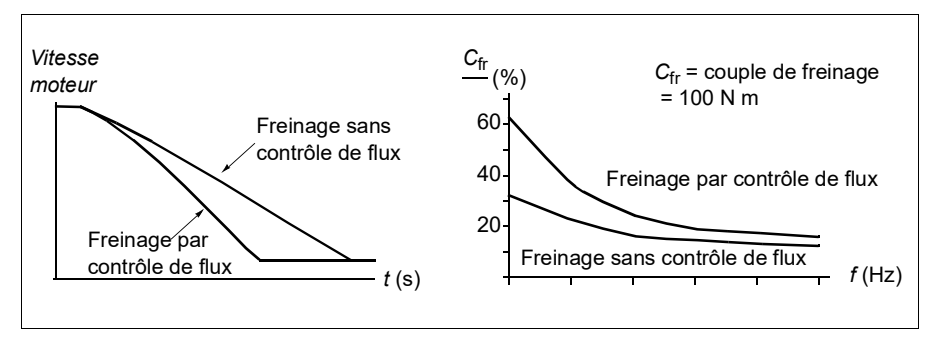

Le variateur surveille en permanence l'état du moteur, également pendant le freinage par contrôle de flux. Par conséquence, la fonction de freinage par contrôle de flux peut être utilisée à la fois pour arrêter le moteur et pour modifier sa vitesse. Autres avantages du freinage par contrôle de flux :

- Le freinage débute dès réception de l'ordre d'arrêt. Il n'est pas nécessaire d'attendre la réduction du flux avant de commencer à freiner.
- Le refroidissement du moteur asynchrone est efficace. Seul le courant statorique du moteur augmente pendant le freinage par contrôle de flux, pas le courant rotorique. Le stator refroidit beaucoup plus rapidement que le rotor.
- Le freinage par contrôle de flux est utilisable avec les moteurs asynchrones et ceux à aimants permanents.

Deux niveaux de puissance de freinage sont possibles :

- Le freinage modéré offre une décélération plus rapide que lorsque le freinage par contrôle de flux est désactivé, et limite le niveau de flux du moteur pour empêcher son échauffement excessif.
- Le freinage complet exploite la quasi-totalité du courant disponible pour convertir l'énergie de freinage mécanique en énergie thermique pour le moteur. Le temps de freinage est plus court qu'avec le freinage modéré mais l'échauffement du moteur peut être important en utilisation cyclique.

**ATTENTION !** Le moteur doit fonctionner aux valeurs nominales pour absorber l'énergie thermique générée par le freinage par contrôle de flux.

#### **Réglages et diagnostic**

Paramètre *[97.05](#page-298-0) [Freinage par ctrl de flux](#page-298-1)* (page *[297](#page-298-1)*).

# **Magnétisation c.c.**

Le variateur possède plusieurs fonctions de magnétisation pour les différentes phases de fonctionnement du moteur (démarrage, rotation et arrêt) : prémagnétisation, maintien du courant par injection de c.c., post-magnétisation et préchauffe (chauffe du moteur).

#### <span id="page-65-0"></span>**Prémagnétisation :**

La prémagnétisation consiste en une magnétisation c.c. du moteur avant le démarrage. En fonction du mode de démarrage sélectionné (vectoriel ou scalaire), la prémagnétisation garantit le couple initial de démarrage le plus élevé possible, pouvant atteindre 200 % du couple nominal moteur. En réglant le temps de prémagnétisation, vous pouvez synchroniser le démarrage du moteur avec, par exemple, le desserrage d'un frein mécanique.

#### **Réglages et diagnostic**

Paramètres *[21.01](#page-155-2) [Mode démarrage](#page-155-3)* (page *[154](#page-155-3)*), *[21.19](#page-161-0) [Mode démarr scalaire](#page-161-1)* (page *[160](#page-161-1)*) et *[21.02](#page-156-0) [Temps magnétisation](#page-156-1)* (page *[155](#page-156-1)*).

Événements : -

#### <span id="page-65-1"></span>**Maintien du courant par injection de c.c.**

Cette fonction permet de bloquer le rotor à vitesse (quasiment) nulle en cours de fonctionnement normal. Vous pouvez activer le maintien du courant par injection de c.c. au paramètre *[21.08](#page-160-2)*. Si la référence et la vitesse moteur passe toutes les deux sous un certain seuil, le variateur arrête de générer un courant sinusoïdal et se met à injecter du courant c.c. dans le moteur. L'intensité de ce courant est définie au paramètre *[21.10](#page-160-3)*. Lorsque la valeur de référence repasse au-dessus de la valeur du paramètre *[21.09](#page-160-0)*, le variateur reprend son fonctionnement normal.

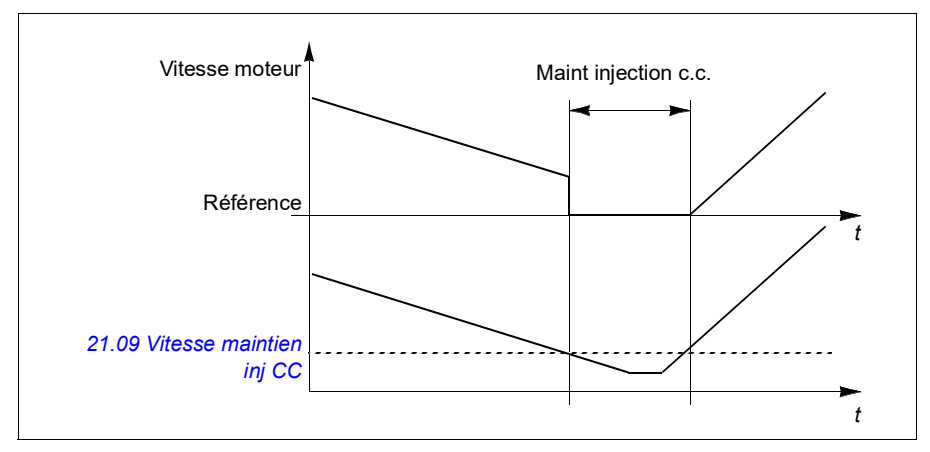

# **Réglages et diagnostic**

Paramètres *[21.08](#page-160-2) [Contrôle courant continu](#page-160-4)* (page *[159](#page-160-4)*), *[21.09](#page-160-0) [Vitesse maintien inj](#page-160-1)  [CC](#page-160-1)* (page *[159](#page-160-1)*) et *[21.10](#page-160-3) [Référence courant continu](#page-160-5)* (page *[159](#page-160-5)*).

#### **Post-magnétisation**

Cette fonction prolonge la magnétisation du moteur pendant un certain temps après l'arrêt pour éviter que la machine ne tourne en charge, par exemple avant l'action d'un frein mécanique. La post-magnétisation peut être activée au paramètre *[21.08](#page-160-2)*. L'intensité du courant de magnétisation est définie au paramètre *[21.10](#page-160-3)*.

**Nota :** La post-magnétisation n'est accessible que lorsque l'arrêt sur rampe est sélectionné.

#### **Réglages et diagnostic**

Paramètres *[21.01](#page-155-2) [Mode démarrage](#page-155-3)* (page *[154](#page-155-3)*), *[21.02](#page-156-0) [Temps magnétisation](#page-156-1)* (page *[155](#page-156-1)*), *[21.03](#page-157-0) [Mode arrêt](#page-157-1)* (page *[156](#page-157-1)*), *[21.08](#page-160-2) [Contrôle courant continu](#page-160-4)* (page *[159](#page-160-4)*), *[21.09](#page-160-0) [Vitesse maintien inj CC](#page-160-1)* (page *[159](#page-160-1)*) et *[21.11](#page-160-6) [Temps post magnétisation](#page-160-7)* (page *[159](#page-160-7)*).

Événements : -

#### <span id="page-66-0"></span>**Préchauffe (chauffe du moteur) :**

La fonction de préchauffe conserve le moteur chaud, afin d'empêcher la formation de condensation, en l'alimentant par un courant c.c. après l'arrêt du variateur. Elle ne peut être activée que lorsque le variateur est à l'arrêt, le démarrage de celui-ci coupant la fonction.

Lorsque la fonction est activée et qu'une commande d'arrêt est donnée, la préchauffe démarre automatiquement si la vitesse du variateur est inférieure à la limite vitesse nulle (cf. bit 0 du paramètre *[06.19](#page-122-0) [ME régulation vitesse](#page-122-1)*). Si la vitesse est supérieure à la limite vitesse nulle, une temporisation réglée au paramètre *[21.15](#page-161-2) [Tempo de](#page-161-3)  [préchauffe](#page-161-3)* est appliquée pour éviter les surintensités.

Cette fonction peut être réglée de façon à être toujours active à l'arrêt du variateur ; elle peut également être activée par une entrée logique, le bus de terrain ou encore une fonction de supervision. Par exemple, une fonction de supervision de signaux permet d'activer la chauffe à partir d'un signal envoyé par la mesure thermique du moteur.

Le courant de préchauffage fourni au moteur peut varier entre 0 et 30 % du courant nominal moteur.

#### **N.B. :**

- Dans les applications où le moteur continue à tourner longtemps après l'arrêt de la modulation, il est conseillé d'utiliser l'arrêt sur rampe avec la préchauffe afin d'éviter une contrainte brutale sur le rotor lors de l'activation de la préchauffe.
- La fonction de chauffe nécessite que le circuit STO soit fermé.
- Elle nécessite également que le variateur ne soit pas en défaut.
- La préchauffe utilise le maintien d'injection de c.c. pour produire du courant.

#### **Réglages et diagnostic**

Paramètres *[21.14](#page-160-8) [Source entrée préchauffage](#page-160-9)* (page *[159](#page-160-9)*), *[21.15](#page-161-2) [Tempo de](#page-161-3)  [préchauffe](#page-161-3)* et *[21.16](#page-161-4) [Courant préchauffage](#page-161-5)* (page *[160](#page-161-5)*).

Événements : -

# **Optimisation de l'énergie**

Cette fonction optimise le flux afin de réduire la consommation énergétique totale et le niveau sonore du moteur lorsque le variateur fonctionne sous le régime de charge nominal. Le rendement global de l'entraînement (moteur + variateur) peut être amélioré de 1 à 20 % en fonction de la vitesse et du couple de la charge.

**Nota :** L'optimisation d'énergie est toujours activée avec un moteur à aimants permanents.

#### **Réglages et diagnostic**

Paramètre *[45.11](#page-264-0) [Optimisateur énergie](#page-264-1)* (page *[263](#page-264-1)*).

Événements : -

# **Fréquence de commutation**

Le variateur possède deux fréquences de commutation : la fréquence de commutation de référence et la fréquence de commutation minimum. Le variateur tente de maintenir la fréquence de commutation maximale admissible (= fréquence de commutation de référence) si cela est possible d'un point de vue thermique, puis passe dynamiquement de la fréquence de commutation de référence et à la fréquence minimum en fonction de la température du variateur. Lorsqu'il atteint la fréquence de commutation minimum (= plus faible fréquence de commutation admissible), il commence à limiter le courant de sortie à mesure que la chauffe se poursuit.

Cf. manuel d'installation du variateur pour les valeurs de déclassement.

**Exemple 1 :** Si vous devez fixer la fréquence de commutation à une certaine valeur, notamment avec certains filtres externes tels que les filtres RFI C1 (cf. manuel d'installation), réglez la référence et la fréquence de commutation minimum à cette valeur et le variateur la conservera.

**Exemple 2 :** Si la fréquence de commutation de référence est réglée à 12 kHz et que la fréquence de commutation minimale est réglée à 1,5 kHz (ou 1 kHz), le variateur maintient la fréquence de commutation la plus élevée possible afin de réduire le bruit du moteur, et la diminue que lorsque le variateur chauffe. C'est notamment utile pour des applications nécessitant un faible bruit, mais où un bruit plus important peut être toléré lorsque le courant de sortie maximal est nécessaire.

#### **Réglages et diagnostic**

Paramètres *[97.01](#page-297-0) [Réf. fréquence découpage](#page-297-1)* (page *[296](#page-297-1)*) et *[97.02](#page-297-2) [Fréquence](#page-297-3)  [découpage mini](#page-297-3)* (page *[296](#page-297-3)*).

#### **Arrêt temporisé**

Une fonction d'arrêt temporisé est disponible, par exemple lorsqu'un convoyeur doit continuer d'avancer sur une certaine distance après réception de l'ordre d'arrêt. À vitesse maxi, le moteur s'arrête normalement le long de la rampe de décélération active, à l'issue d'une temporisation définie par l'utilisateur et correspondant à la distance parcourue. À une vitesse inférieure, l'arrêt est temporisé encore plus longtemps en faisant tourner le moteur à sa vitesse effective avant la rampe d'arrêt. Comme illustré sur la figure, la distance parcourue après l'ordre d'arrêt est identique dans les deux cas, à savoir, zone A + zone B = zone C.

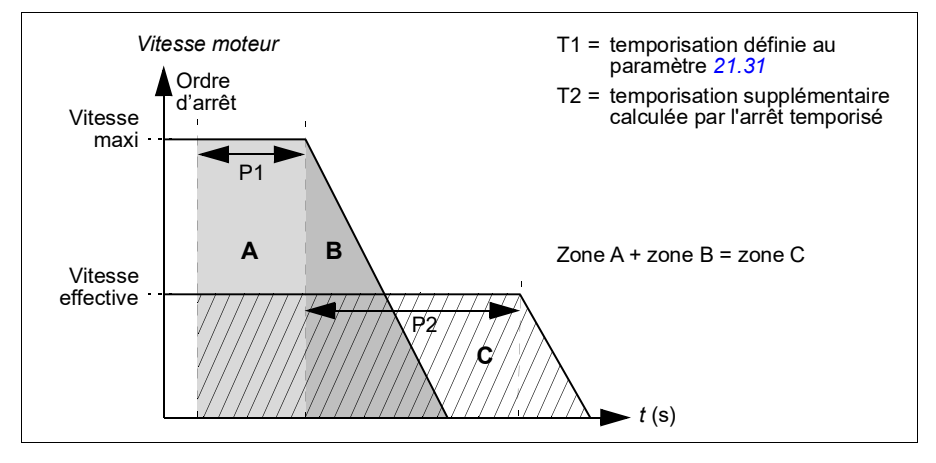

La compensation de vitesse ne tient pas compte des temps de forme de rampe (paramètres *[23.32](#page-178-0) [Temps forme 1](#page-178-1)* et *[23.33](#page-178-2) [Temps forme 2](#page-178-3)*). Un temps de forme positif augmente la distance parcourue.

La fonction d'arrêt temporisé peut être limitée au sens de rotation avant ou arrière uniquement. Cette fonction est disponible en mode de commande scalaire et vectoriel.

# **Réglages et diagnostic**

Paramètres *[21.30](#page-163-0) [Mode d'arrêt temporisé](#page-163-1)* (page *[162](#page-163-1)*), *[21.31](#page-164-3) [Tempo arrêt comp](#page-164-4)  [vitesse](#page-164-4)* (page *[163](#page-164-4)*) et *[21.32](#page-164-5) [Seuil arrêt comp vitesse](#page-164-6)* (page *[163](#page-164-6)*).

Événements : -

# <span id="page-69-0"></span>**Commande applicative**

# **Macroprogrammes de commande**

Les macroprogrammes de commande sont des jeux préréglés de paramètres et de configurations d'E/S. Cf. chapitre *[Macroprogrammes de commande](#page-26-0)*.

# <span id="page-69-1"></span>**Régulation PID**

Le variateur intègre un régulateur PID qui peut servir à réguler des procédés comme la pression et le débit dans la tuyauterie ou le niveau de liquide dans le réservoir.

En régulation PID, une référence procédé (consigne) est raccordée au variateur à la place d'une référence vitesse. Une valeur active (retour procédé) est également fournie au variateur. Le régulateur PID ajuste la vitesse du moteur pour maintenir la grandeur mesurée (valeur active) au niveau désiré (consigne). Autrement dit, il n'est pas nécessaire de régler une référence de fréquence/vitesse/couple pour le variateur ; celui-ci ajuste son fonctionnement par rapport au régulateur PID.

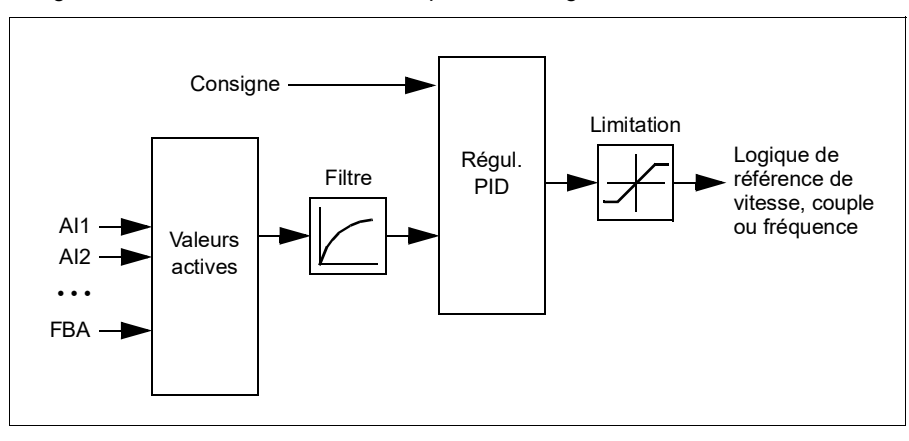

La figure ci-dessous est un schéma simplifié de la régulation PID.

Le variateur comprend deux jeux complets de réglages du régulateur PID. Vous pouvez passer de l'un à l'autre à tout moment ; cf. paramètre *[40.57](#page-255-0) [Sélection](#page-255-1)  [jeu1/jeu2 PID](#page-255-1)*.

**Nota :** La régulation PID n'est accessible qu'en commande externe ; cf. section *[Dispositifs de commande local et externe](#page-43-0)* page *[44](#page-43-0)*.

#### **Fonction veille et « boost » du régulateur PID**

La fonction de veille convient aux applications de régulation PID où la consommation varie, comme les systèmes de pompage de l'eau. Lorsqu'elle est active, elle arrête totalement la pompe lorsque la demande est faible au lieu de la laisser fonctionner dans une plage de rendement non optimal. L'exemple suivant décrit le déroulement de la fonction.

**Exemple :** Le variateur commande une pompe de surpression. La consommation d'eau chute pendant la nuit. Par conséquent, le régulateur PID réduit la vitesse du moteur. Toutefois, du fait des pertes naturelles dans la tuyauterie et du faible rendement de la pompe centrifuge aux petites vitesses, le moteur continue de tourner. La fonction veille détecte la rotation à petite vitesse et arrête ce pompage inutile après fin de la tempo de veille. L'entraînement passe en mode veille tout en continuant de surveiller la pression. Le pompage redémarre dès que la pression chute sous le niveau mini autorisé et après fin de la tempo de reprise.

Il est possible d'étendre la durée de veille PID en utilisation la fonction « boost », qui augmente le point de consigne pour une durée déterminée avant que le variateur ne passe en veille.

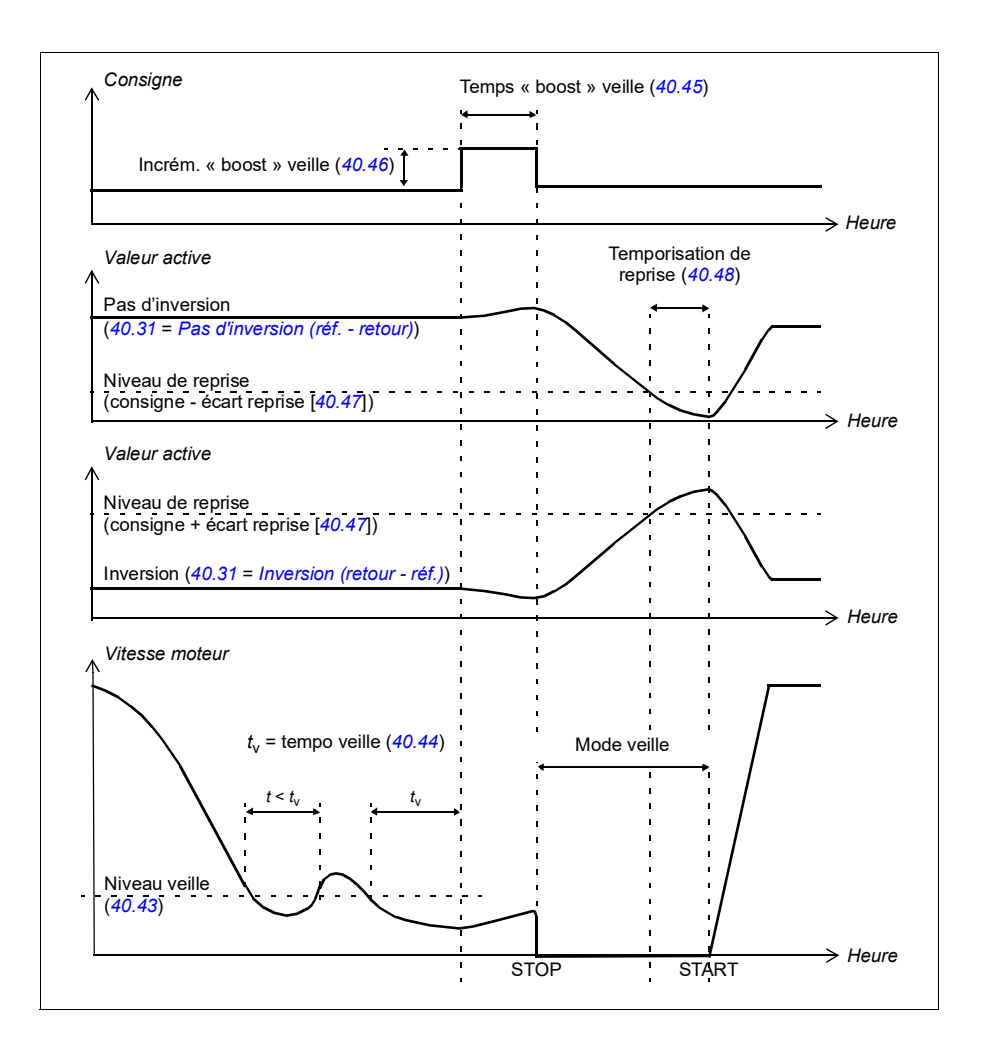
#### **Suivi**

En mode de suivi, la sortie du bloc PID est directement réglée sur la valeur du paramètre *[40.50](#page-253-0)* (ou *[41.50](#page-260-0)*). L'action de l'intégrale (I) du régulateur PID veille à ce qu'aucun transitoire ne soit transmis en sortie du régulateur, afin d'éviter une importante saccade lors du retour en fonctionnement normal.

#### **Réglages et diagnostic**

Paramètre *[96.04](#page-289-0) [Sélection MacroProgramme](#page-289-1)* (page *[288](#page-289-1)*).

Groupes de paramètres *[40 Jeu PID Process 1](#page-243-0)* (page *[242](#page-243-0)*) et *[41 Jeu PID Process 2](#page-258-0)* (page *[257](#page-258-0)*).

Événements : -

#### **Fonction de correction PID**

La fonction de correction PID sert à maintenir la tension réglée en corrigeant, soir la référence de vitesse principale du variateur, soit la référence de couple (sortie du régulateur de vitesse).

**ATTENTION !** Les temps d'accélération et de décélération du variateur doivent être à zéro pour utiliser cette fonction, afin de permettre un pilotage rapide de la tension par la correction de vitesse.

La correction PID fait partir des fonctions PID process (groupe de paramètres *[40 Jeu](#page-243-0)  [PID Process 1](#page-243-0)* et *[41 Jeu PID Process 2](#page-258-0)*). Il est possible d'utiliser les jeux PID process 1 et 2 pour la fonction de correction.

La valeur de sortie corrigée est calculée à partir du paramètre *[40.01](#page-243-1) [Val act sortie](#page-243-2)  [PID process](#page-243-2)* ou *[40.03](#page-243-3) [Consigne PID process act](#page-243-4)*. C'est *[40.01](#page-243-1) [Val act sortie PID](#page-243-2)  [process](#page-243-2)* qui est généralement utilisé. Le choix dépend du réglage du paramètre *[40.56](#page-254-0) [Source correction Jeu 1](#page-254-1)* (pour le jeu PID process 1) ou du paramètre *[41.56](#page-260-1) [Source](#page-260-2)  [correction Jeu 2](#page-260-2)* (pour le jeu PID process 2). Dans la plupart des cas, la valeur du paramètre *[40.56](#page-254-0)* ou *[41.56](#page-260-1)* est réglée sur *[Sortie PID](#page-255-0)*.

La fonction de correction PID est utilisée en variation de fréquence pour les applications où le contrôle de la tension du matériau est essentielle, comme les entraînements auxiliaires dans le traitement du métal, l'entrée et la sortie des machines d'héliogravure, enrouleurs de surface.

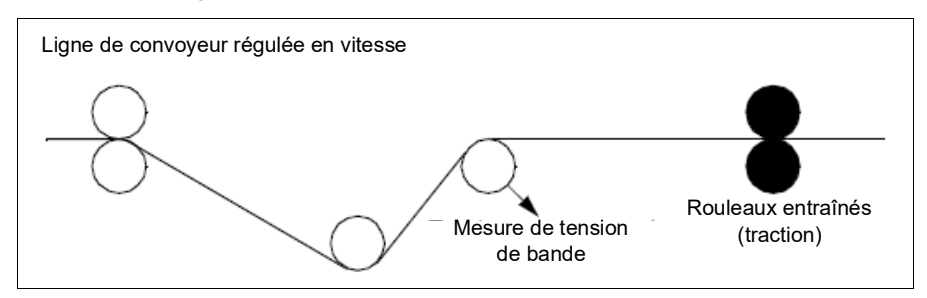

Les exemples donnés dans ce chapitre utilisent le jeu PID process 1. Vous pouvez réglez les paramètres de la fonction de correction PID aux valeurs de votre choix pour obtenir le résultat souhaité.

Quand la correction PID est activée, le bit 5 Mode correction du paramètre *[40.06](#page-244-0) [Mot](#page-244-1)  [d'état PID process](#page-244-1)* est réglé sur 1.

Consultez les logigrammes de vitesse, de couple et de fréquence au chapitre *10 [Schémas de la logique de commande](#page-390-0)* pour en savoir plus sur l'impact de la correction PID sur les logiques de référence respectives.

Les modes de correction suivants sont disponibles :

- *[Direct](#page-254-2)*
- *[Proportionnel](#page-254-3)*
- *[Combiné](#page-254-4)*

#### **Direct**

La méthode directe est adaptée quand vous avez besoin de contrôler la tension pour une vitesse de bande/un nombre de tour/min fixes.

Dans ce mode, la sortie de correction PID (paramètre *[40.05](#page-243-5) [Correct. sortie PID](#page-243-6)  [process act](#page-243-6)*) dépend de la vitesse (paramètre *[30.12](#page-204-0) [Vitesse maximum](#page-204-1)*), du couple (*[30.20](#page-207-0) [Couple maximum 1](#page-207-1)*) ou de la fréquence (*[30.14](#page-205-0) [Fréquence maximum](#page-205-1)*) maximum. Vous pouvez choisir le réglage au paramètre *[40.52](#page-254-5) [Sélection correction](#page-254-6)  [Jeu 1](#page-254-6)*.

La valeur active calculée de la sortie est la même pour toute la plage de vitesse en ce qui concerne la sortie PID.

La valeur *[40.05](#page-243-5) [Correct. sortie PID process act](#page-243-6)* est calculée selon la formule suivante :

Par 40.05 = 
$$
\left(\frac{\text{Par }40.01}{100}\right) \times \left(\text{Par }30.12 \text{ ou } 30.20 \text{ ou } 30.14\right) \times \text{Par } 40.55
$$

Le graphique ci-dessous illustre la sortie correction PID en mode direct sur toute la plage de vitesse. Une référence de vitesse corrigée est ajoutée.

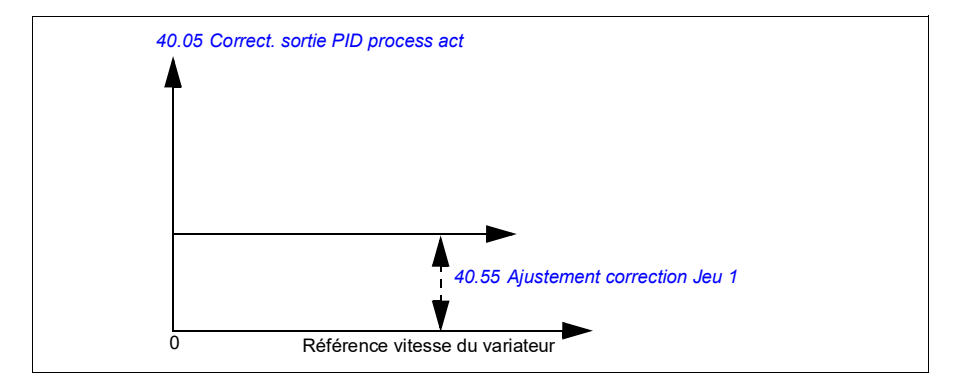

**Nota :** Le schéma ci-dessus fait l'hypothèse, à des fins de clarté, que la sortie PID est limitée ou stable à 100. En conditions réelles, la sortie PID peut varier selon le point de consigne et la valeur active.

#### **Exemple** :

```
Si : 
paramètre 40.52 Sélection correction Jeu 1 = vitesse
paramètre 40.56 Source correction Jeu 1 = sortie PID
paramètre 30.12 Vitesse maximum = 1500 tr/min
paramètre 40.01 Val act sortie PID process= 100 (limité à 100)
paramètre 40.55 Ajustement correction Jeu 1 = 0,5, 
alors :
```
Par 40.05  $= \left(\frac{100}{100}\right) \times 1500 \times 0,5$ Par  $40.05 = 750$ 

#### **Proportionnel**

La méthode proportionnelle convient aux applications exigeant un contrôle de la tension dans toute la plage de vitesse, sauf à proximité de la vitesse nulle.

Dans ce mode, la valeur active de sortie de correction PID (paramètre *[40.05](#page-243-5) [Correct.](#page-243-6)  [sortie PID process act](#page-243-6)*) dépend de la référence sélectionnée au paramètre *[40.53](#page-254-9) [Pointeur réf corrigée Jeu 1](#page-254-10)*), avec *[40.01](#page-243-1) [Val act sortie PID process](#page-243-2)* ou *[40.03](#page-243-3) [Consigne PID process act](#page-243-4)*.

ABB vous conseille de sélectionner des valeurs égales pour la référence de vitesse au paramètre *[40.53](#page-254-9) [Pointeur réf corrigée Jeu 1](#page-254-10)* et la source de la référence au paramètre *[22.11](#page-165-0) [Réf vitesse 1 Ext1](#page-165-1)*, afin d'activer le mode proportionnel.

Dans la plupart des cas, la référence de vitesse est connectée au par. *[40.53](#page-254-9) [Pointeur](#page-254-10)  [réf corrigée Jeu 1](#page-254-10)*. Par exemple, si le mode de commande sélectionné est EXT1 et que la sources de référence est AI1 Ech, les paramètres *[22.11](#page-165-0) [Réf vitesse 1 Ext1](#page-165-1)* et *[40.53](#page-254-9) [Pointeur réf corrigée Jeu 1](#page-254-10)* doivent être réglés sur *[AI1 Ech.](#page-254-11)*

La valeur du paramètre *[40.05](#page-243-5) [Correct. sortie PID process act](#page-243-6)* est calculée selon la formule suivante :

Par 40.05 = 
$$
\left(\frac{\text{Par }40.01}{100}\right) \times \text{Par }40.53 \times \text{Par }40.55
$$

Le graphique ci-dessou[s illus](#page-254-9)[tre la sortie correction](#page-254-10) PID en mode proportionnel sur toute la plage de vitesse. La sortie corrigée y est directement proportionnelle à la valeur du paramètre *[40.53](#page-254-9) [Pointeur réf corrigée Jeu 1](#page-254-10)*.

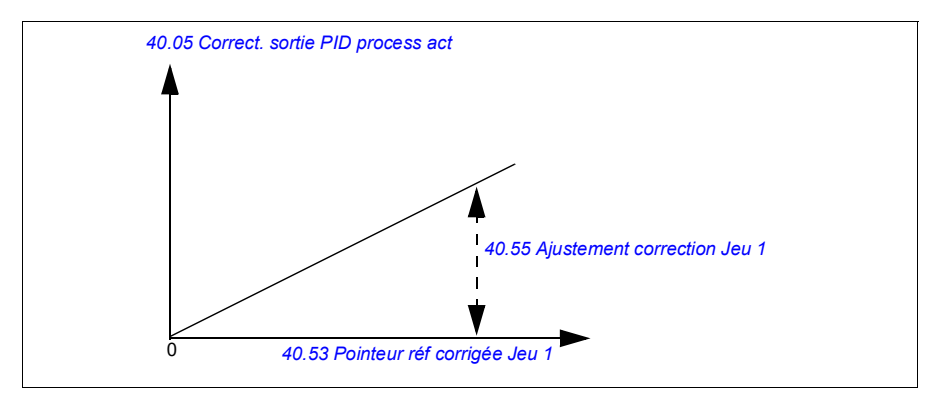

**Nota :** Le schéma ci-dessus fait l'hypothèse, à des fins de simplification, que la sortie PID est limitée ou stable à 100. En conditions réelles, la sortie PID peut varier selon le point de consigne et la valeur active.

#### **Exemple** :

Si :

le paramètre *[40.52](#page-254-5) [Sélection correction Jeu 1](#page-254-6)* = *[Vitesse](#page-254-12)* le paramètre *[40.56](#page-254-0) [Source correction Jeu 1](#page-254-1)* = *[Sortie PID](#page-255-0)* le paramètre *[40.53](#page-254-9) [Pointeur réf corrigée Jeu 1](#page-254-10)* = *[AI1 Ech](#page-254-11)* le paramètre *[22.11](#page-165-0) [Réf vitesse 1 Ext1](#page-165-1)* = *[AI1 Ech](#page-254-11)* paramètre *[12.20](#page-136-0) [Maxi échelle AI1](#page-136-1)* = 1500 paramètre *[12.12](#page-134-0) [AI1 échelle](#page-134-1)* = 750 (Valeur active AI1 échelle) paramètre *[40.01](#page-243-1) [Val act sortie PID process](#page-243-2)=* 100 (limité à 100) paramètre *[40.55](#page-254-7) [Ajustement correction Jeu 1](#page-254-8)* = 0,5,

alors :

Par 40.05  $= \left(\frac{100}{100}\right) \times 750 \times 0,5$ Par  $40.05 = 375$ 

À vitesse nulle, la valeur du paramètre *[40.05](#page-243-5) [Correct. sortie PID process act](#page-243-6)* dépend de celle des deux paramètres *[40.55](#page-254-7) [Ajustement correction Jeu 1](#page-254-8)* et *[40.54](#page-254-13) [Mélange](#page-254-14)  [correction Jeu 1](#page-254-14)*. Il suffit toutefois de régler le par. *[40.54](#page-254-13) [Mélange correction Jeu 1](#page-254-14)* à une valeur proche de la vitesse nulle pour obtenir une correction rapide.

#### **Exemple** :

```
Si :
paramètre 40.52 Sélection correction Jeu 1 = Vitesse
paramètre 40.56 Source correction Jeu 1 = Sortie PID
paramètre 30.12 Vitesse maximum = 1500 tr/min
paramètre 40.53 Pointeur réf corrigée Jeu 1 = AI1 Ech
paramètre 22.11 Réf vitesse 1 Ext1 = AI1 Ech
paramètre 12.20 Maxi échelle AI1 = 1500
paramètre 12.12 AI1 échelle = 750 (Valeur active AI1 échelle)
paramètre 40.01 Val act sortie PID process= 100 (limité à 100)
paramètre 40.54 Mélange correction Jeu 1 = 0,1
paramètre 40.55 Ajustement correction Jeu 1 = 0,5
```
alors :

Par 40.05  $= \left(\frac{100}{100}\right) \times 750 \times 0,5$ Par  $40.05 = 375$ 

#### **Combiné**

Le mode combiné convient aux applications où l'utilisateur doit maintenir la tension entre la vitesse nulle et la vitesse maximum. Ce mode associe les modes direct et proportionnel. La correction pour la vitesse nulle est réglée au paramètre *[40.54](#page-254-13) [Mélange correction Jeu 1](#page-254-14)* est celle pour les vitesses supérieures à zéro au paramètre *[40.55](#page-254-7) [Ajustement correction Jeu 1](#page-254-8)*. La correction est directement proportionnelle à la valeur du paramètre *[40.53](#page-254-9) [Pointeur réf corrigée Jeu 1](#page-254-10)*.

La référence de vitesse process est raccordée au paramètre *[40.53](#page-254-9) [Pointeur réf](#page-254-10)  [corrigée Jeu 1](#page-254-10)*. Par exemple, si le mode de commande sélectionné est EXT1 et que la sources de référence est *[AI1 Ech](#page-254-11)*, les paramètres *[22.11](#page-165-0) [Réf vitesse 1 Ext1](#page-165-1)* et *[40.53](#page-254-9) [Pointeur réf corrigée Jeu 1](#page-254-10)* doivent être réglés sur *[AI1 Ech](#page-254-11)*.

La valeur du paramètre *[40.05](#page-243-5) [Correct. sortie PID process act](#page-243-6)* est calculée selon la formule suivante :

Le schéma ci-dessous illustre l'augmentation de la correction en mode combiné.

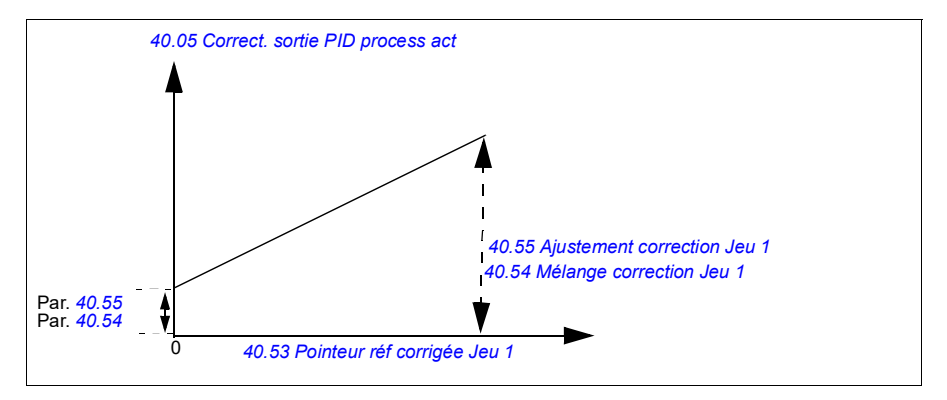

**Nota** : Le schéma ci-dessus fait l'hypothèse, à des fins de clarté, que la sortie PID est limitée ou stable à 100. En conditions réelles, la sortie PID peut varier selon le point de consigne et la valeur active.

À vitesse nulle, la valeur du paramètre *[40.05](#page-243-5) [Correct. sortie PID process act](#page-243-6)* dépend des deux paramètres *[40.54](#page-254-13) [Mélange correction Jeu 1](#page-254-14)* et *[40.55](#page-254-7) [Ajustement correction](#page-254-8)  [Jeu 1](#page-254-8)*. Il suffit toutefois de régler le par. *[40.54](#page-254-13) [Mélange correction Jeu 1](#page-254-14)* à une valeur proche de la vitesse nulle pour obtenir une correction rapide.

#### **Exemple** :

Si :

```
paramètre 40.52 Sélection correction Jeu 1 = Vitesse
paramètre 40.56 Source correction Jeu 1 = Sortie PID
paramètre 30.12 Vitesse maximum = 1500 tr/min
paramètre 40.53 Pointeur réf corrigée Jeu 1 = AI1 Ech
paramètre 22.11 Réf vitesse 1 Ext1 = AI1 Ech
paramètre 12.20 Maxi échelle AI1 = 1500
paramètre 12.12 AI1 échelle = 750 (Valeur active AI1 échelle)
paramètre 40.01 Val act sortie PID process= 100 (limité à 100)
paramètre 40.54 Mélange correction Jeu 1 = 0,1
paramètre 40.55 Ajustement correction Jeu 1 = 1
```

```
alors :
```

```
si 12.12 AI1 échelle = 0 :
```
Par 40.05 = (100/100) x {(1500 × 0,1) +  $[(1 – 0,1) \times 0]$ } × 1 Par 40.05 = 150

si *[12.12](#page-134-0) [AI1 échelle](#page-134-1)* = 750 :

Par 40.05 = (100/100) x {(1500 × 0,1) +  $[(1 – 0,1) \times 750]$ } × 1 Par  $40.05 = 825$ 

si *[12.12](#page-134-0) [AI1 échelle](#page-134-1)* = 1500 :

Par 40.05 = (100/100) x {(1500 × 0,1) +  $[(1 – 0,1) \times 1500]$ } × 1  $Par 40.05 = 1500$ 

#### **Raccordement automatique de la correction PID**

Le paramètre *[40.65](#page-256-0) [Trim auto connection](#page-256-1)* active le raccordement de la valeur active de la correction PID (paramètre *[40.05](#page-243-5) [Correct. sortie PID process act](#page-243-6)*) aux logiques de référence de vitesse, de couple et de fréquence. Les logiques de référence concernées peuvent être sélectionnées au paramètre *[40.52](#page-254-5) [Sélection correction Jeu](#page-254-6)  [1](#page-254-6)* (pour le jeu PID process 1) ou au paramètre *[40.52](#page-254-5) [Sélection correction Jeu 1](#page-254-6)* (pour le jeu PID process 2).

Le paramètre *[99.04](#page-304-0) [Mode commande moteur](#page-304-1)* joue également un rôle au niveau de la transmission de la valeur PID corrigée (*[40.05](#page-243-5) [Correct. sortie PID process act](#page-243-6)*) aux logiques de référence de vitesse, de couple et de fréquence. En commande scalaire, les corrections de vitesse et de couple sont toutes les deux nulles, tandis qu'en commande vectorielle, c'est la correction de fréquence qui est à zéro.

#### Raccordement de la correction de vitesse

La correction de vitesse est ajoutée aux par. *[23.02](#page-175-0) [Sortie rampe réf vitesse](#page-175-1)* et *[24.11](#page-179-0) [Correction vitesse](#page-179-1)* ; la référence de vitesse finale après ajout de la correction est indiquée au paramètre *[24.01](#page-179-2) [Réf vitesse utilisée](#page-179-3)*.

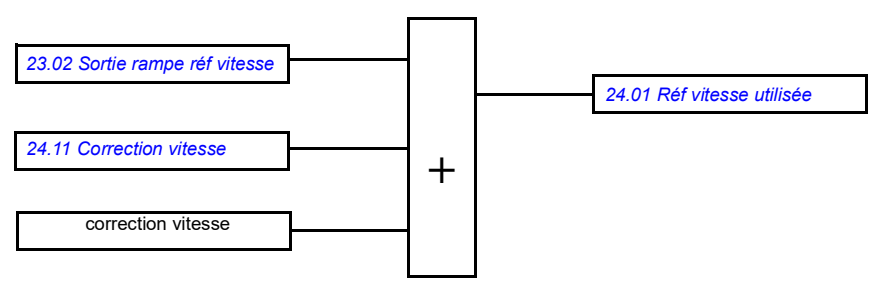

#### Raccordement de la correction de couple

La correction de couple est ajoutée au par. *[26.75](#page-189-0) [Réf couple act 5](#page-189-1)* ; la référence de couple finale après ajout de la correction est indiquée au paramètre 26.76 Réf couple act 6.

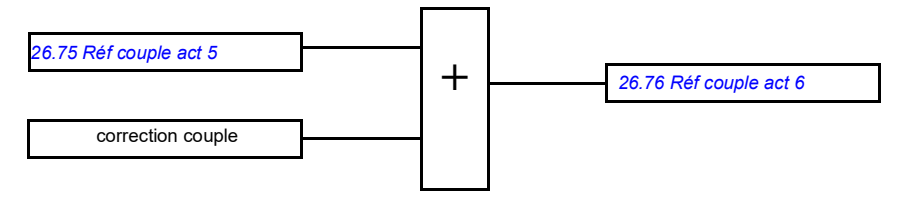

#### Raccordement de la correction de fréquence

La correction de fréquence est ajoutée au par. 28.02 Sortie rampe réf fréquence ; la référence de fréquence finale est générée après l'ajout de la correction. Pour le moment, la valeur de référence finale (après correction) n'est visible dans aucun paramètre

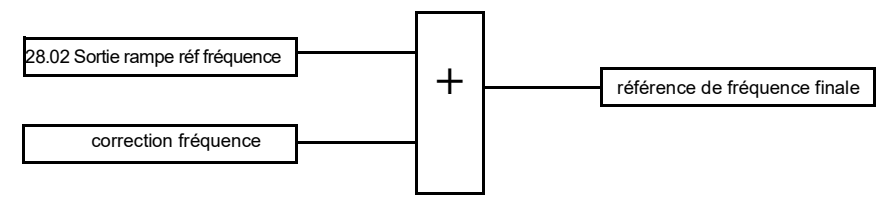

**Nota** : Le raccordement automatique est désactivé dans le micrologiciel quand le mode d'arrêt du variateur (paramètre *[21.04](#page-157-0) [Mode arrêt urgence](#page-157-1)*) est *[Arrêt sur rampe](#page-157-2)  [\(Off1\)](#page-157-2)* ou *[Arrêt urgence OFF3](#page-157-3)*. Autrement dit, la valeur active de la correction PID ne

sera pas ajoutée (*[40.05](#page-243-5) [Correct. sortie PID process act](#page-243-6)*) à la logique de référence de vitesse, de couple ou de fréquence lors d'un arrêt d'urgence ou sur rampe.

#### **Commande frein mécanique**

Un frein mécanique peut être utilisé pour maintenir le moteur et la machine entraînée à vitesse nulle lorsque le variateur est arrêté ou non alimenté. La logique de commande du frein est conforme aux réglages du groupe de paramètres *[44](#page-261-0)  [Commande frein mécanique](#page-261-0)* et à plusieurs signaux externes. Elle peut prendre les différents états présentés à la page *[81](#page-81-0)*. Les tableaux qui suivent explicitent ces états et les modalités de transition d'un état à un autre. Le schéma temporel de la page *[83](#page-83-0)* donne l'exemple d'une séquence fermeture-ouverture-fermeture.

#### **Entrées de la logique de commande du frein**

La commande de démarrage du variateur (bit 5 de *[06.16](#page-121-0) [Mot d'état variateur 1](#page-121-1)*) est la principale source de commande de la logique de commande du frein.

#### **Sorties de la logique de commande du frein**

Le frein mécanique est commandé par le bit 0 du paramètre *[44.01](#page-261-3) [État commande](#page-261-4)  [frein](#page-261-4)*. Ce bit doit être sélectionné comme source d'une sortie relais (ou d'une sortie logique), cette dernière étant raccordée au cylindre de frein par un relais. Cf. exemple de câblage à la page *[84](#page-84-0)*.

La logique de commande du frein, selon son état, demande à la logique de commande du variateur de maintenir le moteur ou de décélérer sur la rampe. Ces demandes sont affichées au paramètre *[44.01](#page-261-3) [État commande frein](#page-261-4)*.

#### <span id="page-81-2"></span><span id="page-81-0"></span>**Séquentiel d'état de freinage**

<span id="page-81-7"></span><span id="page-81-1"></span>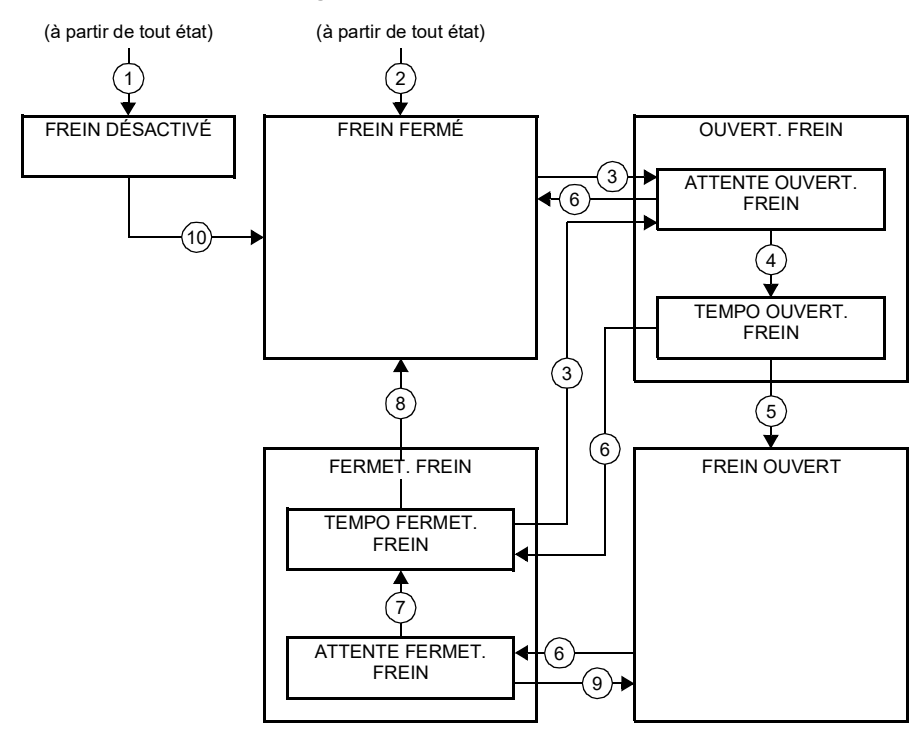

#### <span id="page-81-6"></span><span id="page-81-5"></span><span id="page-81-4"></span><span id="page-81-3"></span>Descriptions des états

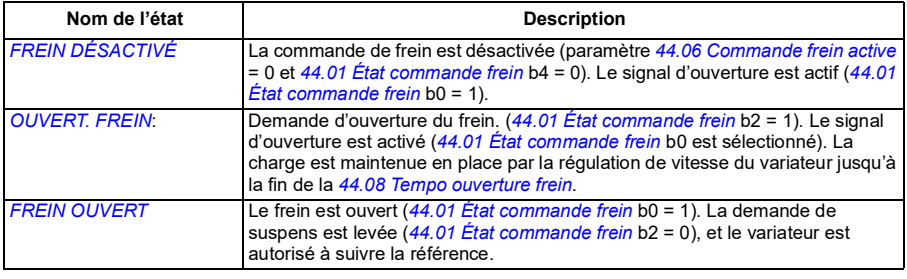

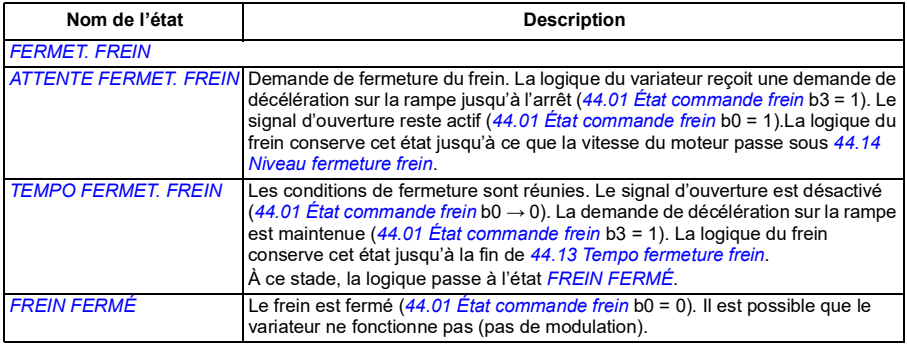

#### <u>Conditions pour le changement d'état</u> (  $(n)$  )

- 1 Commande de frein désactivée (paramètre *[44.06](#page-261-1) [Commande frein active](#page-261-2)* → 0).
- 2 *[06.11](#page-120-0) [Mot d'état principal](#page-120-1)*, bit 2 = 0.
- 3 Demande d'ouverture du frein.
- 4 Fin de *[44.08](#page-262-0) [Tempo ouverture frein](#page-262-1)*.
- 5 Demande de fermeture du frein.
- 6 La vitesse du moteur est inférieure à la vitesse de fermeture *[44.14](#page-262-2) [Niveau fermeture frein](#page-262-3)*.
- 7 Fin de *[44.13](#page-262-4) [Tempo fermeture frein](#page-262-5)*.
- 8 Demande d'ouverture du frein.
- 9 Commande de frein activée (paramètre *[44.06](#page-261-1) [Commande frein active](#page-261-2)* → 1).

#### <span id="page-83-0"></span>**Chronogramme**

Le chronogramme ci-dessous représente la fonction de commande de frein de manière schématique. Reportez-vous au schéma d'état ci-dessus.

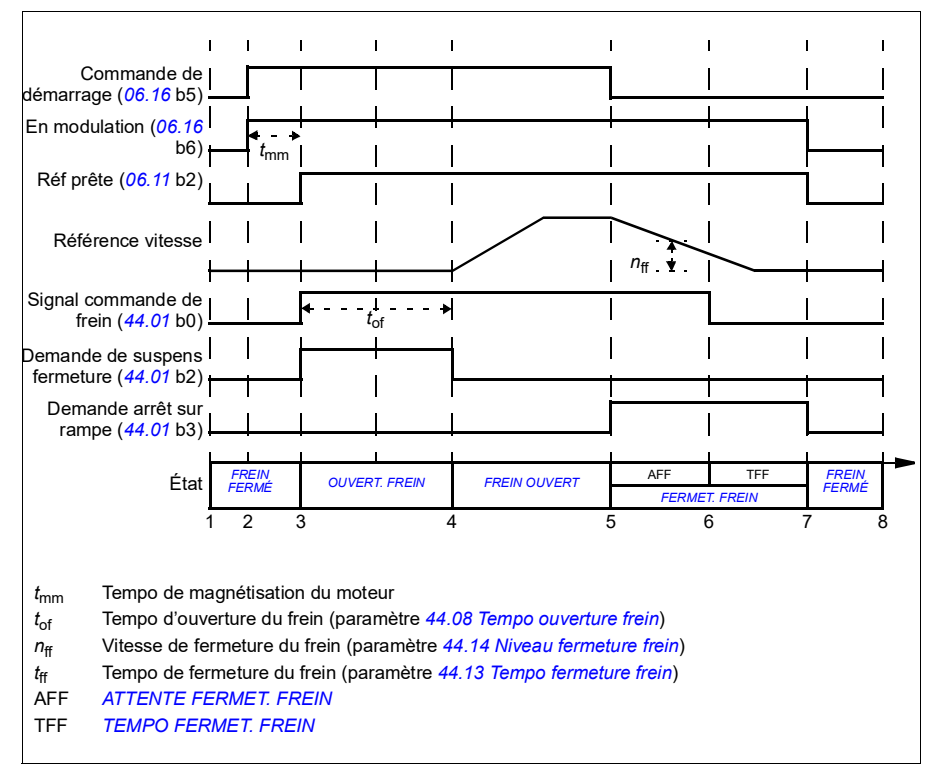

#### <span id="page-84-0"></span>**Exemple de câblage**

La figure suivante est un exemple de câblage de commande de frein. Il appartient au client de se procurer et d'installer le circuit de commande et le câblage du frein.

**ATTENTION !** Assurez-vous que la machine à laquelle est intégré le variateur avec la fonction de commande de frein satisfait la réglementation relative à la sécurité des personnes. Vous noterez que le convertisseur de fréquence (sous la forme d'un CDM ou d'un BDM tel que défini dans la norme CEI/EN 61800-2) n'est pas considéré comme un dispositif de sécurité au titre de la directive Machines et des normes harmonisées associées. Ainsi, la sécurité de la machine complète vis à vis du personnel ne doit pas être basée sur une fonction spécifique du variateur de fréquence (par exemple fonction de commande de frein), mais doit être mise en œuvre comme défini par les exigences spécifiques de l'application.

Le frein est commandé par le bit 0 du paramètre *[44.01](#page-261-3) [État commande frein](#page-261-4)*. Dans cet exemple, le paramètre *[10.24](#page-127-0) [Source RO1](#page-127-1)* est réglé sur *Commande frein* (autrement dit le bit 0 de *[44.01](#page-261-3) [État commande frein](#page-261-4)*).

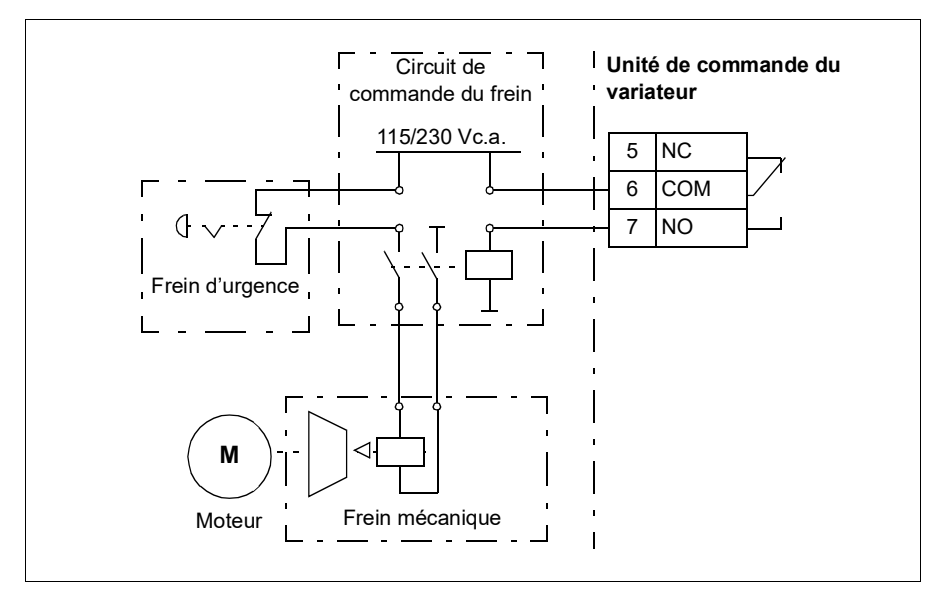

# **Régulation de tension c.c.**

#### <span id="page-85-0"></span>**Régulation de surtension**

En règle générale, la régulation de surtension du circuit intermédiaire c.c. est utilisée lorsque le moteur fonctionne en mode générateur. Lorsque le moteur décélère ou lorsque la charge entraîne l'arbre moteur, le moteur peut devenir générateur et l'arbre tourner à une vitesse supérieure à la vitesse ou à la fréquence de consigne. Pour éviter que la tension continue ne franchisse la limite de régulation de surtension, le régulateur de surtension diminue automatiquement le couple produit lorsque la limite est atteinte. Le régulateur de surtension allonge alors tout temps de décélération programmé si la limite est atteinte ; pour obtenir un temps de décélération plus court, une résistance et un hacheur de freinage seront nécessaires (les variateurs ACS180 ne peuvent pas être équipés de hacheur de freinage).

#### <span id="page-85-1"></span>**Régulation de sous-tension (gestion des pertes réseau)**

En cas de coupure de la tension d'entrée, le variateur continue de fonctionner en utilisant l'énergie cinétique du moteur en rotation. Il reste ainsi totalement opérationnel tant que le moteur continue de tourner et qu'il renvoie de l'énergie au variateur. Le variateur peut continuer de fonctionner après une coupure réseau si le contacteur principal (si installé) reste fermé.

**Nota :** Les appareils équipés de l'option contacteur principal doivent comporter une alimentation secourue (ex., UPS) pour maintenir le circuit de commande du contacteur fermé pendant une coupure de courte durée.

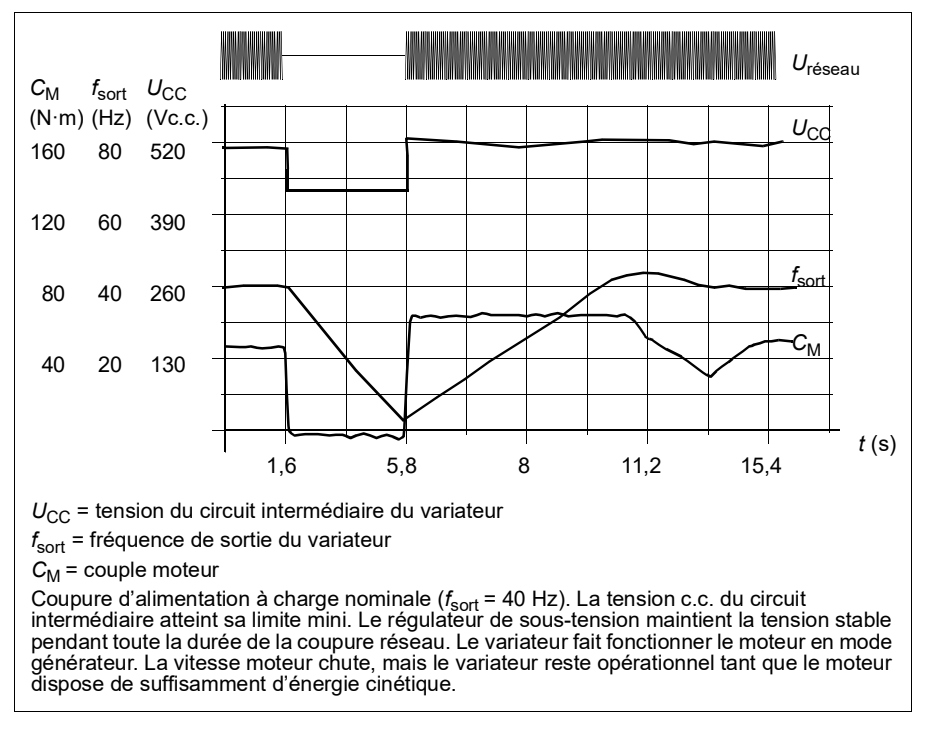

#### **Fonction de régulation de sous-tension (gestion des pertes réseau)**

Implémentation de la fonction de régulation de sous-tension :

- Vérifiez que la fonction de régulation de sous-tension du variateur est activée au paramètre *[30.31](#page-209-0) [Régulation de sous-tension](#page-209-1)*.
- Le paramètre *[21.01](#page-155-0) [Mode démarrage](#page-155-1)* doit être réglé sur *[Automatique](#page-156-0)* (mode vectoriel) ou le paramètre *[21.19](#page-161-0) [Mode démarr scalaire](#page-161-1)* sur *[Automatique](#page-161-2)* (mode scalaire) pour autoriser le démarrage par reprise au vol (démarrage d'un moteur en rotation).

Si l'appareil est équipé d'un contacteur principal, évitez son déclenchement sur défaut en cas de coupure d'alimentation. Réglez par exemple une temporisation du relais (maintien du courant) dans le circuit de commande du contacteur.

**ATTENTION !** Assurez-vous que le redémarrage au vol du moteur ne présente aucun risque. En cas de doute, n'utilisez pas cette fonction.

#### **Limites de régulation de sous-tension et de surtension**

Les limites de régulation de sous-tension et de surtension du régulateur dépendent de la tension réseau et du type de variateur/onduleur. La tension c.c. (U<sub>CC</sub>) équivaut à environ 1,41 fois la tension composée crête-crête. Elle est affichée au paramètre *[01.11](#page-109-0) [Tension c.c.](#page-109-1)*.

Le tableau suivant indique les valeurs en volts pour différentes plages de tension c.c. N.B. : les valeurs absolues de tension varient selon le type de variateur/onduleur et la plage de tension réseau.

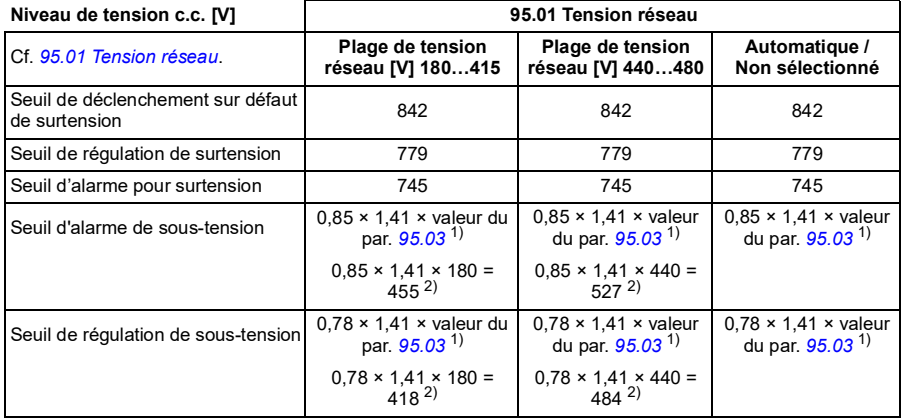

Quand la limite de tension adaptative est activée au paramètre *[95.02](#page-286-3)* :

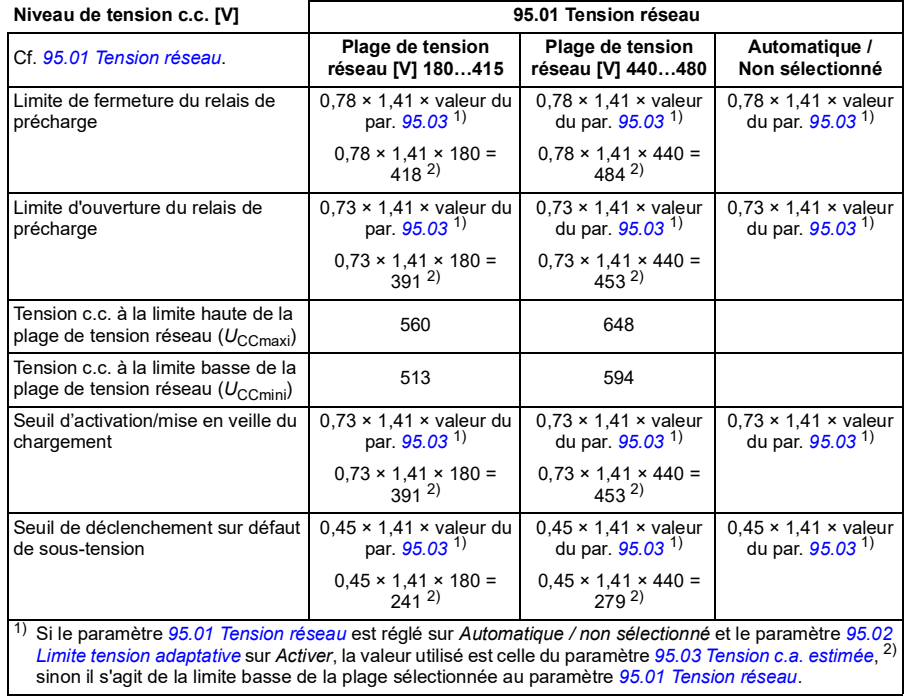

Quand la limite de tension adaptative est désactivée au paramètre *[95.02](#page-286-3)* :

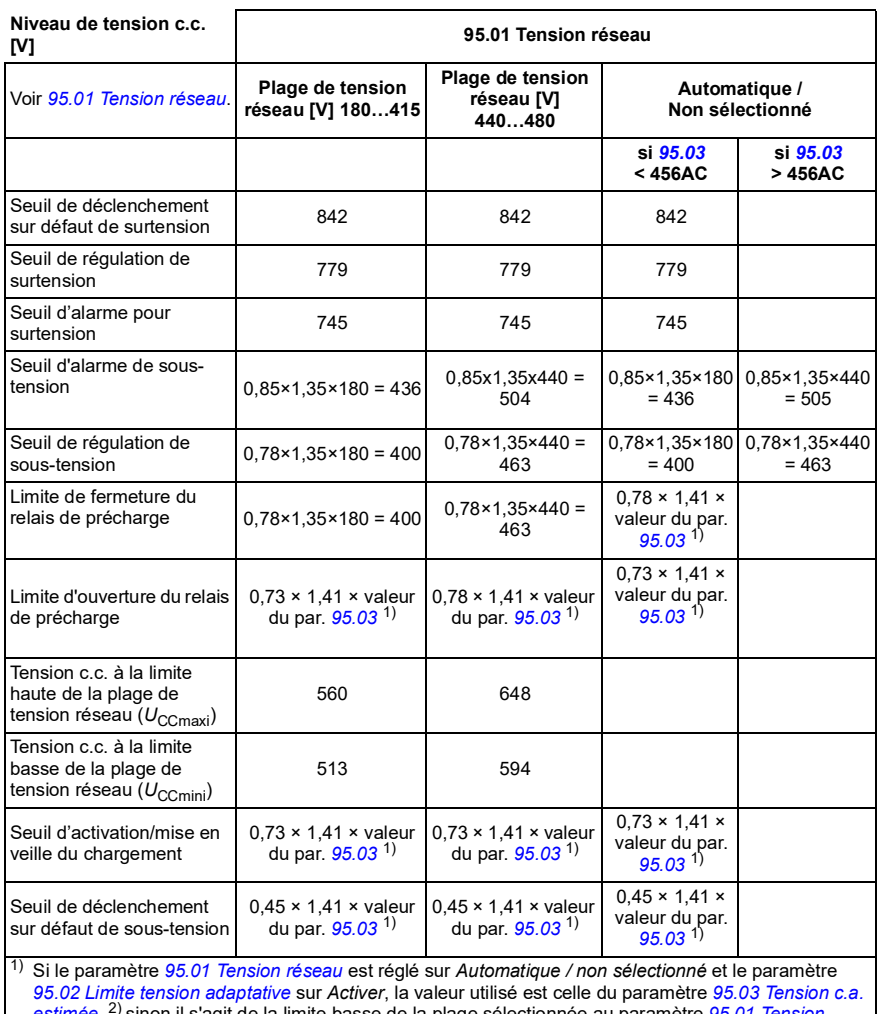

*[estimée](#page-286-5)*, 2) sinon il s'agit de la limite basse de la plage sélectionnée au paramètre *[95.01](#page-286-0) [Tension](#page-286-1)  [réseau](#page-286-1)*.

#### **Réglages et diagnostic**

Paramètres *[01.11](#page-109-0) [Tension c.c.](#page-109-1)* (page *[108](#page-109-1)*), *[30.30](#page-209-2) [Régulation de surtension](#page-209-3)* (page *[208](#page-209-3)*), *[30.31](#page-209-0) [Régulation de sous-tension](#page-209-1)* (page *[208](#page-209-1)*), *[95.01](#page-286-0) [Tension réseau](#page-286-1)* (page *[285](#page-286-1)*) et *[95.02](#page-286-3) [Limite tension adaptative](#page-286-4)* (page *[285](#page-286-4)*).

Événements : -

# **Sécurité et protections**

#### **Protections fixes/standard**

#### **Surintensité**

Si le courant de sortie dépasse la limite interne de surintensité, les IGBT sont immédiatement coupés afin de protéger le variateur.

#### **Surtension c.c.**

Cf. section *[Régulation de surtension](#page-85-0)* page *[85](#page-85-0)*.

#### **Sous-tension c.c.**

Cf. section *[Régulation de sous-tension \(gestion des pertes réseau\)](#page-85-1)* page *[85](#page-85-1)*.

#### **Température du variateur**

Lorsque la température dépasse un certain seuil, le variateur commence par limiter la fréquence de commutation, puis le courant, afin de se protéger. Si elle continue à augmenter, par exemple à cause d'une défaillance du ventilateur, le variateur déclenche sur défaut de surchauffe.

#### **Court-circuit**

En cas de court-circuit, les IGBT sont immédiatement coupés afin de protéger le variateur.

#### **Protection contre les défauts de terre**

Veuillez noter

- qu'un défaut de terre dans le câble réseau n'active pas la protection ;
- Avec un réseau à neutre à la terre, la protection est activée après 2 millisecondes.
- Avec un réseau isolé de la terre, la capacité réseau doit être de 1 microfarad ou plus.
- Les courants capacitifs induits par les câbles moteurs blindés jusqu'à 300 mètres de long n'activent pas la protection.

La protection est désactivée lorsque le variateur est arrêté.

#### **Arrêt d'urgence**

Le signal d'arrêt d'urgence est raccordé à l'entrée sélectionnée au paramètre *[21.05](#page-158-0) [Source arrêt urgence](#page-158-1)*. L'arrêt d'urgence peut également être généré par un bus de terrain (paramètre *[06.01](#page-119-0) [Mot de commande principal](#page-119-1)*, bits 0…2).

Le type d'arrêt d'urgence est sélectionné au paramètre *[21.04](#page-157-0) [Mode arrêt urgence](#page-157-1)*. Les types suivants sont disponibles :

- Off1 : arrêt normal sur la rampe de décélération standard définie pour le type de référence utilisé ;
- Off2 : arrêt en roue libre ;
- Off3 : arrêt sur la rampe d'arrêt d'urgence réglée au paramètre *[23.23](#page-177-0) [Temps arrêt](#page-177-1)  [d'urgence](#page-177-1)*.

Avec les arrêts Off1 et Off3, les paramètres *[31.32](#page-219-0) [Supervis rampe ArrêtUrg](#page-219-1)* et *[31.33](#page-220-0) [Tempo superv ramp ArrUrg](#page-220-1)* permettent de surveiller la descente sur rampe de la vitesse moteur.

#### **Notas :**

- L'installation de dispositifs d'arrêt d'urgence et de tout autre dispositif requis pour la conformité aux catégories d'arrêt d'urgence incombe au responsable de l'installation.
- Lorsqu'un signal d'arrêt d'urgence est détecté, la fonction d'arrêt d'urgence ne peut être annulée, alors même que le signal est annulé.
- Si la limite de couple mini (ou maxi) est réglée sur 0 %, il est possible que la fonction d'arrêt d'urgence ne puisse pas arrêter le variateur.
- Pendant un arrêt d'urgence, le système ne tient pas compte des paramètres de référence de vitesse et de couple, comme les formes des rampes de référence (*[23.32](#page-178-0) [Temps forme 1](#page-178-1)* et *[23.33](#page-178-2) [Temps forme 2](#page-178-3)*).

#### **Réglages et diagnostic**

Paramètres *[21.04](#page-157-0) [Mode arrêt urgence](#page-157-1)* (page *[156](#page-157-1)*), *[21.05](#page-158-0) [Source arrêt urgence](#page-158-1)* (page *[157](#page-158-1)*), *[23.23](#page-177-0) [Temps arrêt d'urgence](#page-177-1)* (page *[176](#page-177-1)*), *[31.32](#page-219-0) [Supervis rampe ArrêtUrg](#page-219-1)* (page *[218](#page-219-1)*) et *[31.33](#page-220-0) [Tempo superv ramp ArrUrg](#page-220-1)* (page *[219](#page-220-1)*).

Événements : -

#### **Protection thermique du moteur**

Le programme de contrôle offre deux fonctions distinctes de surveillance de la température du moteur. Les sources des données thermiques et les seuils d'alarme et de déclenchement sur défaut peuvent être réglés séparément pour chacune de ces fonctions.

La température du moteur peut être surveillée

- à l'aide du modèle de protection thermique du moteur (température estimée dérivée en interne dans le variateur) ou
- à l'aide de sondes placées dans les enroulements. Cette seconde solution assure un modèle moteur plus précis.

Le modèle de protection thermique du moteur est conforme aux exigences de la norme CEI/EN 61800-5-1, éd. 2,1, relatives à la mémorisation de l'état thermique du moteur en fonction de la vitesse. La température estimée est conservée en cas de mise hors tension. La relation avec la vitesse est réglée par paramètres.

**Nota** : Le modèle de protection thermique du moteur peut uniquement être utilisé avec un seul moteur raccordé au variateur.

#### **Modèle de protection thermique du moteur**

Le variateur calcule la température du moteur sur la base des hypothèses suivantes :

- 1. À la toute première mise sous tension, on suppose que le moteur est à température ambiante (réglée au paramètre *[35.50](#page-232-0) [Temp. ambiante moteur](#page-232-1)*). Ensuite, lorsque le variateur est mis sous tension, le moteur est supposé être à la température estimée.
- 2. La température du moteur est calculée en utilisant deux valeurs définies par l'utilisateur : la constante thermique du moteur et sa courbe de charge. La courbe de charge doit être ajustée si la température ambiante dépasse 30 °C.

**Nota :** Le modèle de protection thermique du moteur peut uniquement être utilisé avec un seul moteur raccordé au variateur.

#### **Isolation et raccordement des sondes**

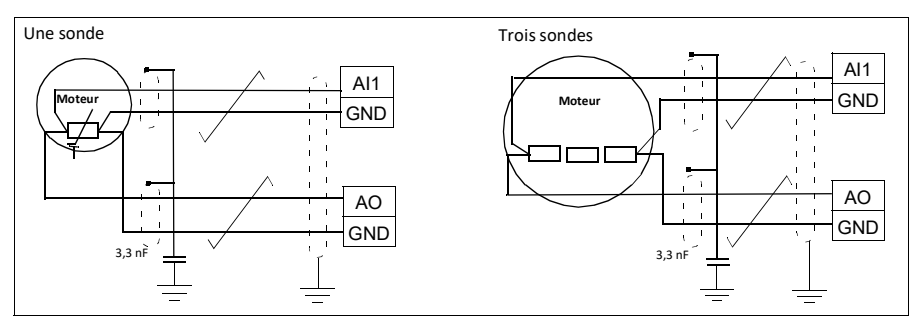

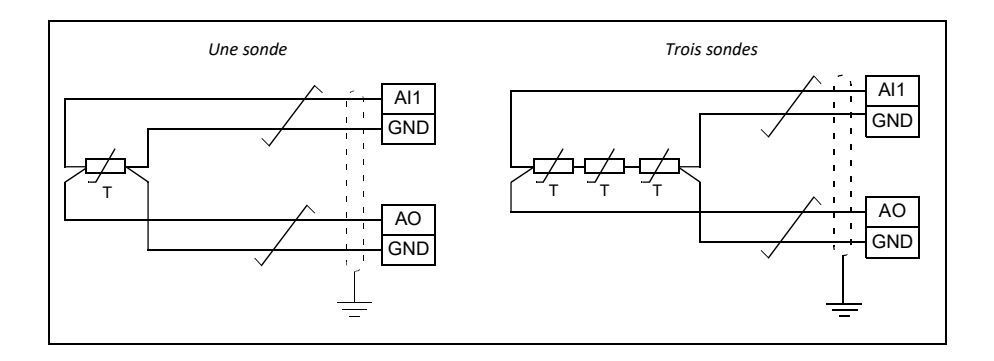

**ATTENTION !** La norme CEI 60664 impose une isolation double ou renforcée entre les organes sous tension et la surface des pièces accessibles du matériel électrique non conductrices ou conductrices mais non reliées à la terre de protection.

Pour satisfaire cette exigence, raccordez une thermistance sur les bornes de commande du variateur selon une des méthodes suivantes :

- Isolez la thermistance des organes sous tension du moteur avec une isolation double renforcée.
- Protégez tous les circuits raccordés aux entrées logiques et analogiques du variateur. Protégez-les des contacts et isolez-les des autres circuits basse tension avec une isolation de base (au même niveau de tension que le circuit de puissance du variateur).
- Utilisez un relais pour thermistance externe. L'isolation du relais doit être au même niveau de tension que le circuit de puissance du variateur.

#### **Surveillance de la température par sonde Pt100**

Vous pouvez raccorder une à trois sonde(s) Pt100 en série sur une entrée ou sortie analogique.

La sortie analogique fournit un courant constant de 9,1 mA à la sonde. La valeur ohmique de la sonde augmente au fur et à mesure que la température du moteur s'élève, tout comme la tension dans la sonde. La fonction de mesure de température lit la tension sur l'entrée analogique et la convertit en °C.

Il est possible de régler les limites de surveillance de la température du moteur et de sélectionner le comportement du variateur sur détection d'un échauffement excessif.

Pour le câblage de la sonde, reportez-vous au *Manuel d'installation* du variateur.

#### **Réglages et diagnostic**

Groupe de paramètres *[35 Protection thermique moteur](#page-228-0)* (page *[227](#page-228-0)*).

Événements : -

#### **Réarmement automatique des défauts**

Le variateur peut réarmer automatiquement après un défaut de surintensité, de surtension, de sous-tension ou un défaut externe. Il est également possible de régler le réarmement automatique d'un défaut.

Le réarmement automatique n'est pas préréglé en usine. L'utilisateur doit l'activer spécifiquement pour chaque défaut.

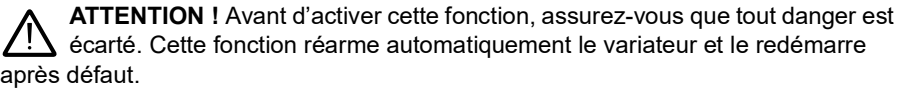

#### **Réglages et diagnostic**

Paramètres *[31.12](#page-214-0)*…*[31.16](#page-215-0)*.

Événements : -

#### **Autres fonctions de protection programmables**

#### **Événements externes (paramètres** *[31.01](#page-211-0)***…***[31.10](#page-212-0)***)**

Vous pouvez raccordez cinq signaux événementiels différents aux entrées sélectionnables pour générer des alarmes et des défauts relatifs à la machine entraînée. En cas de perte du signal, un événement externe (défaut, alarme ou simple entrée dans la pile) est généré.

#### **Détection perte phase moteur (paramètre** *[31.19](#page-215-1)***)**

Ce paramètre sert à définir le comportement du variateur sur détection d'une perte de phase moteur.

La détection de perte de phase moteur est activée en usine. Le variateur affiche le défaut *[3381](#page-357-0) [Perte de phase de sortie](#page-357-1)* sur détection d'une perte de phase. La détection de perte de phase doit être activée ou désactivée en fonction du mode de commande du moteur et du courant nominal :

- En commande vectorielle, la fonction est toujours active, sans limites d'exploitation.
- En commande scalaire, la fonction s'active quand la fréquence du moteur dépasse 10 % de sa fréquence nominale. Cette limite ne peut être modifiée.
- Si le courant nominal du moteur est inférieur à 1/6e du courant nominal du variateur, la fonction doit être désactivée car le variateur n'est pas capable de mesurer précisément le courant moteur.

#### **Détection de la fonction STO (type ACS180-04S-... uniquement, paramètre** *[31.22](#page-216-0)***)**

Le variateur surveille l'état de l'entrée Safe torque off (Interruption sécurisée du couple, STO) ; ce paramètre indique le comportement du variateur sur perte du signal (il n'a aucune influence sur le fonctionnement de la fonction STO). Pour une description détaillée de la fonction Interruption sécurisée du couple (STO), cf. manuel d'installation du variateur.

#### **Inversion câbles réseau et moteur (paramètre** *[31.23](#page-217-0)***)**

Le variateur détecte toute inversion accidentelle des câbles réseau et moteur (par ex., câble réseau raccordé sur les bornes moteur du variateur). Avec ce paramètre, l'utilisateur spécifie si le variateur passe ou non en défaut.

#### **Protection contre le blocage du rotor (paramètres** *[31.24](#page-217-1)***…***[31.28](#page-218-0)***)**

Le variateur protège le moteur en cas de blocage du rotor. L'utilisateur peut régler les limites de supervision (courant, fréquence, temps) et sélectionner le mode de fonctionnement du variateur en cas de blocage du rotor.

#### **Protection contre les survitesses (paramètre** *[31.30](#page-218-1)***)**

L'utilisateur peut régler des limites de survitesse (et de surfréquence) en spécifiant une marge qui s'ajoute aux limites de vitesse (ou de fréquence) mini et maxi habituelles.

#### **Détection perte de commande en mode Local (paramètre** *[49.05](#page-272-0)***)**

Ce paramètre sert à définir le comportement du variateur en cas de rupture de communication avec la microconsole ou le PC qui commande le variateur.

#### **Supervision AI (paramètres** *[12.03](#page-134-2)***...***[12.04](#page-134-3)***)**

Ces paramètres sélectionnent le mode de fonctionnement du variateur lorsqu'un signal analogique sort des limites mini et/ou maxi spécifiées pour l'entrée.

#### **Supervision d'arrêt sur rampe (paramètres** *[31.32](#page-219-0)* **et** *[31.33](#page-220-0)***)**

Le programme de commande dispose d'une fonction de supervision des rampes normales et d'arrêt d'urgence. L'utilisateur peut définir une durée maximum pour l'arrêt, ou une valeur maximum d'écart par rapport au rythme de décélération réglé. Si le variateur ne s'arrête pas comme attendu, il déclenche sur défaut et s'arrête en roue libre.

#### **Limite de défaut utilisateur pour le courant moteur (paramètre** *[31.30](#page-218-1)***)**

Le programme de commande définit une limite pour le courant moteur en fonction des caractéristiques techniques du variateur. La valeur préréglée convient dans la plupart des cas. L'utilisateur peut cependant régler une limite inférieure, p. ex. pour éviter la démagnétisation d'un moteur à aimants permanents.

# **Diagnostic**

#### **Messages de défaut et d'alarme, collecte des données**

Cf. chapitre *[Localisation des défauts](#page-344-0)* (page *[331](#page-344-0)*).

#### **Supervision de signaux**

Cette fonction permet de sélectionner six signaux à superviser. Dès que la valeur d'un signal supervisé devient supérieure ou inférieure aux limites prédéfinies, un bit de *[32.01](#page-221-0) [État supervision](#page-221-1)* est activé, et le variateur signale une alarme ou un défaut.

Le signal supervisé est filtré par un filtre passe-bas.

#### **Réglages et diagnostic**

Groupe de paramètres *[32 Supervision](#page-221-2)* (page *[220](#page-221-2)*).

Événements : -

#### **Calculateurs d'économies d'énergie**

Cette fonction comporte les éléments suivants :

- un optimisateur d'énergie qui ajuste le flux moteur afin de maximiser l'efficacité totale du système ;
- un compteur qui surveille l'énergie consommée et économisée par le moteur et l'affiche sous forme de kWh, de montant économisé ou de tonnes d'émissions de  $CO<sub>2</sub>$ ; et
- un analyseur de charge qui présente le profil de charge du variateur (voir section *[Analyse de la charge](#page-95-0)* page *[95](#page-95-0)*).

En outre, des compteurs affichent la consommation d'énergie, en kWh, de l'heure en cours et de l'heure précédente, ainsi que de la journée en cours et de la journée précédente.

**Nota :** La précision du calcul dépend directement de la précision de la puissance de référence du moteur indiquée au paramètre *[45.19](#page-265-0) [Puissance comparative](#page-265-1)*.

#### **Réglages et diagnostic**

Groupe de paramètres *[45 Efficacité énergétique](#page-262-6)* (page *[261](#page-262-6)*).

Paramètres *[01.50](#page-110-0) [kWh heure en cours](#page-110-1)* (page *[109](#page-110-1)*), *[01.51](#page-111-0) [kWh heure précédente](#page-111-1)* (page *[110](#page-111-1)*), *[01.52](#page-111-2) [kWh jour en cours](#page-111-3)* (page *[110](#page-111-3)*) et *[01.53](#page-111-4) [kWh jour précédent](#page-111-5)* (page *[110](#page-111-5)*)

Événements : -

#### <span id="page-95-0"></span>**Analyse de la charge**

#### **Pile des valeurs crêtes**

L'utilisateur peut sélectionner un signal à consigner dans la pile des valeurs crêtes horodatées. Les valeurs suivantes effectives au moment de la consignation de la

crête sont également consignées : courant moteur, tension continue et vitesse moteur. Les valeurs crêtes sont échantillonnées à 2 ms d'intervalle.

#### **Piles des amplitudes**

Le programme de contrôle possède deux piles des amplitudes.

Pour la deuxième pile, l'utilisateur peut sélectionner un signal à échantillonner toutes les 200 ms et spécifier une valeur qui correspond à 100 %. Les échantillons sont classés dans 10 paramètres en lecture seule en fonction de leur amplitude.

- Le paramètre 1 indique la proportion d'échantillons situés entre 0 et 10 % de la valeur de référence pendant la période d'enregistrement.
- Le paramètre 2 indique la proportion d'échantillons situés entre 10 et 20 % de la valeur de référence pendant la période d'enregistrement.
- etc.

Vous pouvez en consulter une représentation graphique sur la microconsole ou l'outil PC Drive composer.

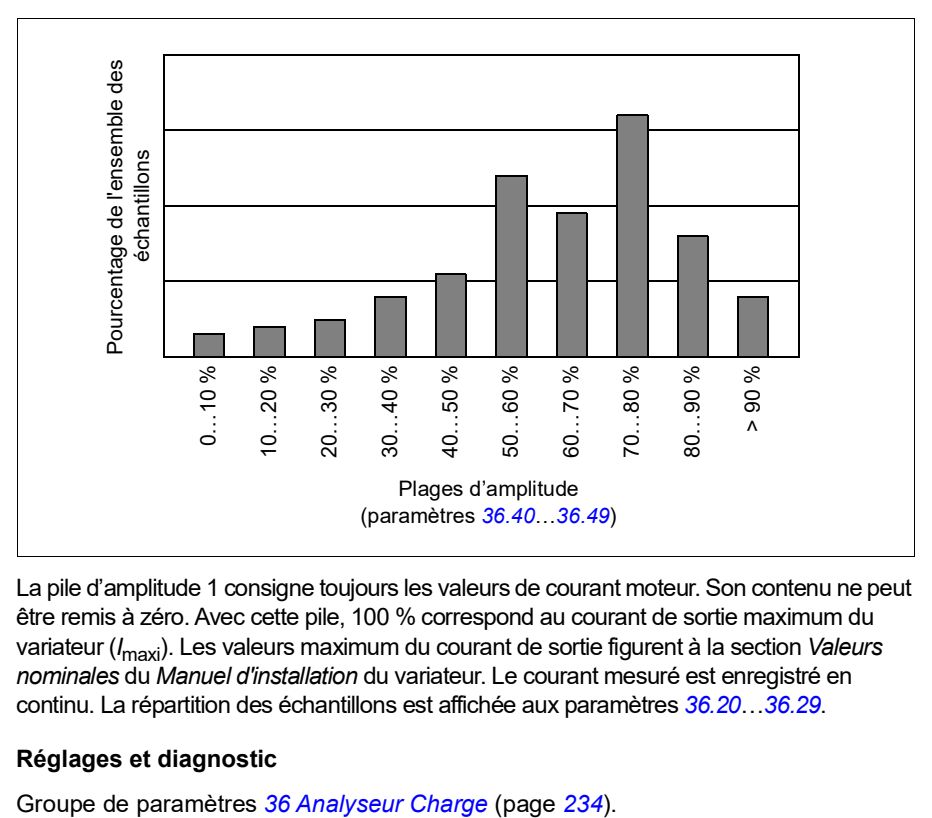

La pile d'amplitude 1 consigne toujours les valeurs de courant moteur. Son contenu ne peut être remis à zéro. Avec cette pile, 100 % correspond au courant de sortie maximum du variateur (*I* maxi). Les valeurs maximum du courant de sortie figurent à la section *Valeurs nominales* du *Manuel d'installation* du variateur. Le courant mesuré est enregistré en continu. La répartition des échantillons est affichée aux paramètres *[36.20](#page-237-0)*…*[36.29](#page-238-2)*.

#### **Réglages et diagnostic**

*98 Fonctions*

Événements : -

### **Autres fonctions**

#### **Sauvegarde et restauration**

Vous pouvez sauvegarder les réglages manuellement à l'aide de la microconsole, qui conserve également une sauvegarde automatique. Vous pouvez restaurer une sauvegarde sur un autre variateur, ou sur un variateur qui remplace un modèle défaillant. Vous pouvez réaliser des sauvegardes et des restaurations sur la microconsole ou à l'aide de l'outil PC Drive composer.

Cf. documentation de la micro-console intelligente pour en savoir plus sur les réglages et les sauvegardes.

#### **Sauvegarde**

#### Sauvegarde manuelle

Réalisez des sauvegardes aussi souvent que nécessaire, par exemple après le démarrage du variateur ou lorsque vous voulez copier les réglages sur un autre variateur.

Les modifications des paramètres depuis les interfaces bus de terrain sont ignorées, sauf si vous avez forcé la sauvegarde des paramètres.

#### Sauvegarde automatique

La microconsole dispose d'un espace pour une sauvegarde automatique, qui est créée deux heures après la dernière modification des paramètres. Une fois la sauvegarde terminée, la microconsole attend 24 heures avant de contrôler si d'autres modifications ont été apportées aux paramètres. Si tel est le cas, elle crée une nouvelle sauvegarde qui écrase la première, deux heures après la dernière modification.

Vous ne pouvez pas modifier la temporisation ni désactiver la fonction de sauvegarde automatique.

Les modifications des paramètres depuis les interfaces bus de terrain sont ignorées, sauf si vous avez forcé la sauvegarde des paramètres.

#### **Restauration**

Les sauvegardes s'affichent sur la microconsole. Les sauvegardes automatiques et manuelles sont identifiées différemment.

**Nota :** Le variateur doit être en commande locale pour restaurer une sauvegarde.

#### **Réglages et diagnostic**

Paramètre *[96.07](#page-291-0) [Sauveg manuelle param](#page-291-1)* (page *[290](#page-291-1)*).

Événements : -

#### **Macroprogrammes utilisateur**

Le variateur propose quatre jeux de paramètres (macroprogrammes) utilisateur sauvegardables en mémoire permanente. L'utilisateur peut également permuter entre les macroprogrammes à l'aide des entrées logiques. La modification d'un macroprogramme utilisateur exige l'arrêt du variateur.

Un macroprogramme utilisateur contient toutes les valeurs modifiables des groupes de paramètres 10 à 99, à l'exception des paramètres de stockage des données (*[47 Stockage des données](#page-270-0)*).

Les réglages moteur étant inclus dans les macroprogrammes utilisateur, assurezvous qu'ils correspondent bien au moteur utilisé avant de charger un macroprogramme. Pour les applications où plusieurs moteurs sont utilisés avec un même variateur, vous devez exécuter l'identification moteur pour chaque moteur et enregistrer les résultats dans un macroprogramme différent. Chargez alors le macroprogramme correspondant lors du changement de moteur.

#### **Réglages et diagnostic**

Paramètres *[96.10](#page-291-2)*…*[96.13](#page-293-0)*.

Événements : -

#### **Paramètres de stockage des données**

Douze paramètres (huit de 32 bits et quatre de 16 bits) sont réservés pour le stockage des données. Ces paramètres ne sont pas préraccordés en usine ; ils peuvent être utilisés pour les liaisons, les essais et la mise en service. Leur écriture et leur lecture sont possibles en utilisant les sélections source ou cible d'autres paramètres.

#### **Réglages et diagnostic**

Groupe de paramètres *[47 Stockage des données](#page-270-0)* (page *[269](#page-270-0)*).

Événements : -

#### **Calcul de la somme de contrôle des paramètres**

Le programme peut calculer les sommes de contrôle (checksums) des paramètres A et B à partir d'un jeu de paramètres afin de surveiller toute modification de la configuration du variateur. Les jeux sont différents pour les checksums A et B. Chaque checksum est comparée à la somme de contrôle de référence ; en cas d'écart, l'appareil signale un événement (événement uniquement, alarme ou défaut). Vous pouvez définir la checksum calculée comme nouvelle checksum de référence.

Le jeu de paramètres de la checksum A ne comprend pas les paramètres de réglages réseau.

Les paramètres inclus dans le calcul de la checksum A sont les paramètres modifiables par l'utilisateur des groupes 10, 15, 19, 20, 21, 22, 23, 24, 25, 28, 30, 31, 32, 35, 36, 37, 40, 41, 45, 46, 71, 95, 96, 97, 98, et 99.

Le jeu de paramètres de la checksum B ne comprend pas :

- les réglages réseau ;
- les réglages des données moteur ;
- les réglages des données d'énergie.

Les paramètres inclus dans le calcul de la checksum B sont les paramètres modifiables par l'utilisateur des groupes 10, 15, 19, 20, 21, 22, 23, 24, 25, 28, 30, 31, 32, 35, 36, 37, 40, 41, 46, 71, 95, 96, et 97.

#### **Réglages et diagnostic**

Paramètres *[96.54](#page-293-1)*…*[96.55](#page-294-0)*, *[96.68](#page-294-1)*…*[96.69](#page-295-0)* et *[96.71](#page-295-1)*…*[96.72](#page-295-2)*.

Événements *[A686](#page-349-0) [Incompatibilité somme contrôle](#page-349-1)* (page *[336](#page-349-1)*), *[B686](#page-354-0) [Incompatibilité](#page-354-1)  [somme contrôle](#page-354-1)* (page *[341](#page-354-1)*) et *[6200](#page-359-0) [Incompatibilité somme contrôle](#page-359-1)* (page *[346](#page-359-1)*).

Événements : -

#### **Moto-potentiomètre**

Concrètement, le moto-potentiomètre est un compteur dont la valeur peut être ajustée à la hausse ou à la baisse par deux signaux logiques sélectionnés par paramétrage.

Lorsqu'il est activé, le moto-potentiomètre prend la valeur réglée. Selon le mode sélectionné, le moto-potentiomètre conserve sa valeur ou la réinitialise à chaque cycle.

Le taux de variation est défini comme le temps nécessaire pour passer de la valeur mini à la valeur maxi, ou vice versa. Si les signaux de hausse et de baisse sont simultanément activés, la valeur du moto-potentiomètre reste identique.

La sortie de la fonction est affichée et peut être directement définie comme source de la référence dans les paramètres principaux de sélection de source, ou utilisée en entrée par d'autres paramètres.

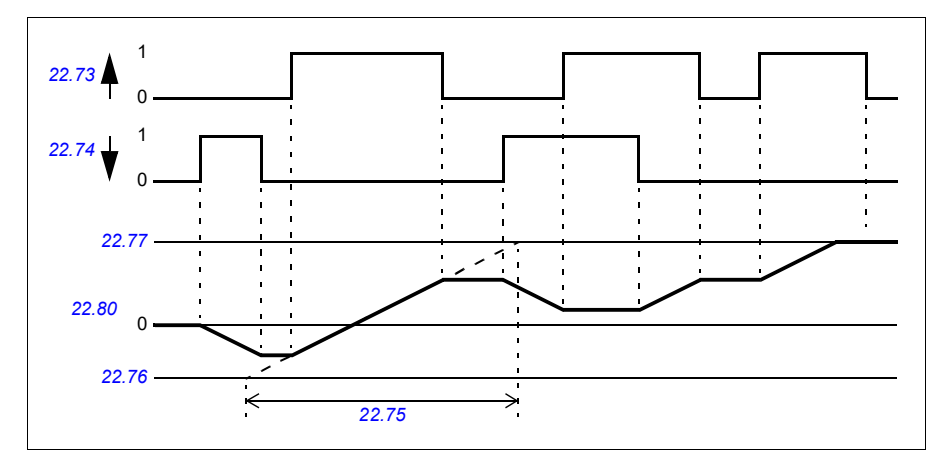

L'exemple suivant présente le comportement de la valeur du moto-potentiomètre.

#### **Réglages et diagnostic**

Paramètres *[22.71](#page-173-1)*…*[22.80](#page-174-0)*.

Événements : -

#### **Verrou utilisateur**

Afin d'améliorer la cybersécurité, vous pouvez définir un mot de passe maître pour éviter, p. ex., toute modification des valeurs des paramètres et/ou le chargement d'un firmware ou d'autres fichiers.

**ATTENTION !** ABB décline toute responsabilité pour les dégâts ou pertes associés à l'impossibilité d'activer le verrou utilisateur à l'aide d'un code d'accès modifié. Cf. *[Cybersécurité](#page-13-0)* (page *[14](#page-13-0)*).

**ATTENTION !** Gardez précieusement ce code. Sans ce code, même ABB ne pourra plus désactiver le verrou utilisateur.

À la première utilisation du verrou utilisateur, saisissez le code d'accès préréglé 10000000 au paramètre *[96.02](#page-288-0) [Code d'accès](#page-288-1)* pour l'activer. Les paramètres *[96.100](#page-295-3)* à *[96.102](#page-296-0)* deviennent alors visibles. Saisissez ensuite un nouveau code d'accès au par. *[96.100](#page-295-3) [Modifier code d'accès utilisateur](#page-295-4)* et confirmez-le au par. *[96.101](#page-295-5) [Confirmer](#page-295-6)  [code d'accès utilisateur](#page-295-6)*. Réglez les actions à verrouiller au paramètre *[96.102](#page-296-0) [Verrou](#page-296-1)  [utilisateur](#page-296-1)*.

Pour fermer le verrou utilisateur, saisissez un code d'accès non valide au paramètre *[96.02](#page-288-0) [Code d'accès](#page-288-1)*, activez le paramètre *[96.08](#page-291-3) [Démarr. carte commande](#page-291-4)* ou mettez l'appareil hors tension puis de nouveau sous tension. Les paramètres *[96.100](#page-295-3)* à *[96.102](#page-296-0)* sont masqués lorsque le verrou est fermé.

Pour le rouvrir, saisissez le code d'accès au par. *[96.02](#page-288-0) [Code d'accès](#page-288-1)*. Les paramètres *[96.100](#page-295-3)* à *[96.102](#page-296-0)* redeviennent alors visibles.

#### **Réglages et diagnostic**

Paramètres *[96.02](#page-288-0) [Code d'accès](#page-288-1)* (page *[287](#page-288-1)*) et *[96.100](#page-295-3)*…*[96.102](#page-296-0)*.

Événements : -

# 6

# **Description des paramètres**

# **Contenu de ce chapitre**

- *[Concepts](#page-103-0)*
- *[Adresses bus de terrain](#page-103-1)*
- *[Résumé des groupes de paramètres](#page-104-0)*
- *[Liste complète](#page-109-2)*
- *[Préréglages différents entre les réseaux 50 Hz et 60 Hz](#page-310-0)*

# <span id="page-103-0"></span>**Concepts**

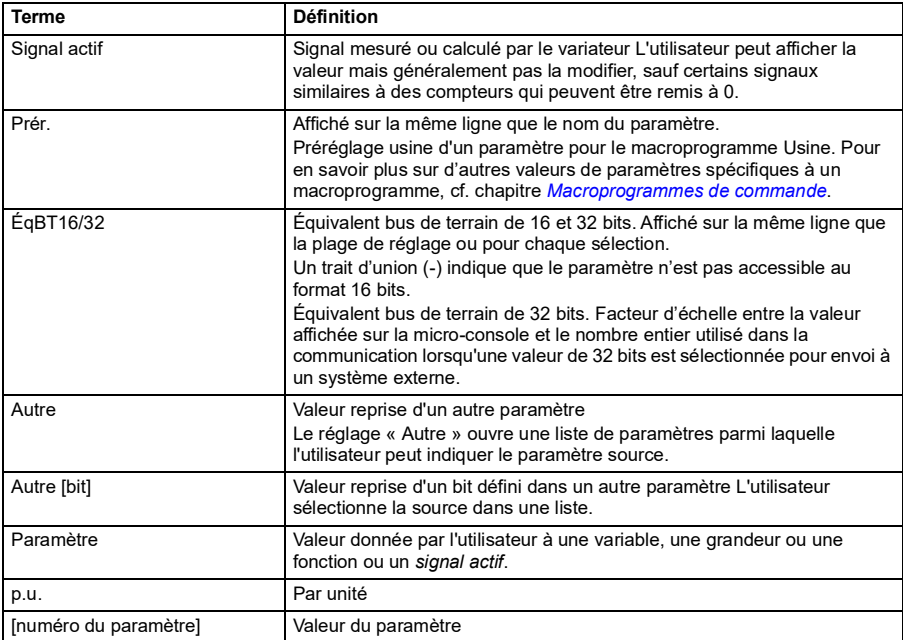

# <span id="page-103-1"></span>**Adresses bus de terrain**

Cf. *[Variateur en réseau bus de terrain avec interface de communication intégrée](#page-366-0)  [\(EFB\)](#page-366-0)*.

# <span id="page-104-0"></span>**Résumé des groupes de paramètres**

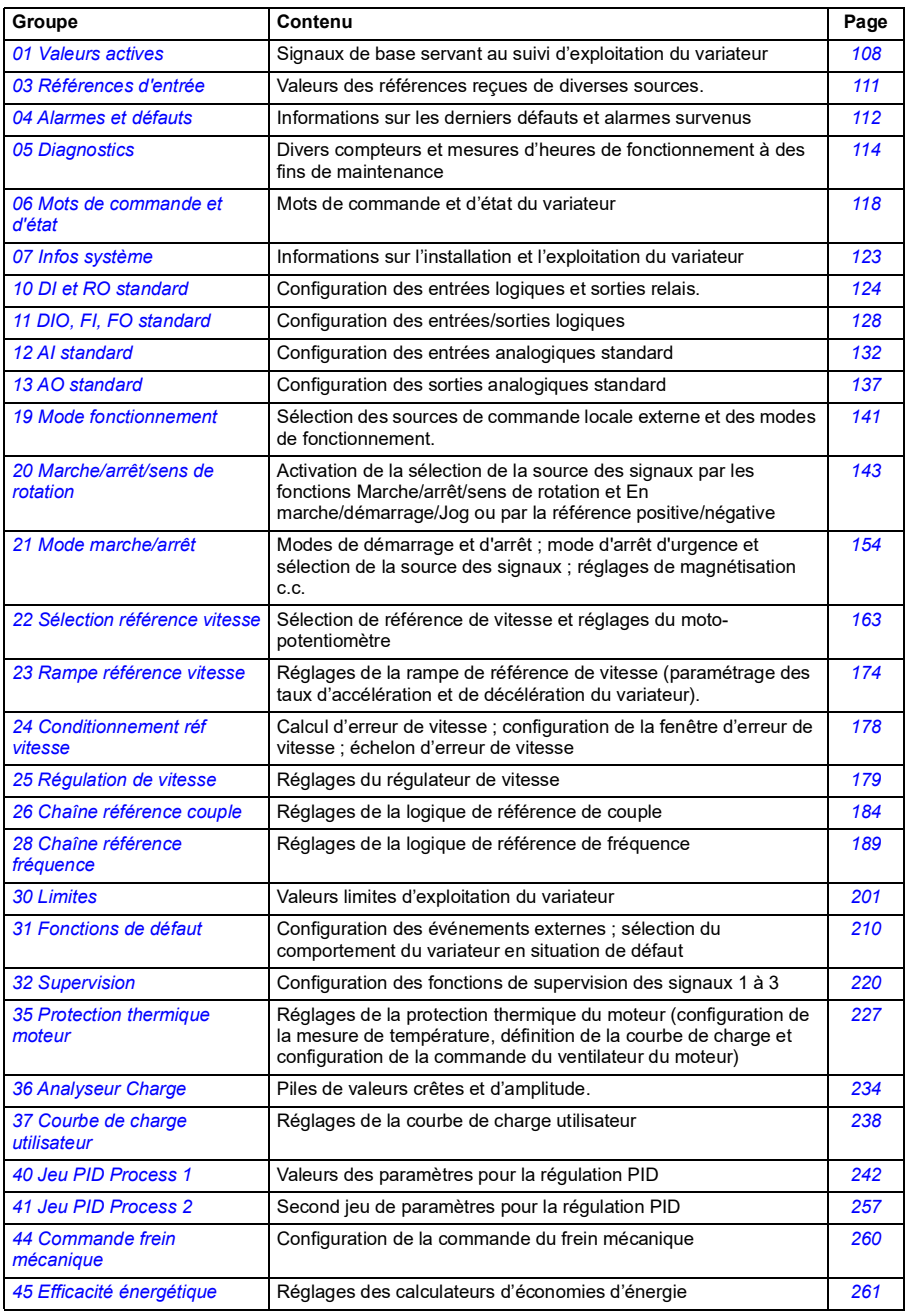

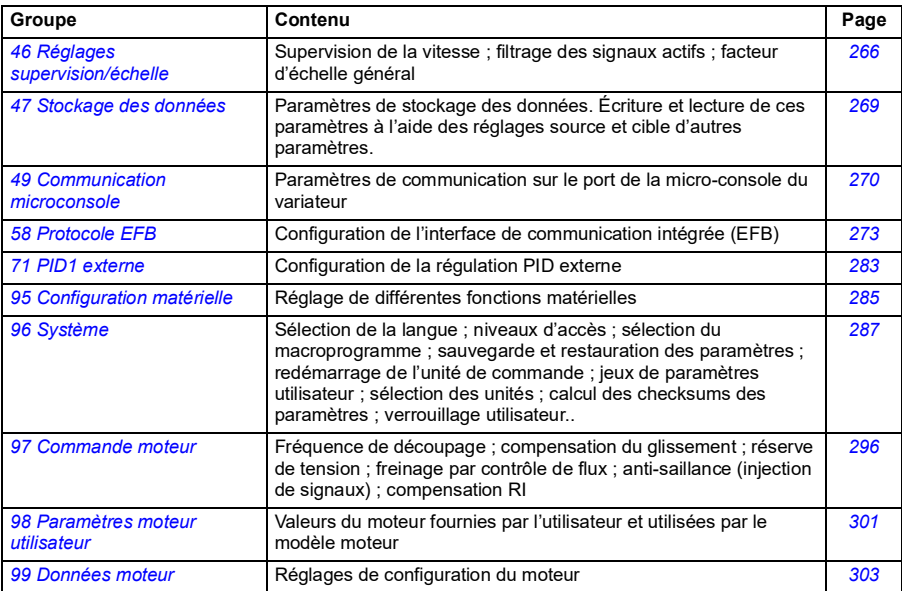

# **Liste partielle**

Le variateur comporte deux liste des paramètres : une liste complète et une liste partielle.

La liste partielle affiche les paramètres couramment utilisés. La liste complète affiche tous les paramètres, y compris ceux du mode Paramètres partiels. L'affichage est préréglé en usine sur la liste partielle. Vous pouvez choisir le mode d'affichage au paramètre *[96.02](#page-288-3) [Code d'accès](#page-288-4)*.

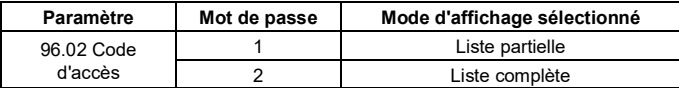

Le tableau suivant décrit les paramètres accessibles via la liste partielle. Pour leur description complète, reportez-vous à la section *[Liste complète](#page-109-2)* page *[108](#page-109-2)*.

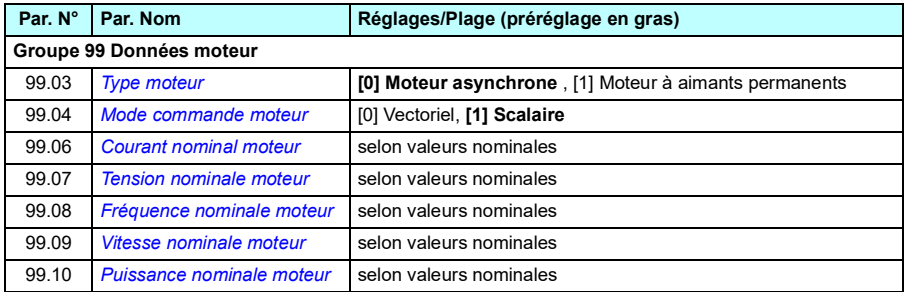

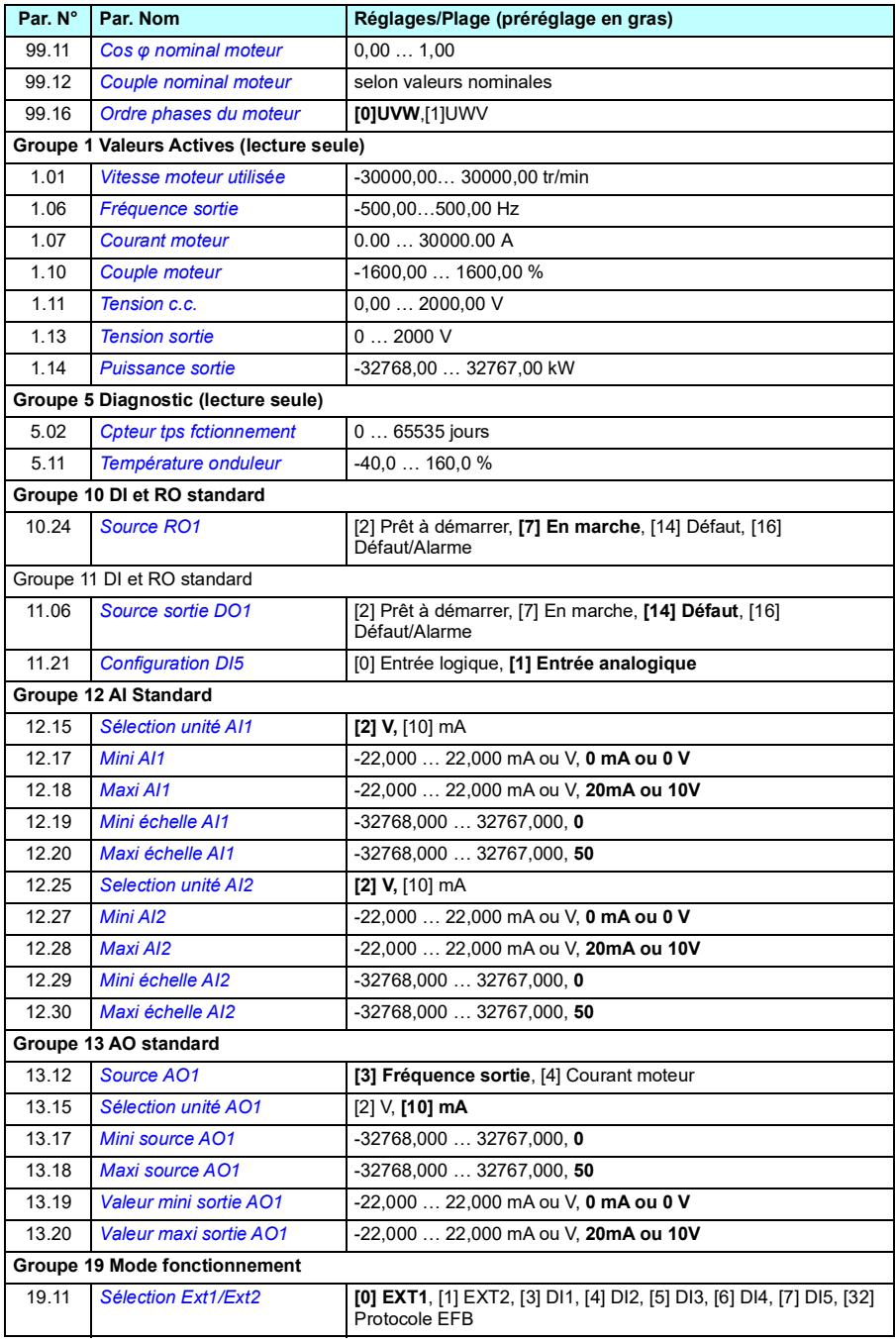

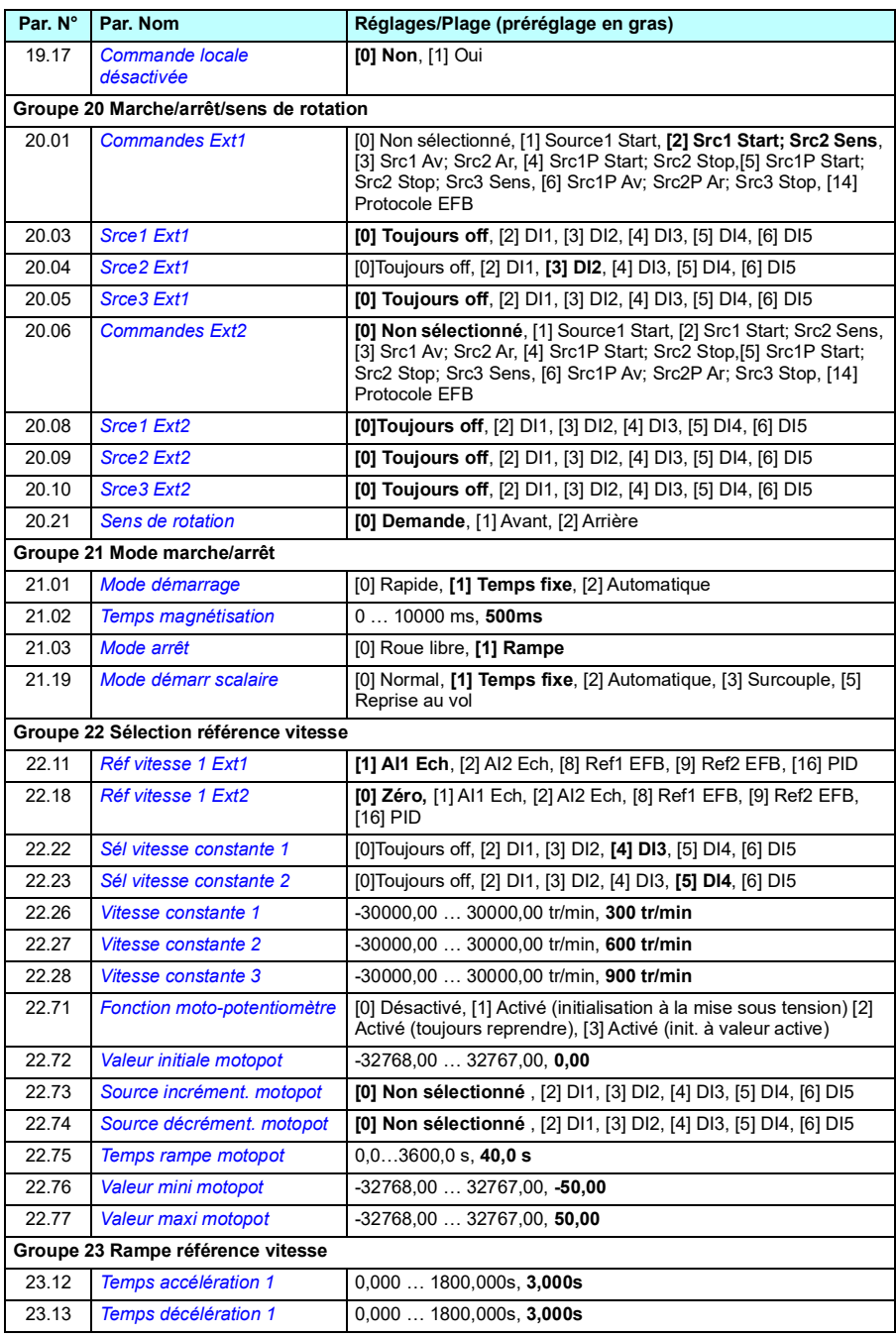
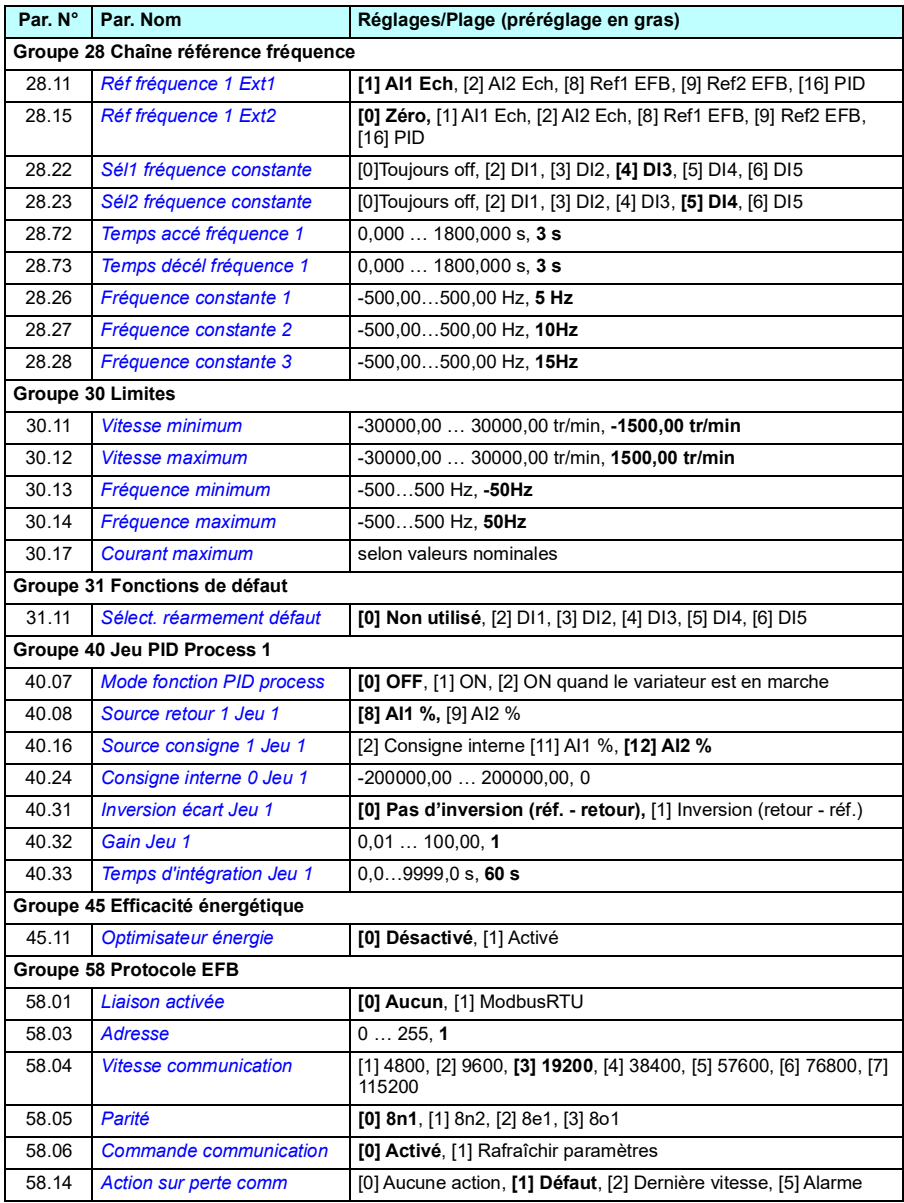

## **Liste complète**

<span id="page-109-5"></span><span id="page-109-4"></span><span id="page-109-3"></span><span id="page-109-2"></span><span id="page-109-1"></span><span id="page-109-0"></span>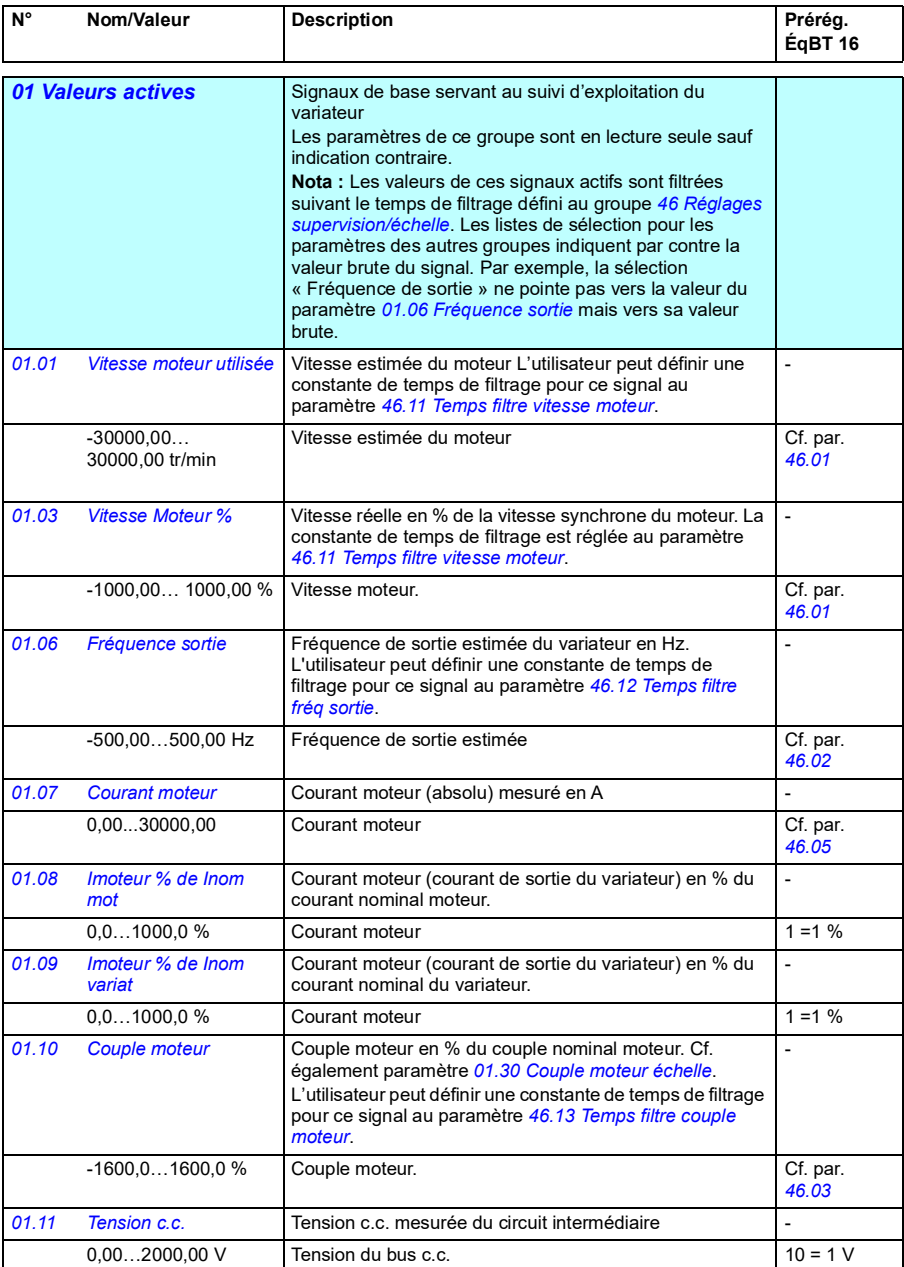

<span id="page-110-4"></span><span id="page-110-3"></span><span id="page-110-2"></span><span id="page-110-1"></span><span id="page-110-0"></span>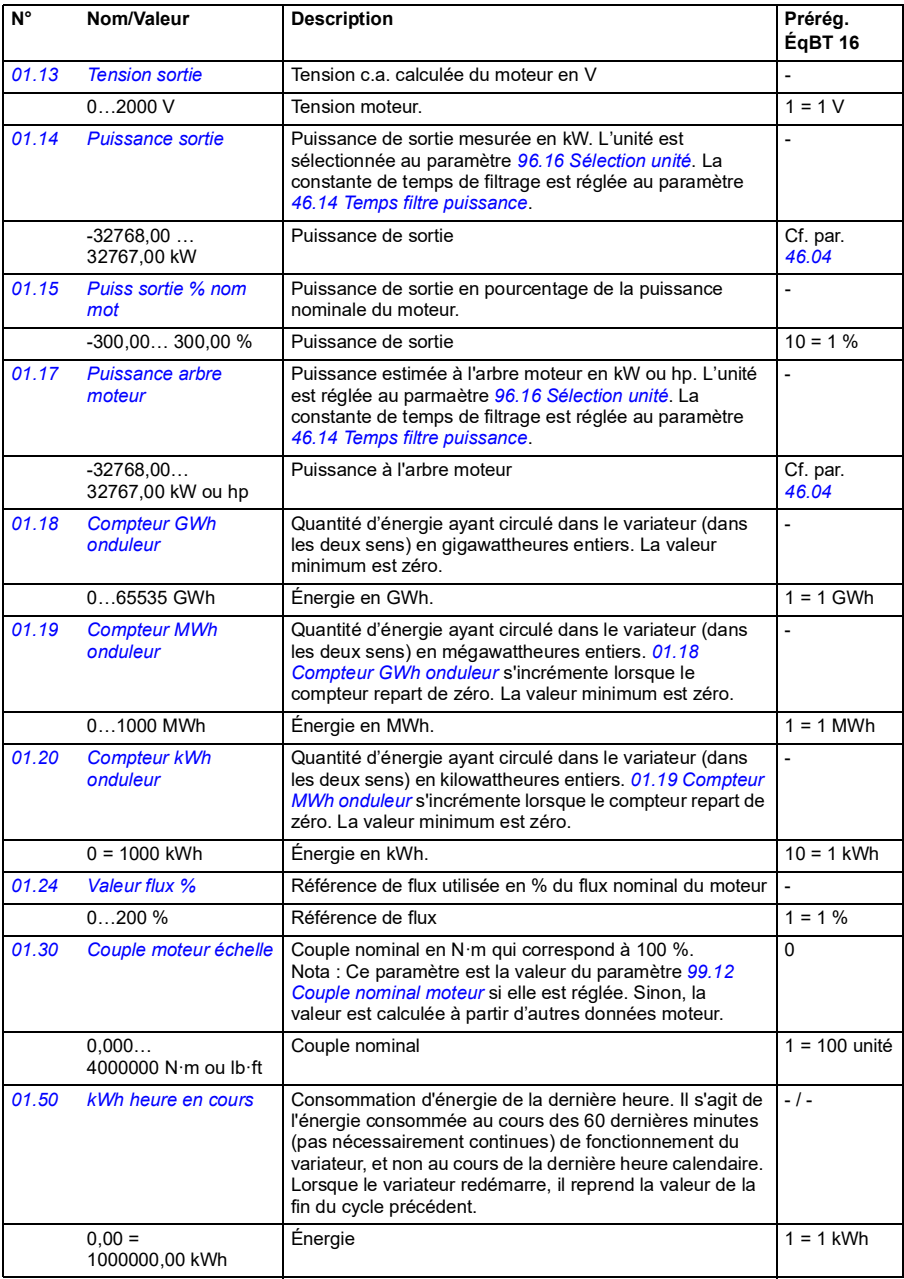

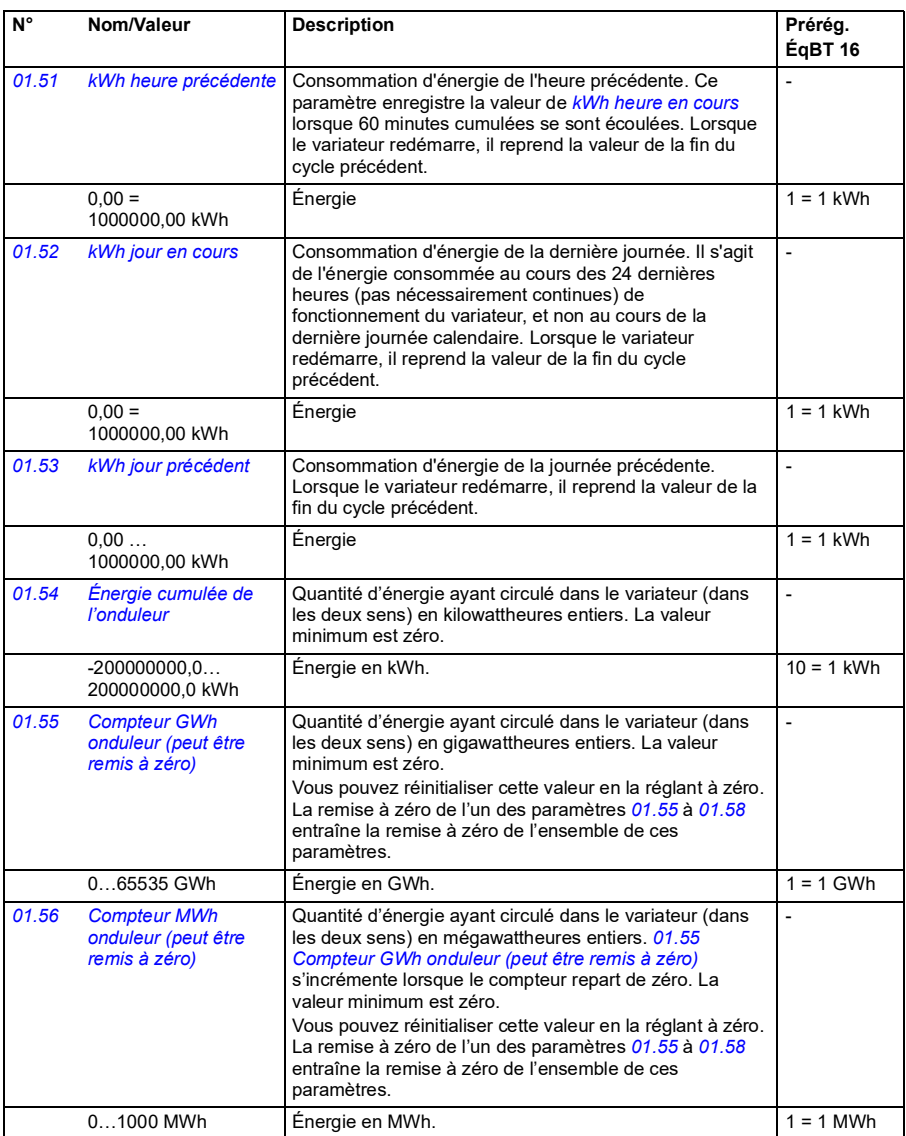

<span id="page-112-2"></span><span id="page-112-1"></span><span id="page-112-0"></span>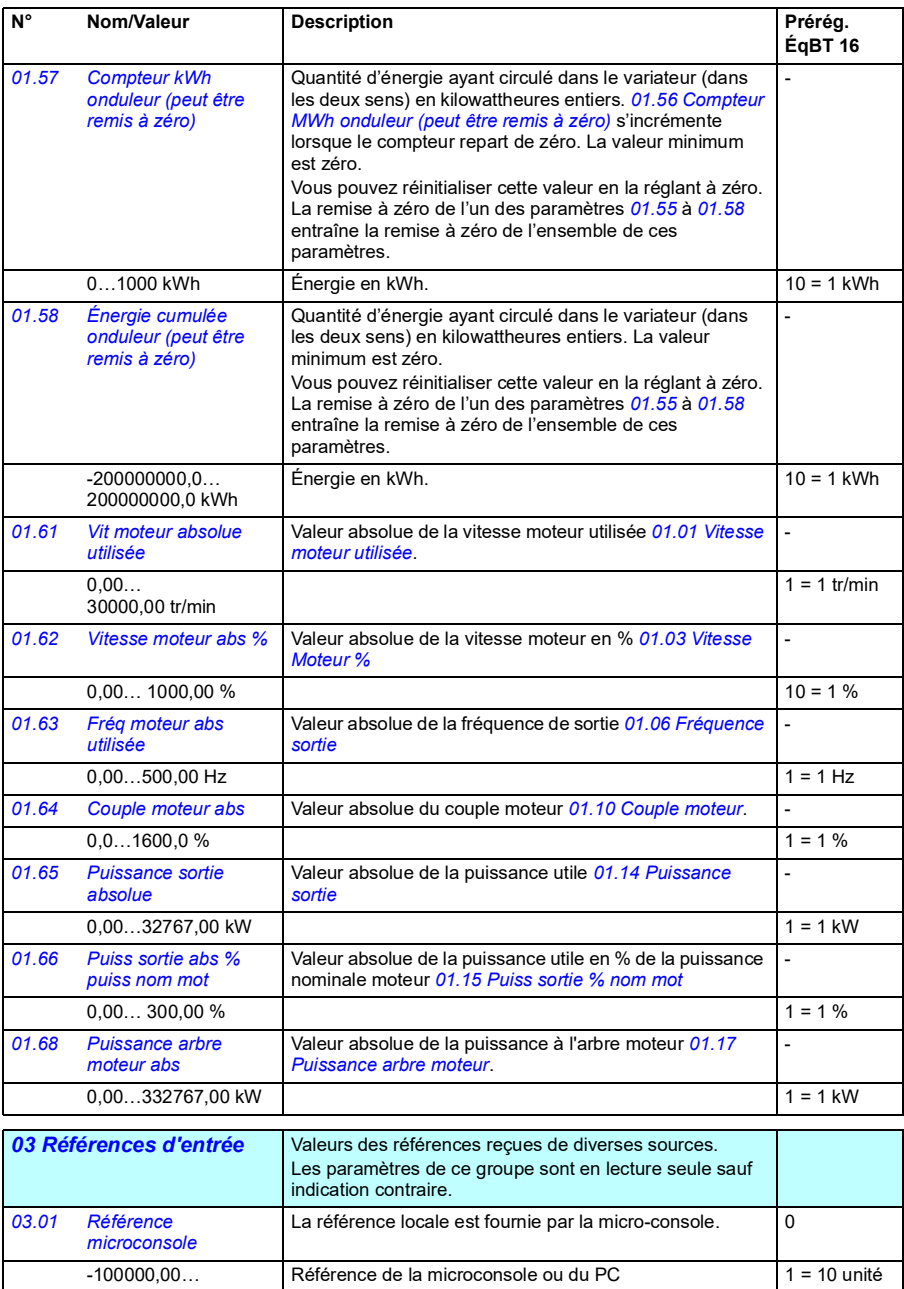

<span id="page-112-6"></span><span id="page-112-5"></span><span id="page-112-4"></span><span id="page-112-3"></span>100000,00 tr/min, Hz

ou %

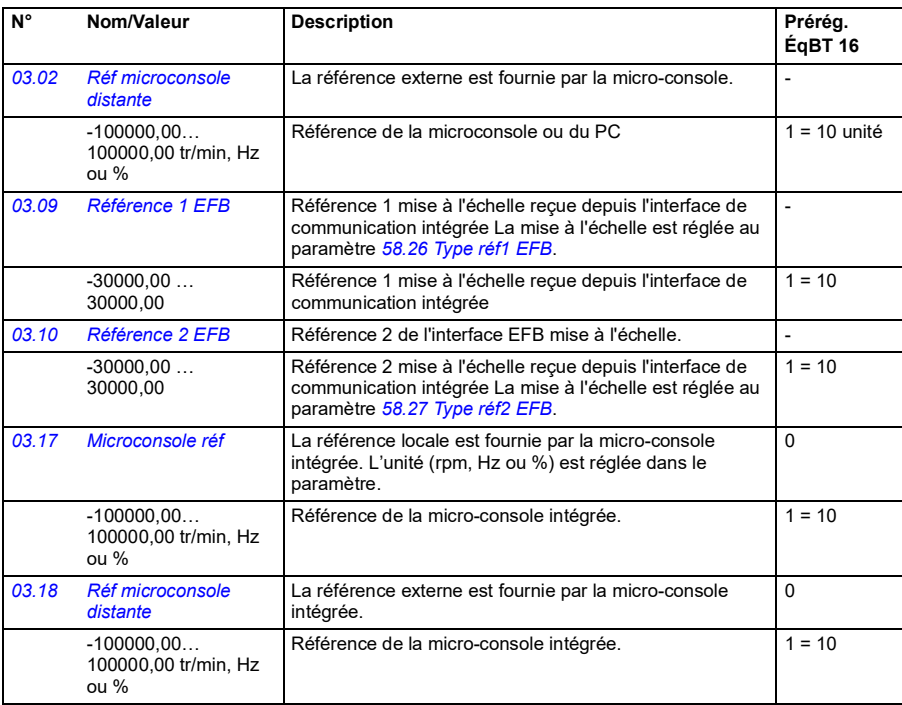

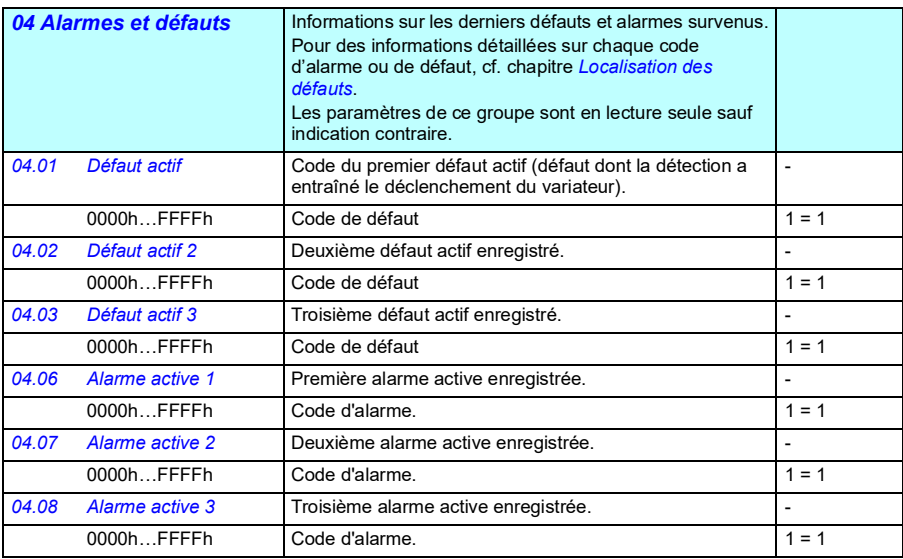

<span id="page-114-1"></span><span id="page-114-0"></span>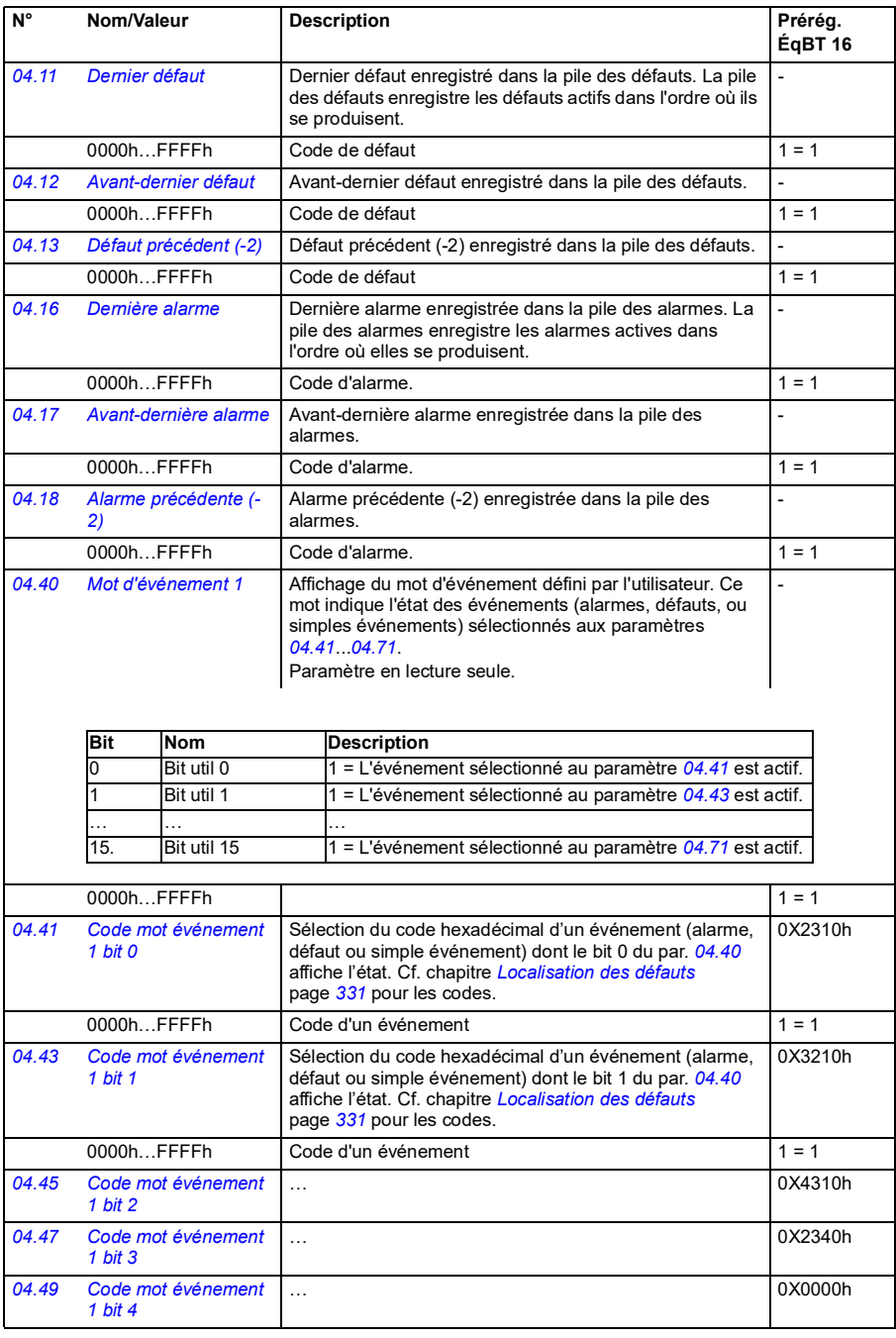

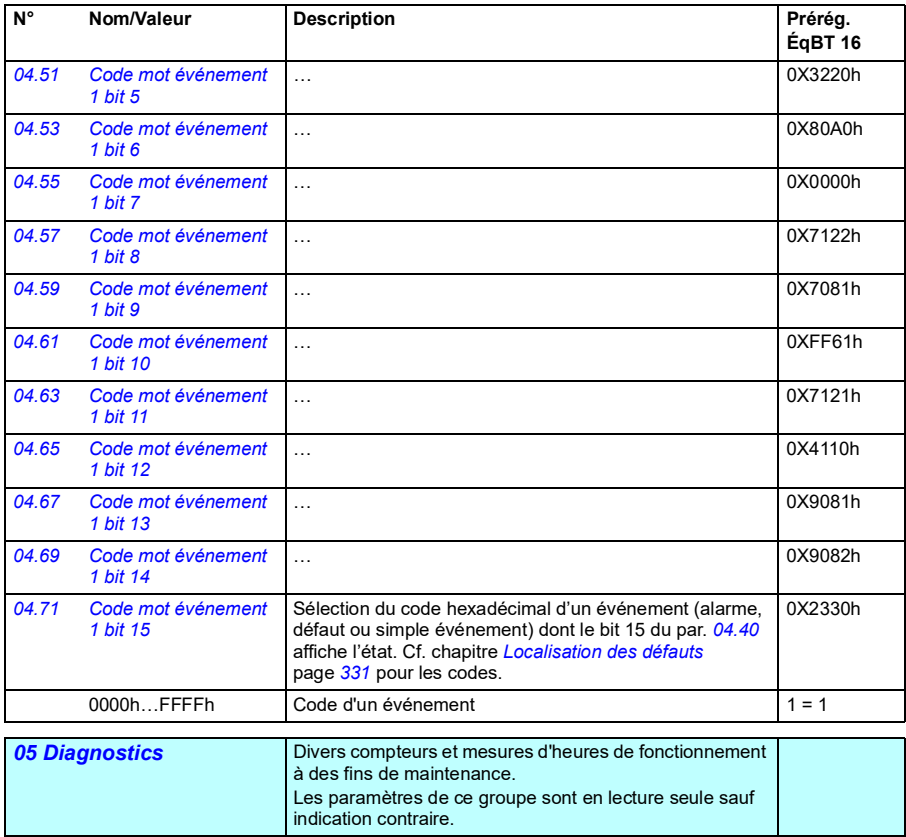

<span id="page-115-0"></span>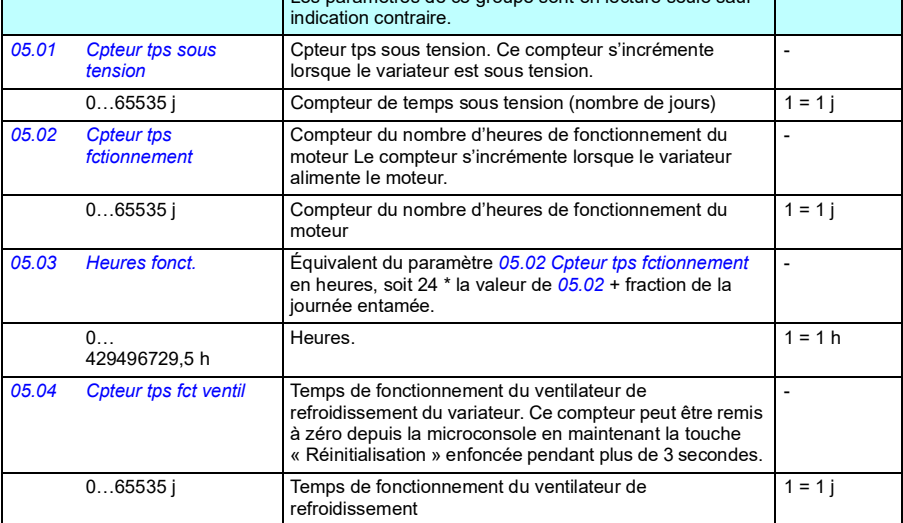

<span id="page-116-0"></span>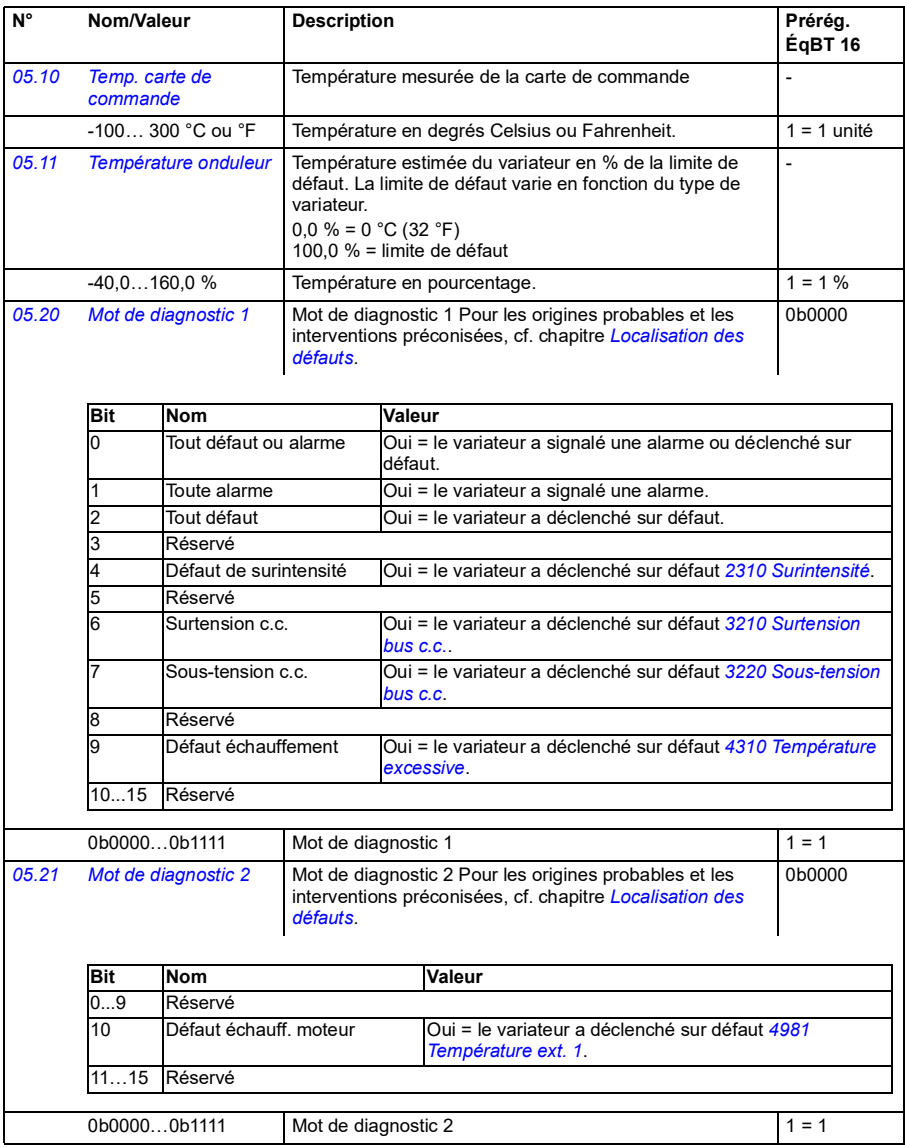

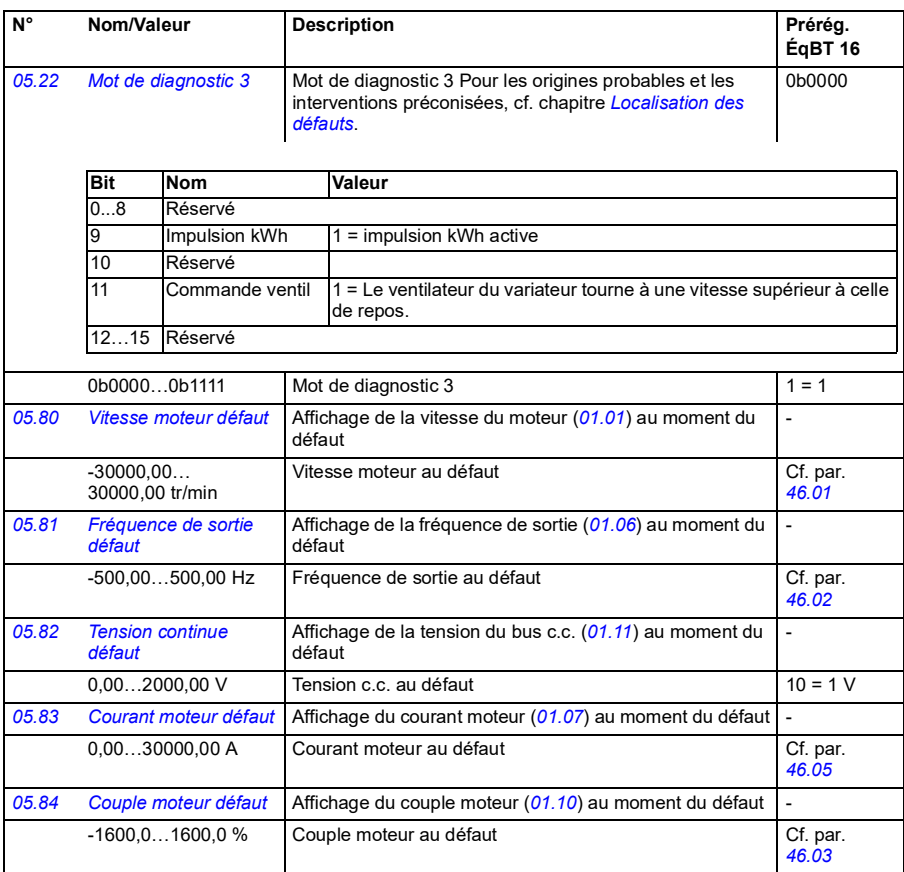

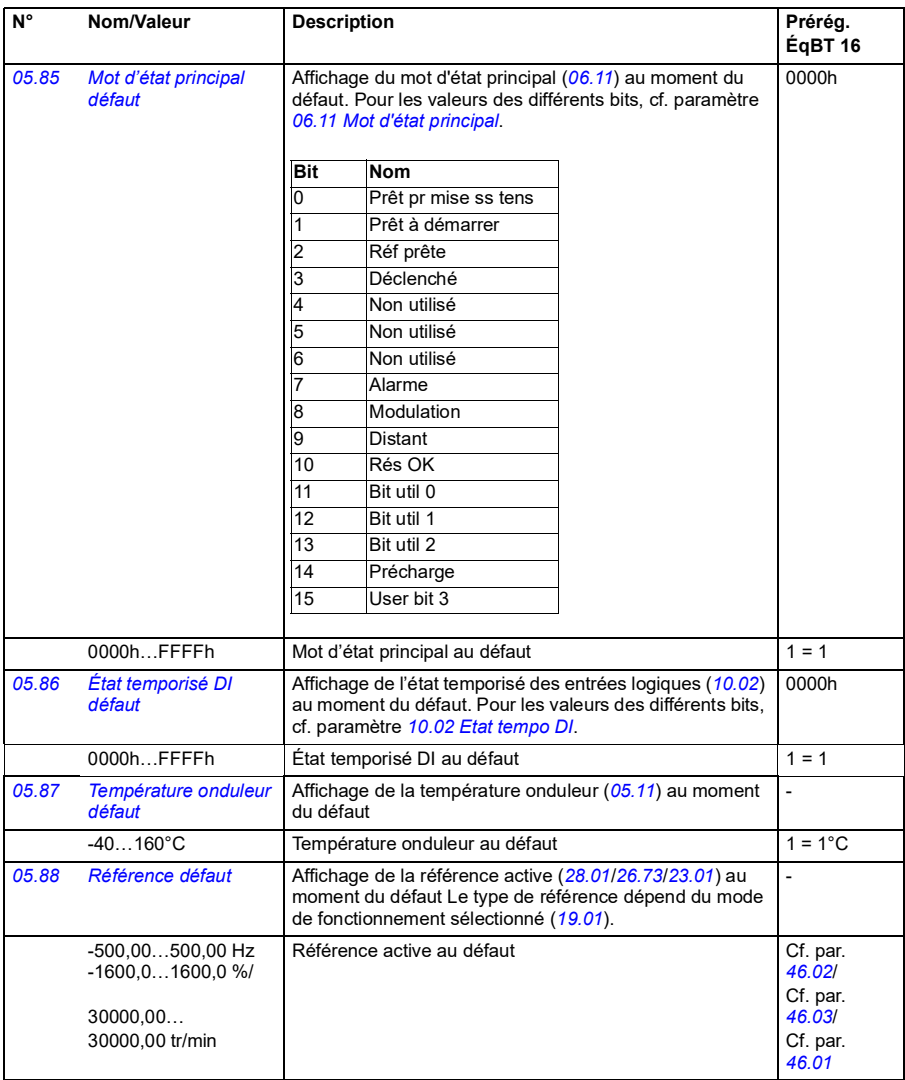

## *118 Description des paramètres*

<span id="page-119-0"></span>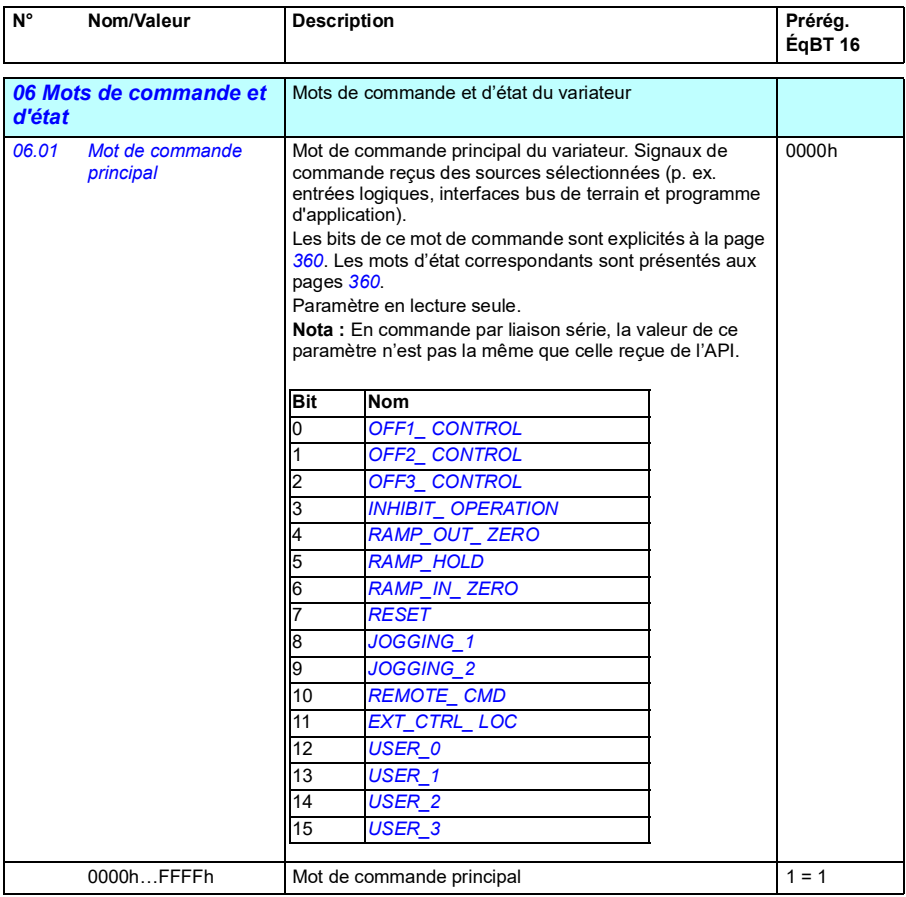

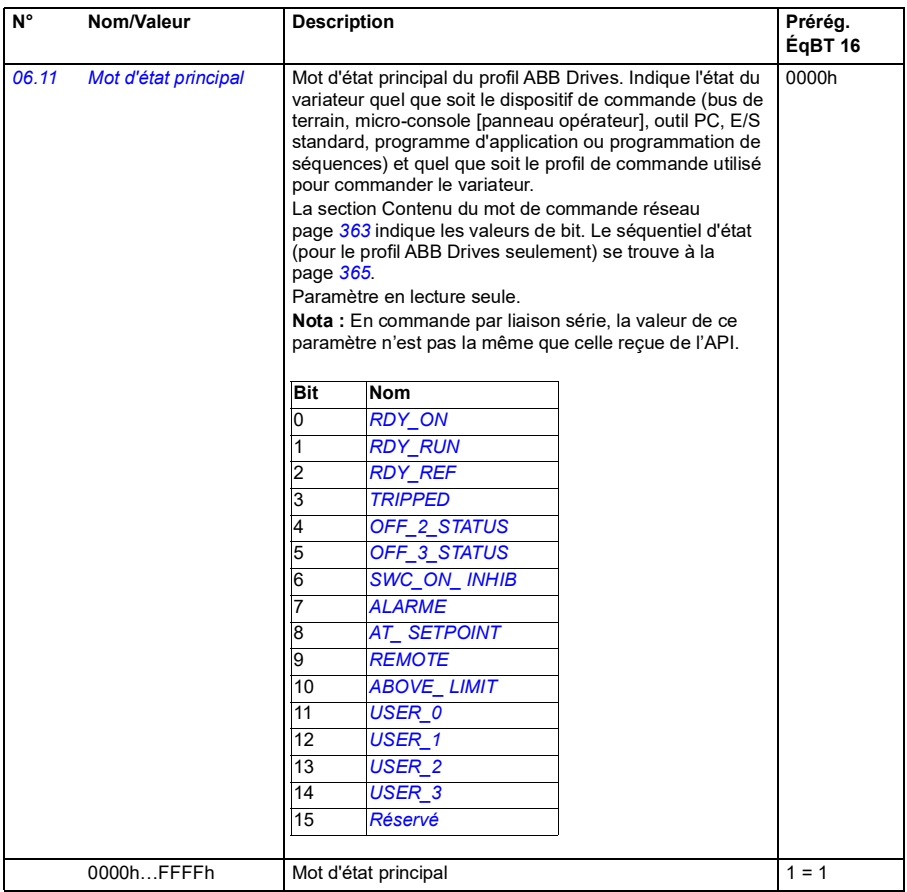

<span id="page-121-2"></span><span id="page-121-1"></span><span id="page-121-0"></span>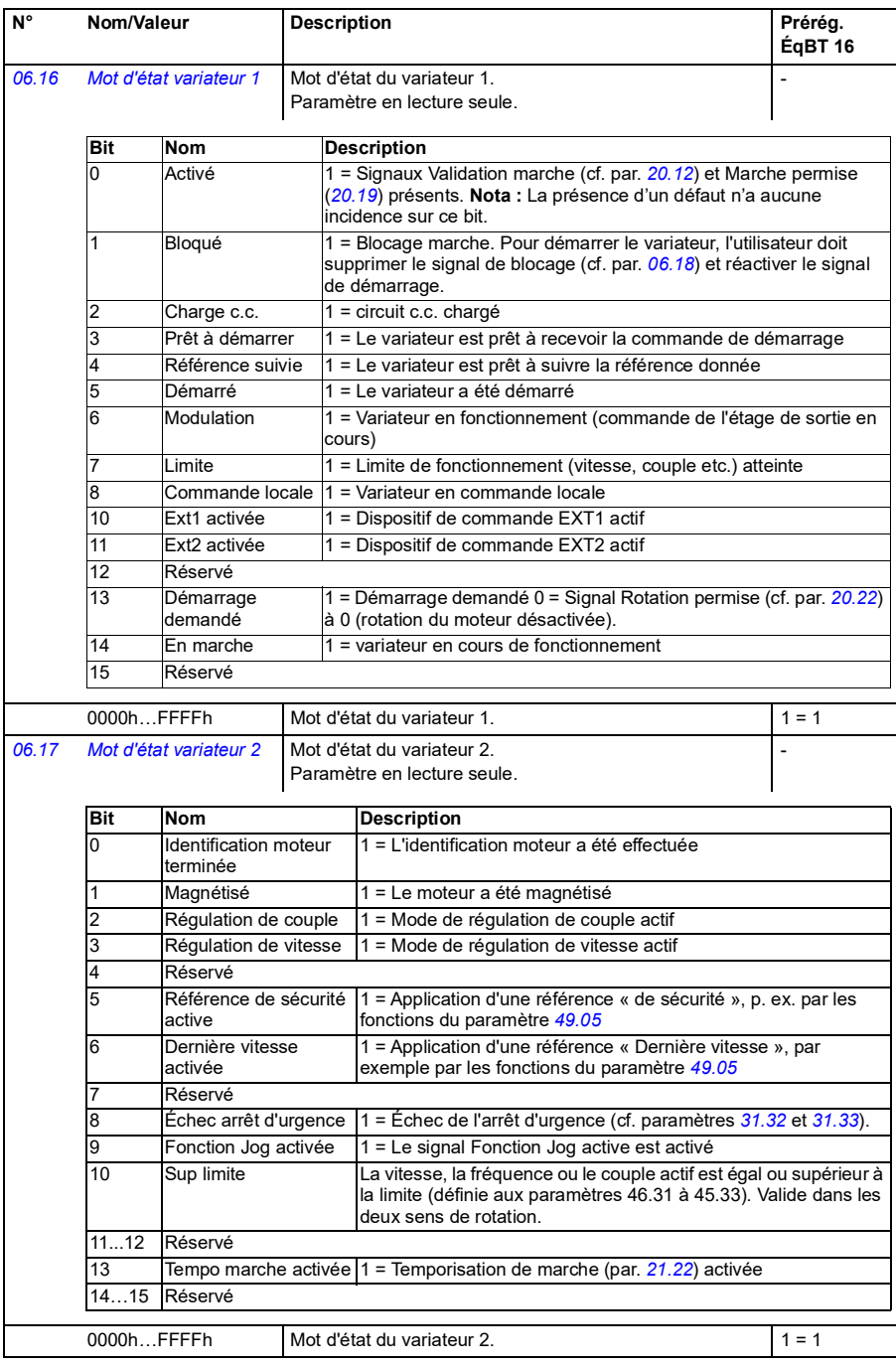

<span id="page-122-0"></span>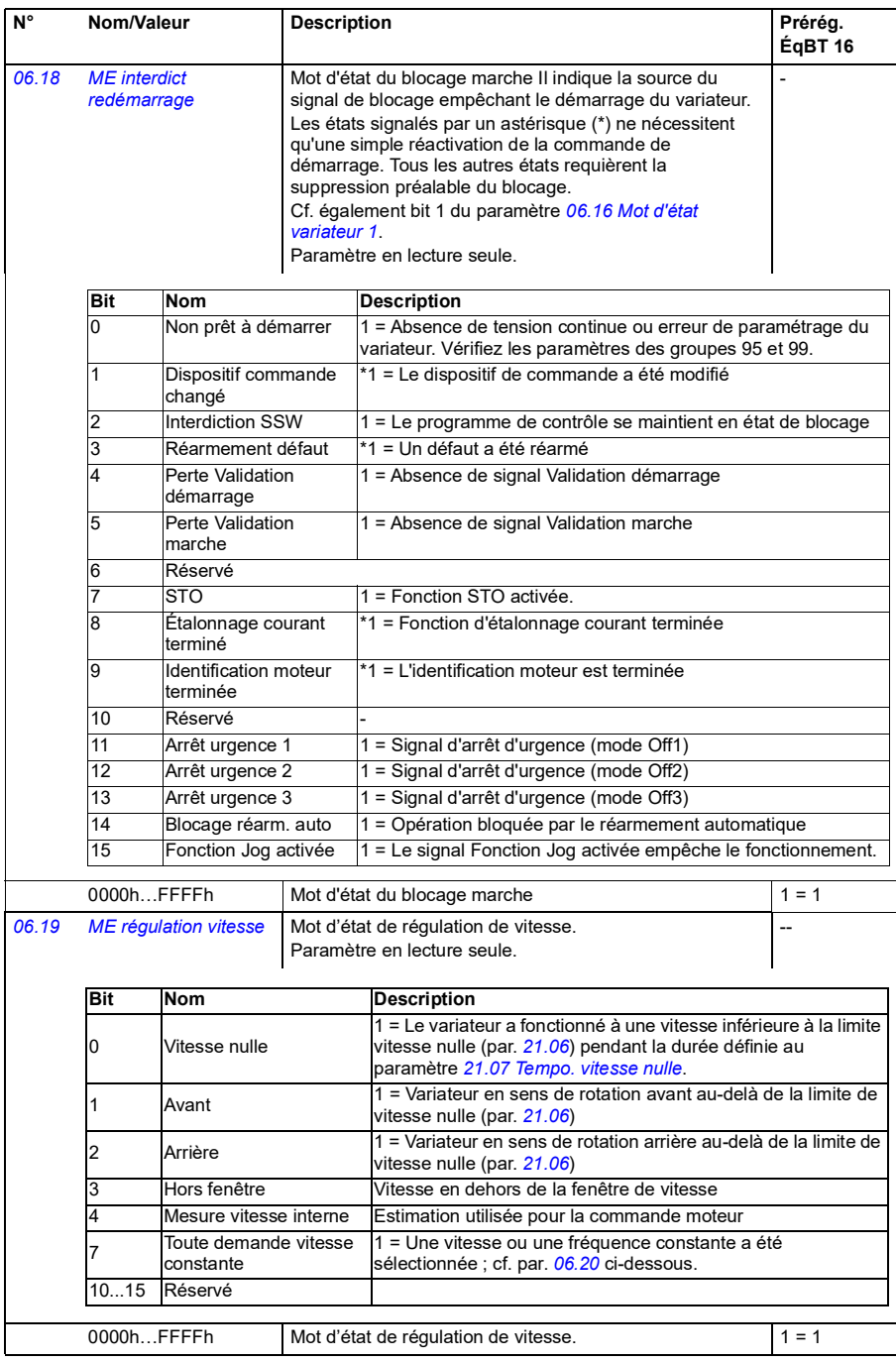

<span id="page-123-1"></span><span id="page-123-0"></span>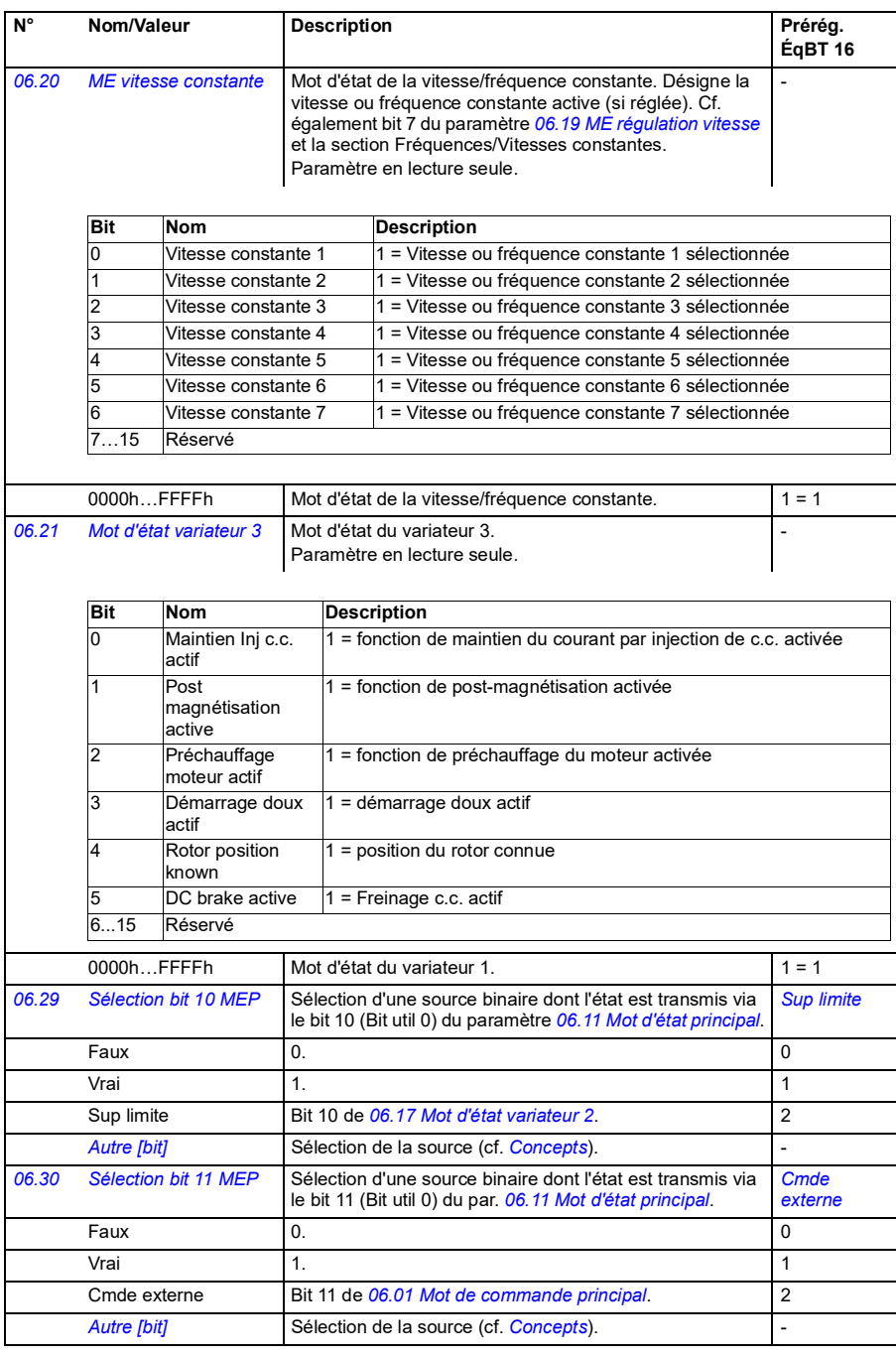

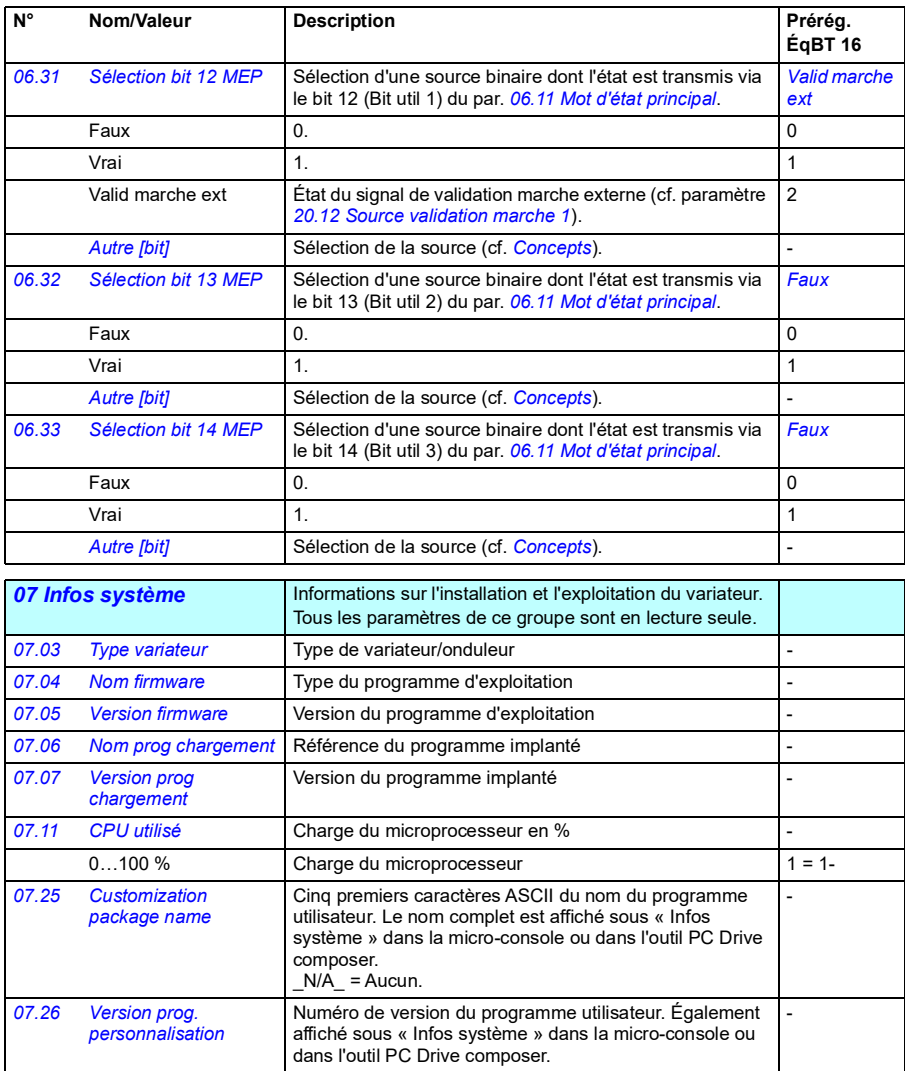

<span id="page-125-3"></span><span id="page-125-2"></span><span id="page-125-1"></span><span id="page-125-0"></span>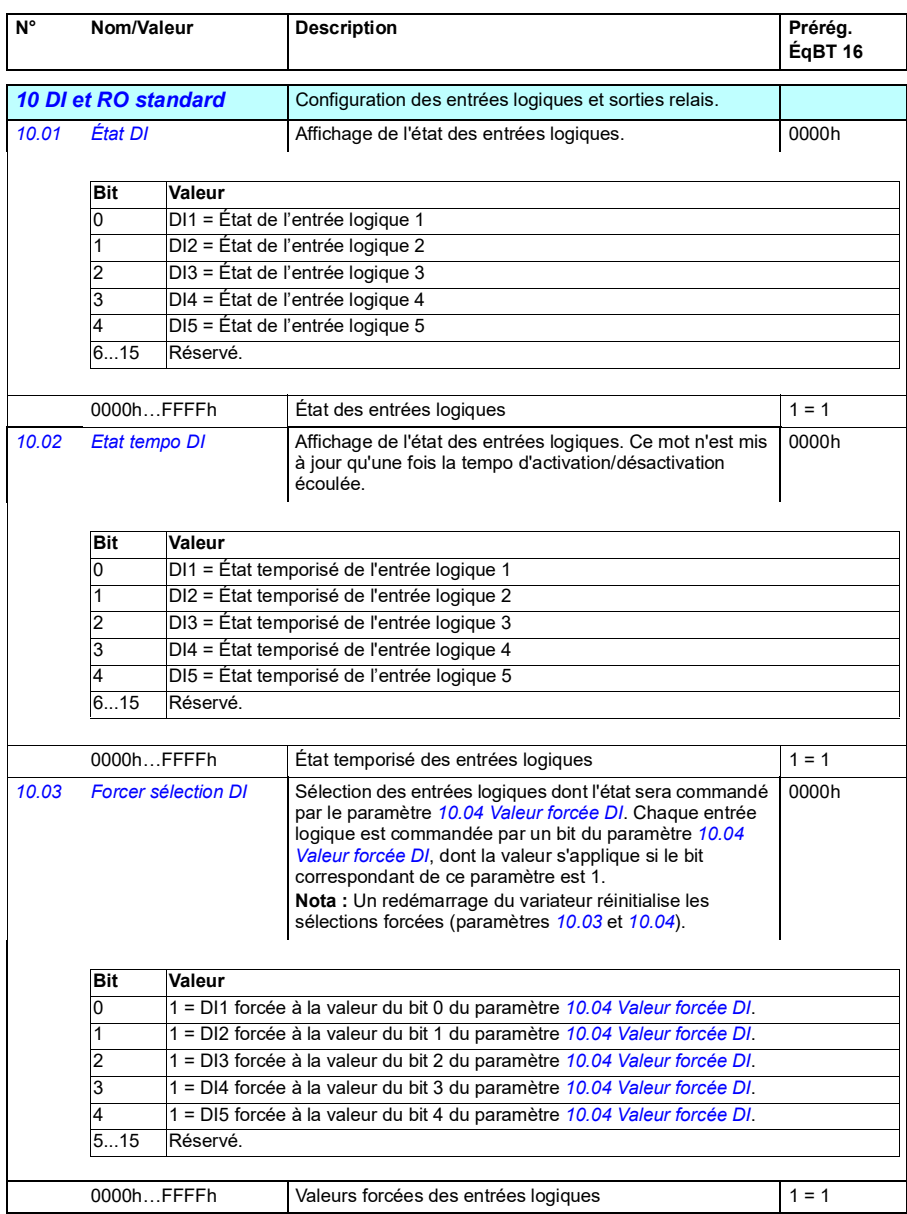

<span id="page-126-5"></span><span id="page-126-4"></span><span id="page-126-3"></span><span id="page-126-2"></span><span id="page-126-1"></span><span id="page-126-0"></span>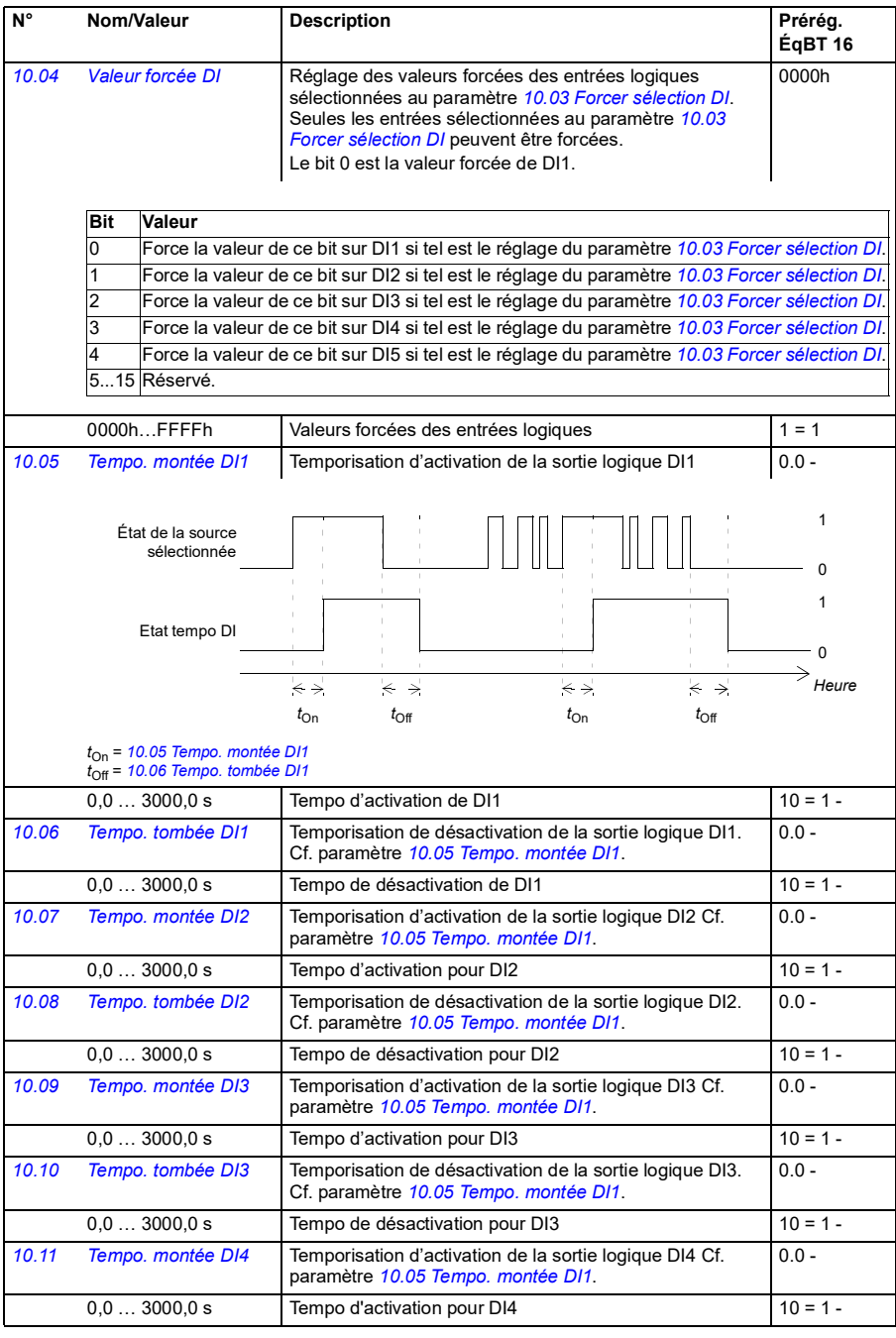

## *126 Description des paramètres*

<span id="page-127-4"></span><span id="page-127-3"></span><span id="page-127-2"></span><span id="page-127-1"></span><span id="page-127-0"></span>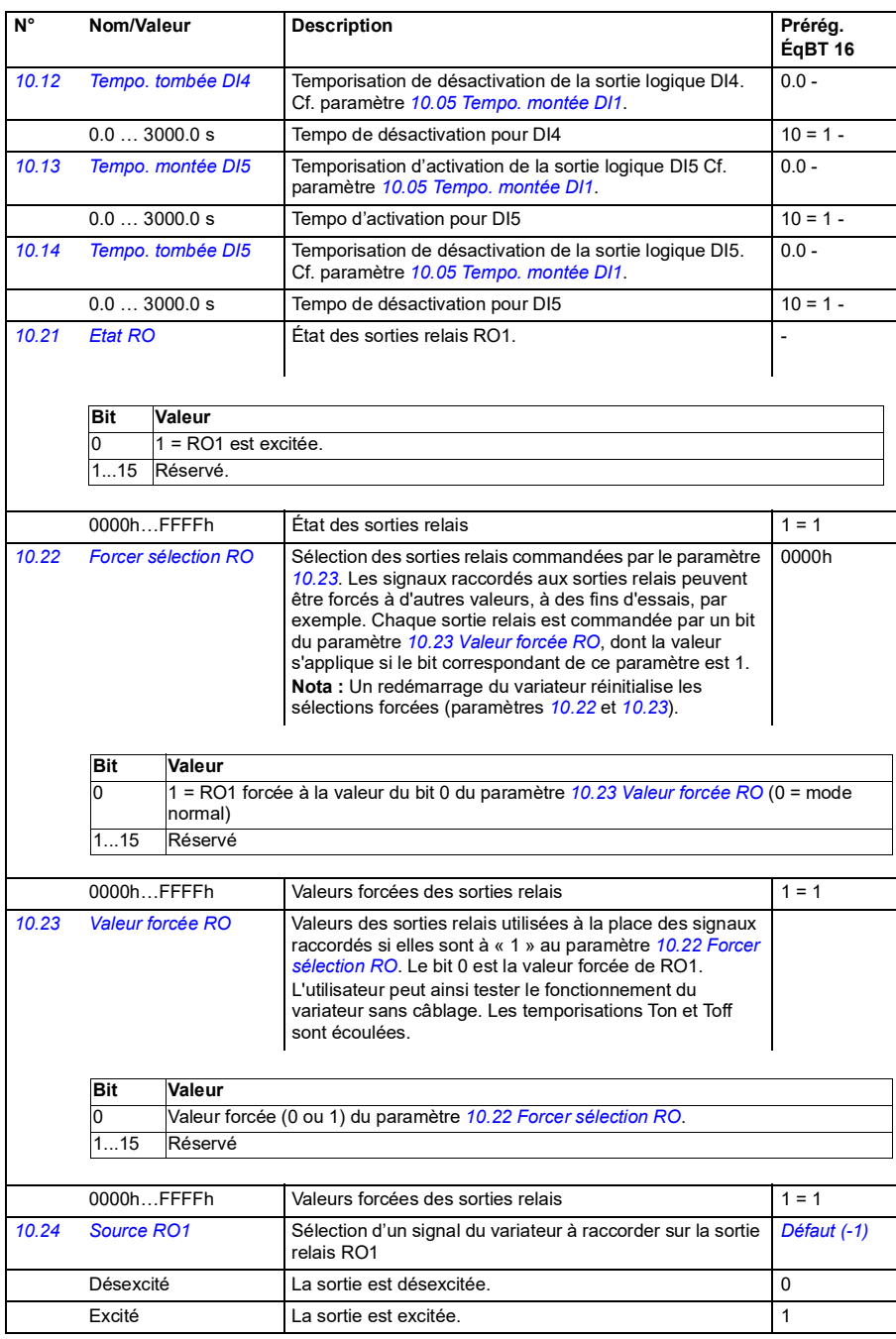

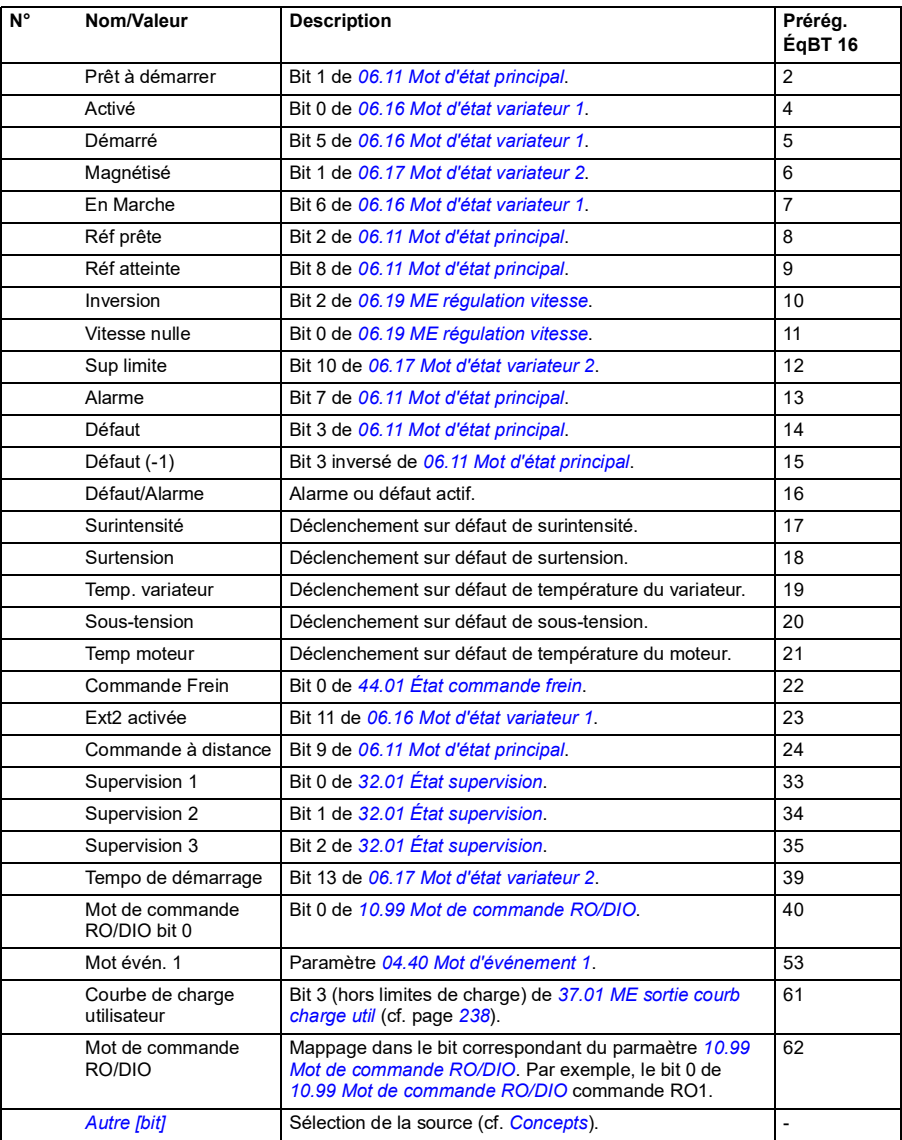

<span id="page-129-5"></span><span id="page-129-4"></span><span id="page-129-3"></span><span id="page-129-2"></span><span id="page-129-1"></span><span id="page-129-0"></span>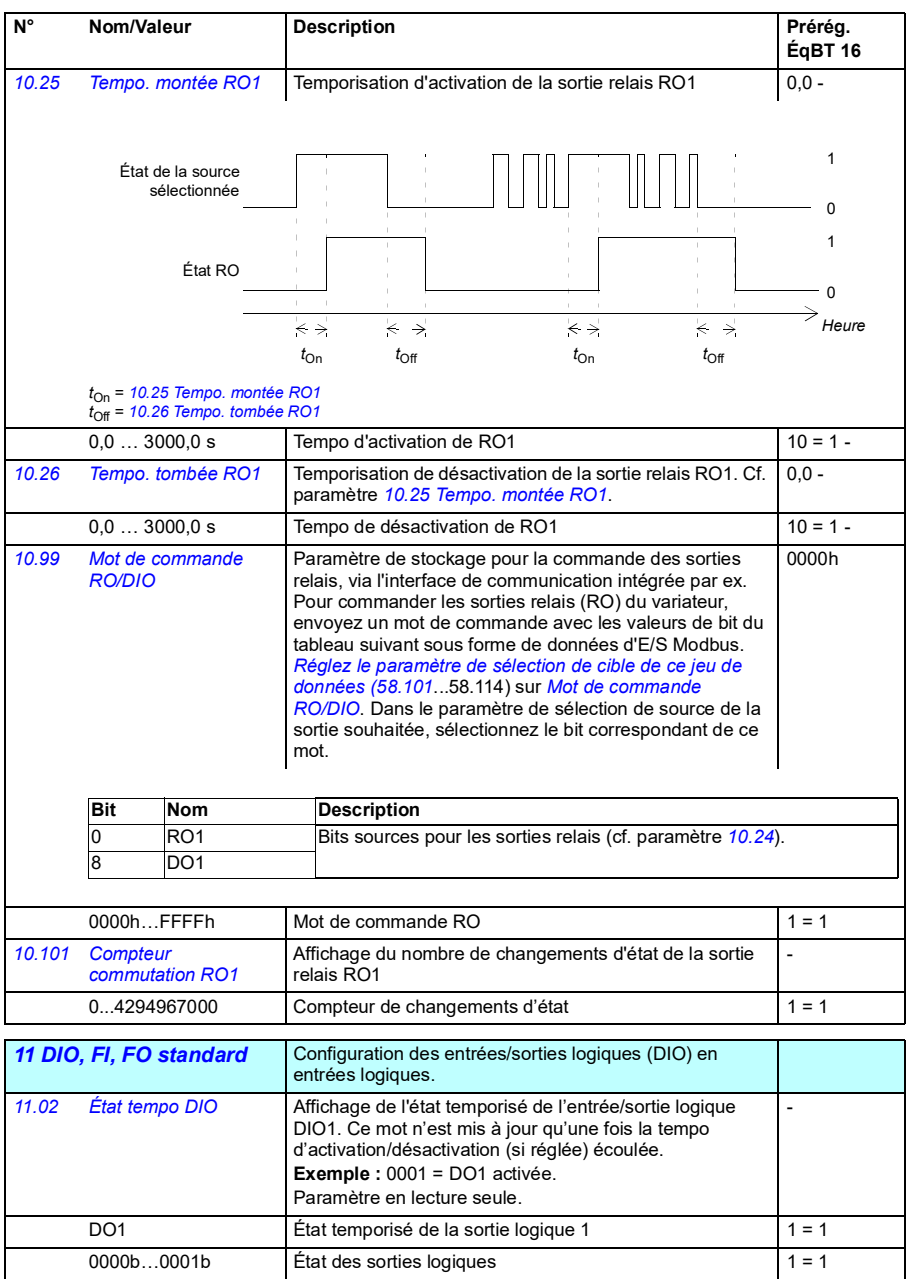

<span id="page-130-4"></span><span id="page-130-3"></span><span id="page-130-2"></span><span id="page-130-1"></span><span id="page-130-0"></span>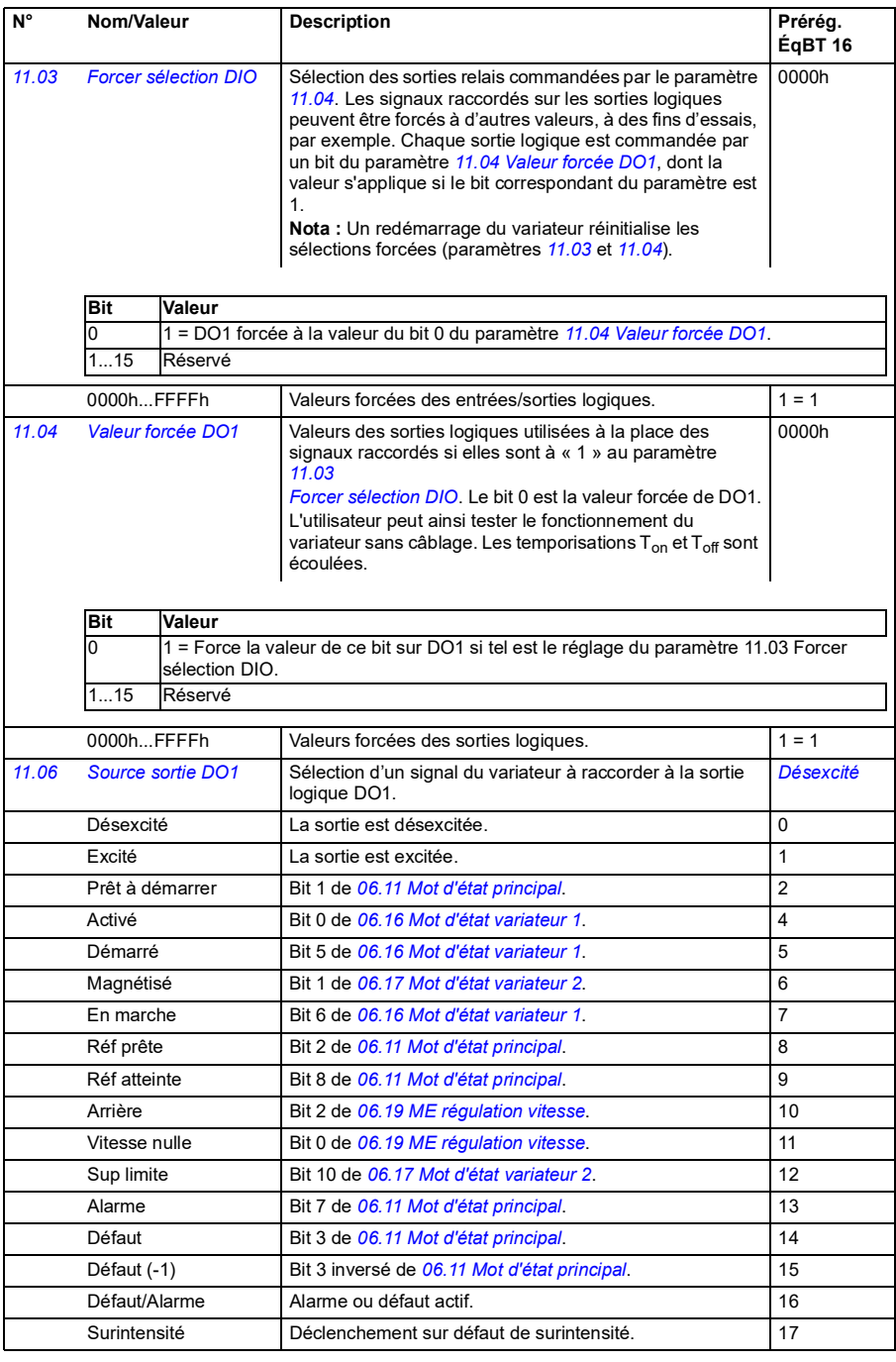

<span id="page-131-1"></span><span id="page-131-0"></span>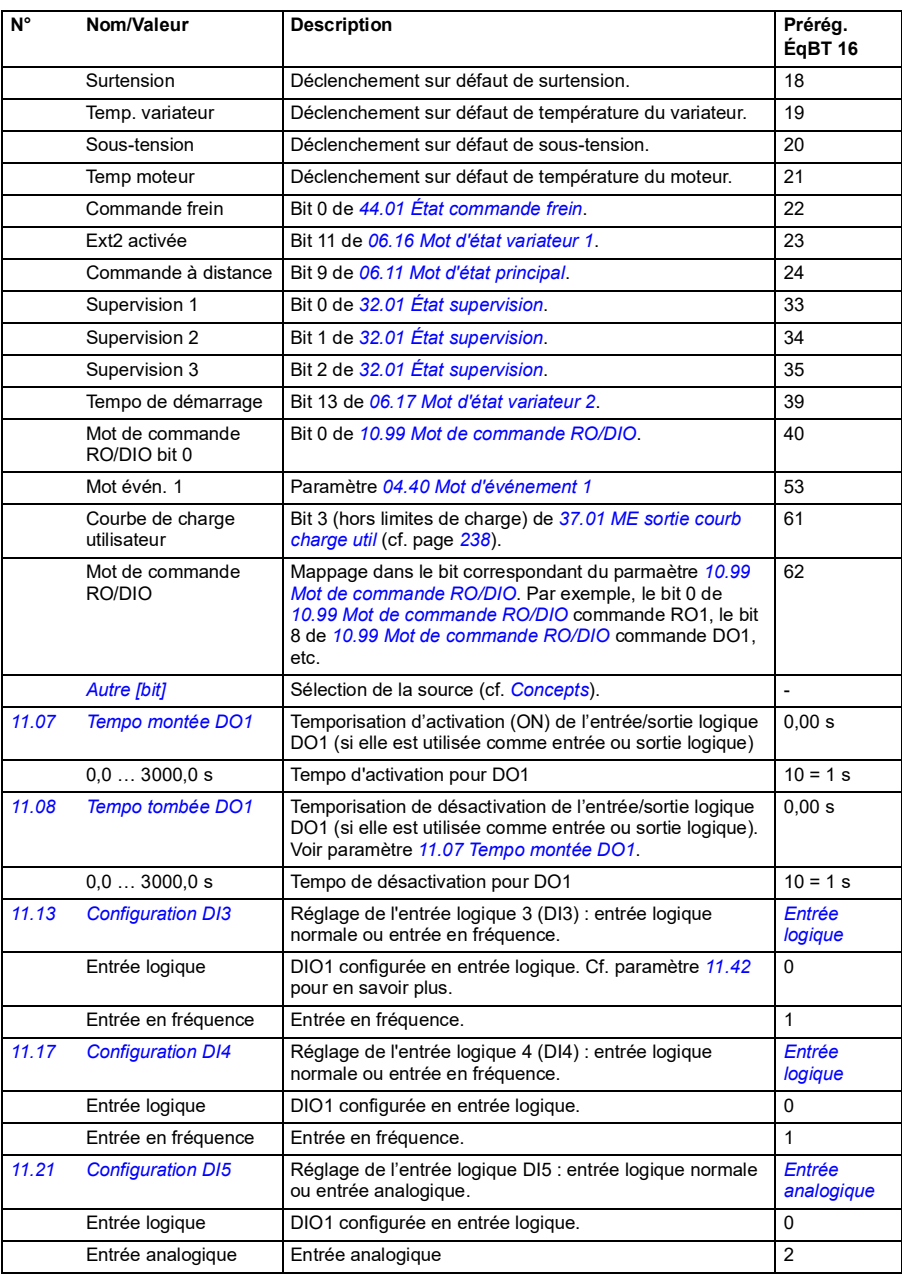

<span id="page-132-3"></span><span id="page-132-2"></span><span id="page-132-1"></span><span id="page-132-0"></span>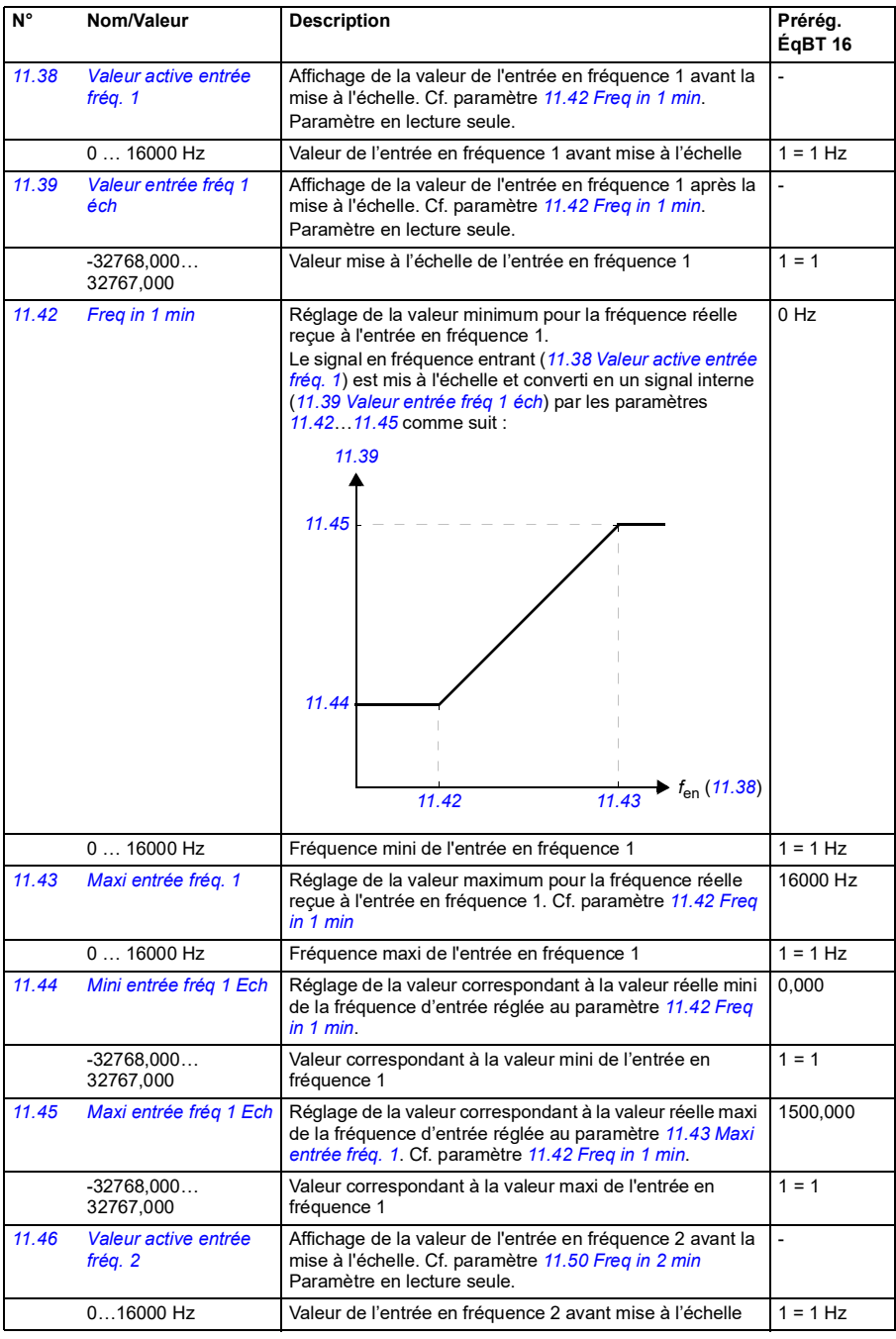

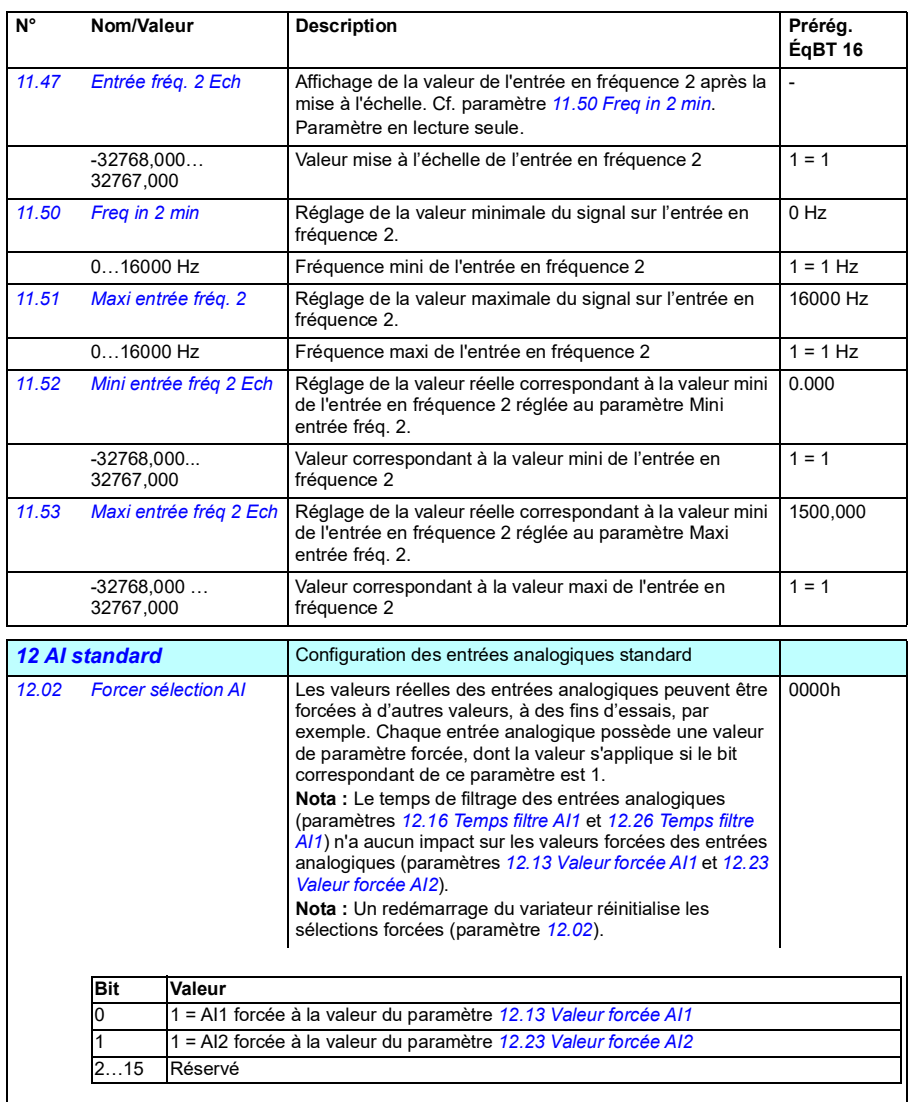

<span id="page-133-1"></span><span id="page-133-0"></span>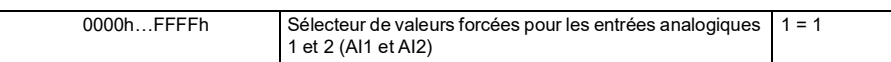

<span id="page-134-5"></span><span id="page-134-4"></span><span id="page-134-3"></span><span id="page-134-2"></span><span id="page-134-1"></span><span id="page-134-0"></span>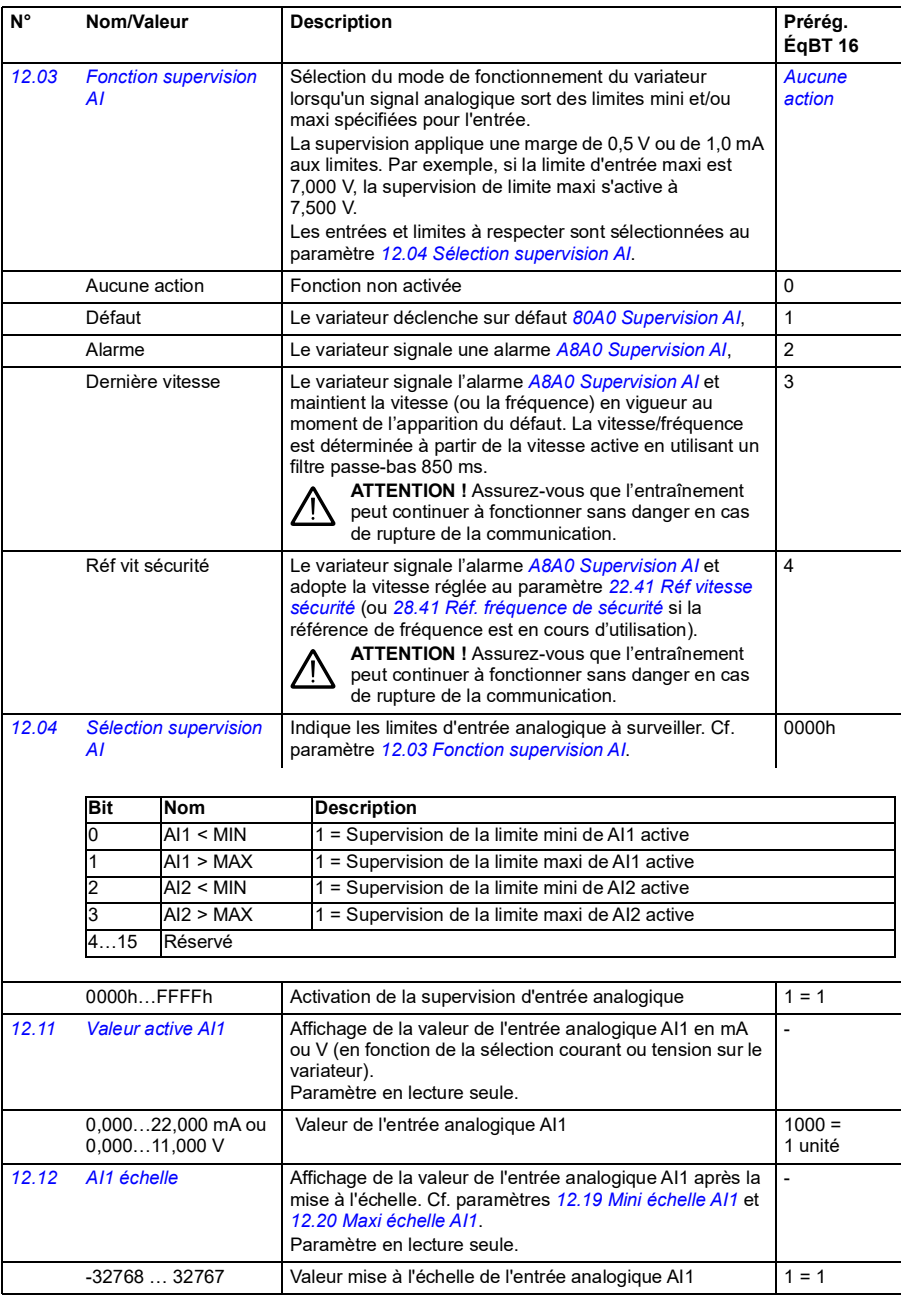

<span id="page-135-7"></span><span id="page-135-6"></span><span id="page-135-5"></span><span id="page-135-4"></span><span id="page-135-3"></span><span id="page-135-2"></span><span id="page-135-1"></span><span id="page-135-0"></span>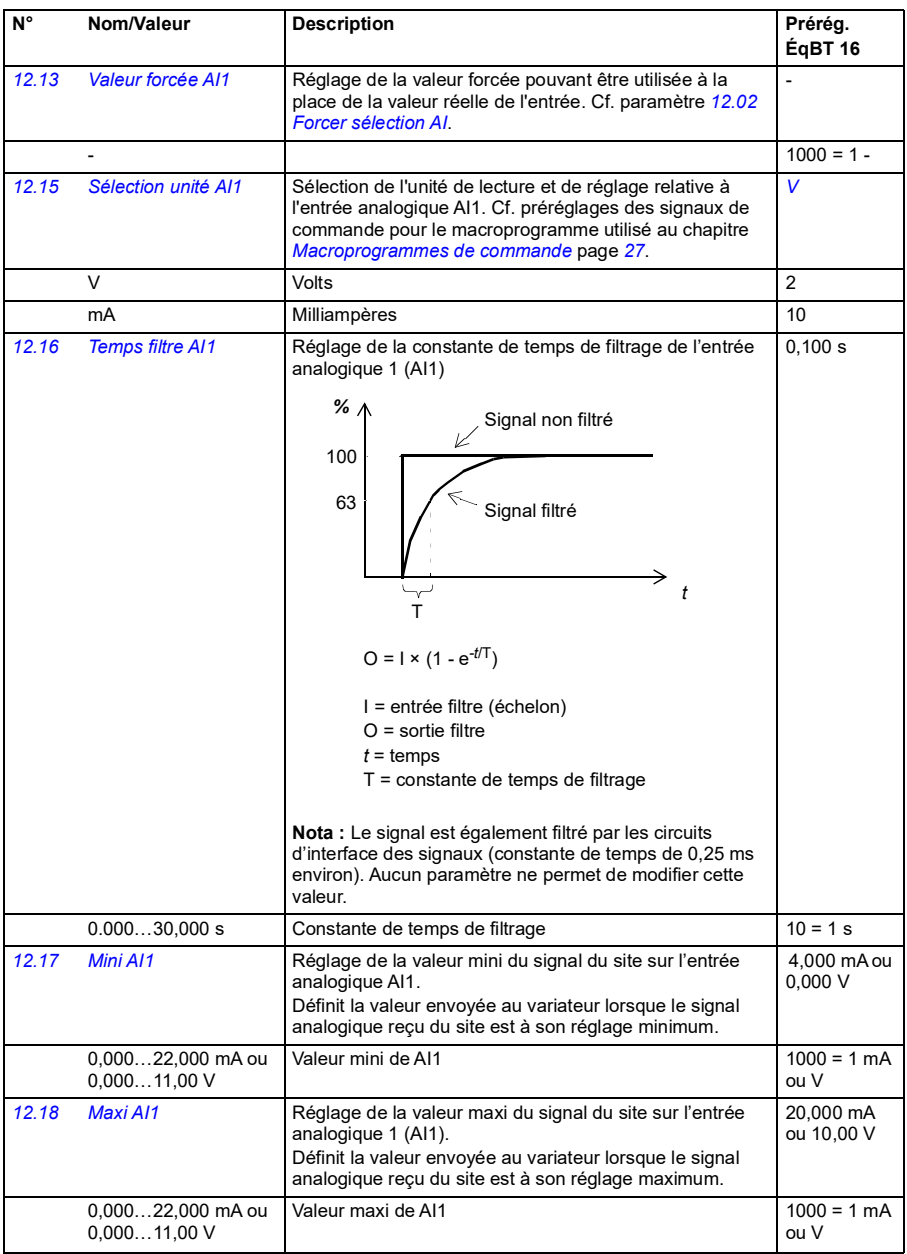

<span id="page-136-5"></span><span id="page-136-4"></span><span id="page-136-3"></span><span id="page-136-2"></span><span id="page-136-1"></span><span id="page-136-0"></span>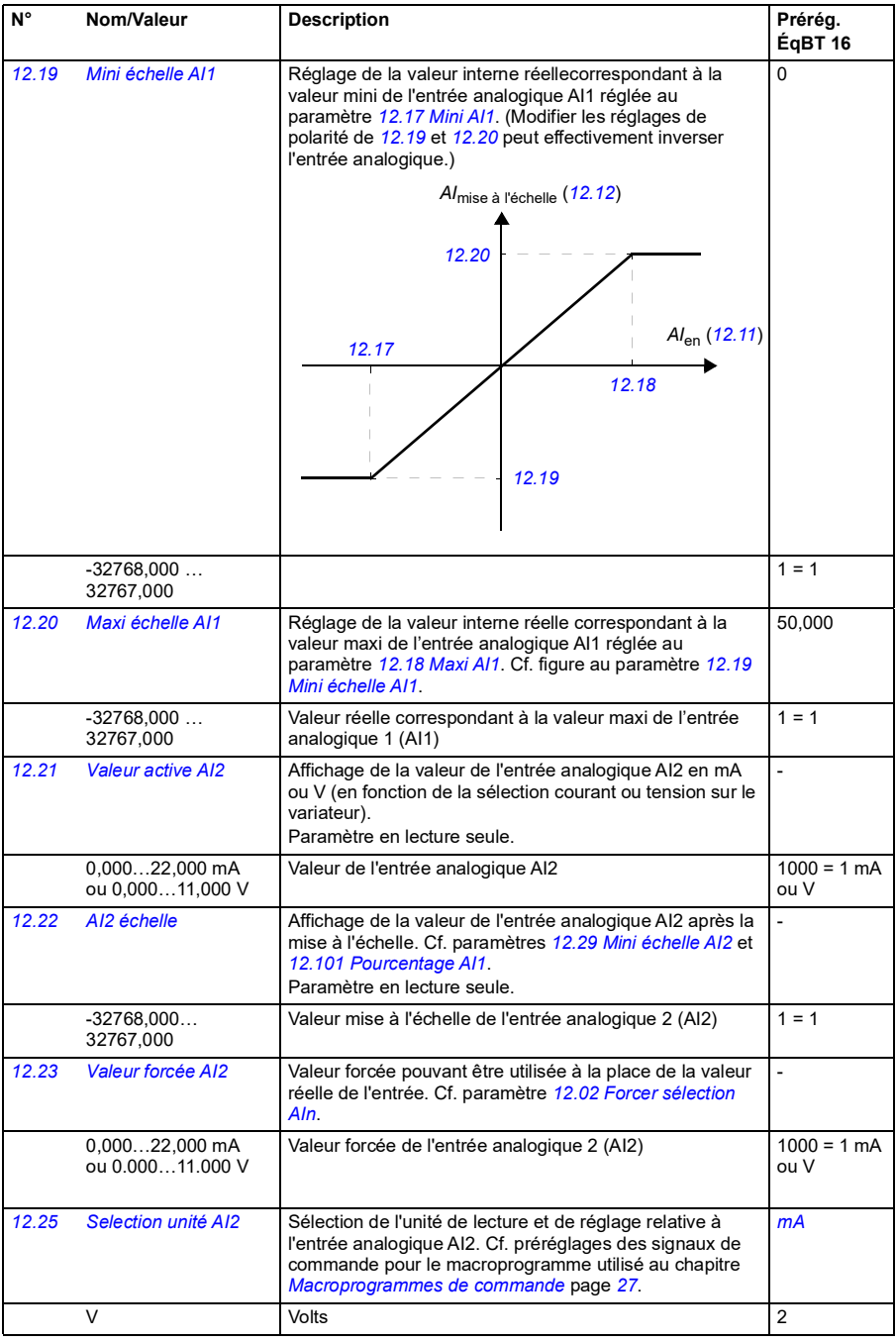

<span id="page-137-7"></span><span id="page-137-6"></span><span id="page-137-5"></span><span id="page-137-4"></span><span id="page-137-3"></span><span id="page-137-2"></span><span id="page-137-1"></span><span id="page-137-0"></span>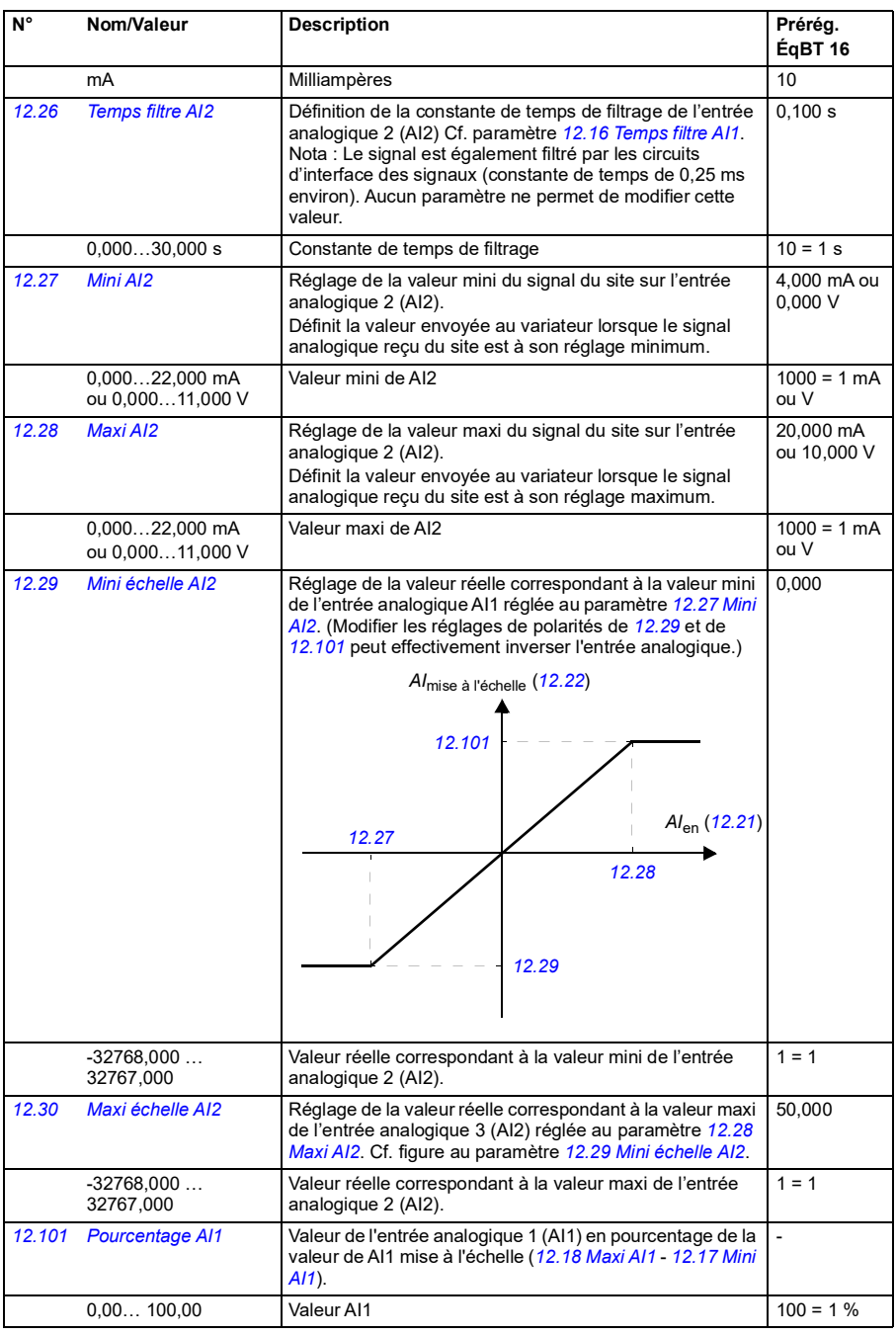

<span id="page-138-4"></span><span id="page-138-3"></span><span id="page-138-2"></span><span id="page-138-1"></span><span id="page-138-0"></span>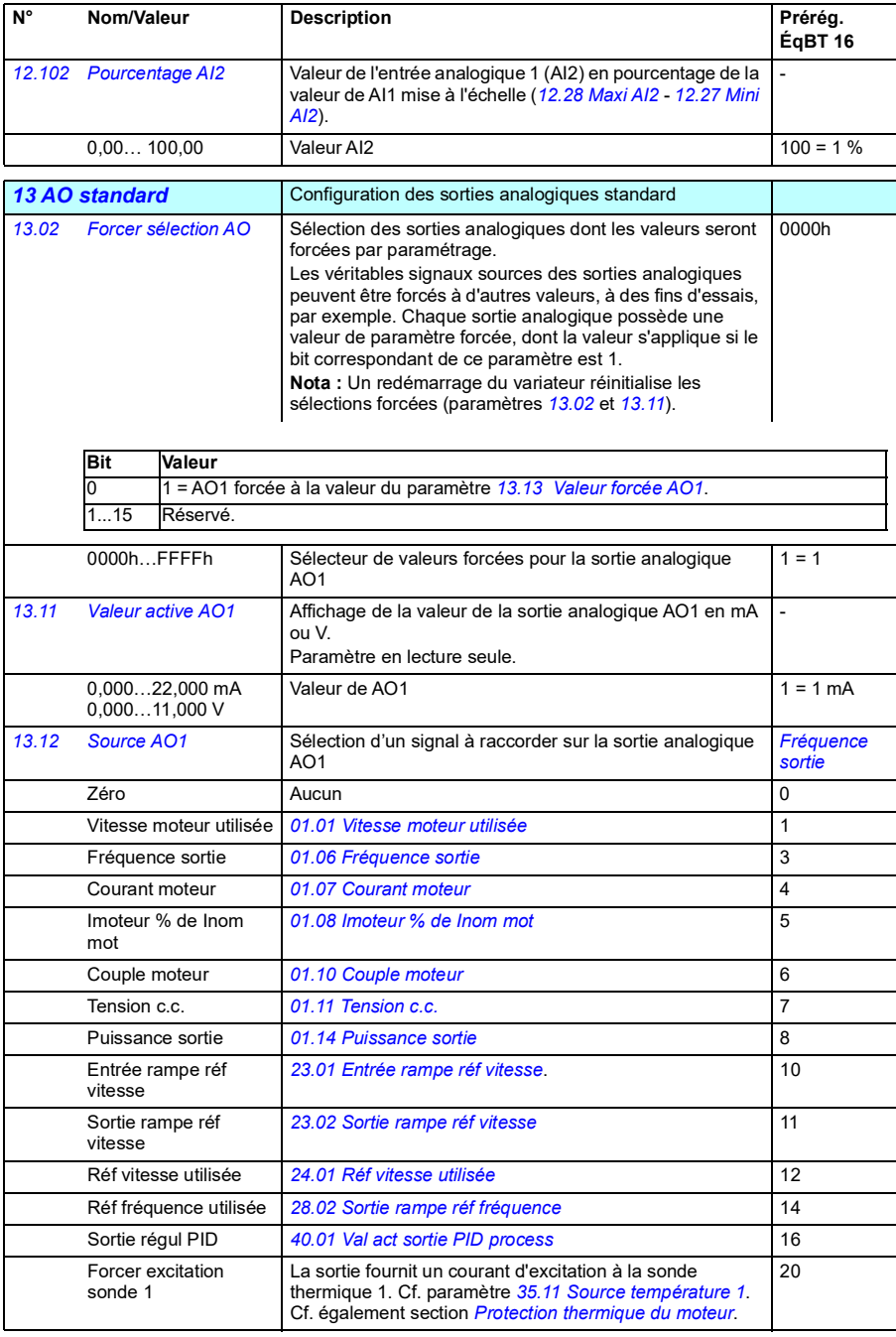

<span id="page-139-0"></span>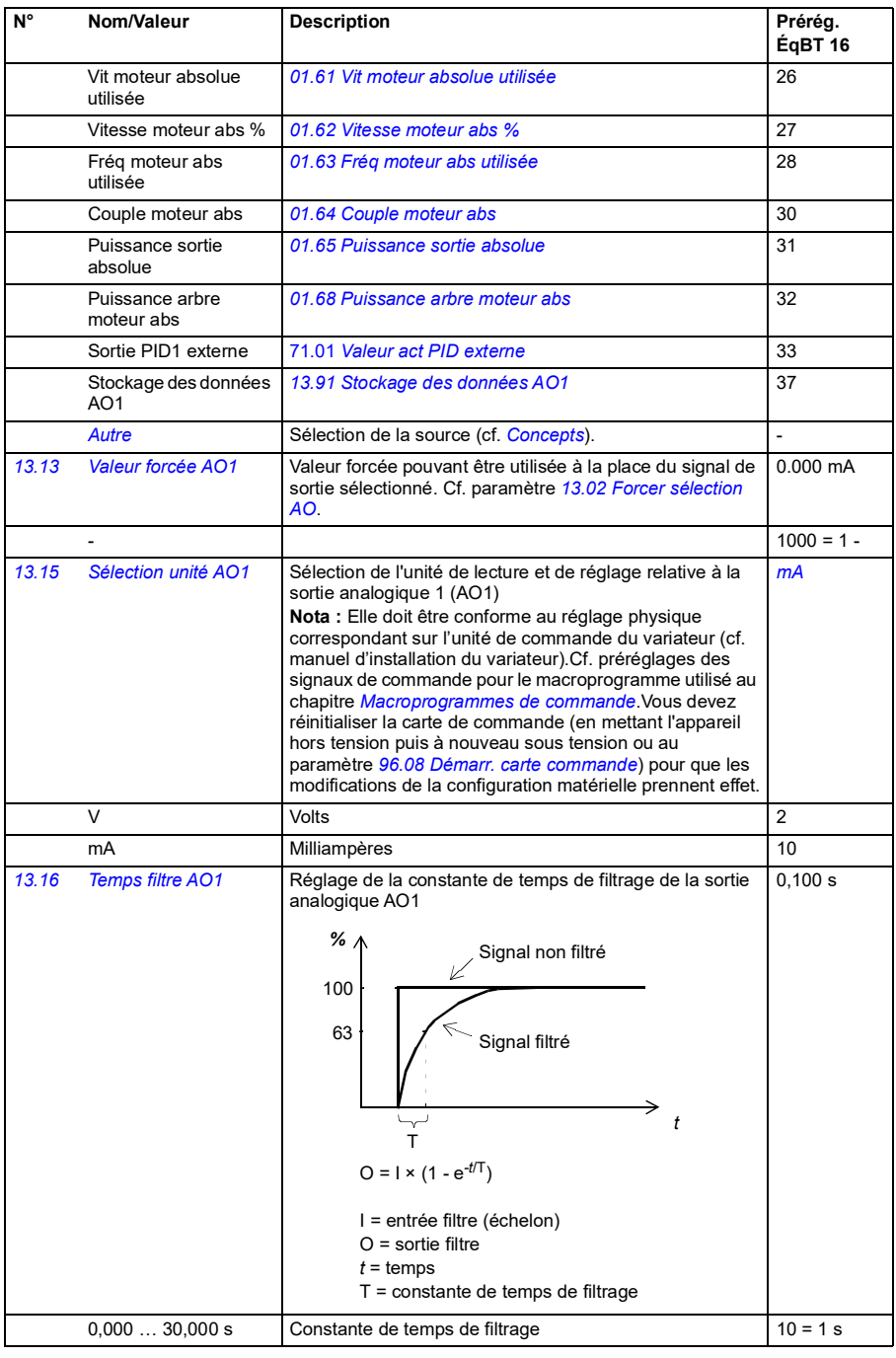

<span id="page-140-1"></span><span id="page-140-0"></span>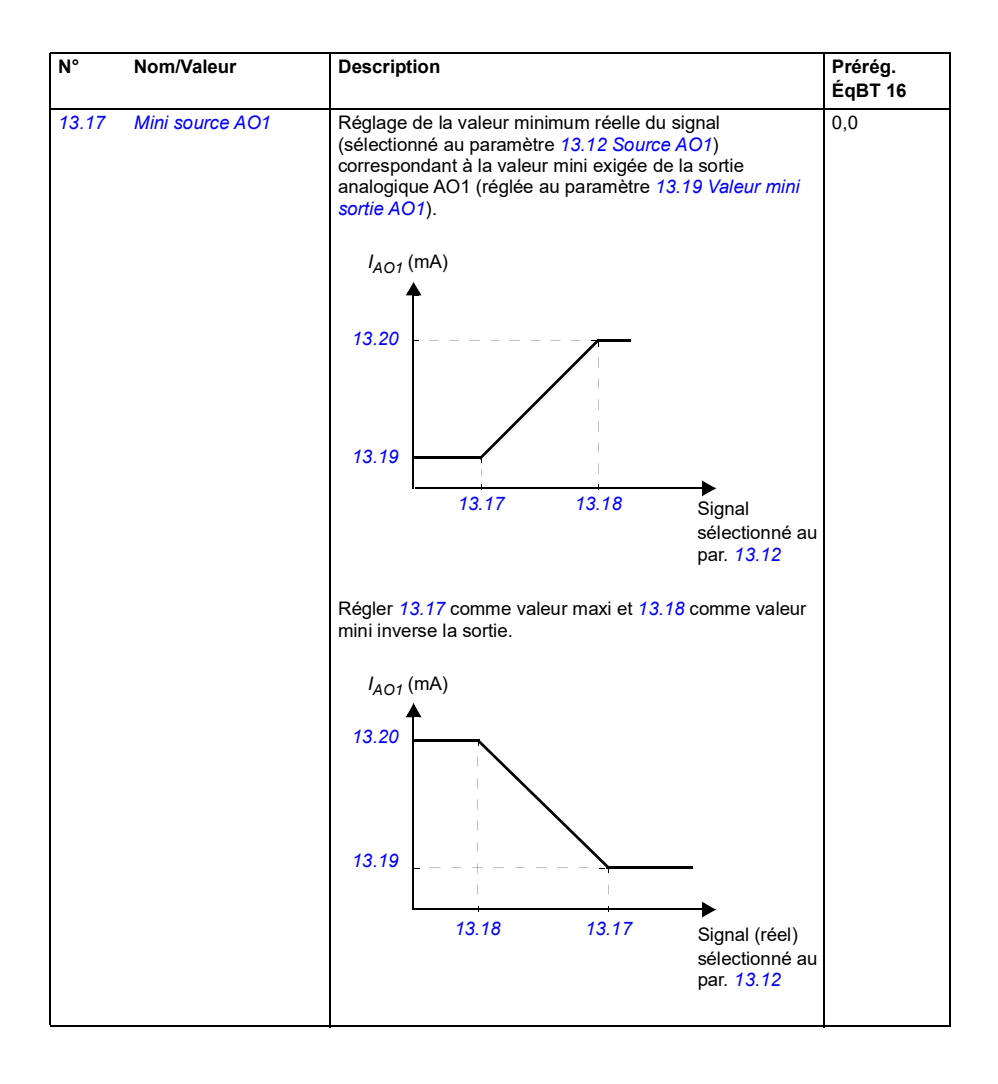

<span id="page-141-1"></span><span id="page-141-0"></span>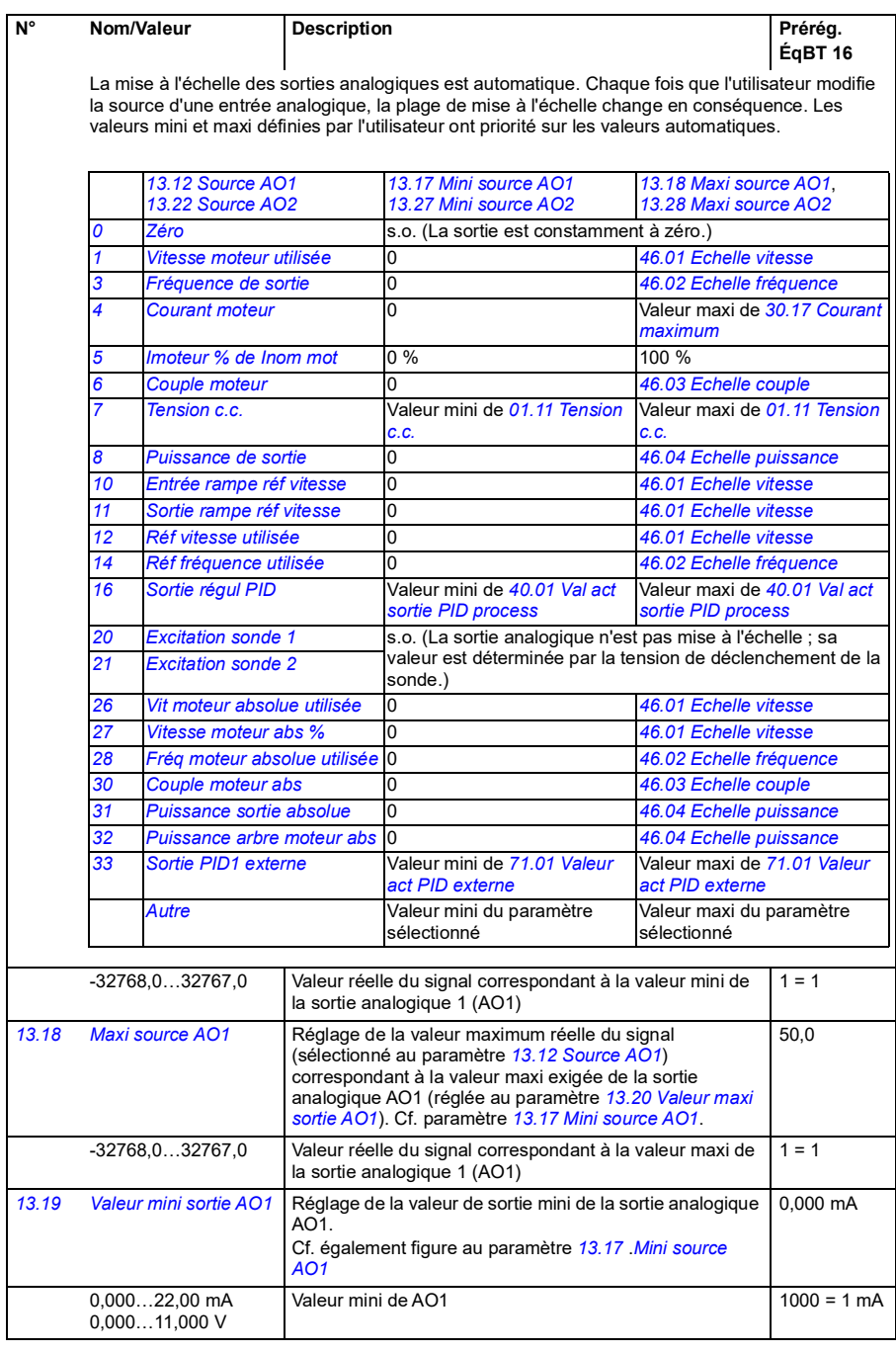

<span id="page-142-5"></span><span id="page-142-4"></span><span id="page-142-3"></span><span id="page-142-2"></span><span id="page-142-1"></span><span id="page-142-0"></span>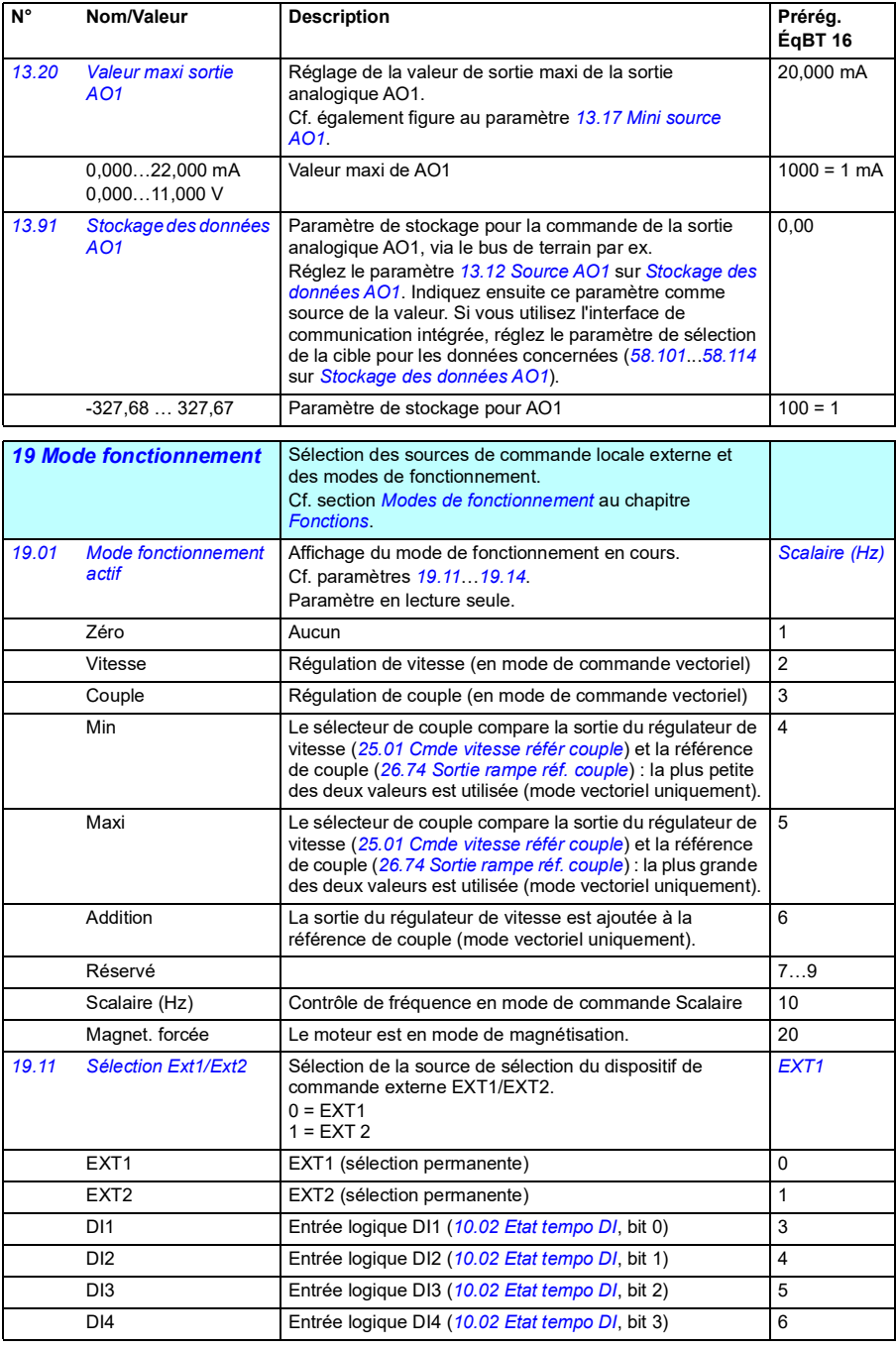

<span id="page-143-0"></span>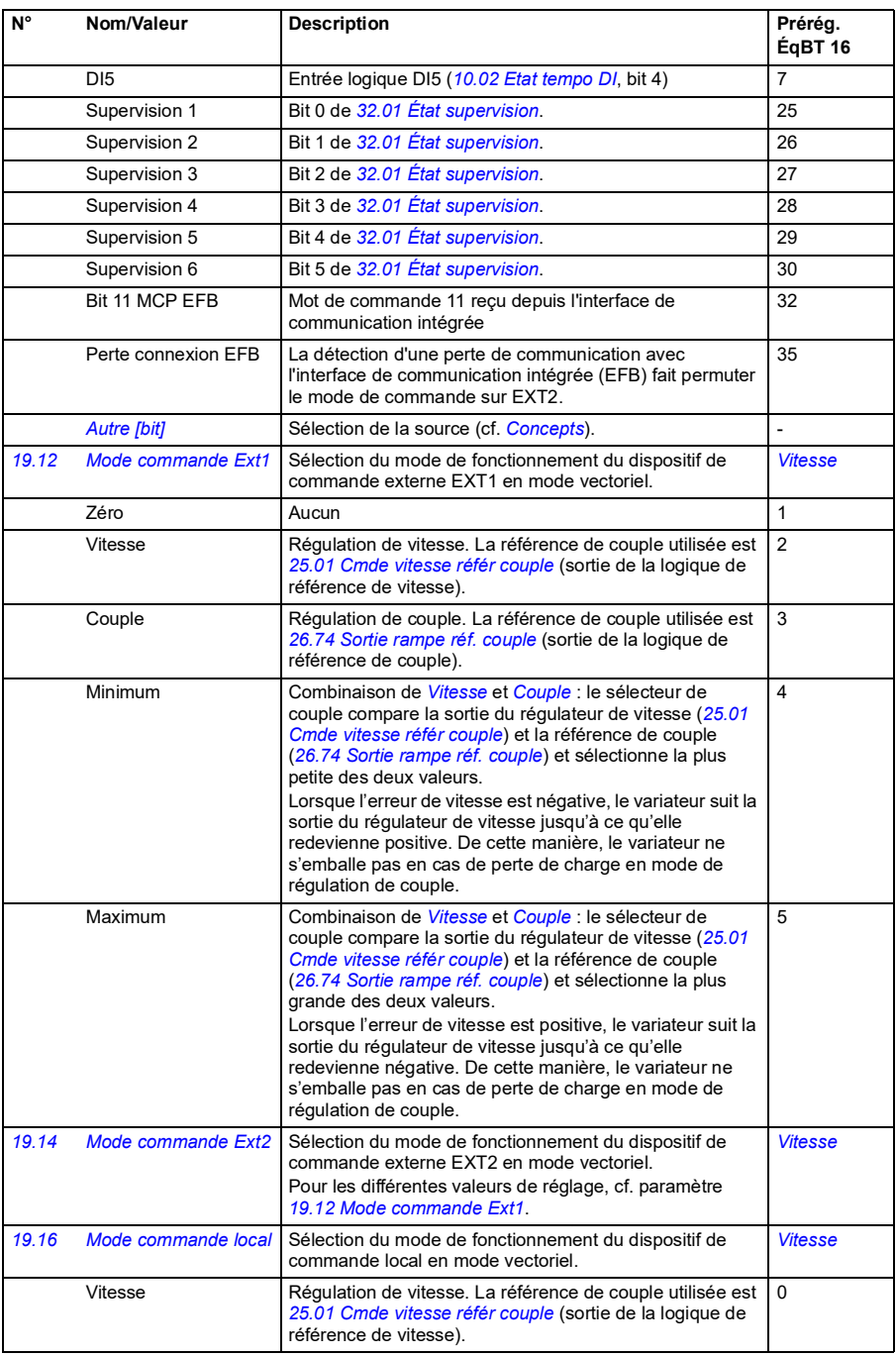
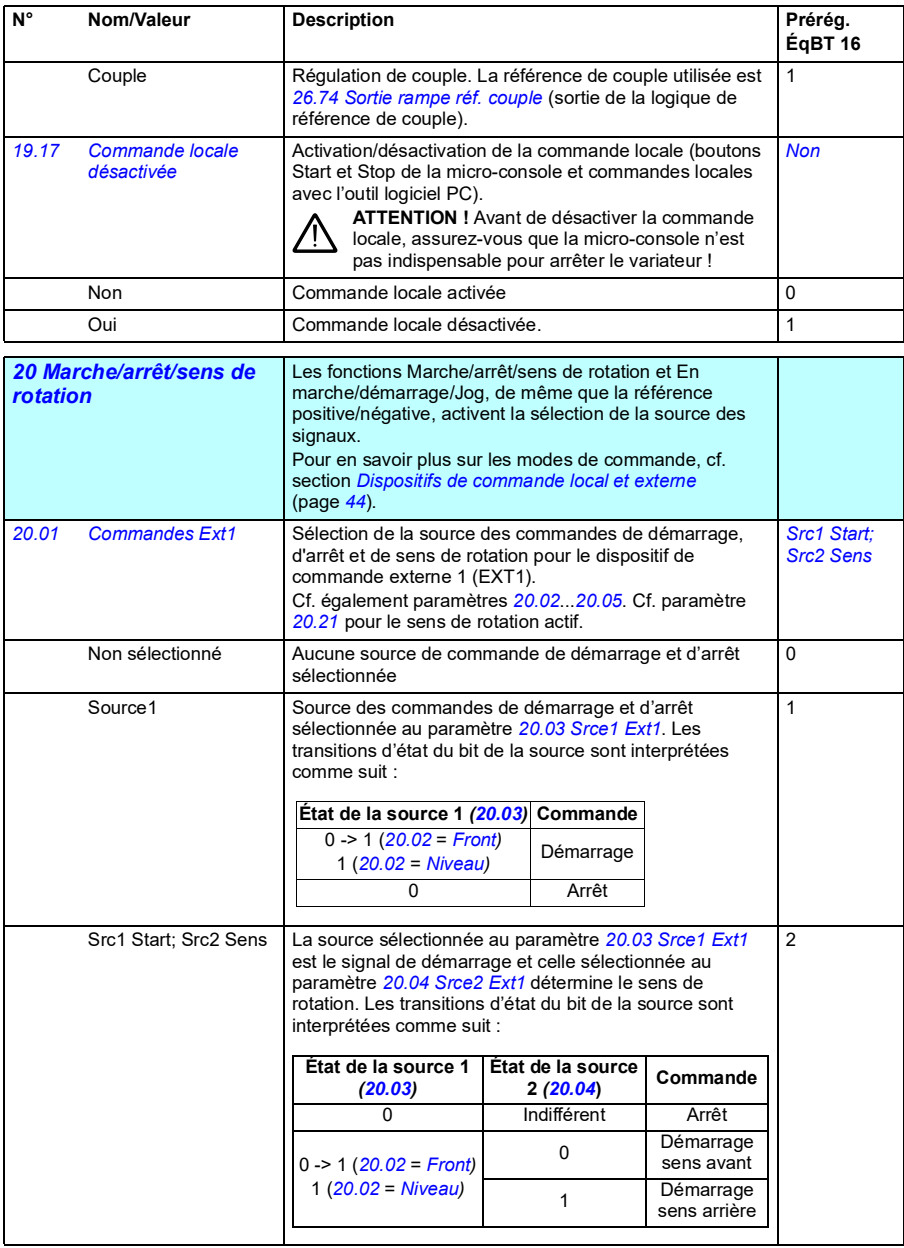

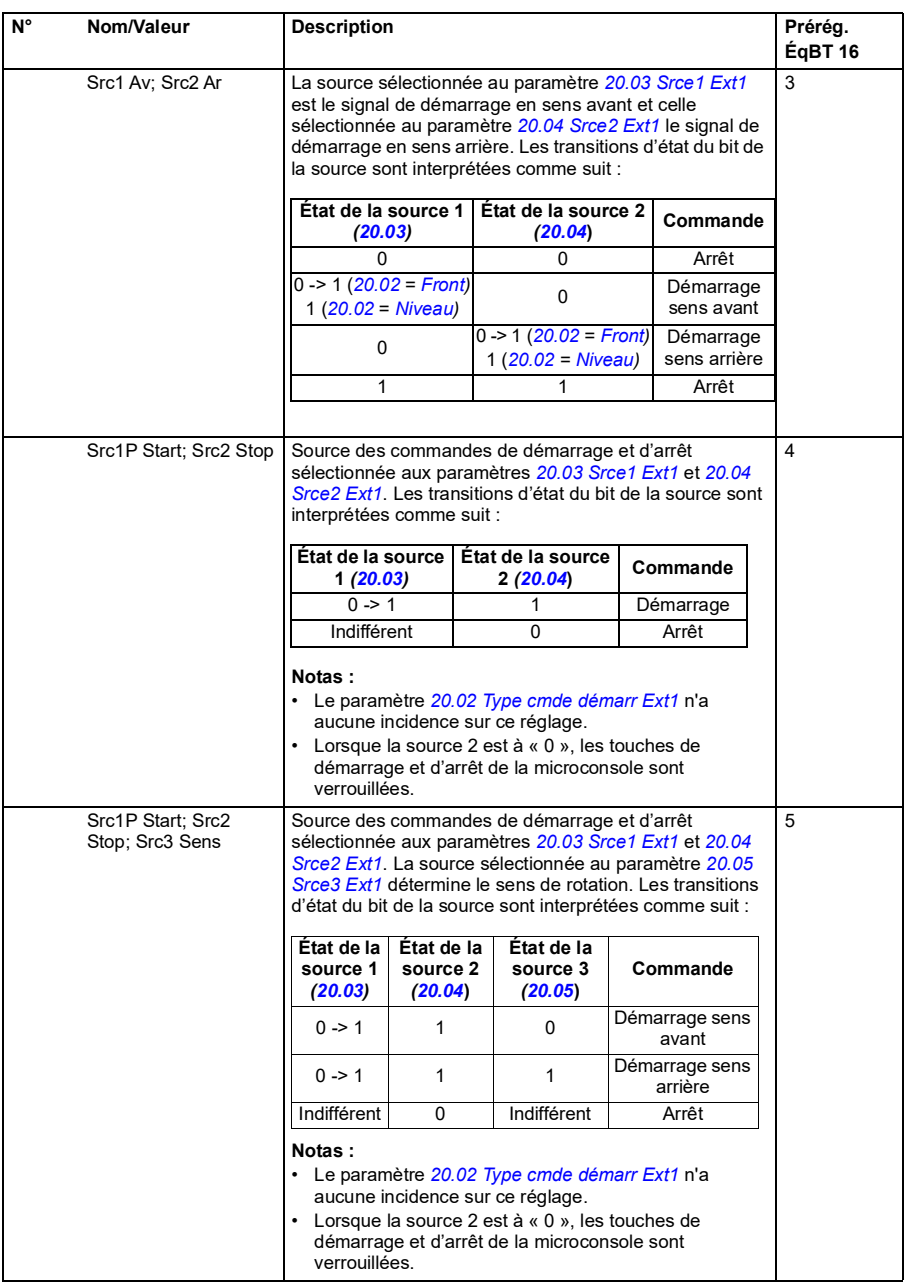

<span id="page-146-3"></span><span id="page-146-2"></span><span id="page-146-1"></span><span id="page-146-0"></span>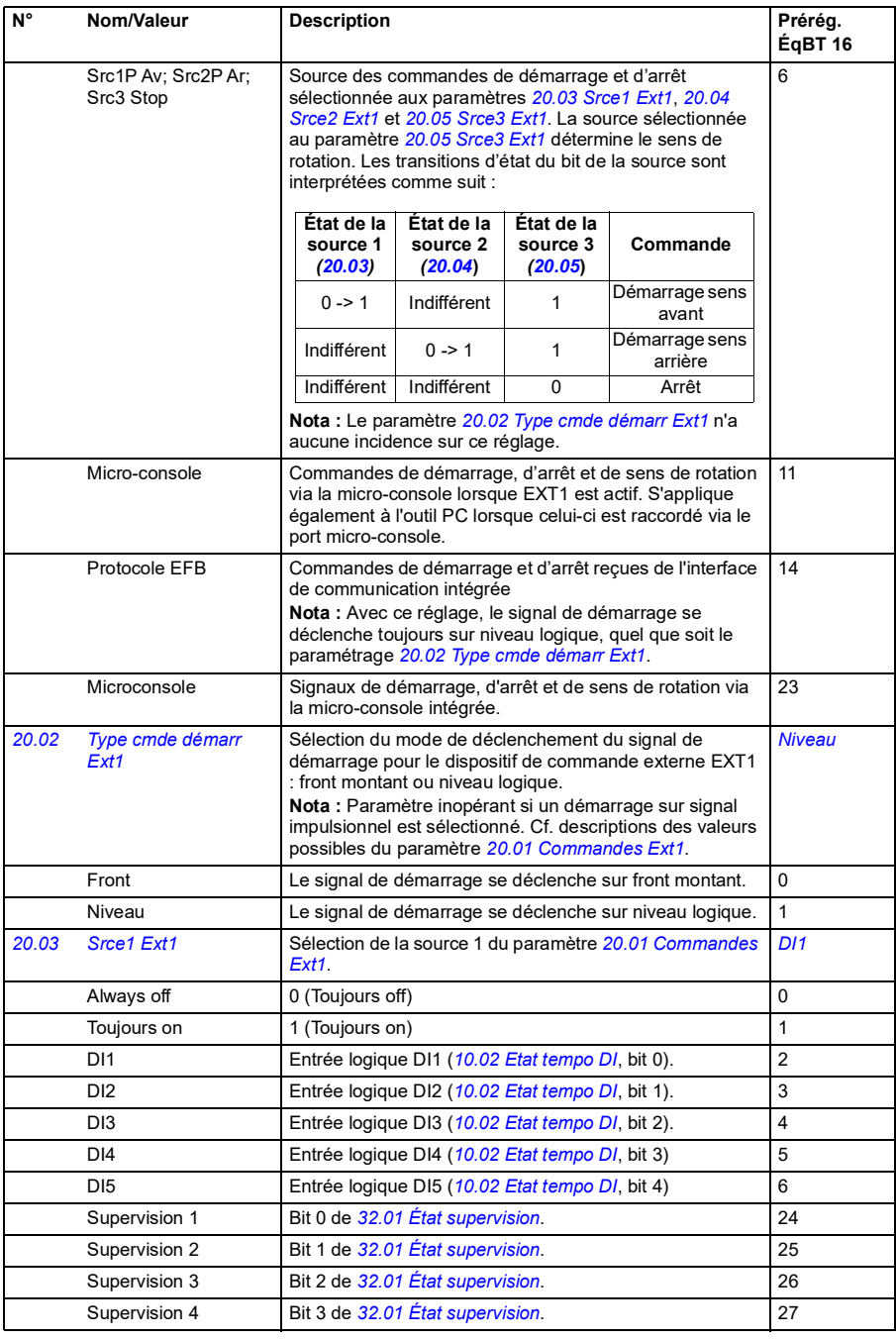

<span id="page-147-2"></span><span id="page-147-1"></span><span id="page-147-0"></span>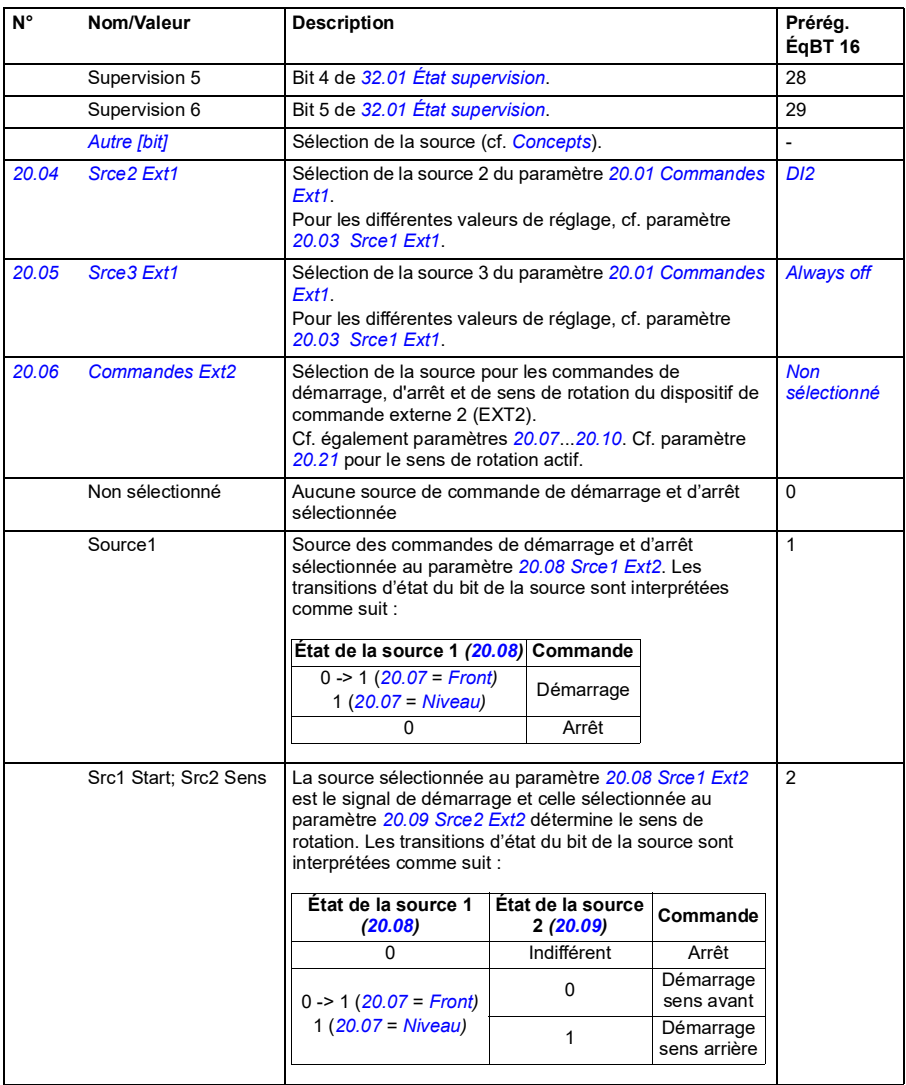

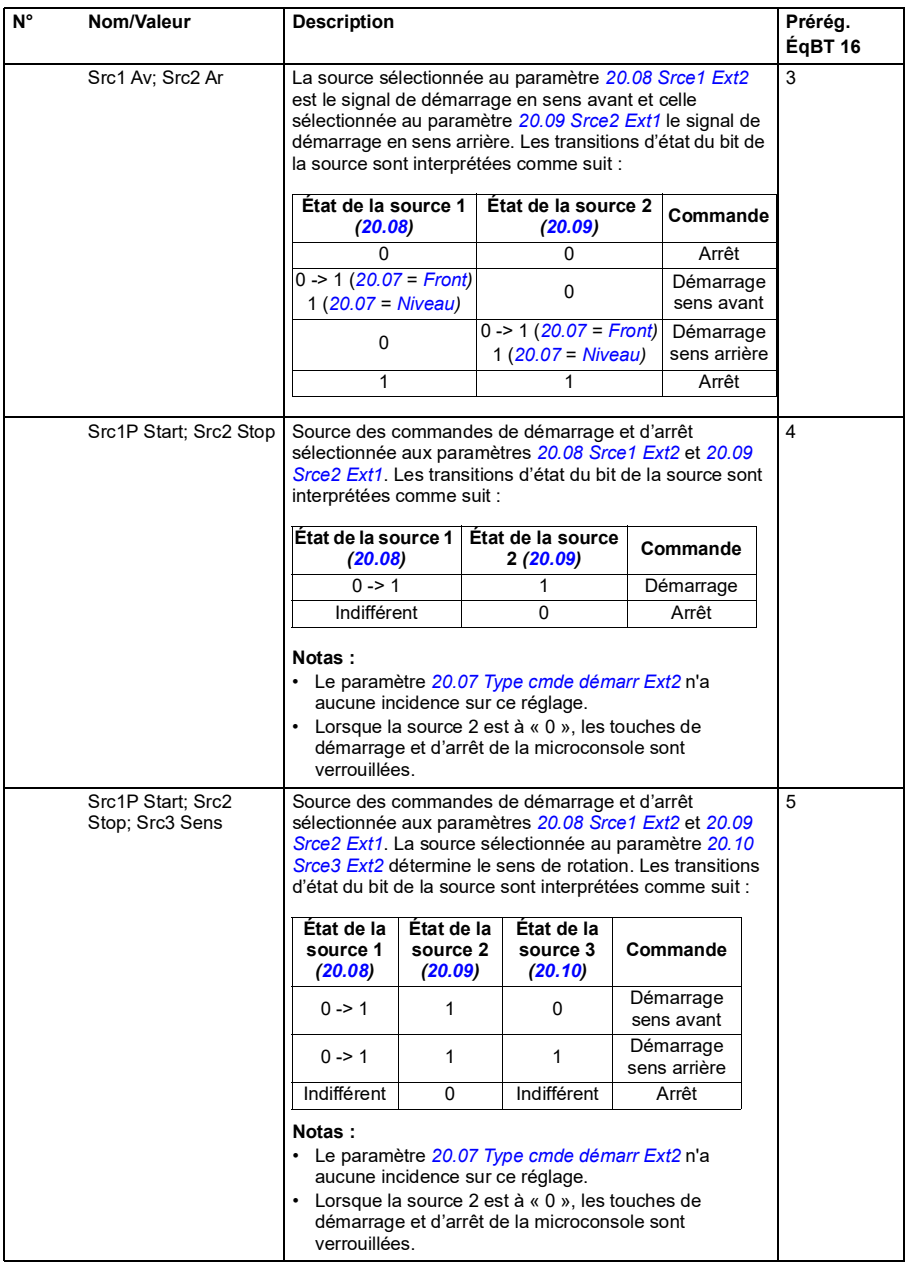

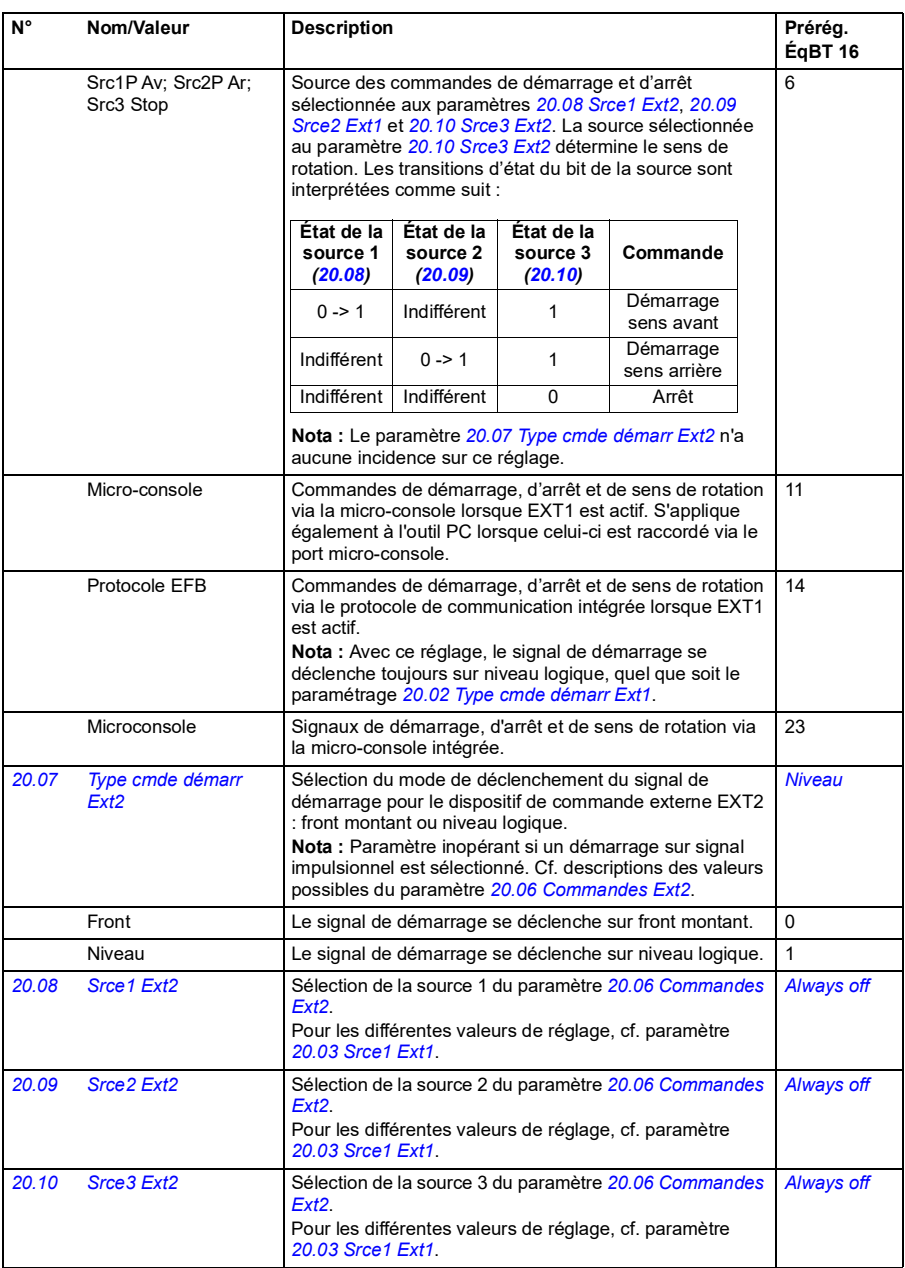

<span id="page-150-0"></span>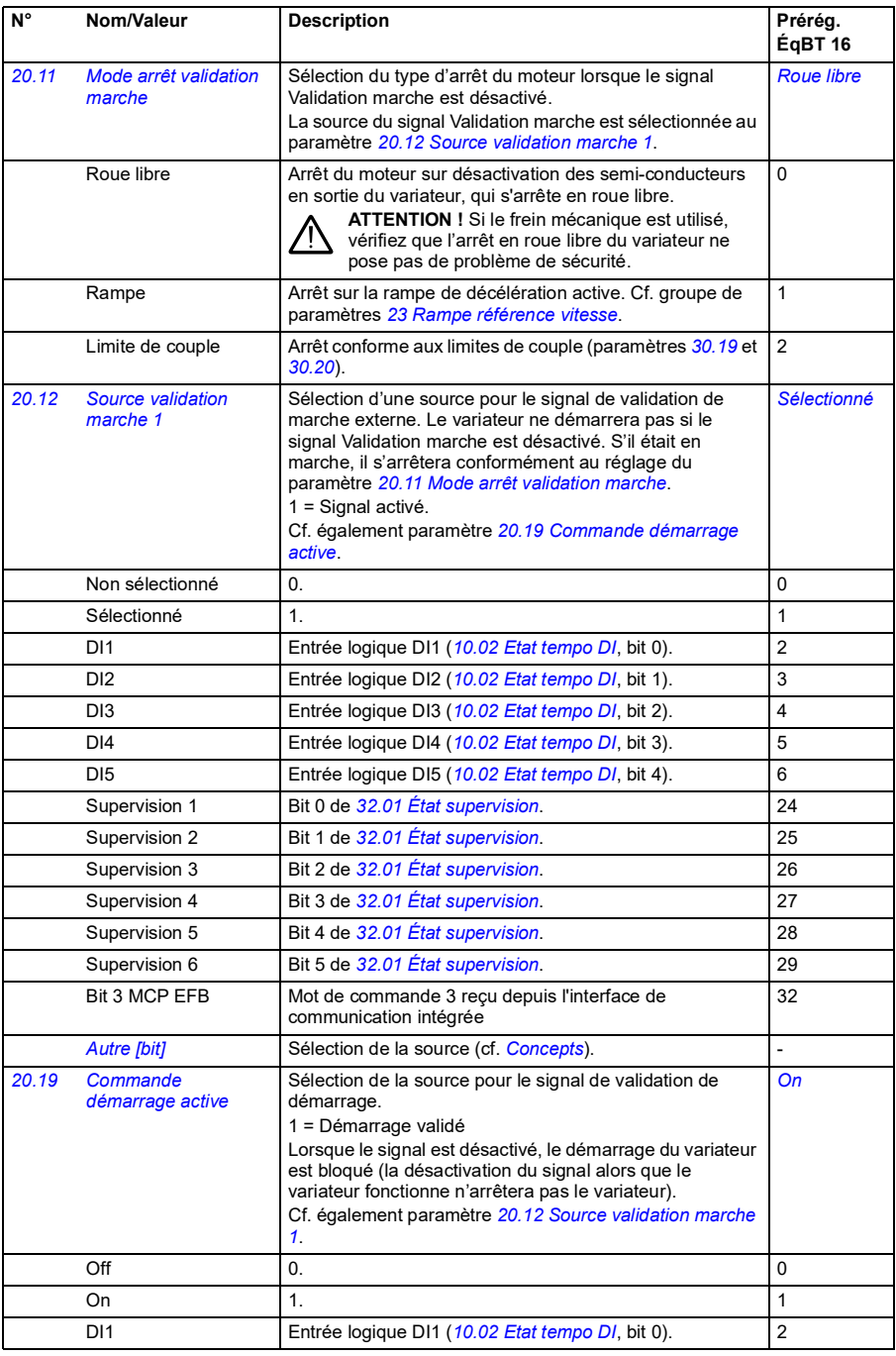

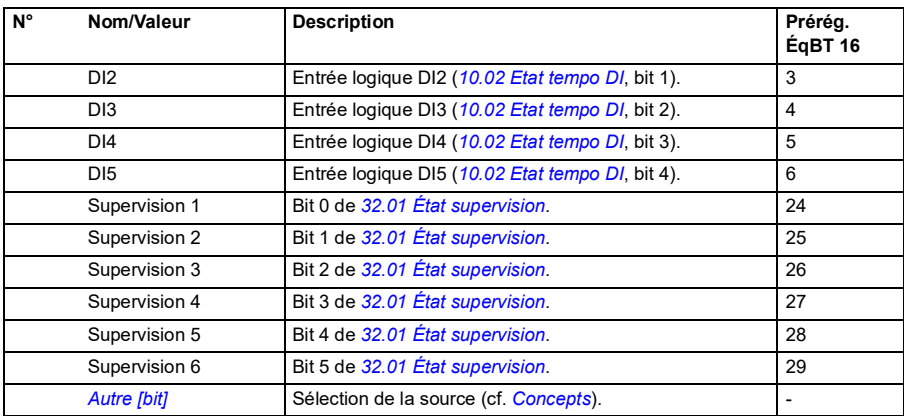

<span id="page-152-0"></span>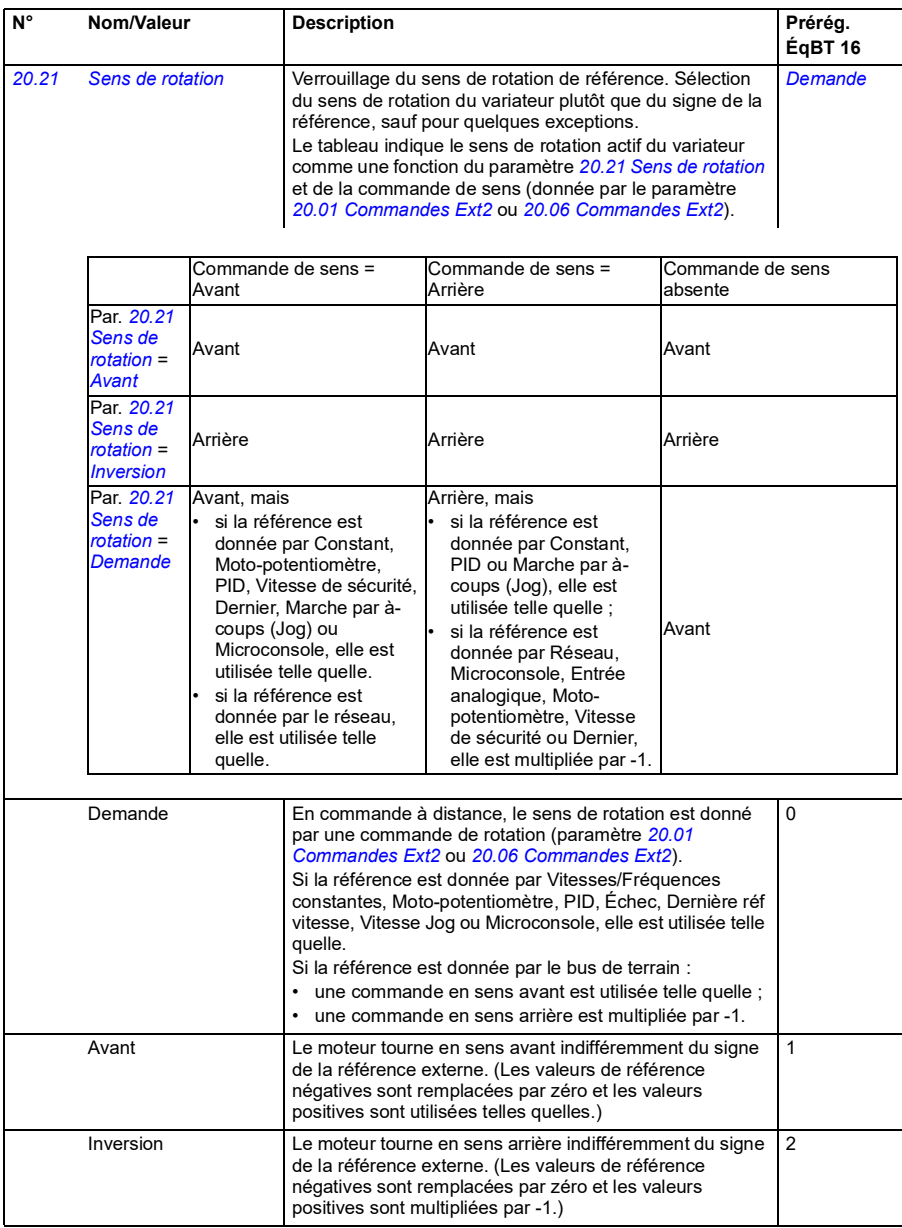

<span id="page-153-0"></span>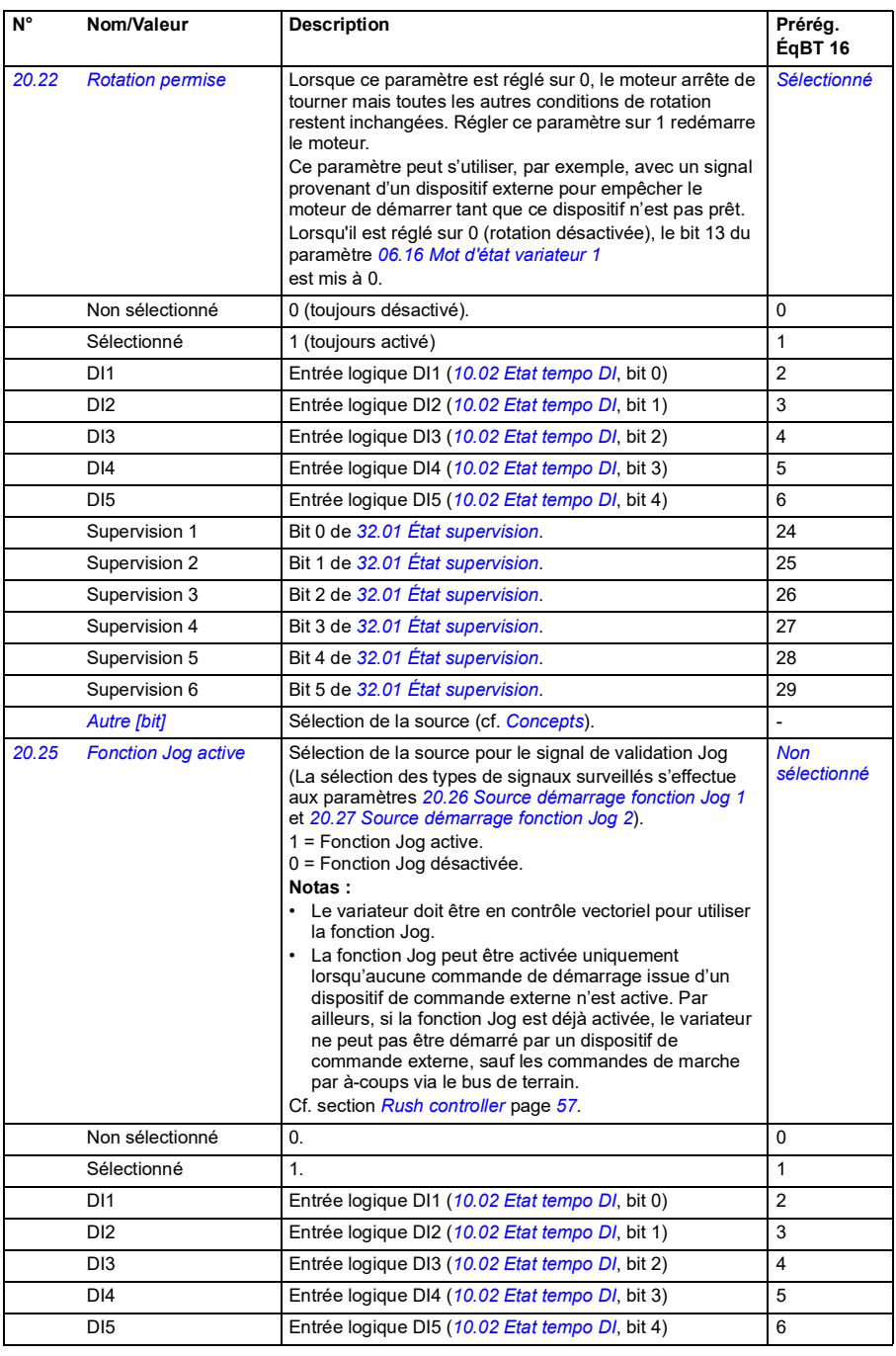

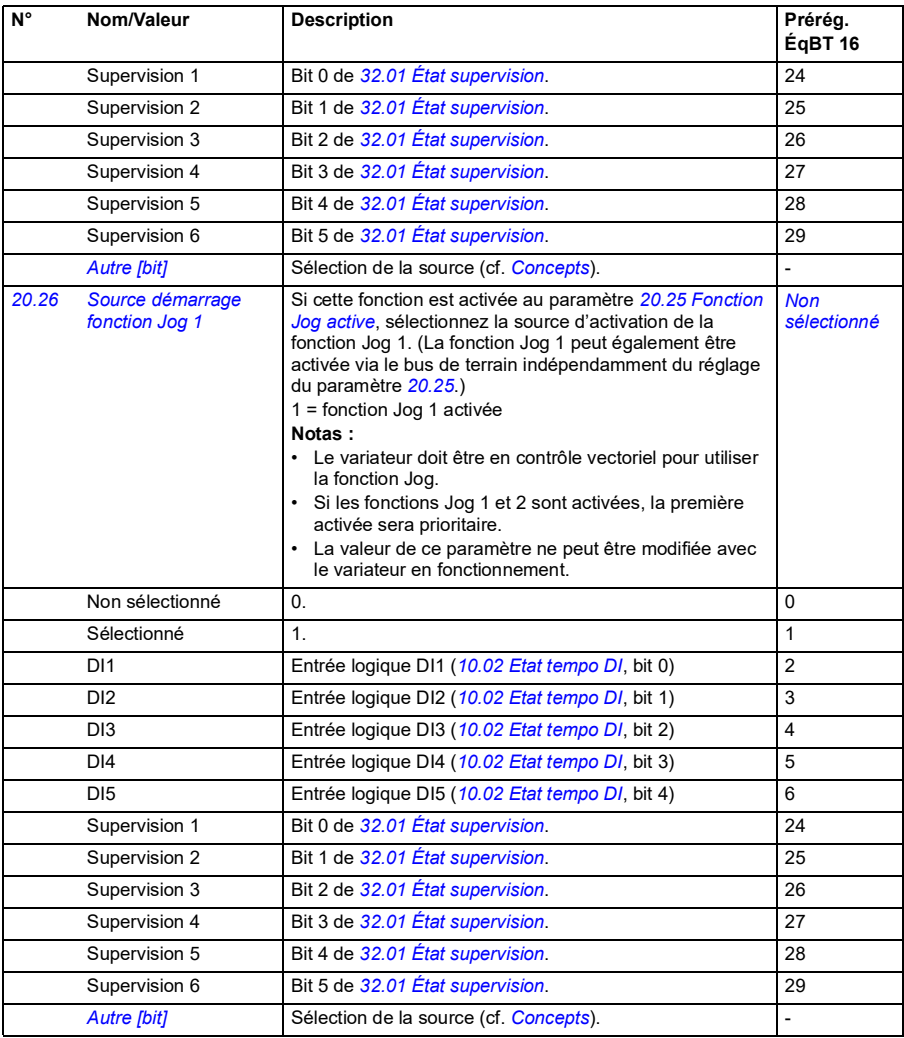

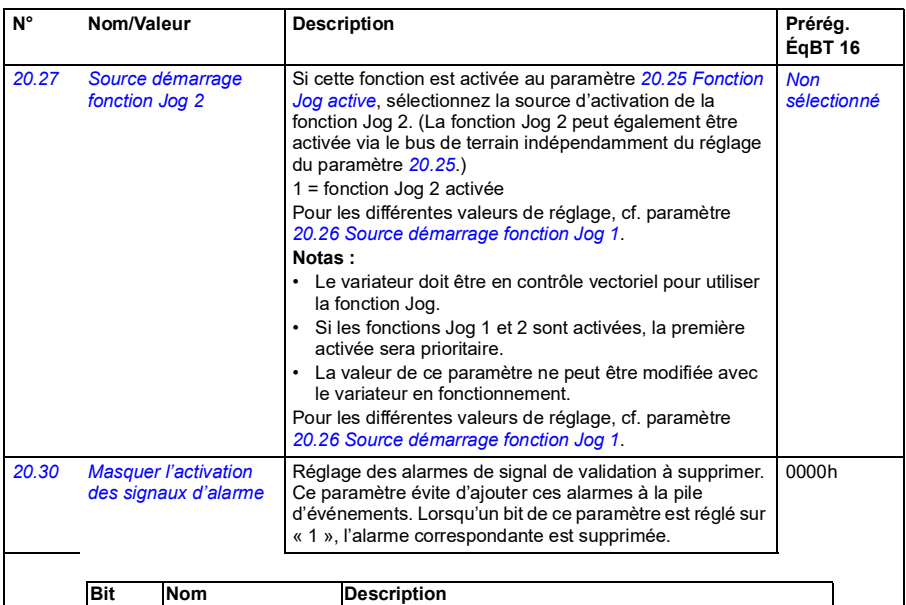

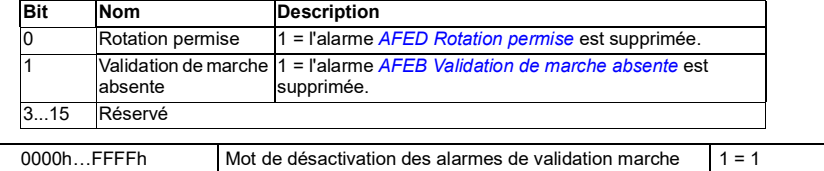

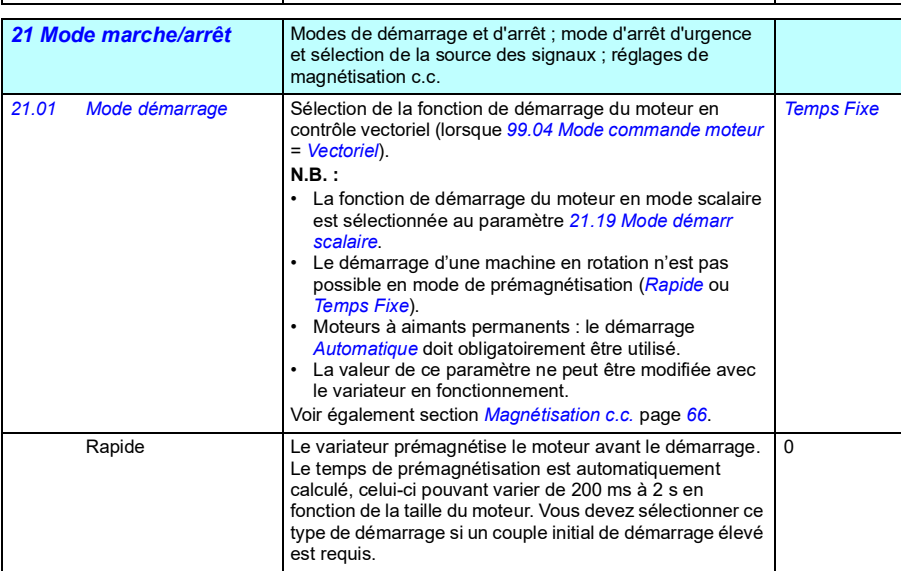

<span id="page-156-1"></span><span id="page-156-0"></span>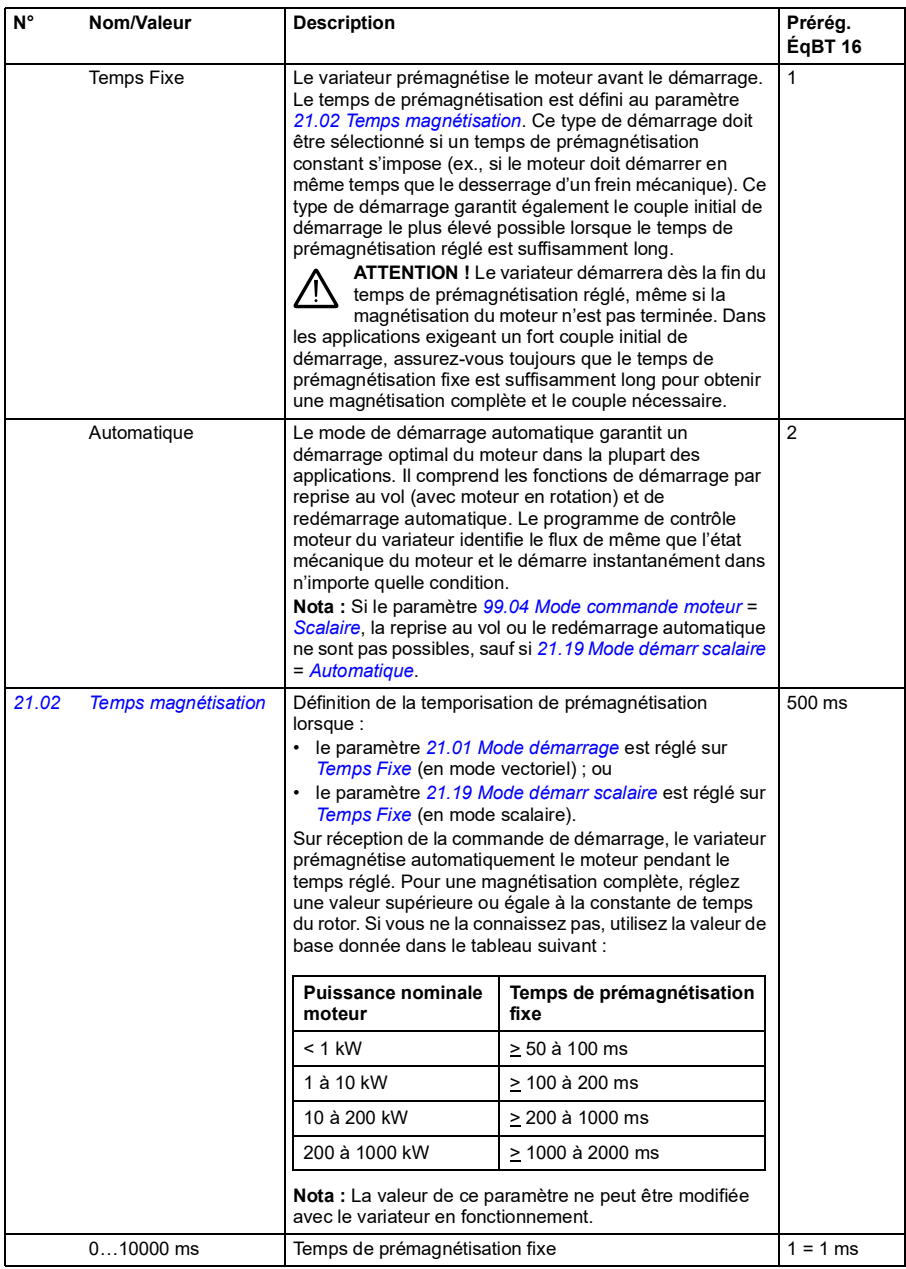

<span id="page-157-0"></span>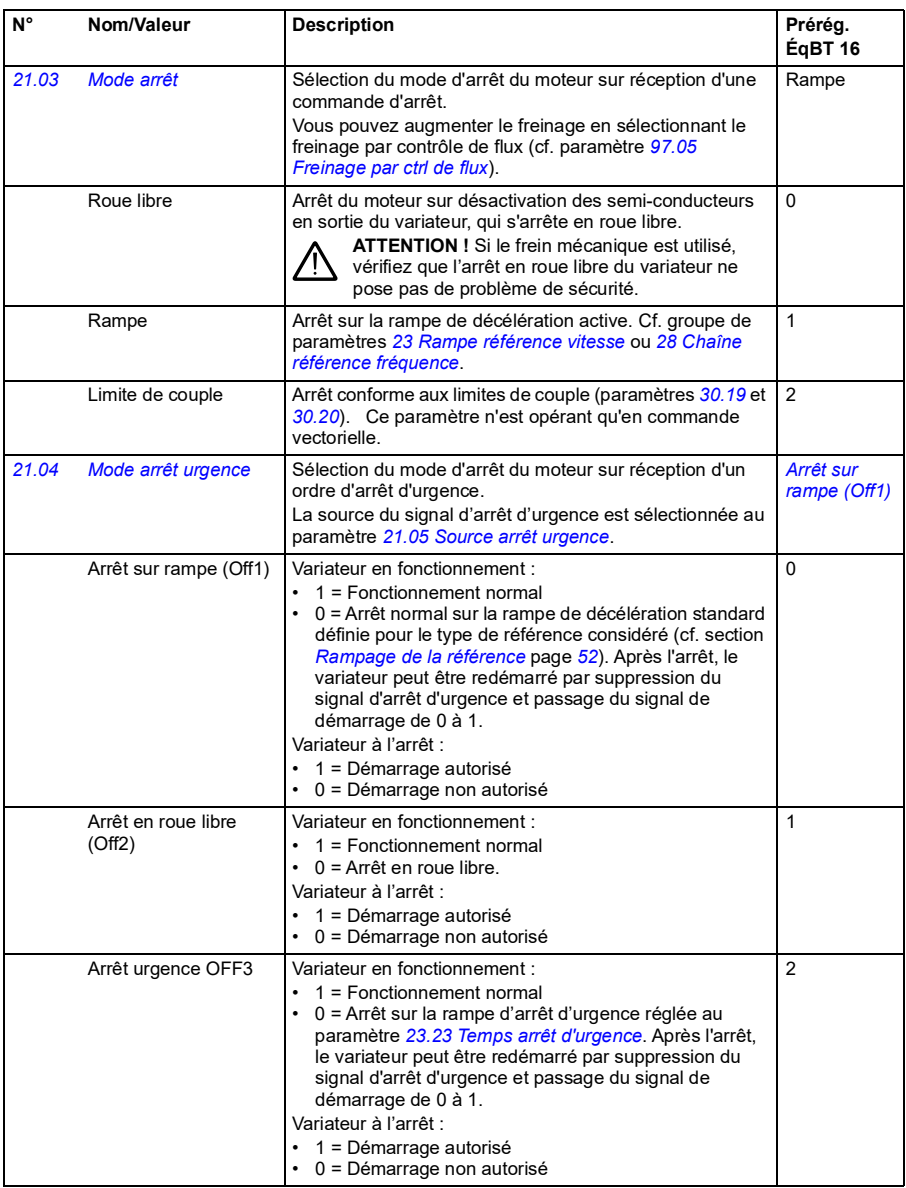

<span id="page-158-0"></span>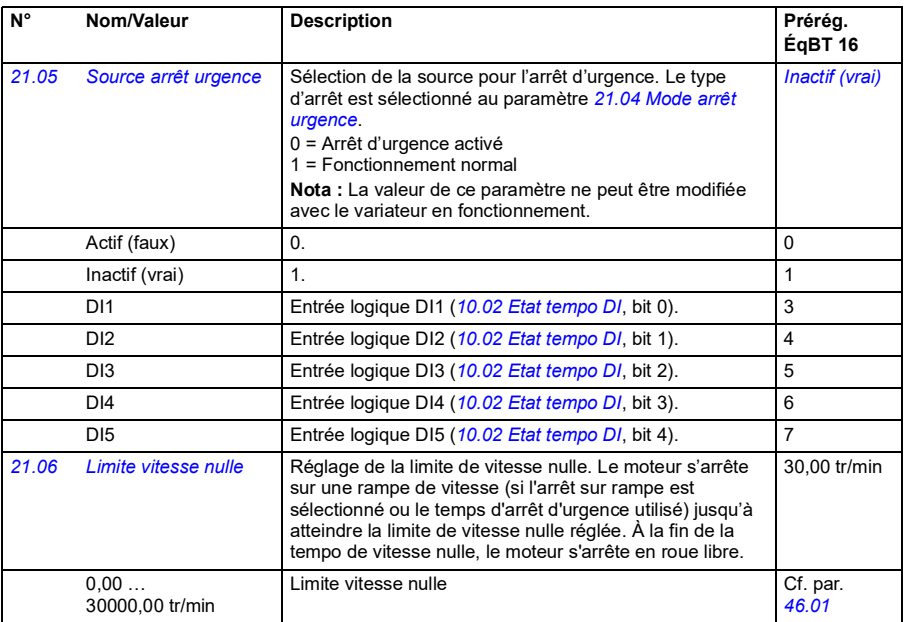

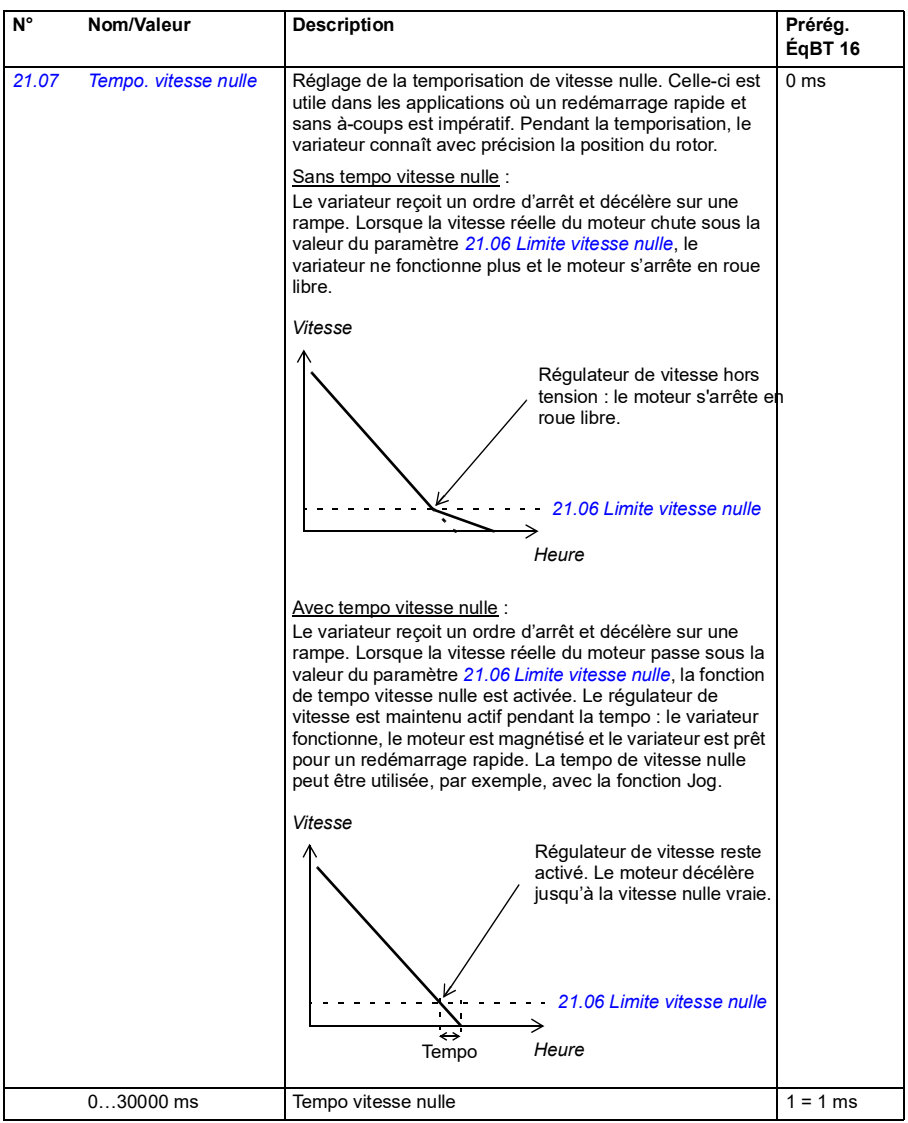

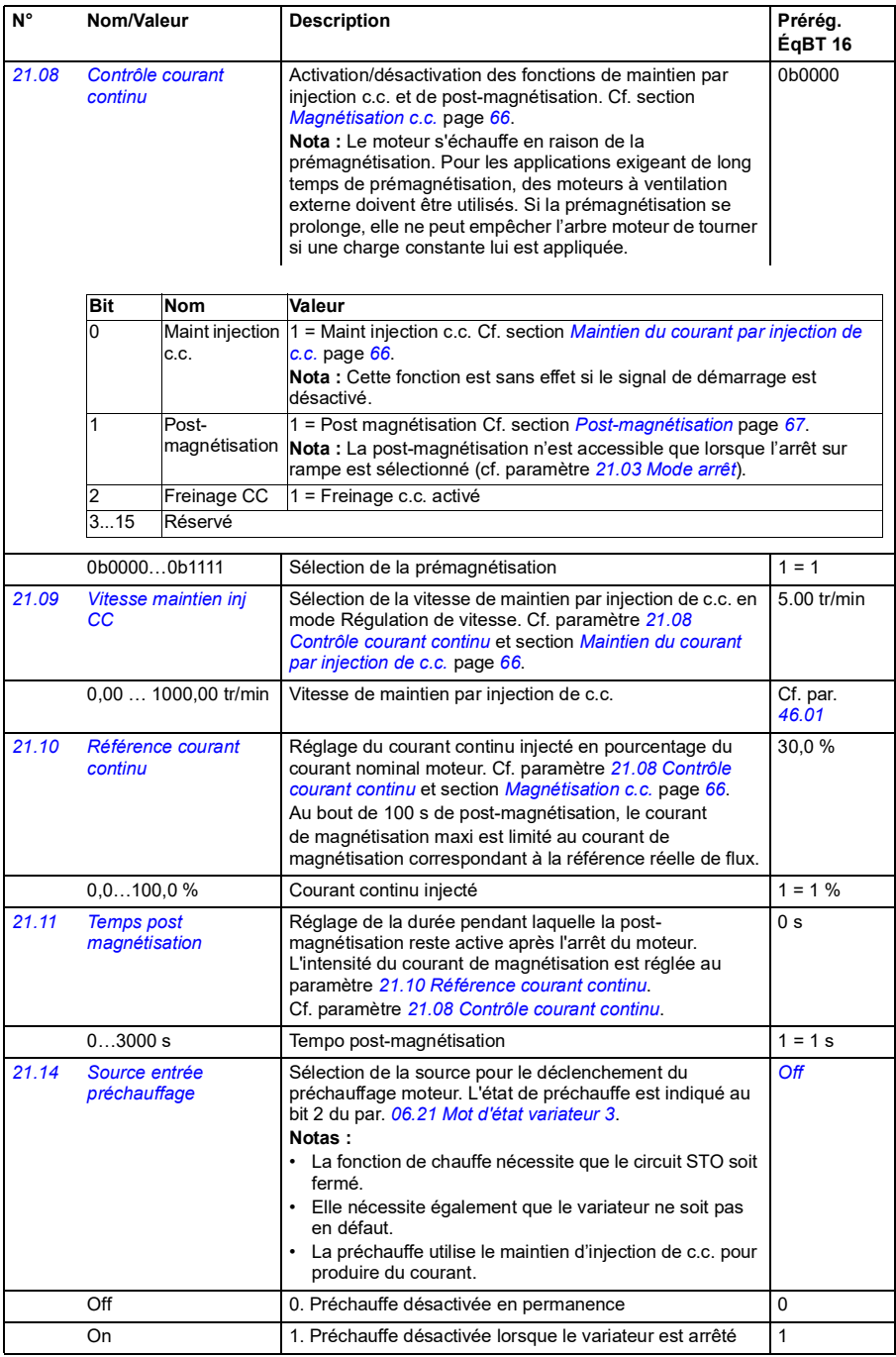

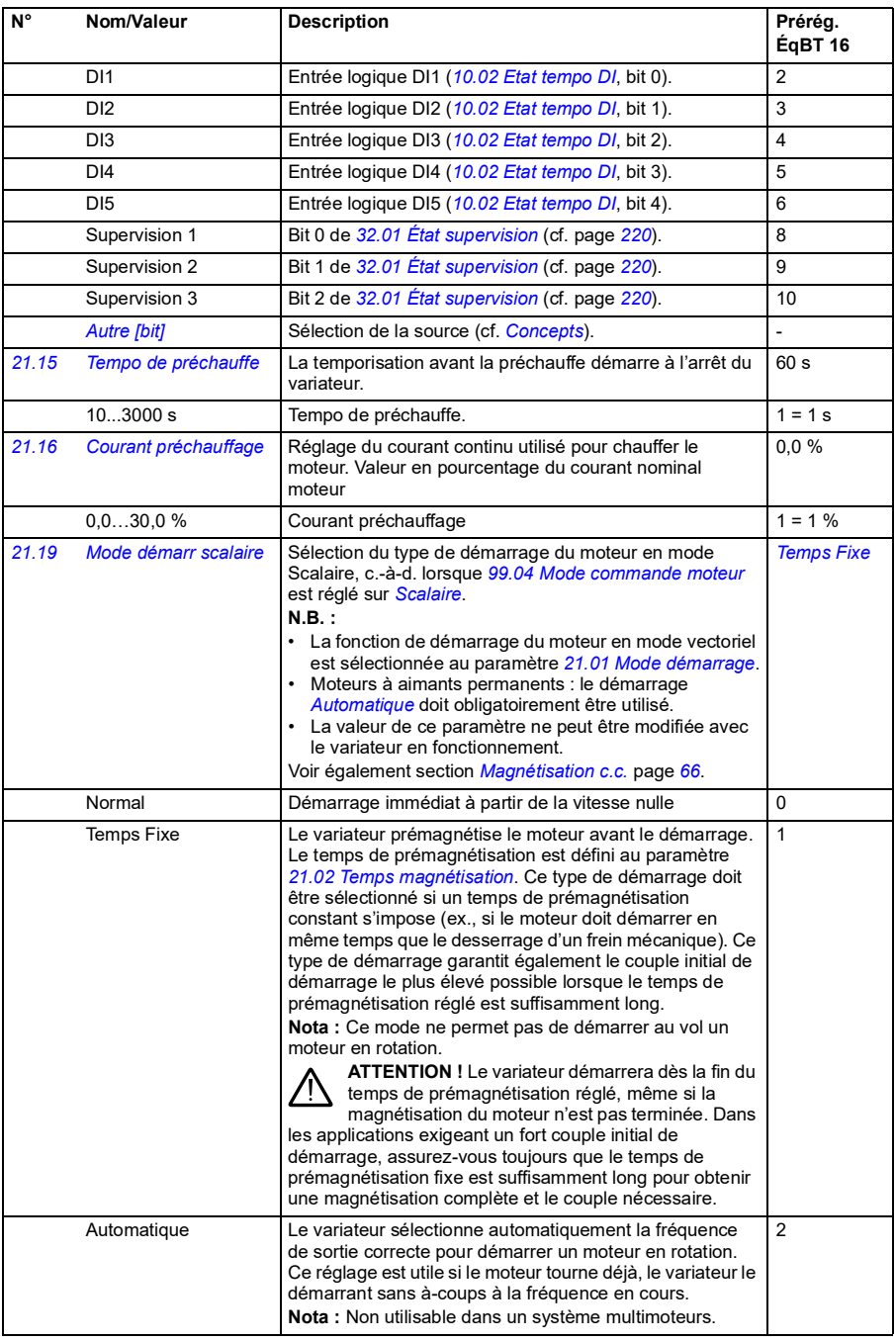

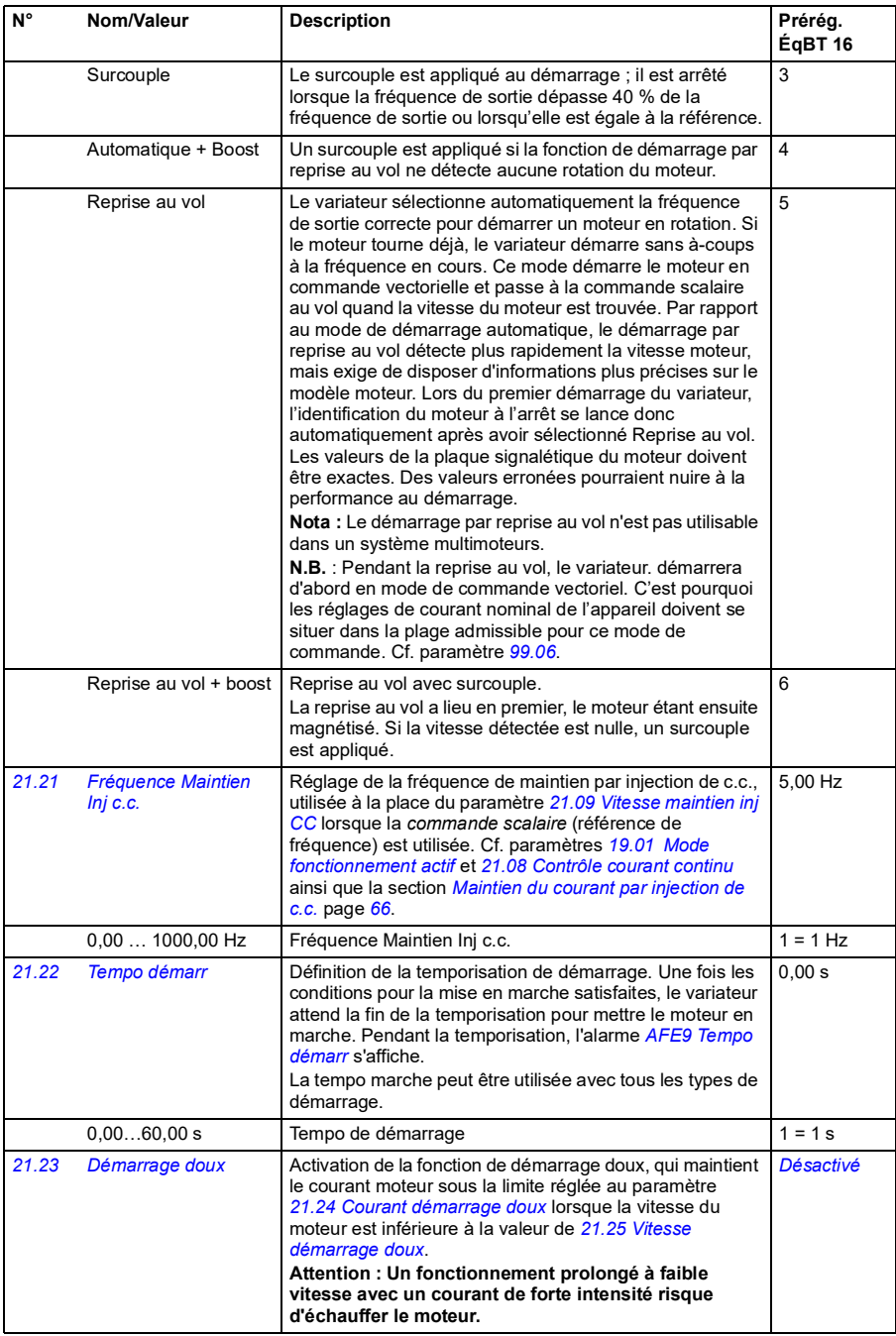

<span id="page-163-3"></span><span id="page-163-2"></span><span id="page-163-1"></span><span id="page-163-0"></span>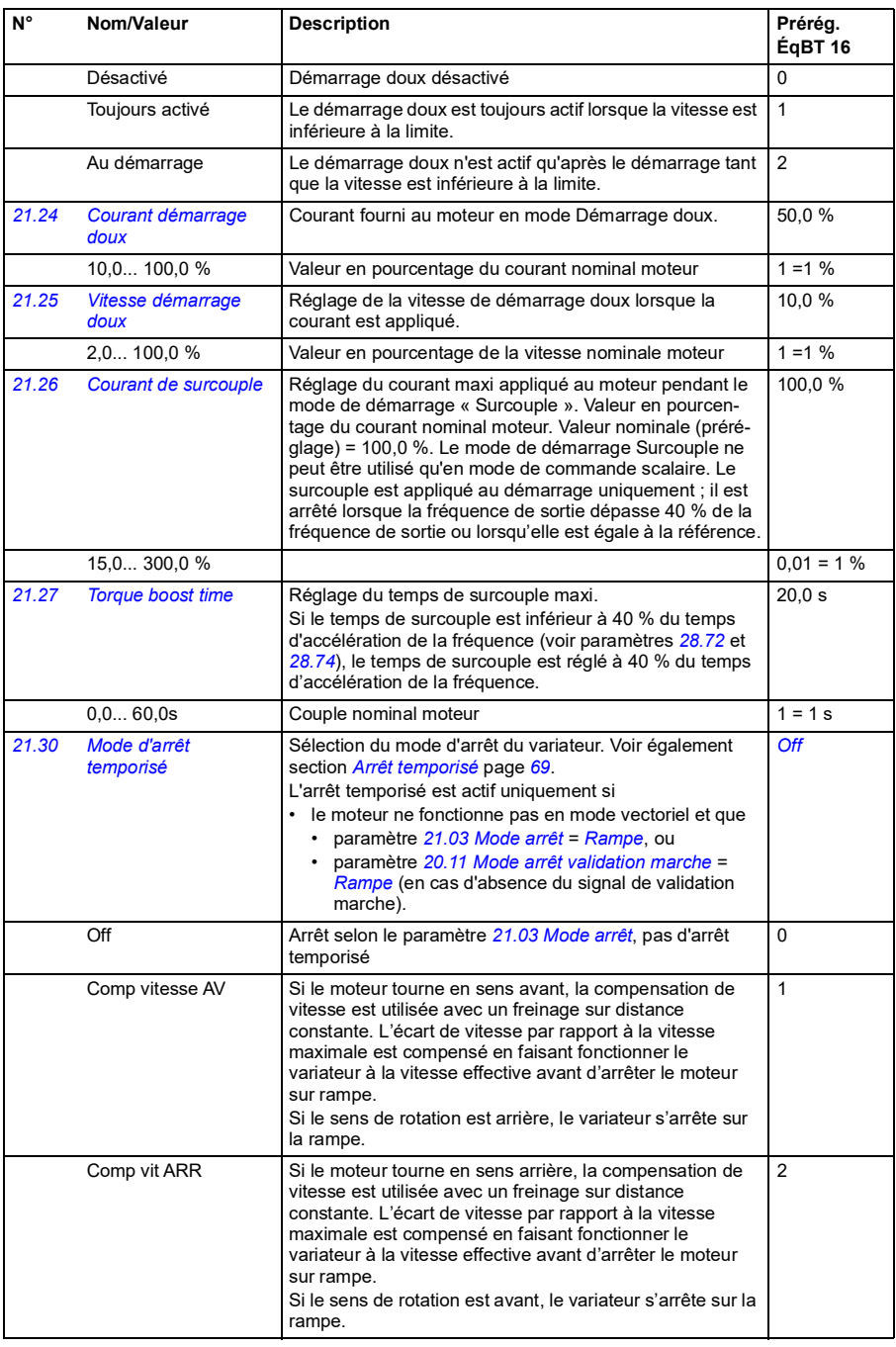

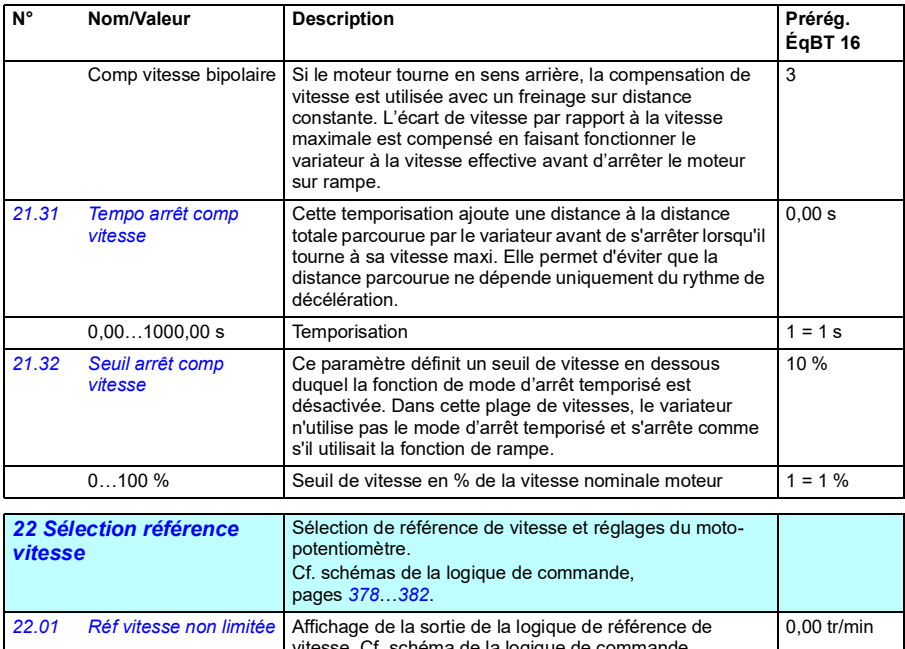

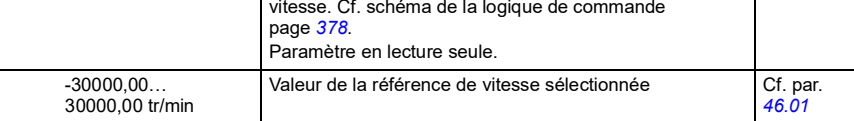

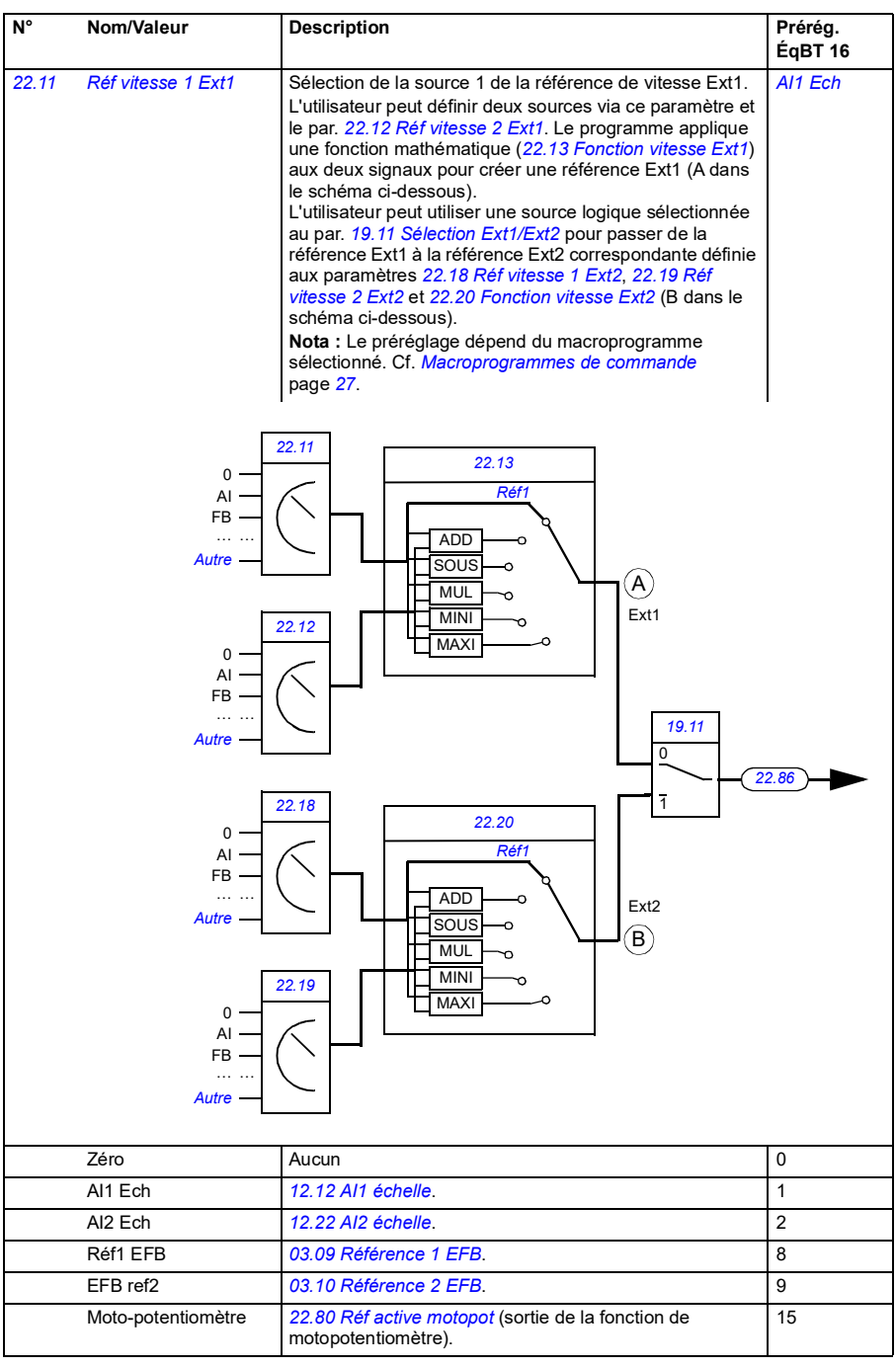

<span id="page-166-1"></span><span id="page-166-0"></span>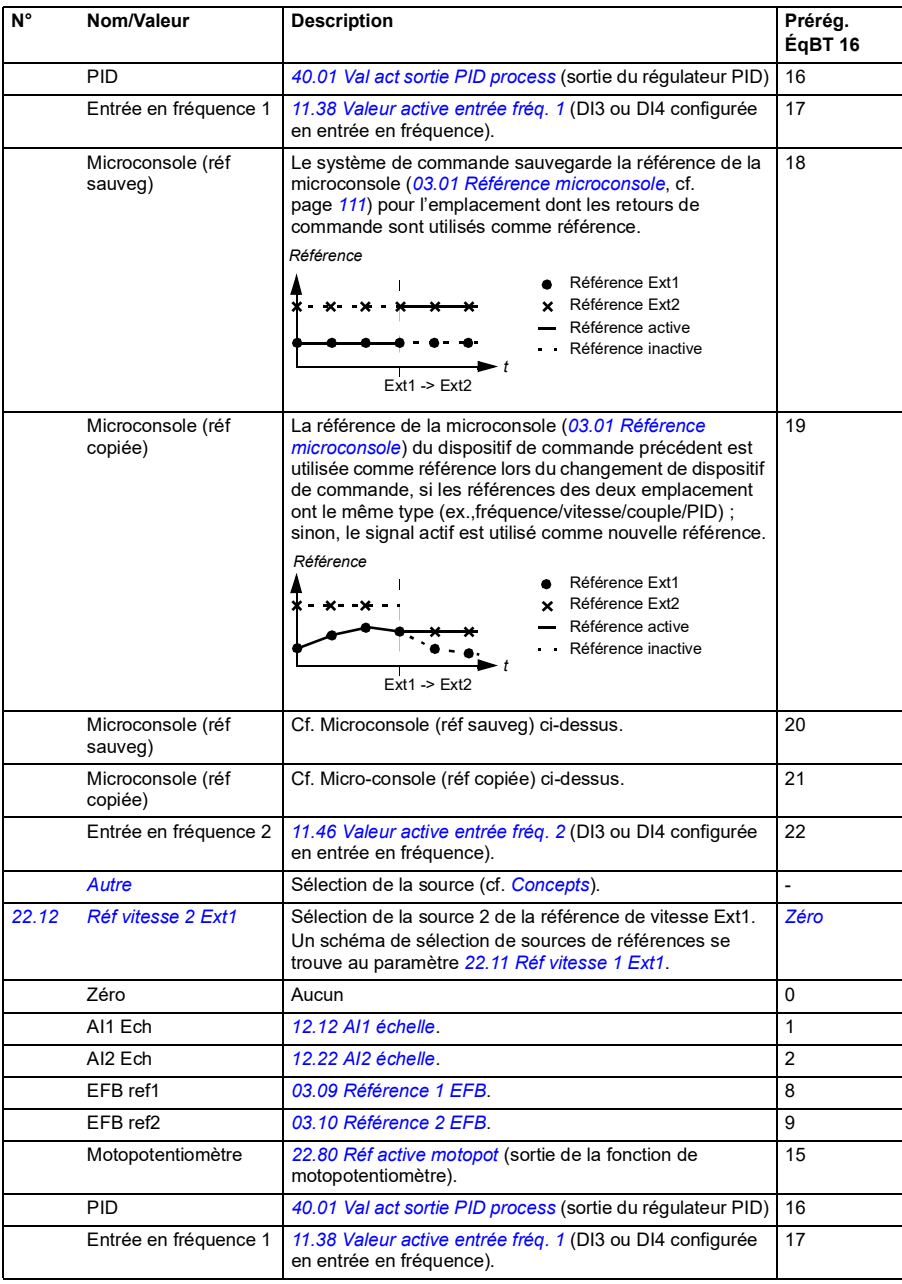

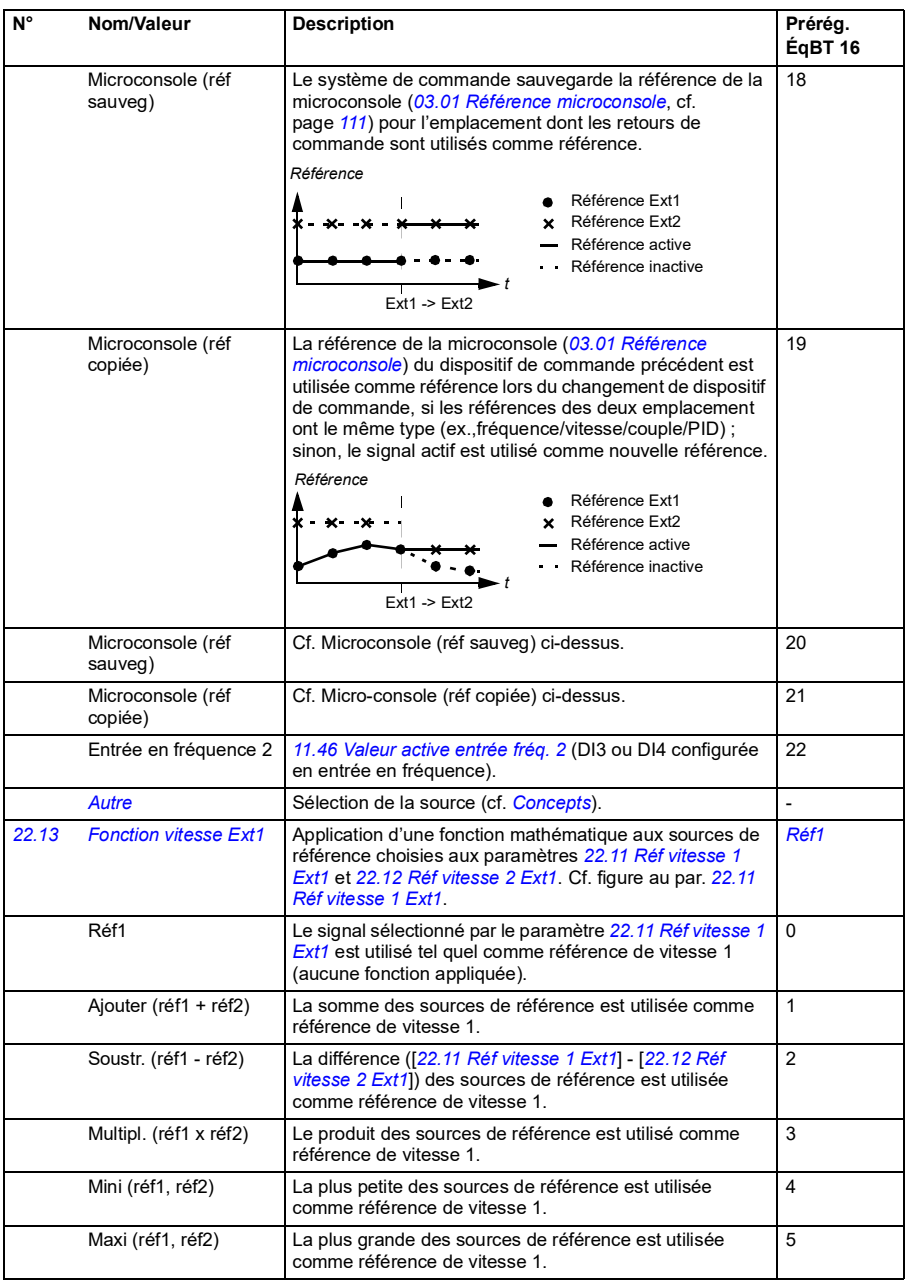

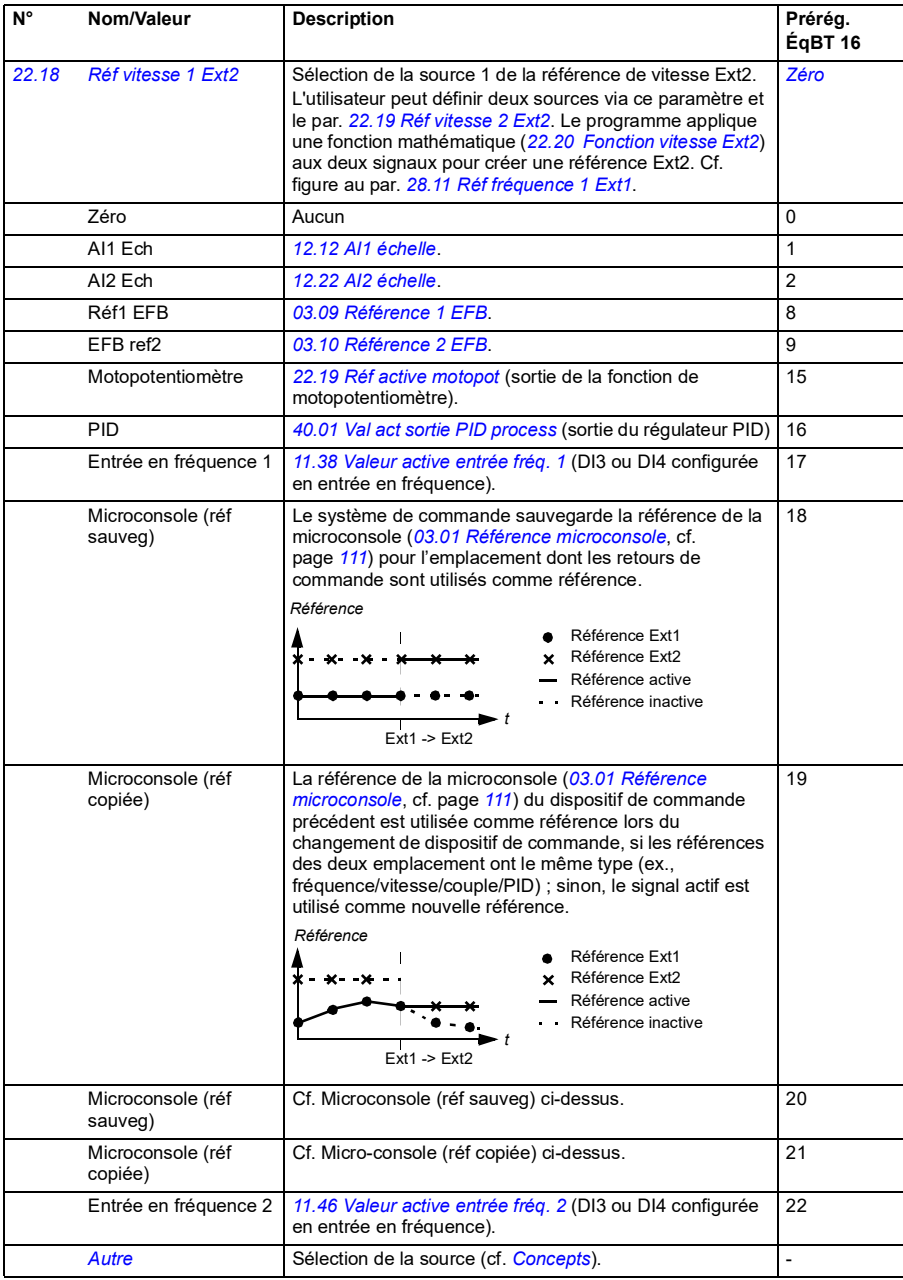

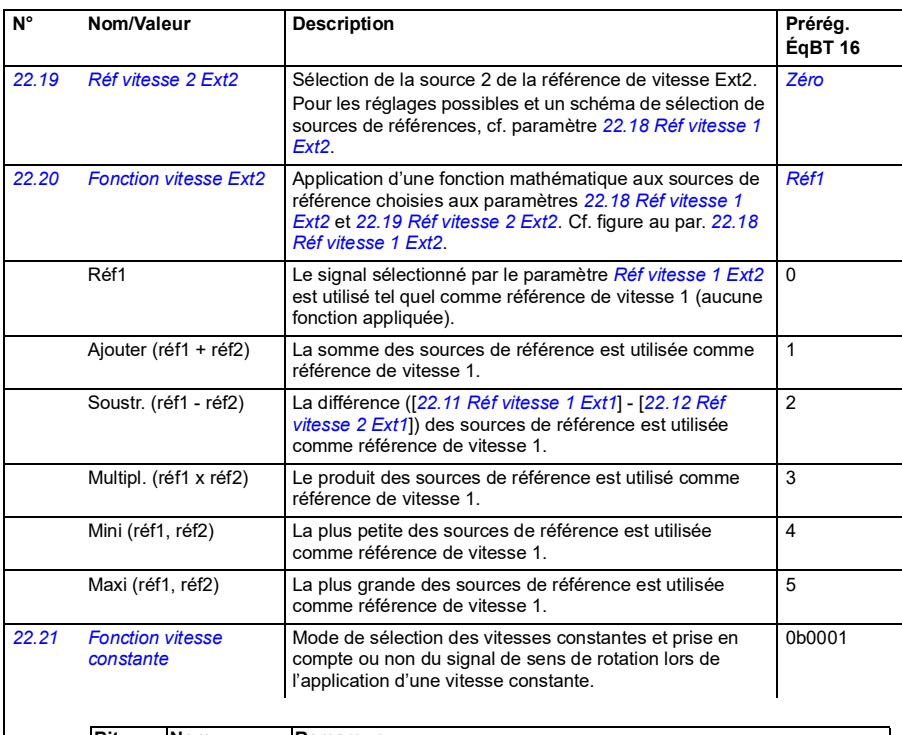

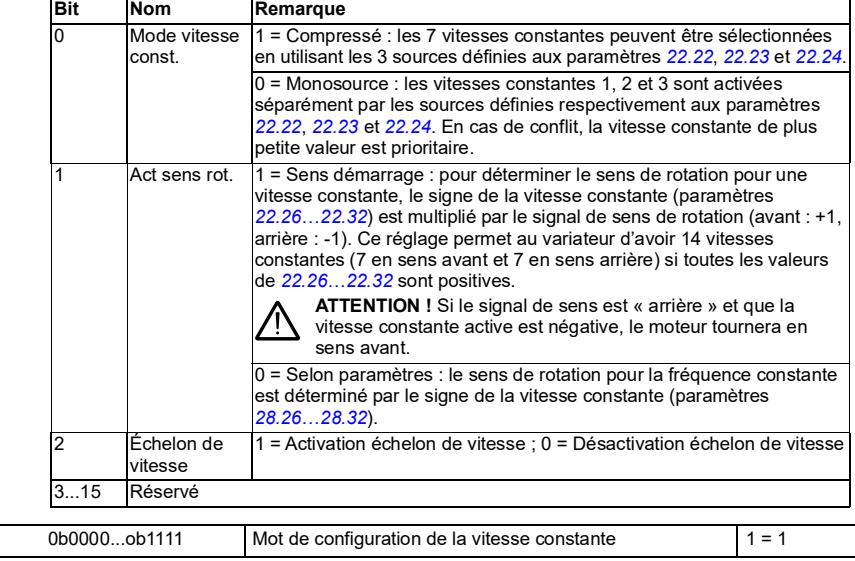

<span id="page-170-2"></span><span id="page-170-1"></span><span id="page-170-0"></span>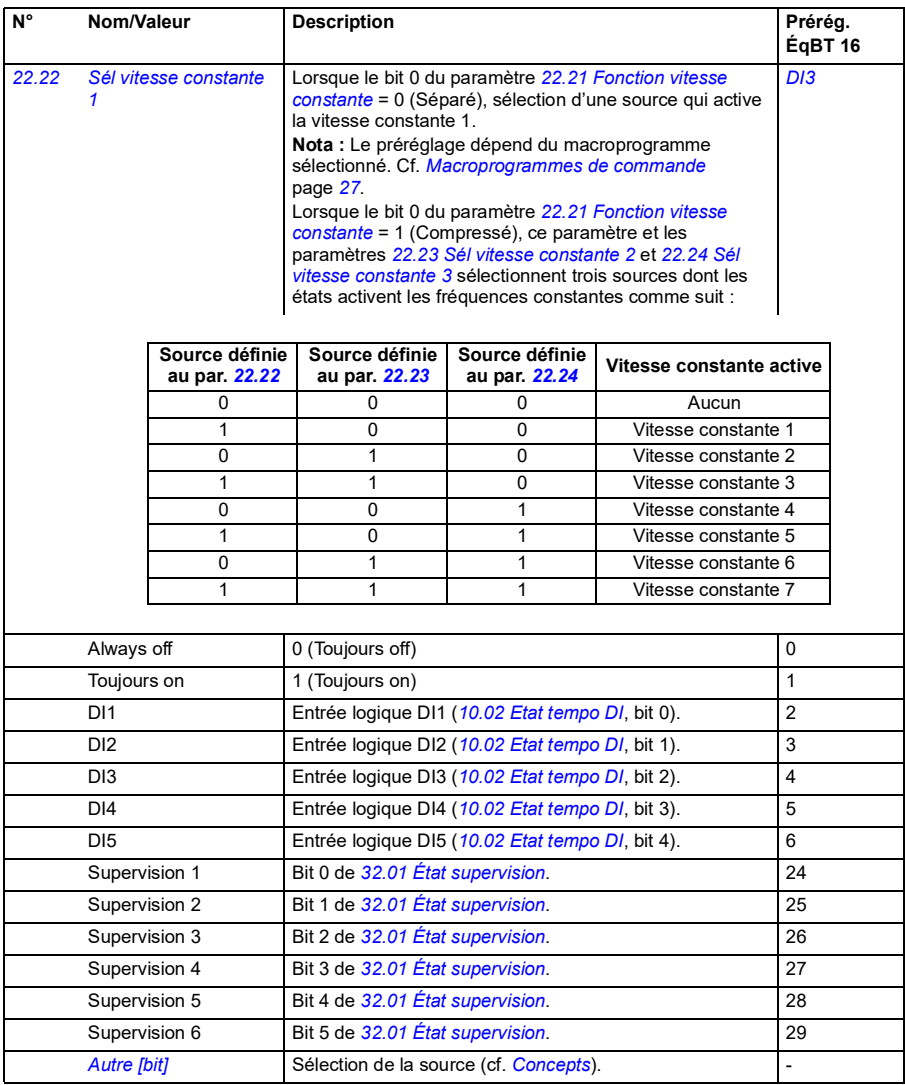

<span id="page-171-2"></span><span id="page-171-1"></span><span id="page-171-0"></span>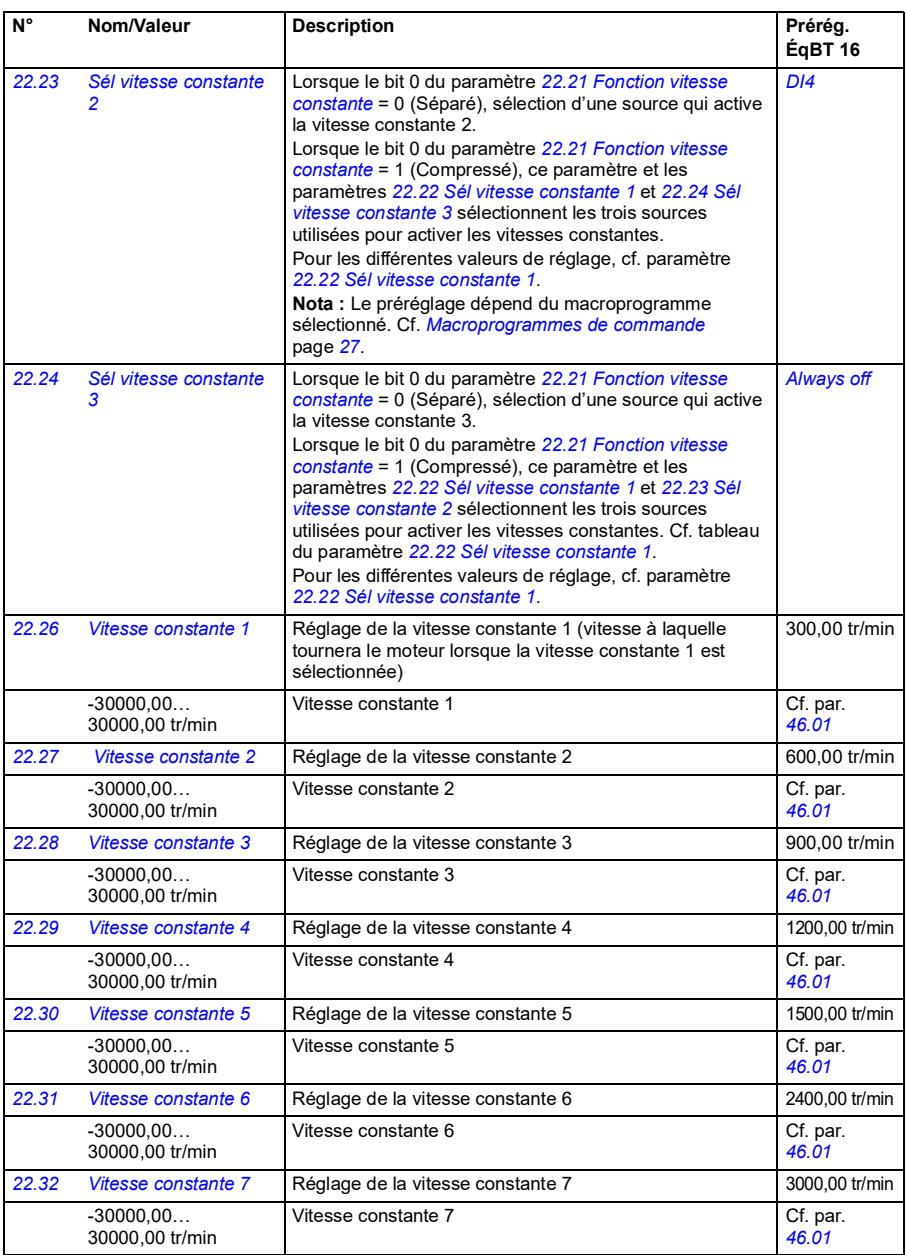

<span id="page-172-3"></span><span id="page-172-2"></span><span id="page-172-1"></span><span id="page-172-0"></span>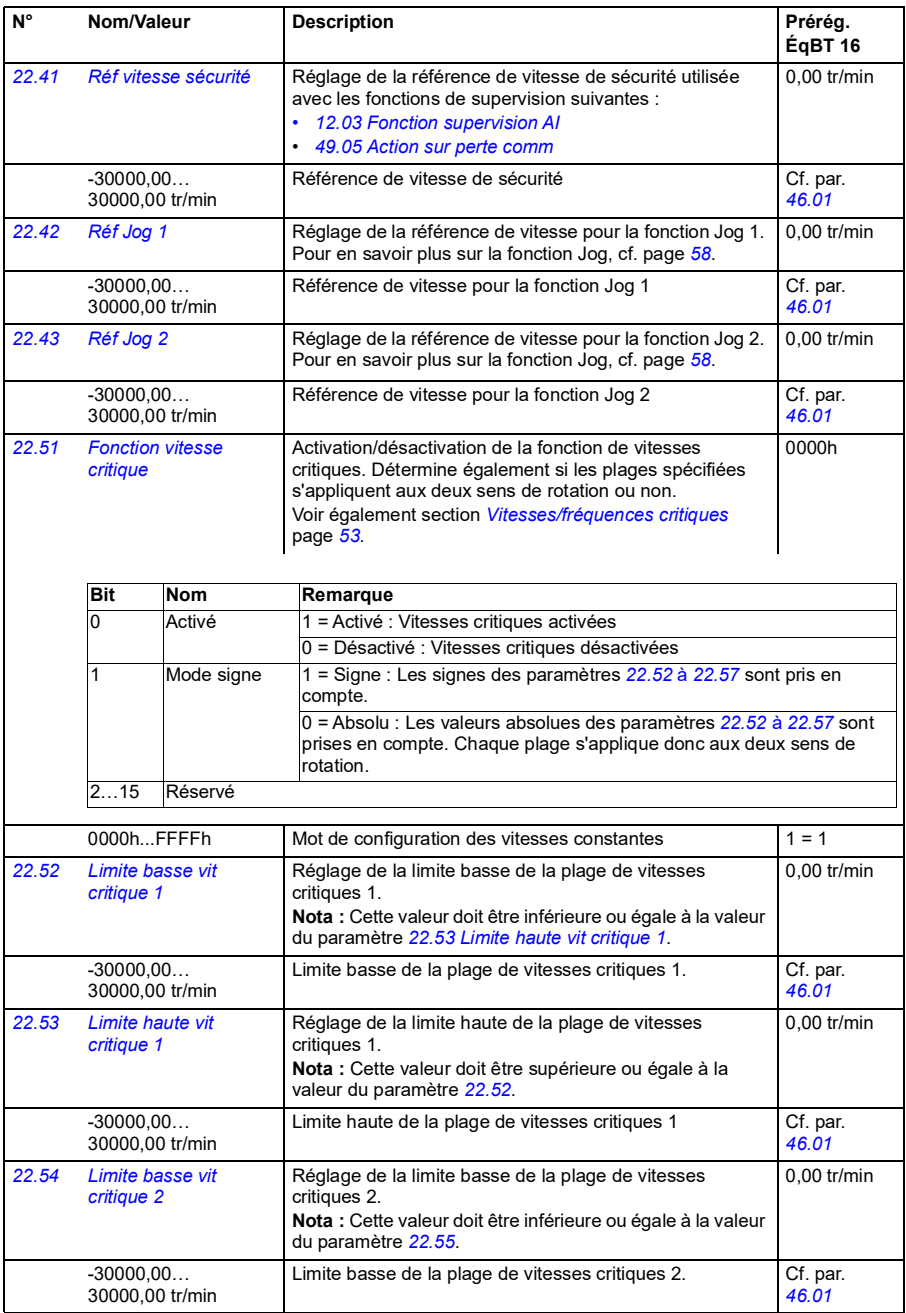

<span id="page-173-7"></span><span id="page-173-6"></span><span id="page-173-5"></span><span id="page-173-4"></span><span id="page-173-3"></span><span id="page-173-2"></span><span id="page-173-1"></span><span id="page-173-0"></span>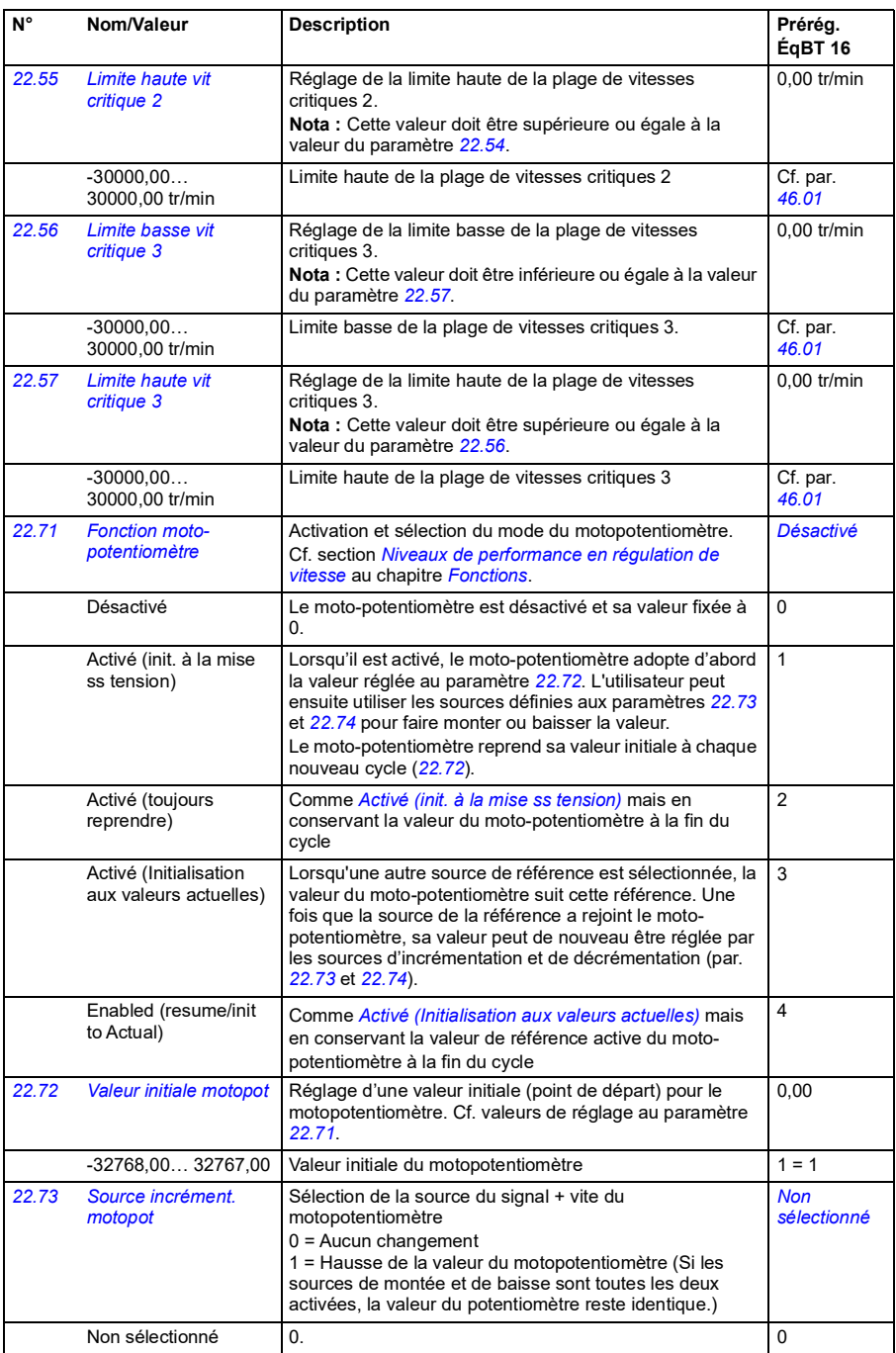

<span id="page-174-6"></span><span id="page-174-5"></span><span id="page-174-4"></span><span id="page-174-3"></span><span id="page-174-2"></span><span id="page-174-1"></span><span id="page-174-0"></span>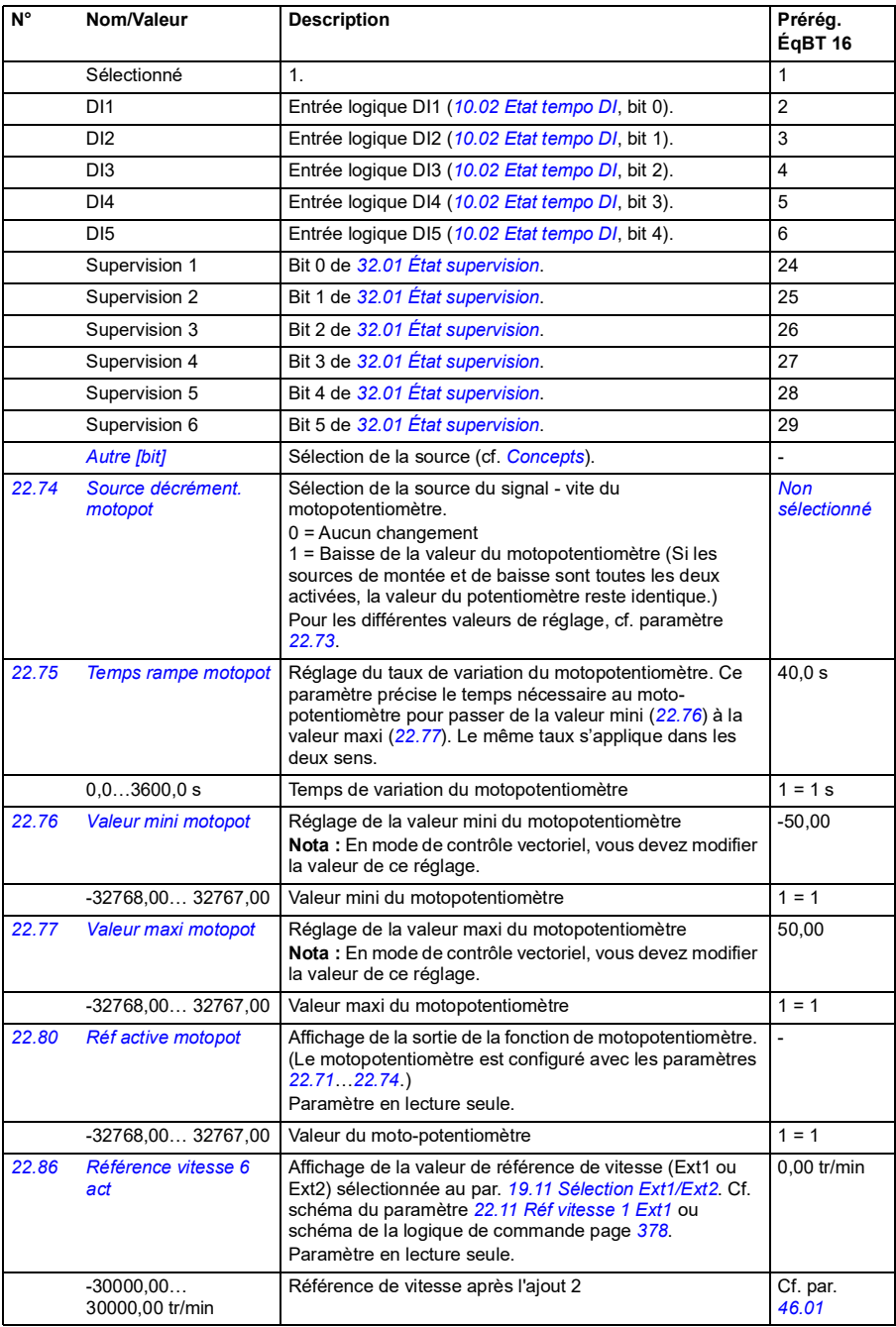

<span id="page-175-4"></span><span id="page-175-3"></span><span id="page-175-2"></span><span id="page-175-1"></span><span id="page-175-0"></span>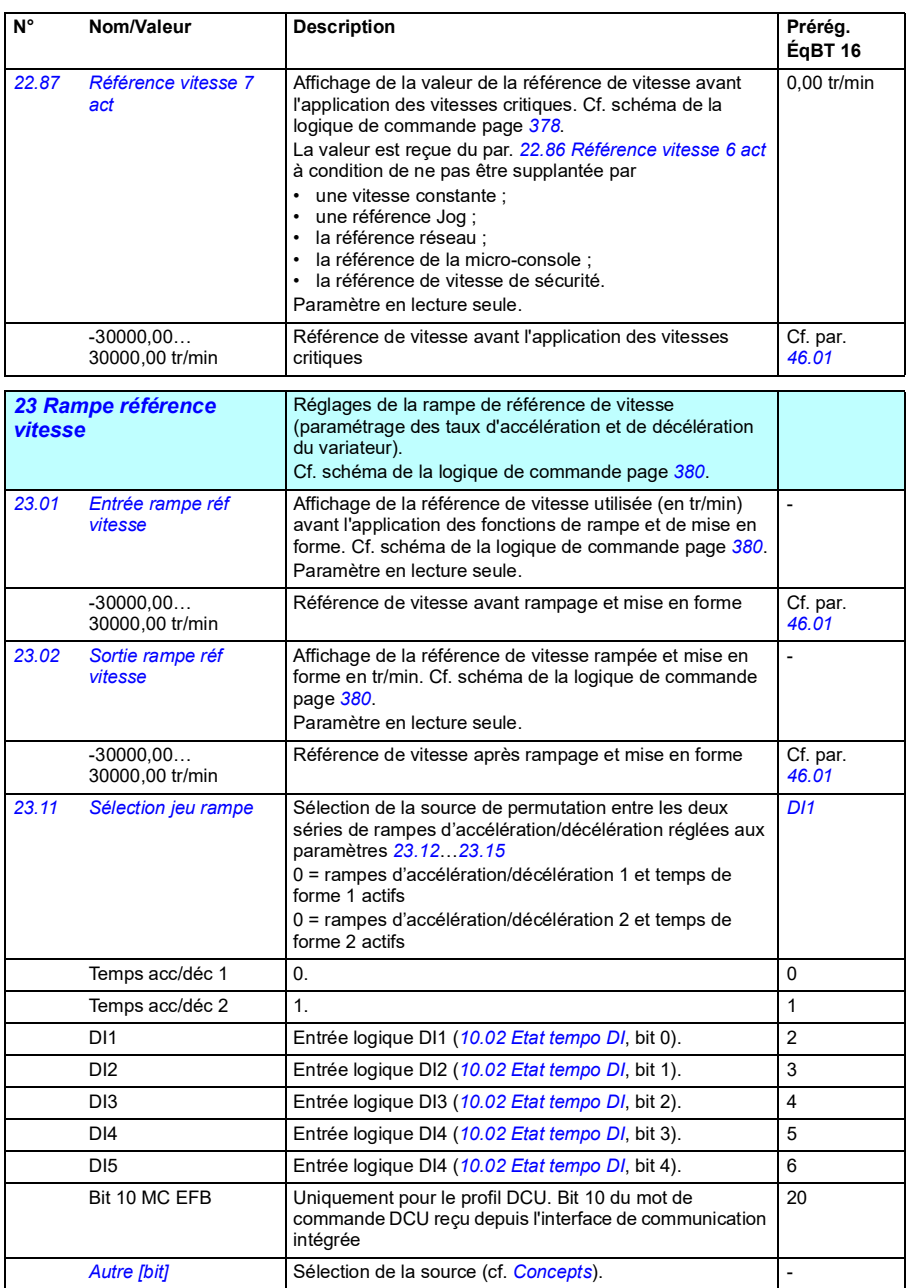

<span id="page-176-1"></span><span id="page-176-0"></span>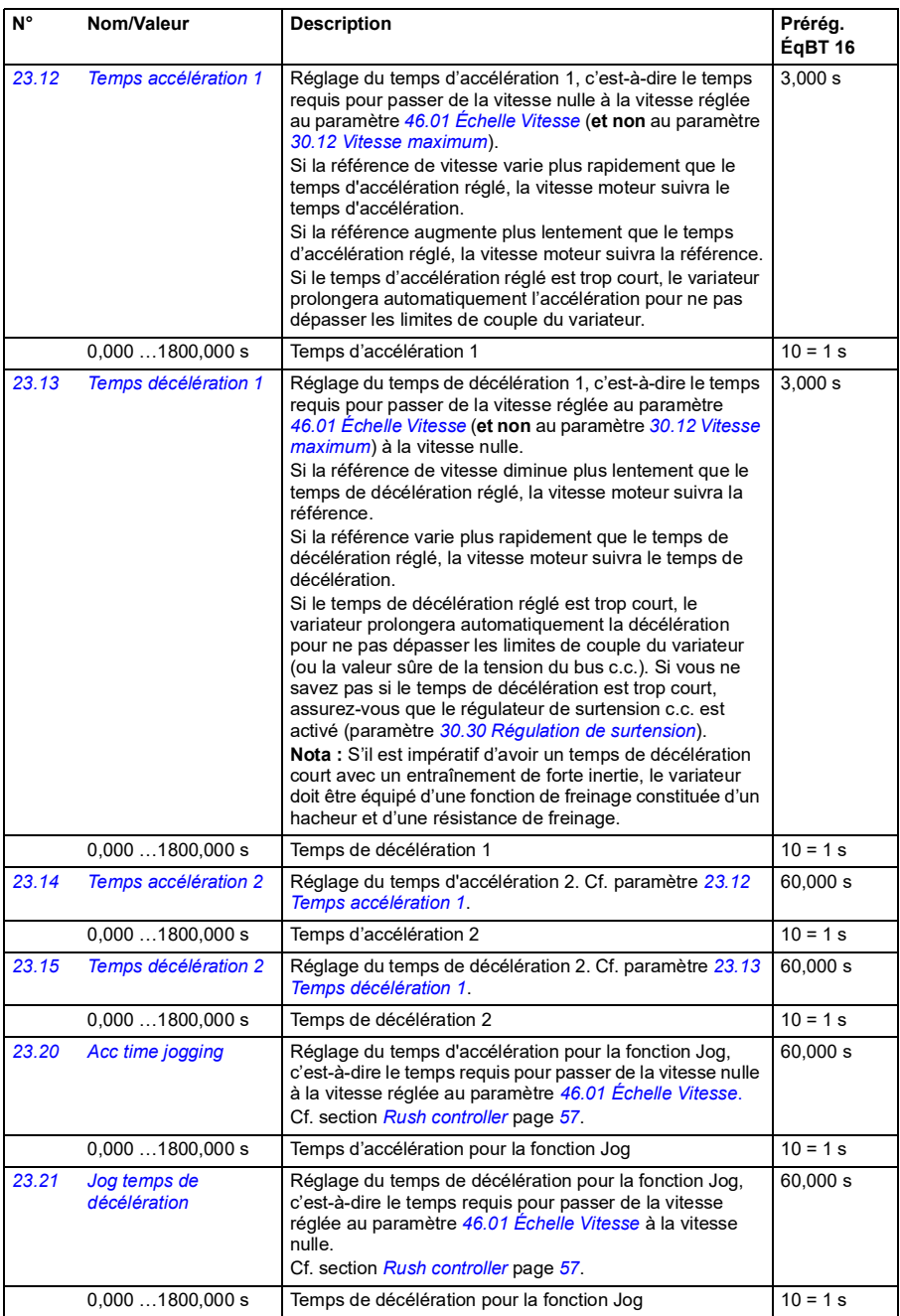

<span id="page-177-4"></span><span id="page-177-3"></span><span id="page-177-2"></span><span id="page-177-1"></span><span id="page-177-0"></span>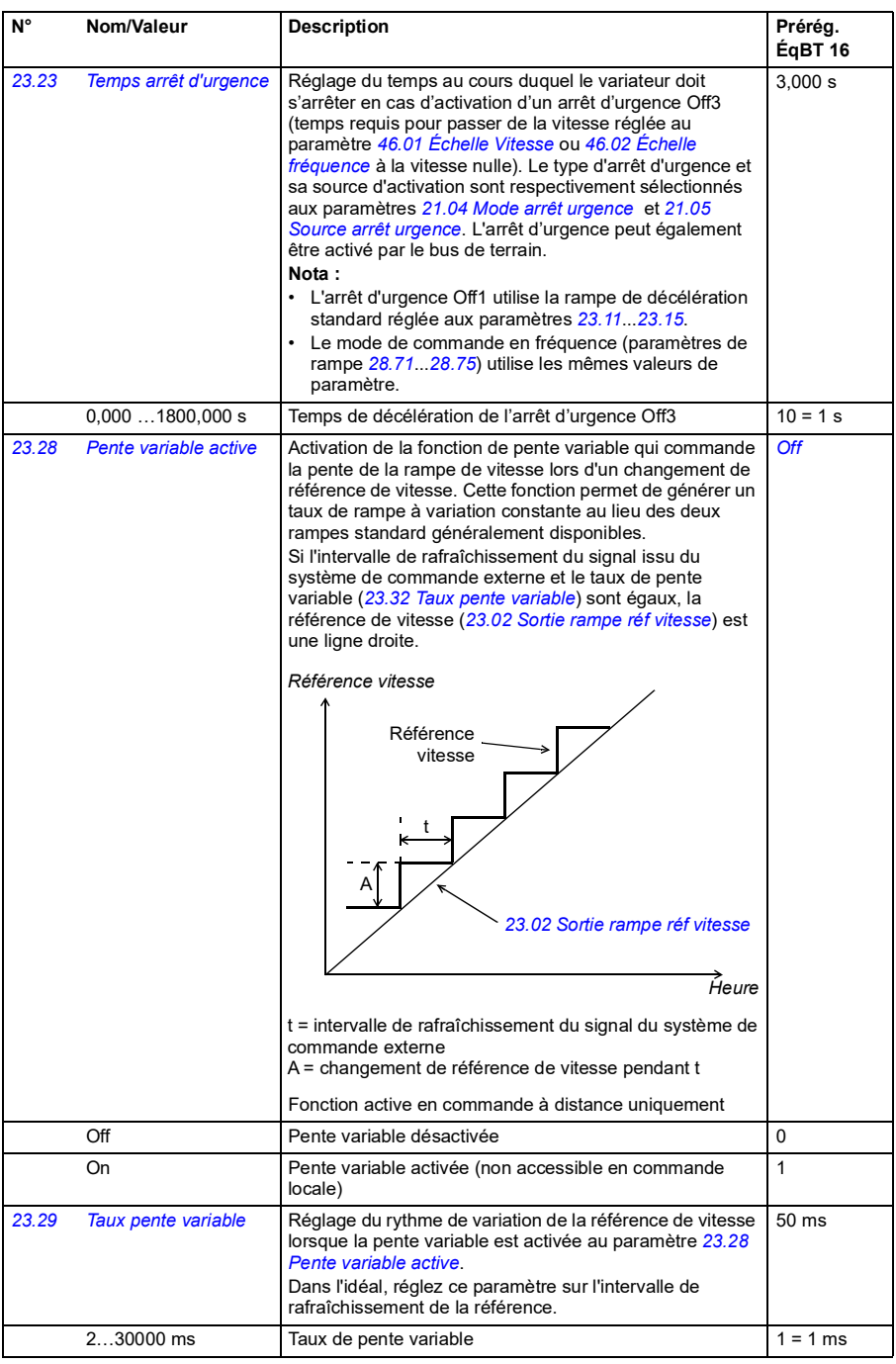

<span id="page-178-1"></span><span id="page-178-0"></span>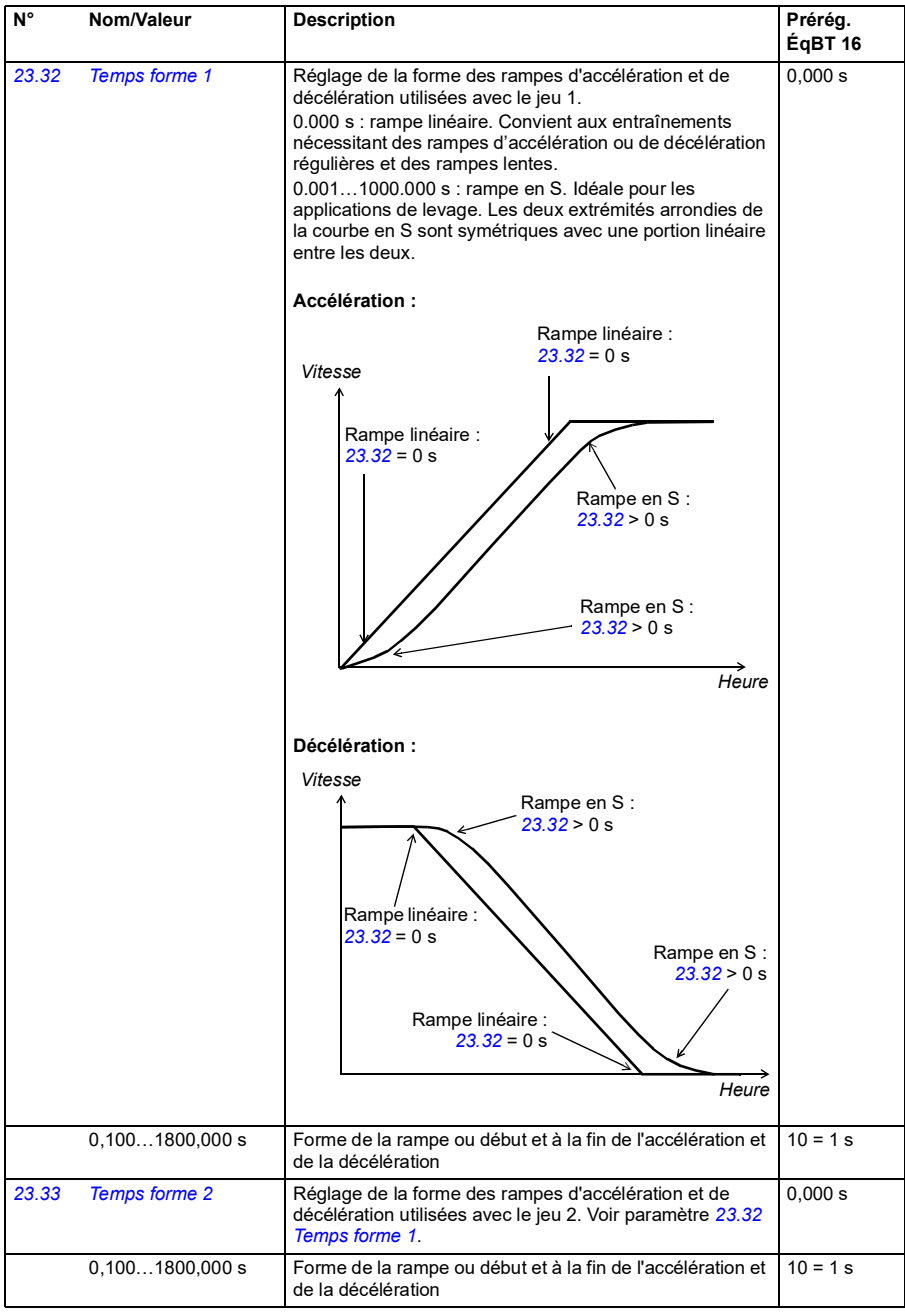

## *178 Description des paramètres*

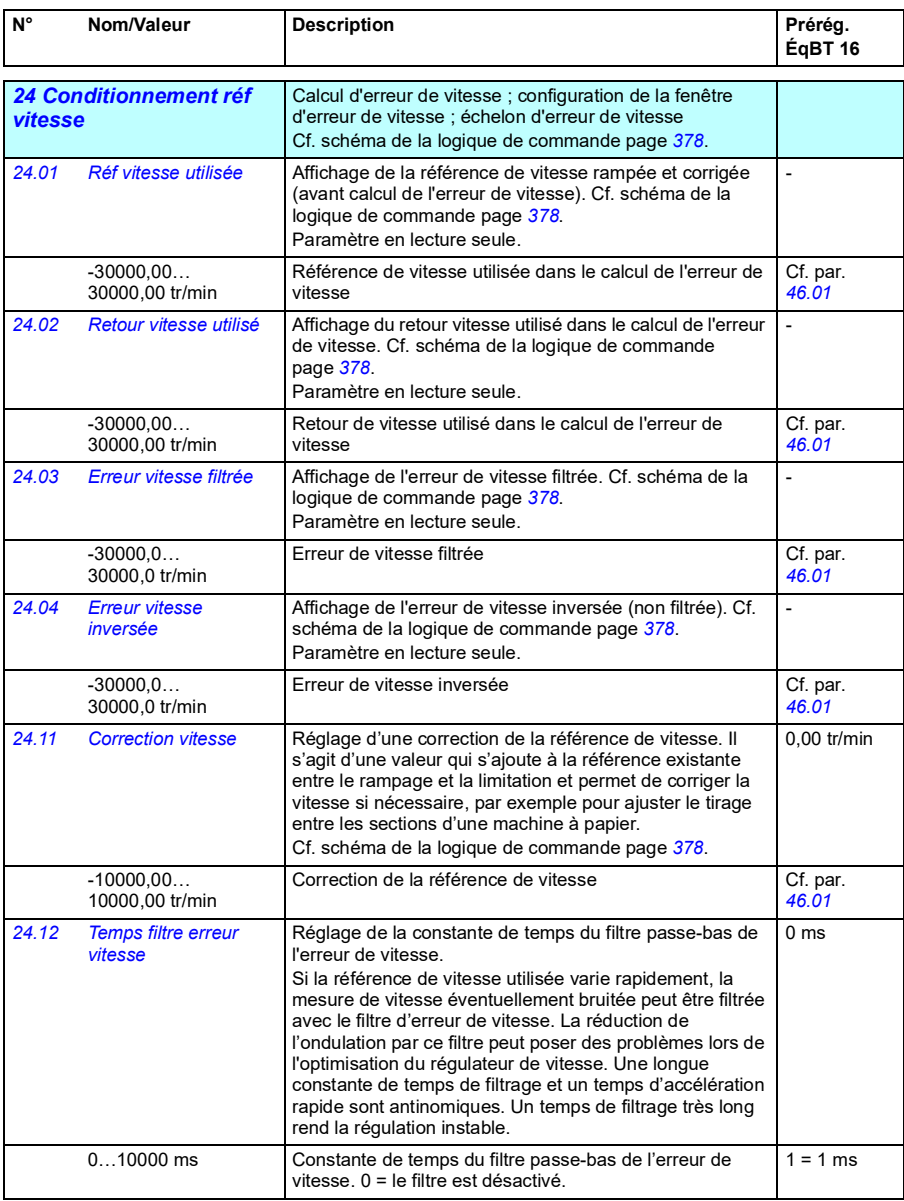
<span id="page-180-1"></span><span id="page-180-0"></span>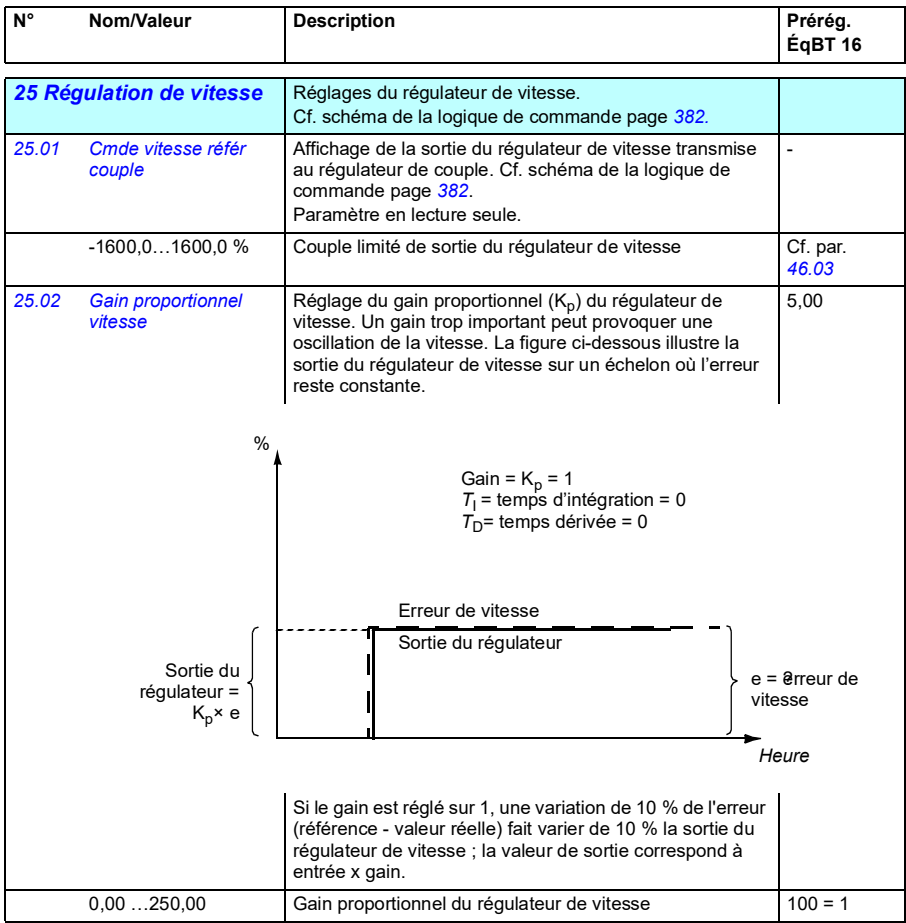

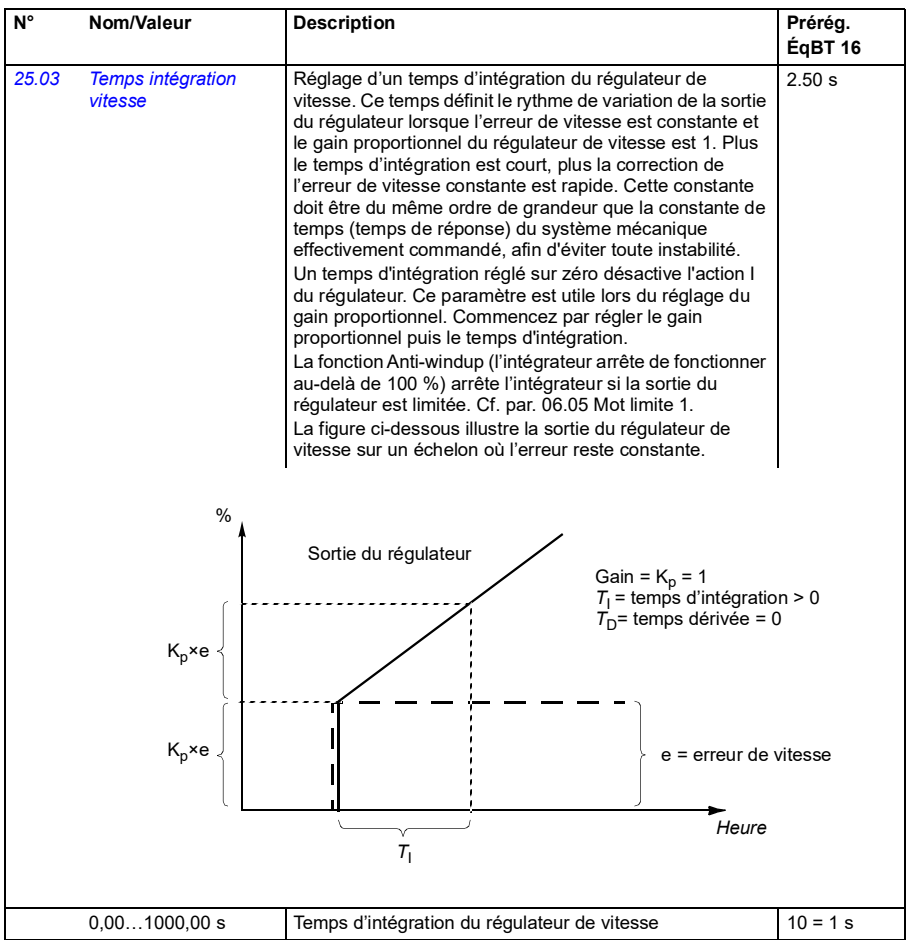

<span id="page-182-1"></span><span id="page-182-0"></span>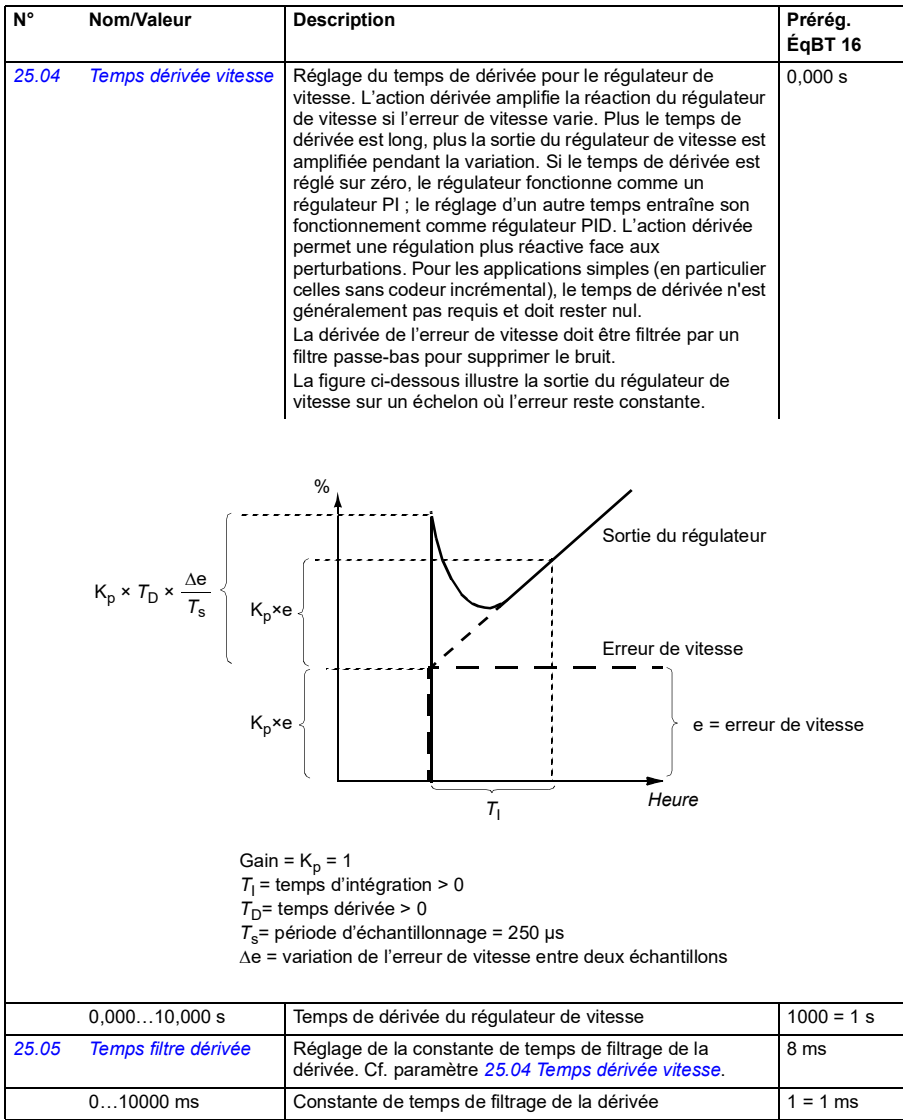

<span id="page-183-1"></span><span id="page-183-0"></span>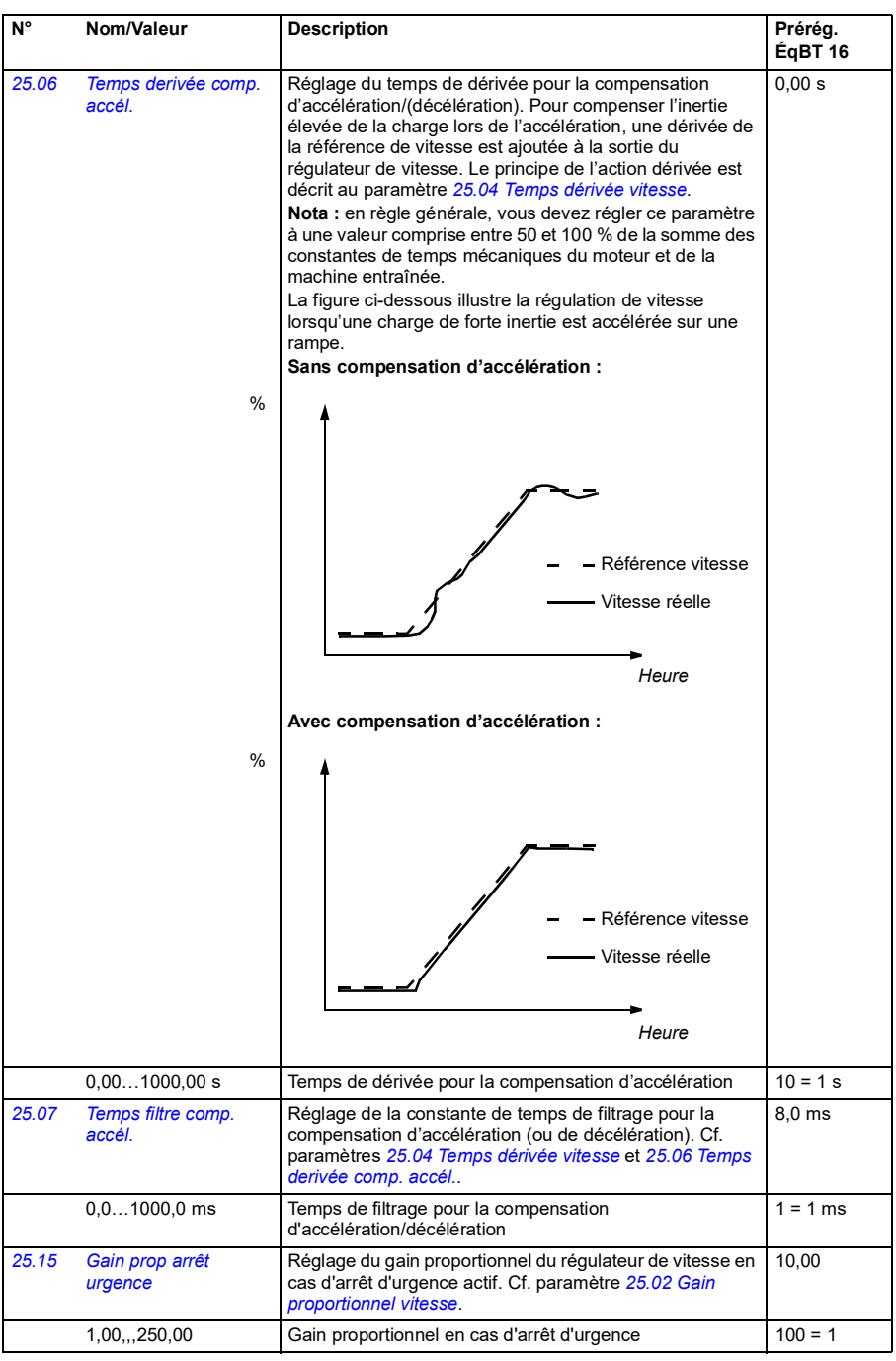

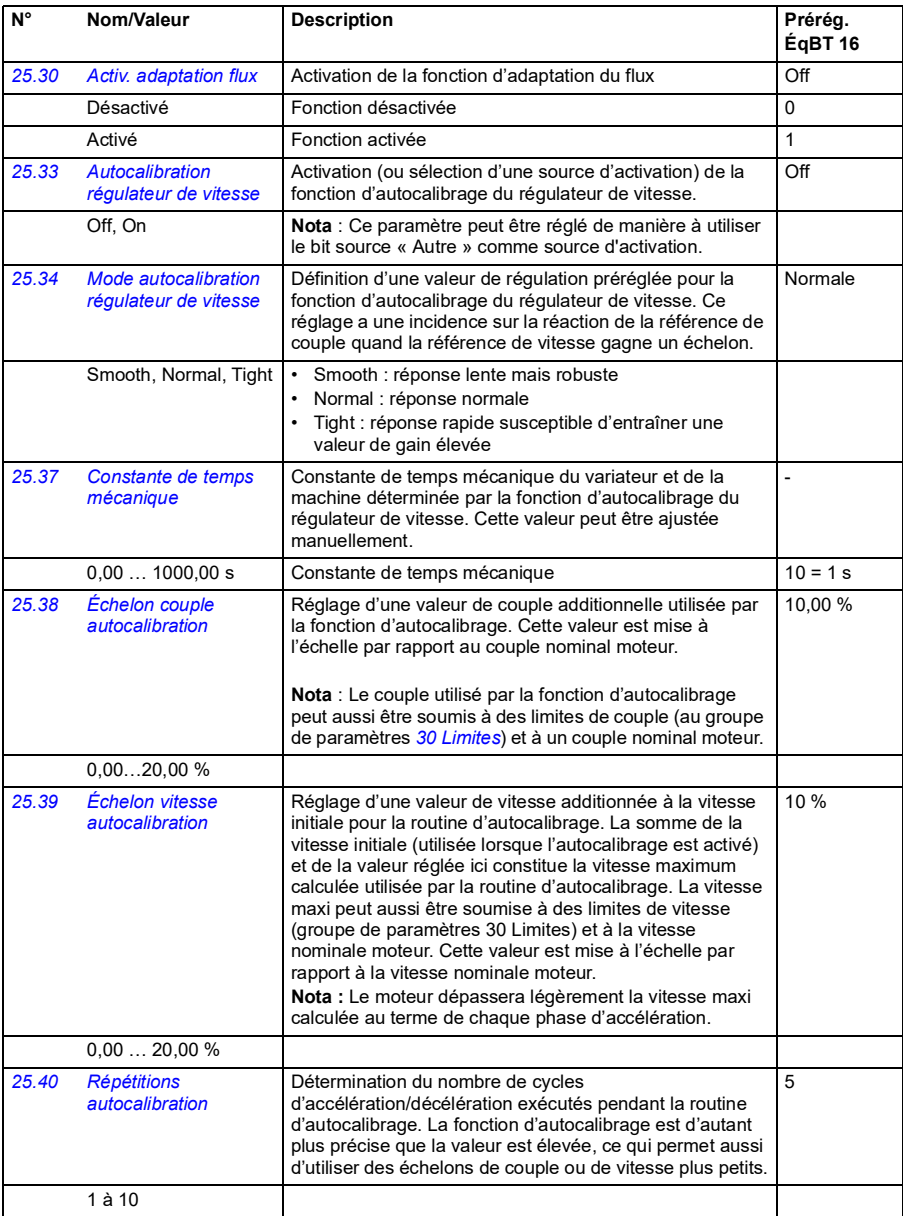

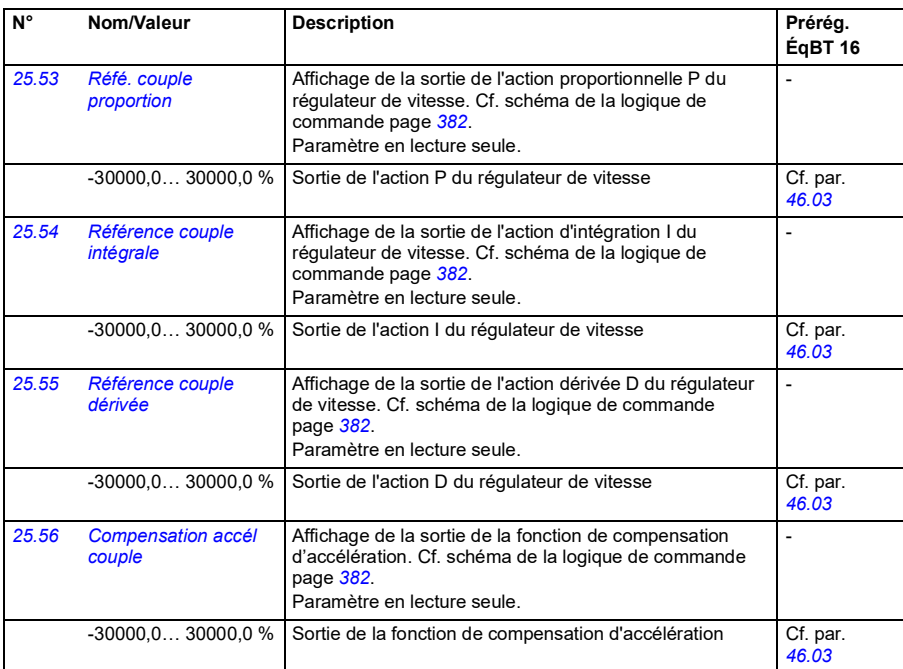

<span id="page-185-1"></span><span id="page-185-0"></span>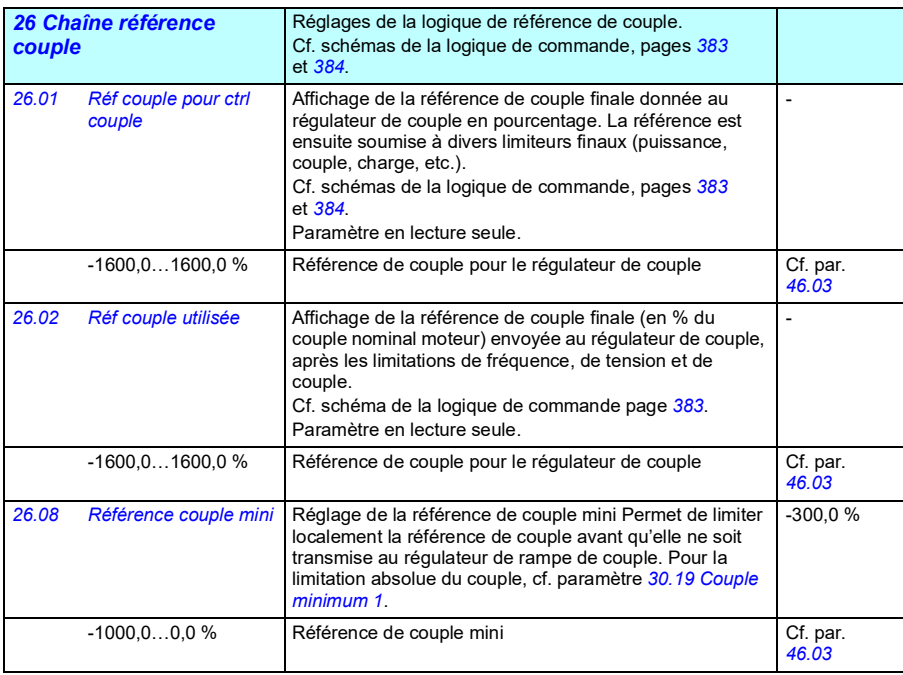

<span id="page-186-3"></span><span id="page-186-2"></span><span id="page-186-1"></span><span id="page-186-0"></span>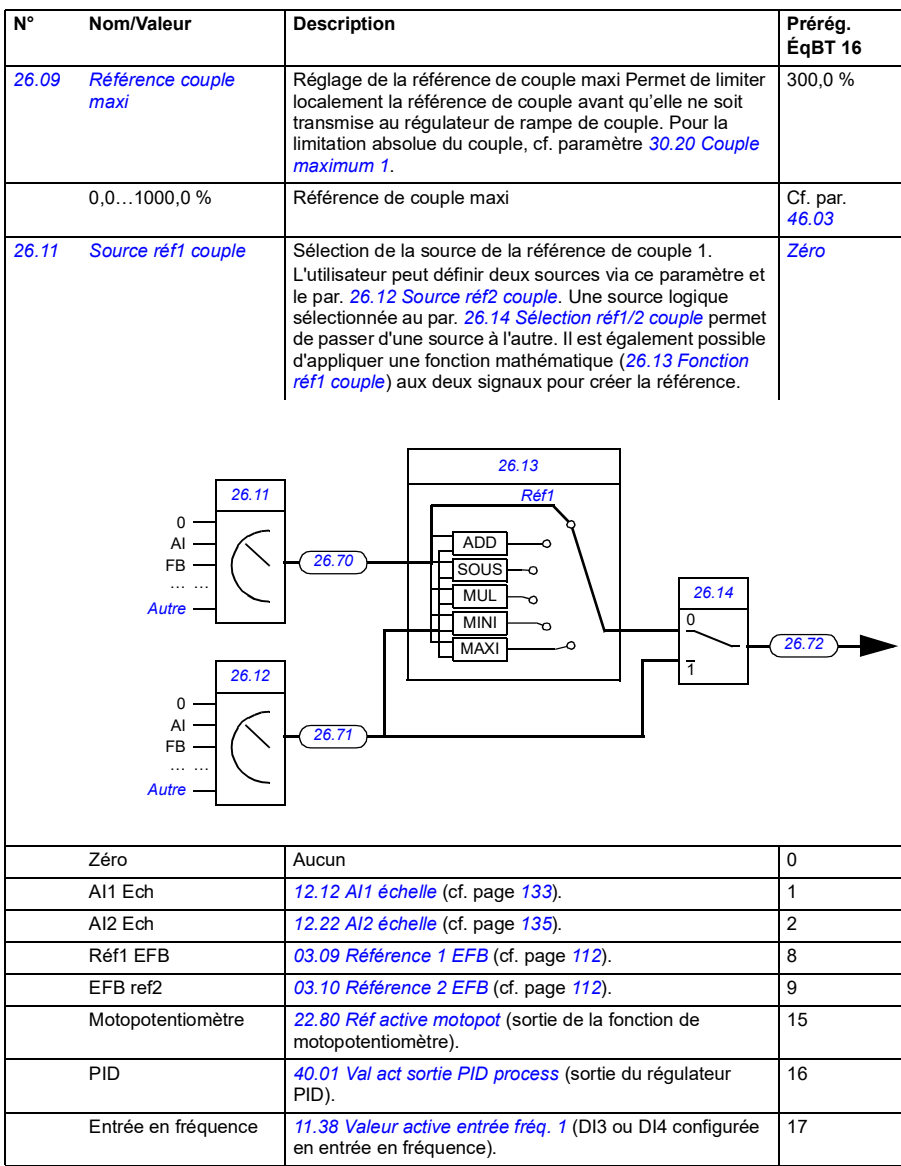

<span id="page-187-3"></span><span id="page-187-2"></span><span id="page-187-1"></span><span id="page-187-0"></span>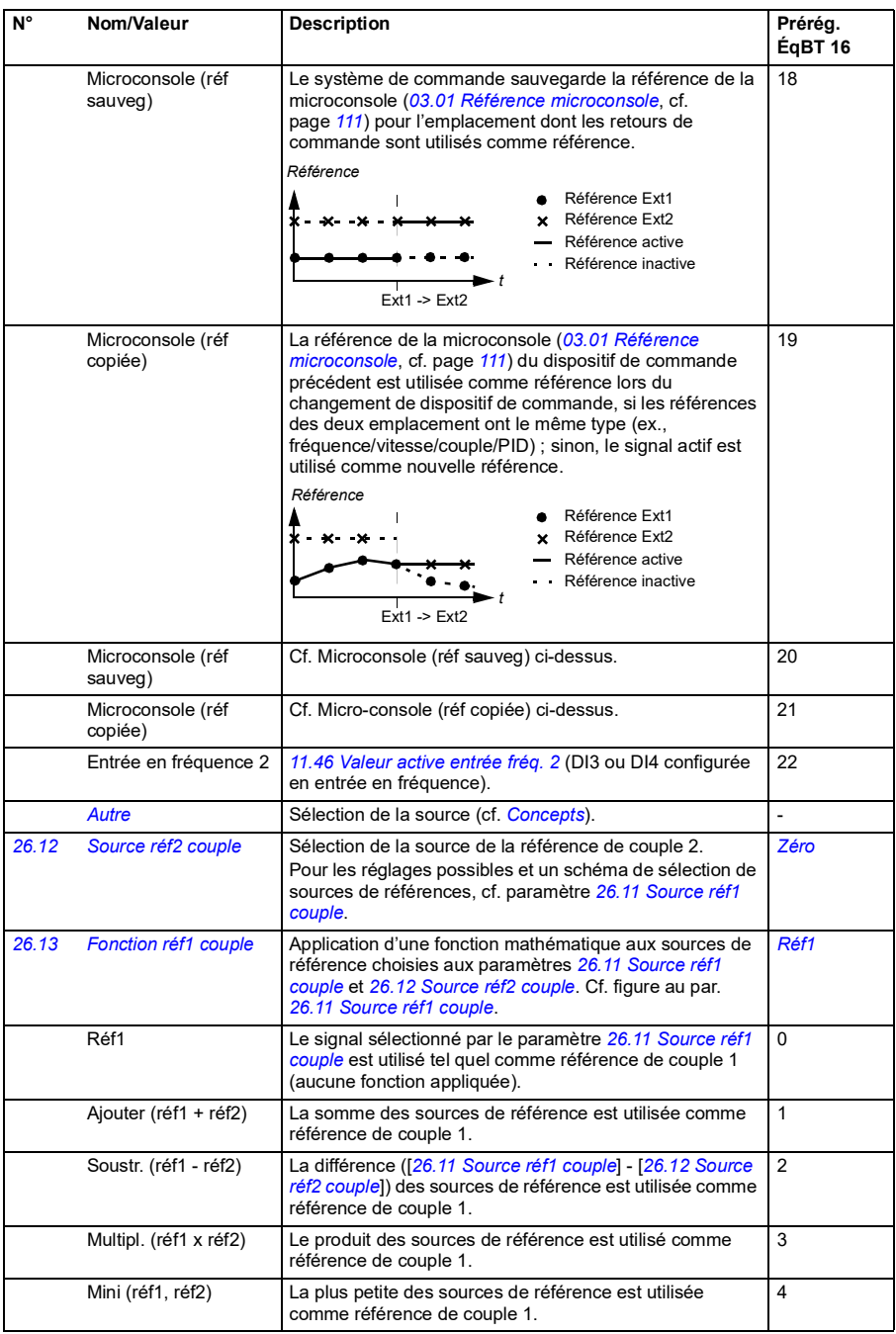

<span id="page-188-1"></span><span id="page-188-0"></span>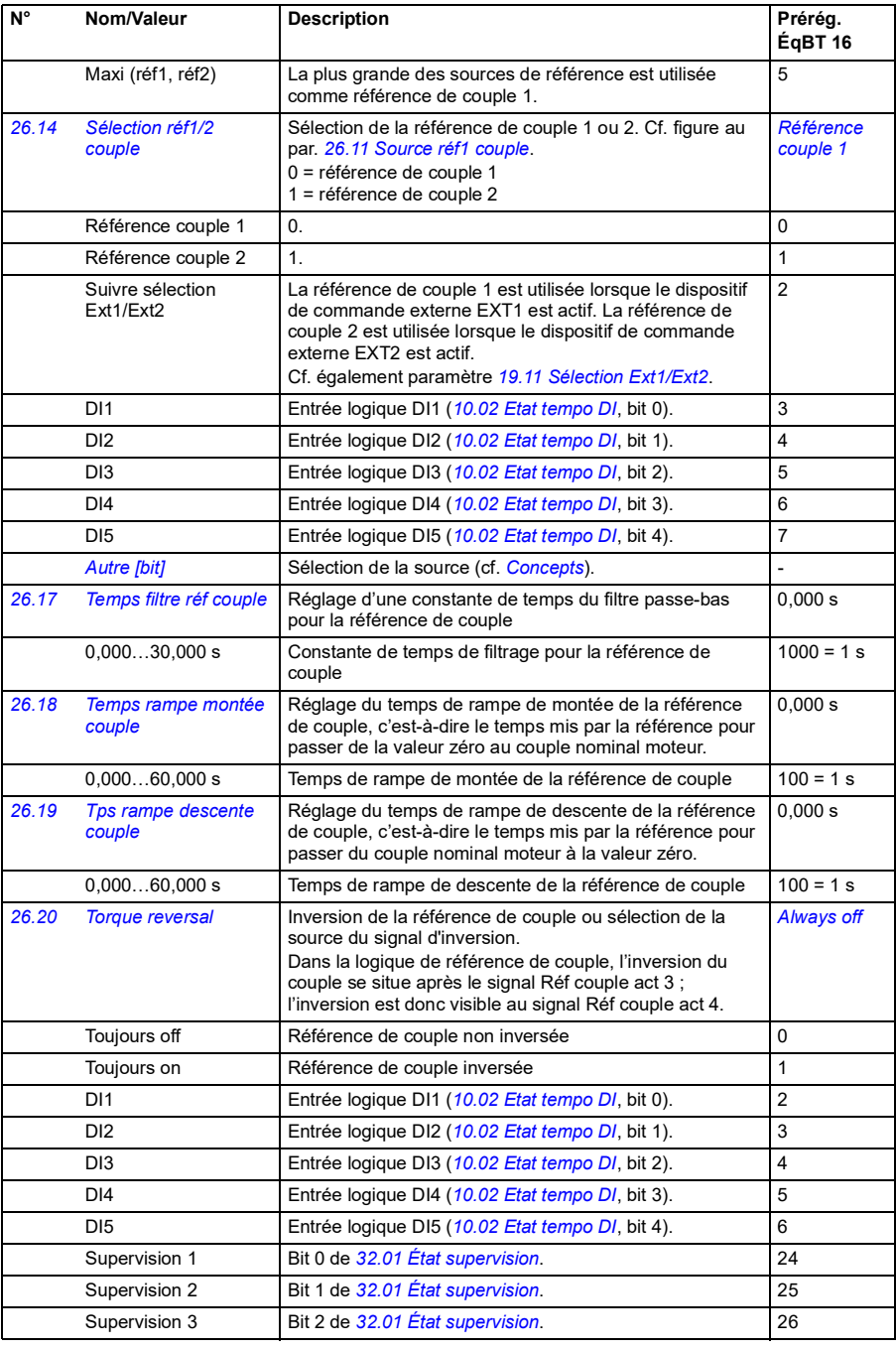

<span id="page-189-2"></span><span id="page-189-1"></span><span id="page-189-0"></span>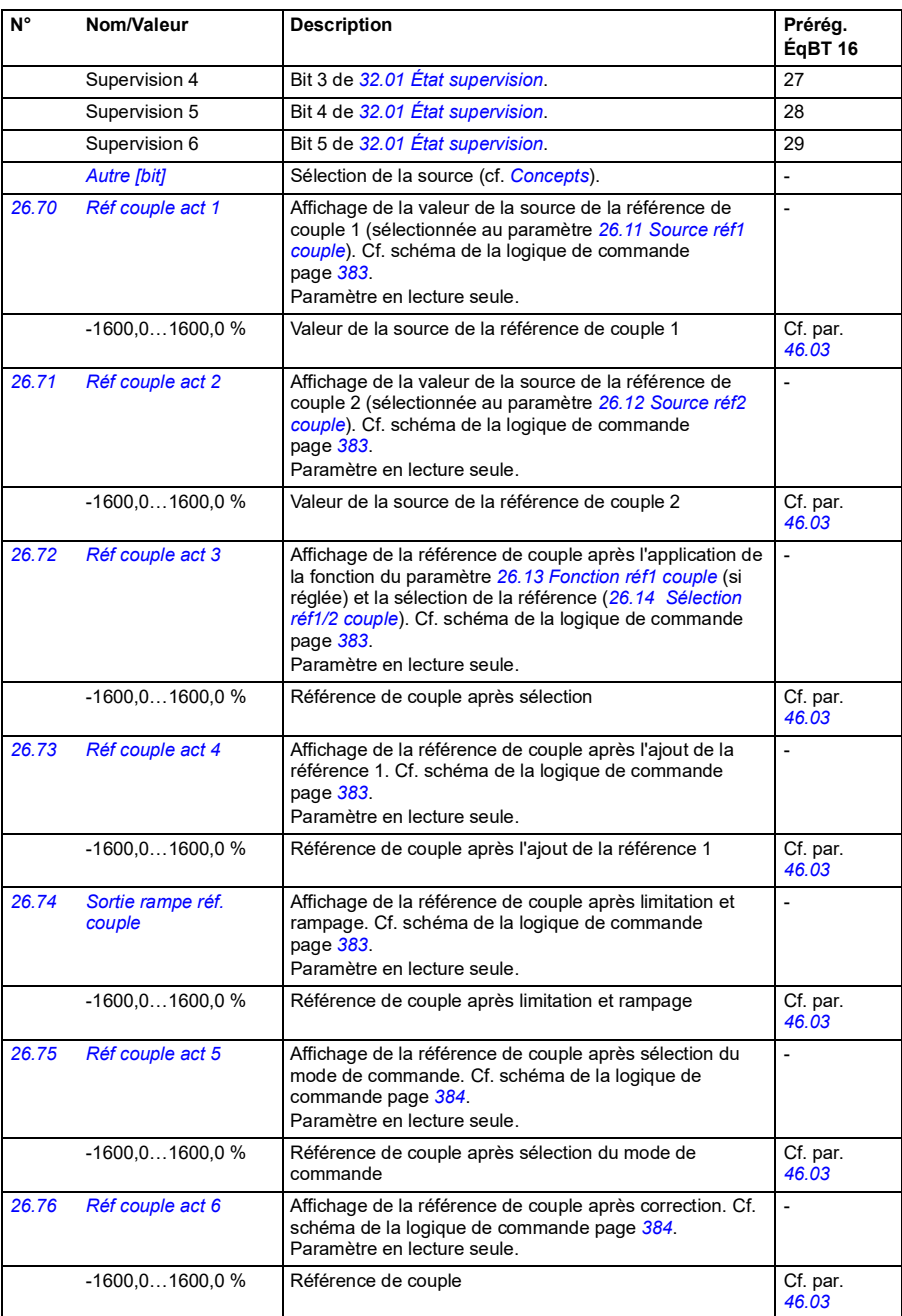

-

*[46.02](#page-267-1)*

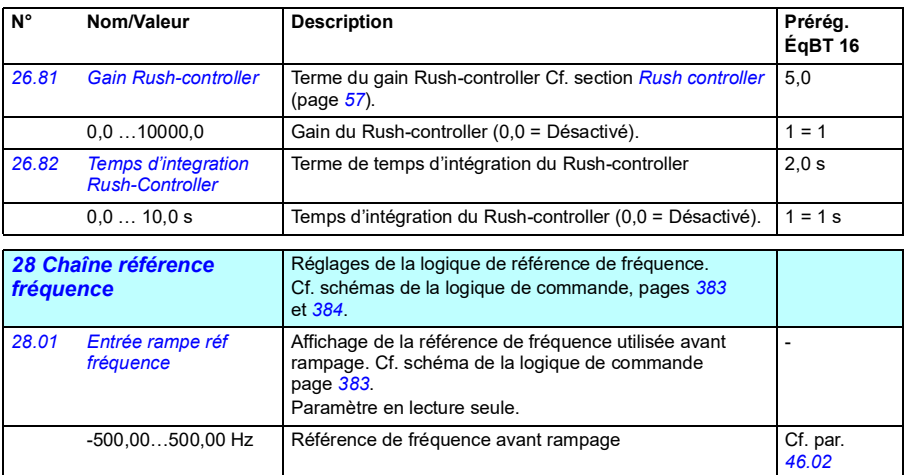

de commande page *[383](#page-398-0)*. Paramètre en lecture seule.

-500,00...500,00 Hz Référence de fréquence finale

Affichage de la référence de fréquence finale, après sélection, limitation et rampage. Cf. schéma de la logique

*[28.02](#page-326-17) [Sortie rampe réf](#page-326-18)  [fréquence](#page-326-18)*

<span id="page-191-1"></span><span id="page-191-0"></span>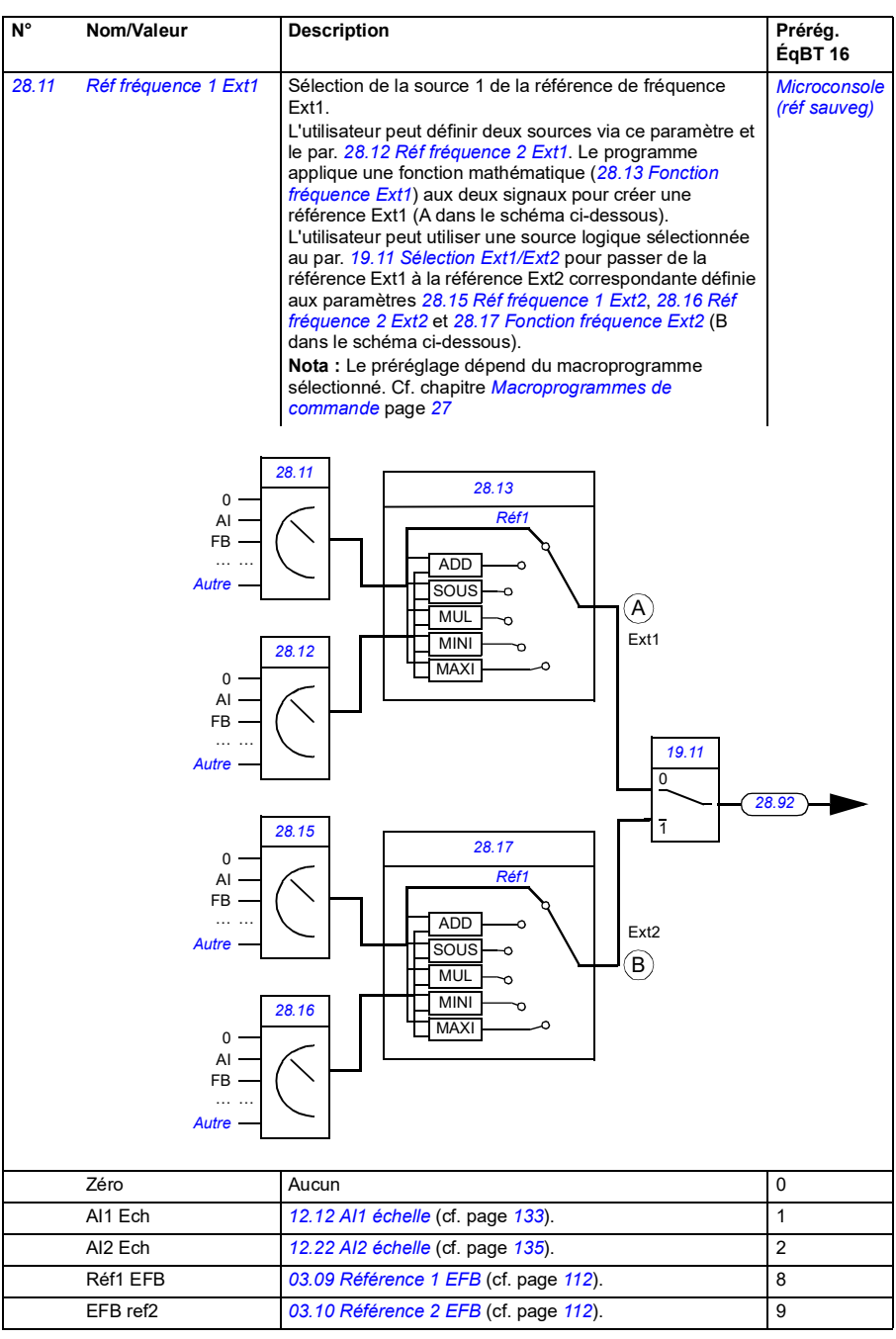

<span id="page-192-2"></span><span id="page-192-1"></span><span id="page-192-0"></span>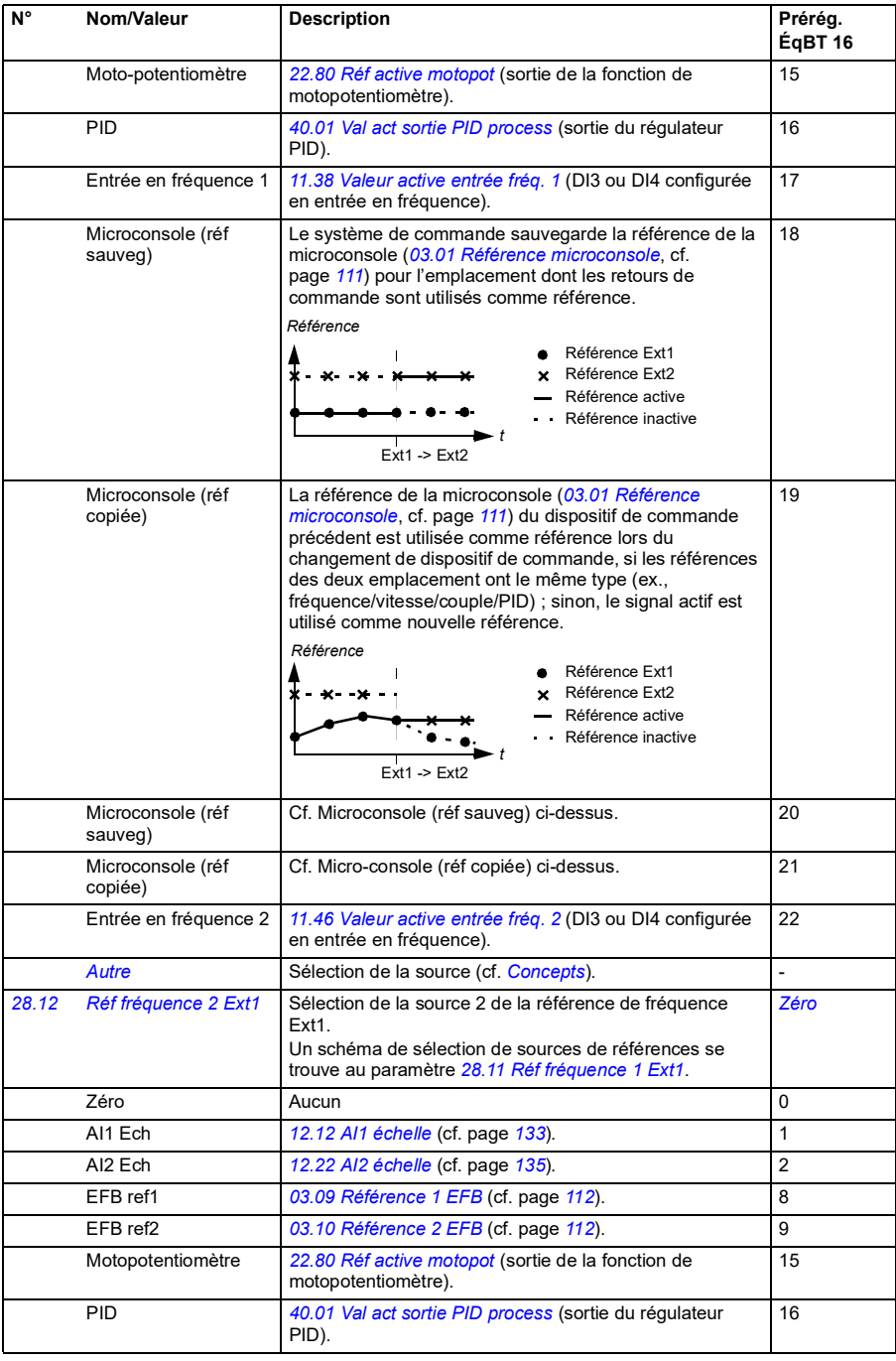

## *192 Description des paramètres*

<span id="page-193-1"></span><span id="page-193-0"></span>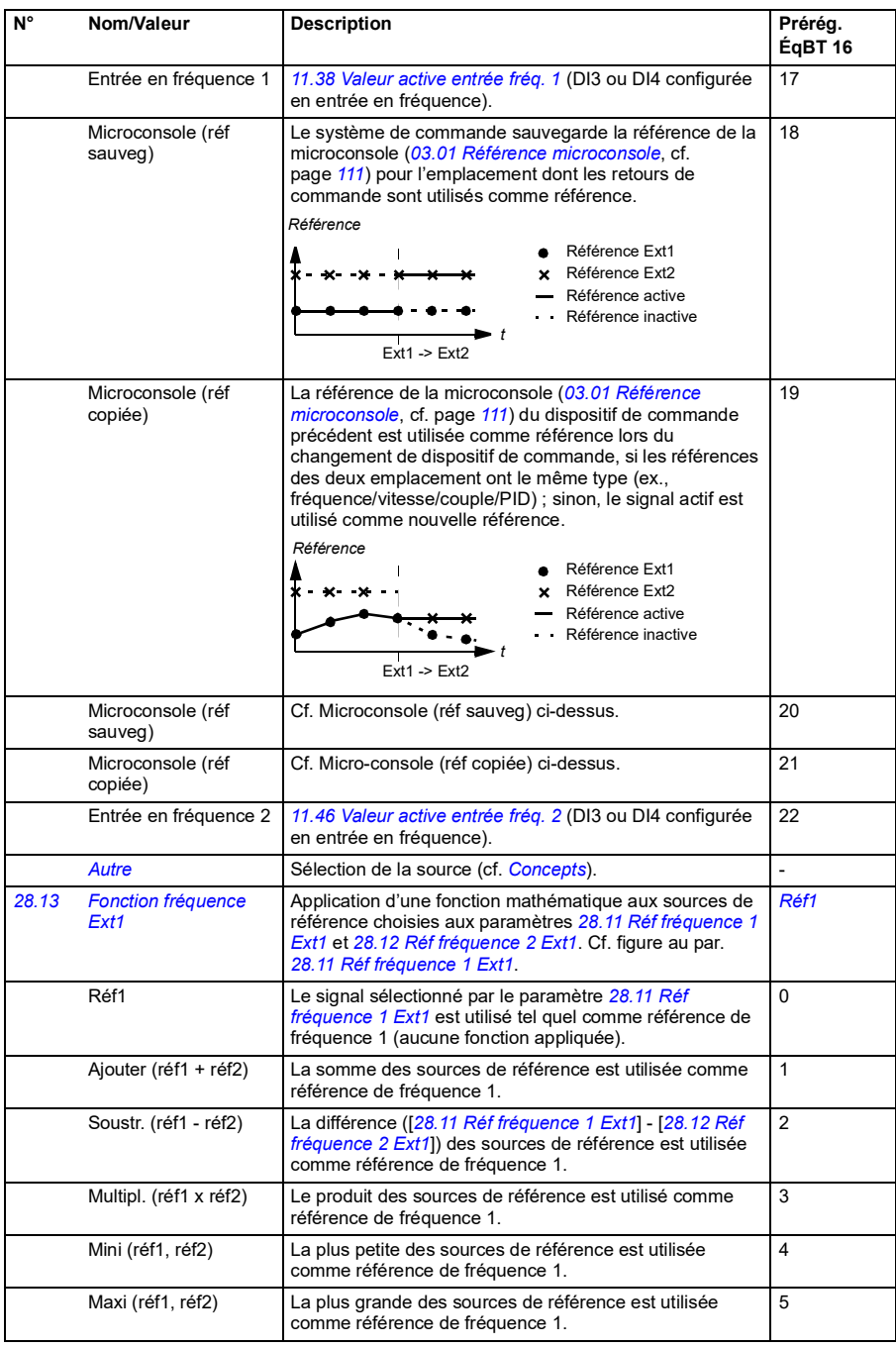

<span id="page-194-1"></span><span id="page-194-0"></span>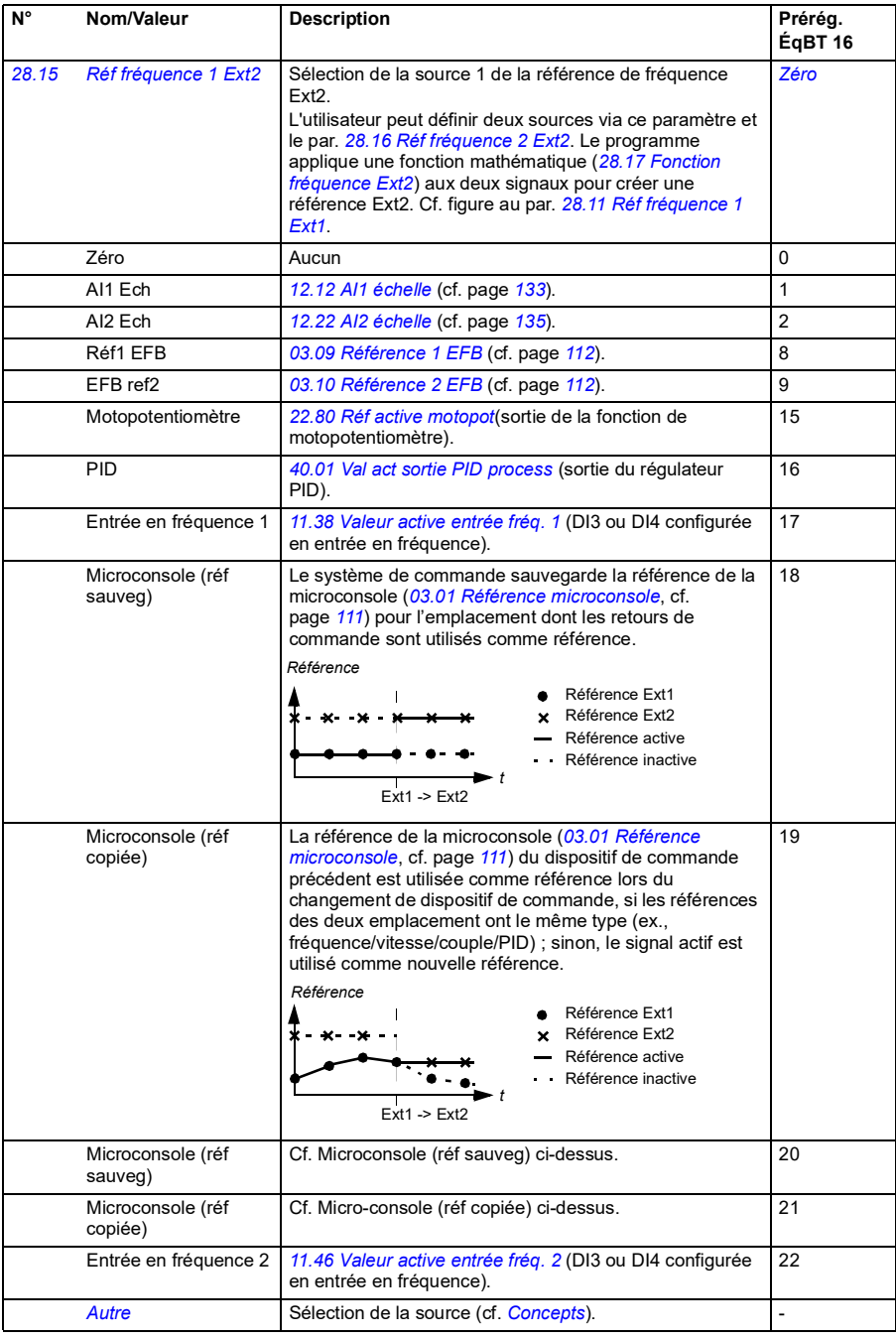

<span id="page-195-3"></span><span id="page-195-2"></span><span id="page-195-1"></span><span id="page-195-0"></span>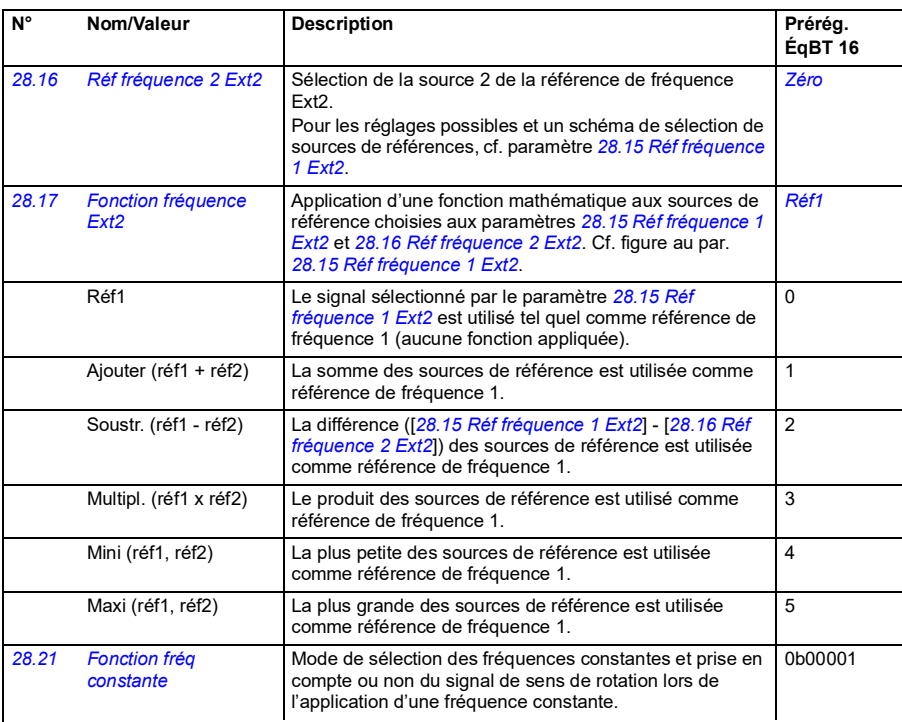

<span id="page-195-5"></span><span id="page-195-4"></span>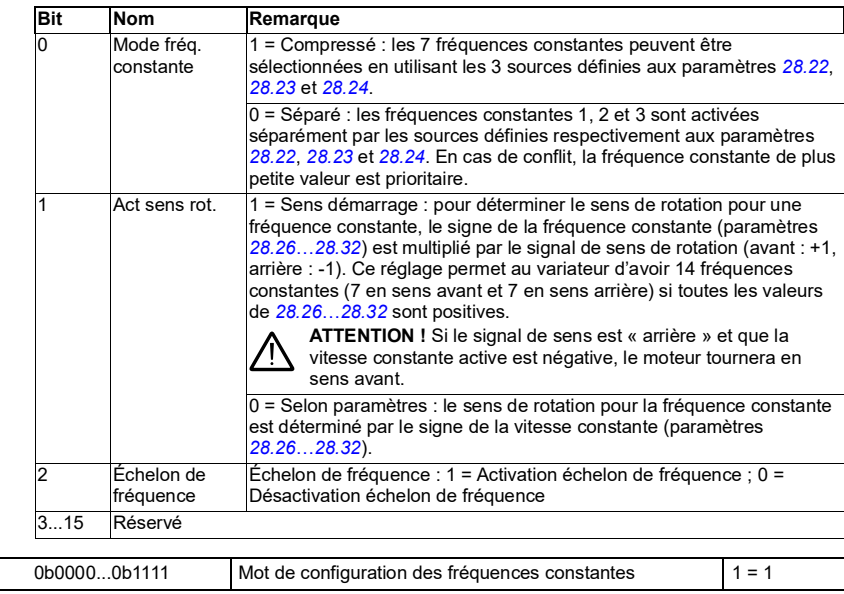

<span id="page-196-3"></span><span id="page-196-2"></span><span id="page-196-1"></span><span id="page-196-0"></span>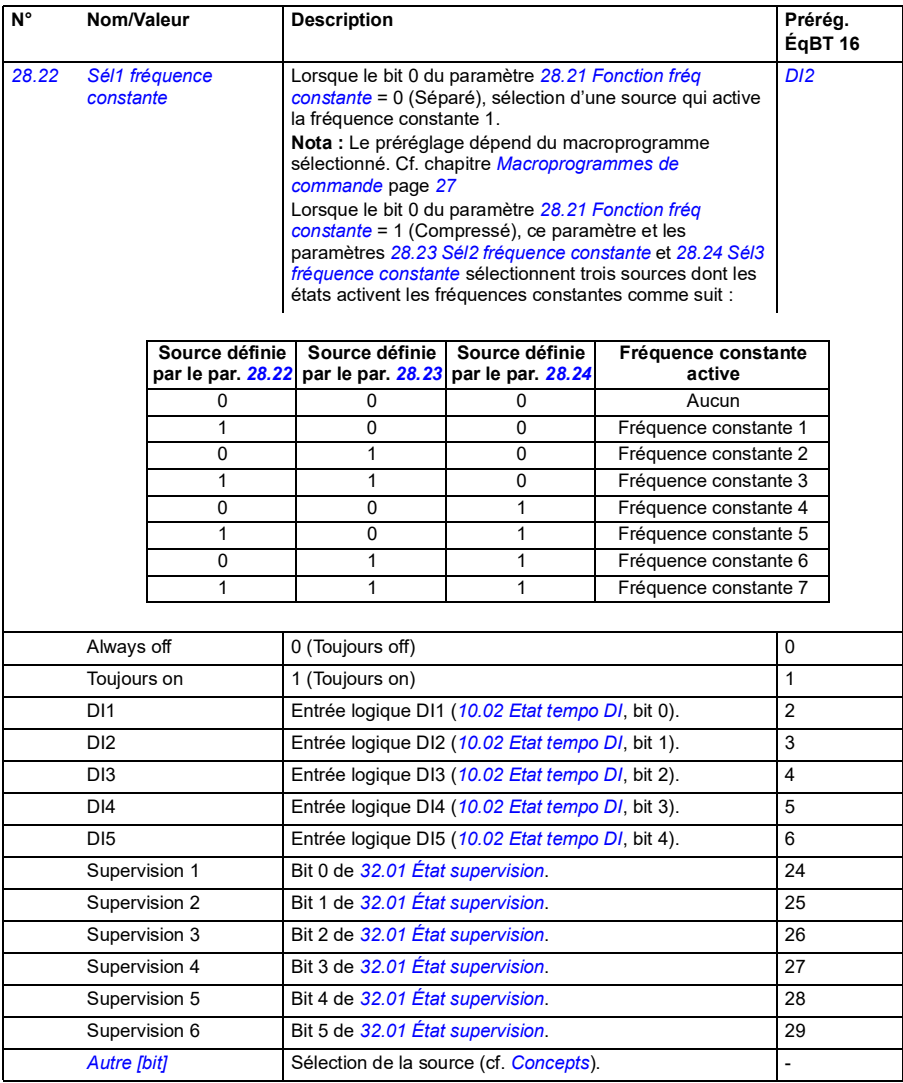

<span id="page-197-4"></span><span id="page-197-3"></span><span id="page-197-2"></span><span id="page-197-1"></span><span id="page-197-0"></span>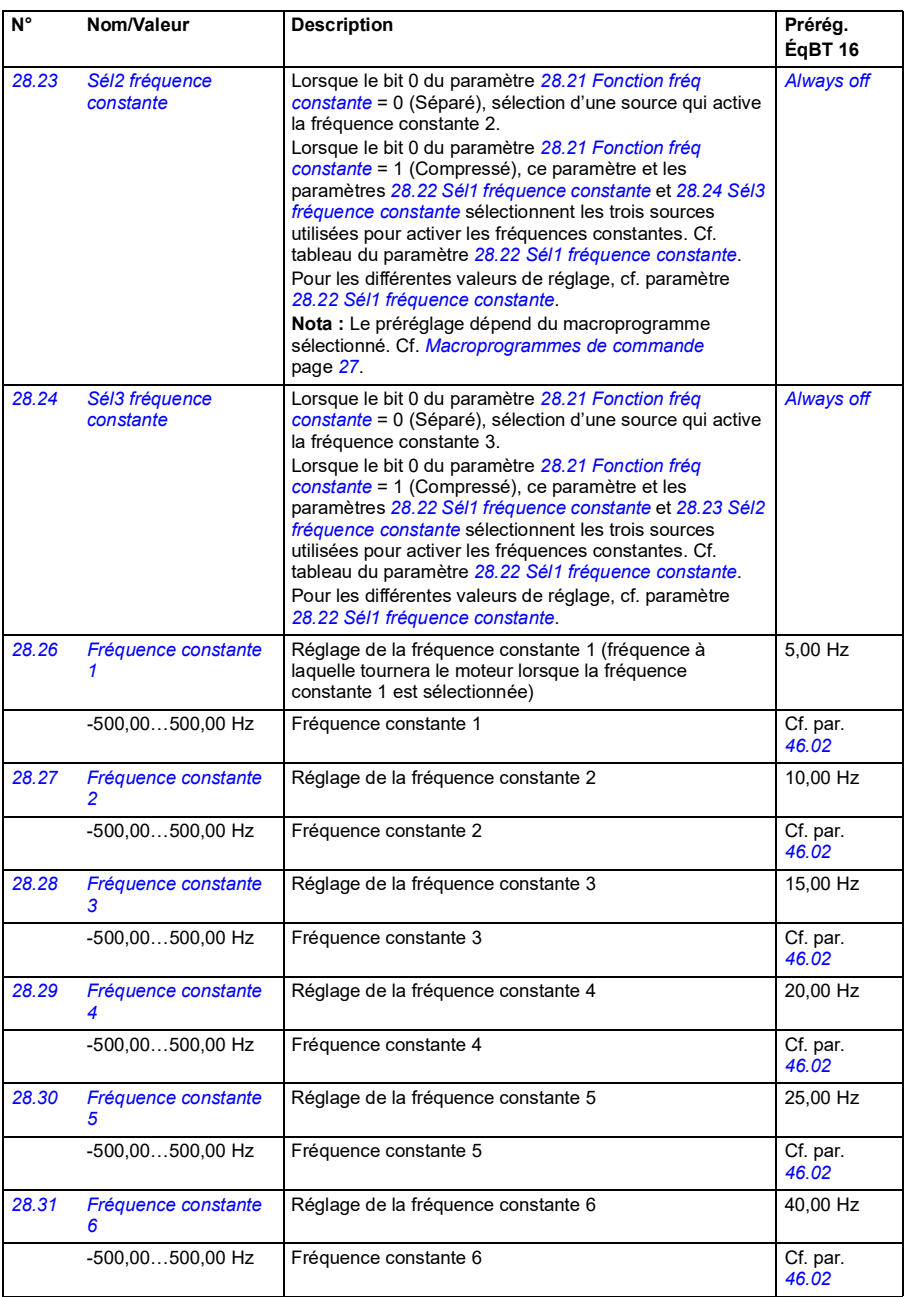

<span id="page-198-5"></span><span id="page-198-4"></span><span id="page-198-3"></span><span id="page-198-2"></span><span id="page-198-1"></span><span id="page-198-0"></span>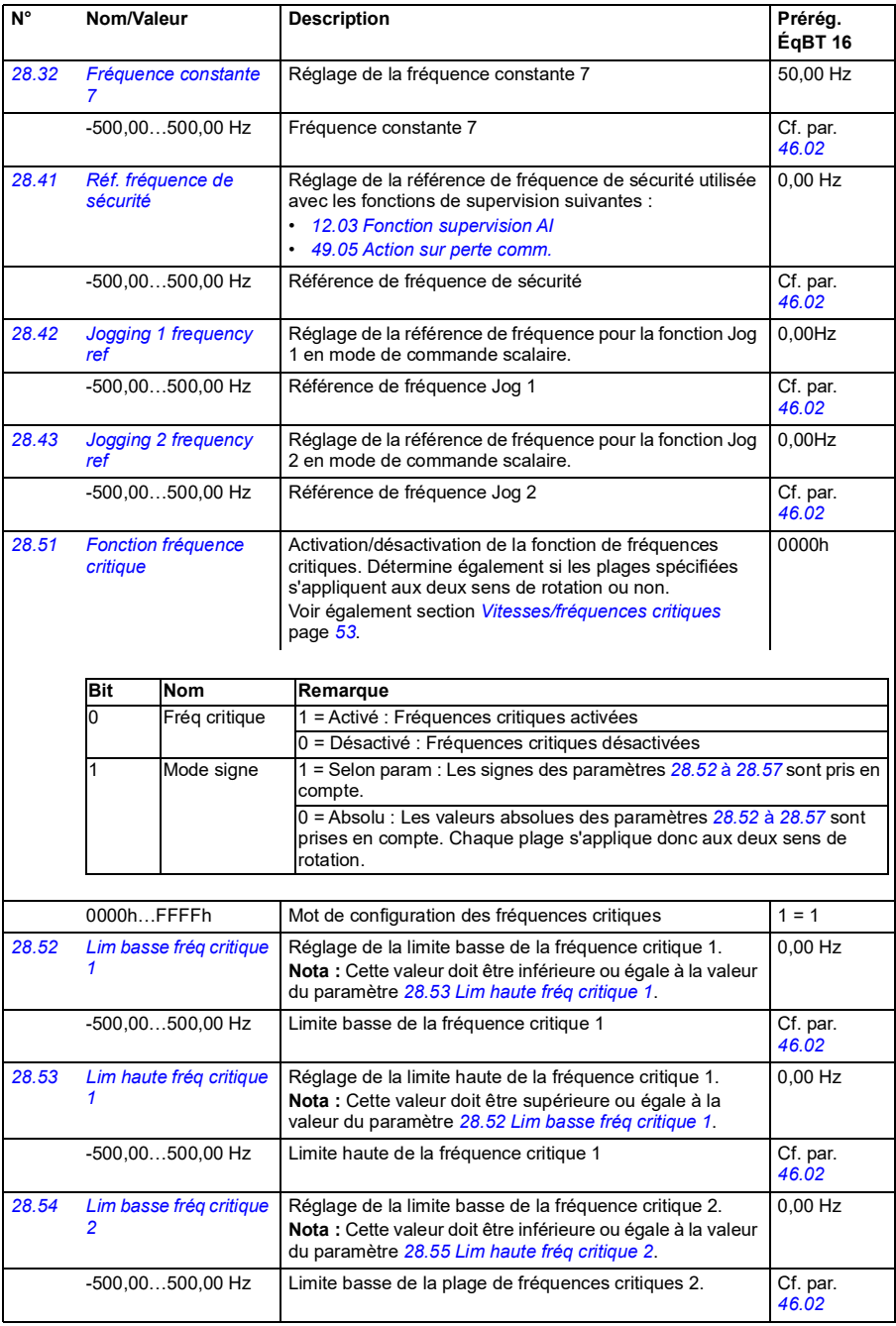

<span id="page-199-6"></span><span id="page-199-5"></span><span id="page-199-4"></span><span id="page-199-3"></span><span id="page-199-2"></span><span id="page-199-1"></span><span id="page-199-0"></span>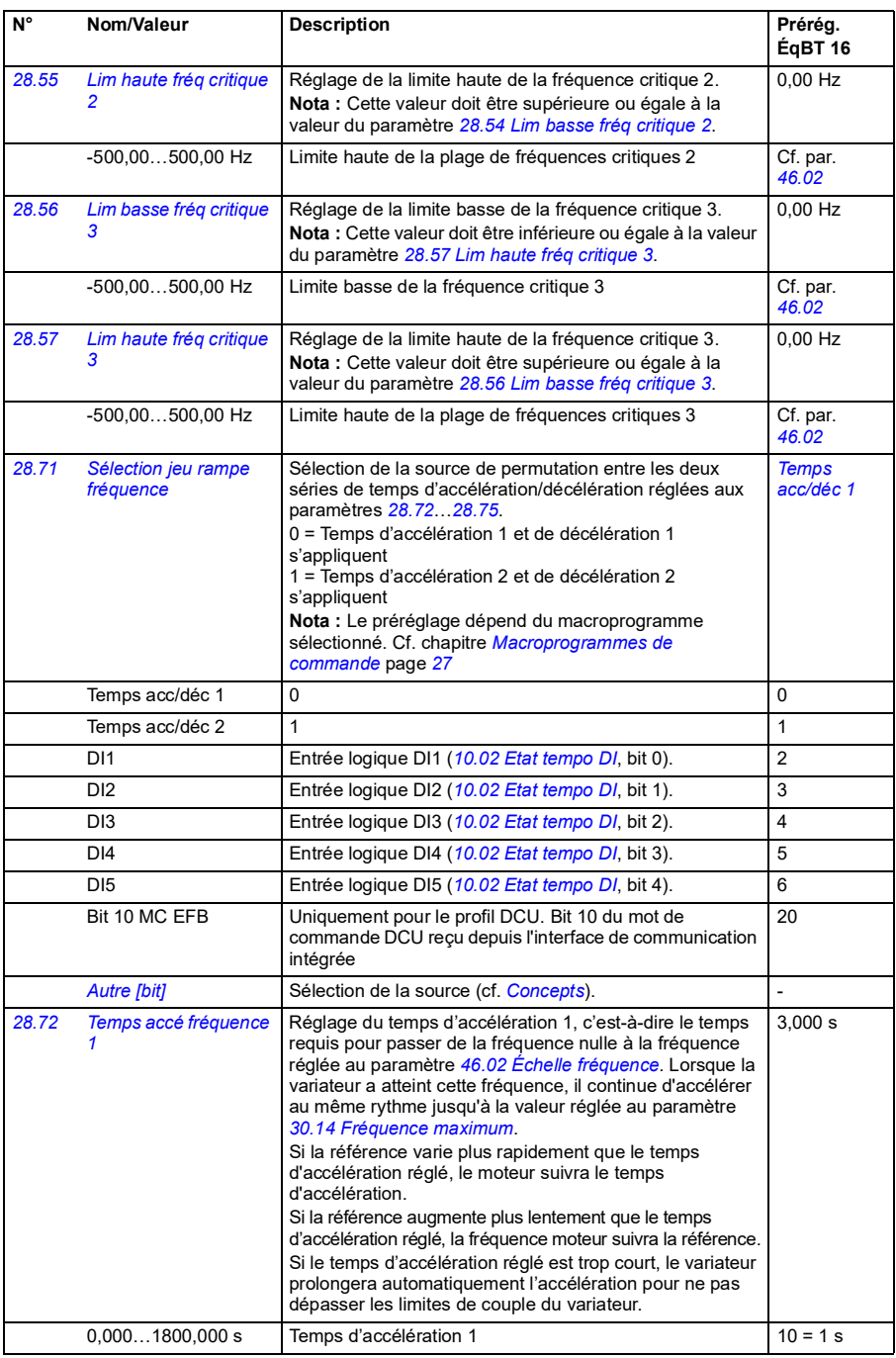

<span id="page-200-1"></span><span id="page-200-0"></span>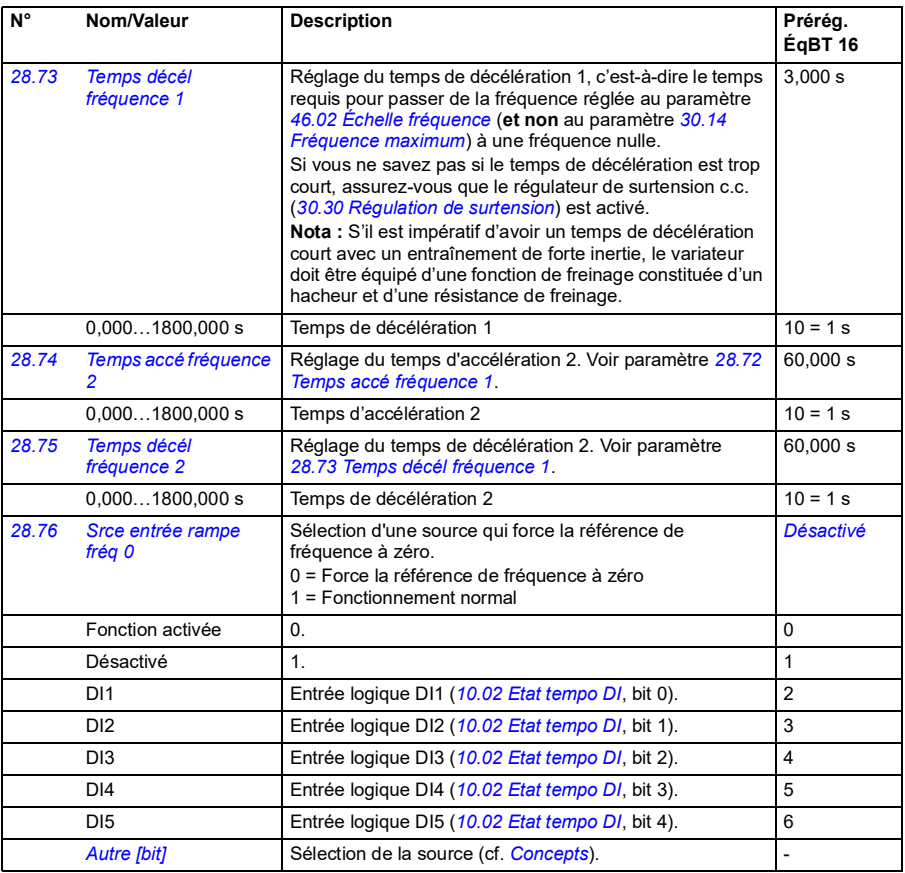

<span id="page-201-0"></span>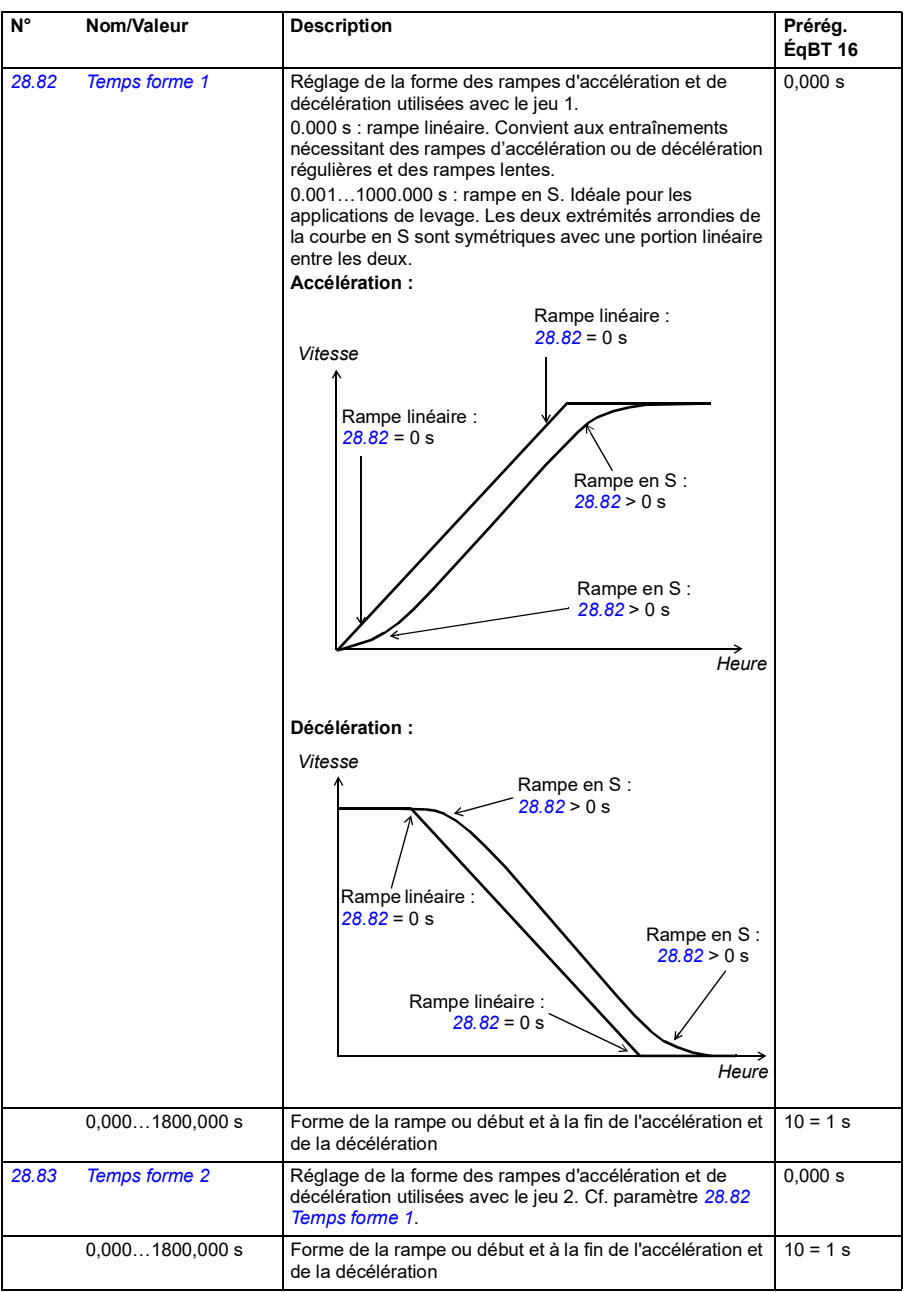

<span id="page-202-1"></span><span id="page-202-0"></span>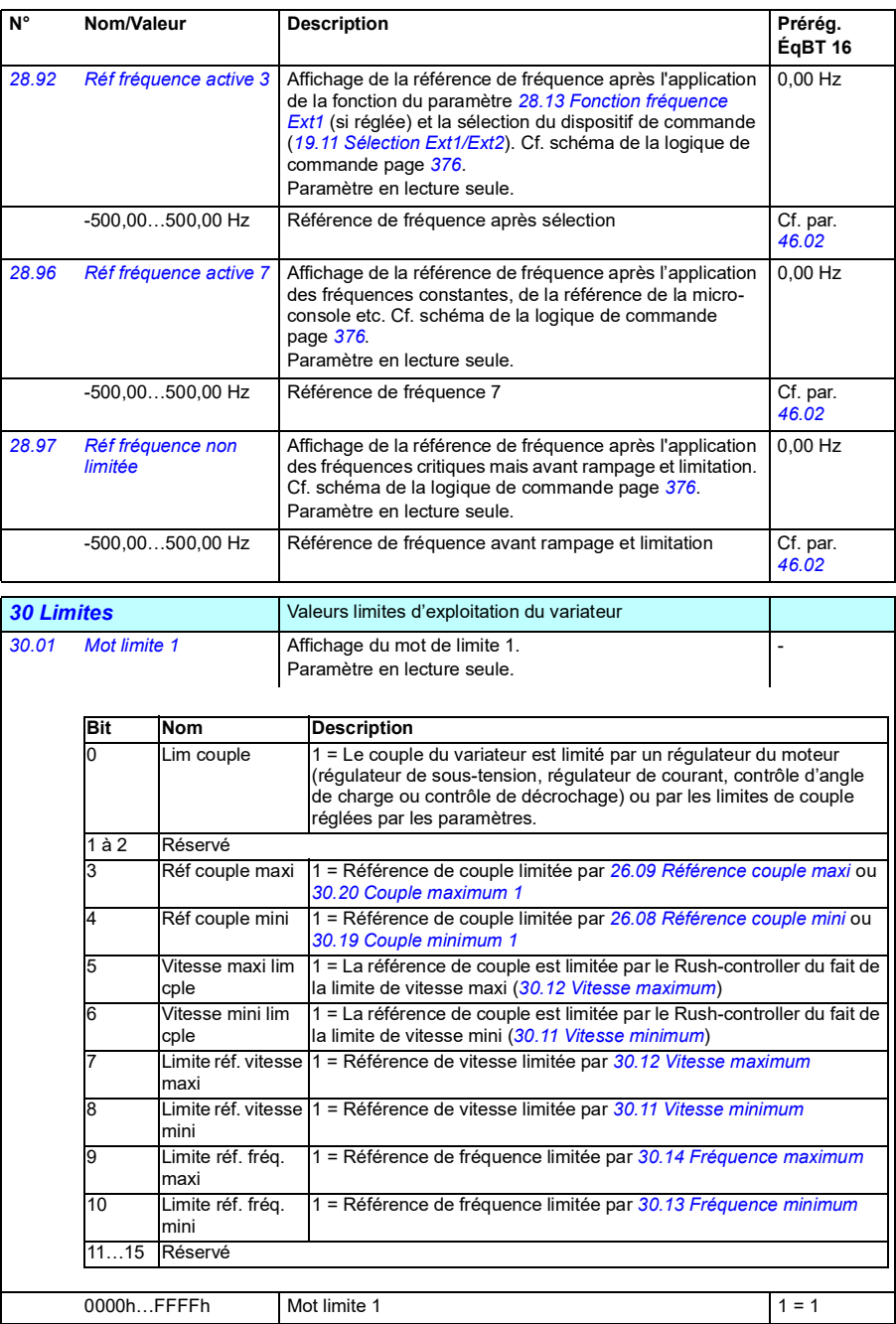

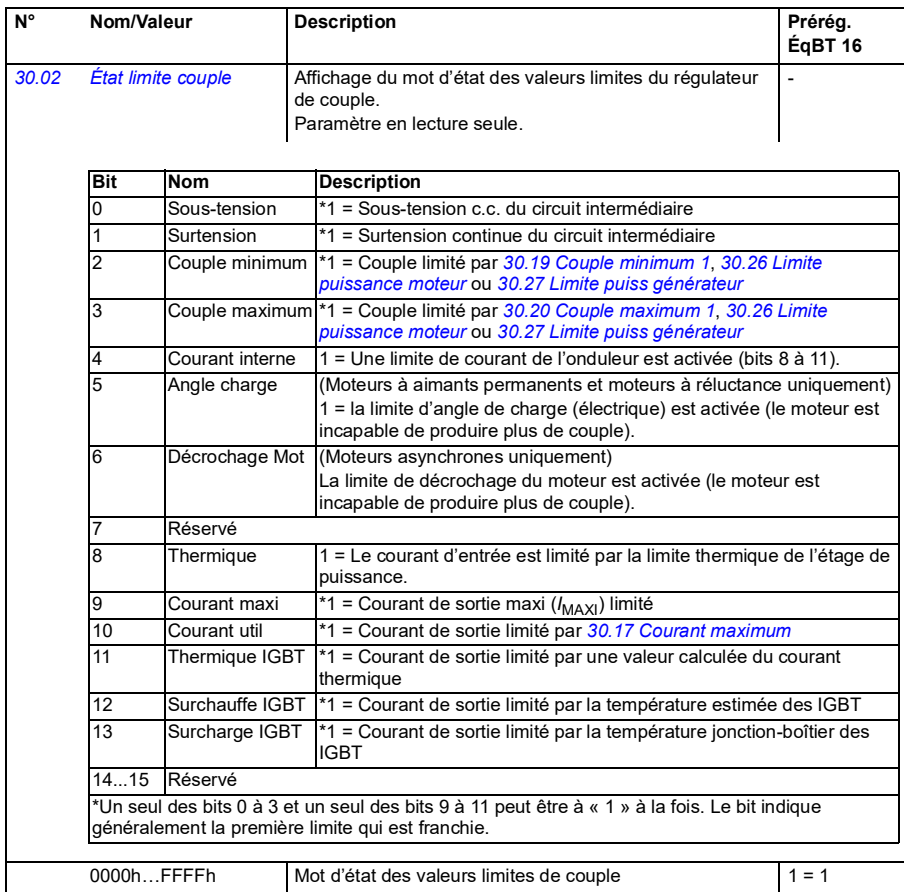

<span id="page-204-3"></span><span id="page-204-2"></span><span id="page-204-1"></span><span id="page-204-0"></span>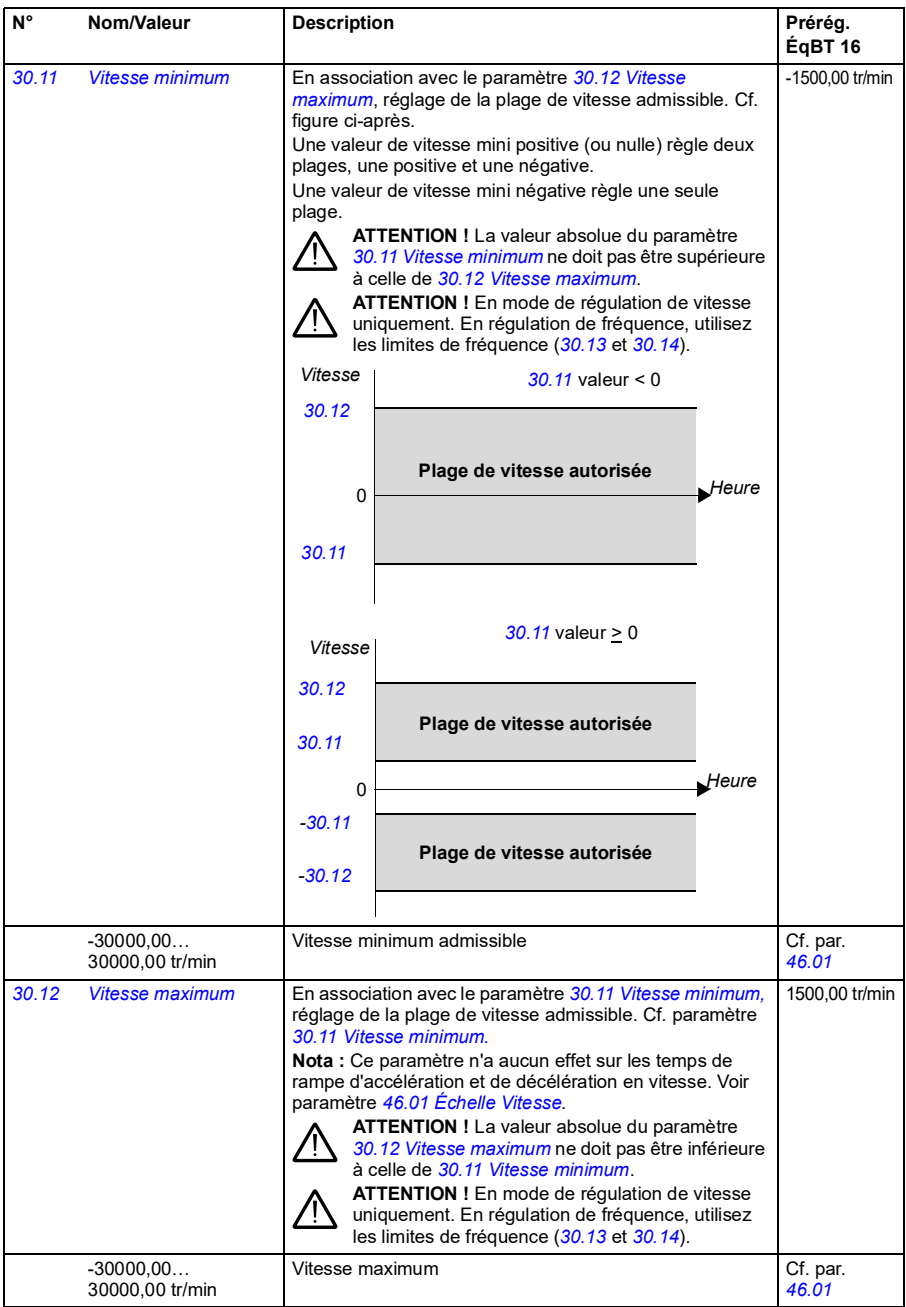

<span id="page-205-3"></span><span id="page-205-2"></span><span id="page-205-1"></span><span id="page-205-0"></span>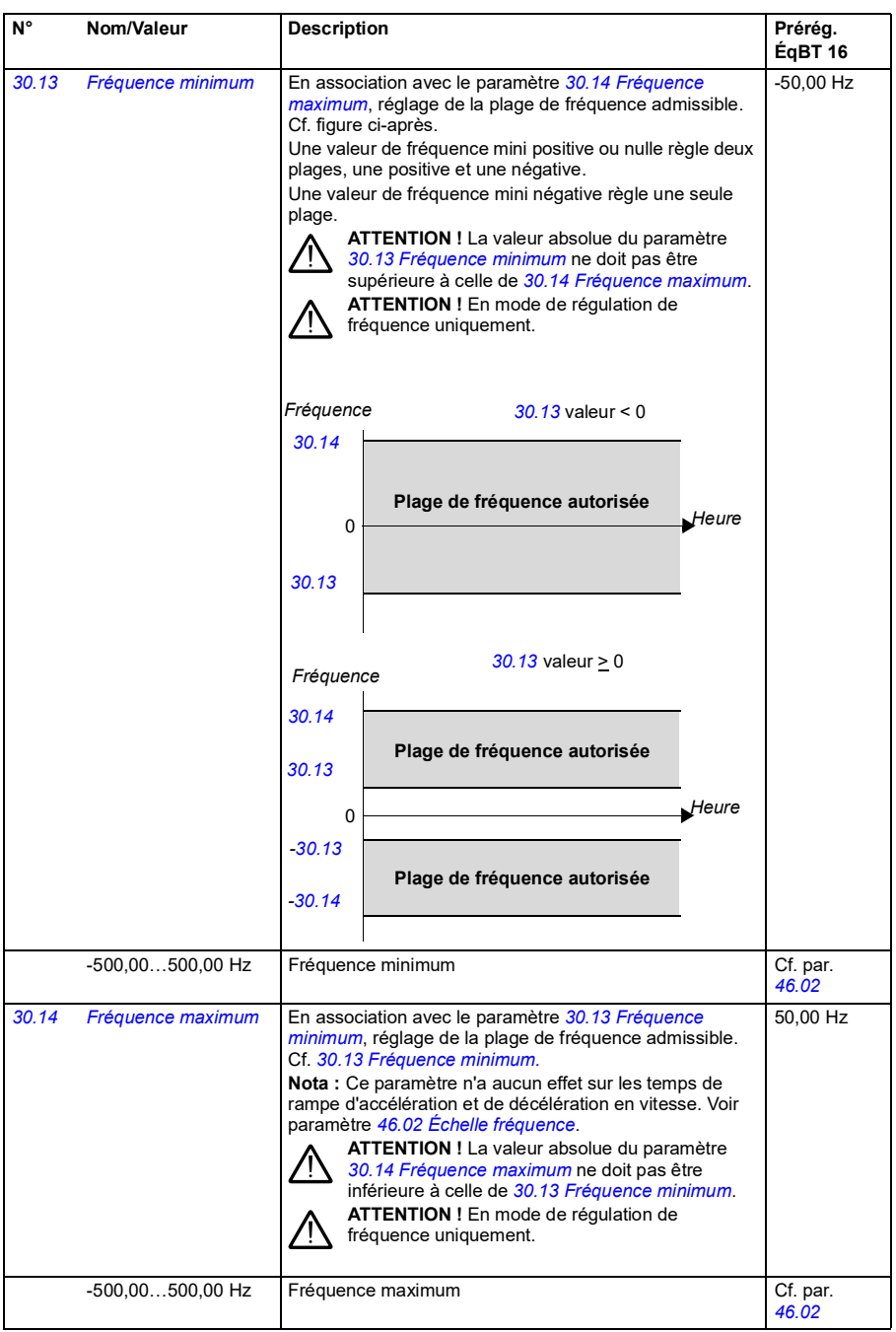

<span id="page-206-3"></span><span id="page-206-2"></span><span id="page-206-1"></span><span id="page-206-0"></span>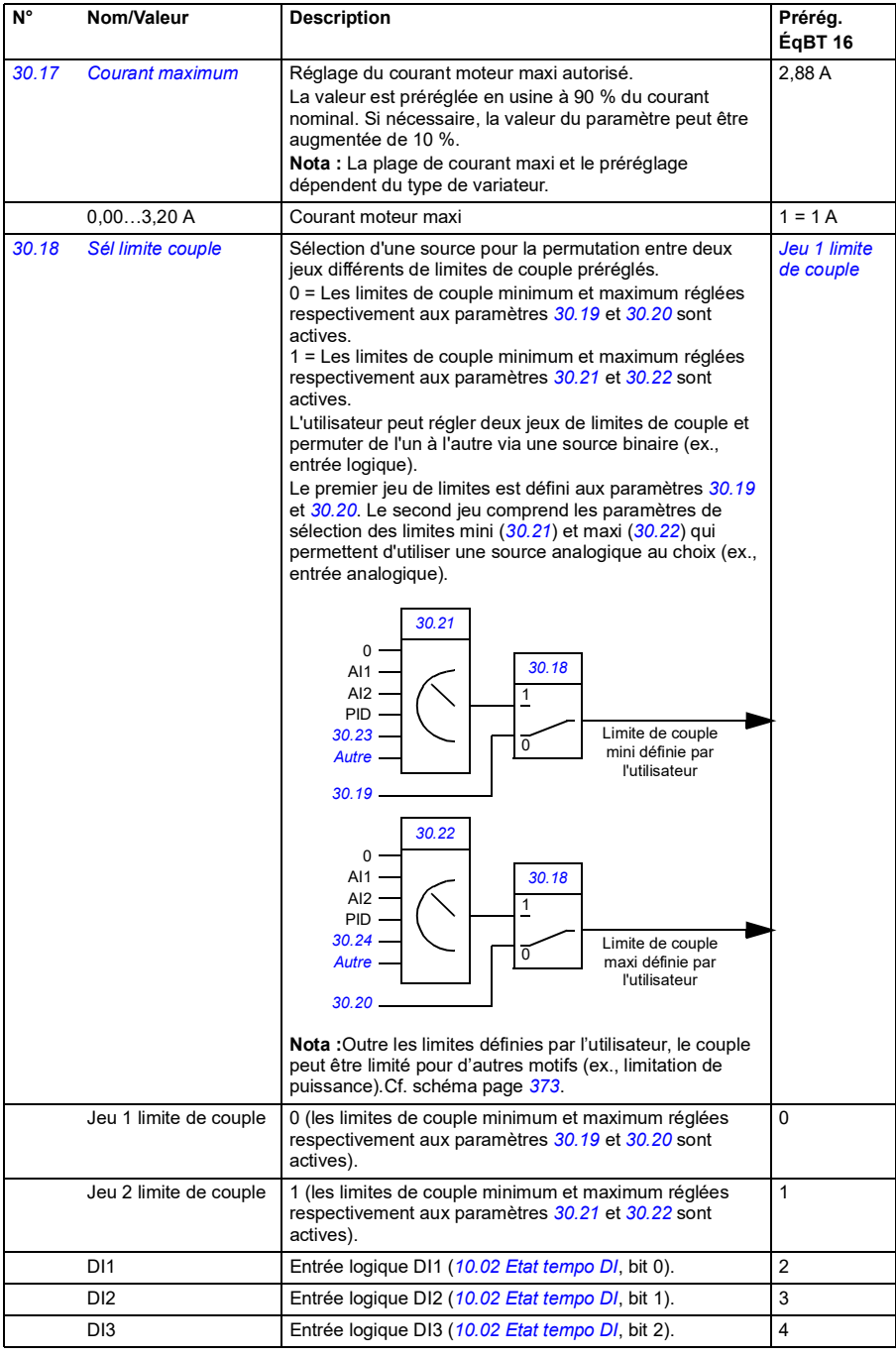

<span id="page-207-5"></span><span id="page-207-4"></span><span id="page-207-3"></span><span id="page-207-2"></span><span id="page-207-1"></span><span id="page-207-0"></span>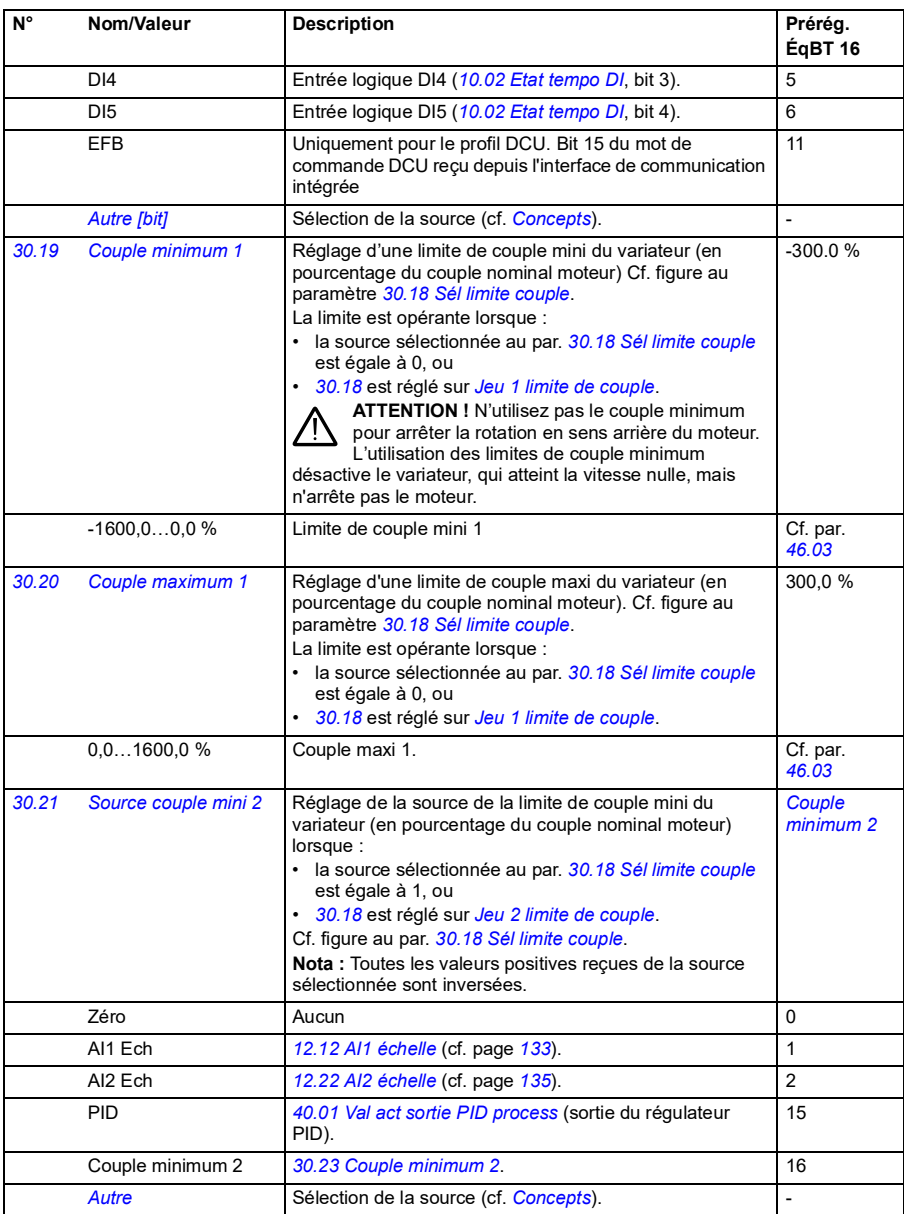

<span id="page-208-8"></span><span id="page-208-7"></span><span id="page-208-6"></span><span id="page-208-5"></span><span id="page-208-4"></span><span id="page-208-3"></span><span id="page-208-2"></span><span id="page-208-1"></span><span id="page-208-0"></span>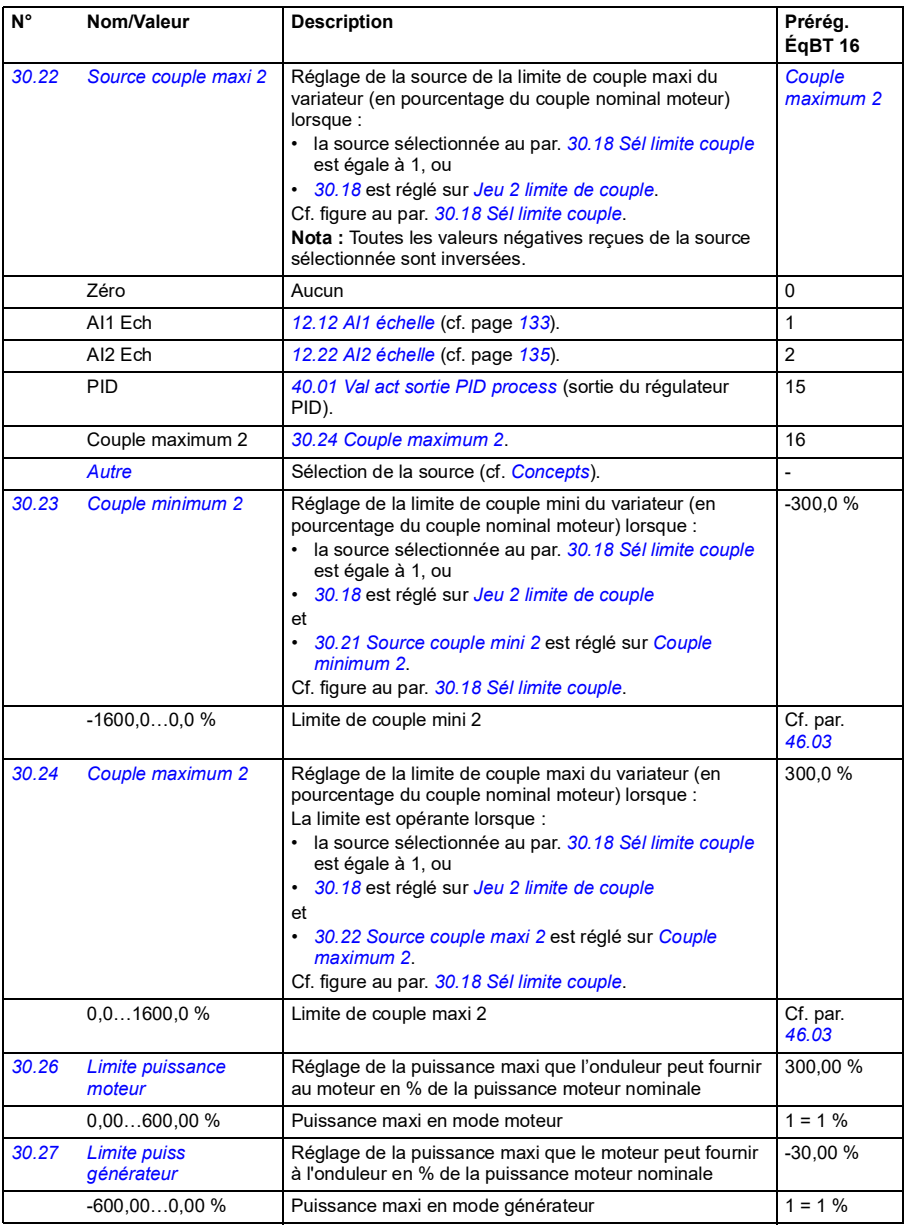

<span id="page-209-2"></span><span id="page-209-1"></span><span id="page-209-0"></span>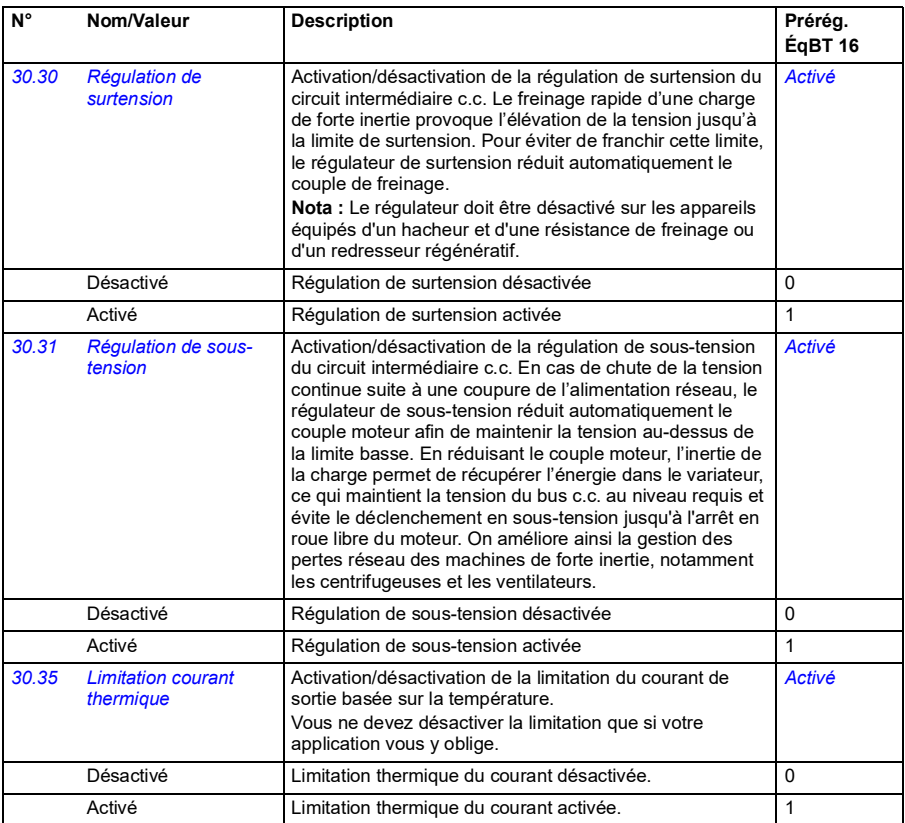

<span id="page-210-2"></span><span id="page-210-1"></span><span id="page-210-0"></span>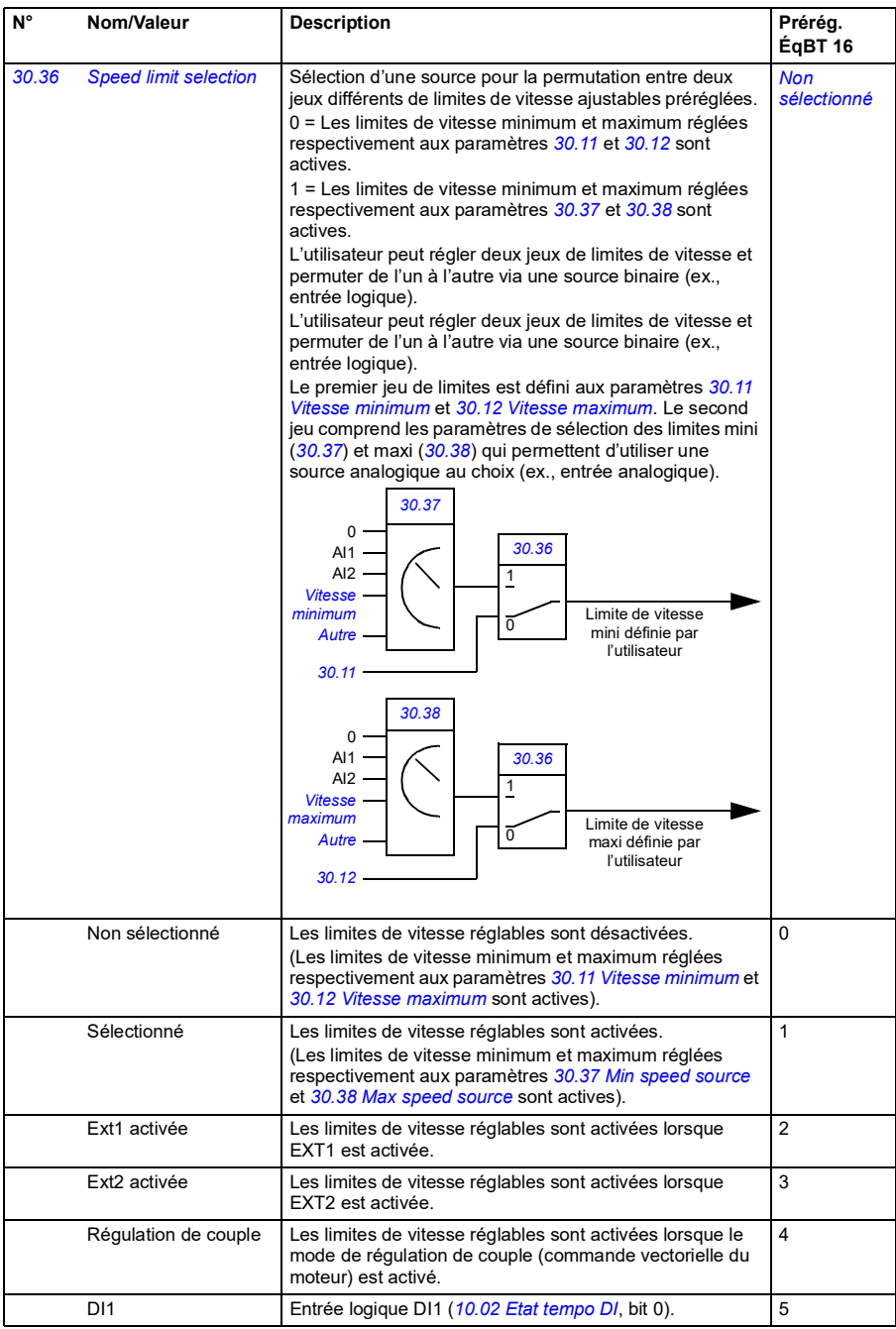

<span id="page-211-9"></span><span id="page-211-8"></span><span id="page-211-7"></span><span id="page-211-6"></span><span id="page-211-5"></span><span id="page-211-4"></span><span id="page-211-3"></span><span id="page-211-2"></span><span id="page-211-1"></span><span id="page-211-0"></span>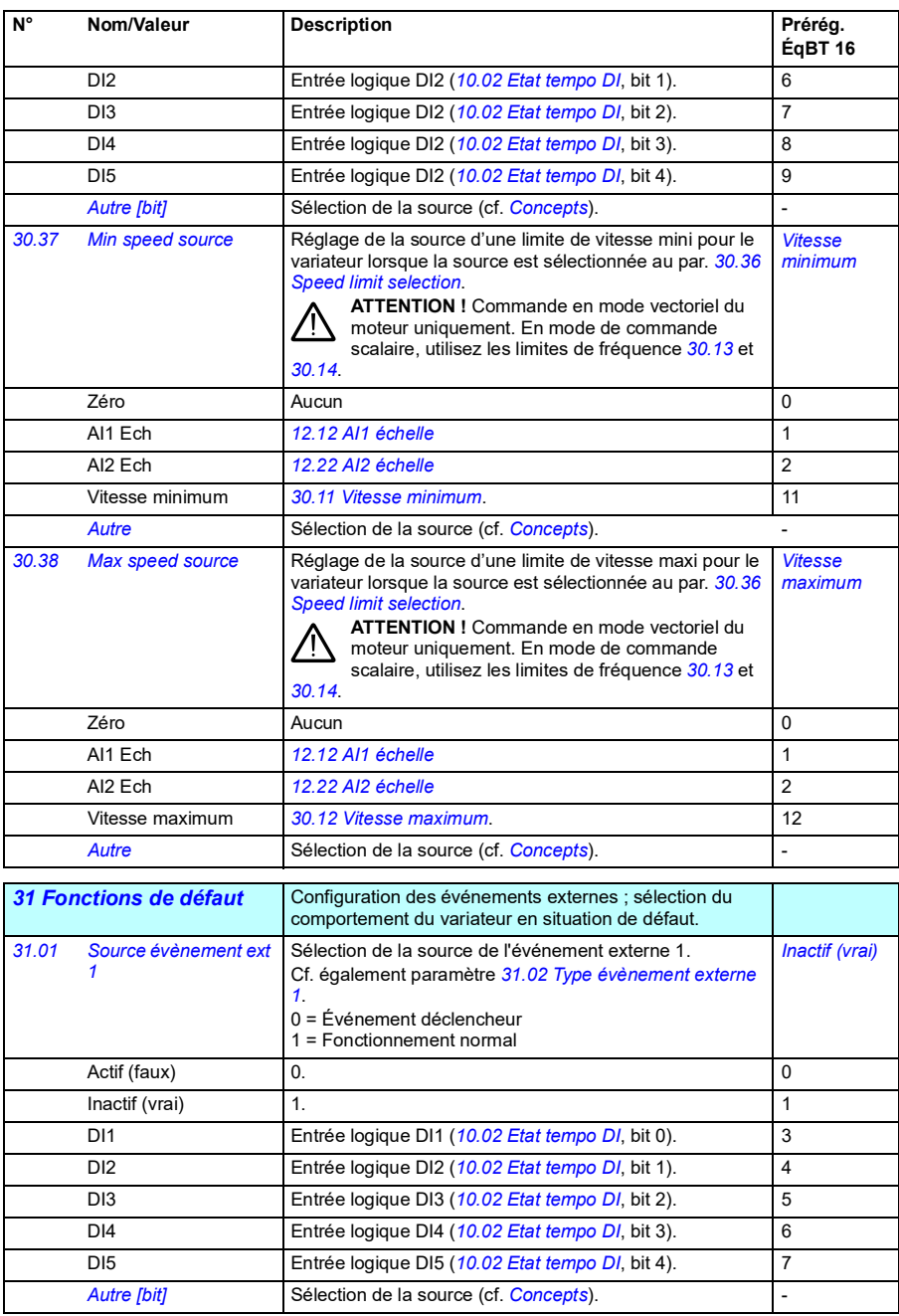

<span id="page-212-18"></span><span id="page-212-17"></span><span id="page-212-16"></span><span id="page-212-15"></span><span id="page-212-14"></span><span id="page-212-13"></span><span id="page-212-12"></span><span id="page-212-11"></span><span id="page-212-10"></span><span id="page-212-9"></span><span id="page-212-8"></span><span id="page-212-7"></span><span id="page-212-6"></span><span id="page-212-5"></span><span id="page-212-4"></span><span id="page-212-3"></span><span id="page-212-2"></span><span id="page-212-1"></span><span id="page-212-0"></span>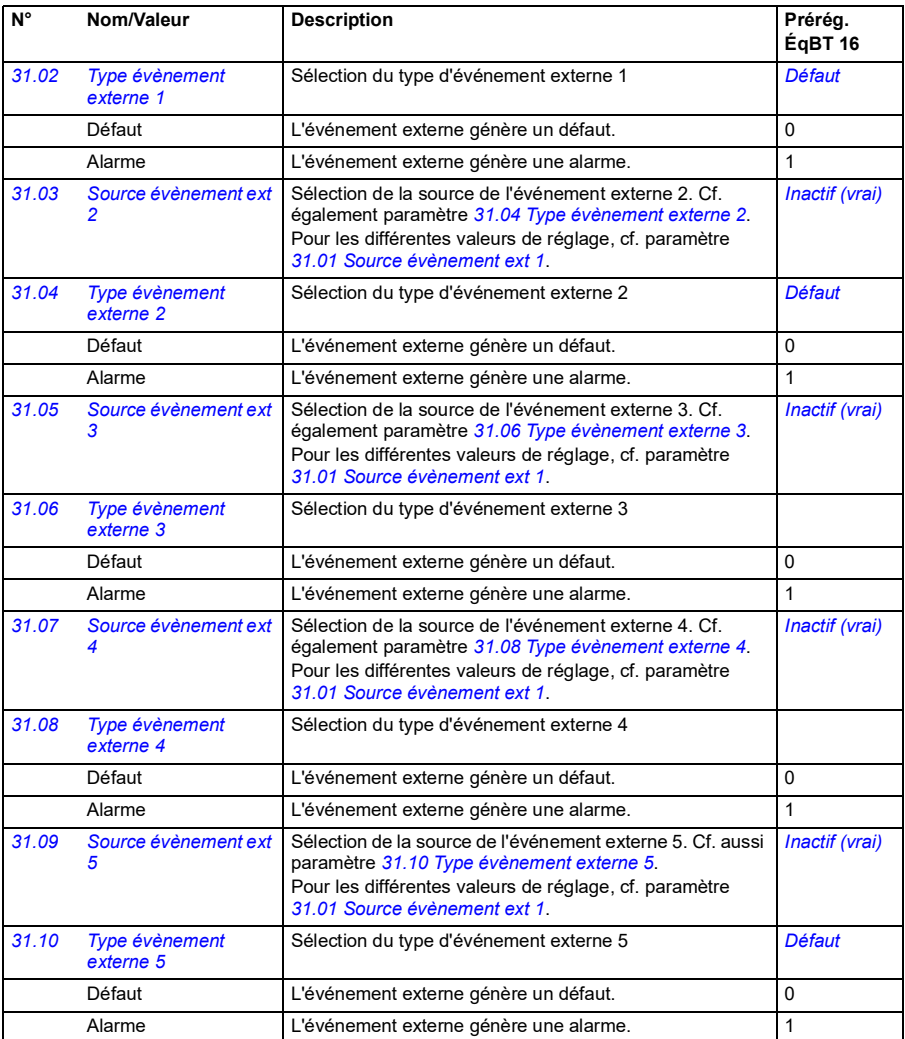

<span id="page-213-0"></span>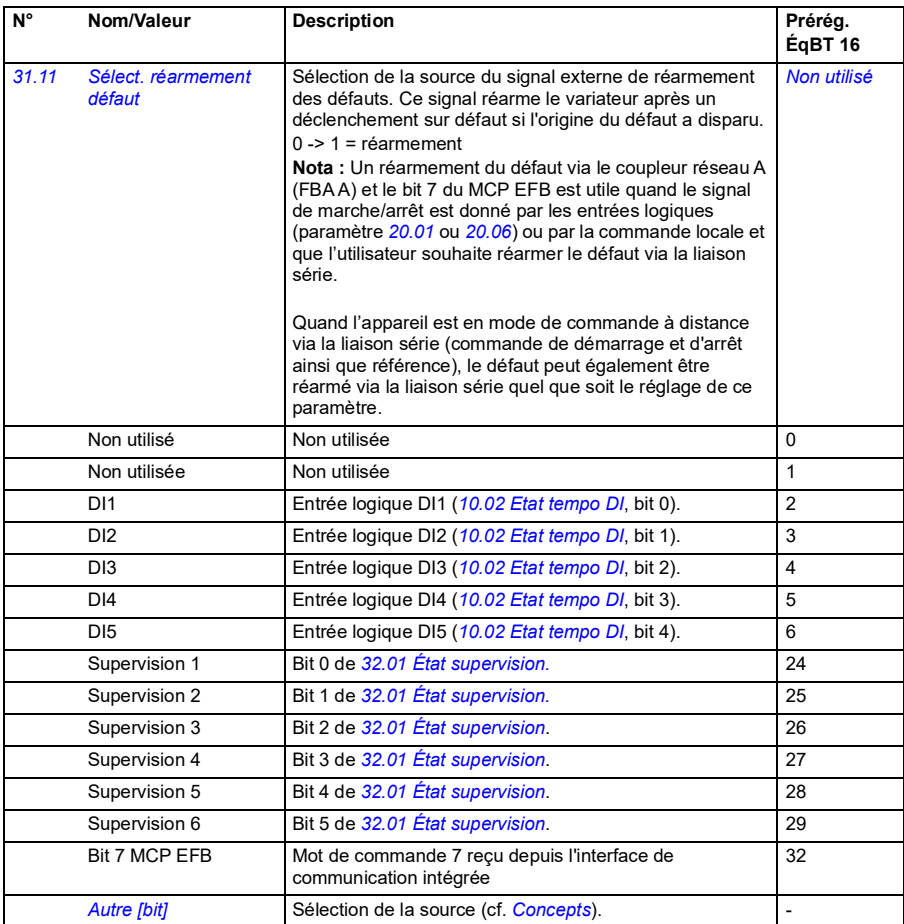

<span id="page-214-3"></span><span id="page-214-2"></span><span id="page-214-1"></span><span id="page-214-0"></span>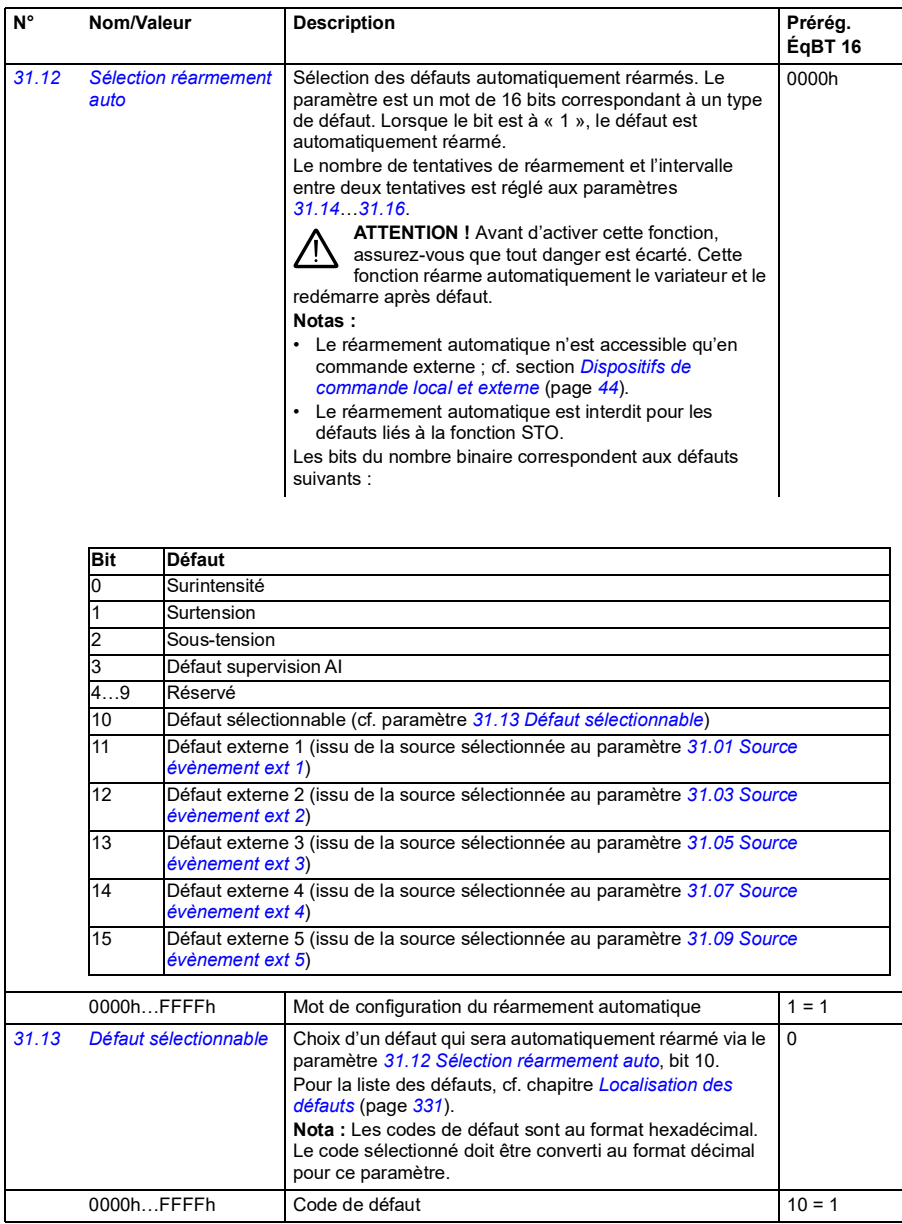

<span id="page-215-5"></span><span id="page-215-4"></span><span id="page-215-3"></span><span id="page-215-2"></span><span id="page-215-1"></span><span id="page-215-0"></span>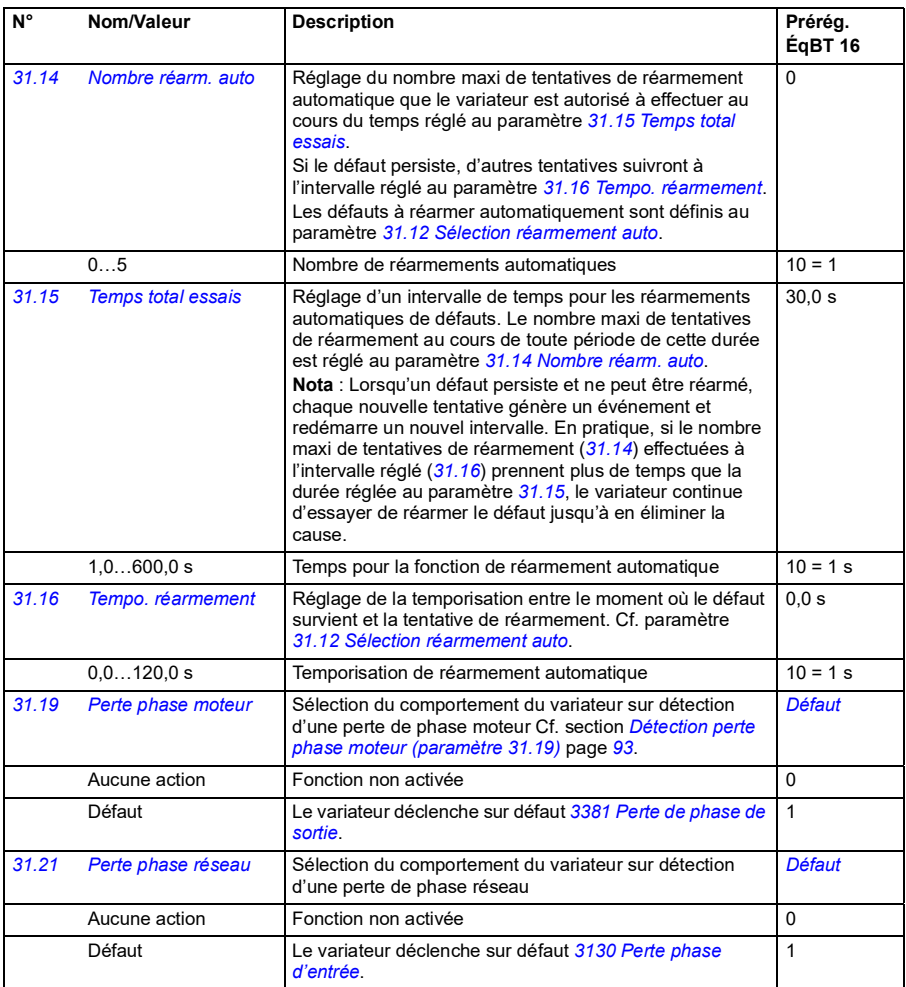
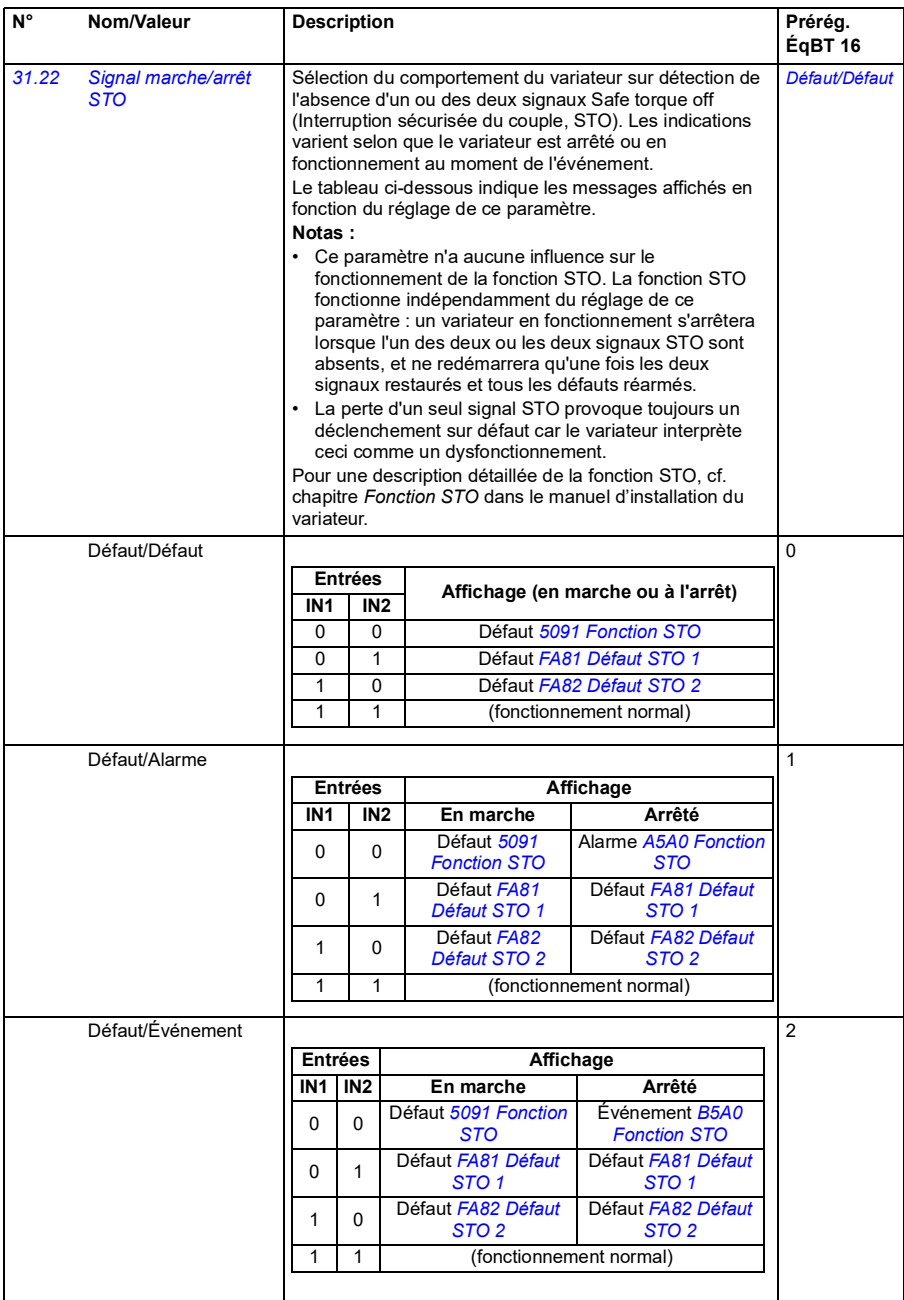

<span id="page-217-3"></span><span id="page-217-2"></span><span id="page-217-1"></span><span id="page-217-0"></span>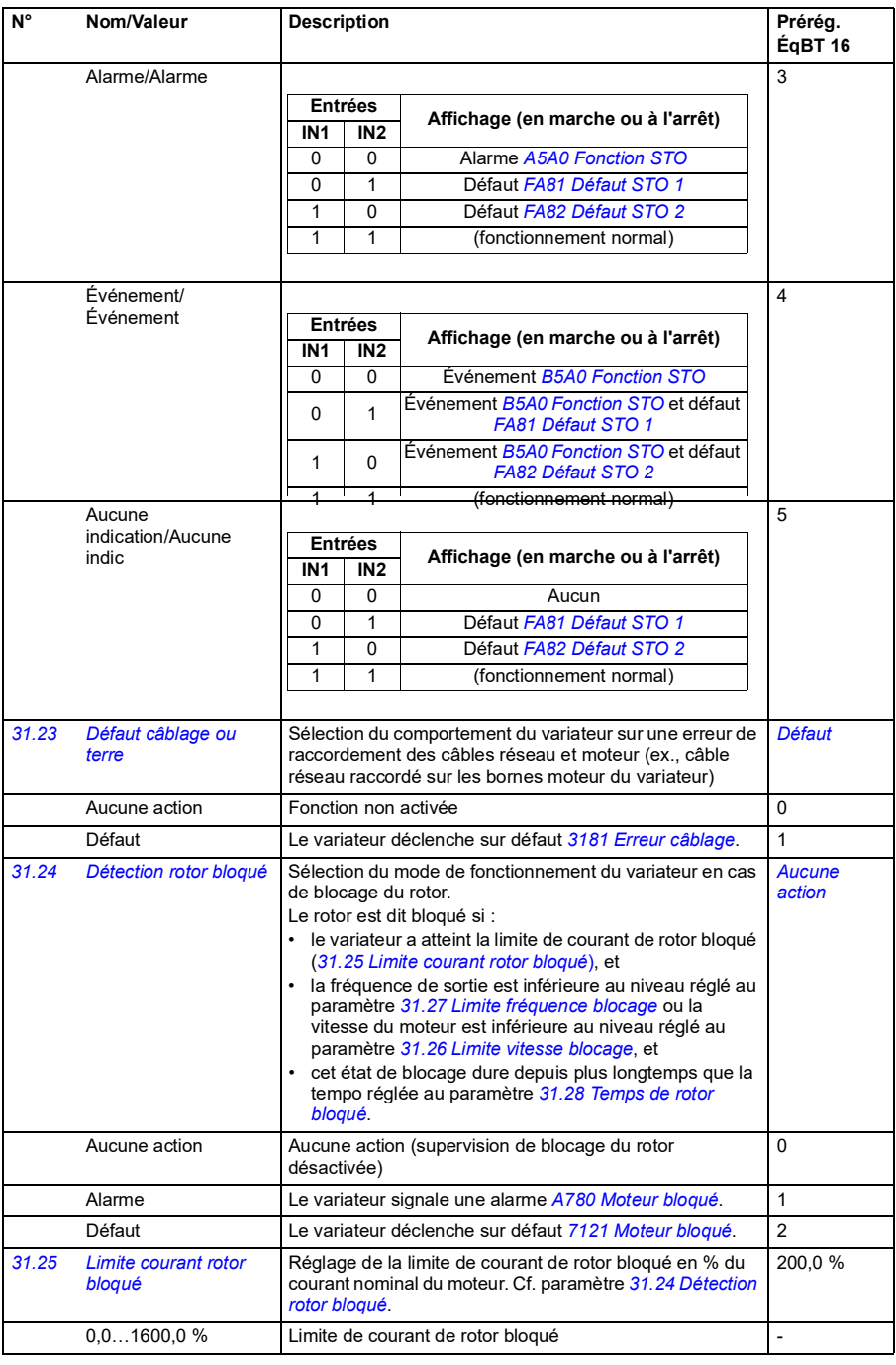

<span id="page-218-6"></span><span id="page-218-5"></span><span id="page-218-4"></span><span id="page-218-3"></span><span id="page-218-2"></span><span id="page-218-1"></span><span id="page-218-0"></span>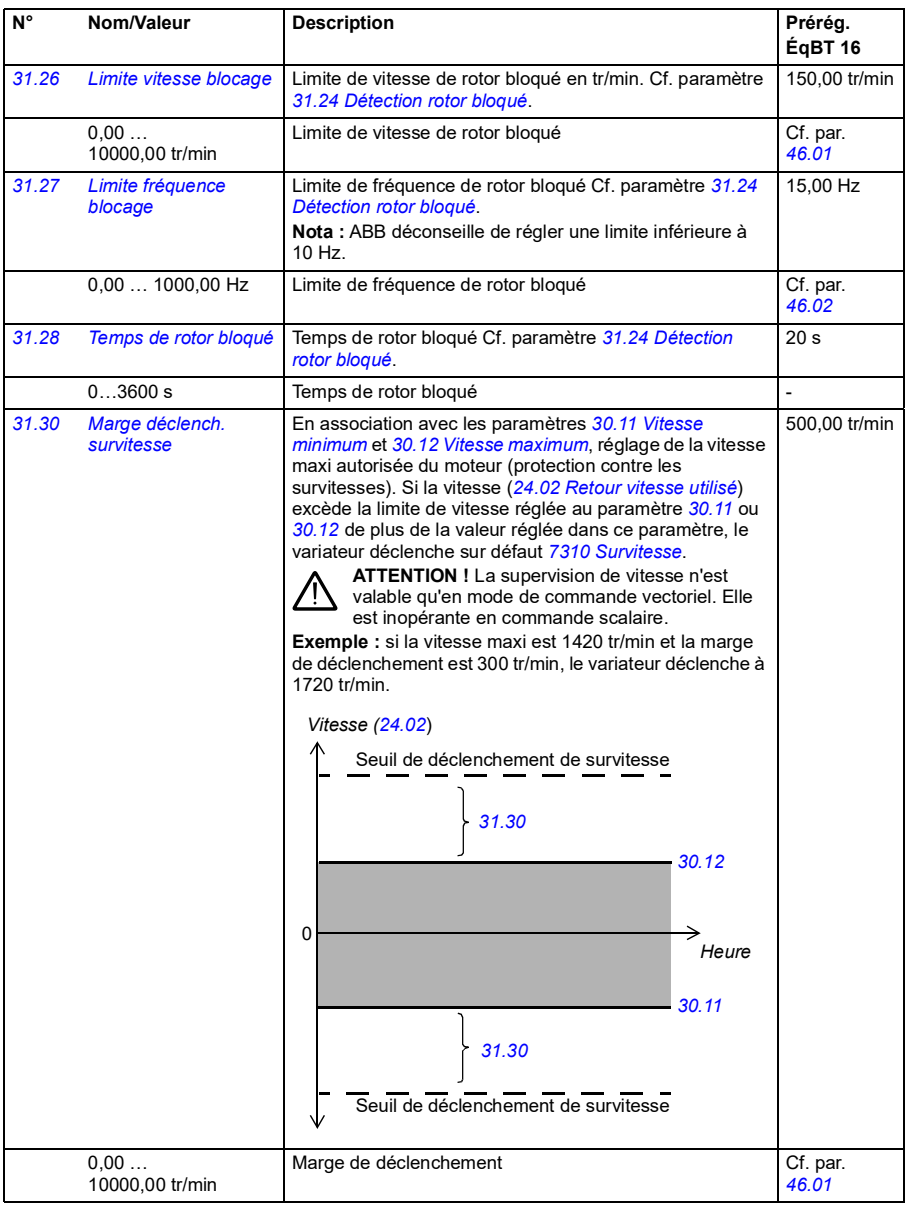

<span id="page-219-2"></span><span id="page-219-1"></span><span id="page-219-0"></span>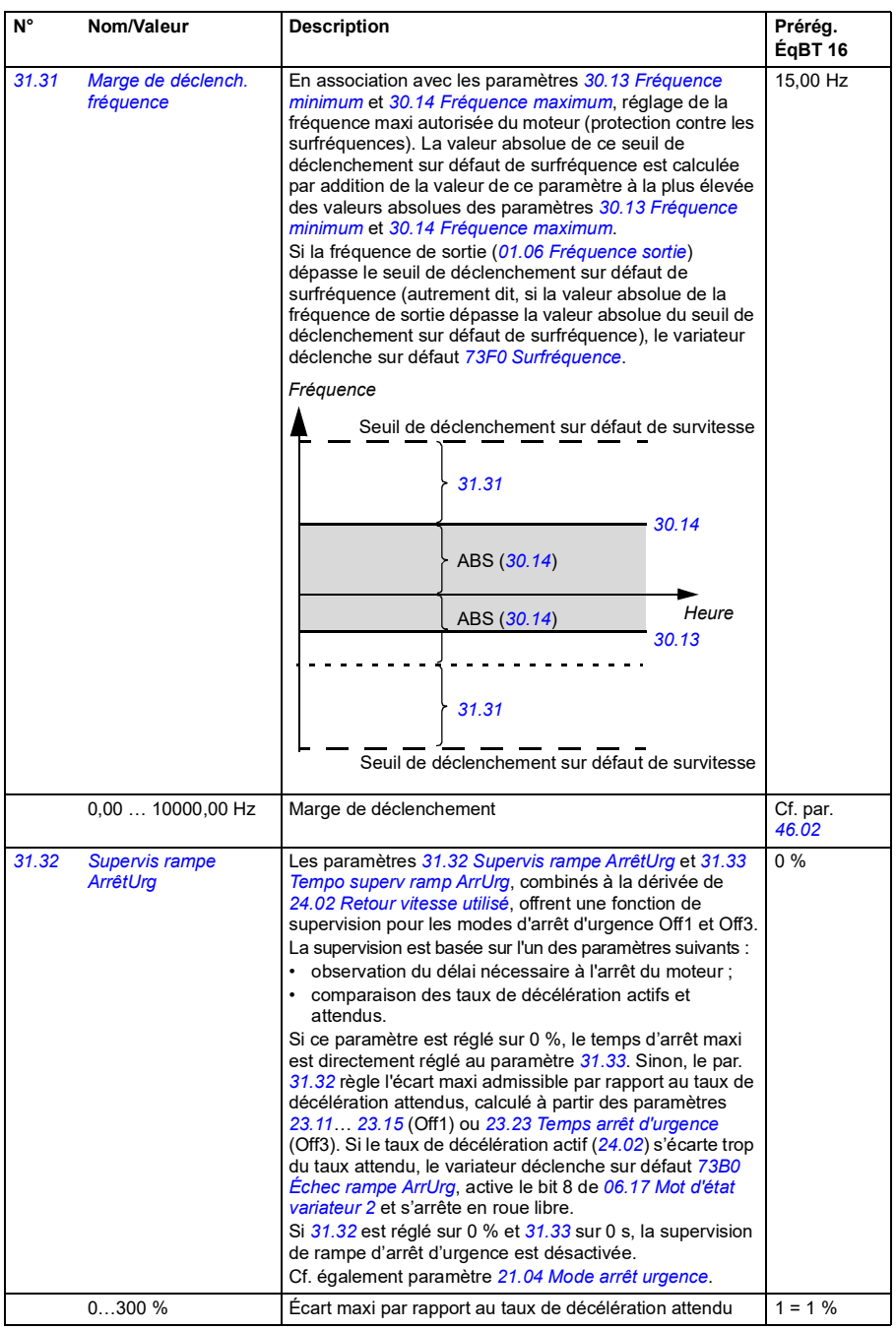

<span id="page-220-1"></span><span id="page-220-0"></span>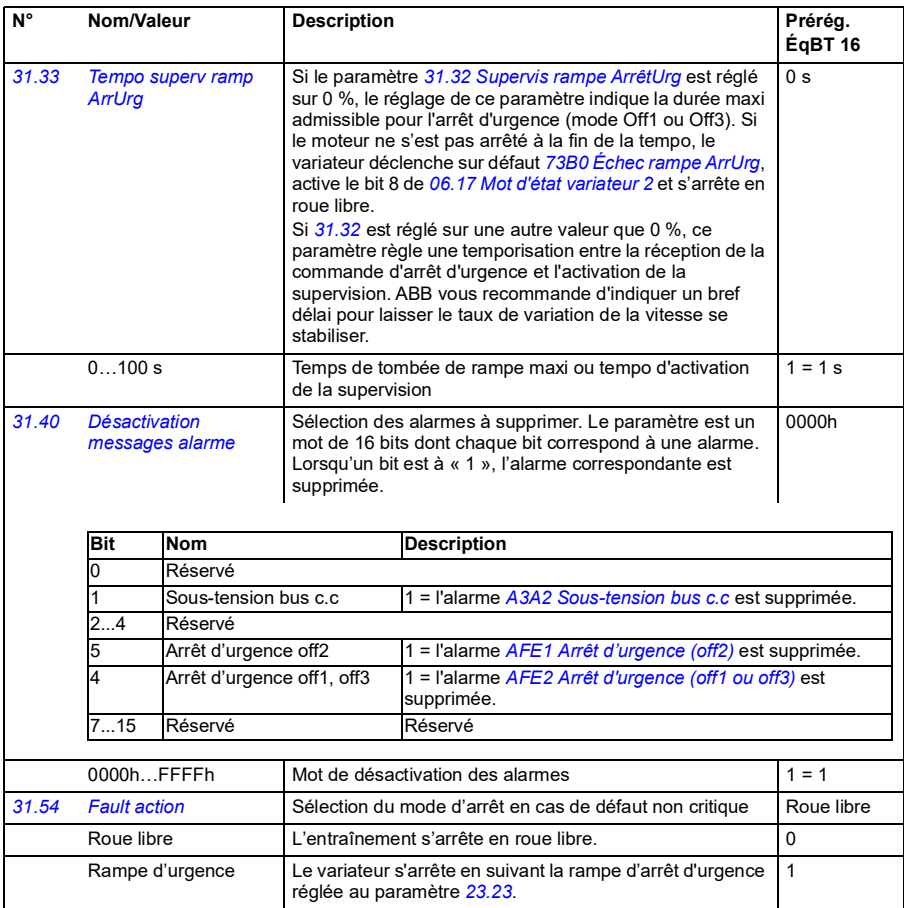

<span id="page-221-2"></span><span id="page-221-1"></span><span id="page-221-0"></span>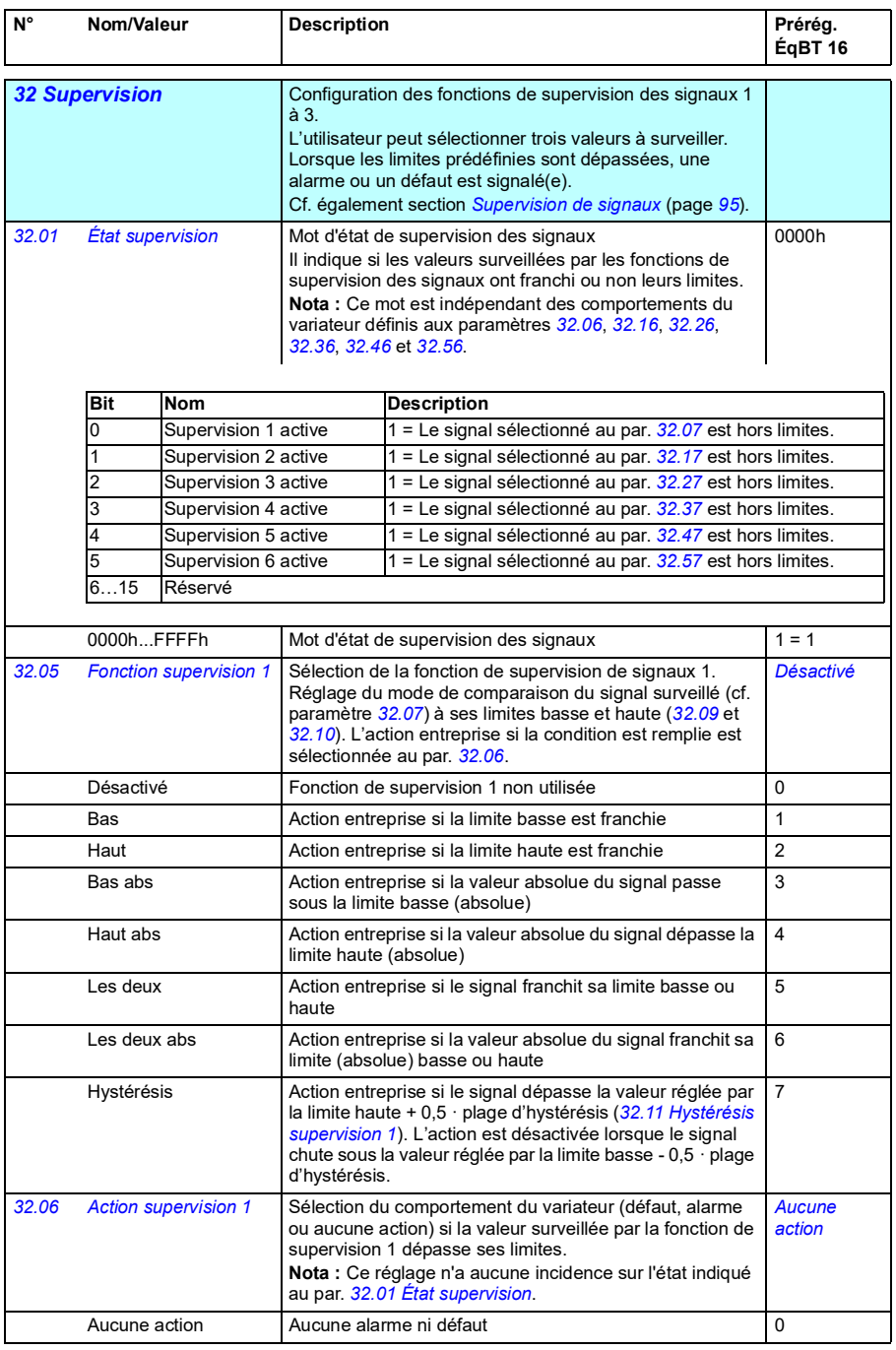

<span id="page-222-3"></span><span id="page-222-2"></span><span id="page-222-1"></span><span id="page-222-0"></span>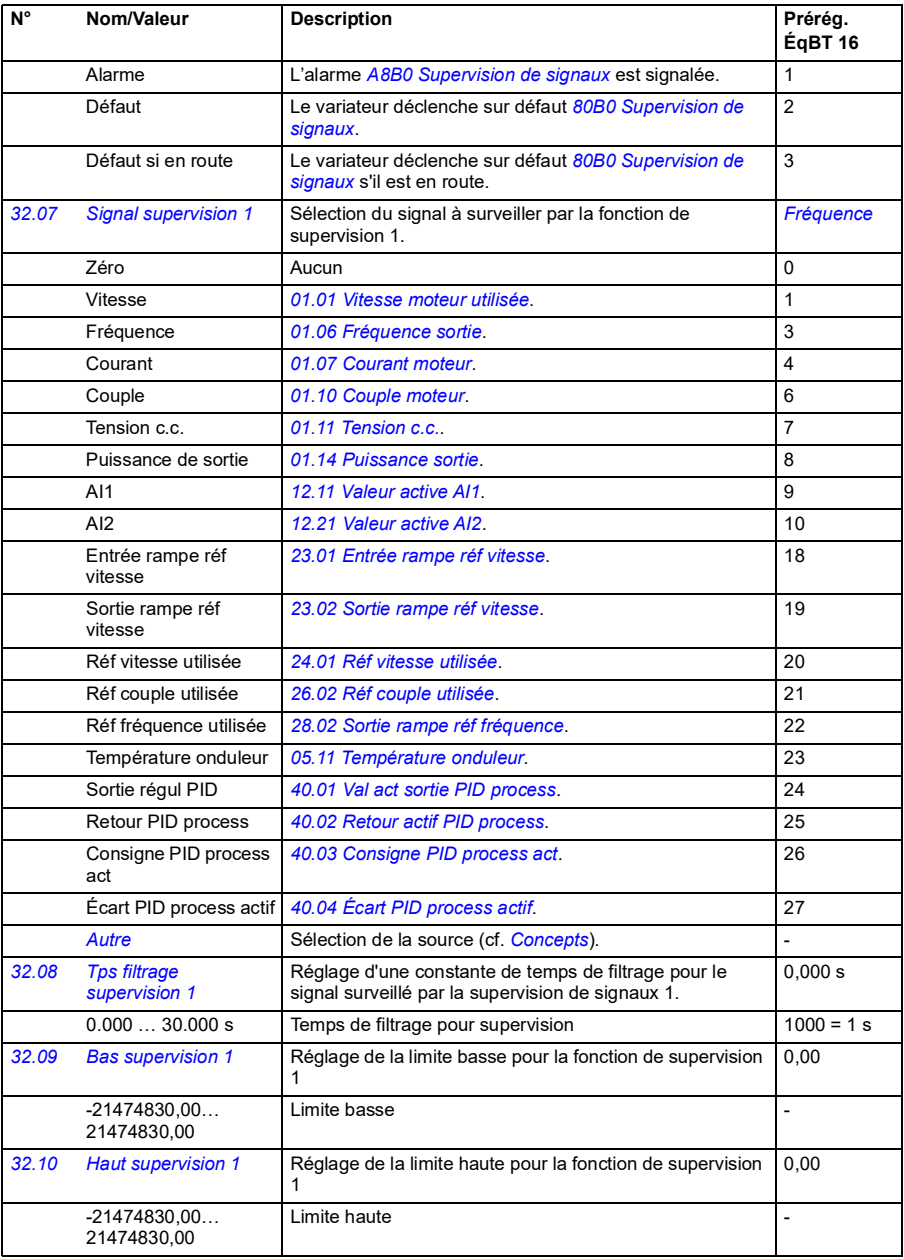

<span id="page-223-4"></span><span id="page-223-3"></span><span id="page-223-2"></span><span id="page-223-1"></span><span id="page-223-0"></span>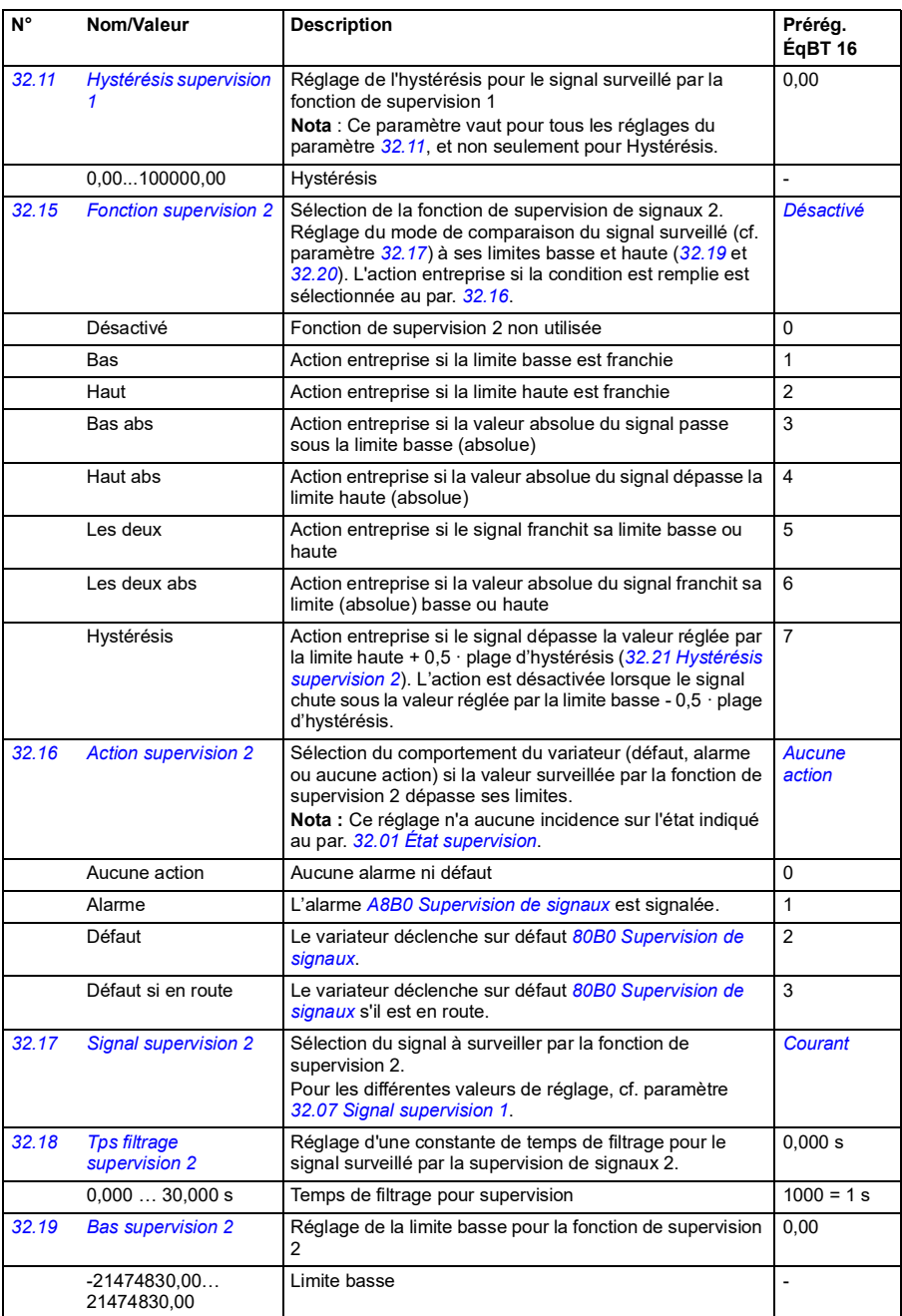

<span id="page-224-5"></span><span id="page-224-4"></span><span id="page-224-3"></span><span id="page-224-2"></span><span id="page-224-1"></span><span id="page-224-0"></span>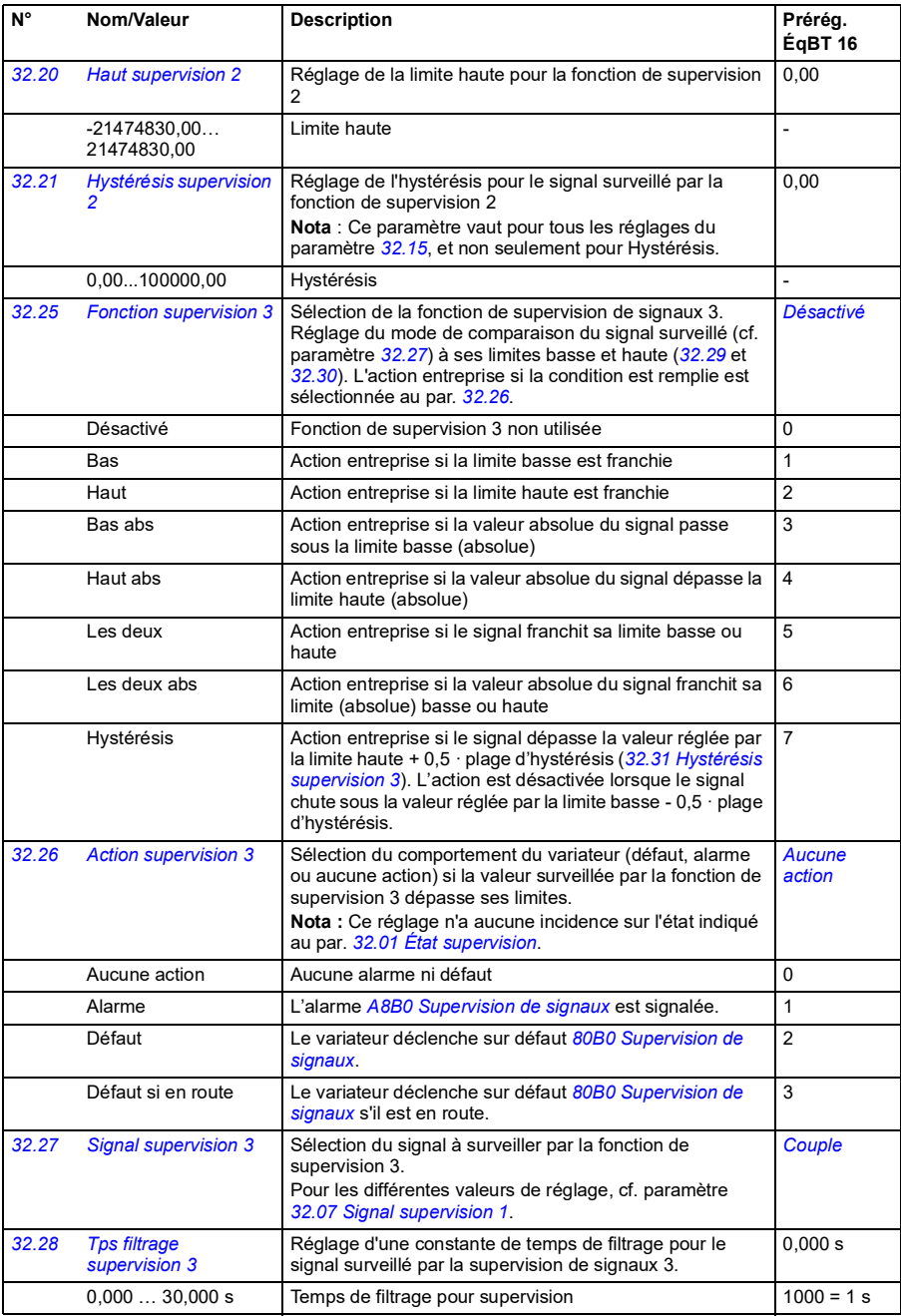

<span id="page-225-6"></span><span id="page-225-5"></span><span id="page-225-4"></span><span id="page-225-3"></span><span id="page-225-2"></span><span id="page-225-1"></span><span id="page-225-0"></span>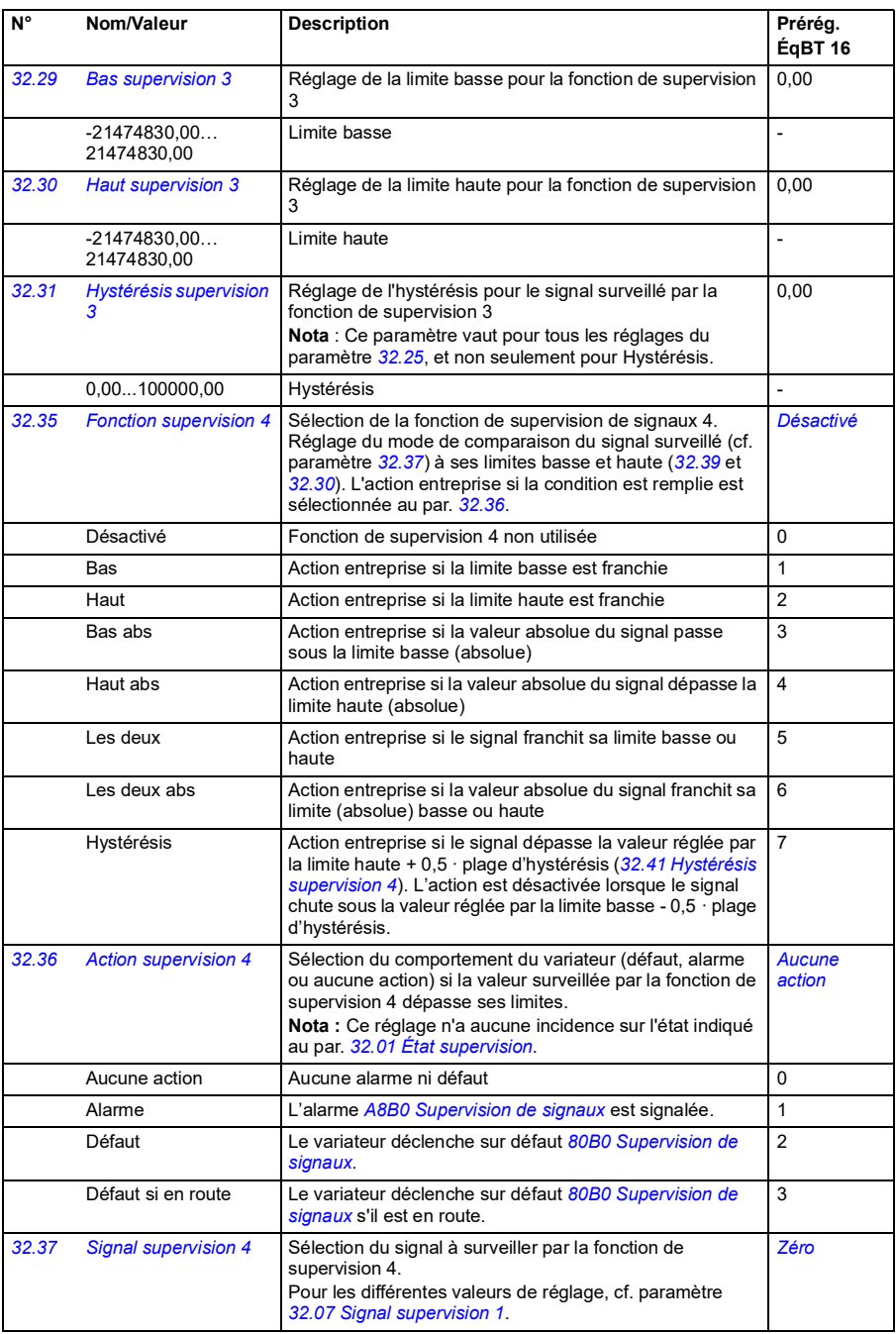

<span id="page-226-5"></span><span id="page-226-4"></span><span id="page-226-3"></span><span id="page-226-2"></span><span id="page-226-1"></span><span id="page-226-0"></span>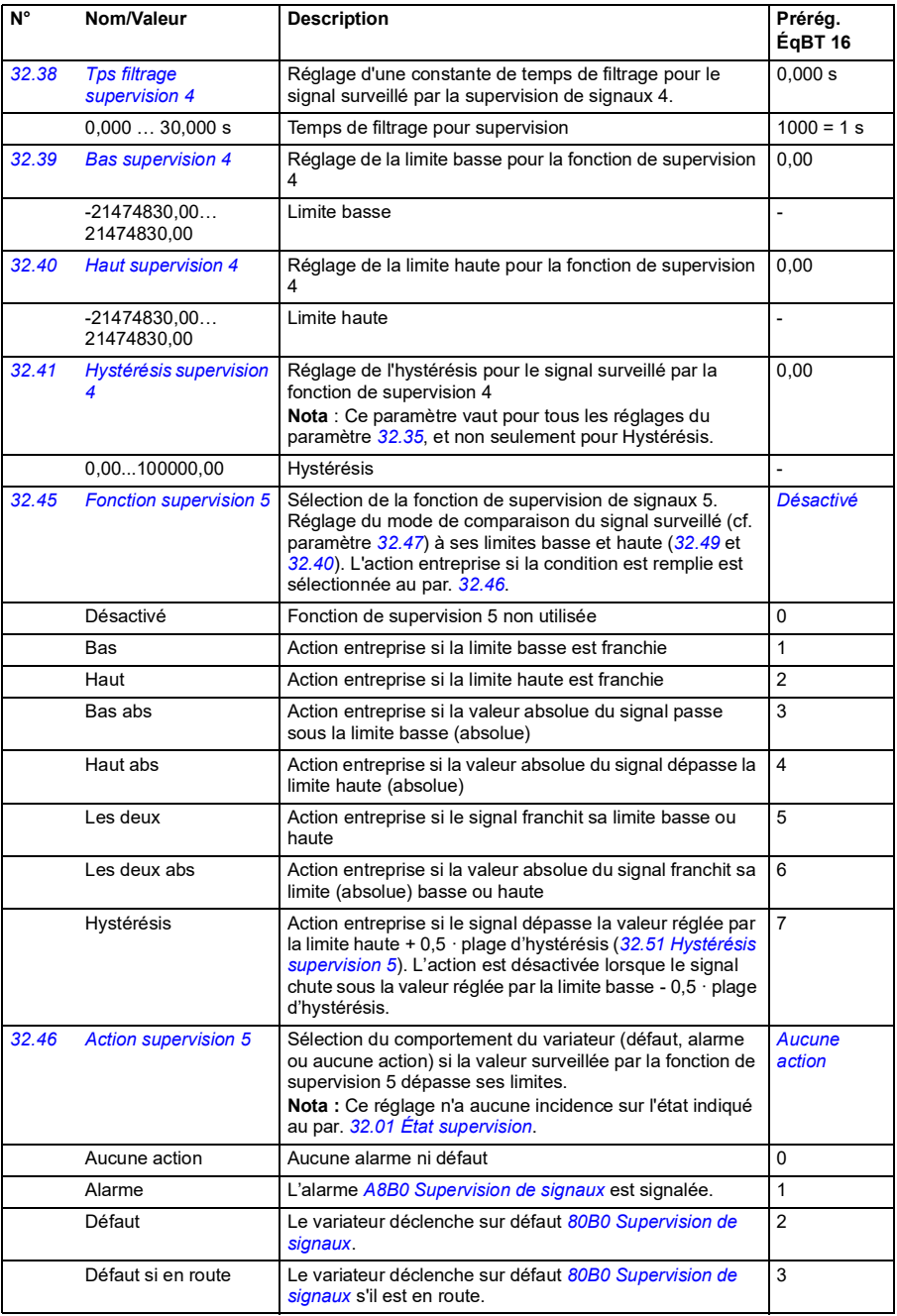

<span id="page-227-6"></span><span id="page-227-5"></span><span id="page-227-4"></span><span id="page-227-3"></span><span id="page-227-2"></span><span id="page-227-1"></span><span id="page-227-0"></span>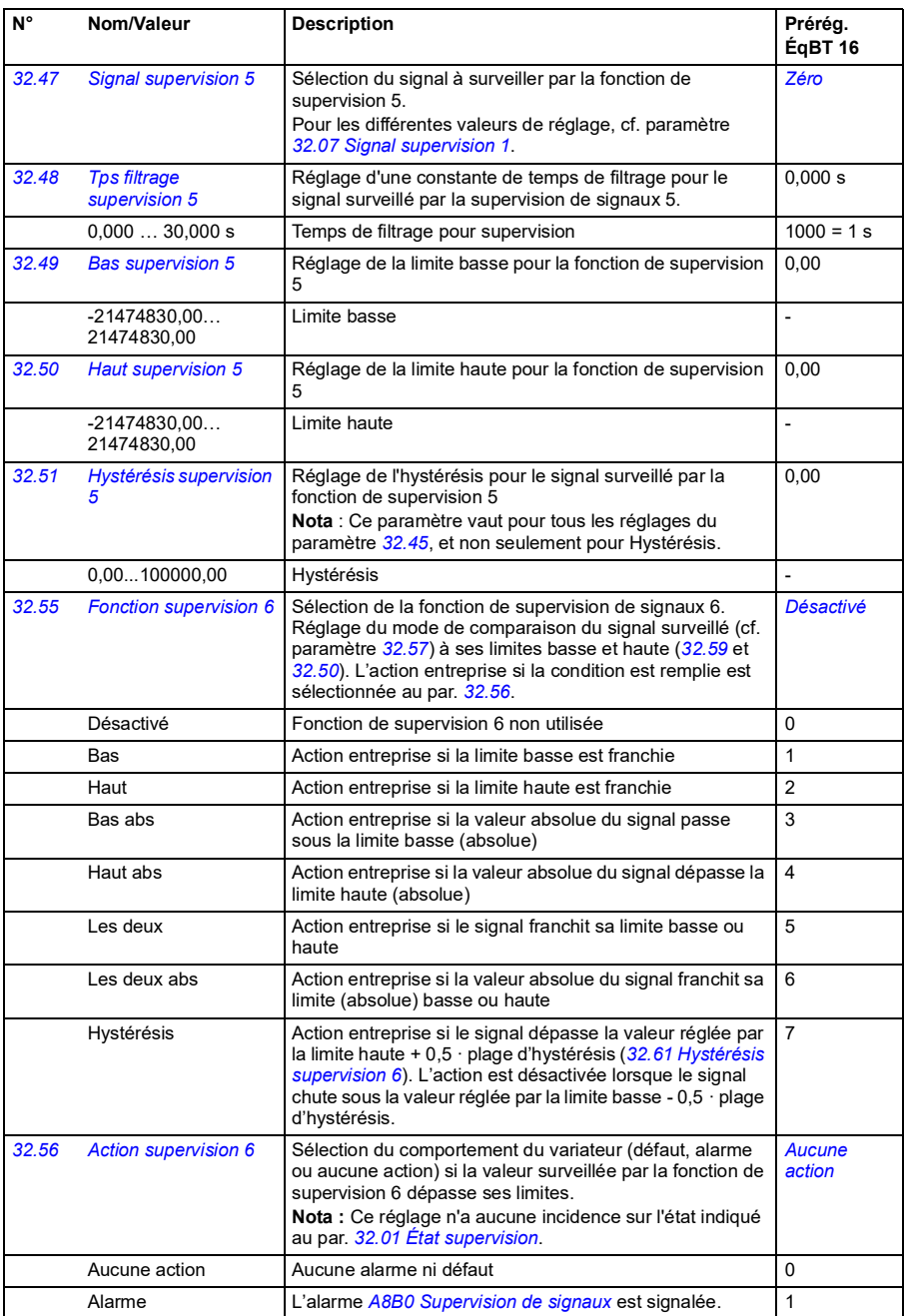

<span id="page-228-6"></span><span id="page-228-5"></span><span id="page-228-4"></span><span id="page-228-3"></span><span id="page-228-2"></span><span id="page-228-1"></span><span id="page-228-0"></span>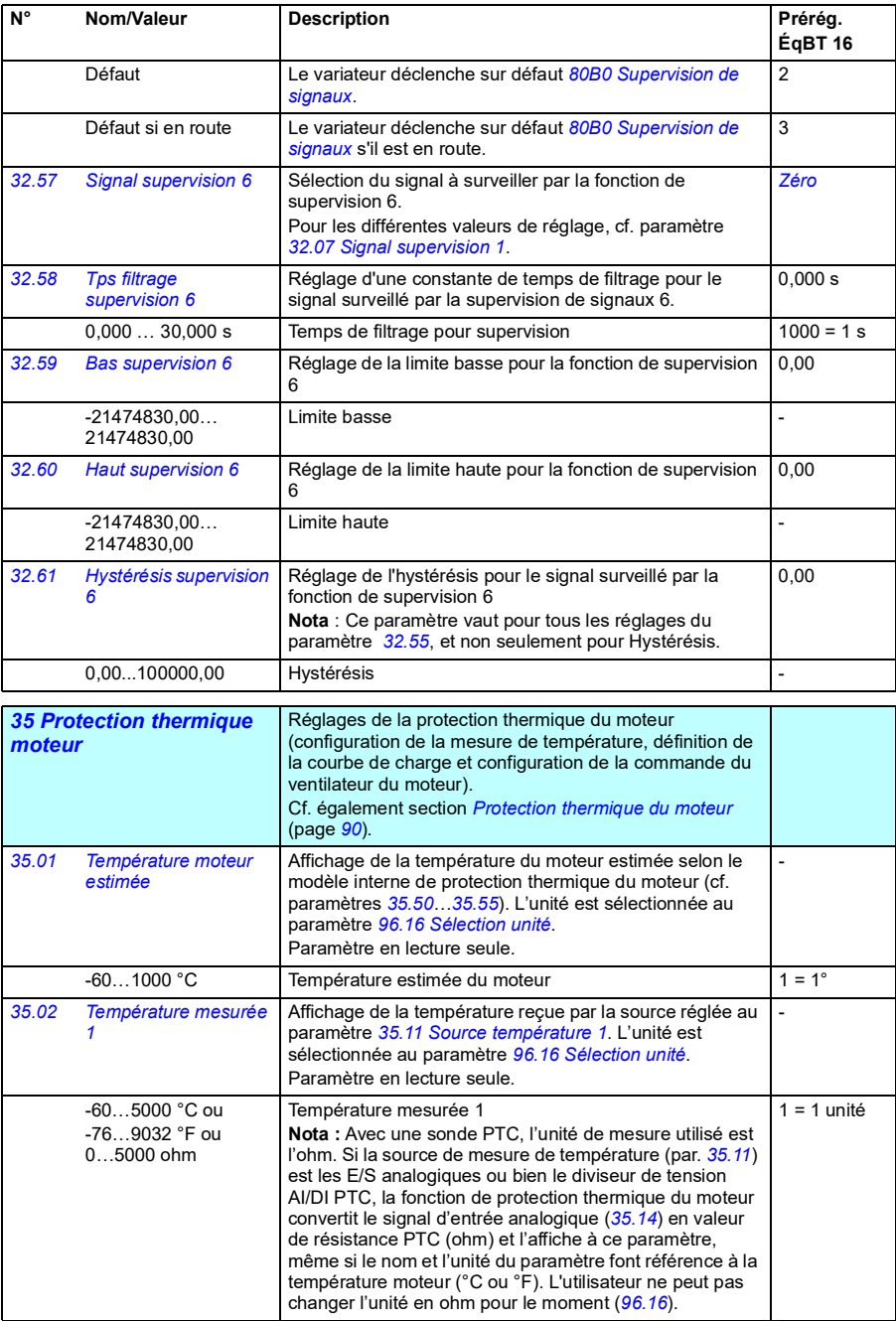

<span id="page-229-3"></span><span id="page-229-2"></span><span id="page-229-1"></span><span id="page-229-0"></span>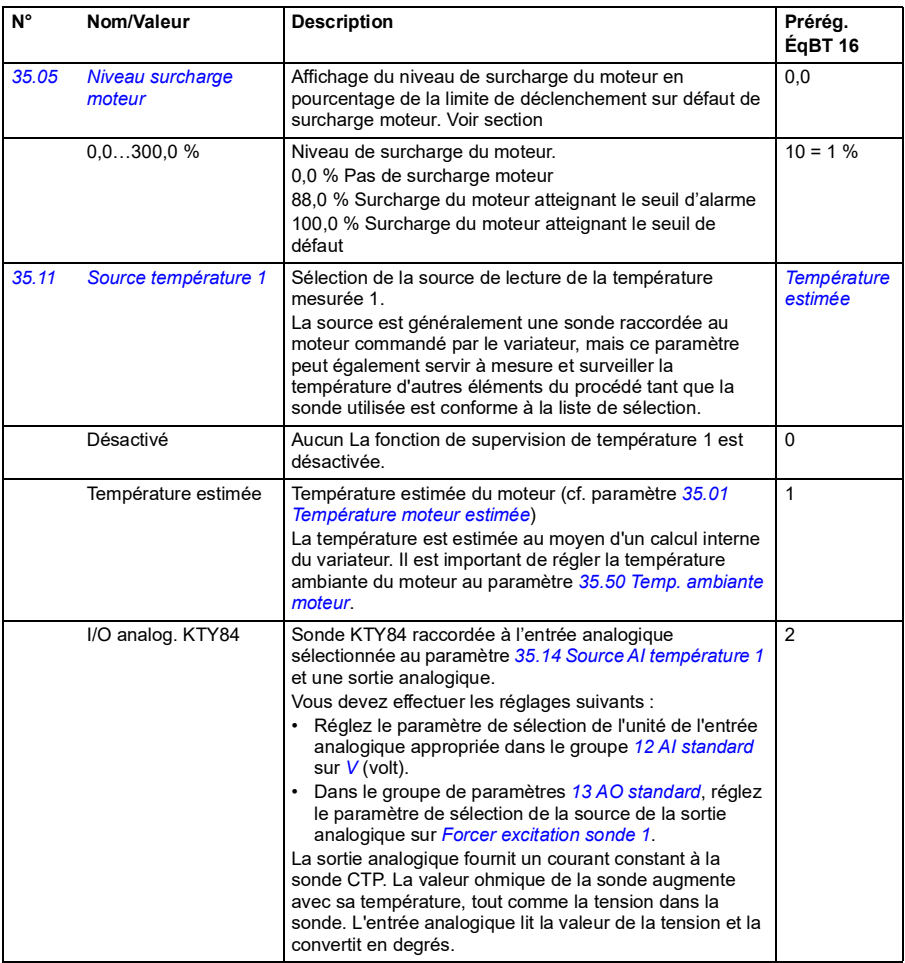

<span id="page-230-1"></span><span id="page-230-0"></span>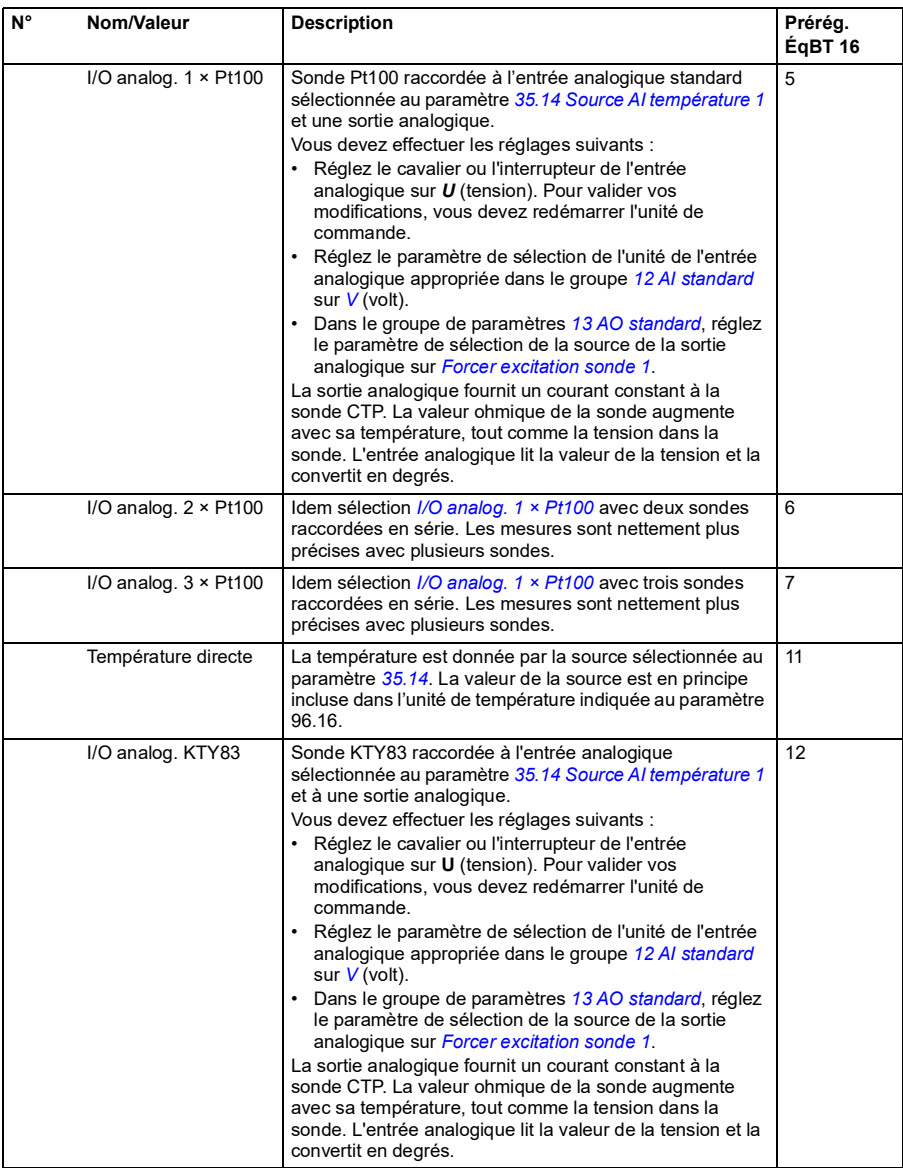

<span id="page-231-0"></span>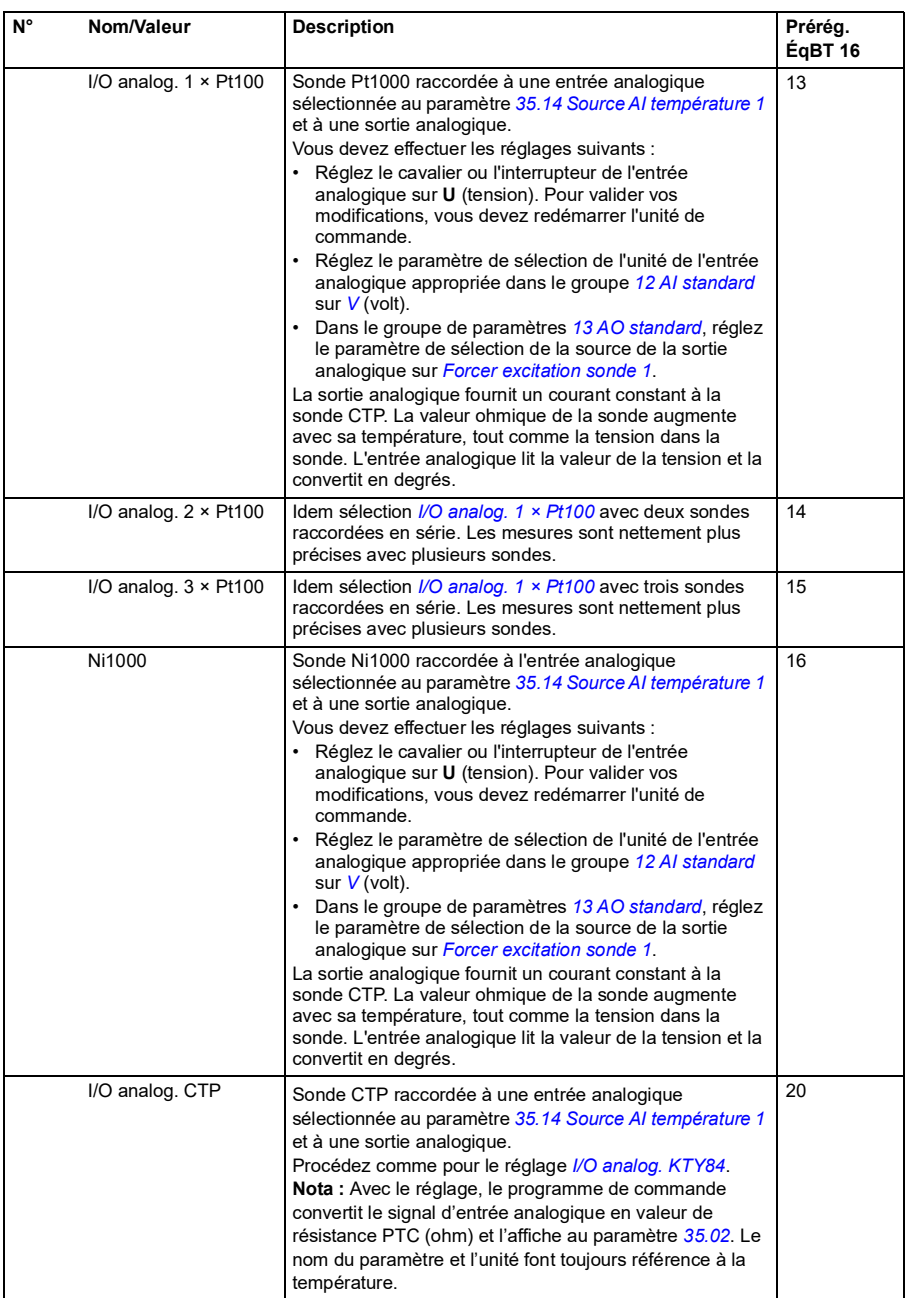

<span id="page-232-3"></span><span id="page-232-2"></span><span id="page-232-1"></span><span id="page-232-0"></span>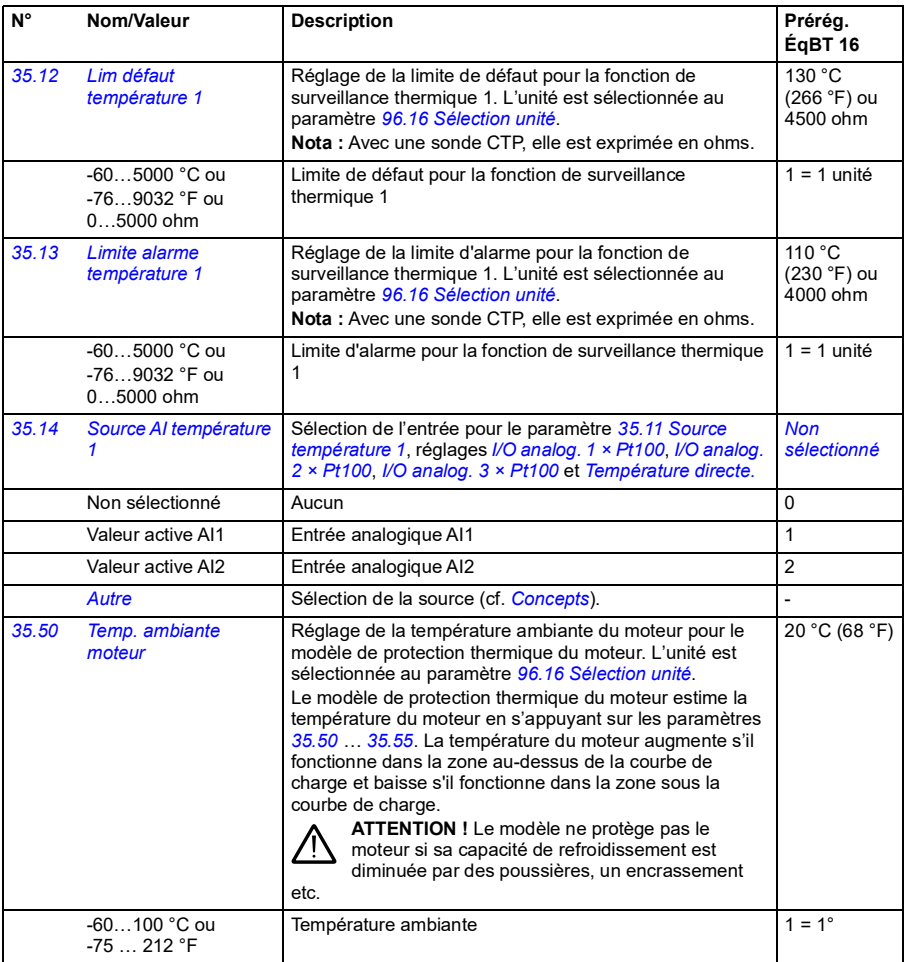

<span id="page-233-5"></span><span id="page-233-4"></span><span id="page-233-3"></span><span id="page-233-2"></span><span id="page-233-1"></span><span id="page-233-0"></span>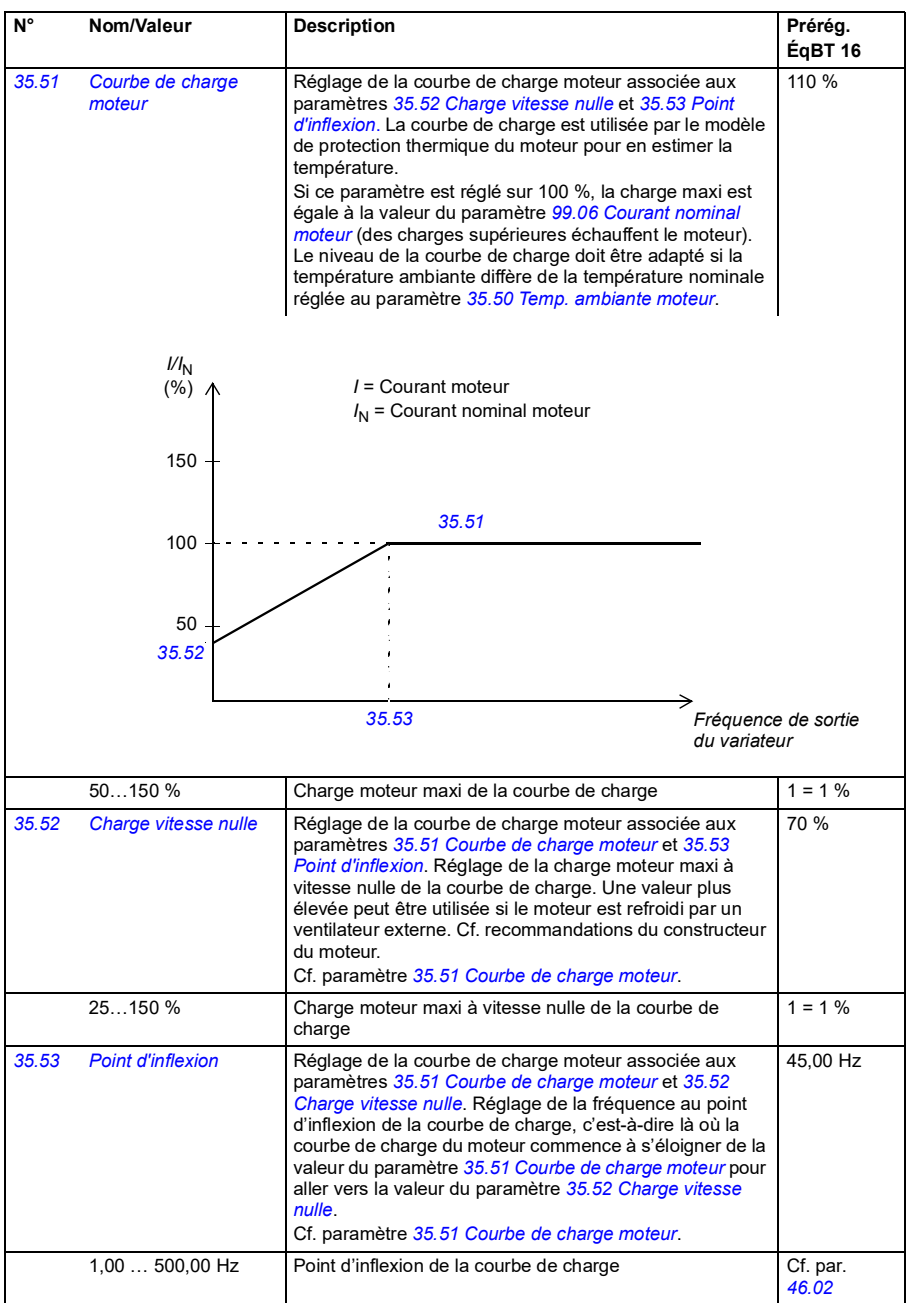

<span id="page-234-0"></span>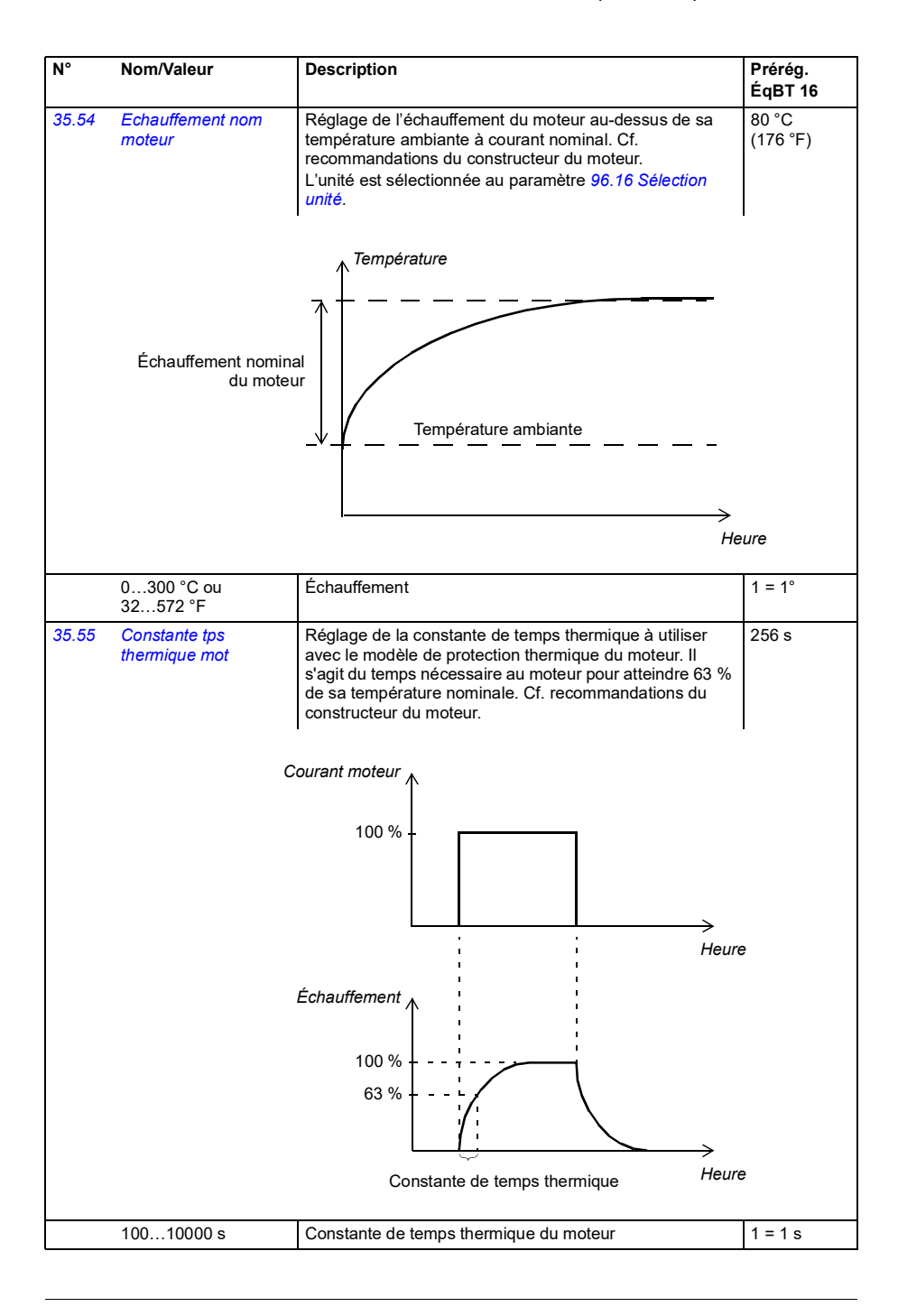

<span id="page-235-0"></span>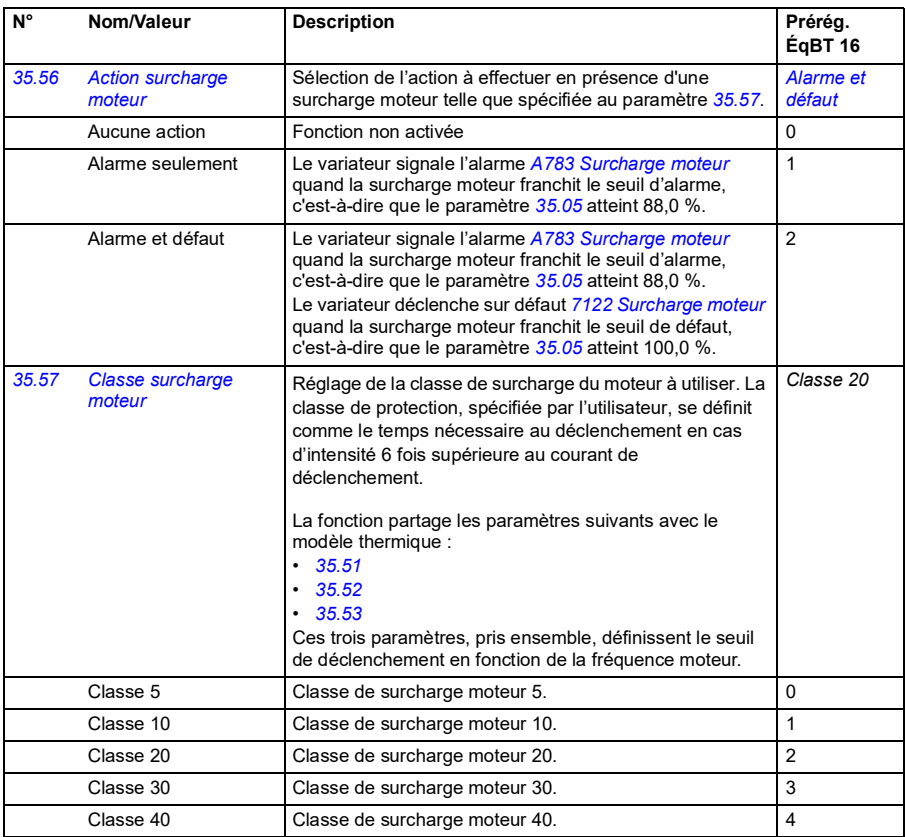

<span id="page-235-2"></span><span id="page-235-1"></span>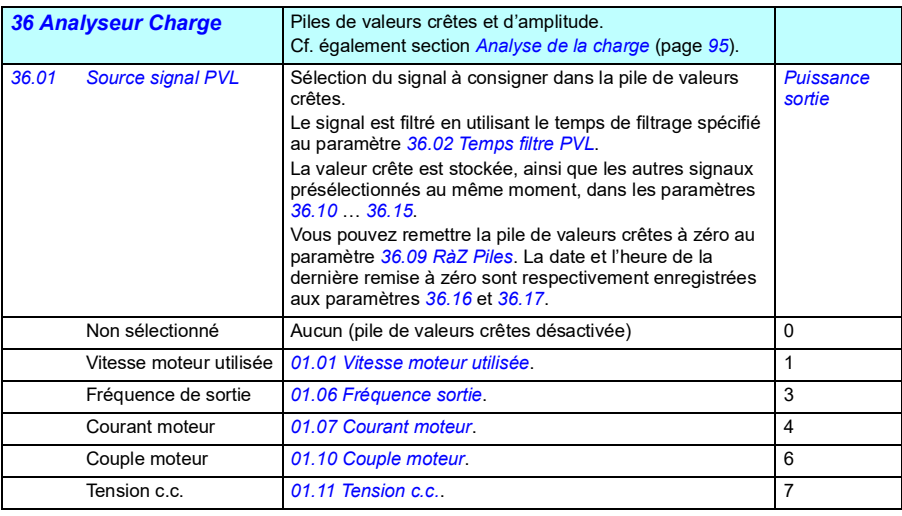

<span id="page-236-3"></span><span id="page-236-2"></span><span id="page-236-1"></span><span id="page-236-0"></span>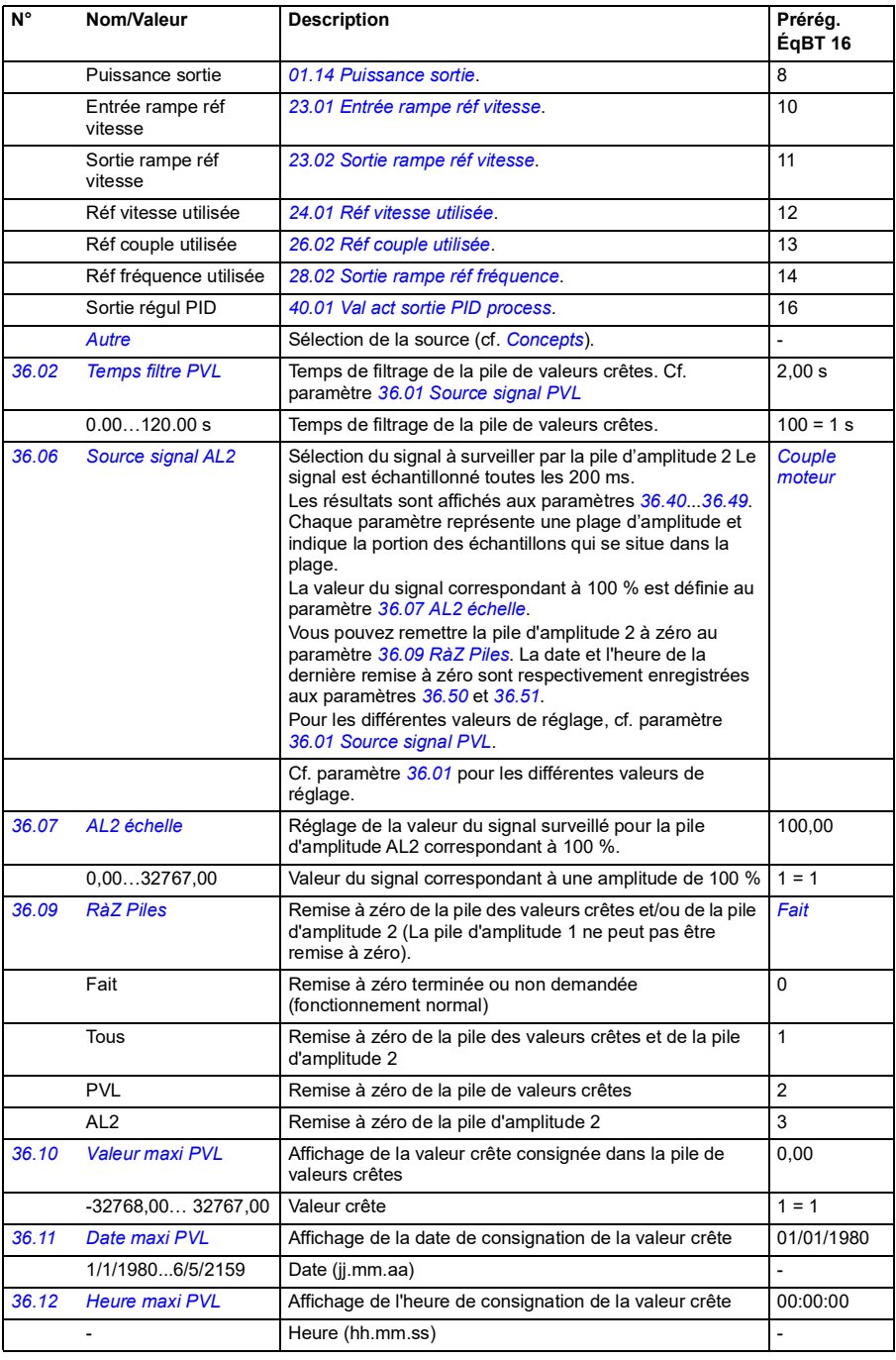

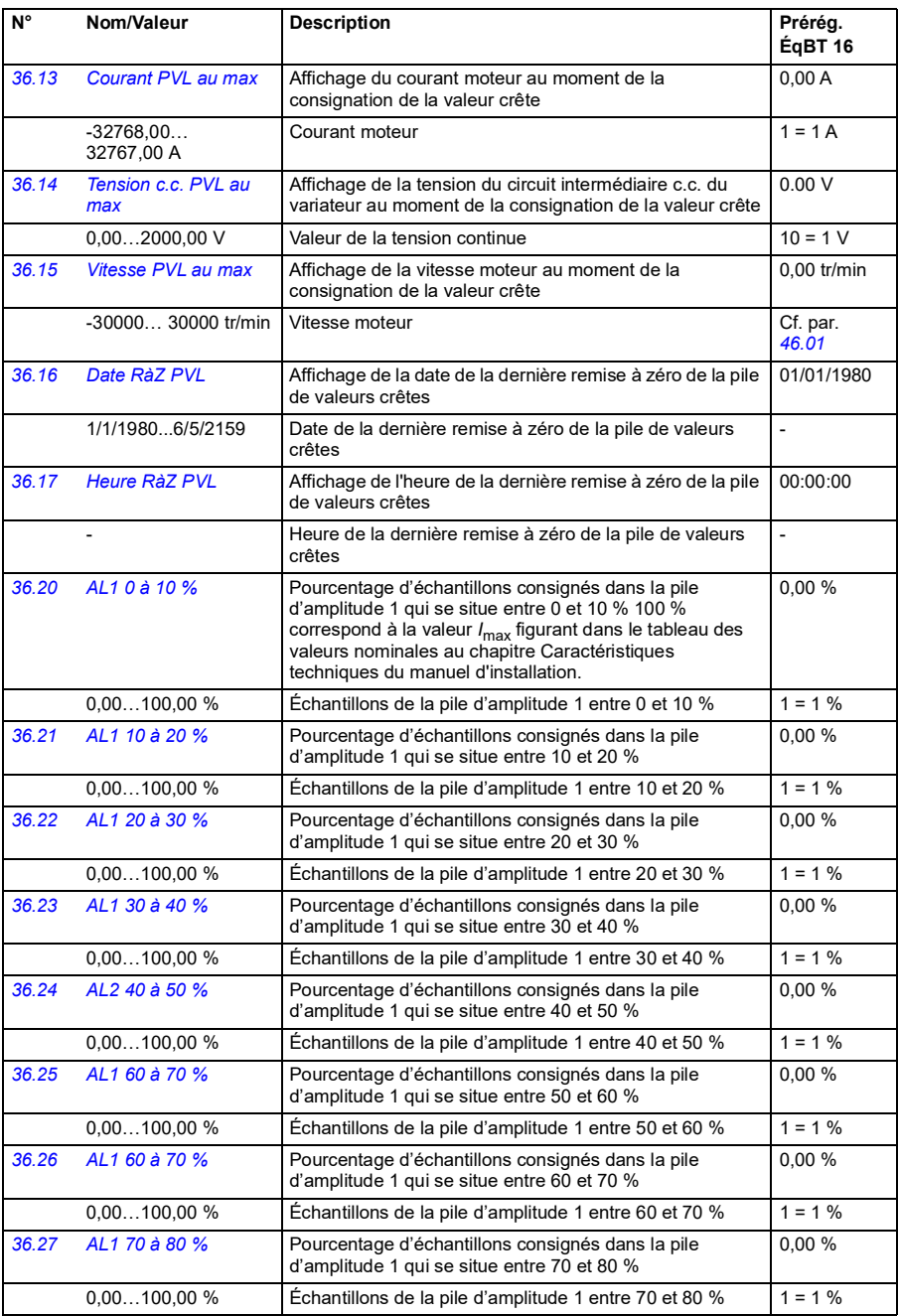

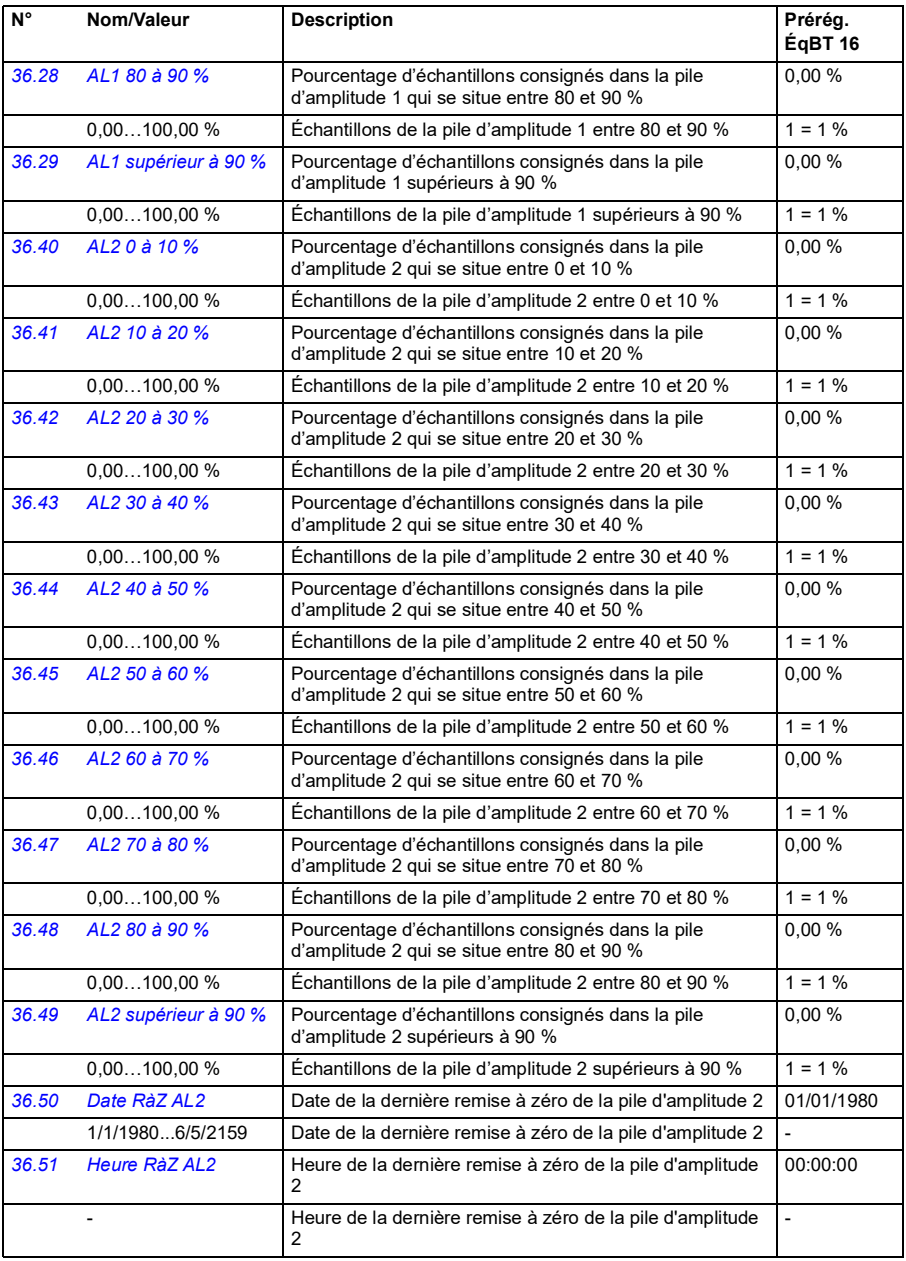

<span id="page-239-0"></span>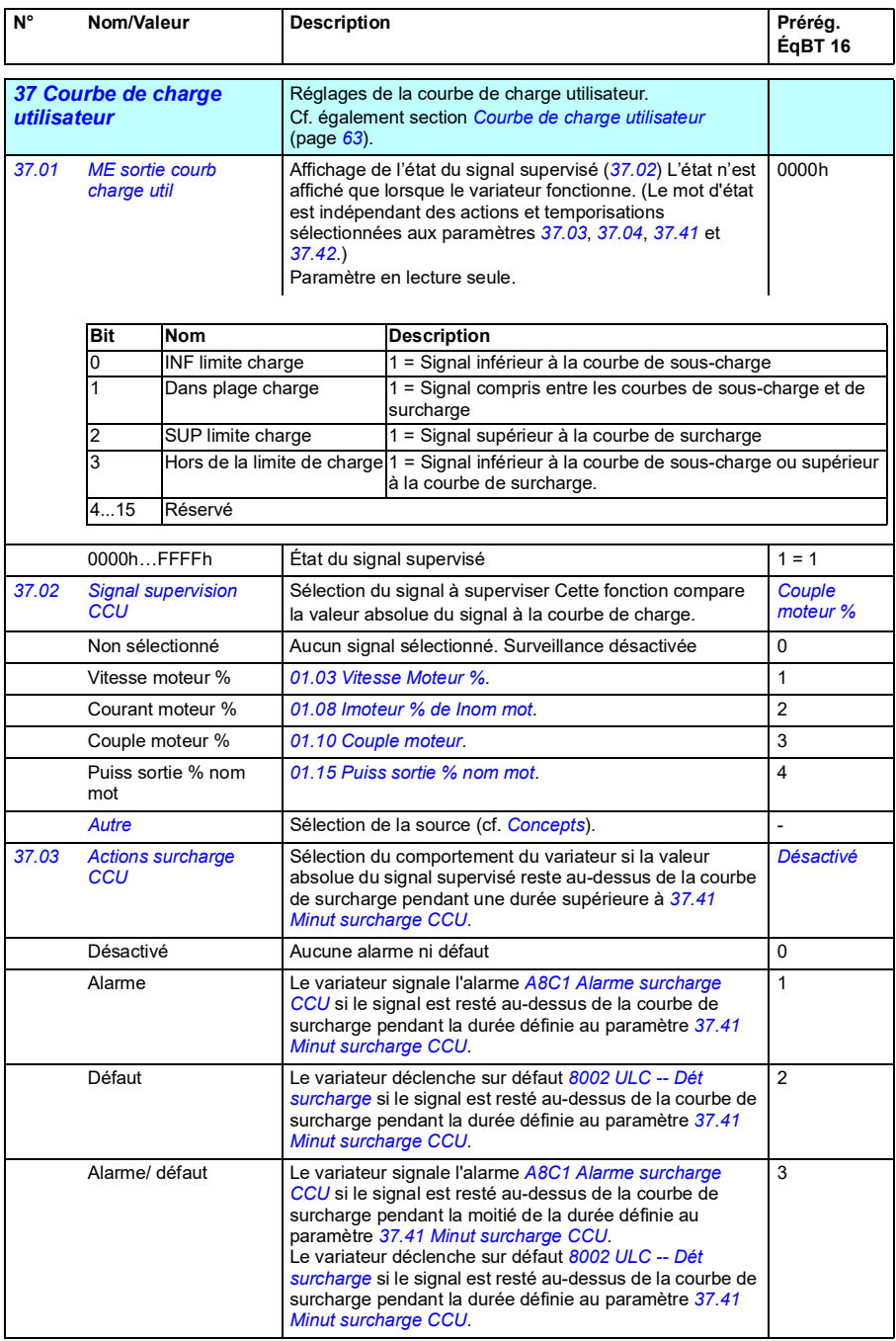

<span id="page-240-7"></span><span id="page-240-6"></span><span id="page-240-5"></span><span id="page-240-4"></span><span id="page-240-3"></span><span id="page-240-2"></span><span id="page-240-1"></span><span id="page-240-0"></span>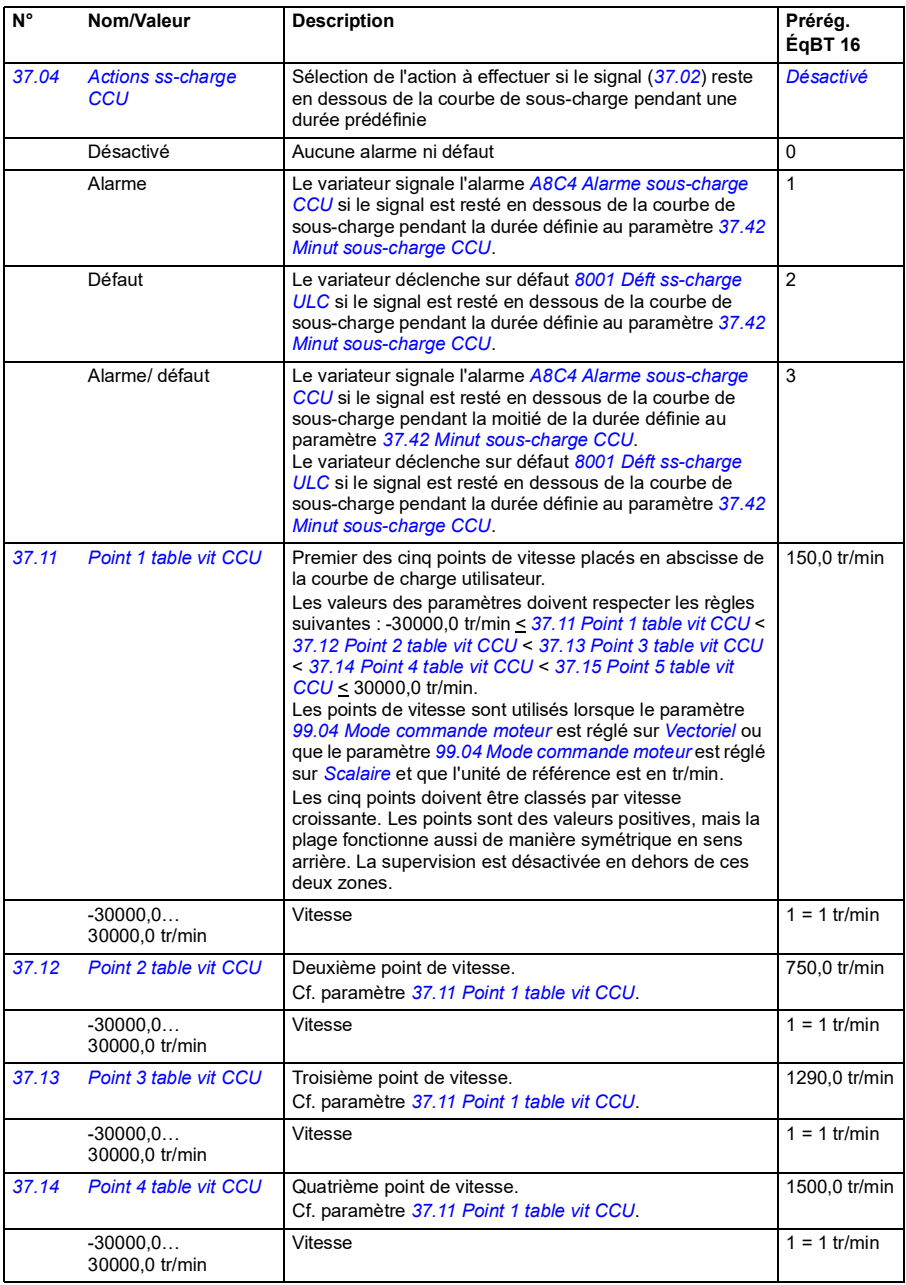

<span id="page-241-13"></span><span id="page-241-12"></span><span id="page-241-11"></span><span id="page-241-10"></span><span id="page-241-9"></span><span id="page-241-8"></span><span id="page-241-7"></span><span id="page-241-6"></span><span id="page-241-5"></span><span id="page-241-4"></span><span id="page-241-3"></span><span id="page-241-2"></span><span id="page-241-1"></span><span id="page-241-0"></span>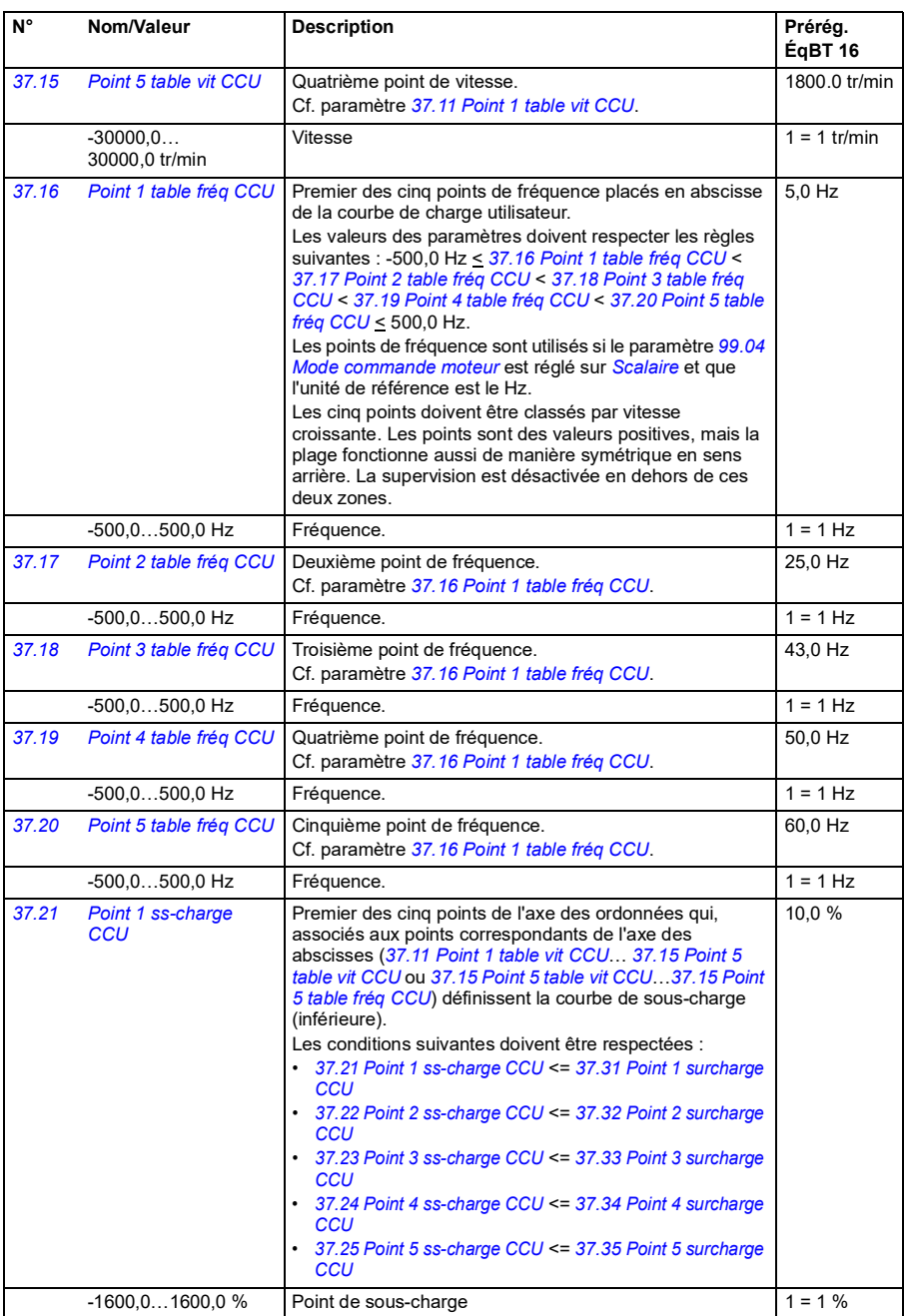

<span id="page-242-21"></span><span id="page-242-20"></span><span id="page-242-19"></span><span id="page-242-18"></span><span id="page-242-17"></span><span id="page-242-16"></span><span id="page-242-15"></span><span id="page-242-14"></span><span id="page-242-13"></span><span id="page-242-12"></span><span id="page-242-11"></span><span id="page-242-10"></span><span id="page-242-9"></span><span id="page-242-8"></span><span id="page-242-7"></span><span id="page-242-6"></span><span id="page-242-5"></span><span id="page-242-4"></span><span id="page-242-3"></span><span id="page-242-2"></span><span id="page-242-1"></span><span id="page-242-0"></span>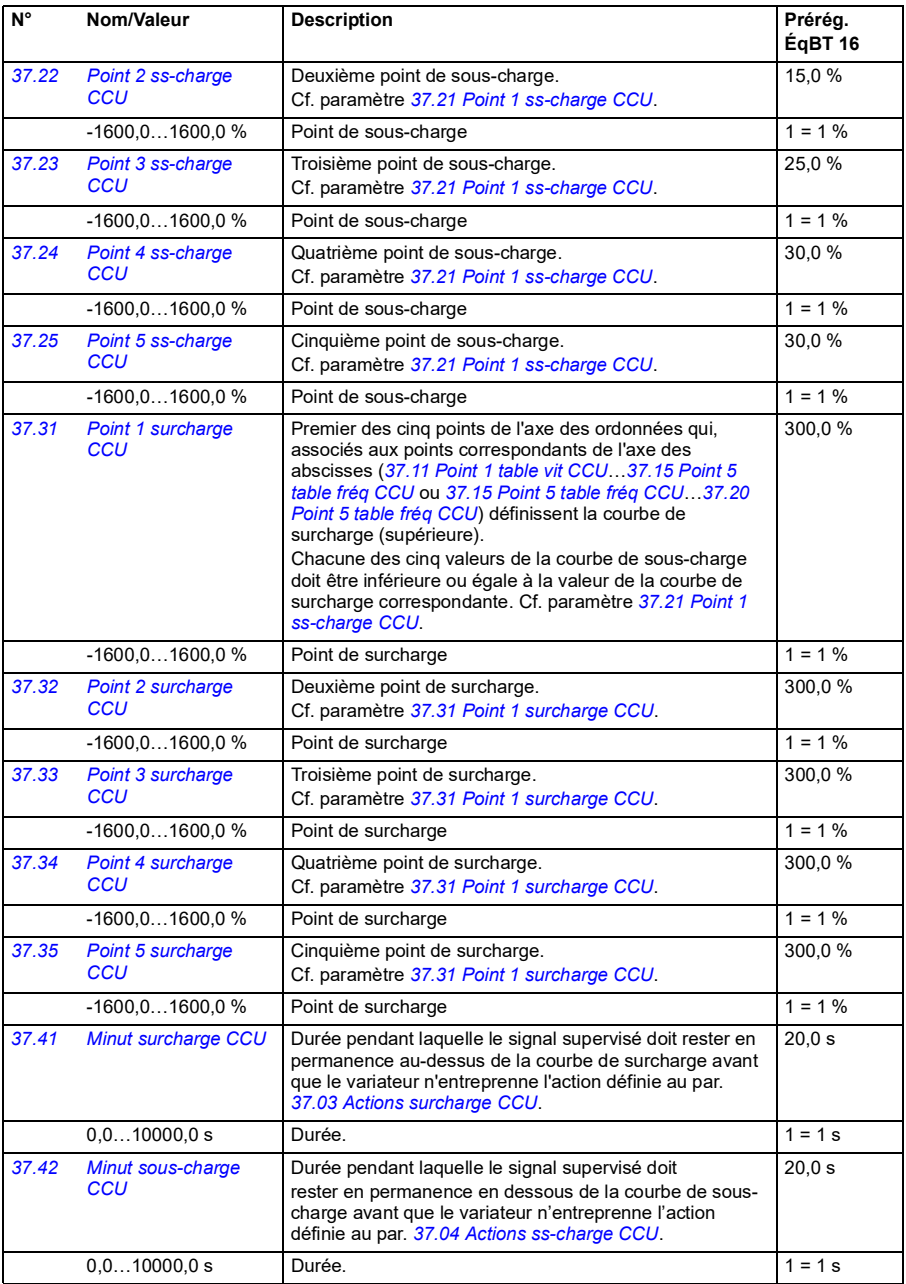

<span id="page-243-7"></span><span id="page-243-6"></span><span id="page-243-5"></span><span id="page-243-4"></span><span id="page-243-3"></span><span id="page-243-2"></span><span id="page-243-1"></span><span id="page-243-0"></span>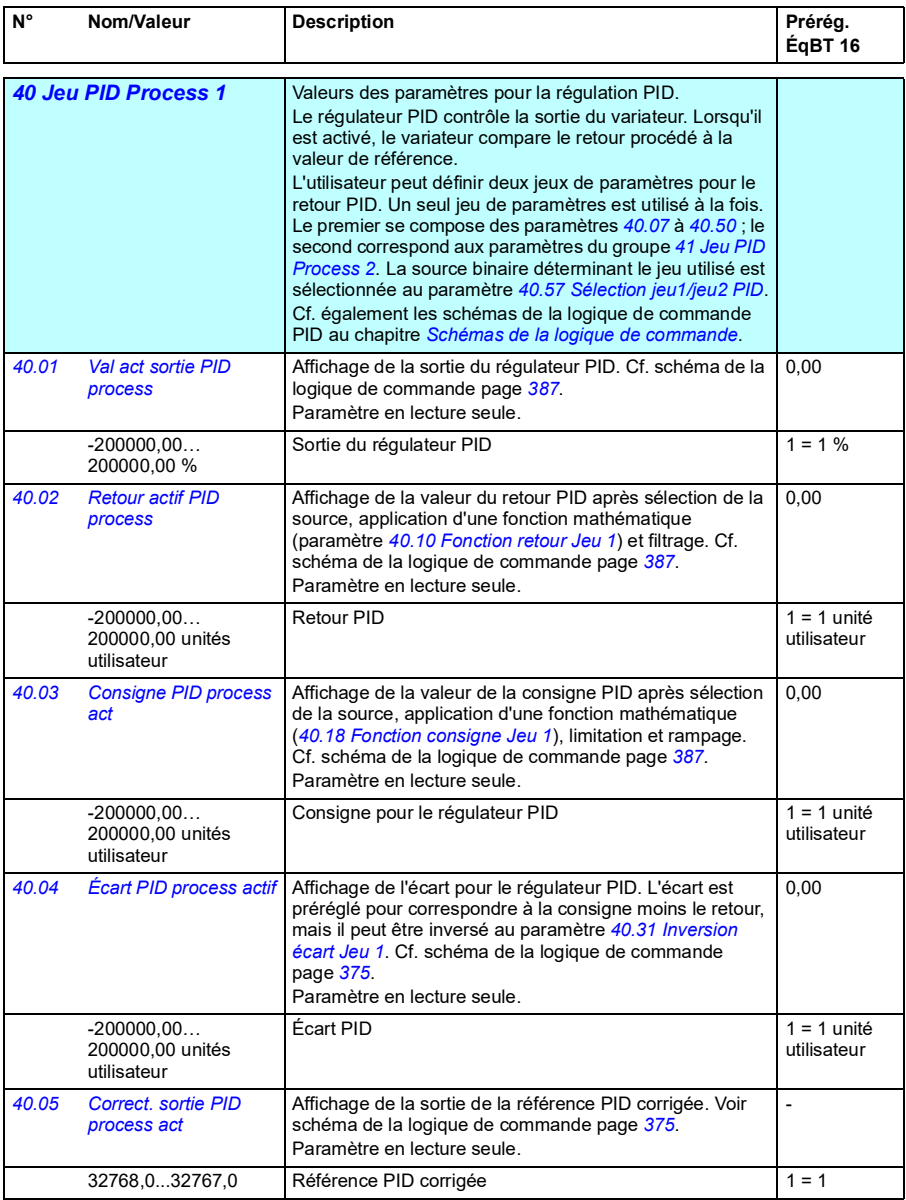

<span id="page-244-4"></span><span id="page-244-3"></span><span id="page-244-2"></span><span id="page-244-1"></span><span id="page-244-0"></span>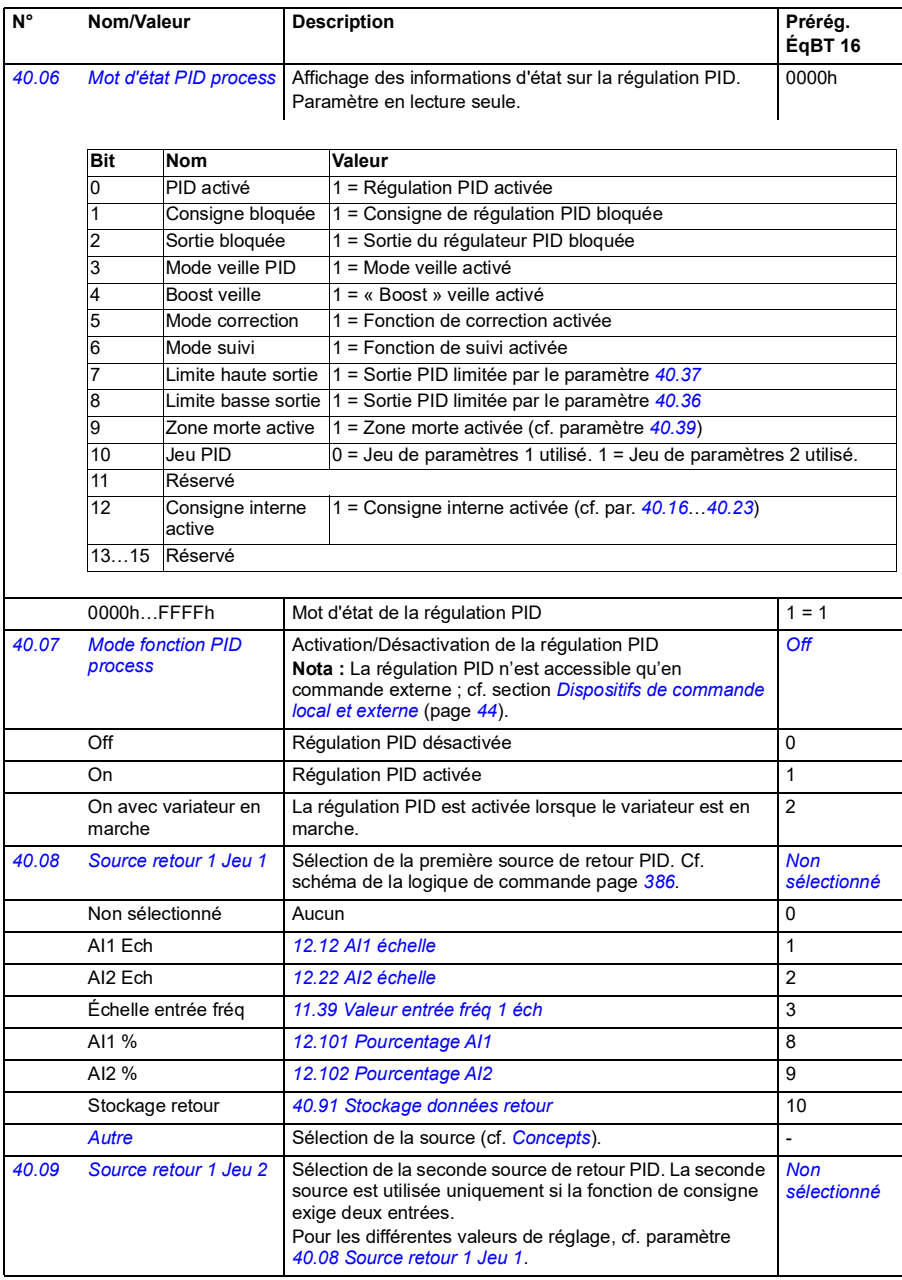

<span id="page-245-4"></span><span id="page-245-3"></span><span id="page-245-2"></span><span id="page-245-1"></span><span id="page-245-0"></span>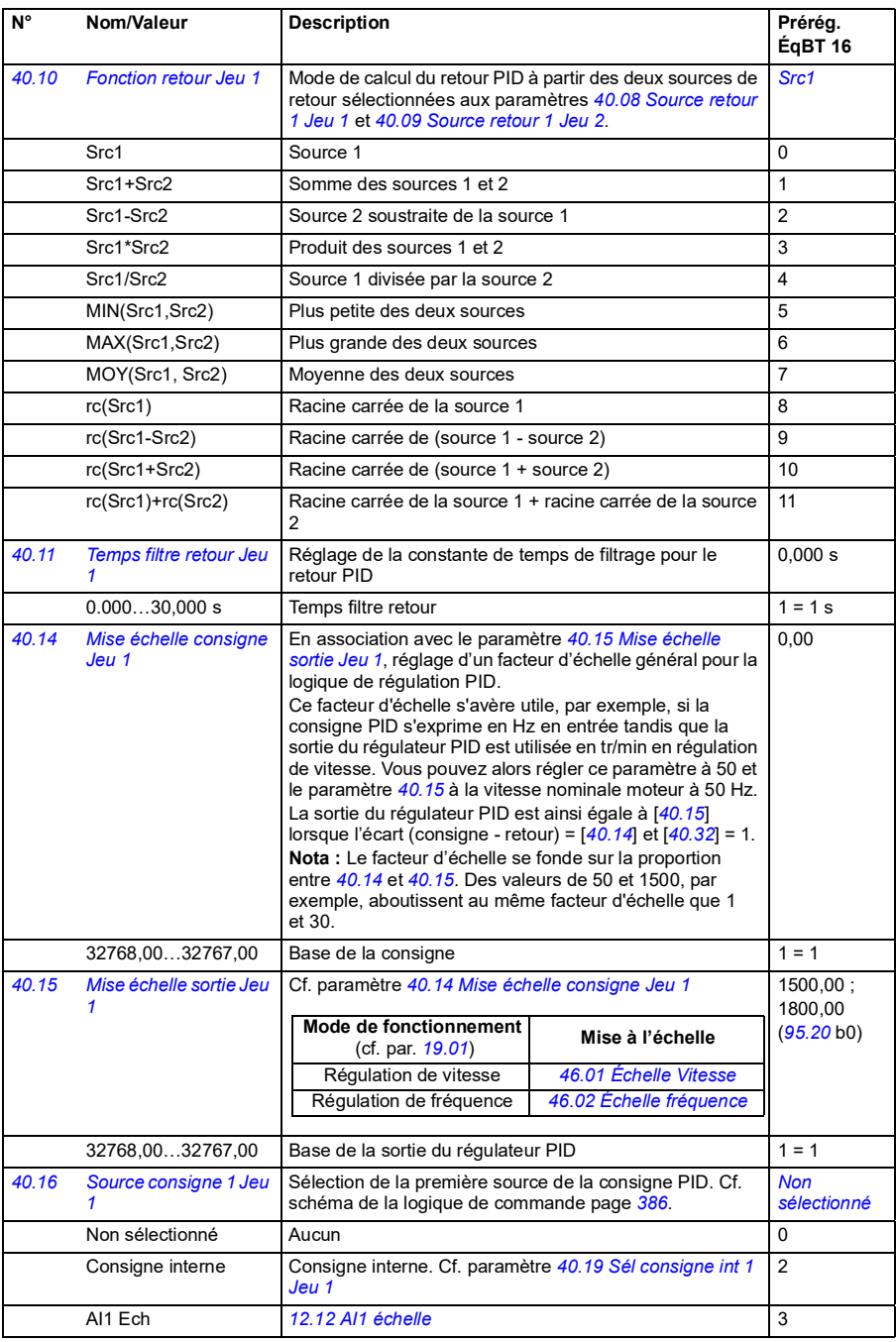

<span id="page-246-3"></span><span id="page-246-2"></span><span id="page-246-1"></span><span id="page-246-0"></span>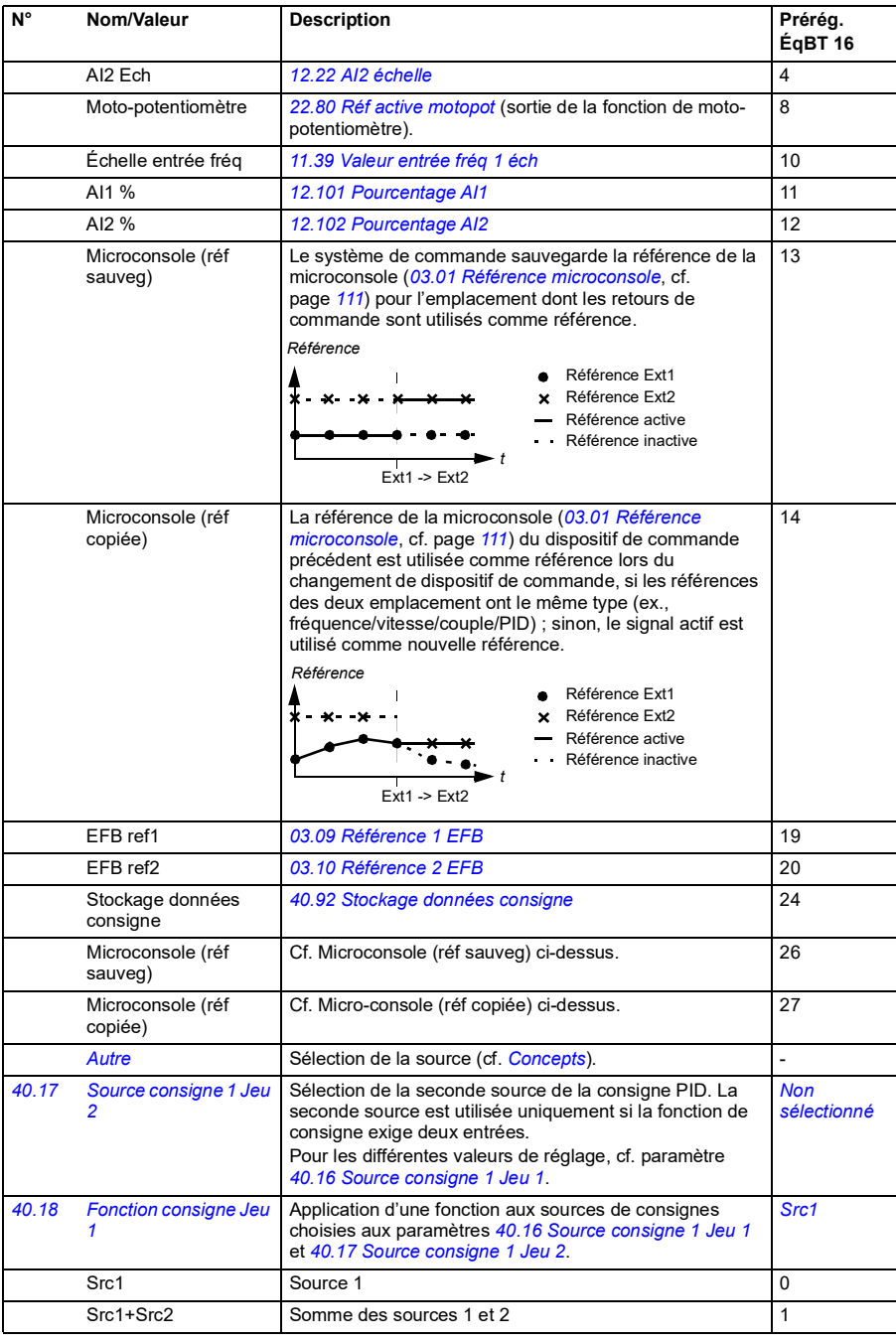

<span id="page-247-3"></span><span id="page-247-2"></span><span id="page-247-1"></span><span id="page-247-0"></span>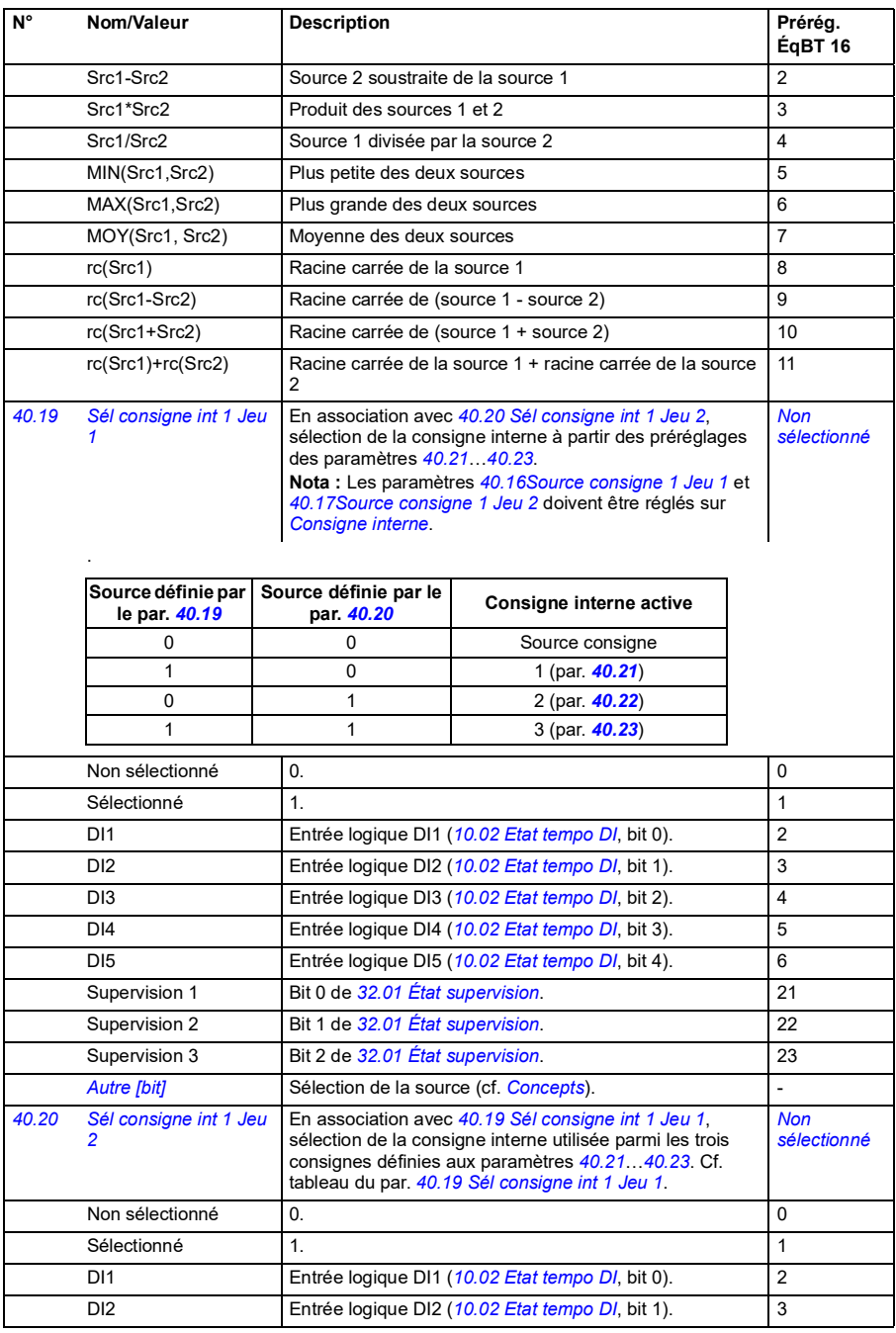

<span id="page-248-2"></span><span id="page-248-1"></span><span id="page-248-0"></span>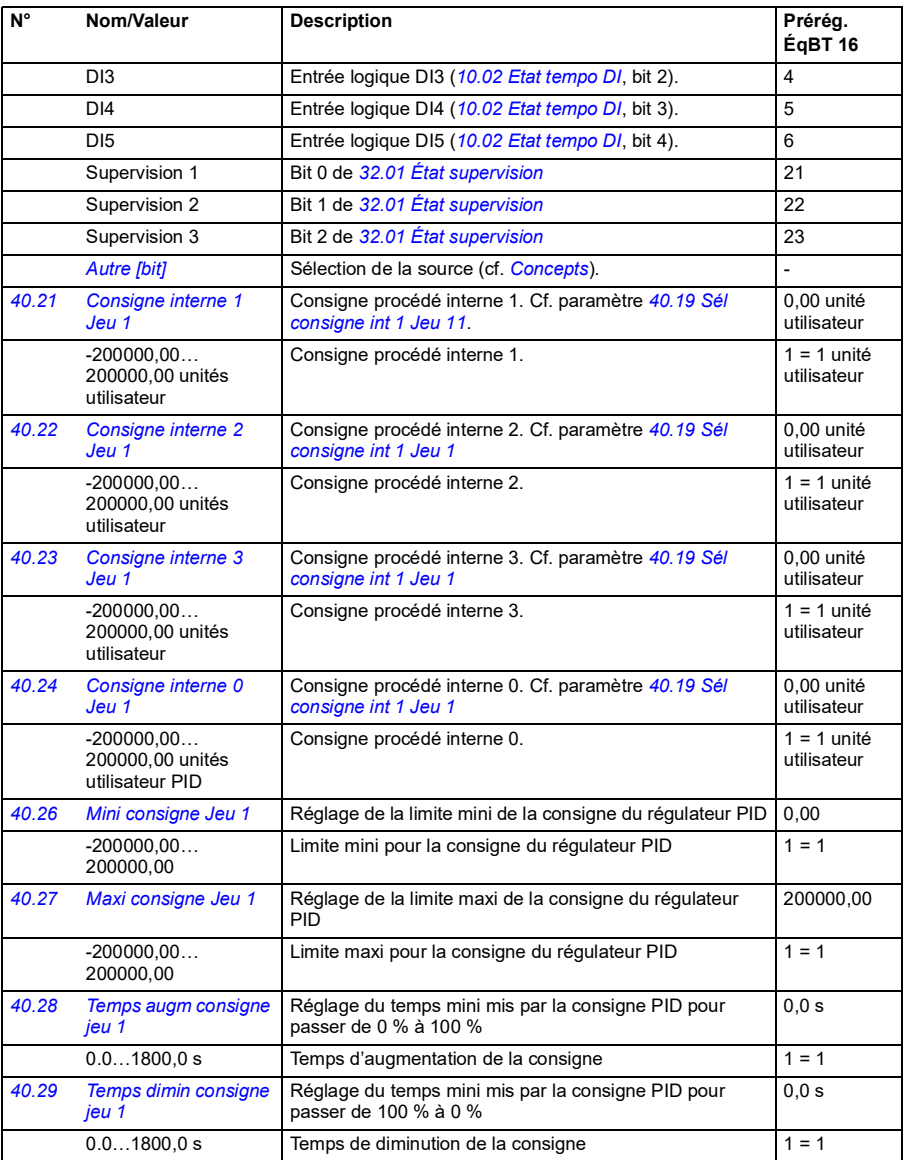

<span id="page-249-4"></span><span id="page-249-3"></span><span id="page-249-2"></span><span id="page-249-1"></span><span id="page-249-0"></span>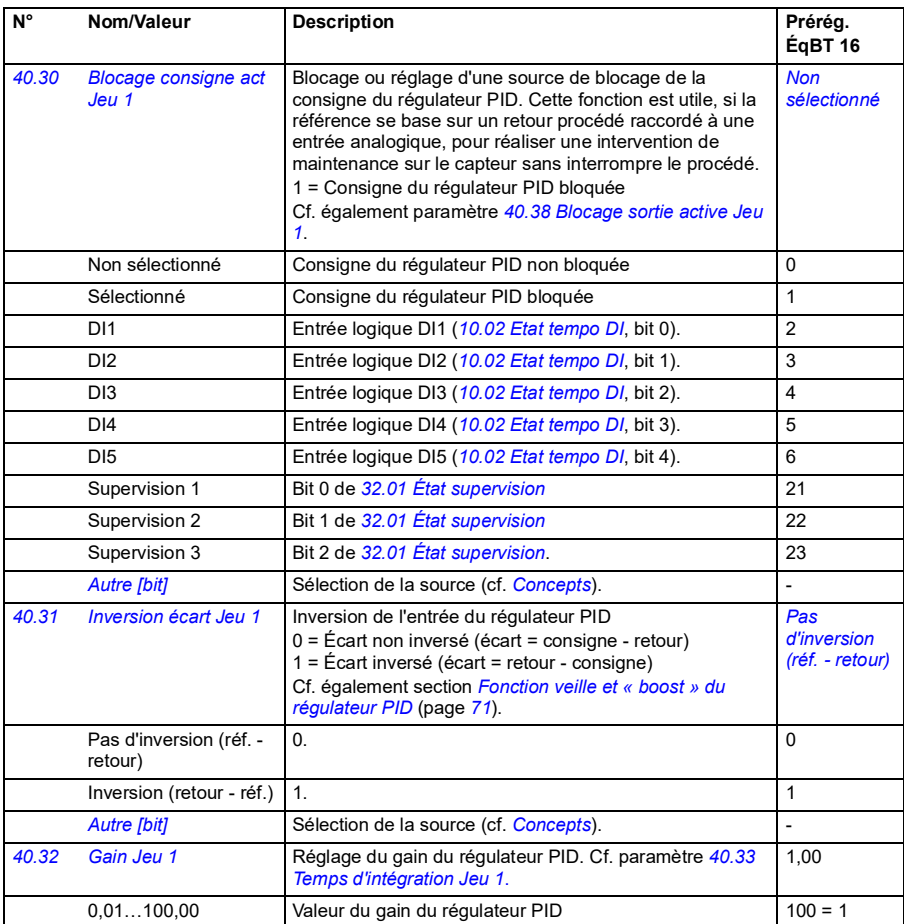

<span id="page-250-1"></span><span id="page-250-0"></span>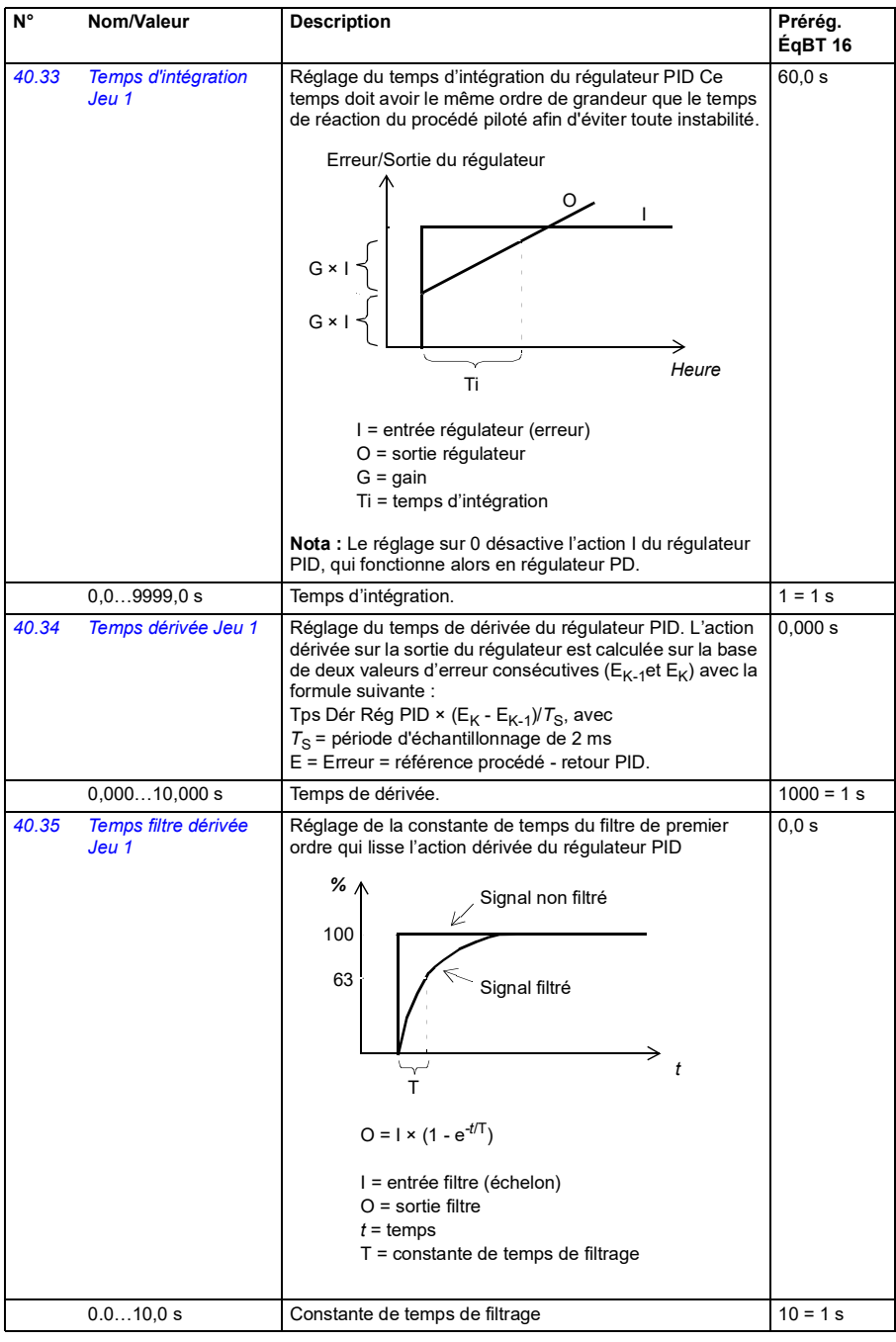

<span id="page-251-4"></span><span id="page-251-3"></span><span id="page-251-2"></span><span id="page-251-1"></span><span id="page-251-0"></span>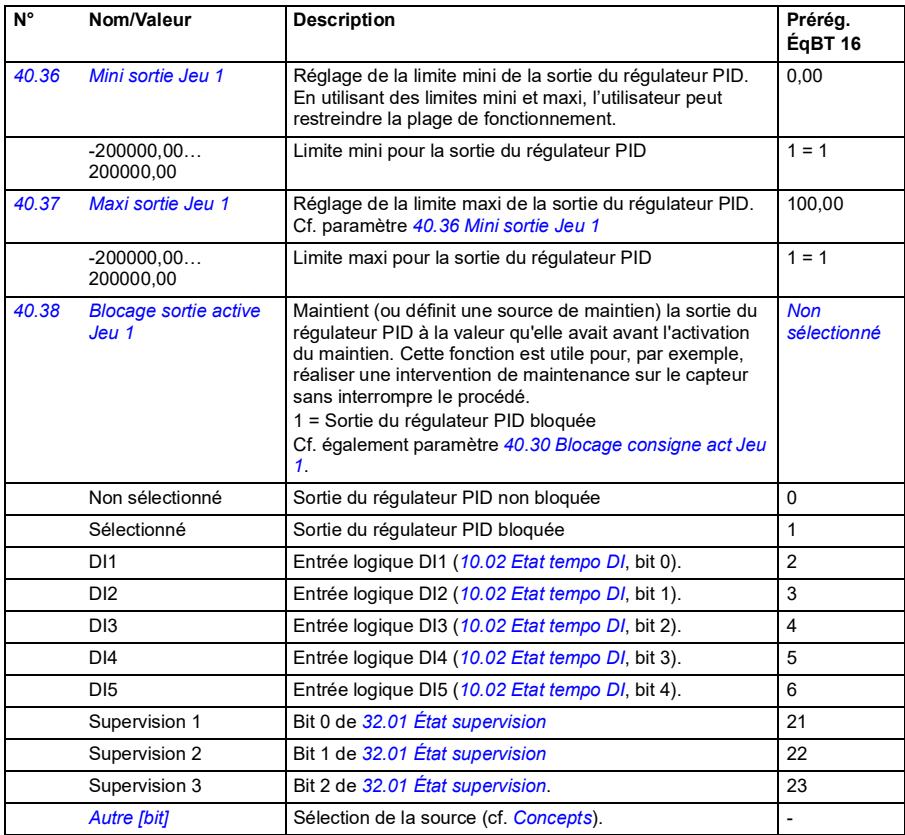
<span id="page-252-5"></span><span id="page-252-4"></span><span id="page-252-3"></span><span id="page-252-2"></span><span id="page-252-1"></span><span id="page-252-0"></span>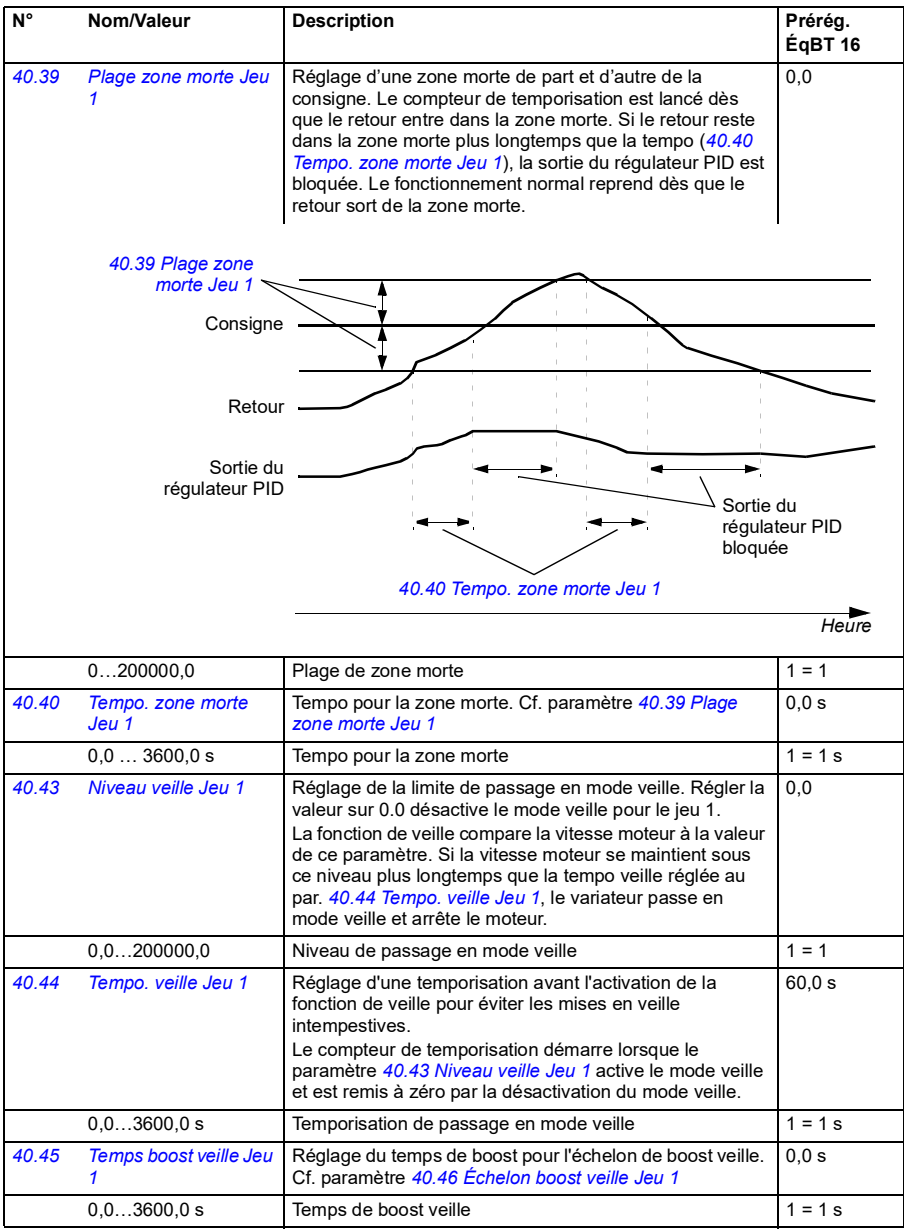

<span id="page-253-9"></span><span id="page-253-8"></span><span id="page-253-7"></span><span id="page-253-6"></span><span id="page-253-5"></span><span id="page-253-4"></span><span id="page-253-3"></span><span id="page-253-2"></span><span id="page-253-1"></span><span id="page-253-0"></span>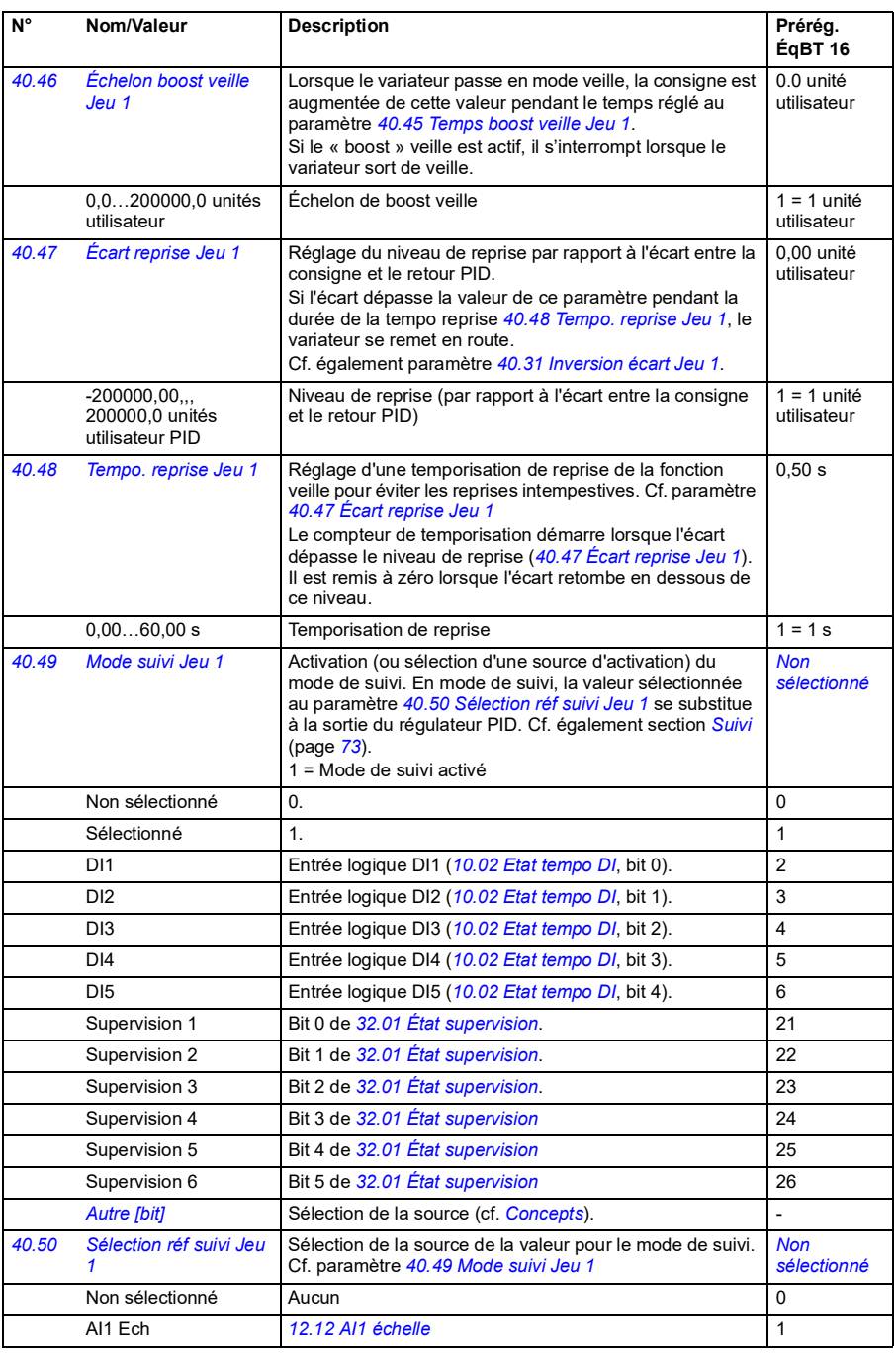

<span id="page-254-12"></span><span id="page-254-11"></span><span id="page-254-10"></span><span id="page-254-9"></span><span id="page-254-8"></span><span id="page-254-7"></span><span id="page-254-6"></span><span id="page-254-5"></span><span id="page-254-4"></span><span id="page-254-3"></span><span id="page-254-2"></span><span id="page-254-1"></span><span id="page-254-0"></span>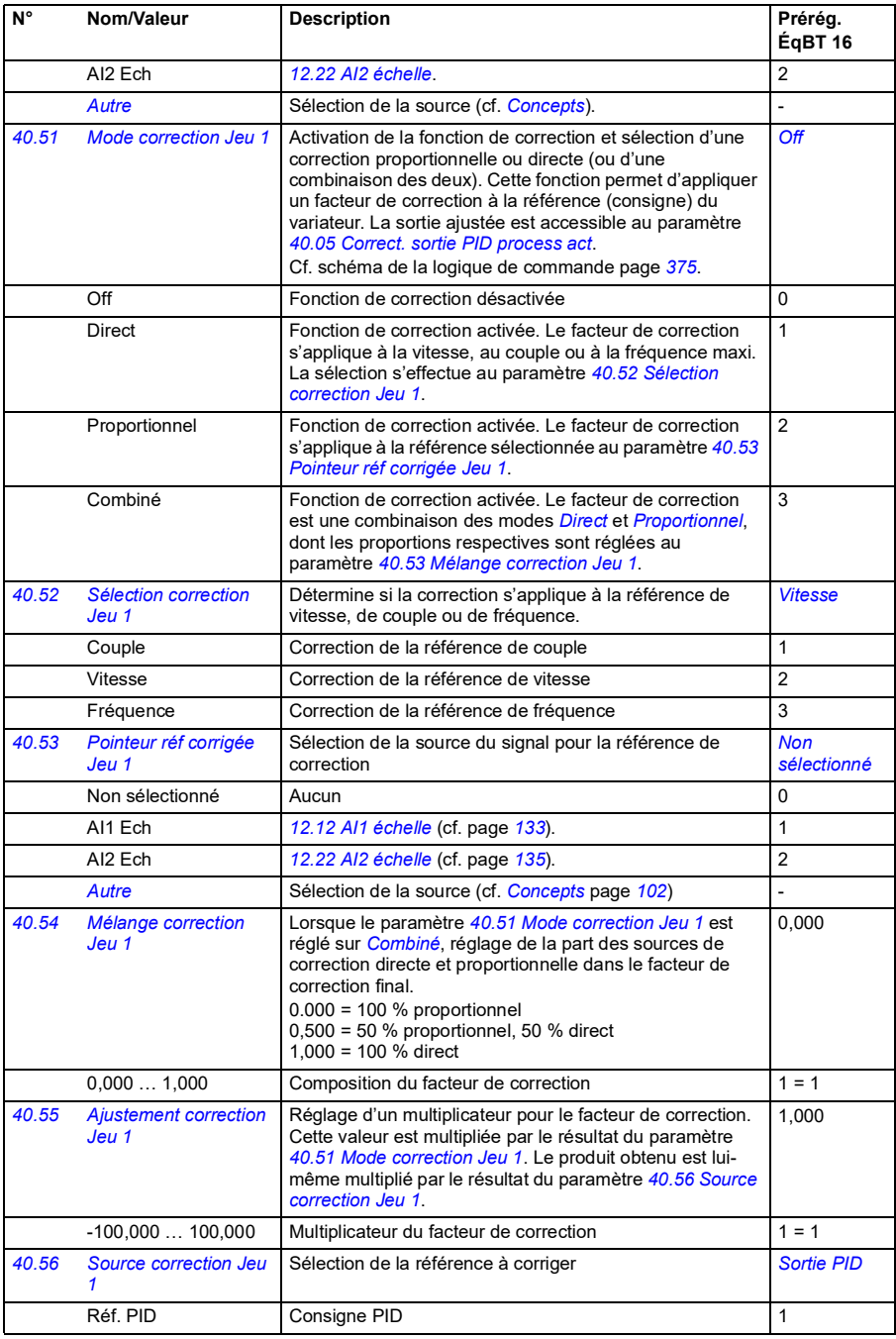

<span id="page-255-7"></span><span id="page-255-6"></span><span id="page-255-5"></span><span id="page-255-4"></span><span id="page-255-3"></span><span id="page-255-2"></span><span id="page-255-1"></span><span id="page-255-0"></span>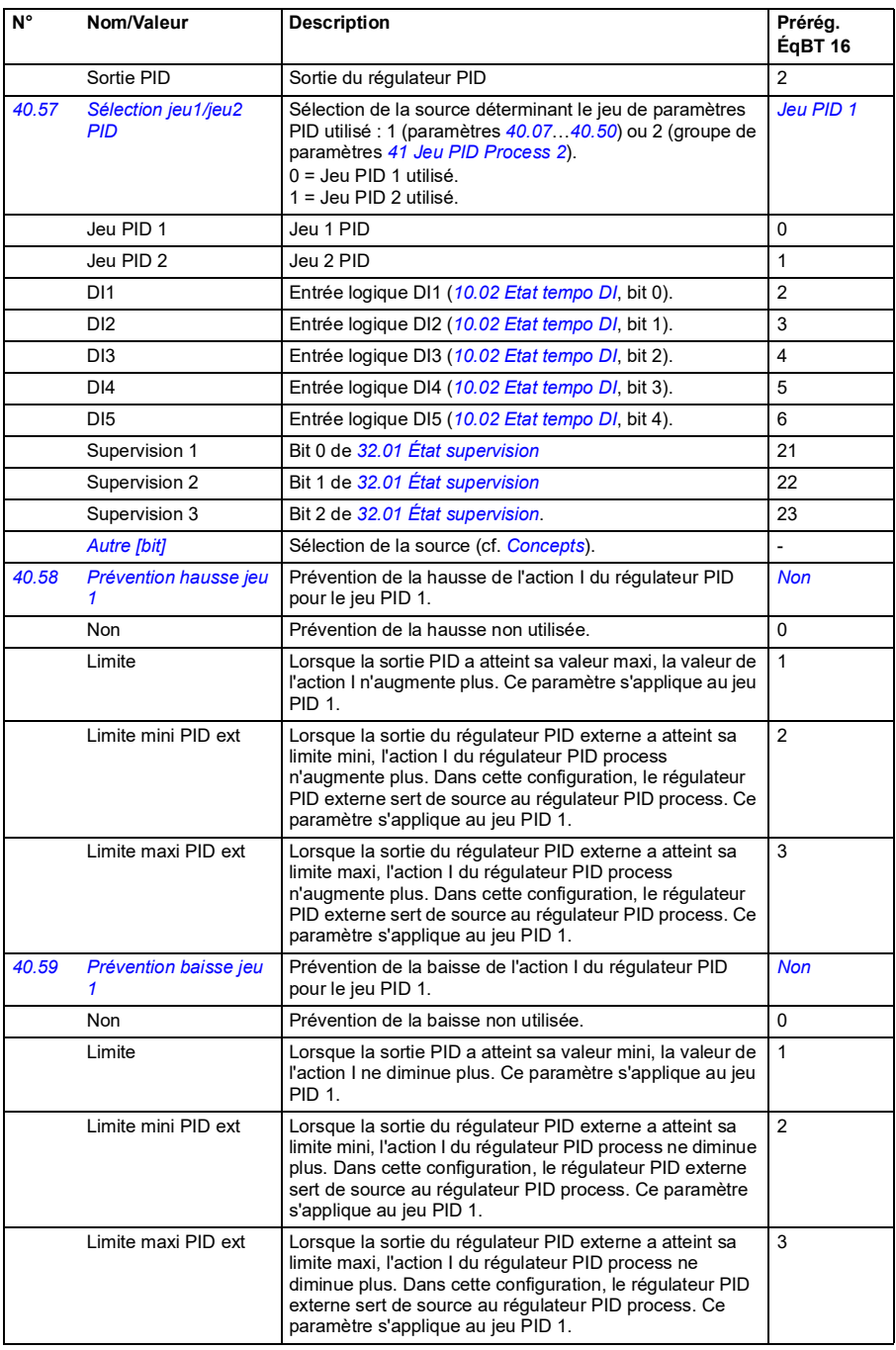

<span id="page-256-5"></span><span id="page-256-4"></span><span id="page-256-3"></span><span id="page-256-2"></span><span id="page-256-1"></span><span id="page-256-0"></span>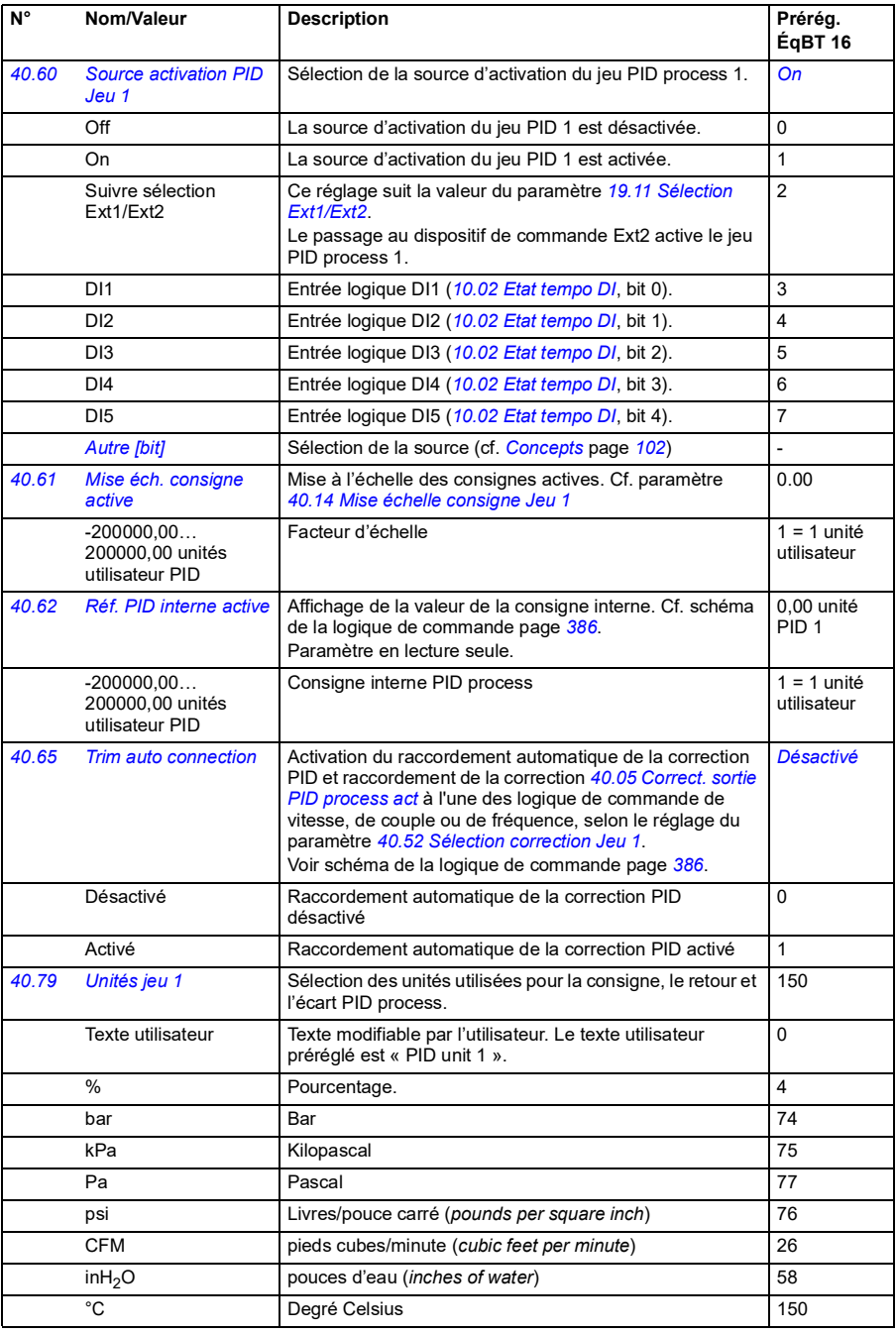

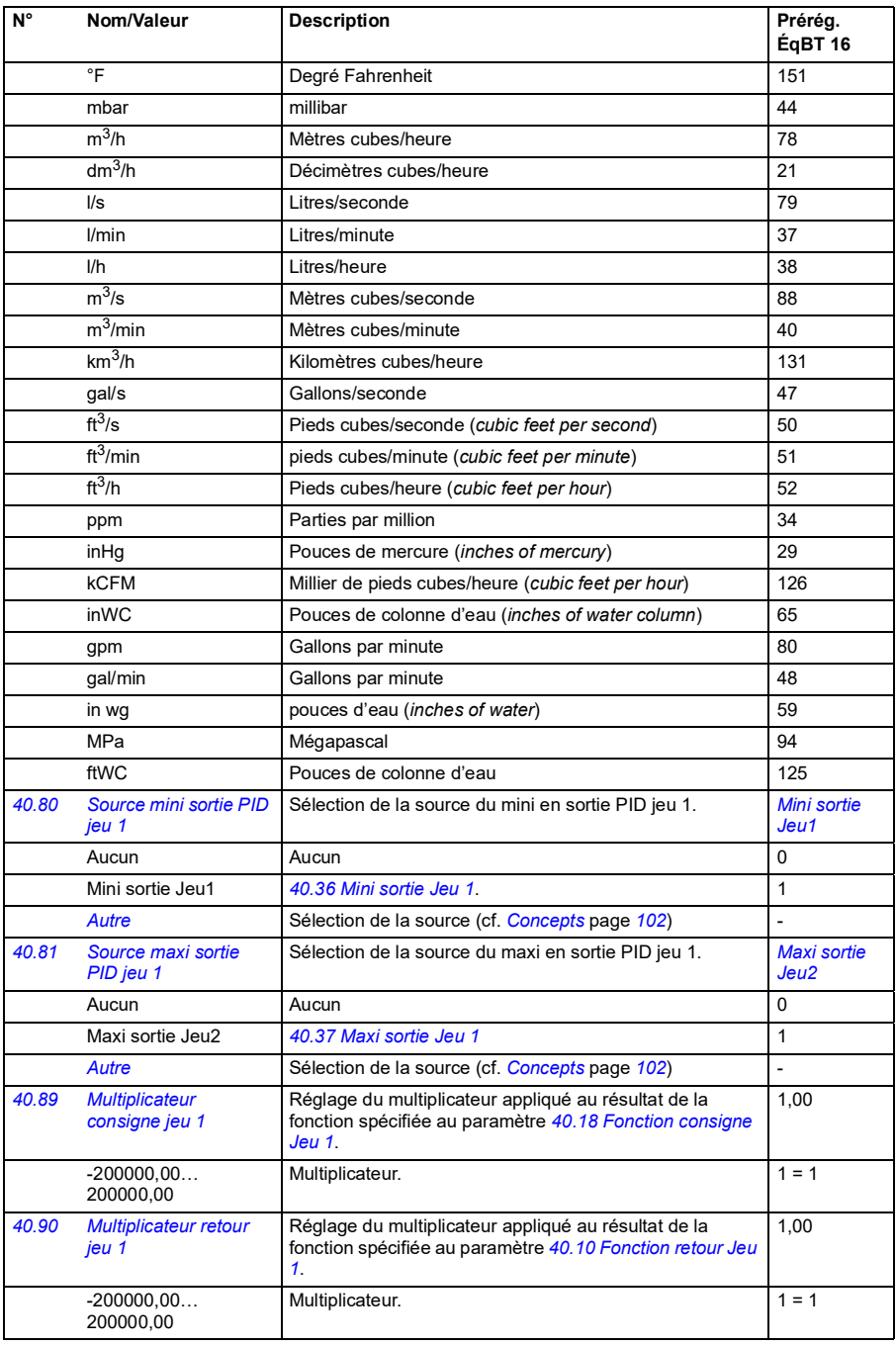

<span id="page-258-6"></span><span id="page-258-5"></span><span id="page-258-4"></span><span id="page-258-3"></span><span id="page-258-2"></span><span id="page-258-1"></span><span id="page-258-0"></span>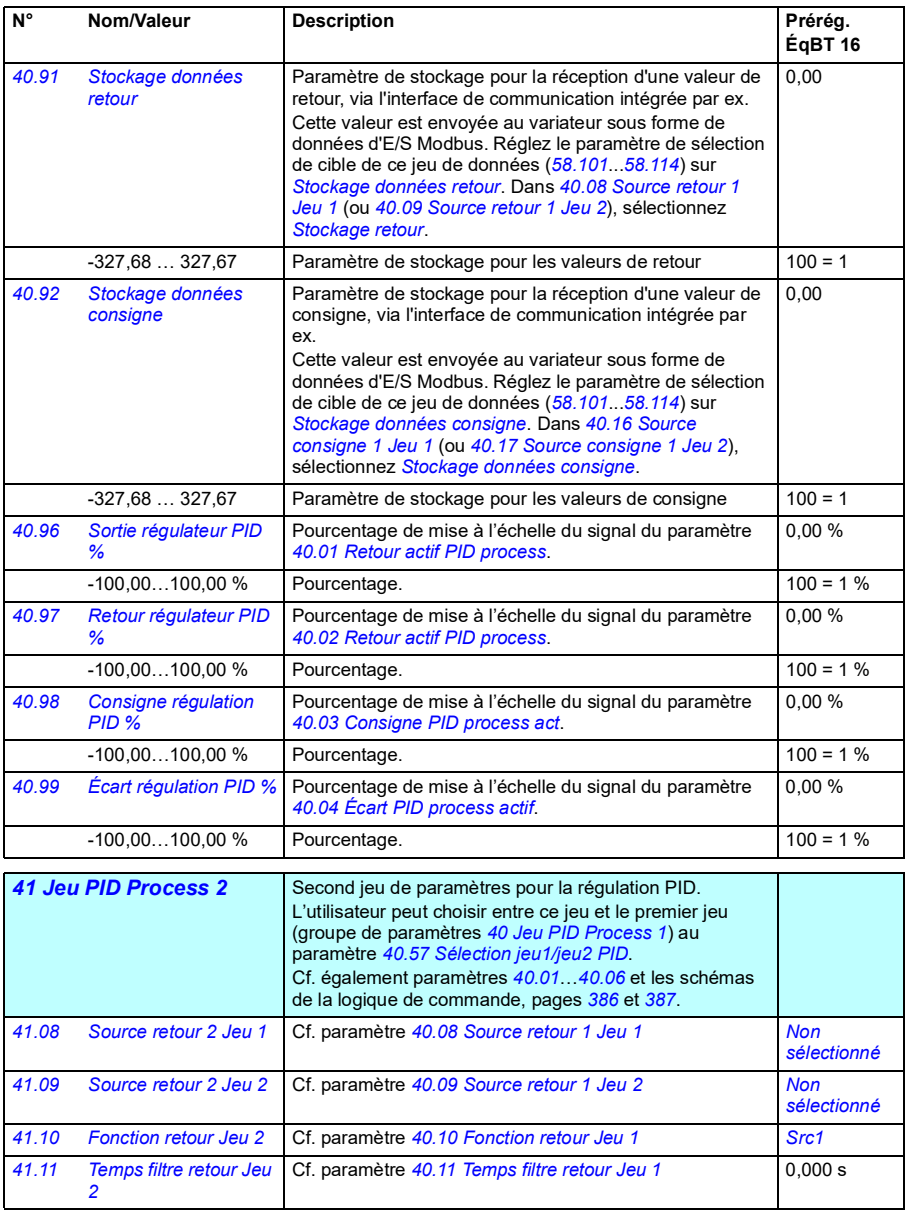

<span id="page-259-2"></span><span id="page-259-1"></span><span id="page-259-0"></span>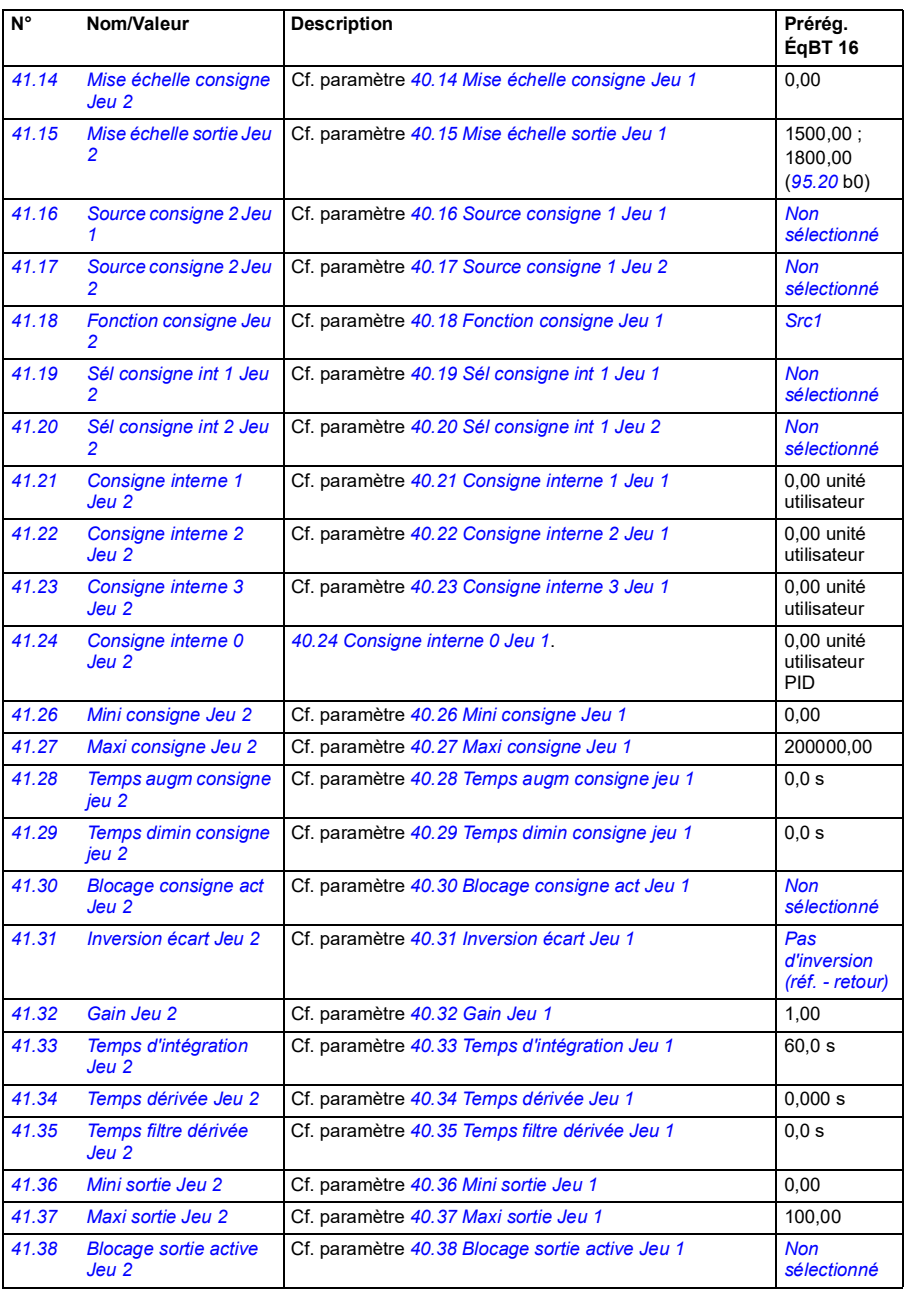

<span id="page-260-1"></span><span id="page-260-0"></span>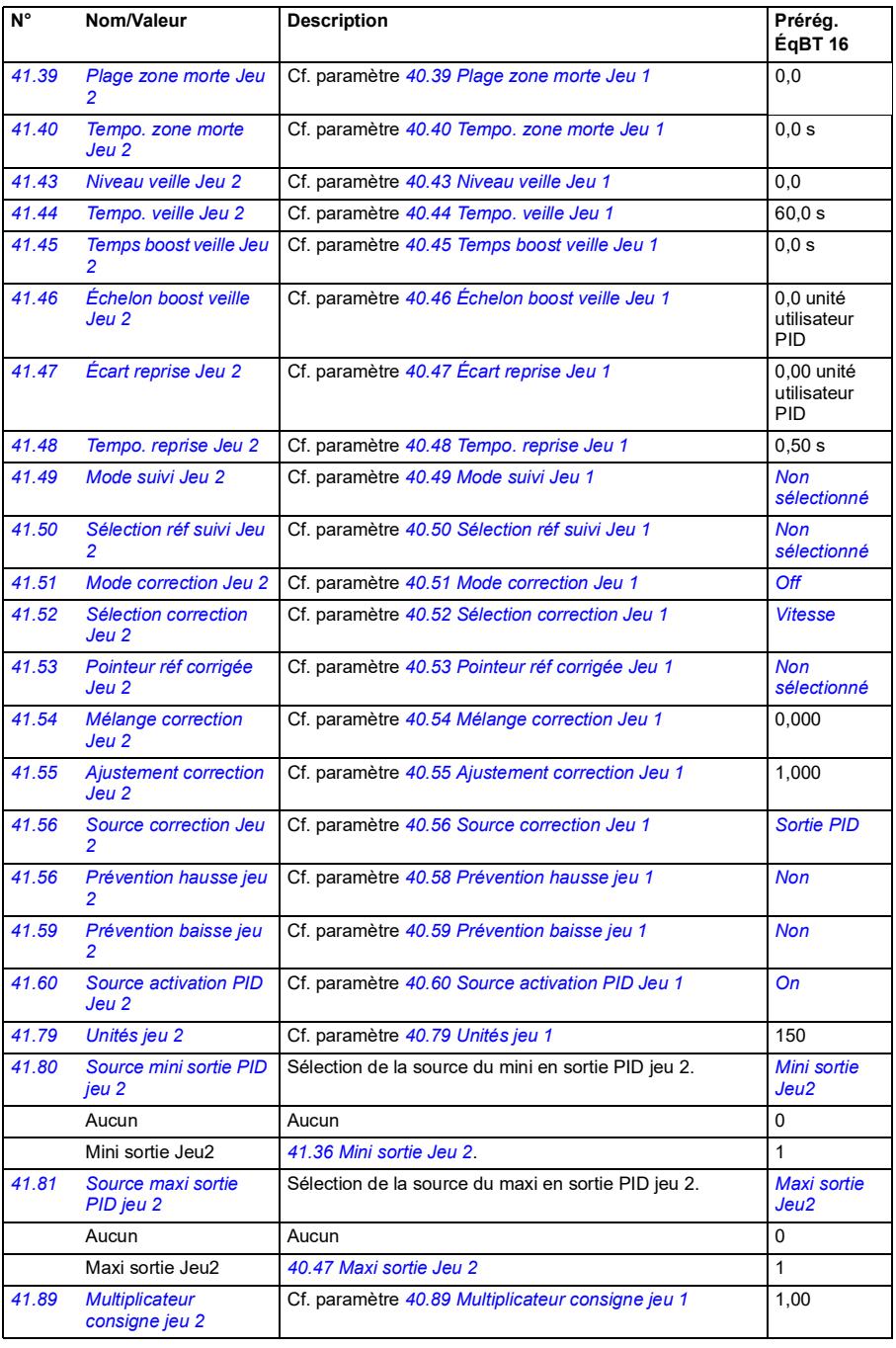

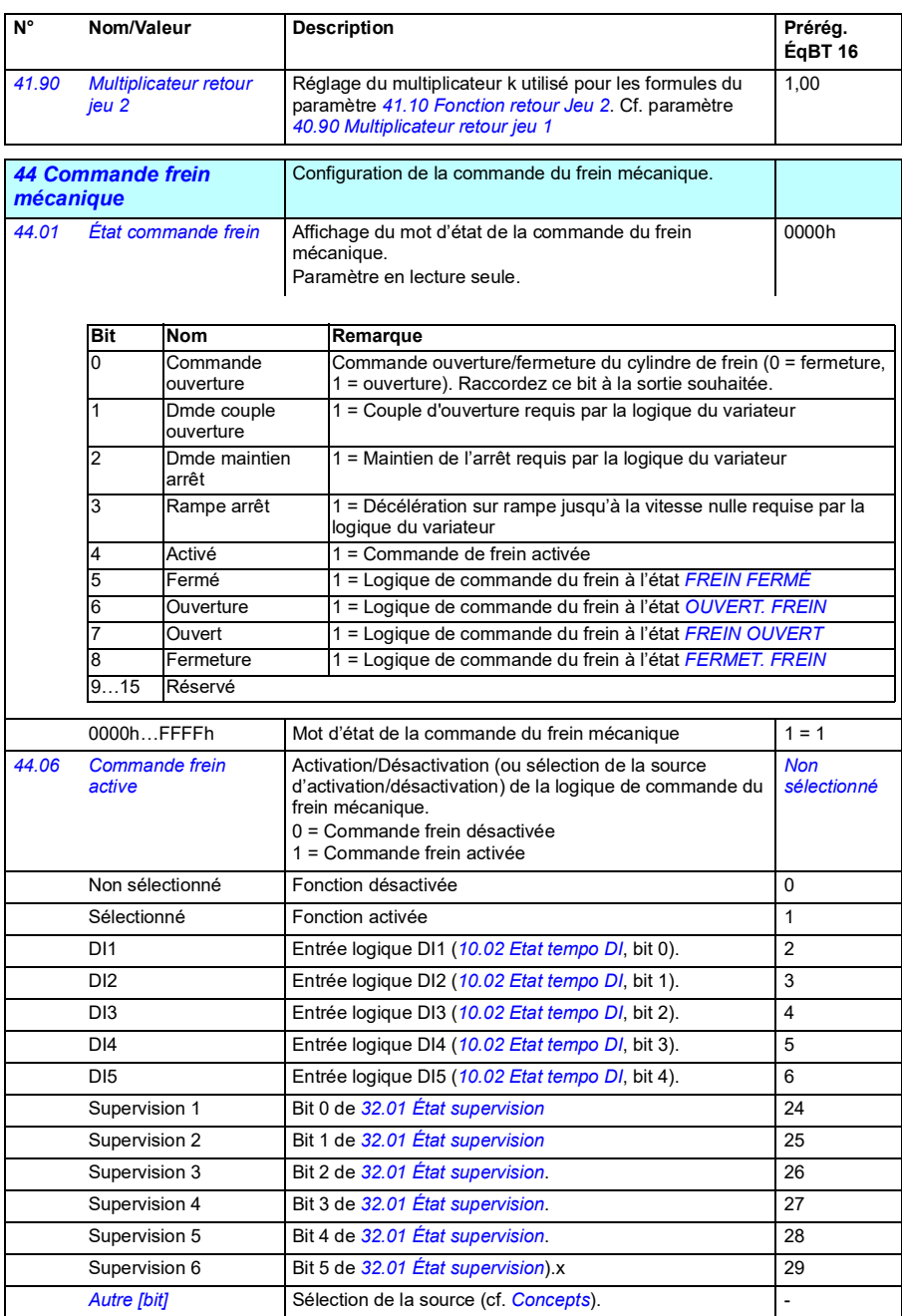

<span id="page-262-3"></span><span id="page-262-2"></span><span id="page-262-1"></span><span id="page-262-0"></span>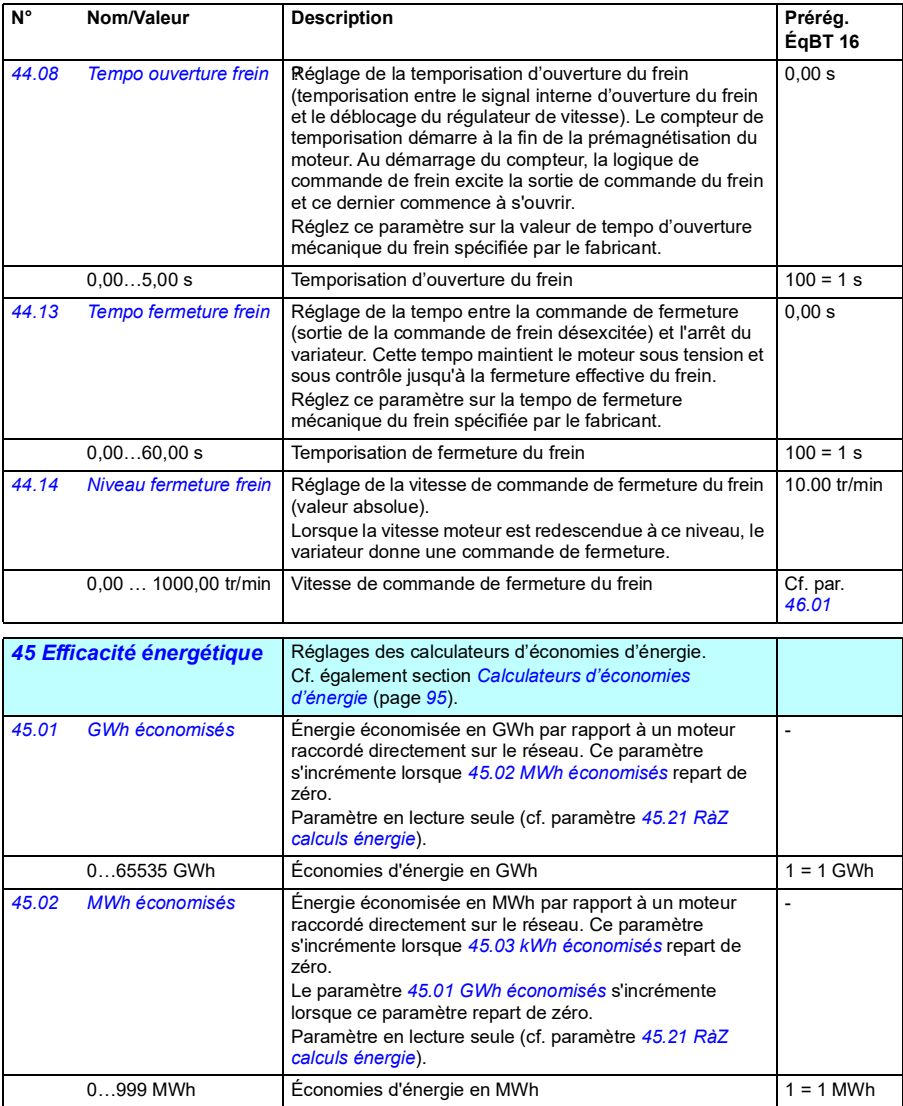

<span id="page-263-7"></span><span id="page-263-6"></span><span id="page-263-5"></span><span id="page-263-4"></span><span id="page-263-3"></span><span id="page-263-2"></span><span id="page-263-1"></span><span id="page-263-0"></span>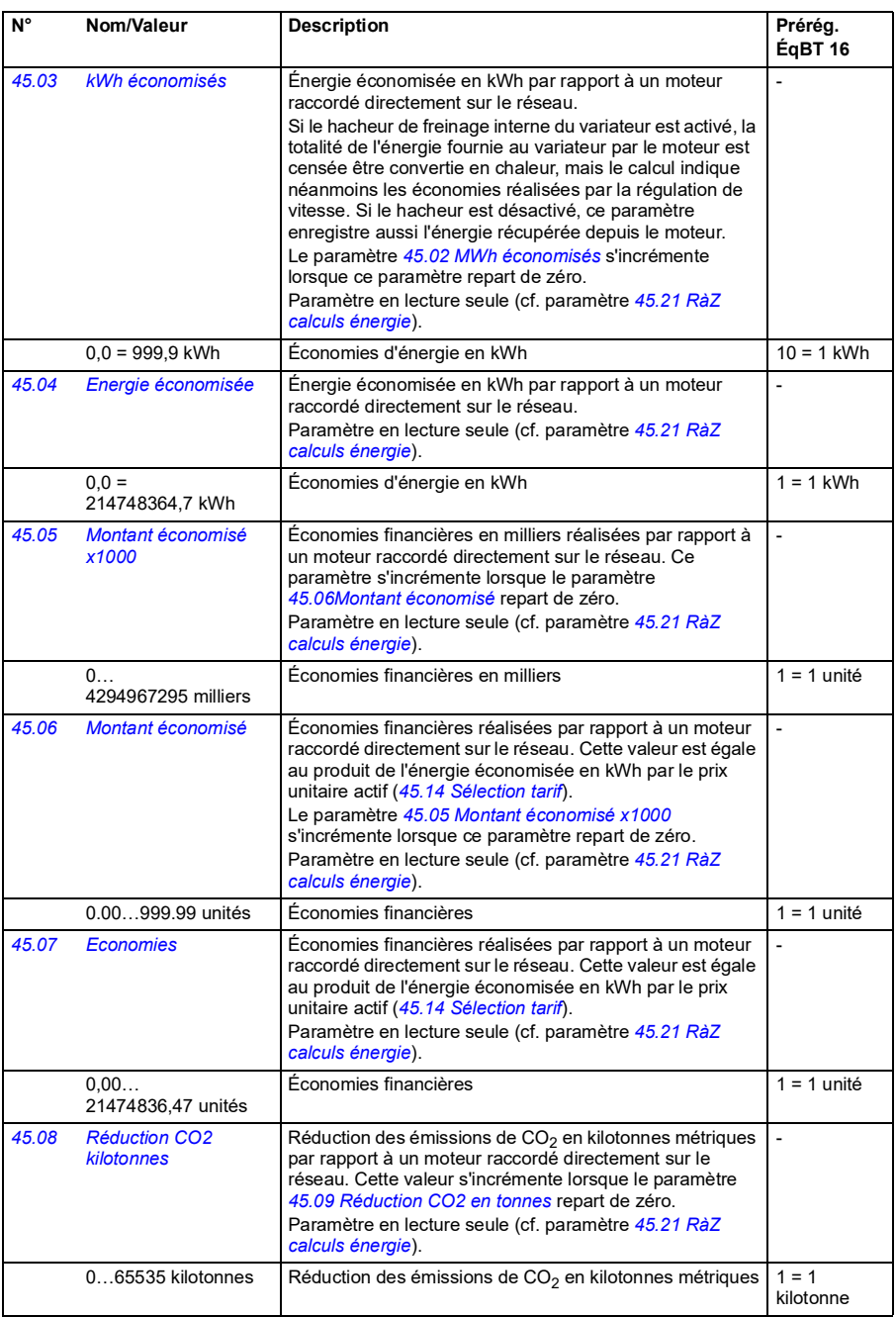

<span id="page-264-9"></span><span id="page-264-8"></span><span id="page-264-7"></span><span id="page-264-6"></span><span id="page-264-5"></span><span id="page-264-4"></span><span id="page-264-3"></span><span id="page-264-2"></span><span id="page-264-1"></span><span id="page-264-0"></span>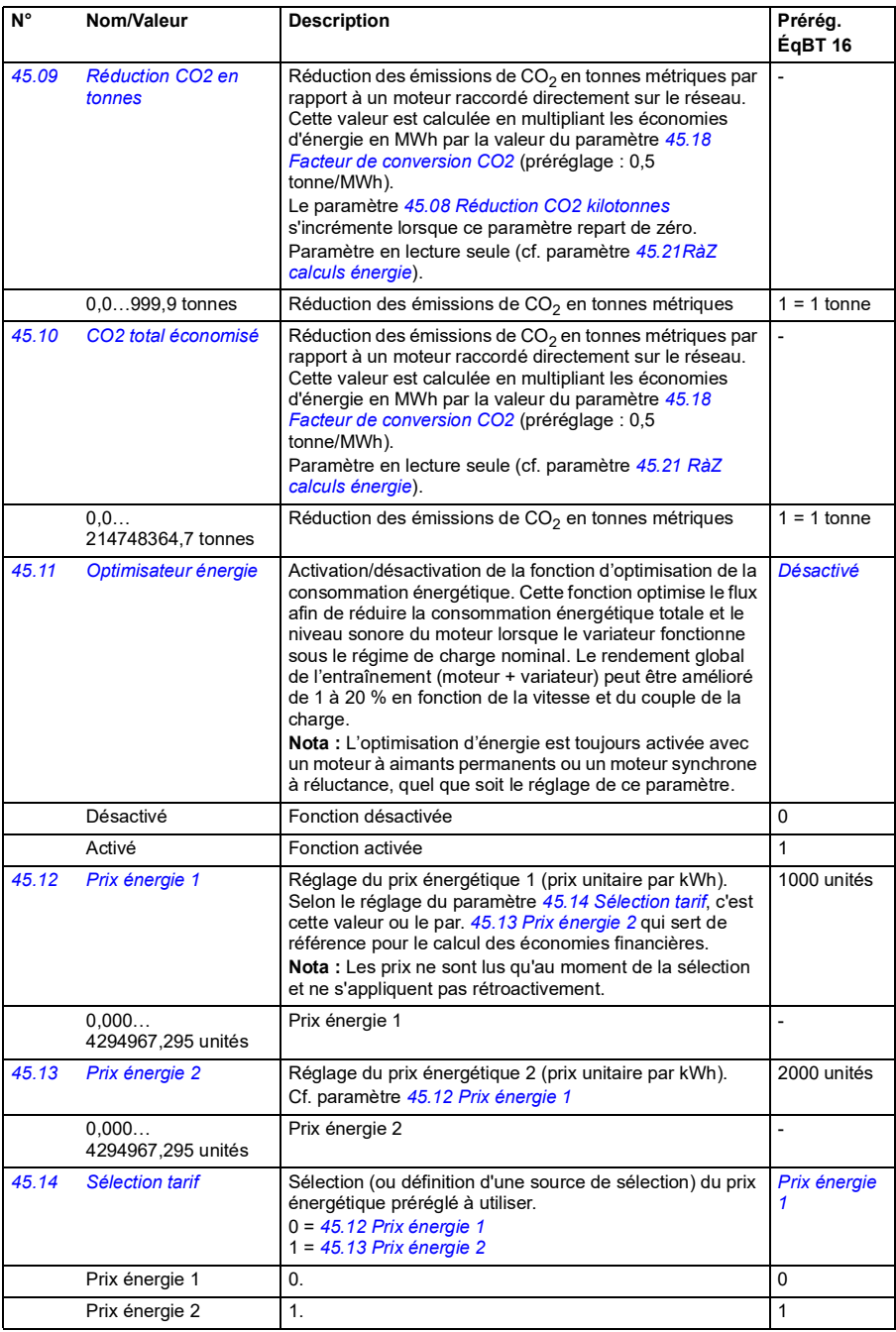

<span id="page-265-3"></span><span id="page-265-2"></span><span id="page-265-1"></span><span id="page-265-0"></span>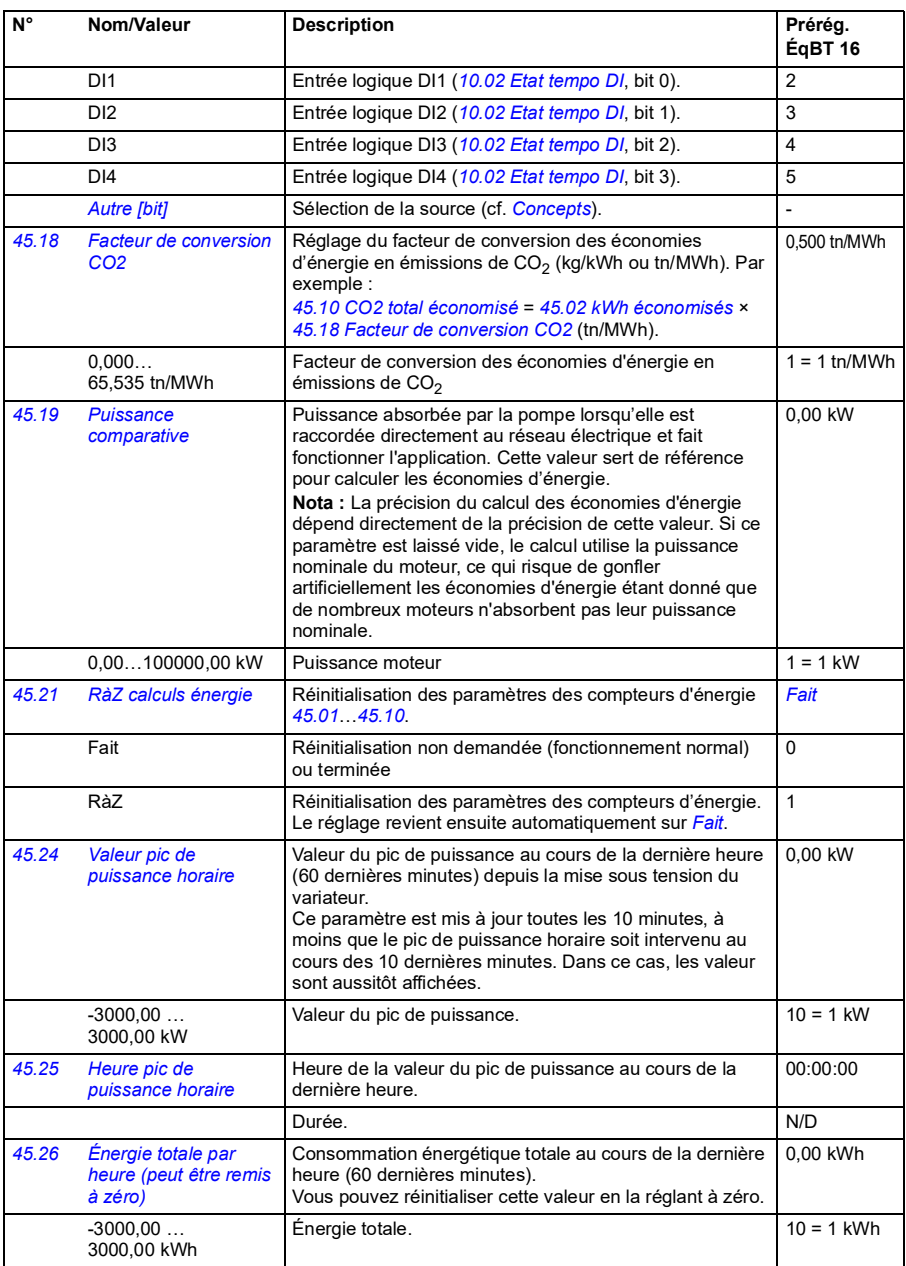

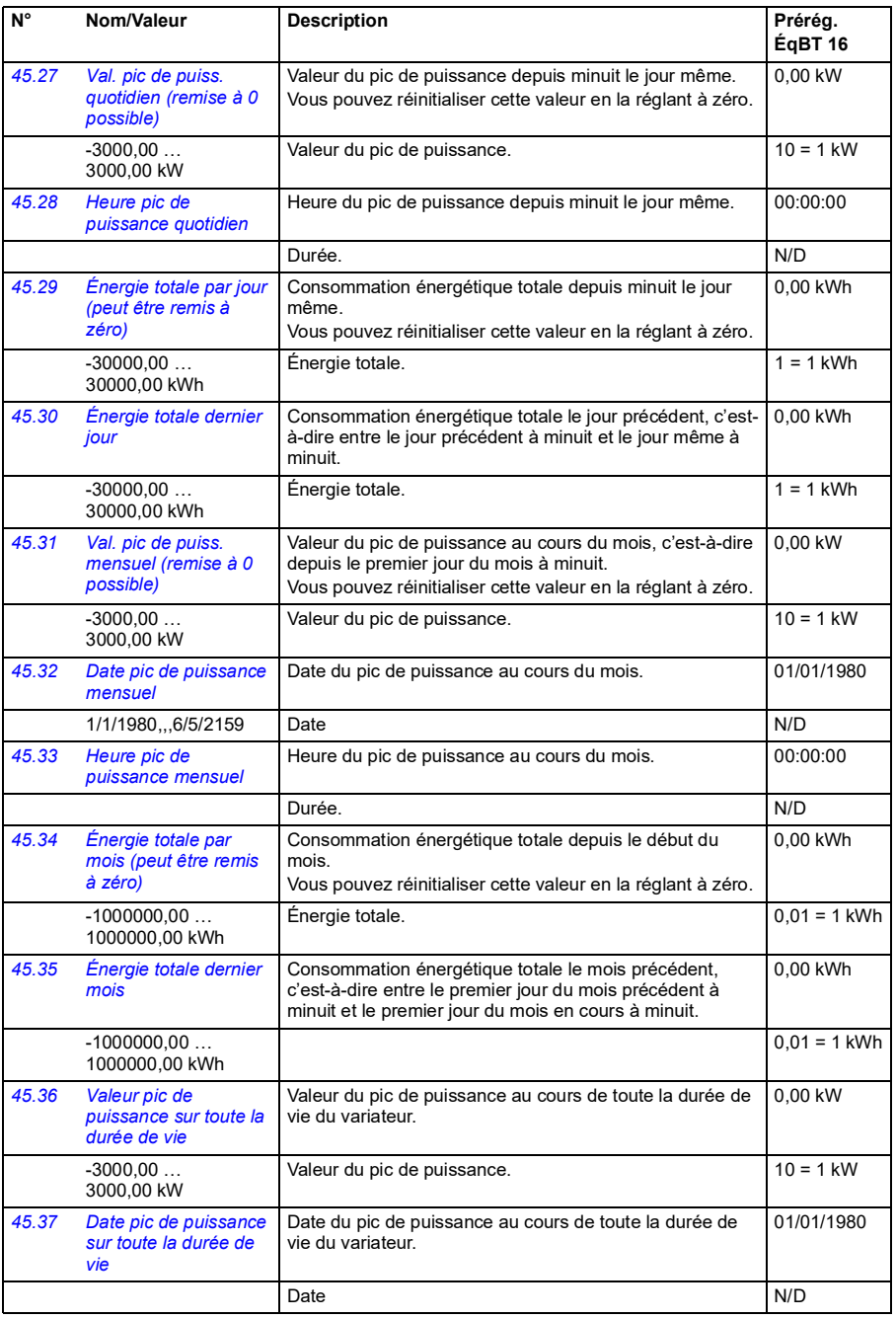

<span id="page-267-5"></span><span id="page-267-4"></span><span id="page-267-3"></span><span id="page-267-2"></span><span id="page-267-1"></span><span id="page-267-0"></span>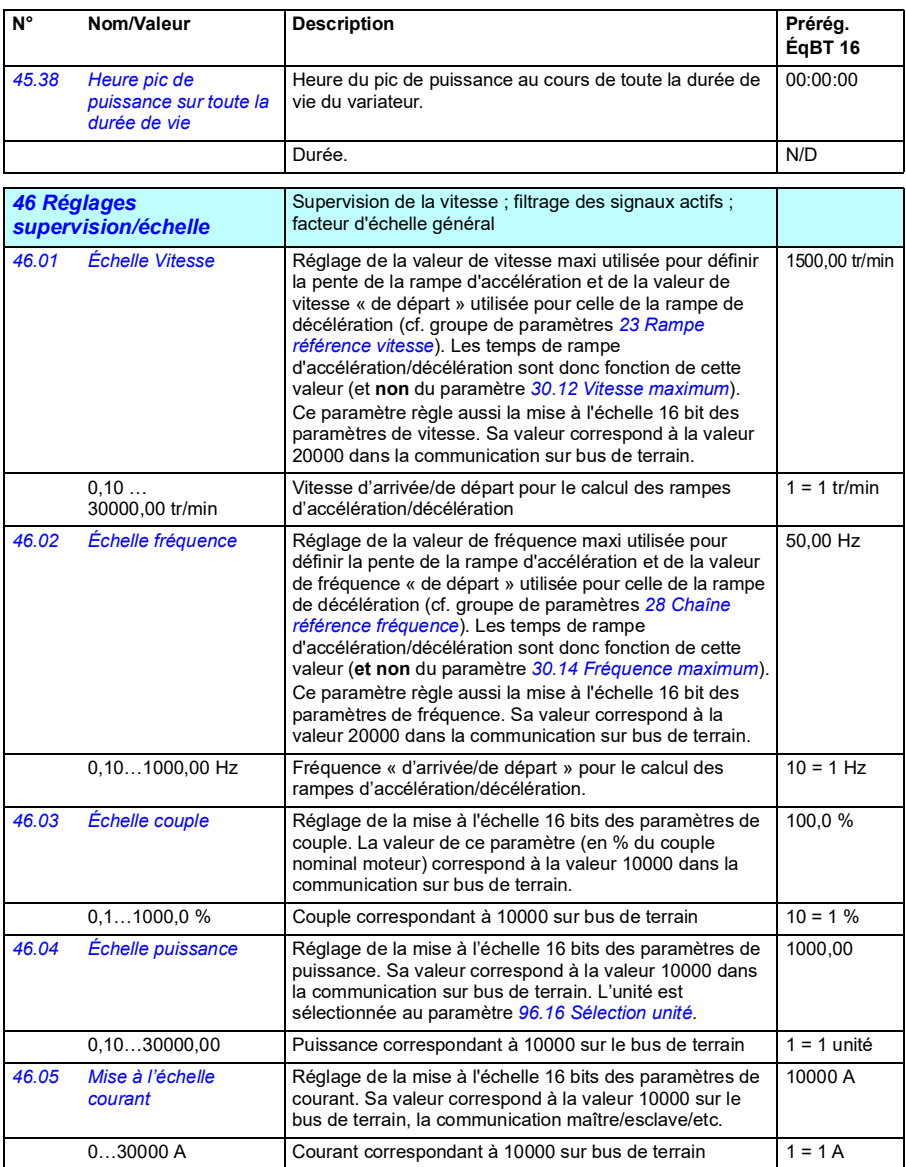

<span id="page-268-1"></span><span id="page-268-0"></span>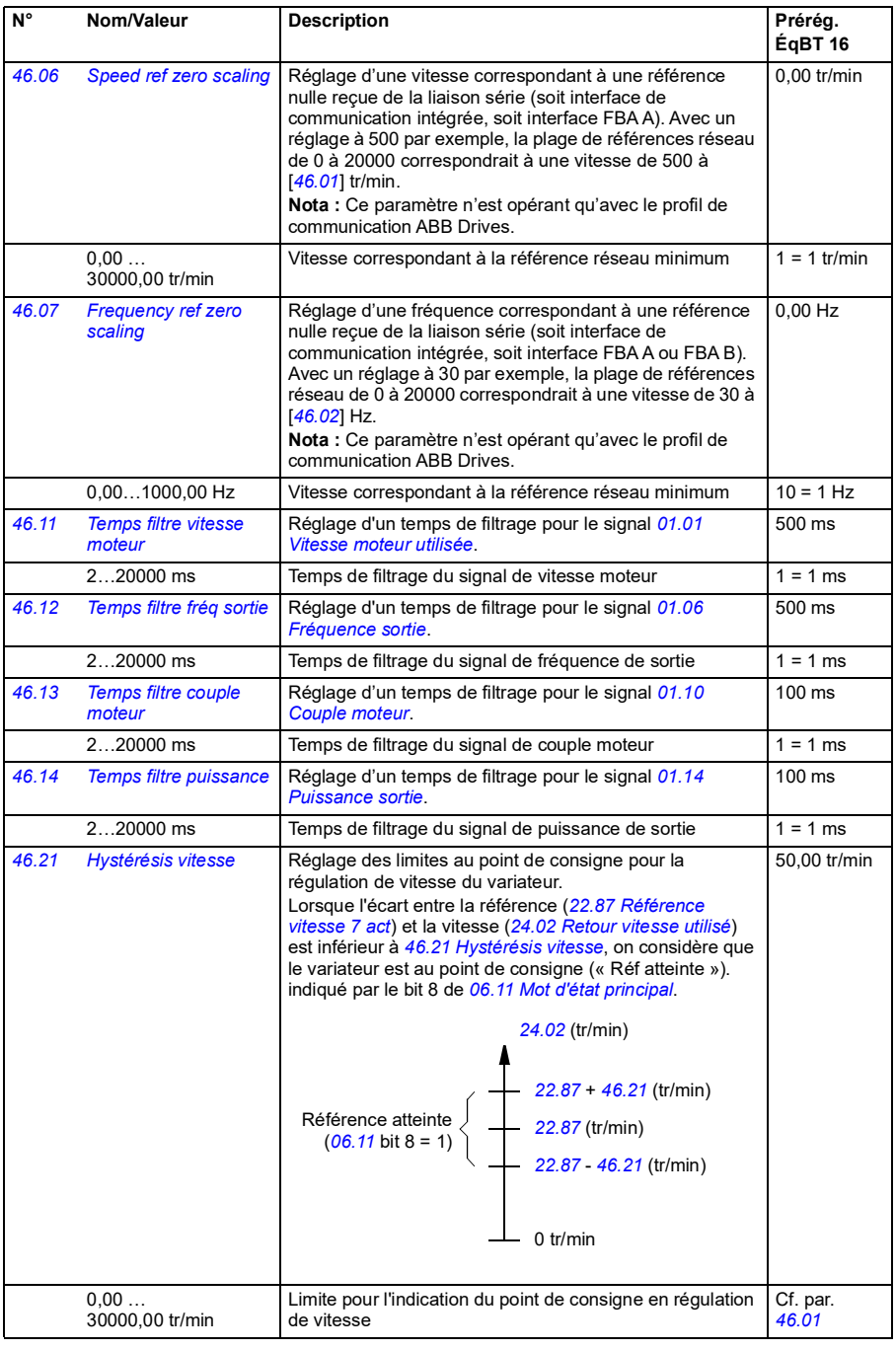

<span id="page-269-1"></span><span id="page-269-0"></span>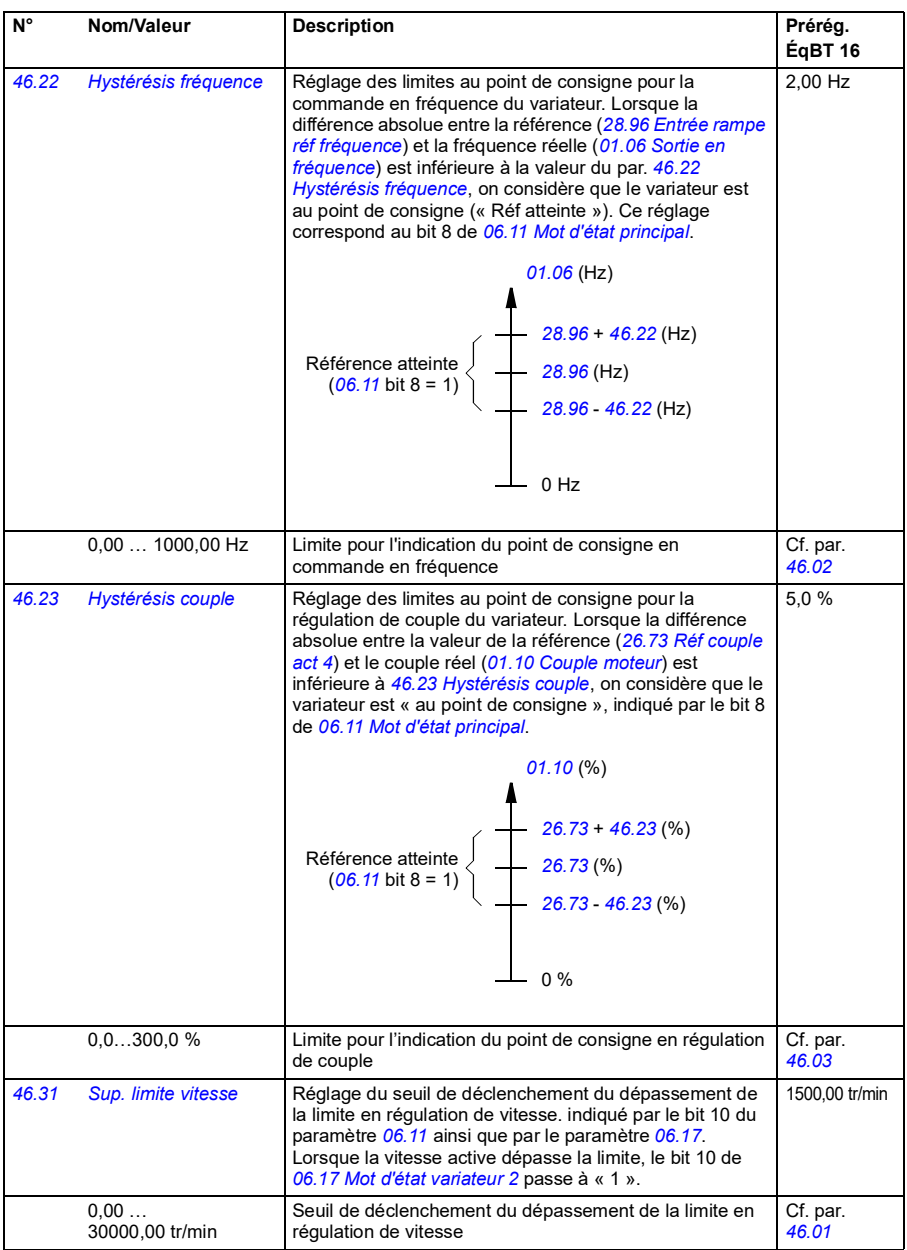

<span id="page-270-1"></span><span id="page-270-0"></span>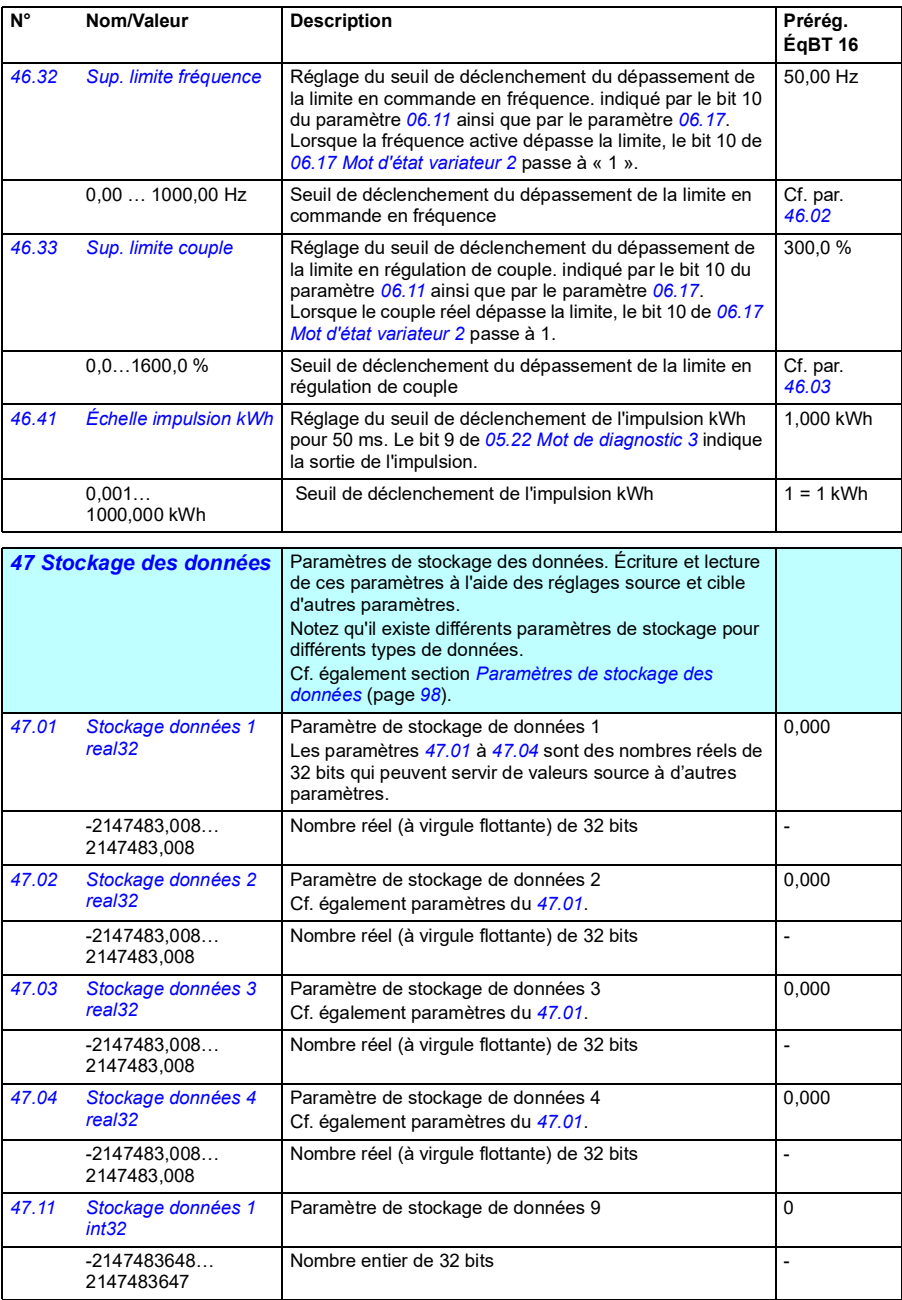

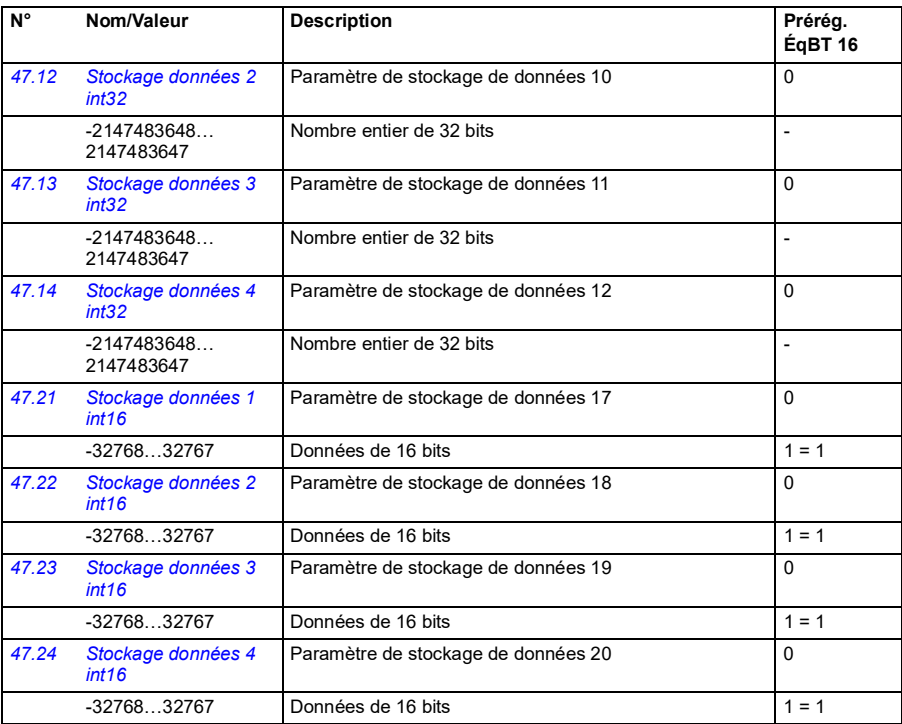

<span id="page-271-0"></span>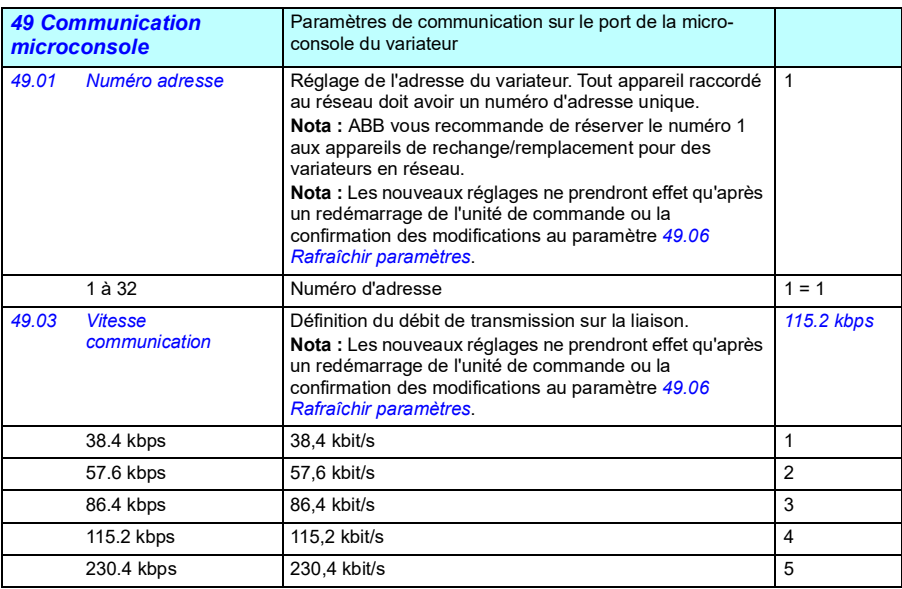

<span id="page-272-5"></span><span id="page-272-4"></span><span id="page-272-3"></span><span id="page-272-2"></span><span id="page-272-1"></span><span id="page-272-0"></span>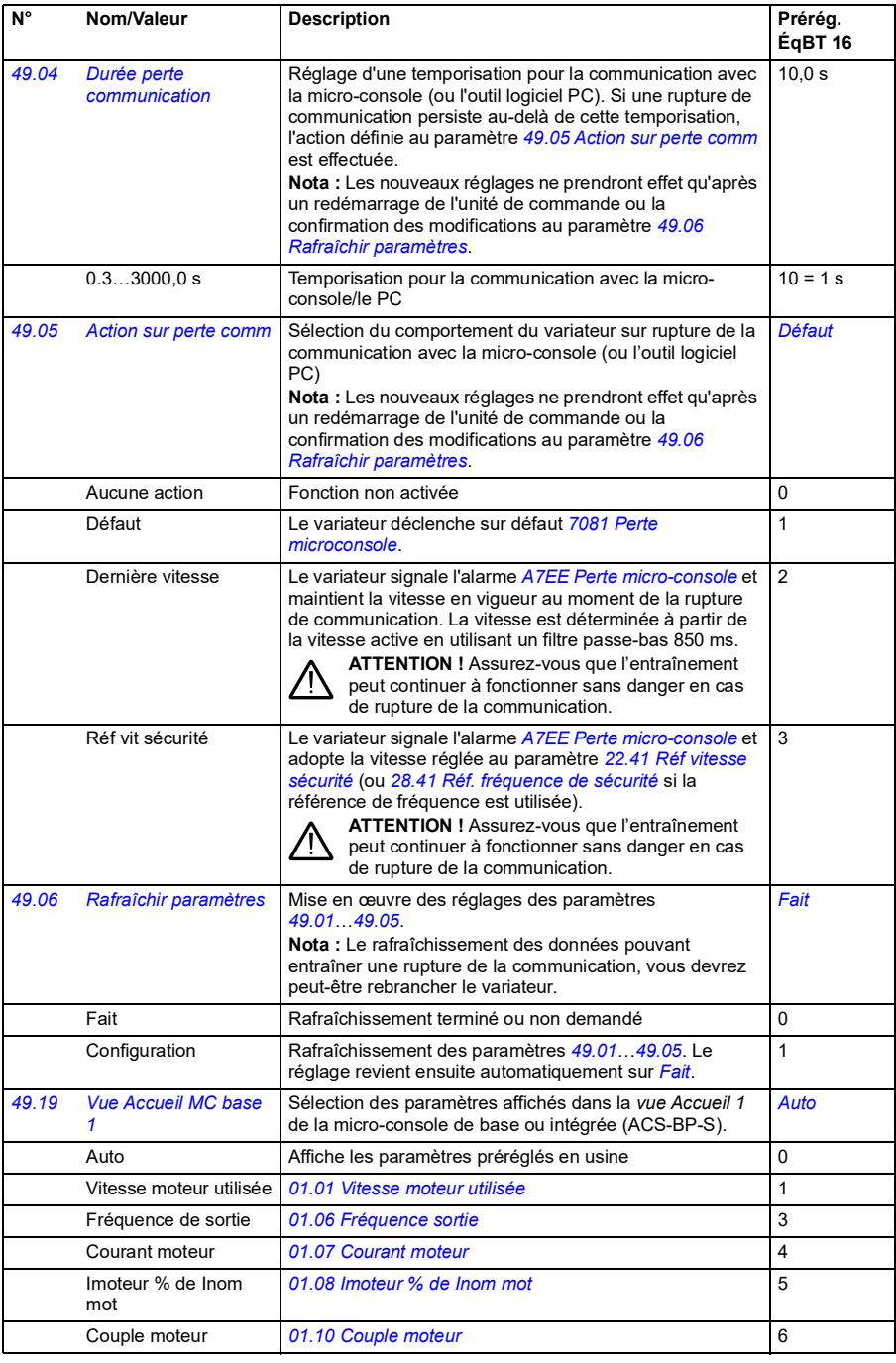

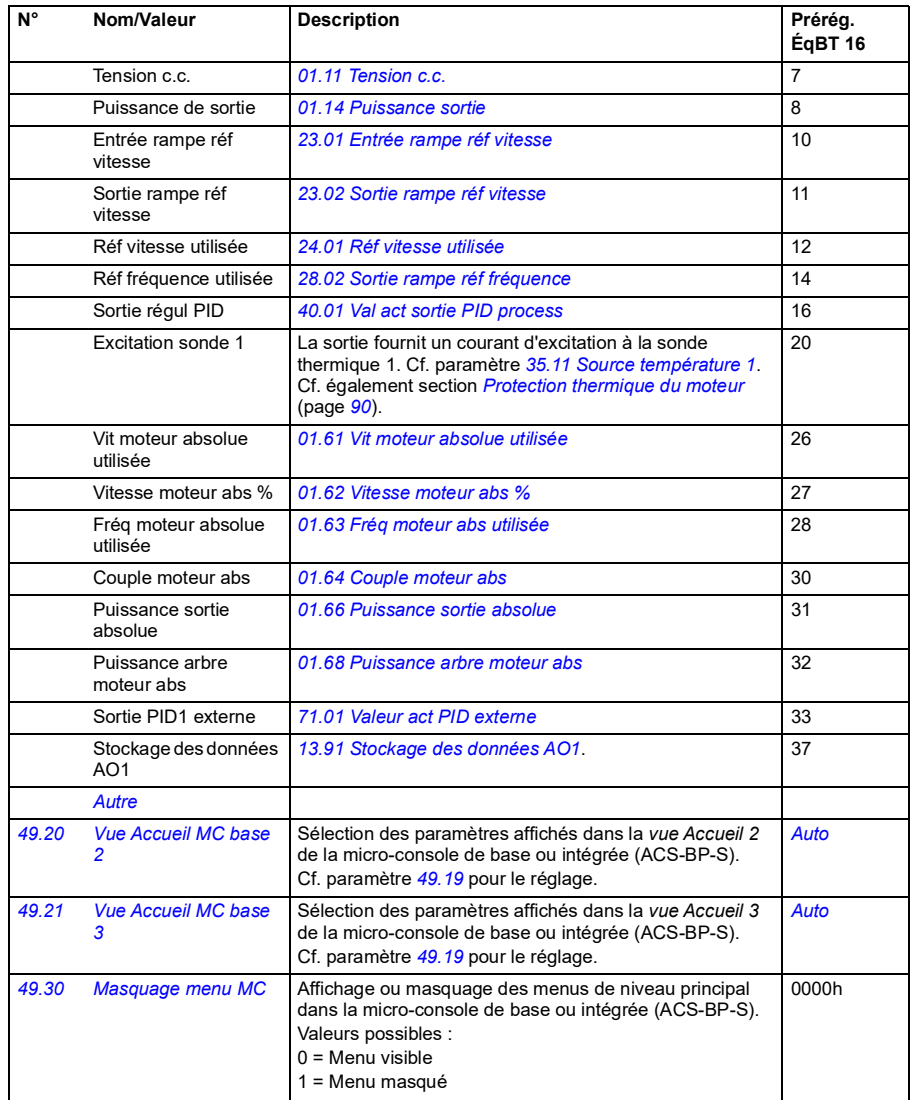

<span id="page-274-0"></span>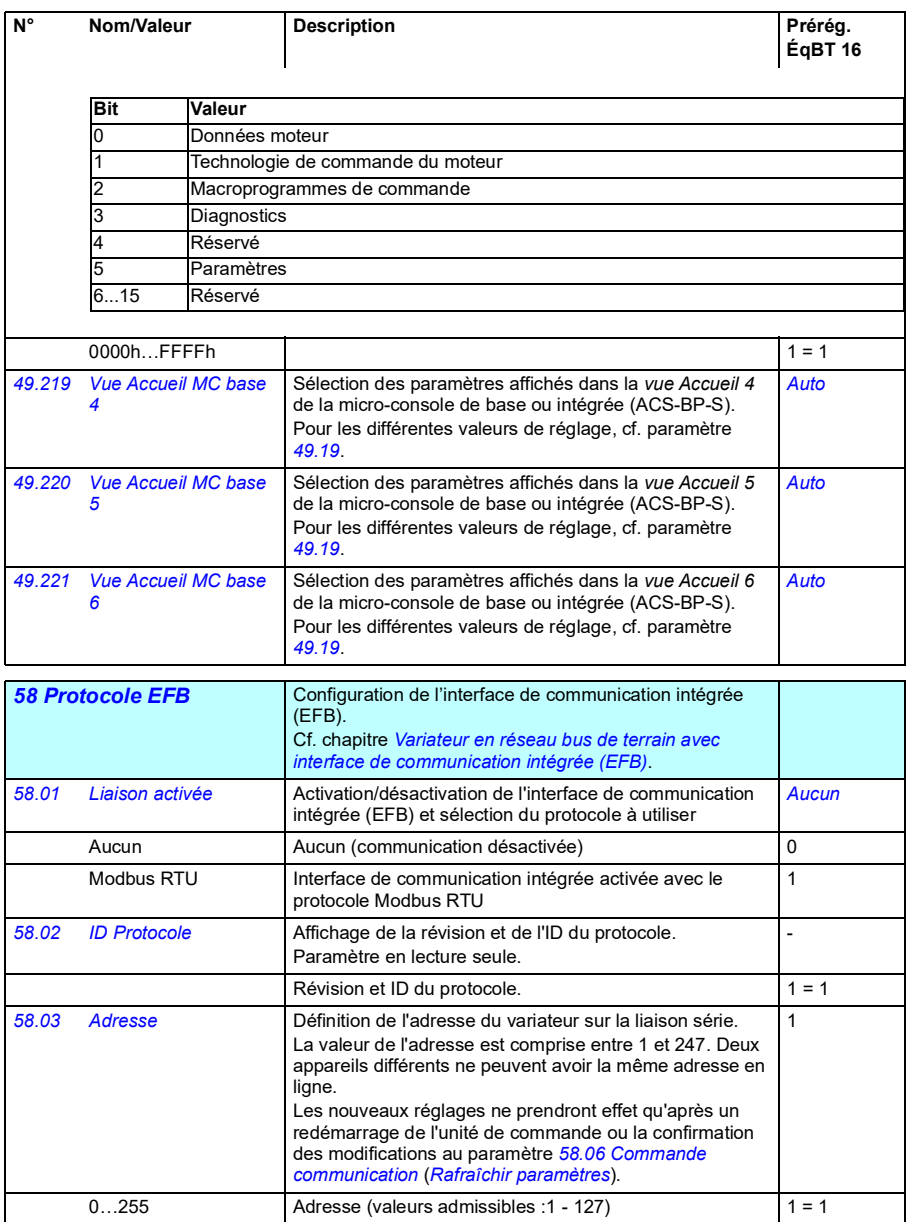

<span id="page-275-5"></span><span id="page-275-4"></span><span id="page-275-3"></span><span id="page-275-2"></span><span id="page-275-1"></span><span id="page-275-0"></span>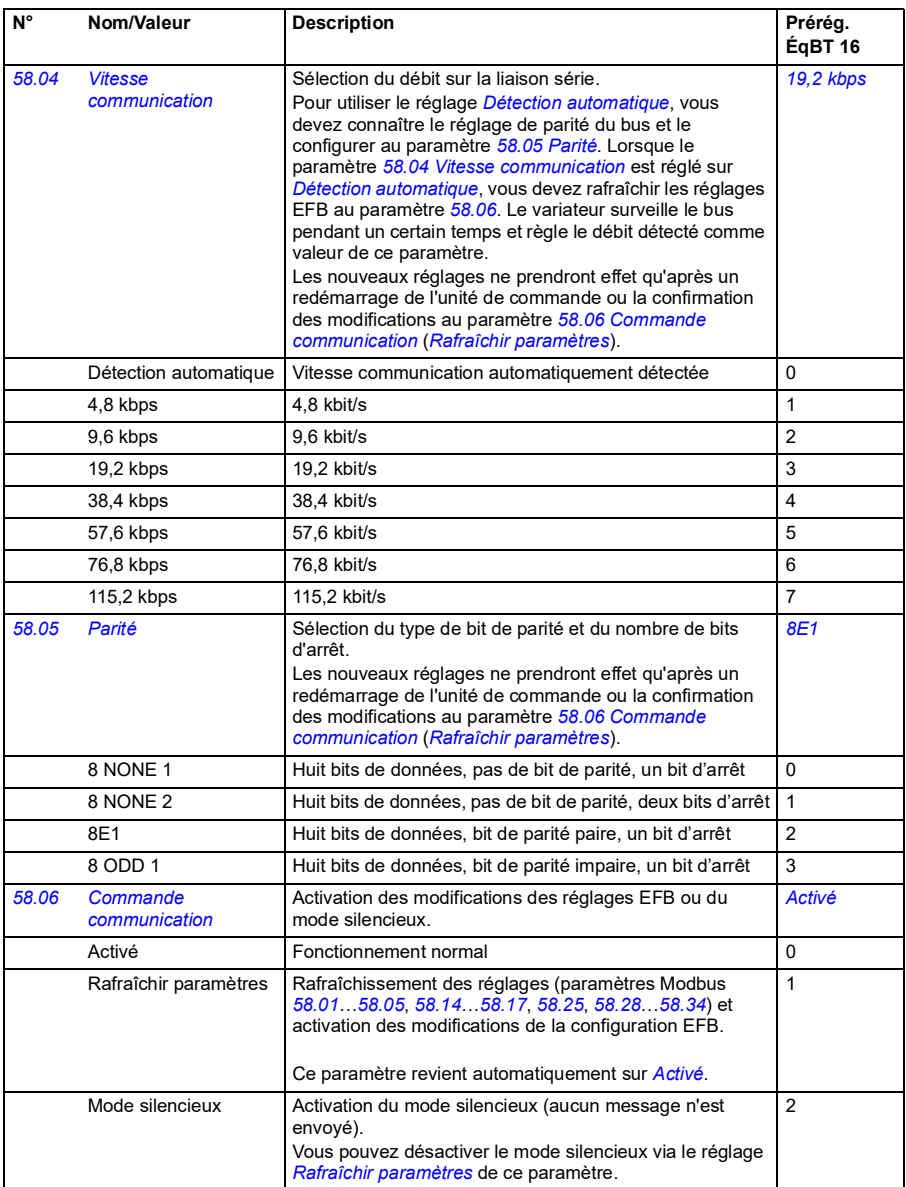

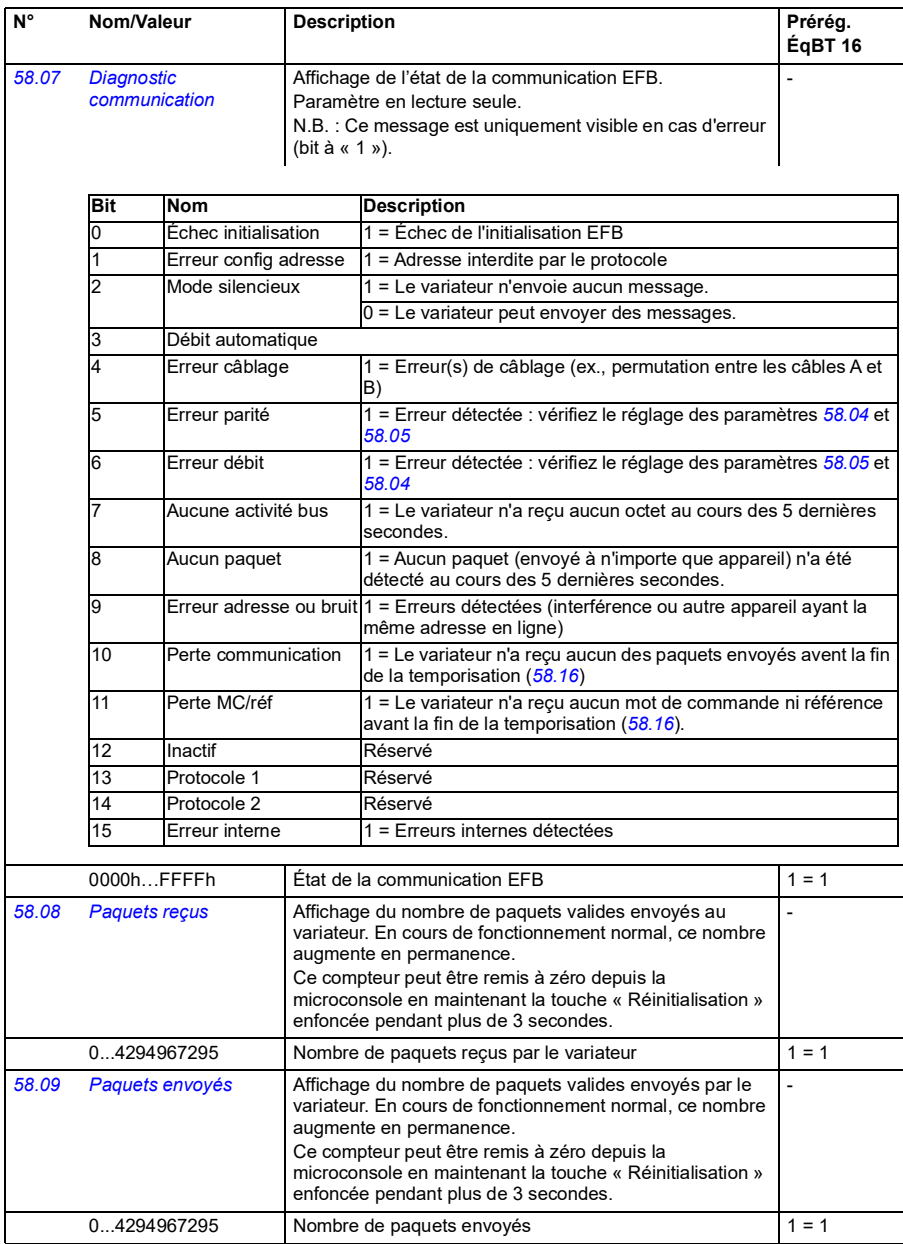

<span id="page-277-1"></span><span id="page-277-0"></span>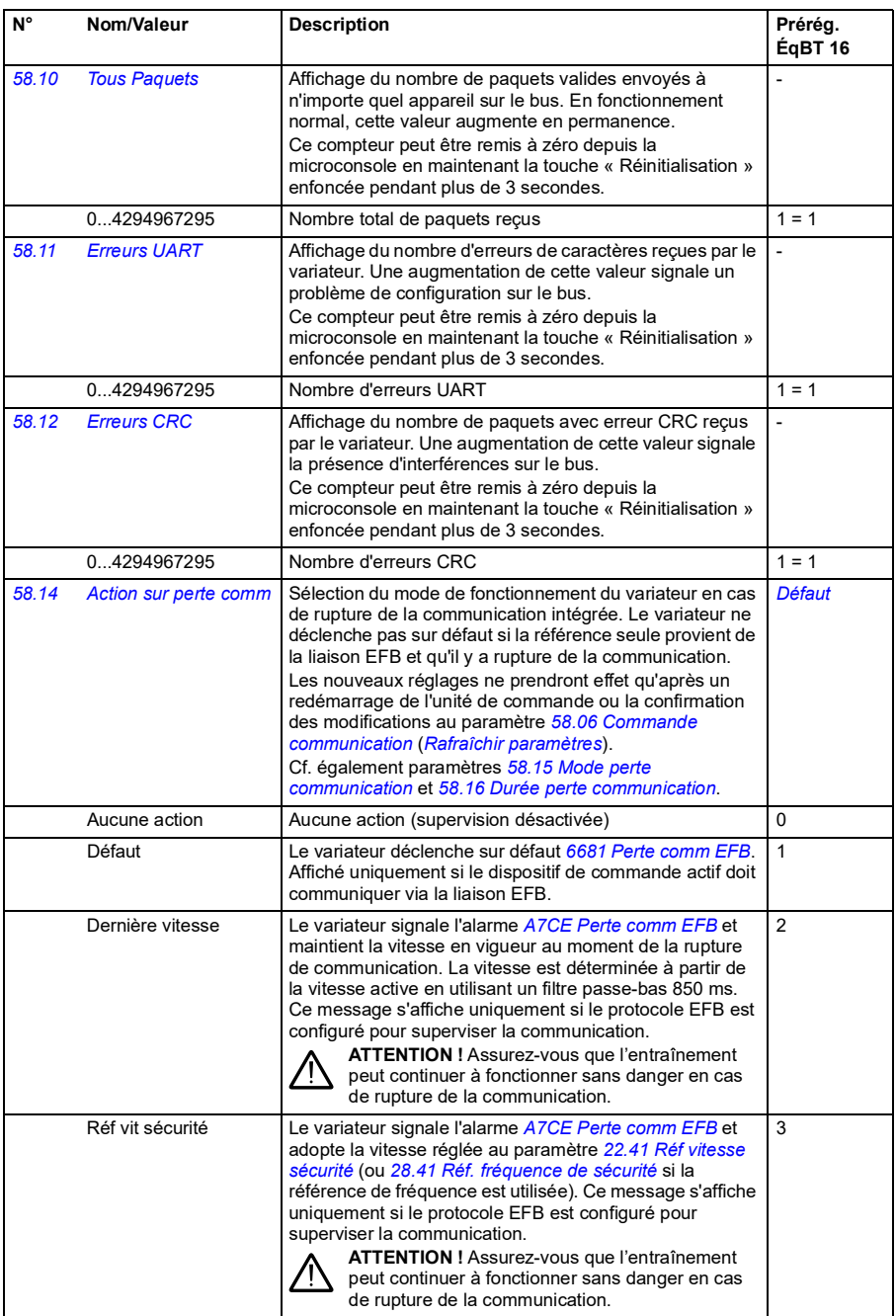

<span id="page-278-4"></span><span id="page-278-3"></span><span id="page-278-2"></span><span id="page-278-1"></span><span id="page-278-0"></span>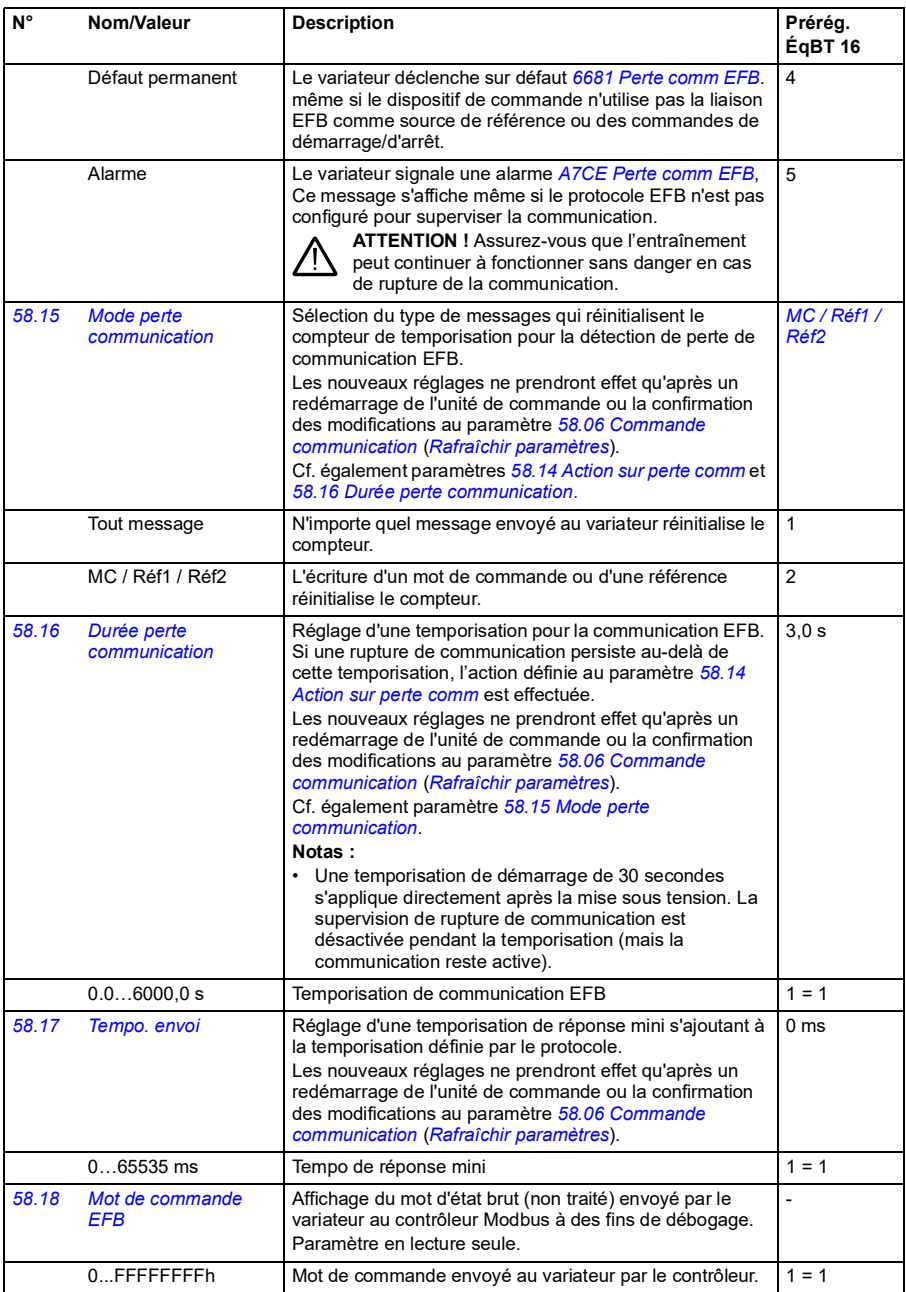

<span id="page-279-2"></span><span id="page-279-1"></span><span id="page-279-0"></span>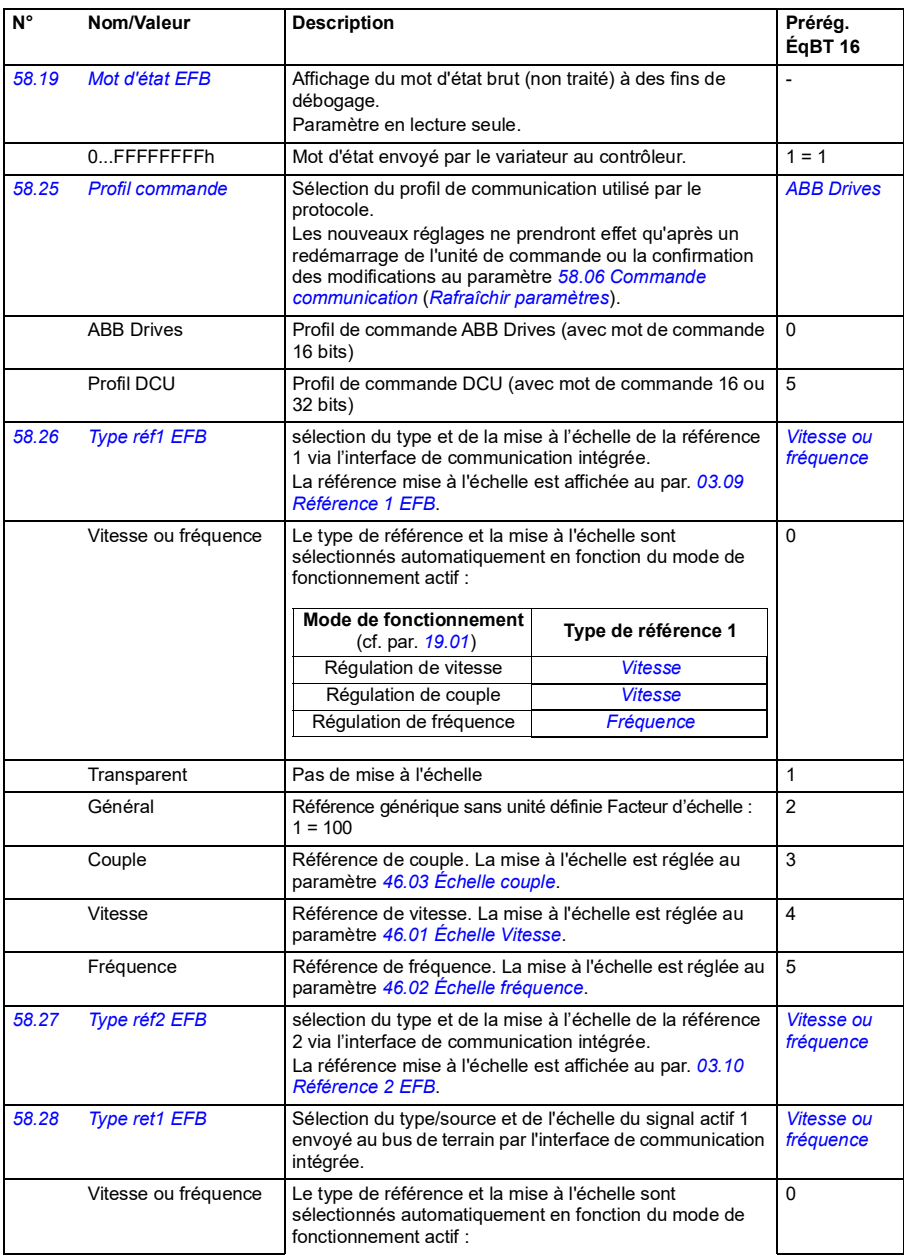

<span id="page-280-3"></span><span id="page-280-2"></span><span id="page-280-1"></span><span id="page-280-0"></span>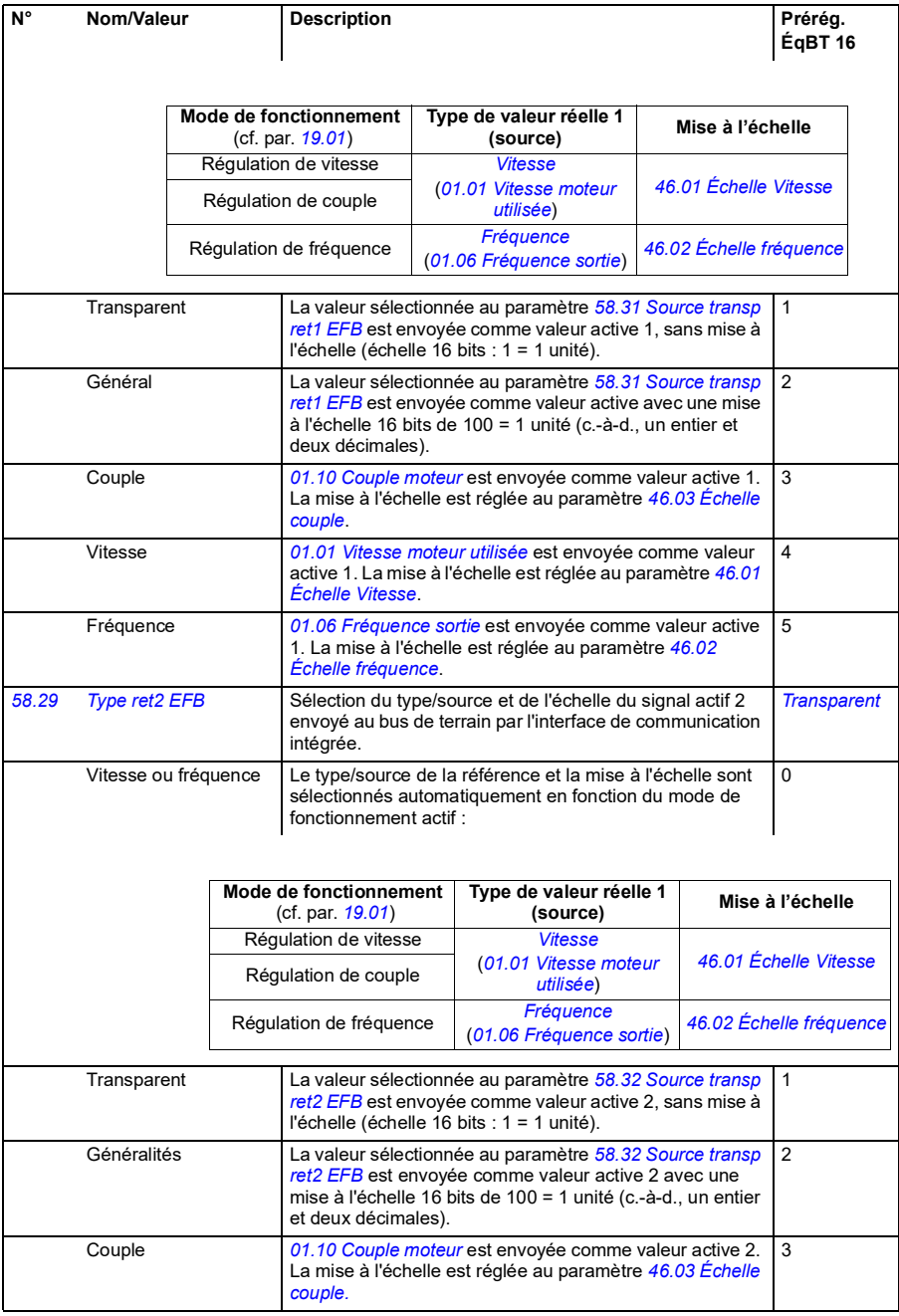

<span id="page-281-4"></span><span id="page-281-3"></span><span id="page-281-2"></span><span id="page-281-1"></span><span id="page-281-0"></span>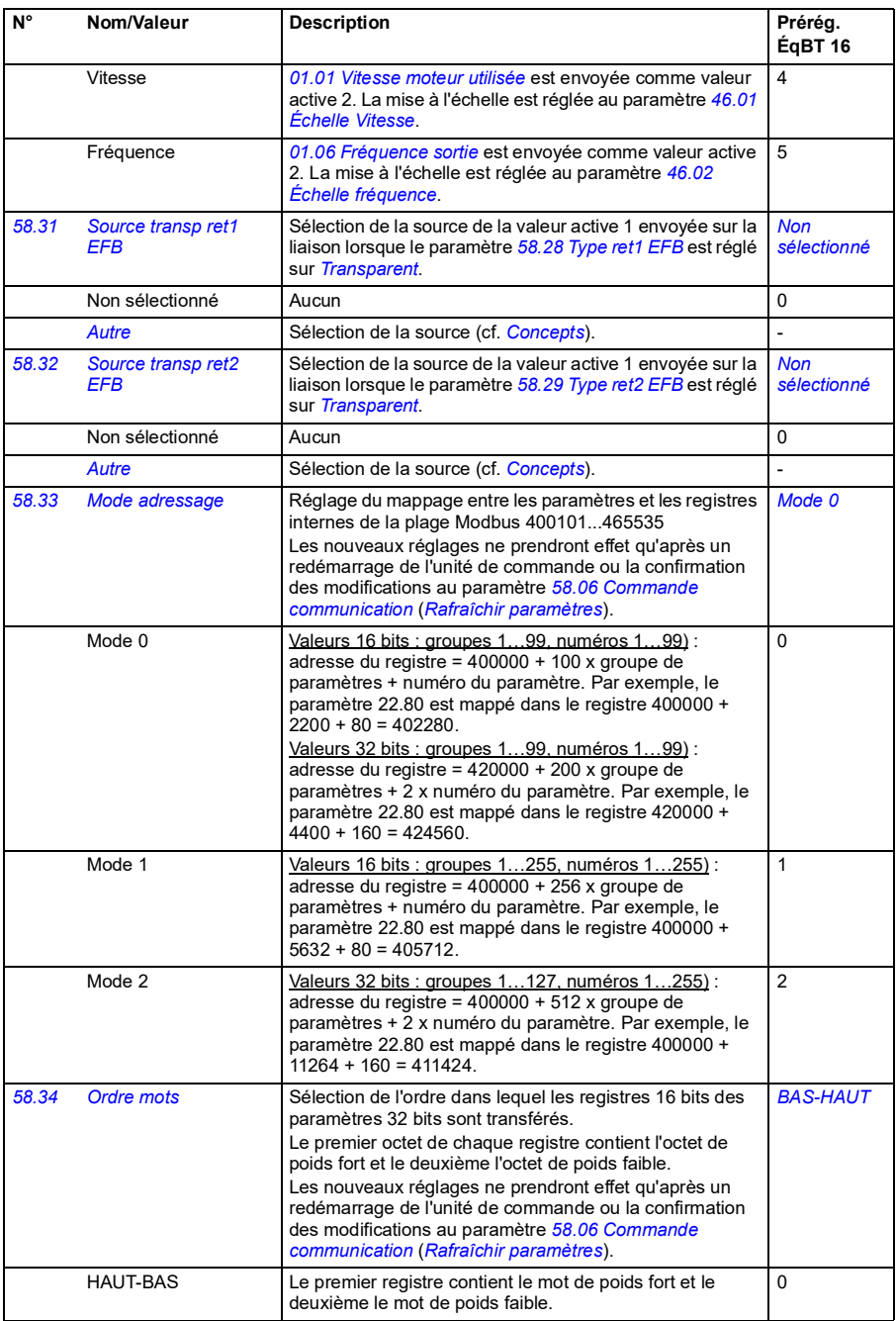

<span id="page-282-2"></span><span id="page-282-1"></span><span id="page-282-0"></span>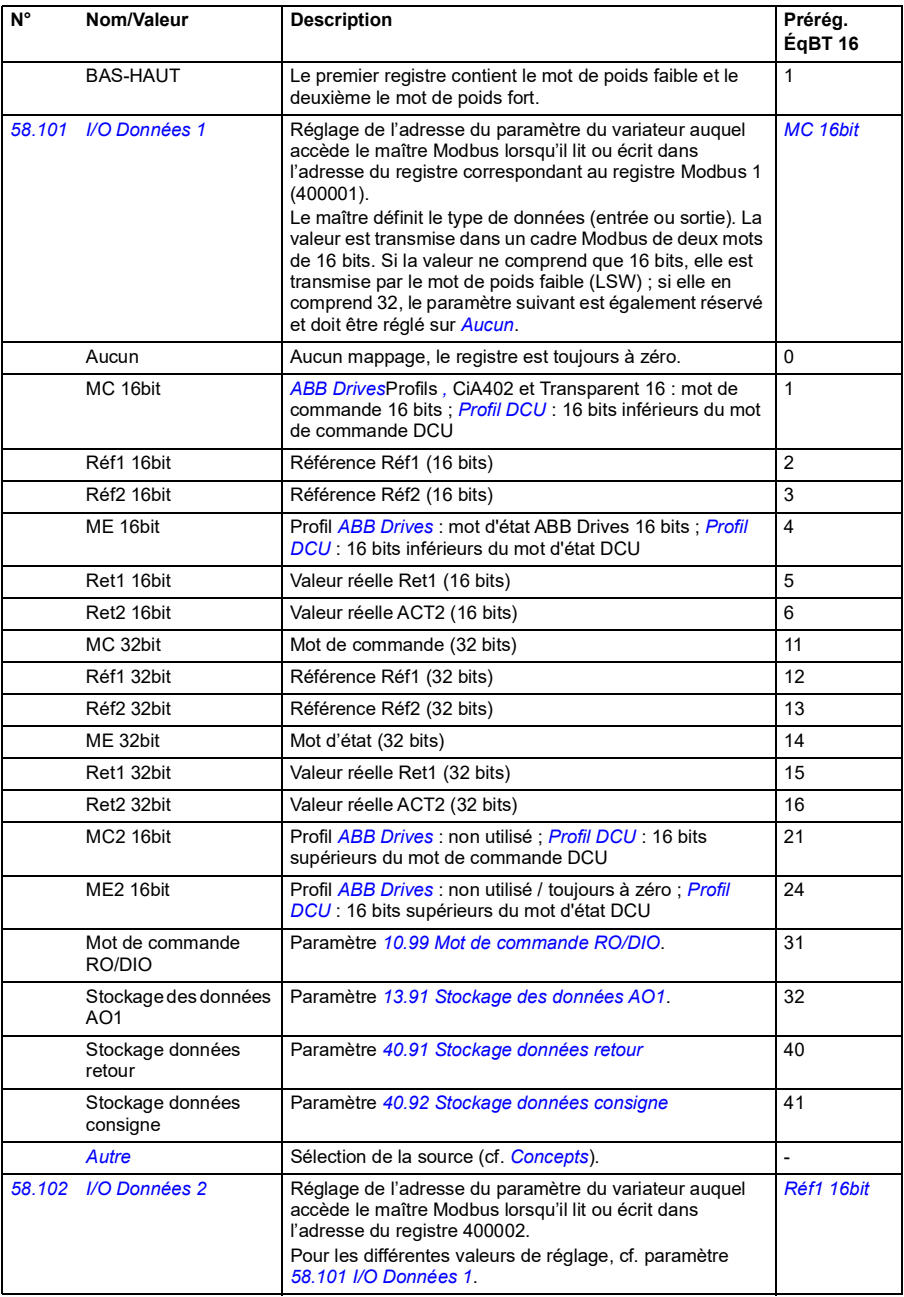

<span id="page-283-0"></span>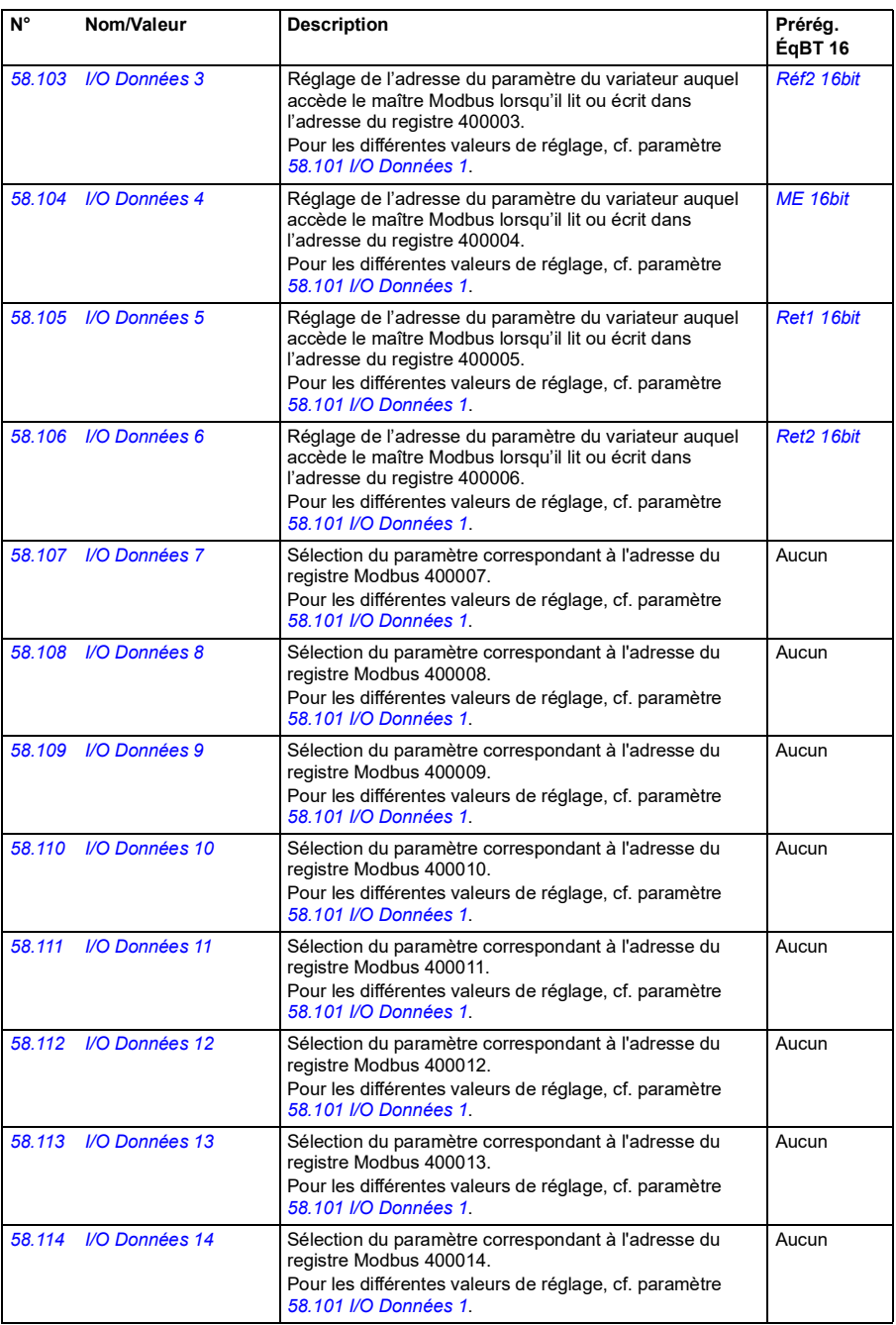

<span id="page-284-7"></span><span id="page-284-6"></span><span id="page-284-5"></span><span id="page-284-4"></span><span id="page-284-3"></span><span id="page-284-2"></span><span id="page-284-1"></span><span id="page-284-0"></span>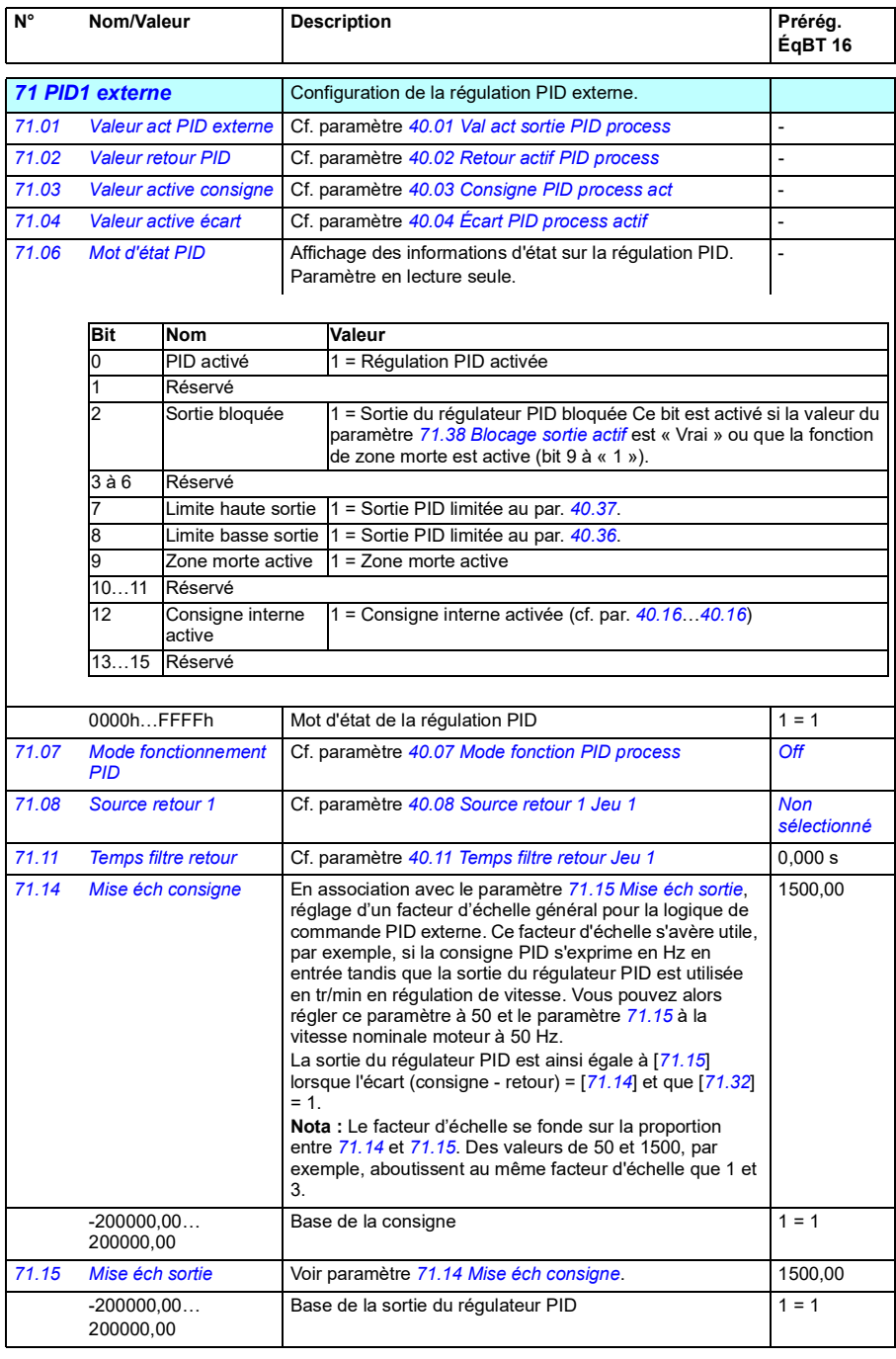

<span id="page-285-6"></span><span id="page-285-5"></span><span id="page-285-4"></span><span id="page-285-3"></span><span id="page-285-2"></span><span id="page-285-1"></span><span id="page-285-0"></span>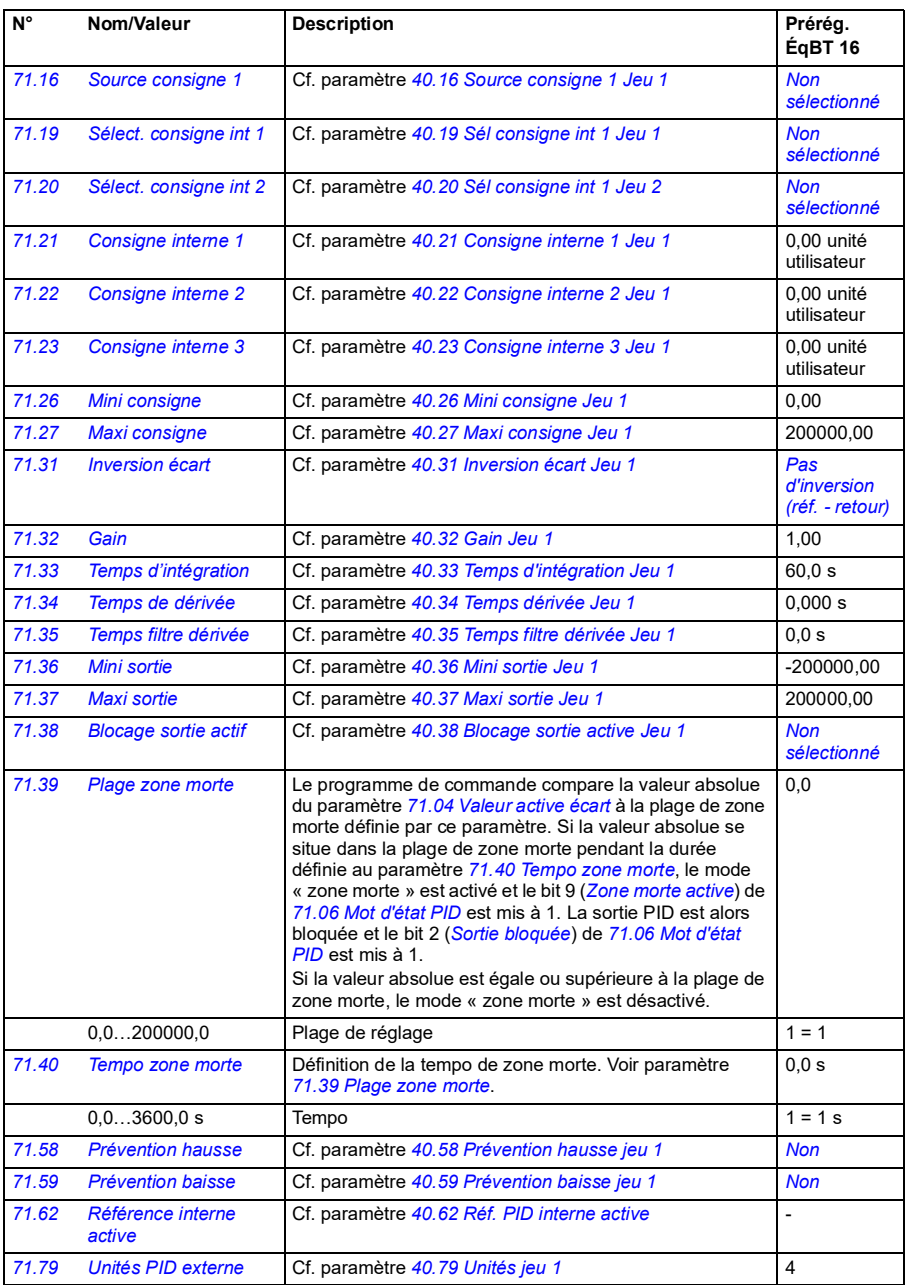

<span id="page-286-1"></span><span id="page-286-0"></span>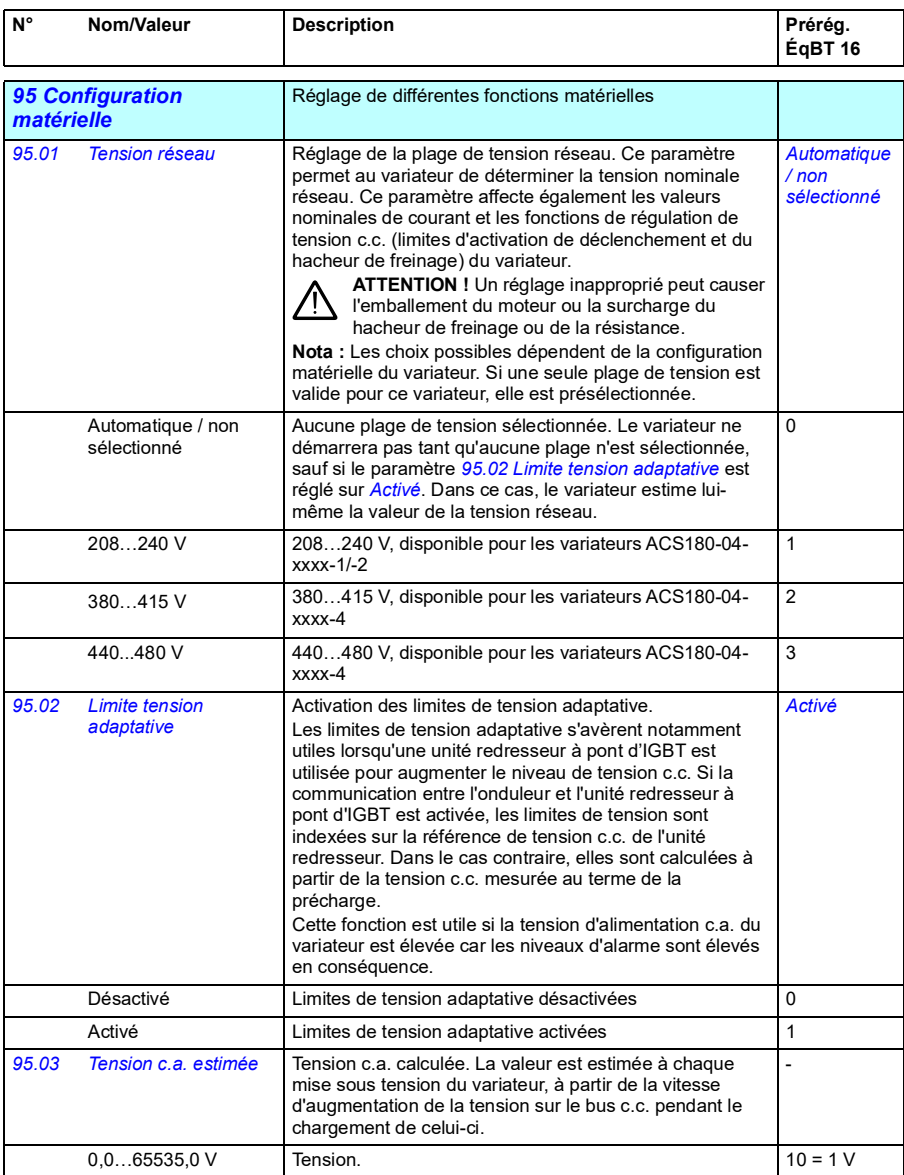

<span id="page-287-0"></span>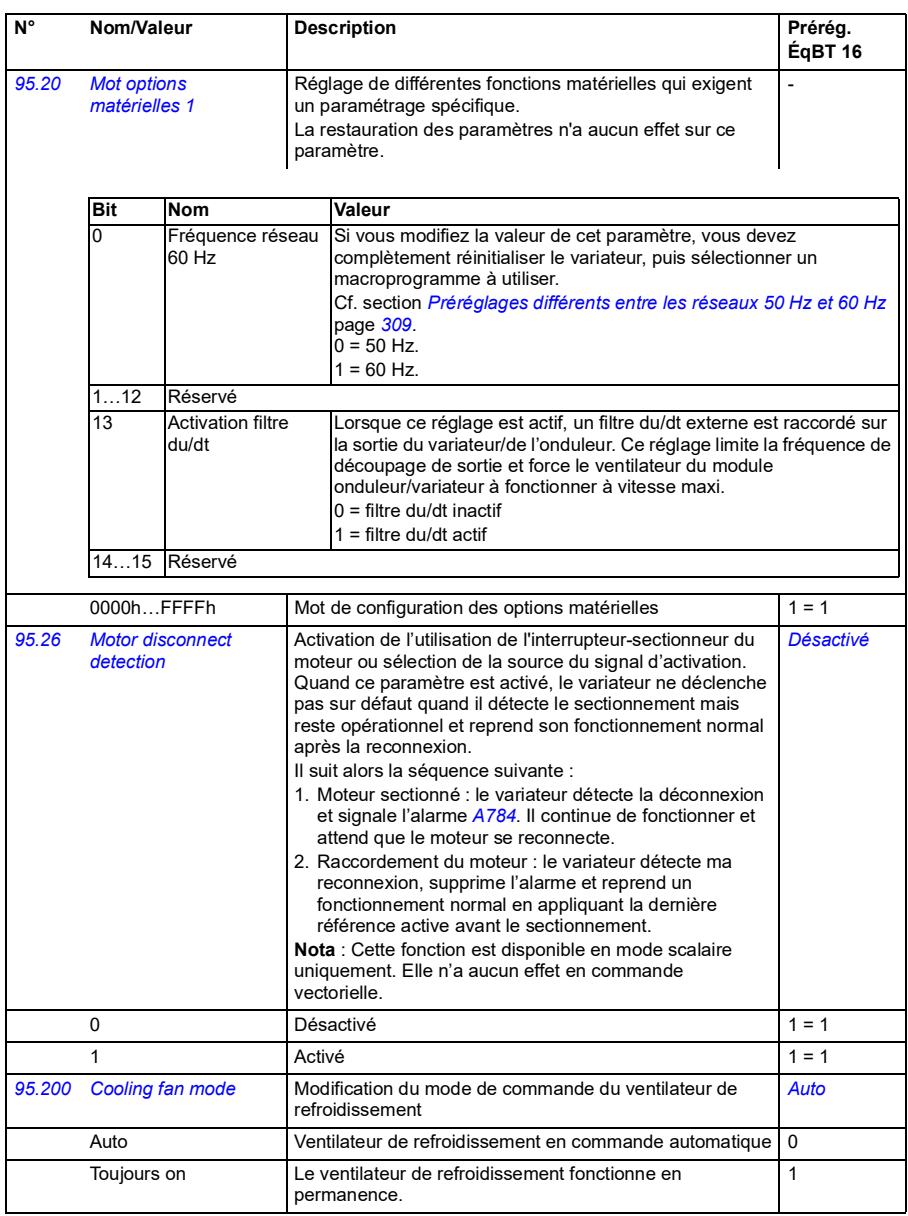
<span id="page-288-2"></span><span id="page-288-1"></span><span id="page-288-0"></span>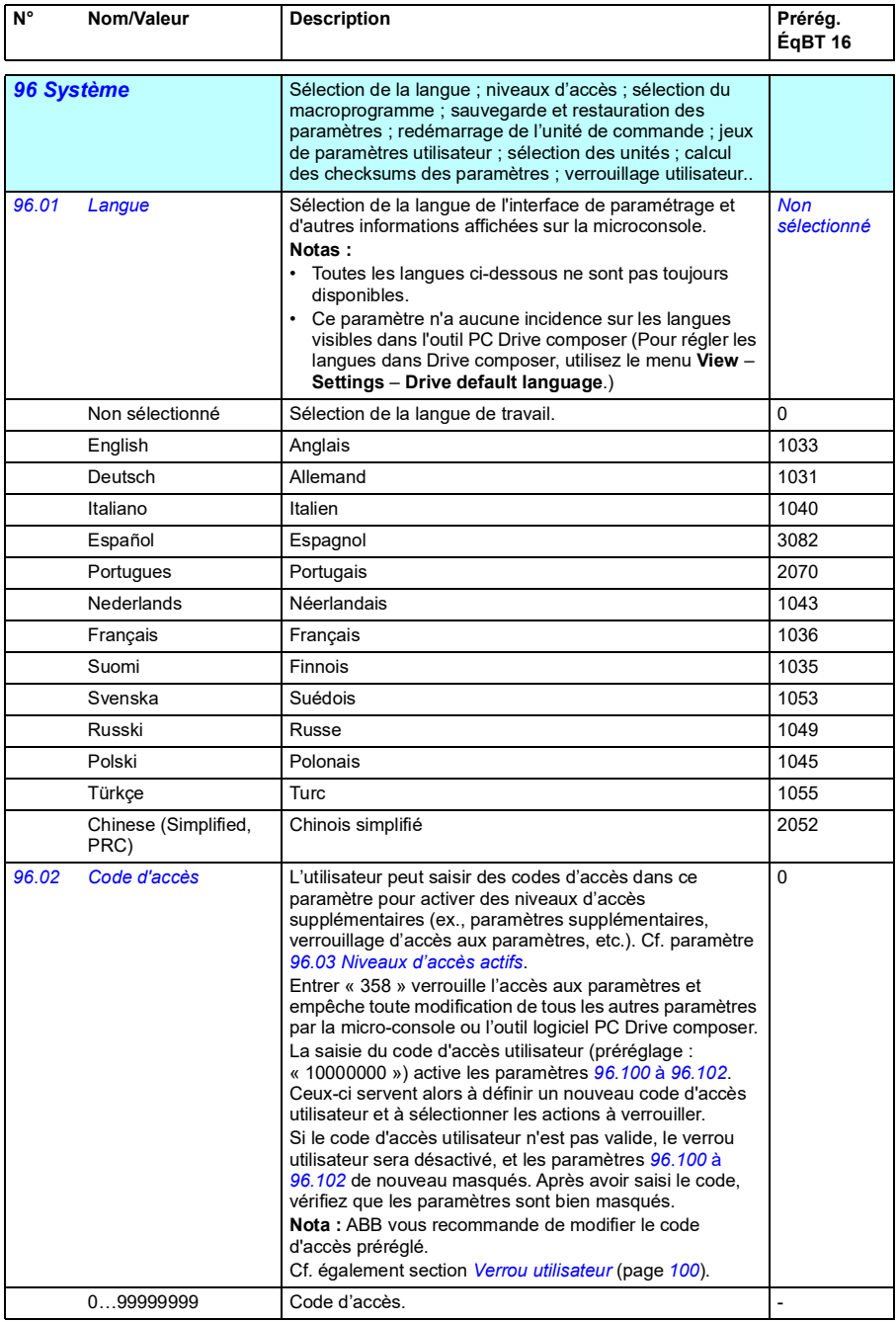

<span id="page-289-3"></span><span id="page-289-2"></span><span id="page-289-1"></span><span id="page-289-0"></span>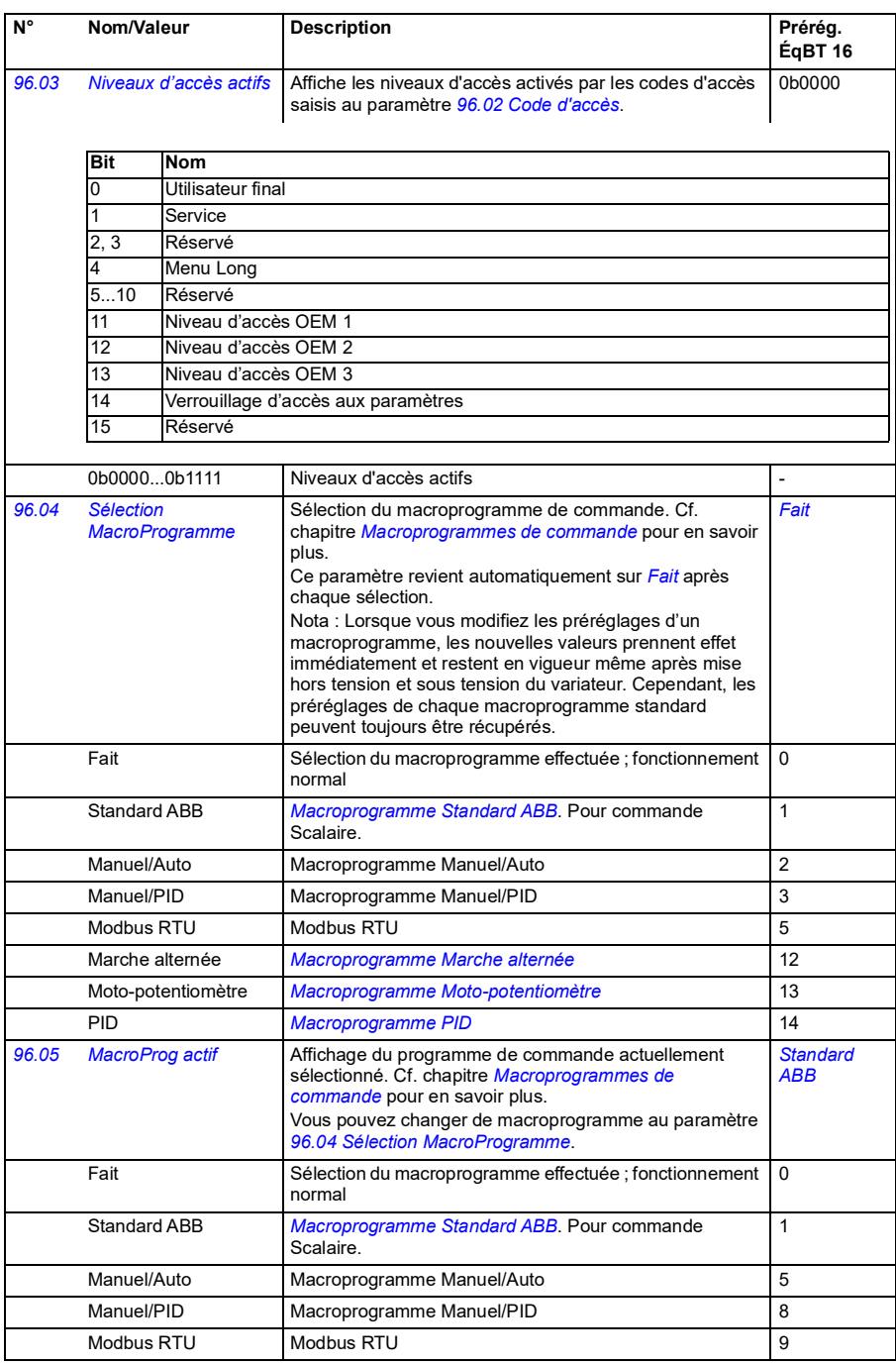

<span id="page-290-1"></span><span id="page-290-0"></span>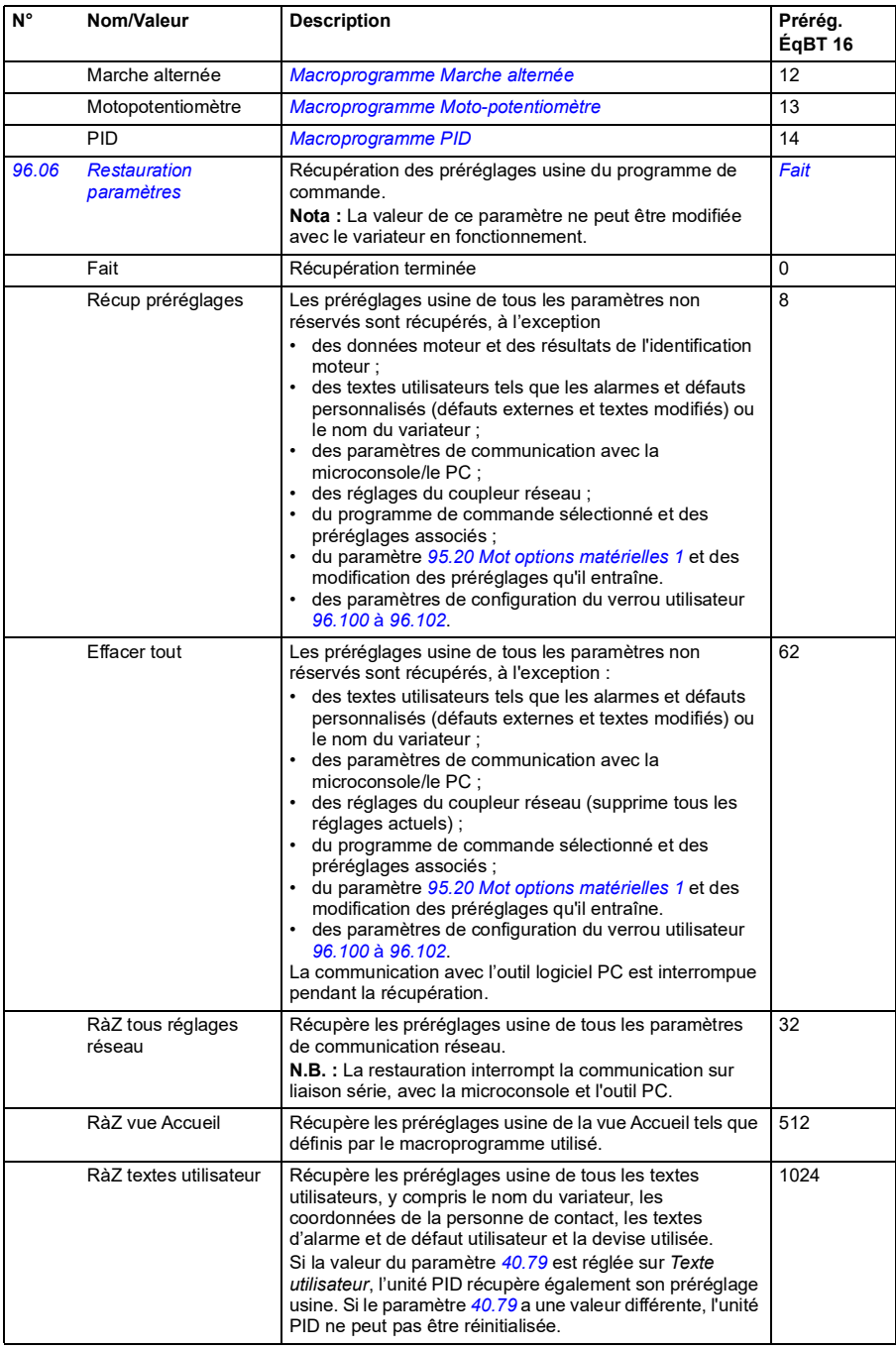

<span id="page-291-1"></span><span id="page-291-0"></span>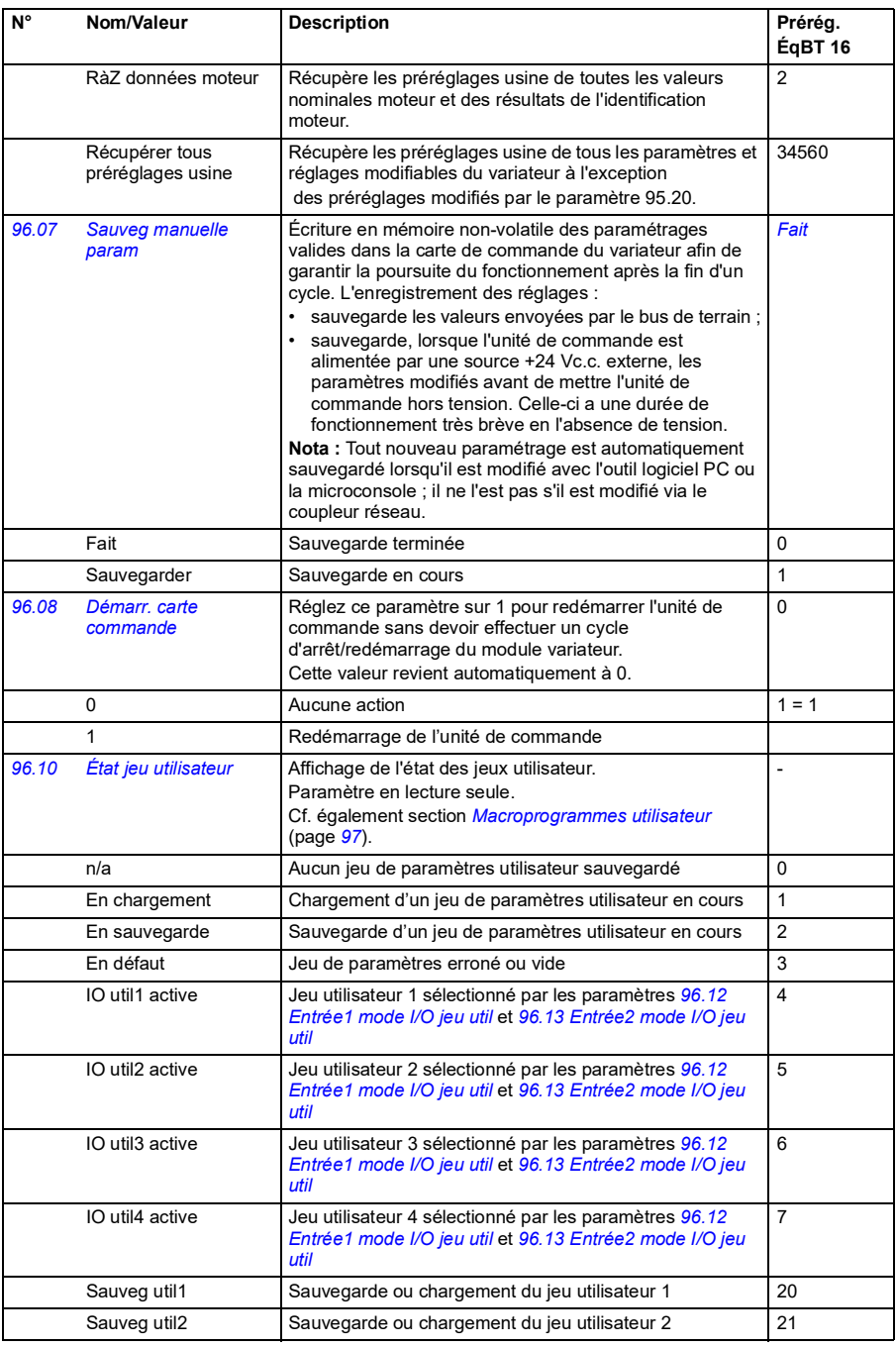

<span id="page-292-3"></span><span id="page-292-2"></span><span id="page-292-1"></span><span id="page-292-0"></span>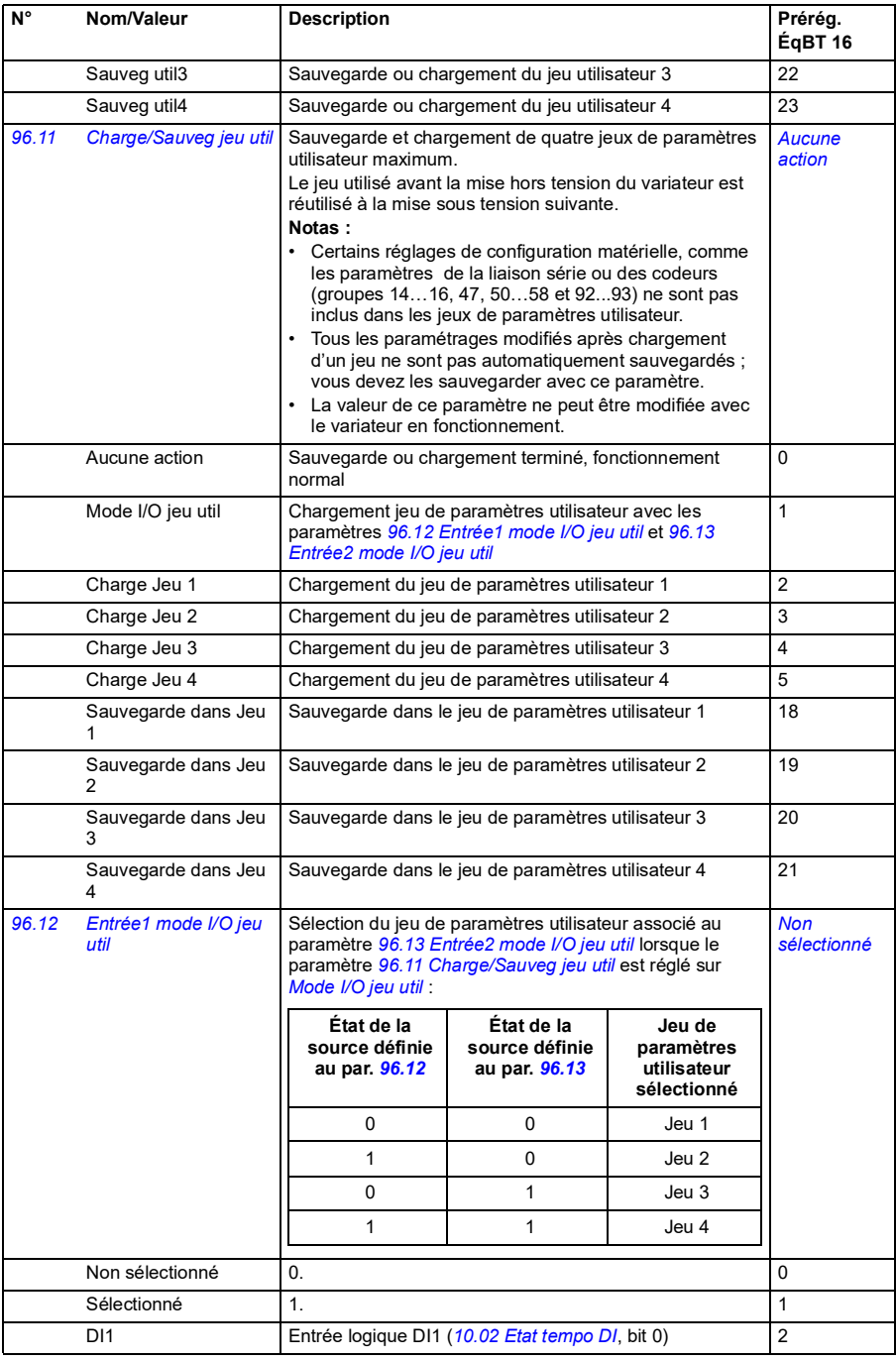

<span id="page-293-7"></span><span id="page-293-6"></span><span id="page-293-5"></span><span id="page-293-4"></span><span id="page-293-3"></span><span id="page-293-2"></span><span id="page-293-1"></span><span id="page-293-0"></span>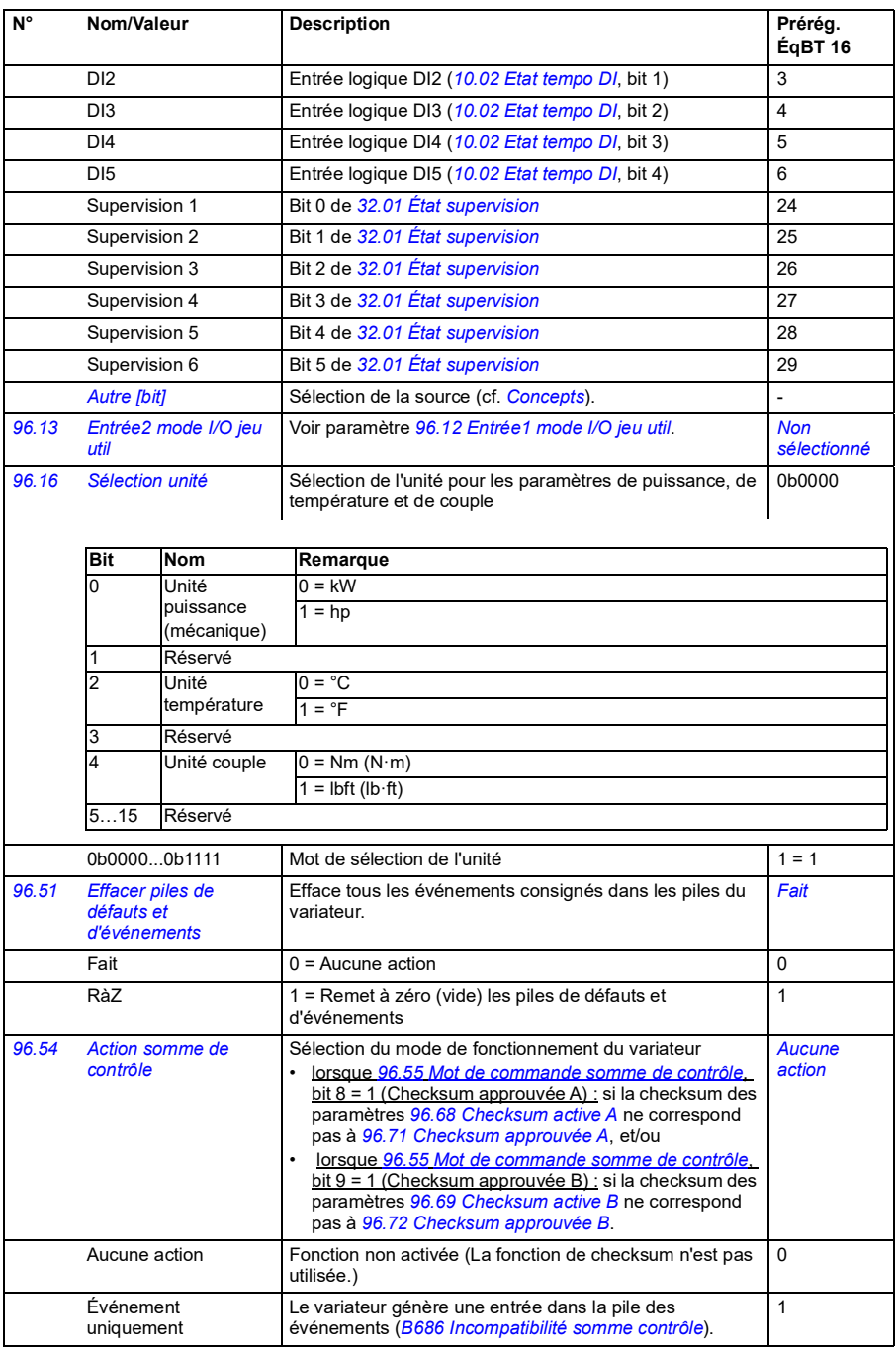

<span id="page-294-3"></span><span id="page-294-2"></span><span id="page-294-1"></span><span id="page-294-0"></span>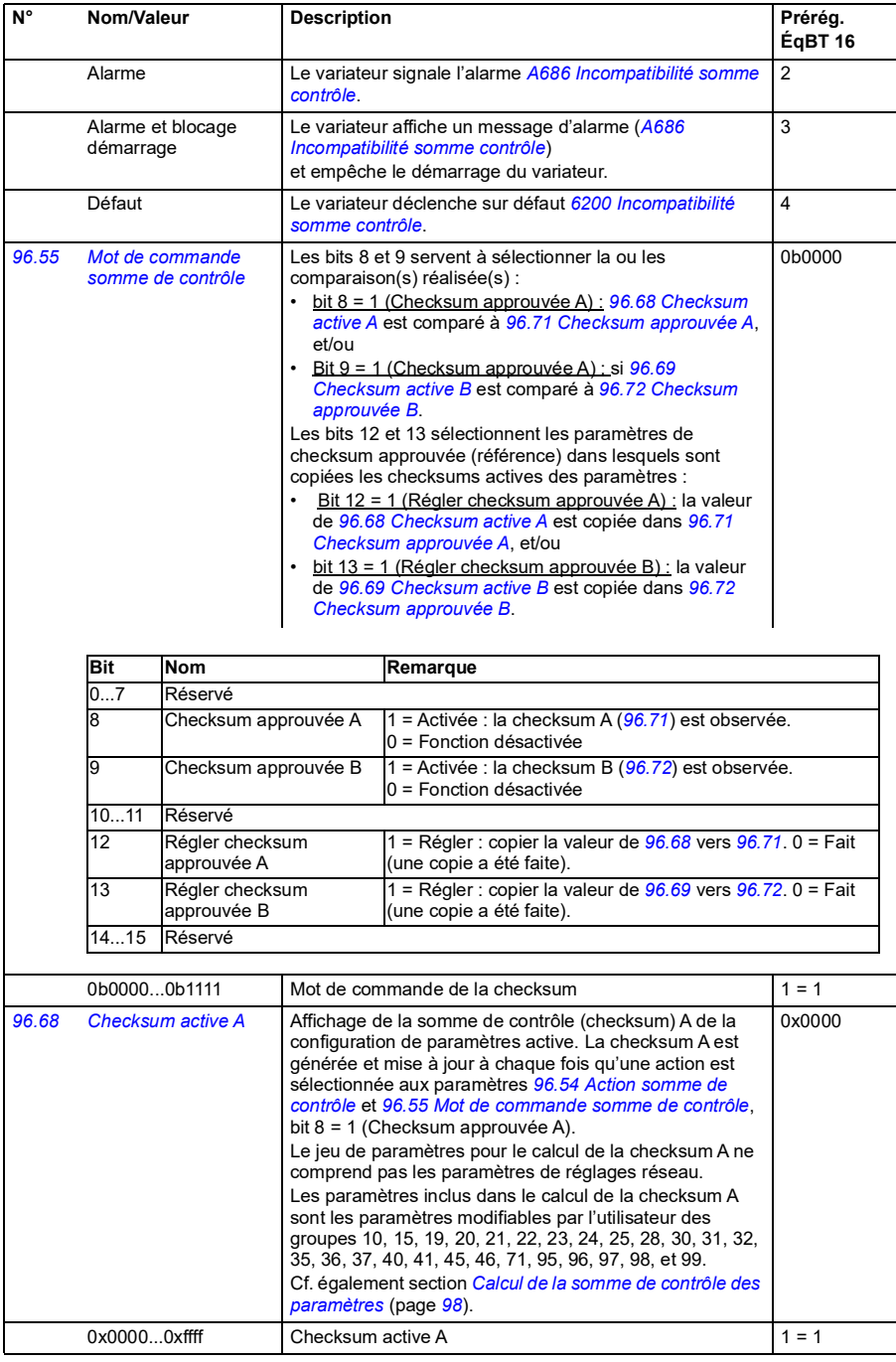

<span id="page-295-11"></span><span id="page-295-10"></span><span id="page-295-9"></span><span id="page-295-8"></span><span id="page-295-7"></span><span id="page-295-6"></span><span id="page-295-5"></span><span id="page-295-4"></span><span id="page-295-3"></span><span id="page-295-2"></span><span id="page-295-1"></span><span id="page-295-0"></span>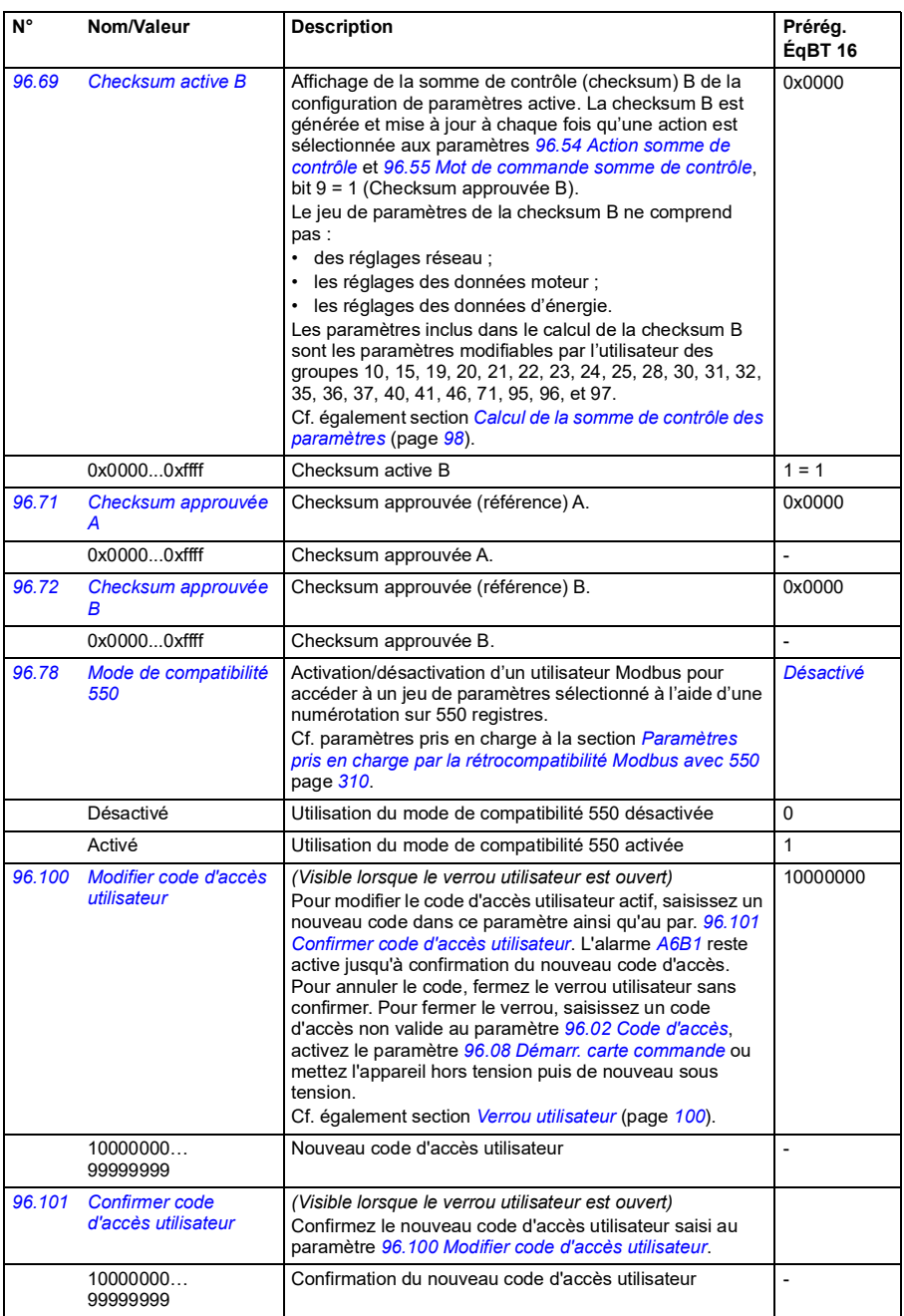

<span id="page-296-0"></span>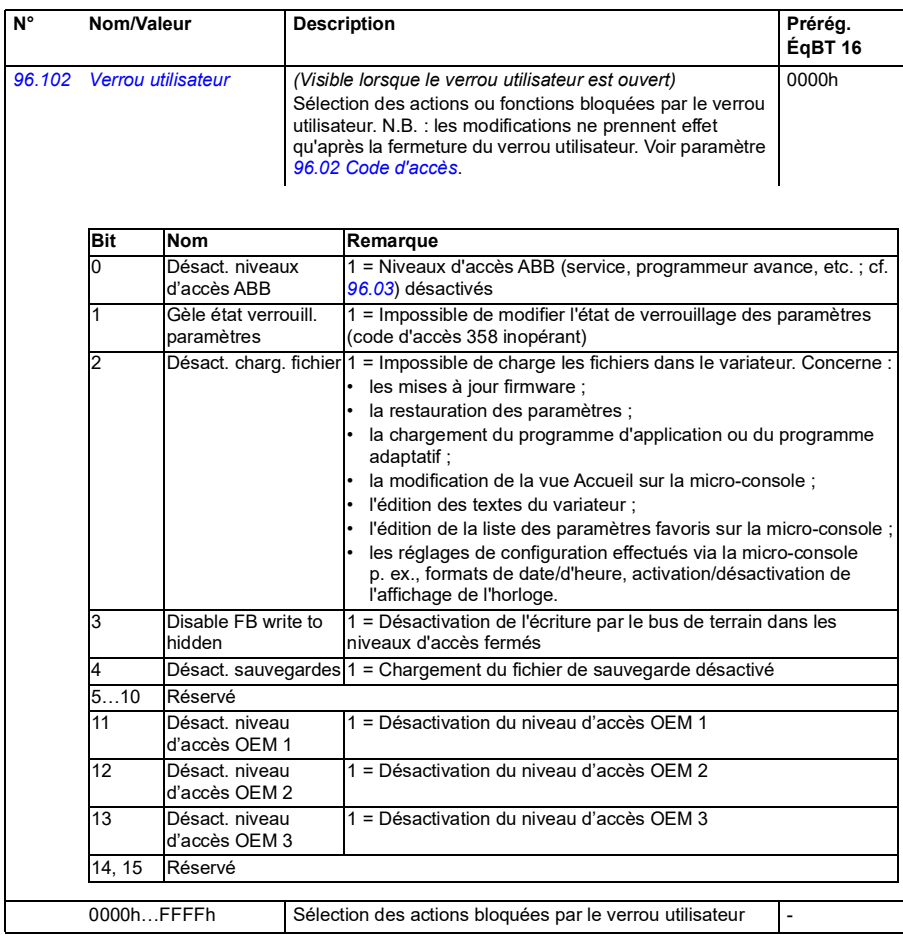

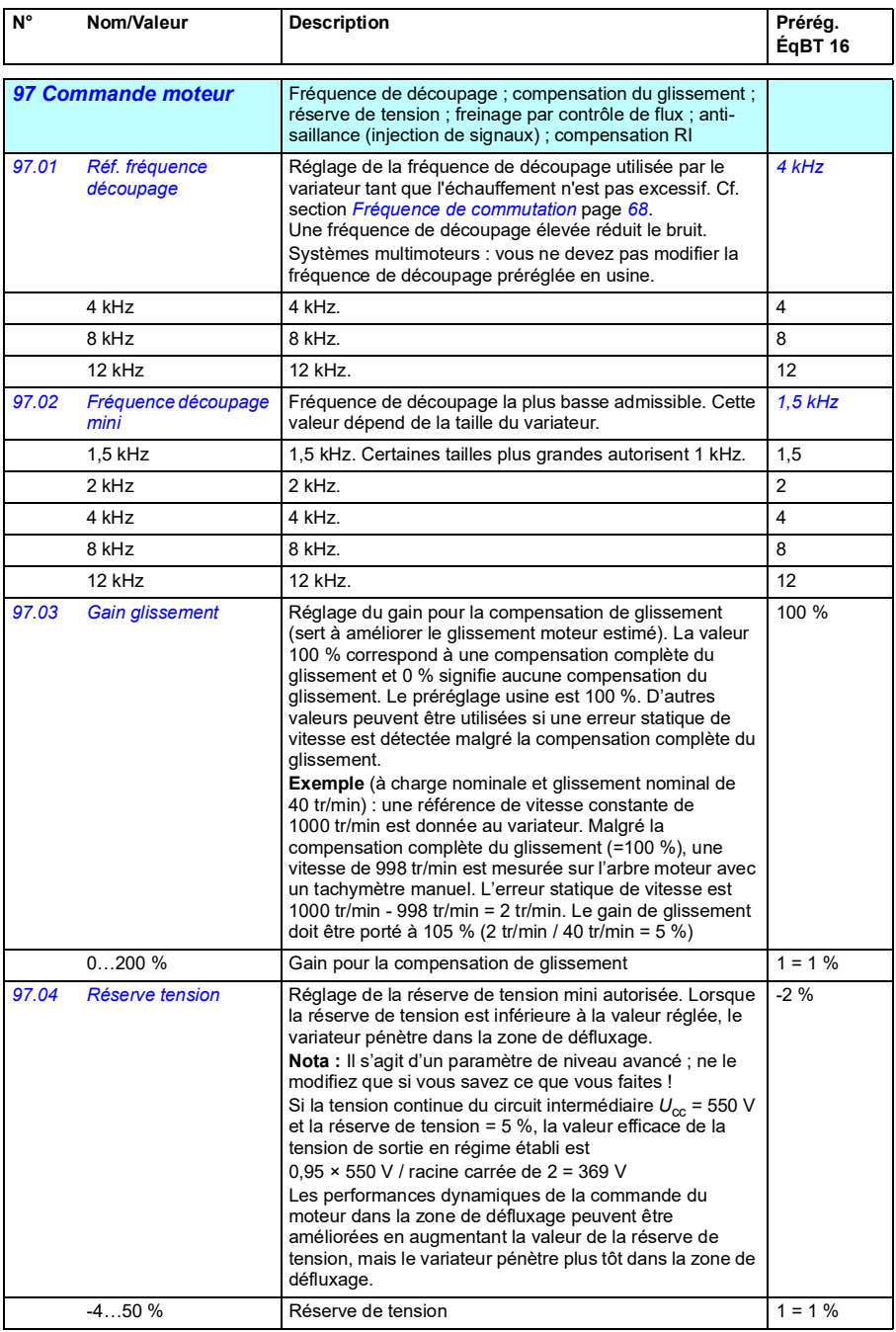

<span id="page-298-4"></span><span id="page-298-3"></span><span id="page-298-2"></span><span id="page-298-1"></span><span id="page-298-0"></span>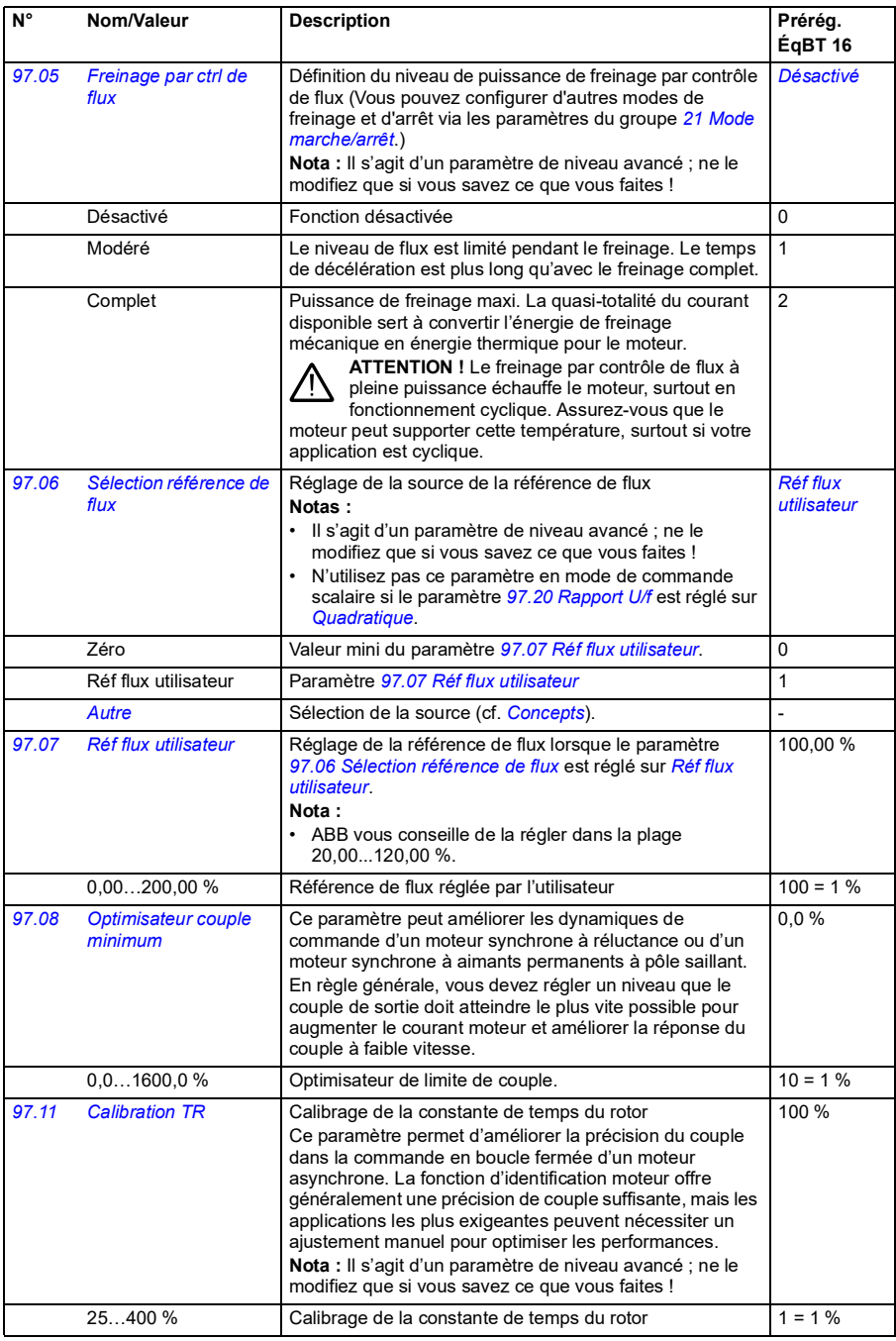

<span id="page-299-1"></span><span id="page-299-0"></span>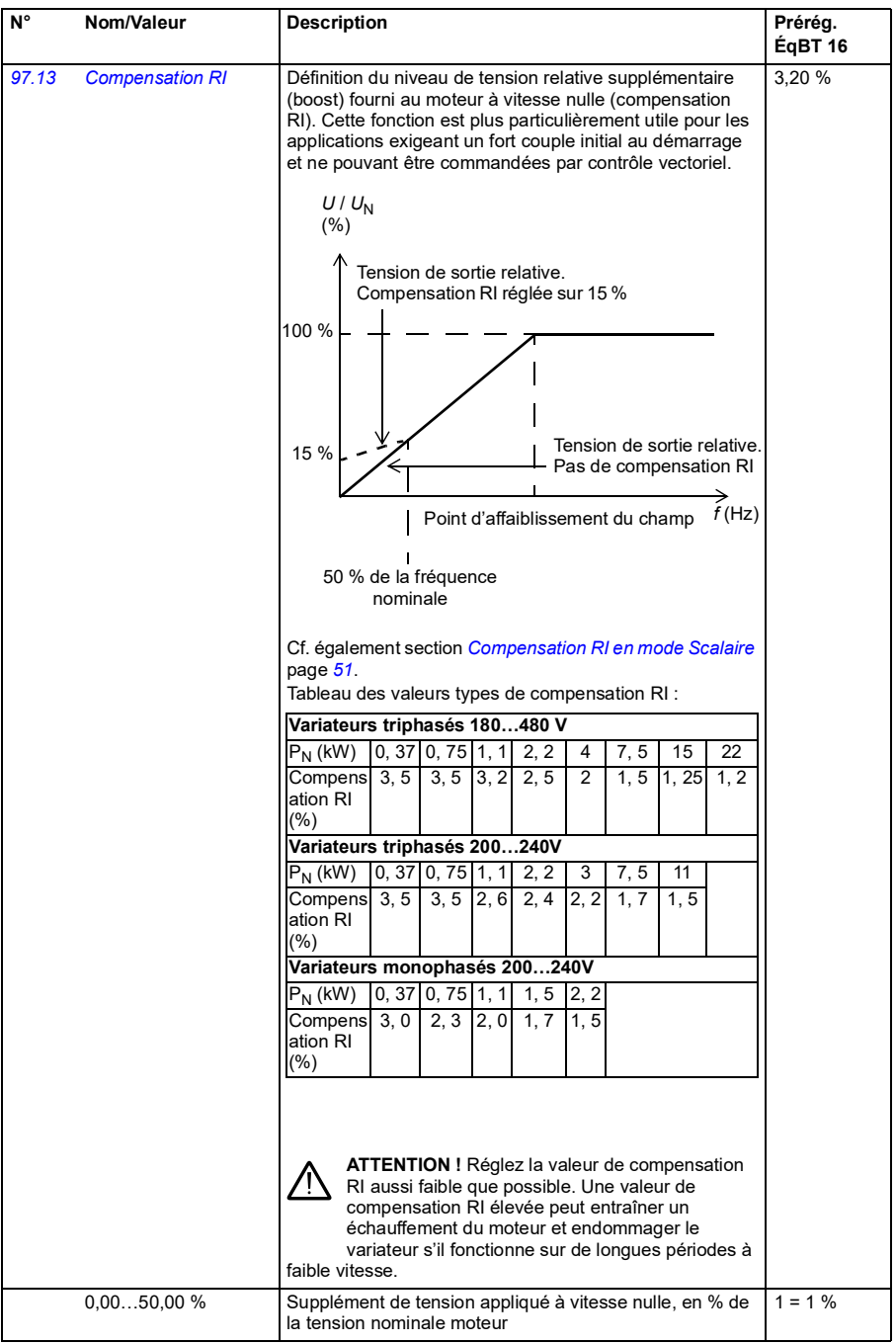

<span id="page-300-1"></span><span id="page-300-0"></span>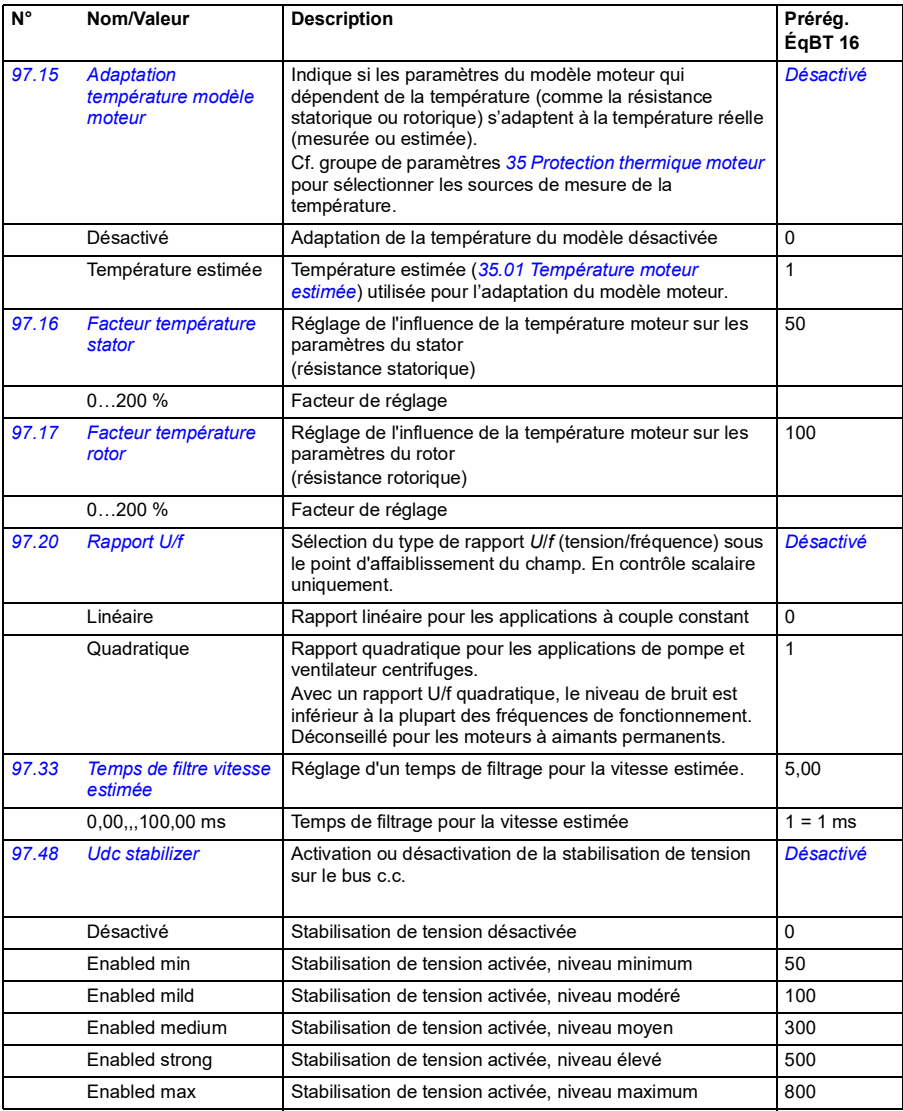

<span id="page-301-0"></span>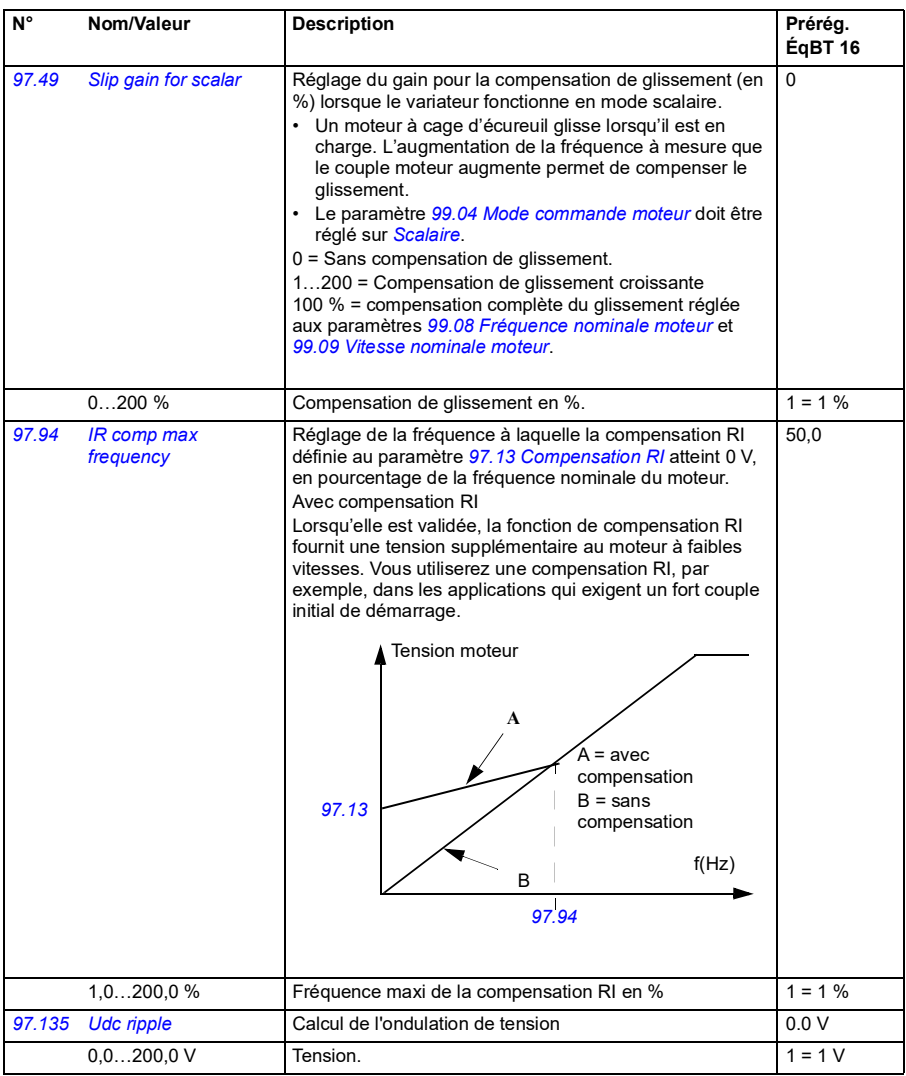

<span id="page-302-0"></span>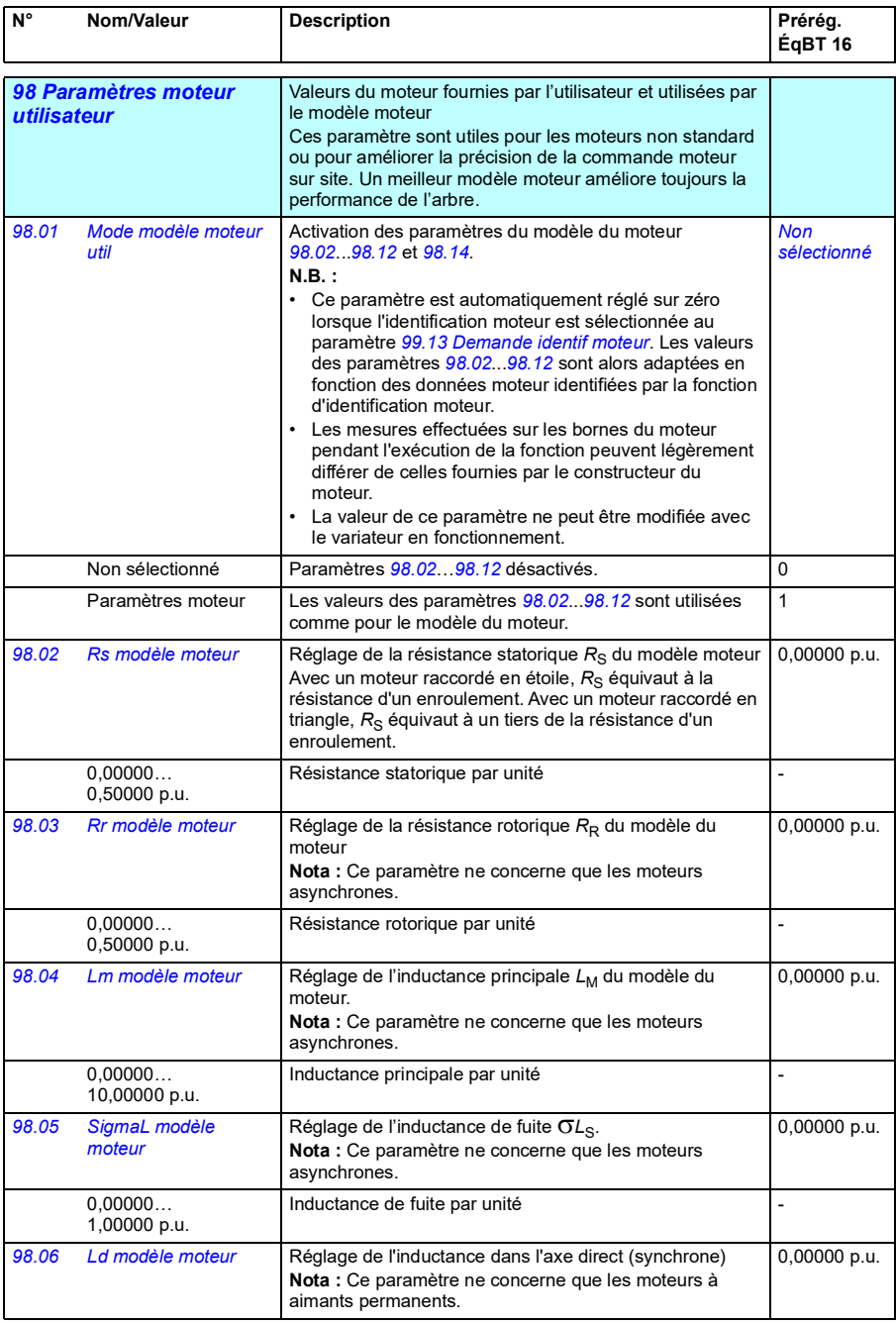

<span id="page-303-1"></span><span id="page-303-0"></span>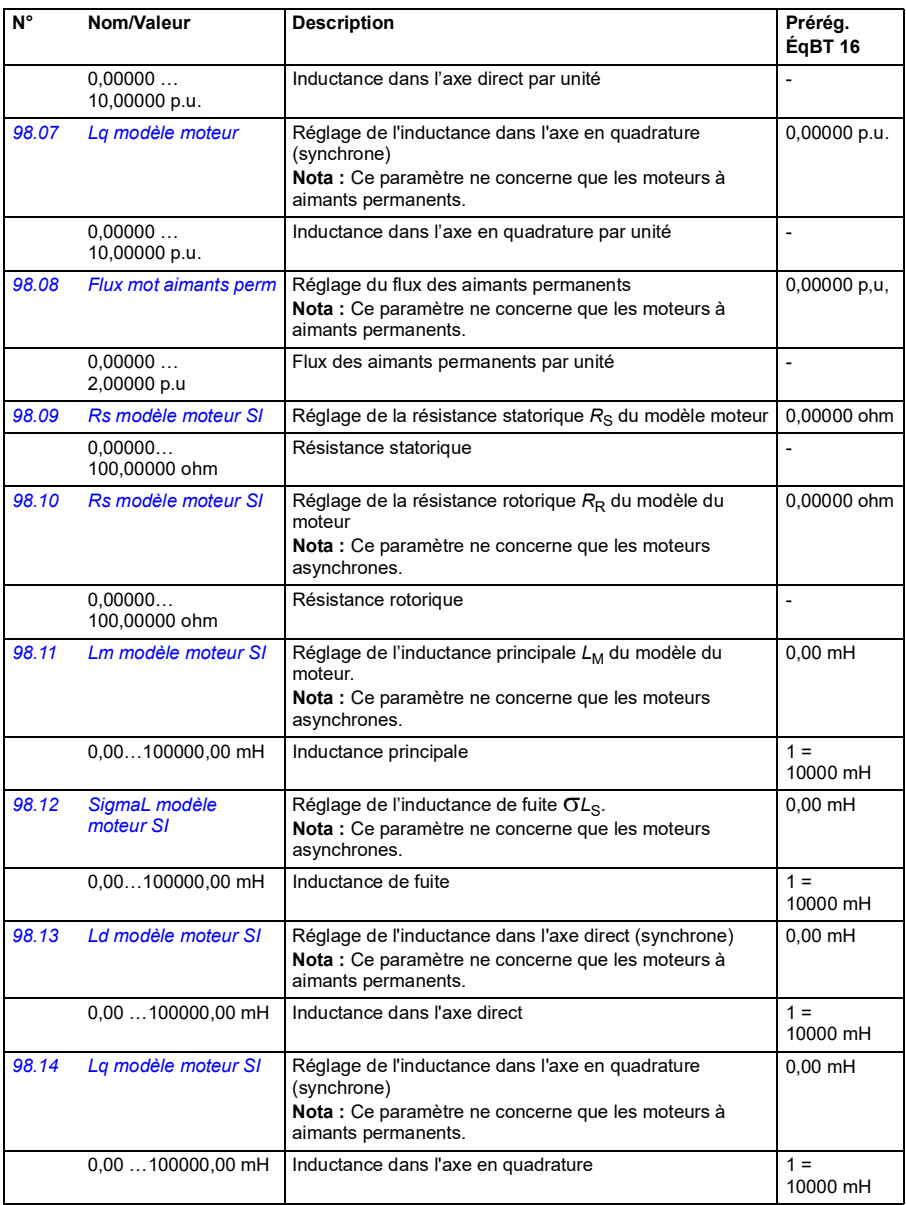

<span id="page-304-2"></span><span id="page-304-1"></span><span id="page-304-0"></span>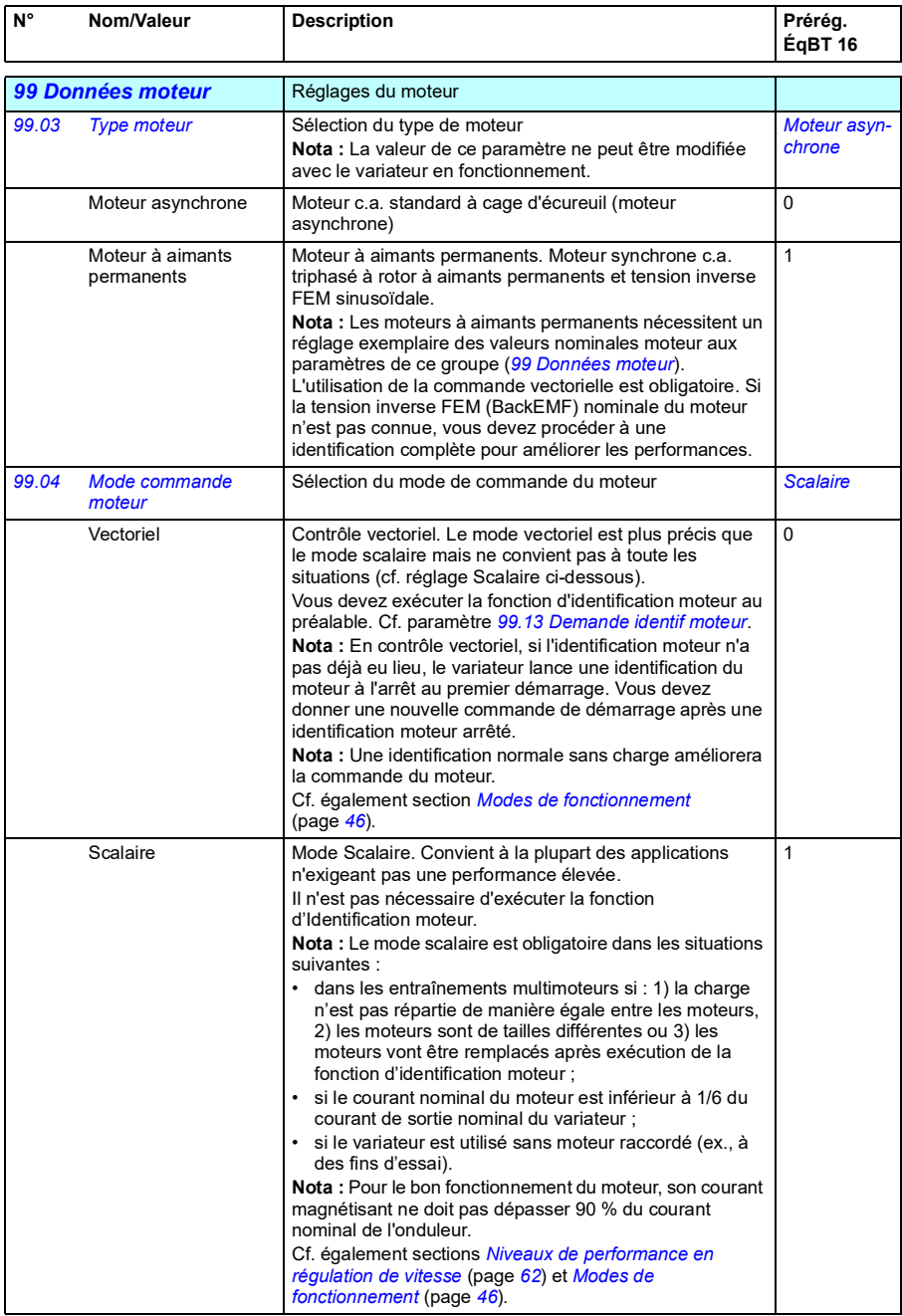

<span id="page-305-4"></span><span id="page-305-3"></span><span id="page-305-2"></span><span id="page-305-1"></span><span id="page-305-0"></span>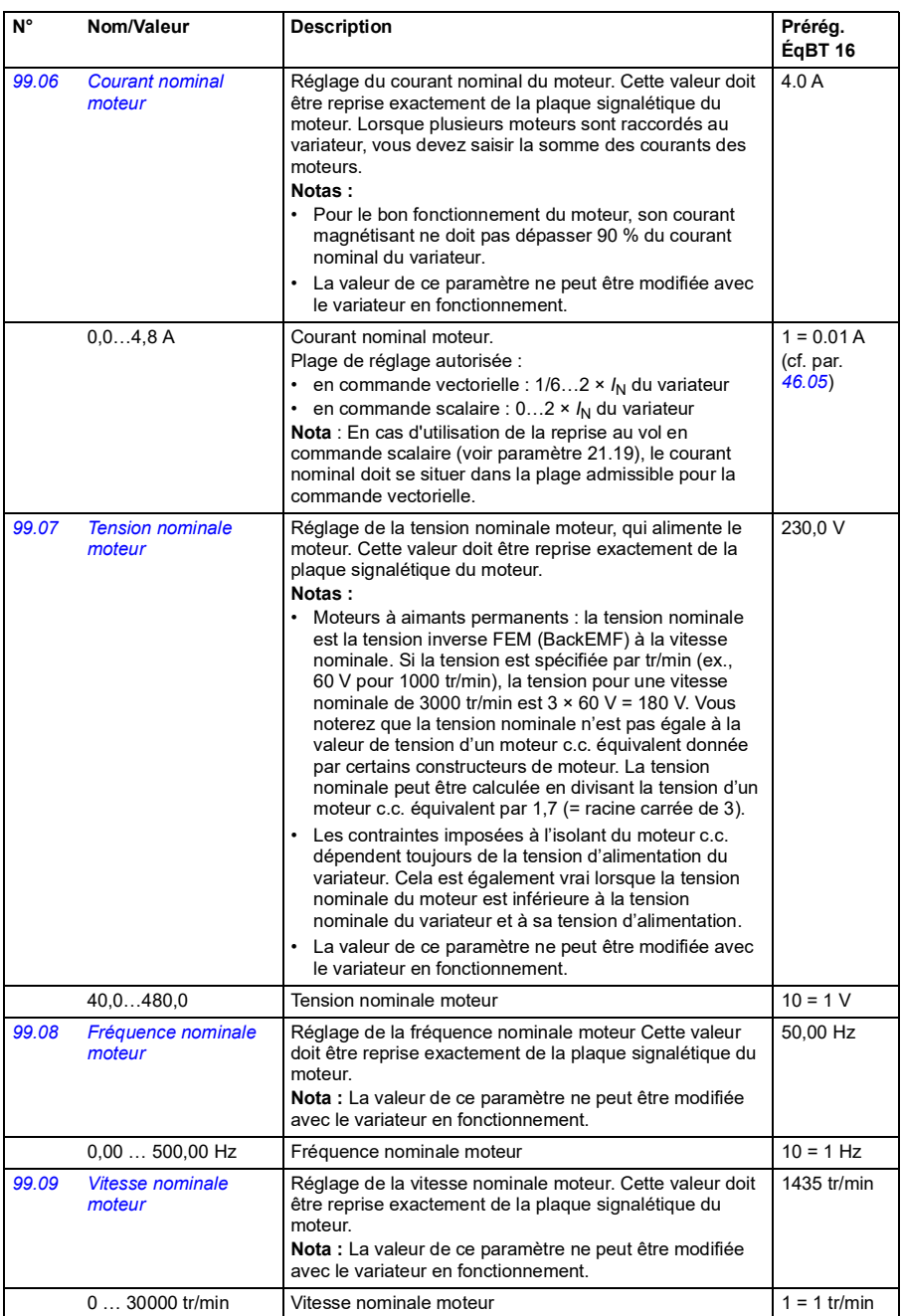

<span id="page-306-0"></span>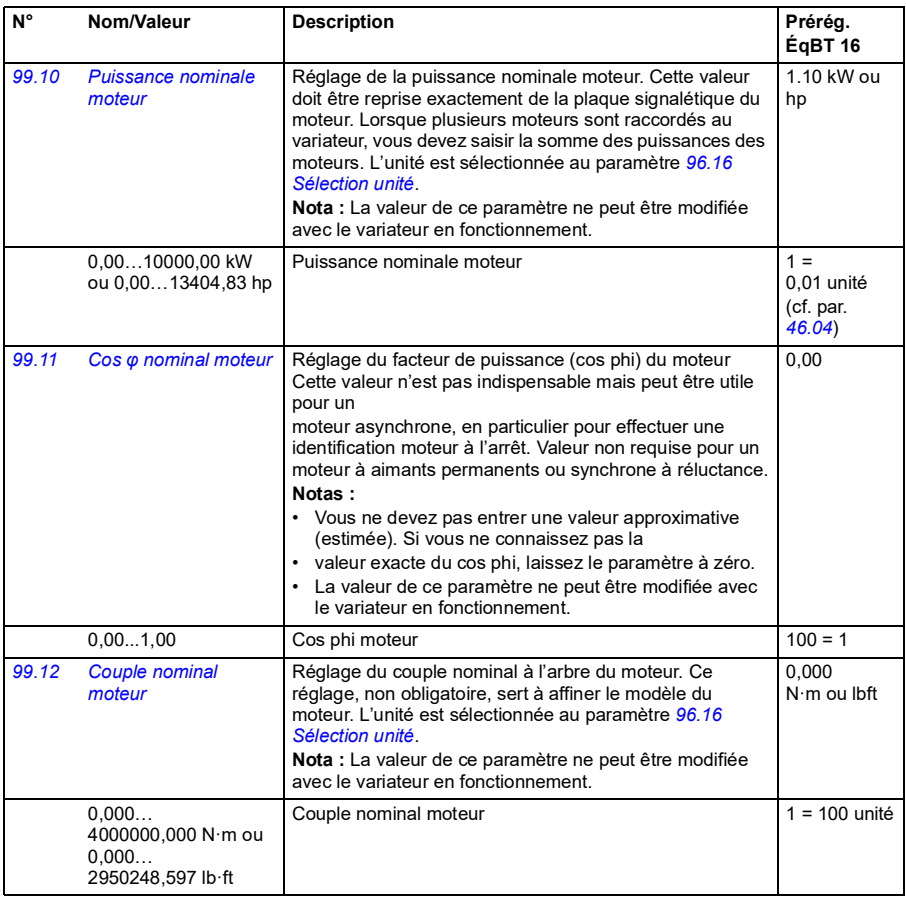

<span id="page-307-1"></span><span id="page-307-0"></span>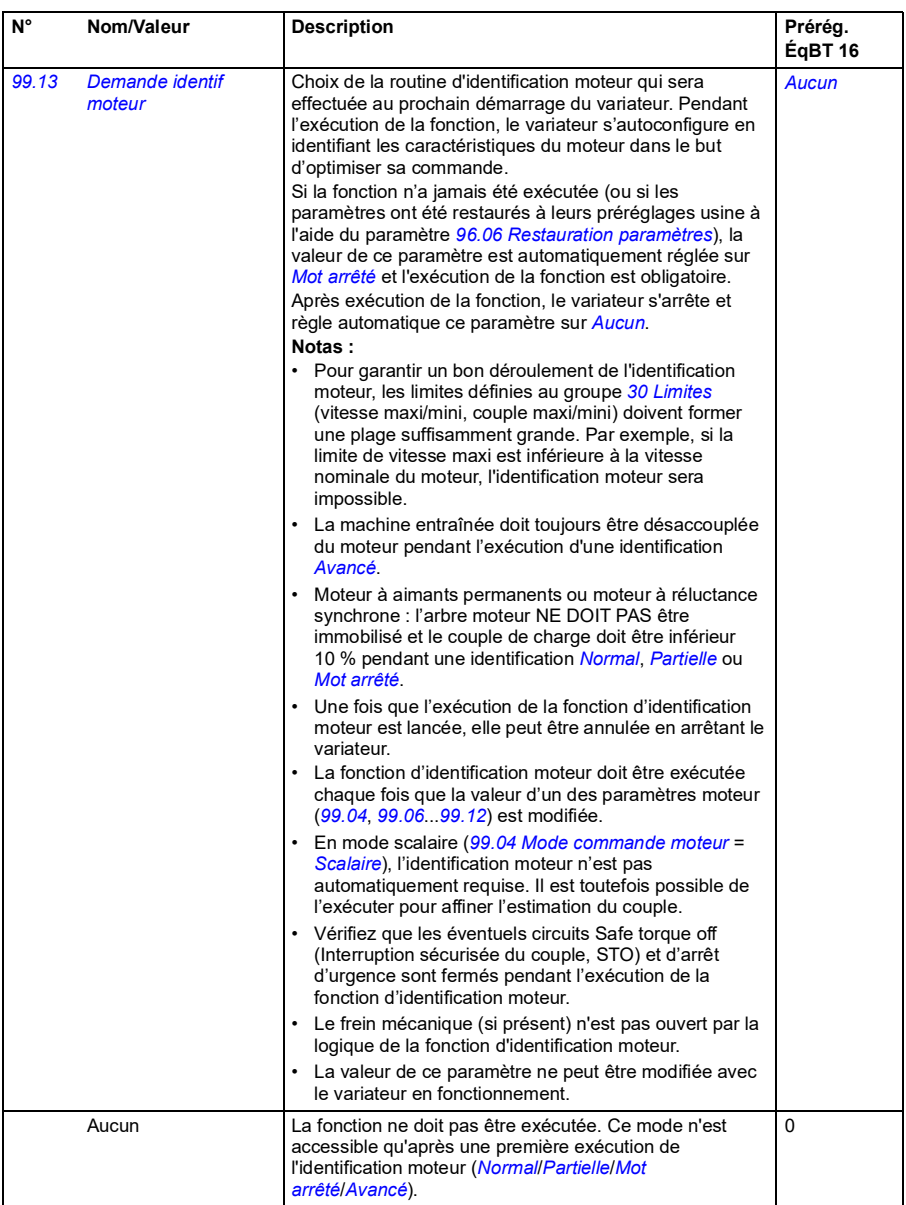

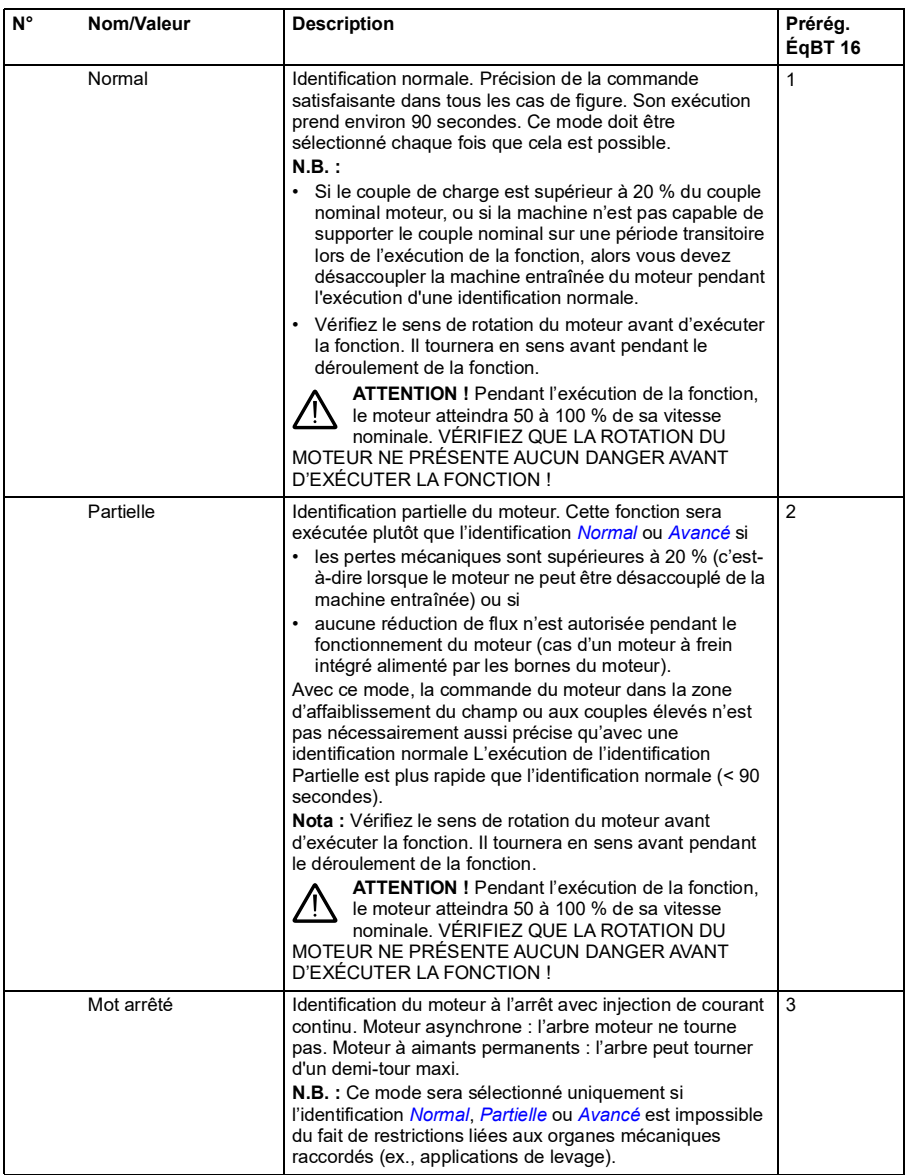

<span id="page-309-0"></span>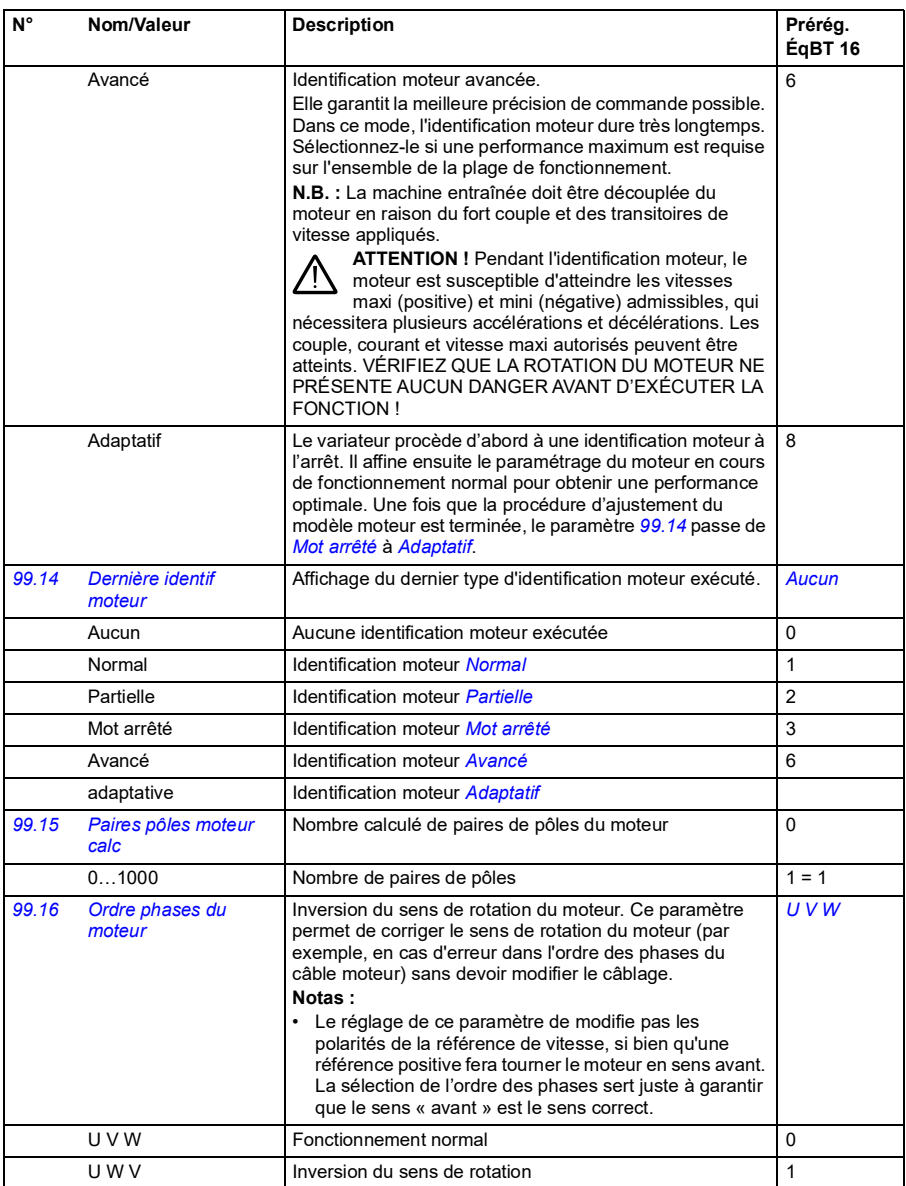

### **Préréglages différents entre les réseaux 50 Hz et 60 Hz**

Le paramètre *[95.20](#page-287-0) [Mot options matérielles 1](#page-287-1)* bit 0 modifie les préréglages usine des paramètres en fonction de la fréquence réseau (50 ou 60 Hz). Ce bit est réglé en usine selon le marché auquel le variateur est destiné.

Si vous devez passer de 50 Hz à 60 Hz, ou vice versa, changez la valeur du bit puis réinitialisez complètement le variateur (*[96.06](#page-290-0) [Restauration paramètres](#page-290-1)*). Vous devez ensuite sélectionner le macroprogramme à utiliser.

Le tableau ci-dessous présente les paramètres dont le préréglage dépend du réglage de la fréquence réseau. Le réglage de la fréquence réseau affecte, outre le code type du variateur, les valeurs des paramètres du groupe *[99 Données moteur](#page-304-2)* (ne figurent pas dans le tableau).

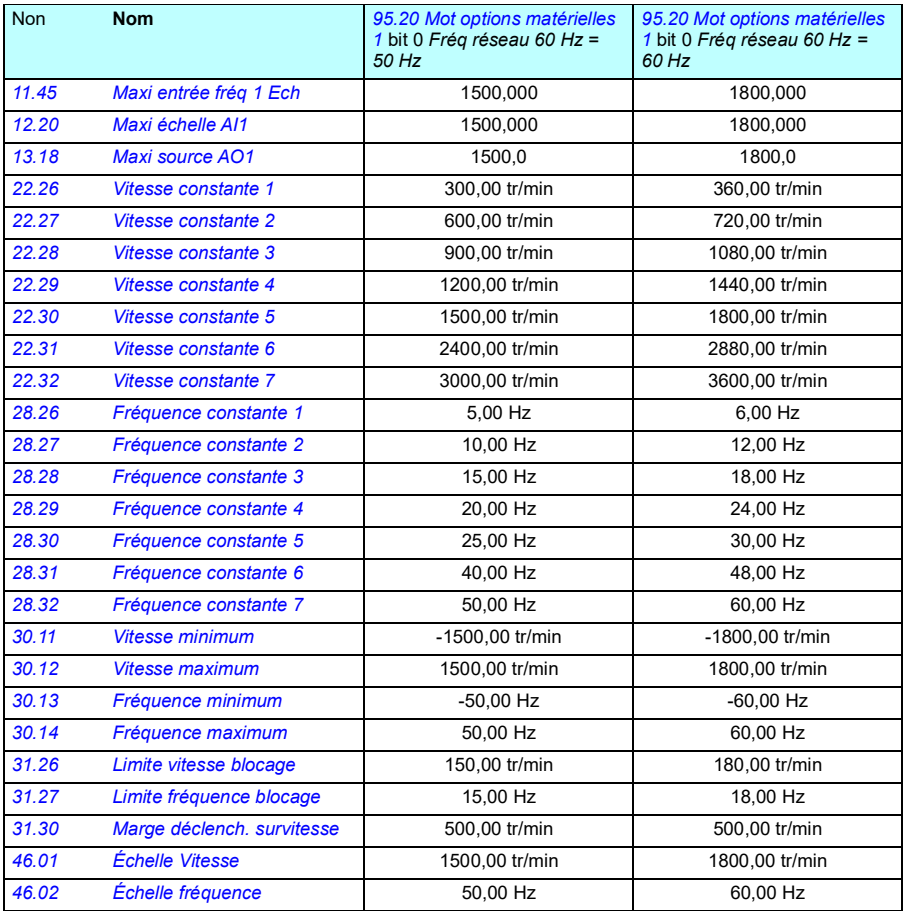

#### <span id="page-311-0"></span>**Paramètres pris en charge par la rétrocompatibilité Modbus avec 550**

Le mode de compatibilité ACx550 permet de communiquer avec un variateur ACxx80 de telle façon qu'il apparaisse comme un variateur ACx550 via une liaison Modbus RTU ou TCP. Pour activer ce mode, réglez le paramètre *[96.78](#page-295-10) [Mode de compatibilité](#page-295-11)  [550](#page-295-11)* sur Activé.

En mode de compatibilité 550, tous les paramètres pris en charge peuvent être lus comme s'il s'agissait d'un variateur ACx550. Certains paramètres sont en lecture seule et ne peuvent être écrits. Reportez-vous au tableau ci-après pour savoir lesquels.

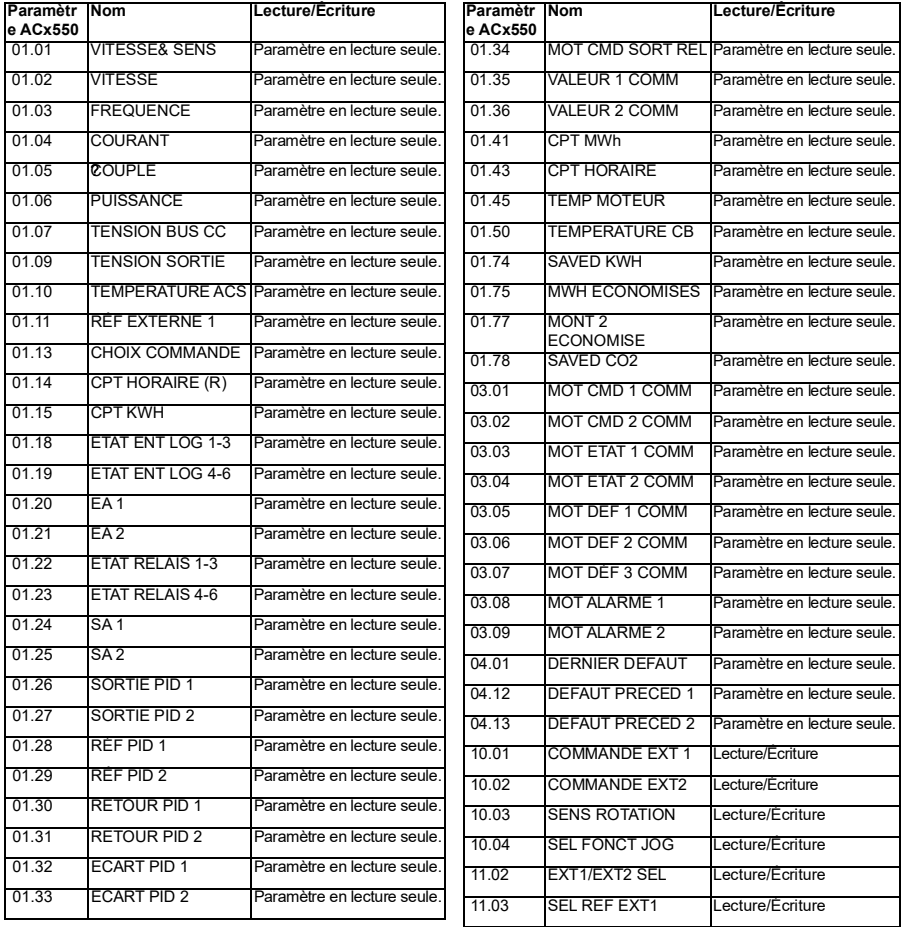

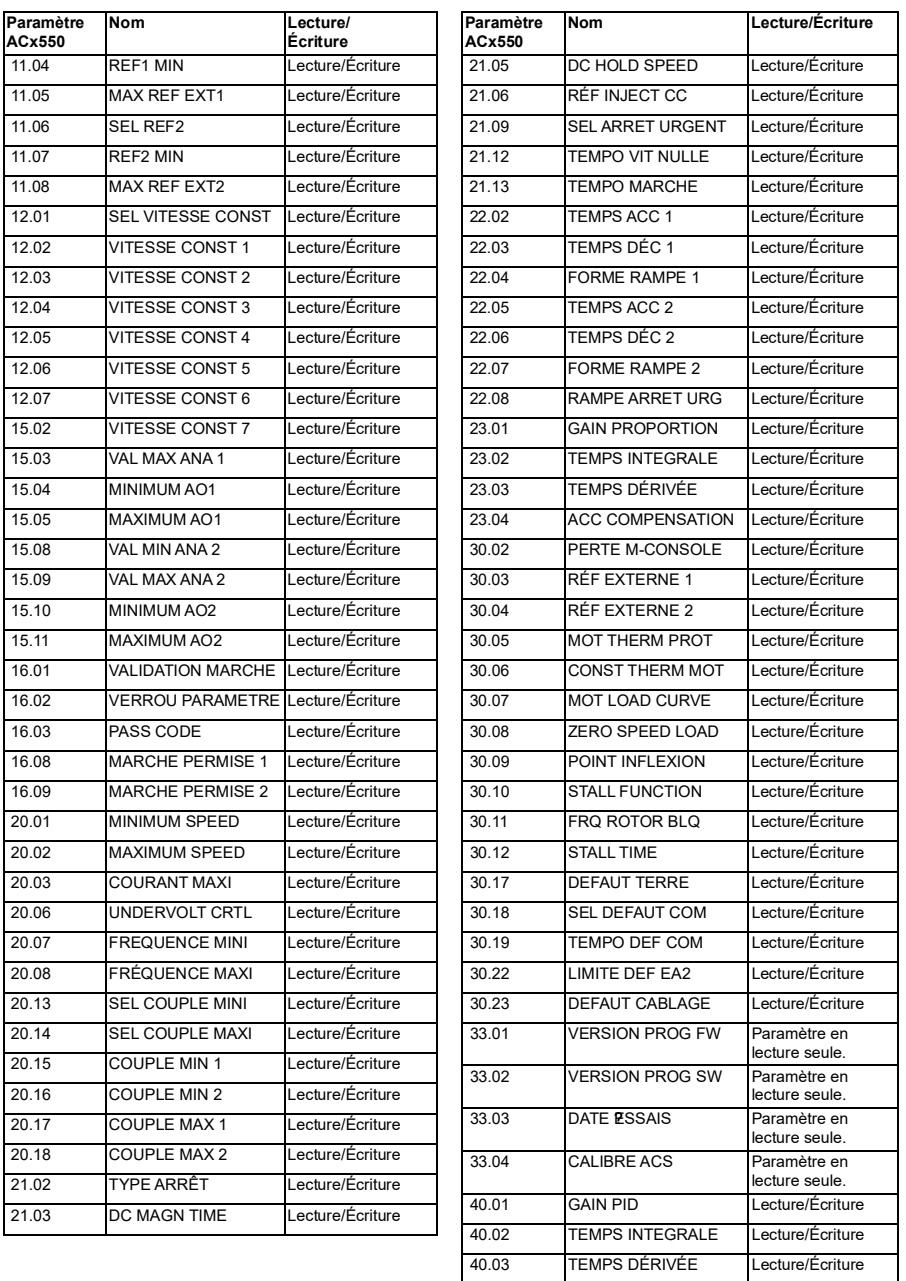

#### *312 Description des paramètres*

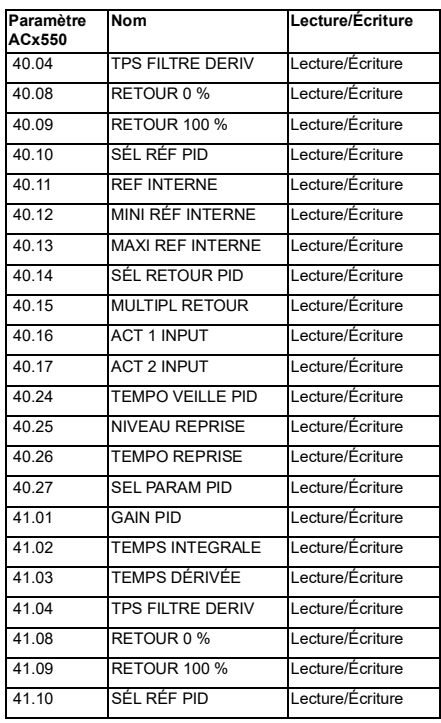

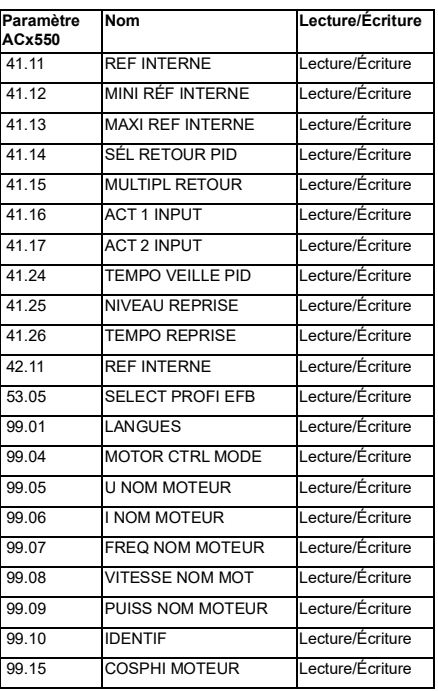

# 7

# **Complément d'information sur les paramètres**

# **Contenu de ce chapitre**

- *[Concepts](#page-314-0)*
- *[Adresses bus de terrain](#page-315-0)*
- *[Groupes de paramètres 1…9](#page-316-0)*
- *[Groupes de paramètres 10…99](#page-320-0)*

## <span id="page-314-0"></span>**Concepts**

<span id="page-314-2"></span><span id="page-314-1"></span>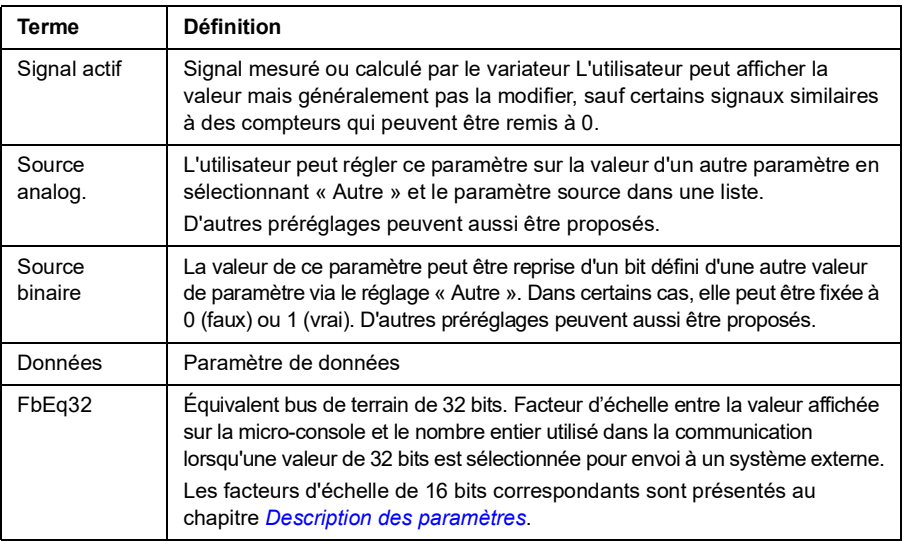

<span id="page-315-2"></span><span id="page-315-1"></span>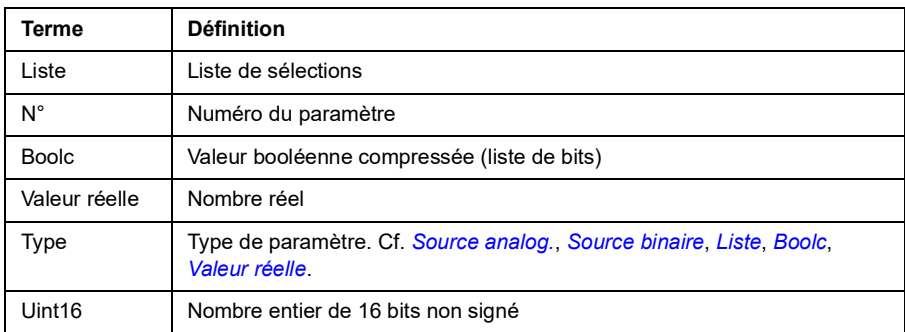

# <span id="page-315-3"></span><span id="page-315-0"></span>**Adresses bus de terrain**

Cf. *[Variateur en réseau bus de terrain avec interface de communication intégrée](#page-366-0)  [\(EFB\)](#page-366-0)*.

# <span id="page-316-0"></span>**Groupes de paramètres 1…9**

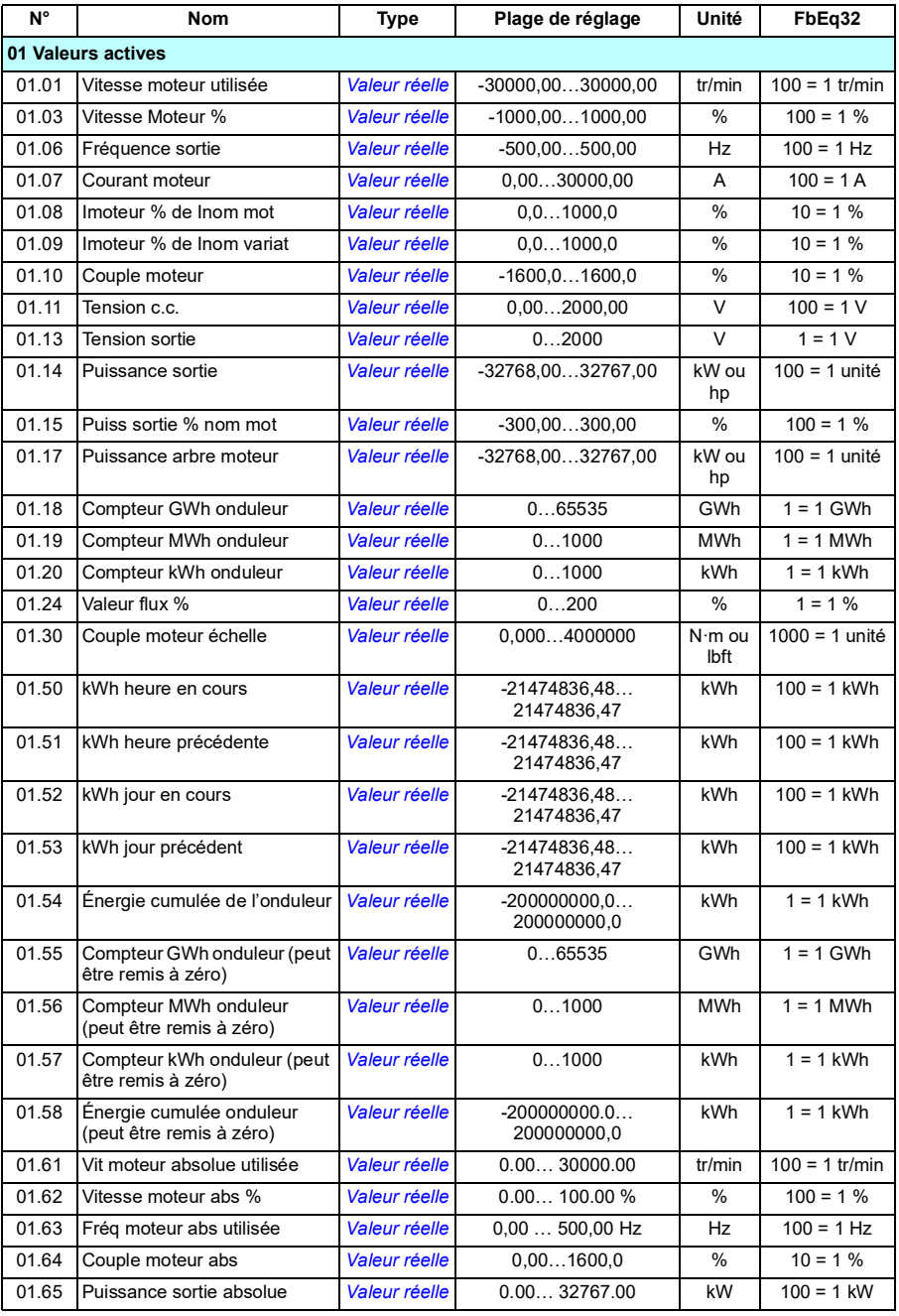

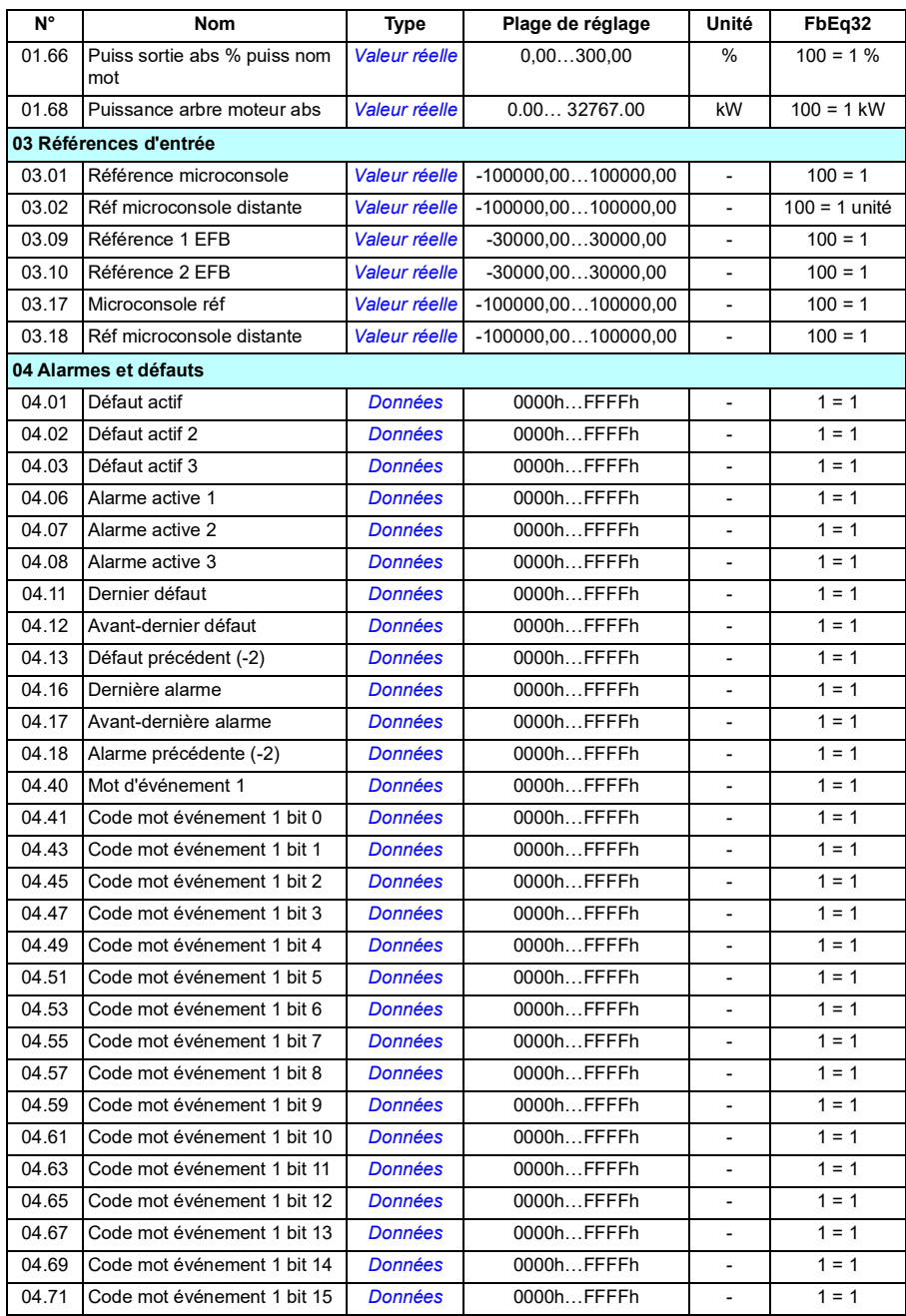

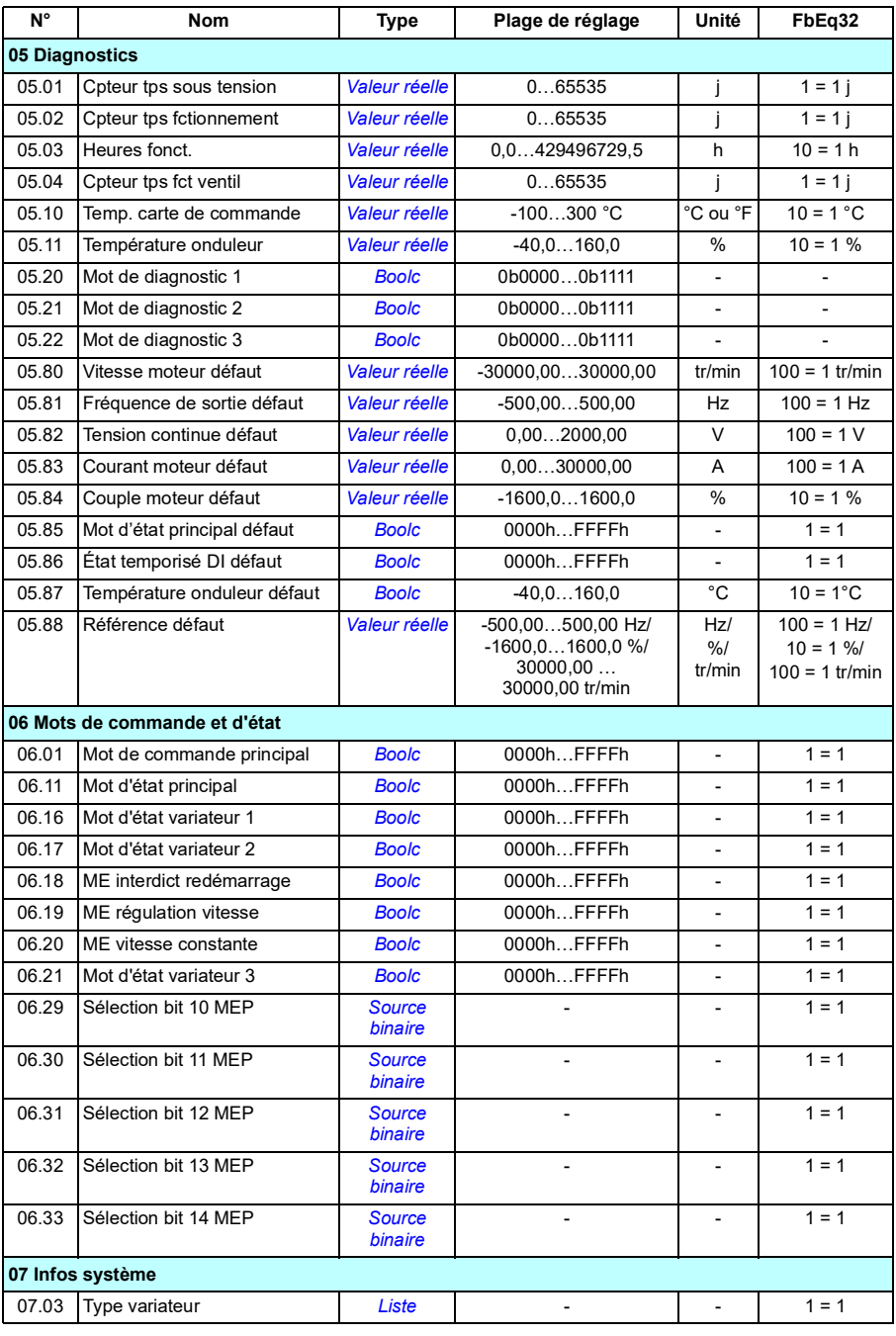

#### *306 Complément d'information sur les paramètres*

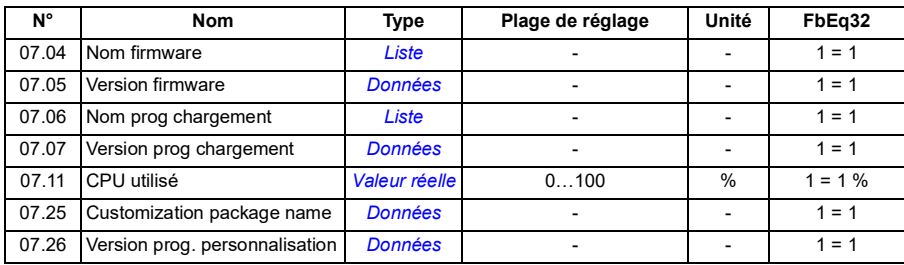

#### **N° Nom Type Plage de réglage Unité FbEq32 10 DI et RO standard** 10.01 **Letat DI Case Computer Computer Computer** Computer Computer Computer Computer Computer Computer Computer 10.02 **Etat tempo DI [Boolc](#page-315-2) 1** 0000h…FFFFh - 1 = 1 10.03 Forcer sélection DI **[Boolc](#page-315-2)** 0000h…FFFFh - 1 = 1 10.04 Valeur forcée DI **[Boolc](#page-315-2) COOOD** *Boolc* 0000h…FFFFh  $\vert$  - 1 = 1 10.04 Valeur forcée DI **[Boolc](#page-315-2)** 0000h…FFFFh - 1 = 1 10.05 Tempo. montée DI1 **[Boolc](#page-315-2)** 0,0...3000,0 s 10 = 1 s 10.06 Tempo. tombée DI1 *[Boolc](#page-315-2)* 0.0...3000.0 s 10=1 s 10.07 Tempo. montée DI2 **[Boolc](#page-315-2)** 0.0...3000.0 s 10=1 s 10.08 Tempo. tombée DI2 **[Boolc](#page-315-2)** 0,0...3000,0 s 10 = 1 s 10.09 Tempo. montée DI3 *[Boolc](#page-315-2)* 0,0…3000,0 s 10 = 1 s 10.10 Tempo. tombée DI3 *[Boolc](#page-315-2)* 0,0…3000,0 s 10 = 1 s 10.11 Tempo. montée DI4 *[Boolc](#page-315-2)* 0.0...3000.0 s 10=1 s 10.12 Tempo. tombée DI4 *[Boolc](#page-315-2)* 0.0...3000.0 s 10=1 s 10.13 Tempo. montée DI5 **[Boolc](#page-315-2)** 0,0...3000,0 s 10 = 1 s 10.14 Tempo. tombée DI5 **[Boolc](#page-315-2)** 0,0...3000,0 s 10 = 1 s 10.21 **Etat RO [Boolc](#page-315-2) Boolc 0000h…FFFFh** - 1 = 1 10.22 Forcer sélection RO **[Boolc](#page-315-2) BOOL 0000h…FFFFh** - 1 = 1 10.23 Valeur forcée RO **[Boolc](#page-315-2) Boolc** 0000h…FFFFh - 1 = 1 10.24 Source RO1 **Source binaire 120 February 120 February 120 February 120 February 120 February 120 February 120 February 120 February 120 February 120 February 120 February 120 February 120 February 120 February 120 F** 10.25 Tempo. montée RO1 *[Valeur réelle](#page-315-3)* 0.0...3000.0 s 10 = 1 s 10.26 Tempo. tombée RO1 *[Valeur réelle](#page-315-3)* 0.0...3000.0 s 10 = 1 s 10.99 Mot de commande RO/DIO *[Boolc](#page-315-2)* 0000h…FFFFh - 1 = 1 10.101 Compteur commutation RO1 | [Valeur réelle](#page-315-3) | 0...4294967000 | - | 1 = 1 **11 DIO, FI, FO standard** 11.02 **État tempo DIO** *[Boolc](#page-315-2)* **boolc** 0000h…FFFFh - 1 = 1 11.03 Forcer sélection DIO **[Boolc](#page-315-2) D** Boolc **D** 0000h…FFFFh - 1 = 1 11.04 Valeur forcée DO<sub>1</sub> **[Boolc](#page-315-2)** 0000h…FFFFh - 1 = 1 11.06 Source sortie DO1 **Source binaire 1** - 1 = 1 11.07 Tempo montée DO1 *[Valeur réelle](#page-315-3)* 0,0...3000,0 s 10 = 1 s 11.08 Tempo tombée DO1 *[Valeur réelle](#page-315-3)* 0,0...3000,0 s 10 = 1 s 11.13 Configuration DI3 *[Liste](#page-315-1)* 0, 1 - 1 = 1 11.17 Configuration DI4 *[Liste](#page-315-1)* **different in the U.1 and 1** = 1 11.21 Configuration DI5 **[Liste](#page-315-1) 1** 0.1 **1** - 1 = 1 11.38 Valeur active entrée fréq. 1 *[Valeur réelle](#page-315-3)* 0…16000 Hz 1 = 1 Hz 11.39 Valeur entrée fréq 1 éch *[Valeur réelle](#page-315-3)* -32768,000...32767,000 - 1000 = 1 11.42 Freq in 1 min *[Valeur réelle](#page-315-3)* 0…16000 Hz 1 = 1 Hz 11.43 Maxi entrée fréq. 1 *[Valeur réelle](#page-315-3)* 0…16000 Hz 1 = 1 Hz 11.44 Mini entrée fréq 1 Ech *[Valeur réelle](#page-315-3)* -32768,000…32767,000 - 1000 = 1

#### <span id="page-320-0"></span>**Groupes de paramètres 10…99**

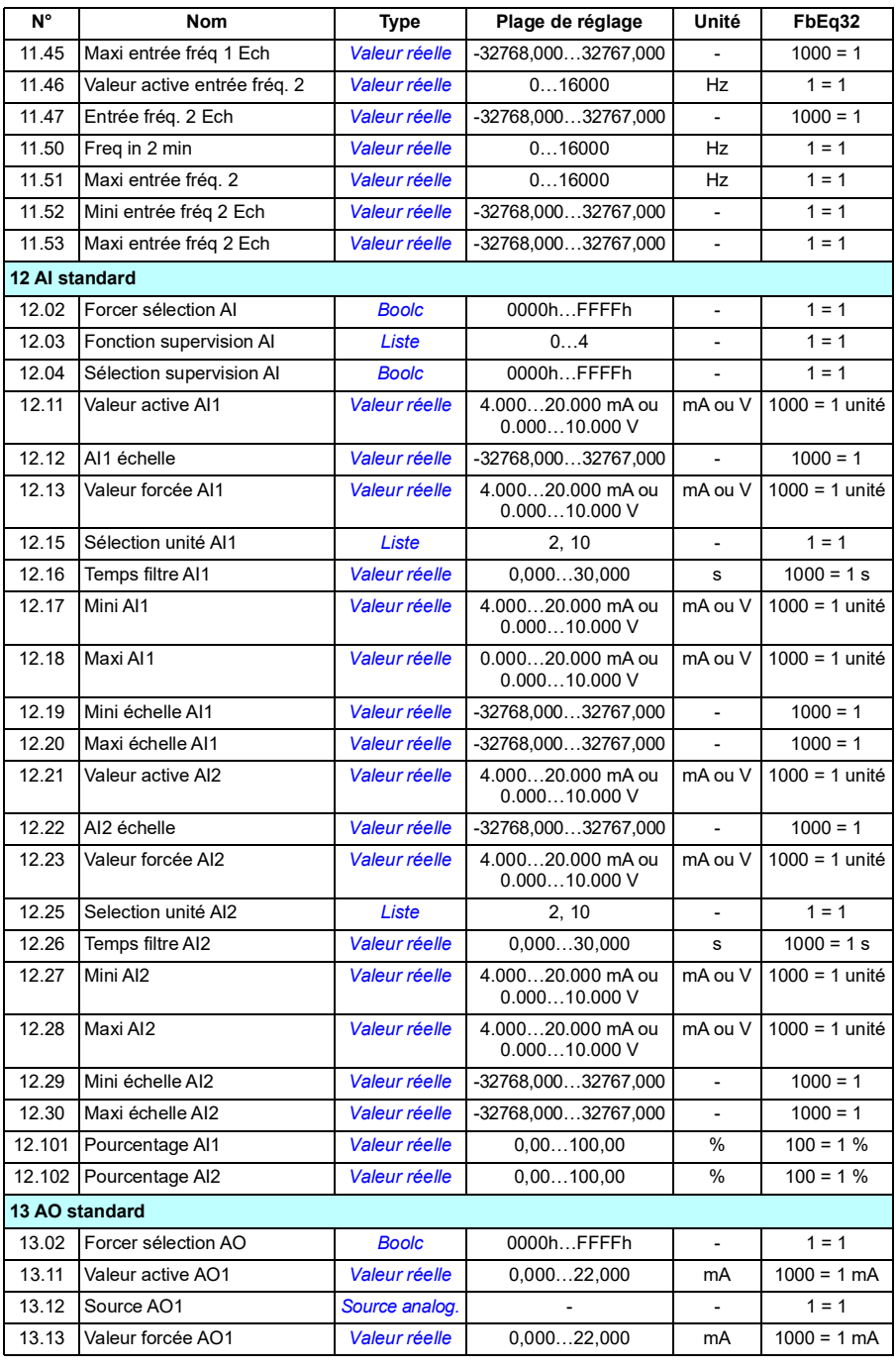

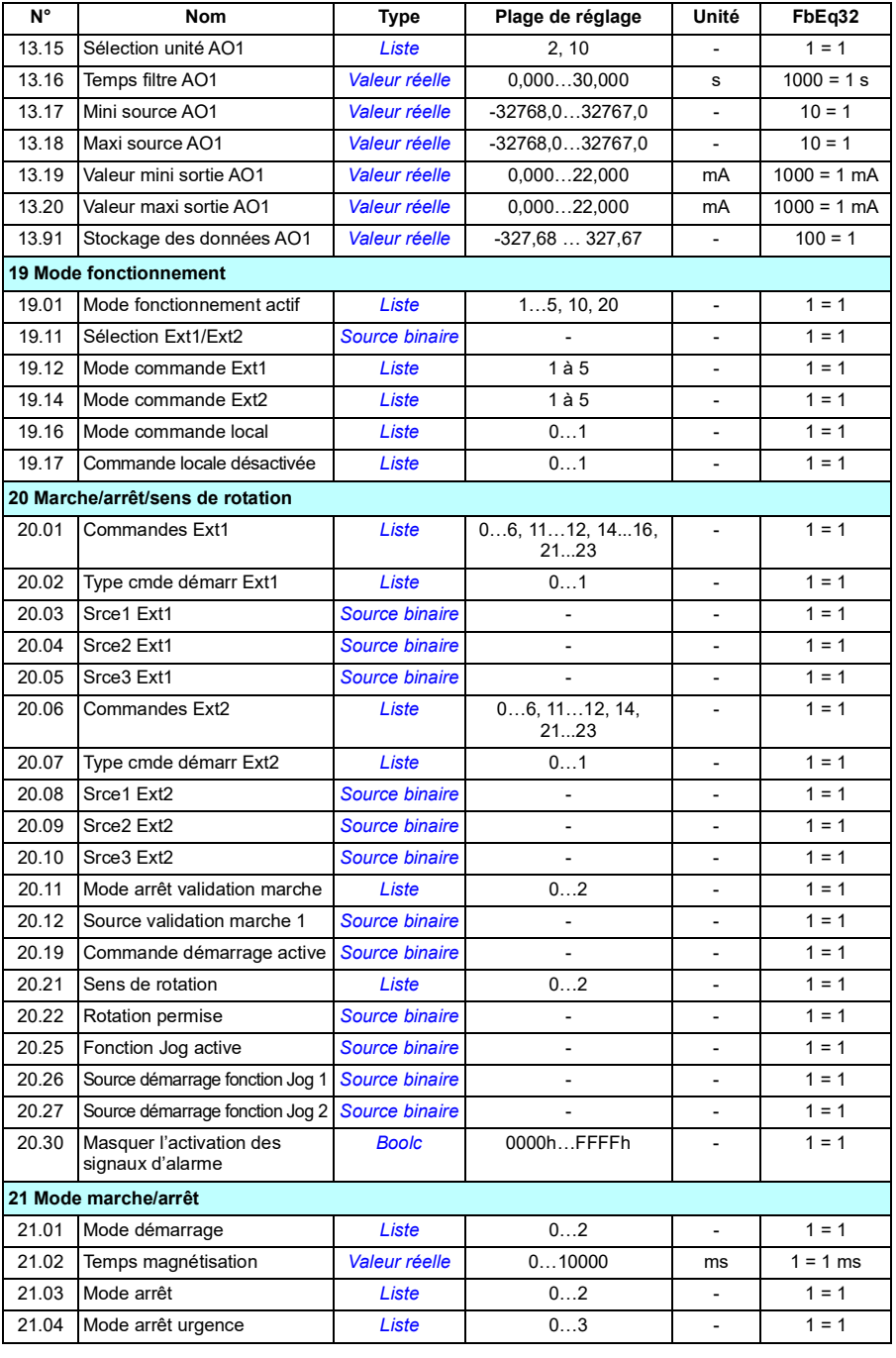

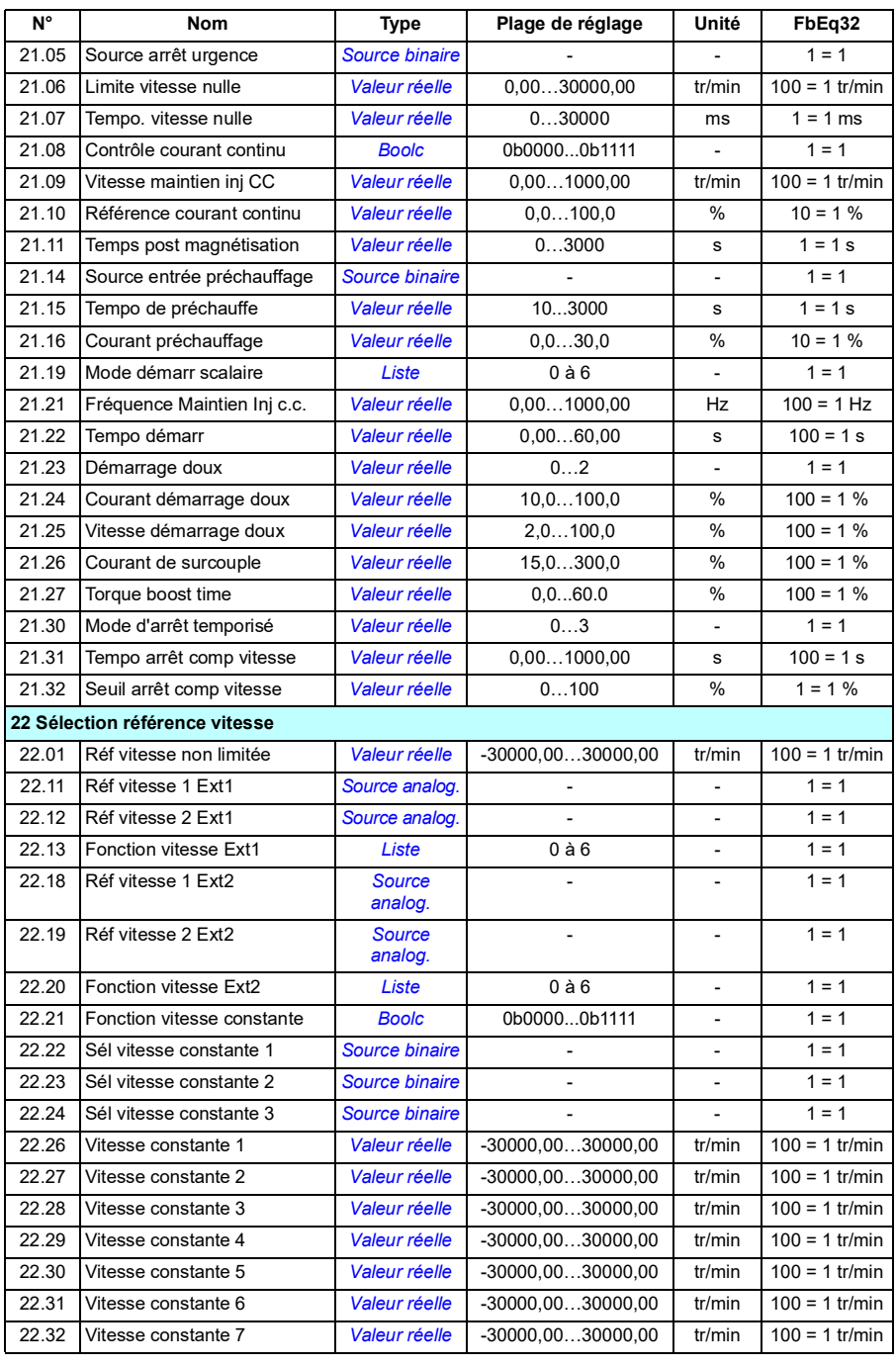
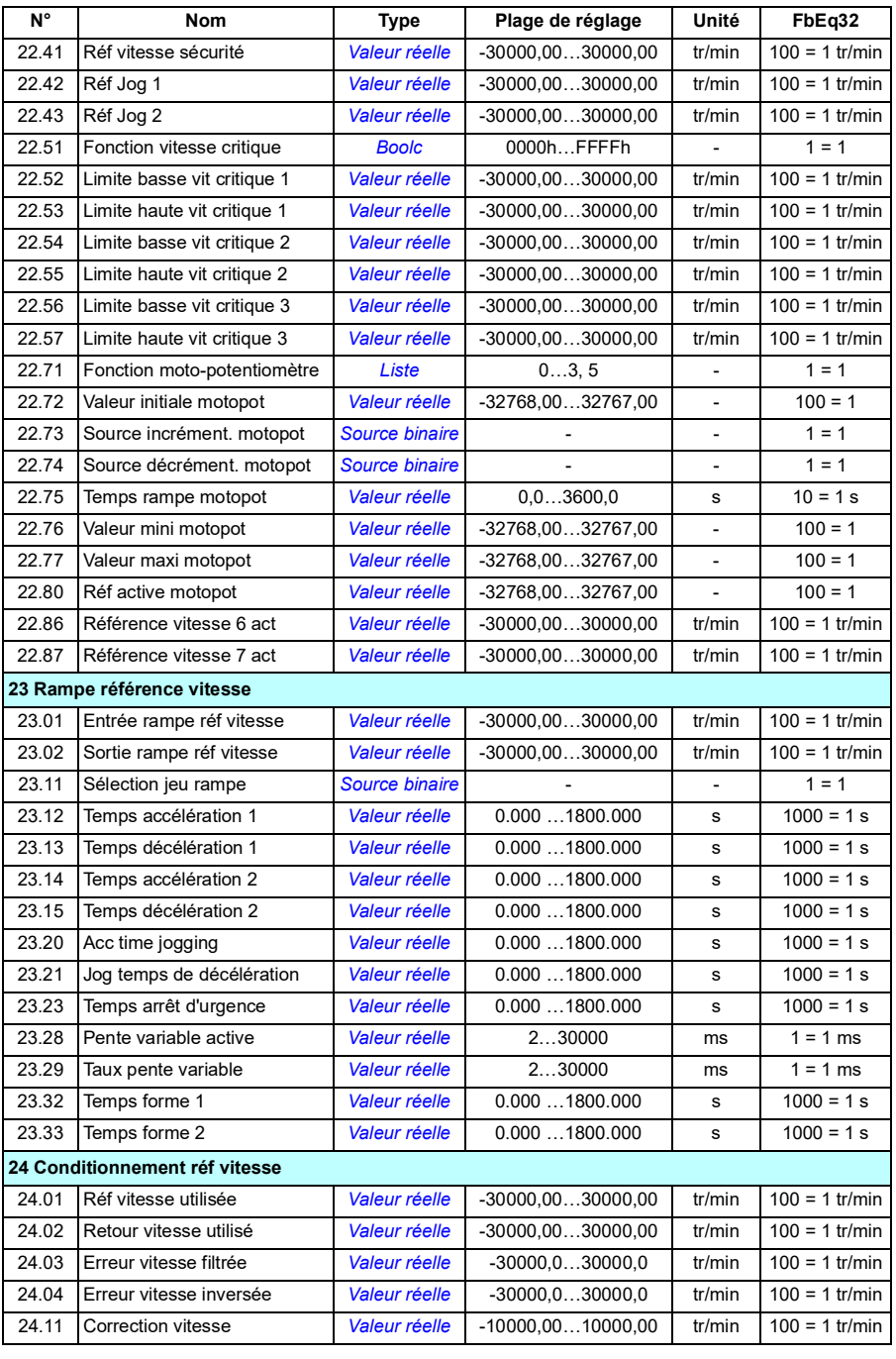

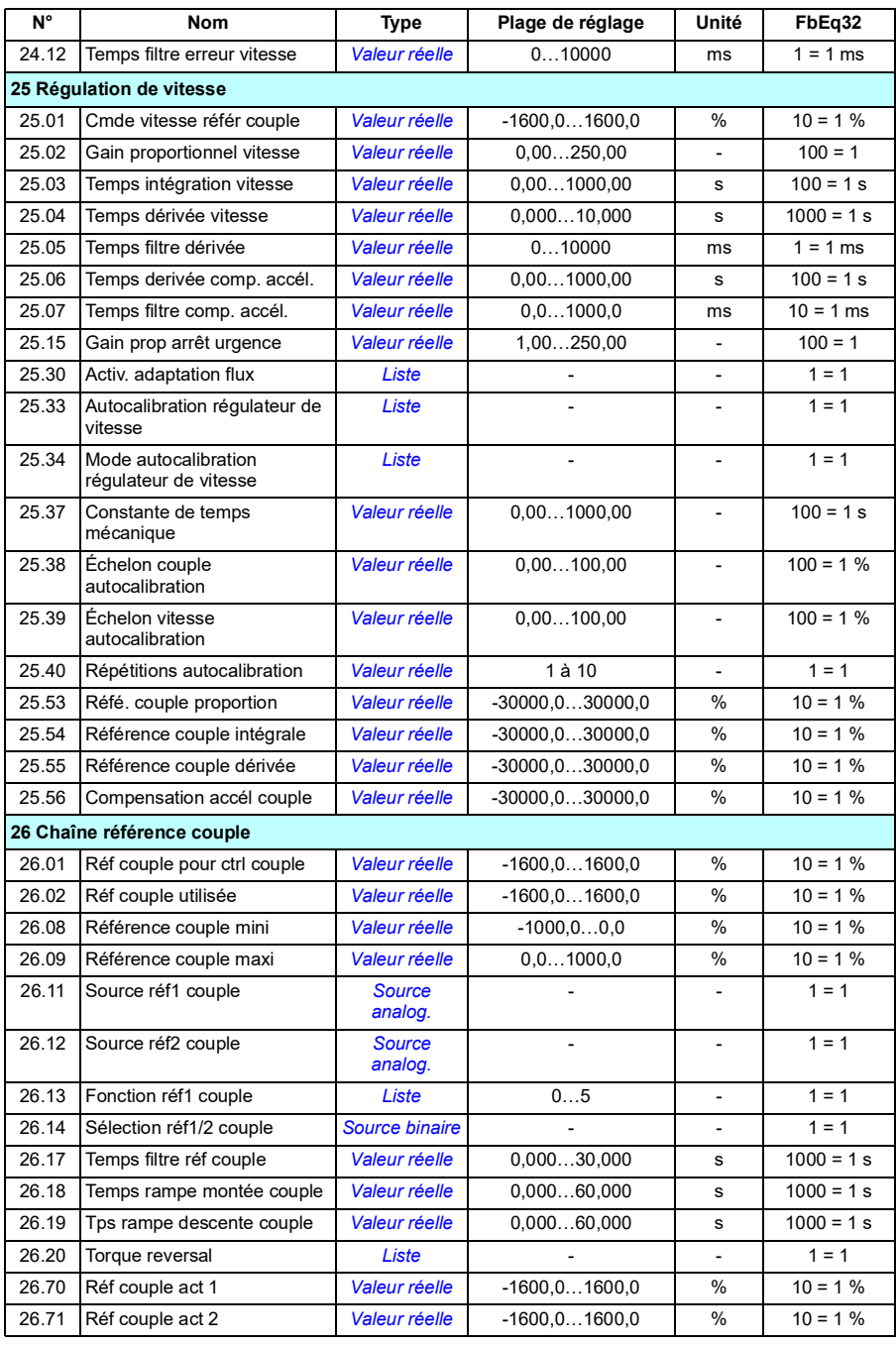

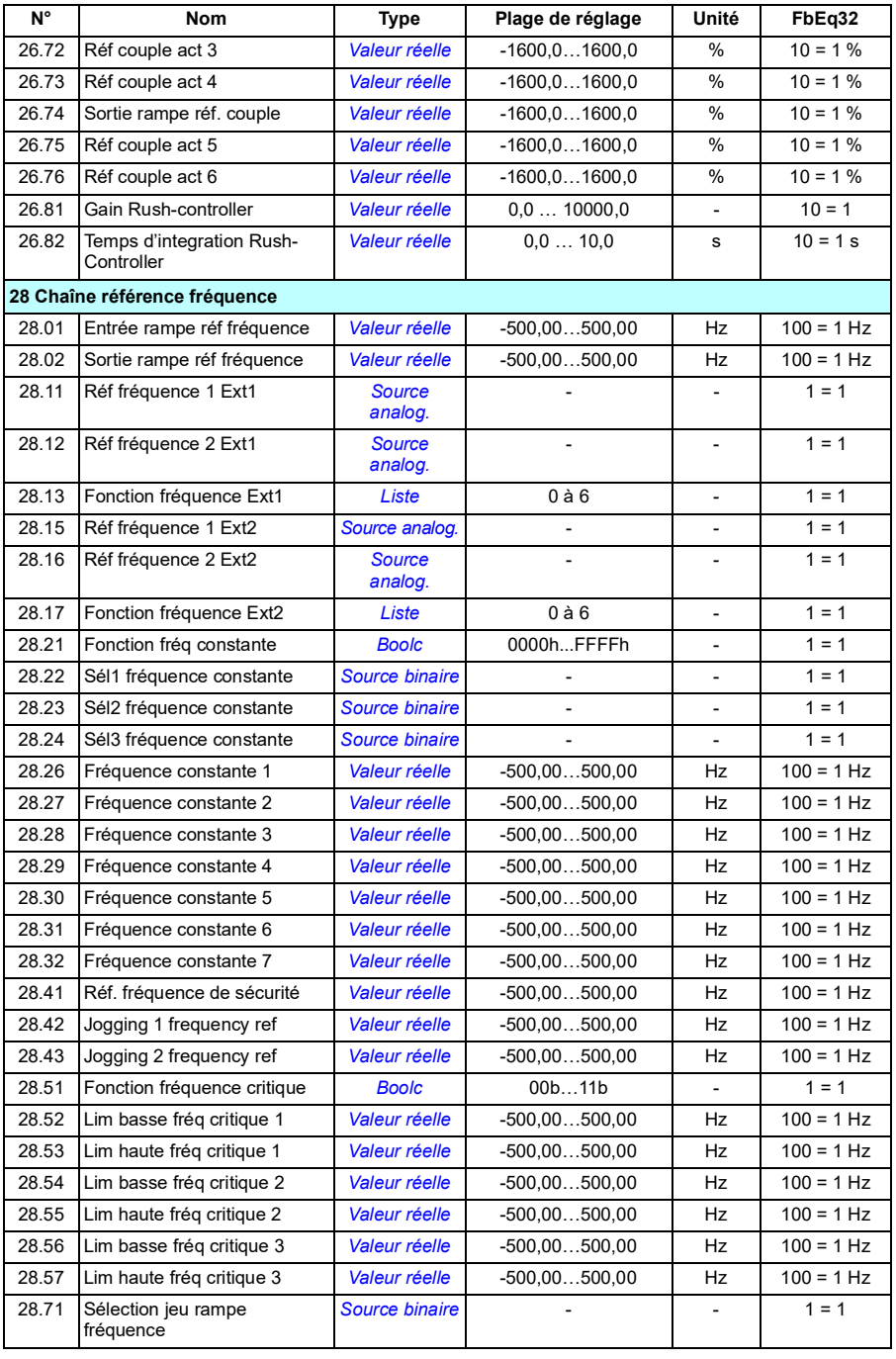

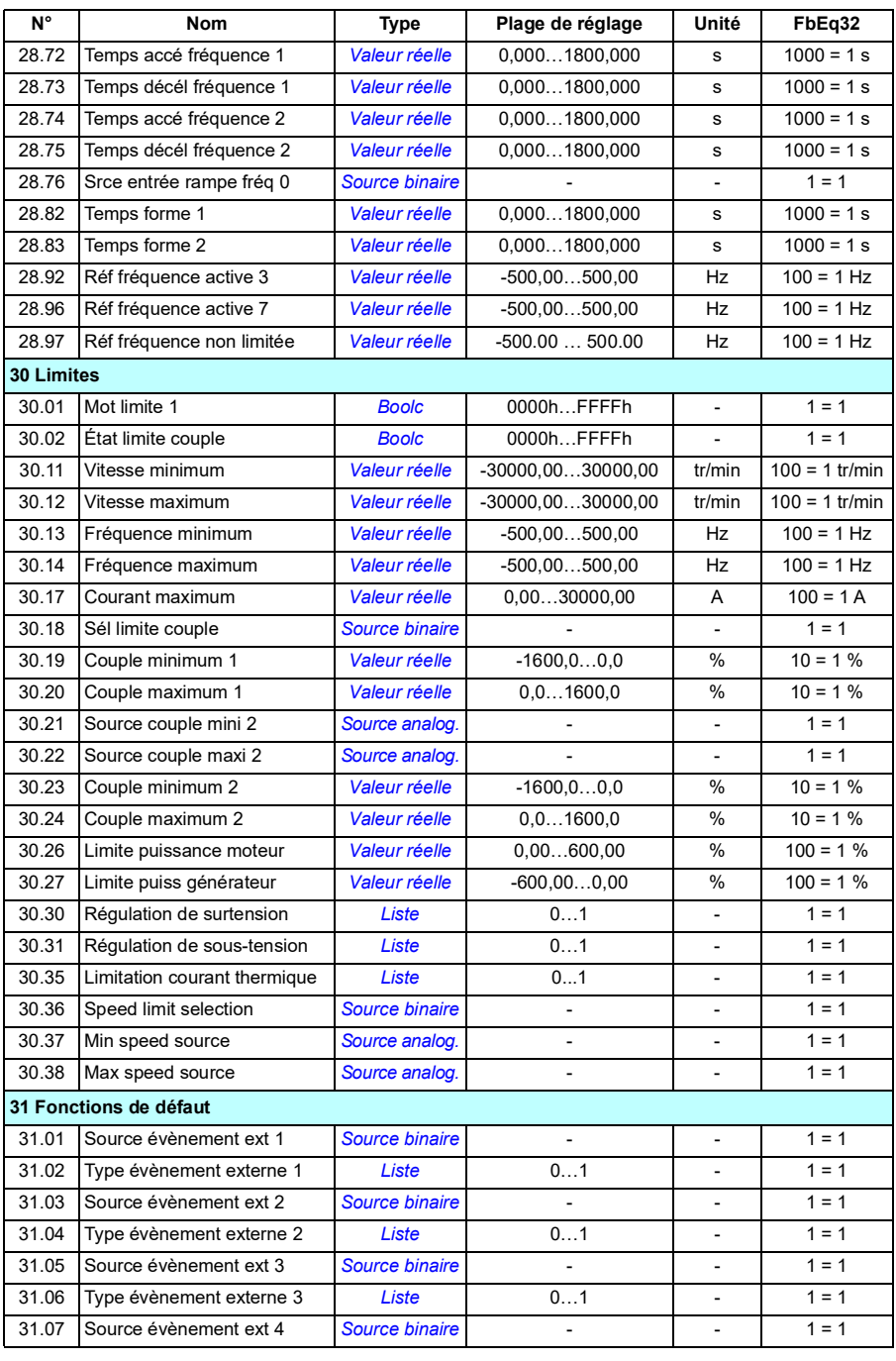

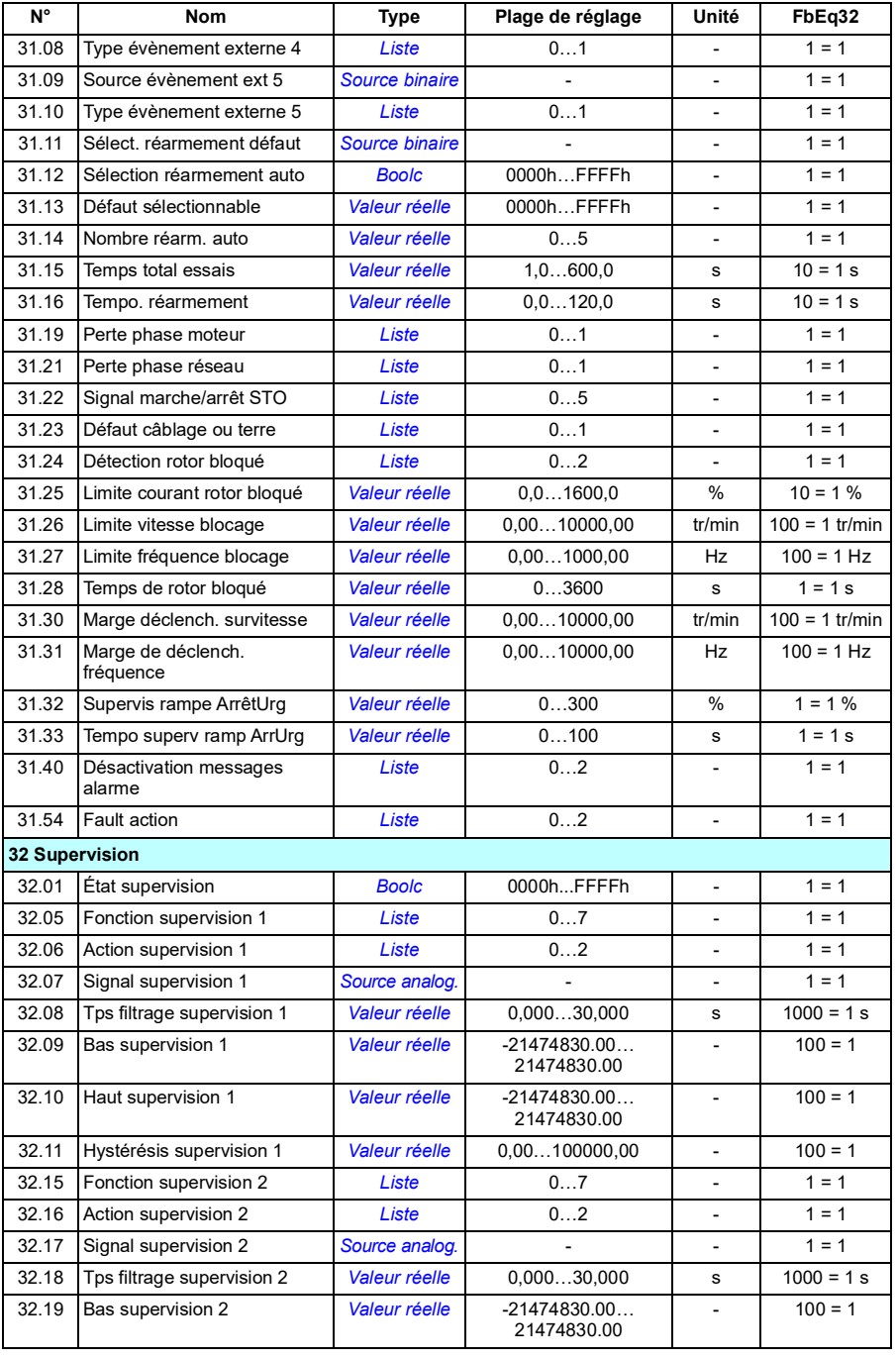

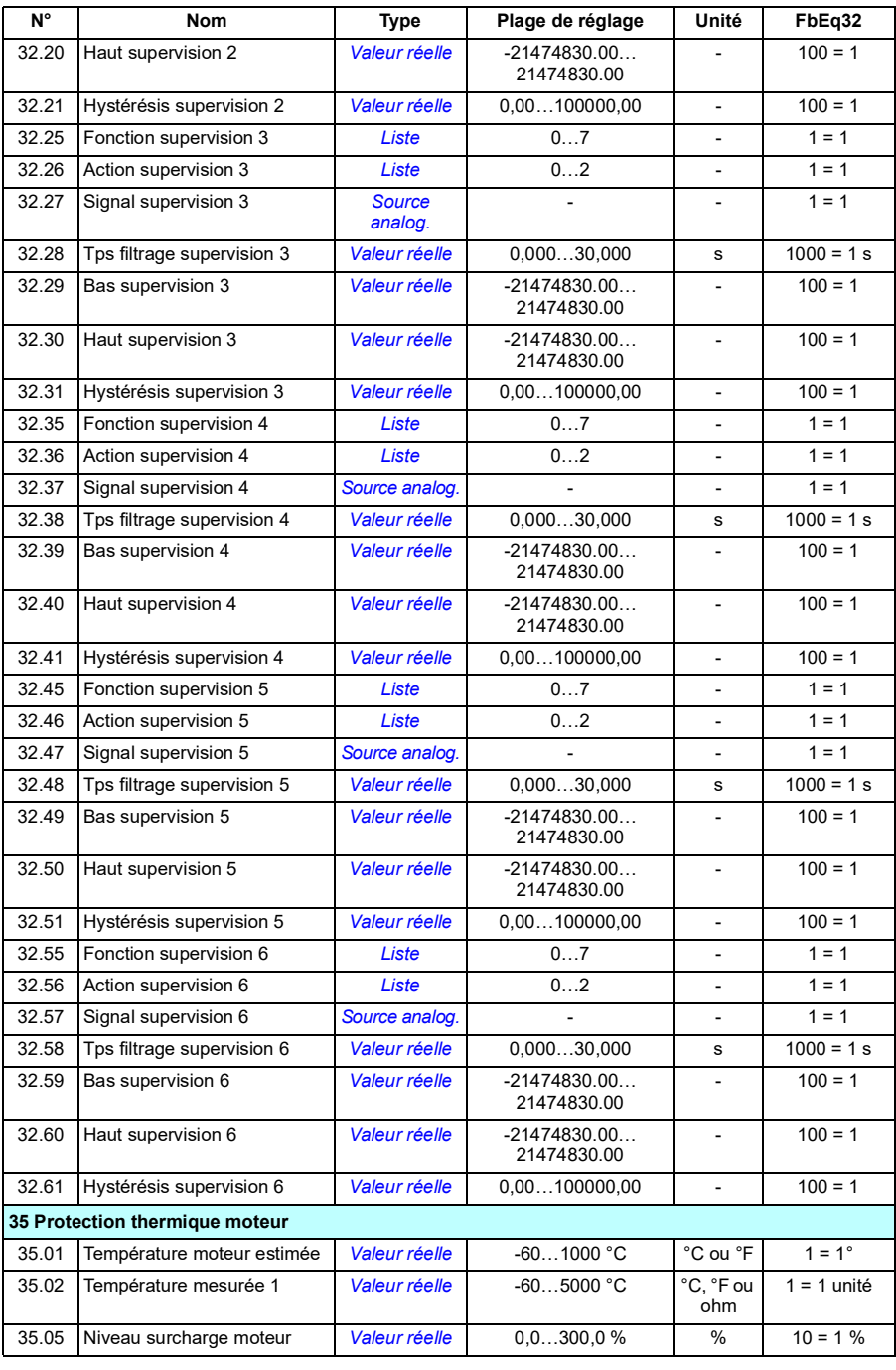

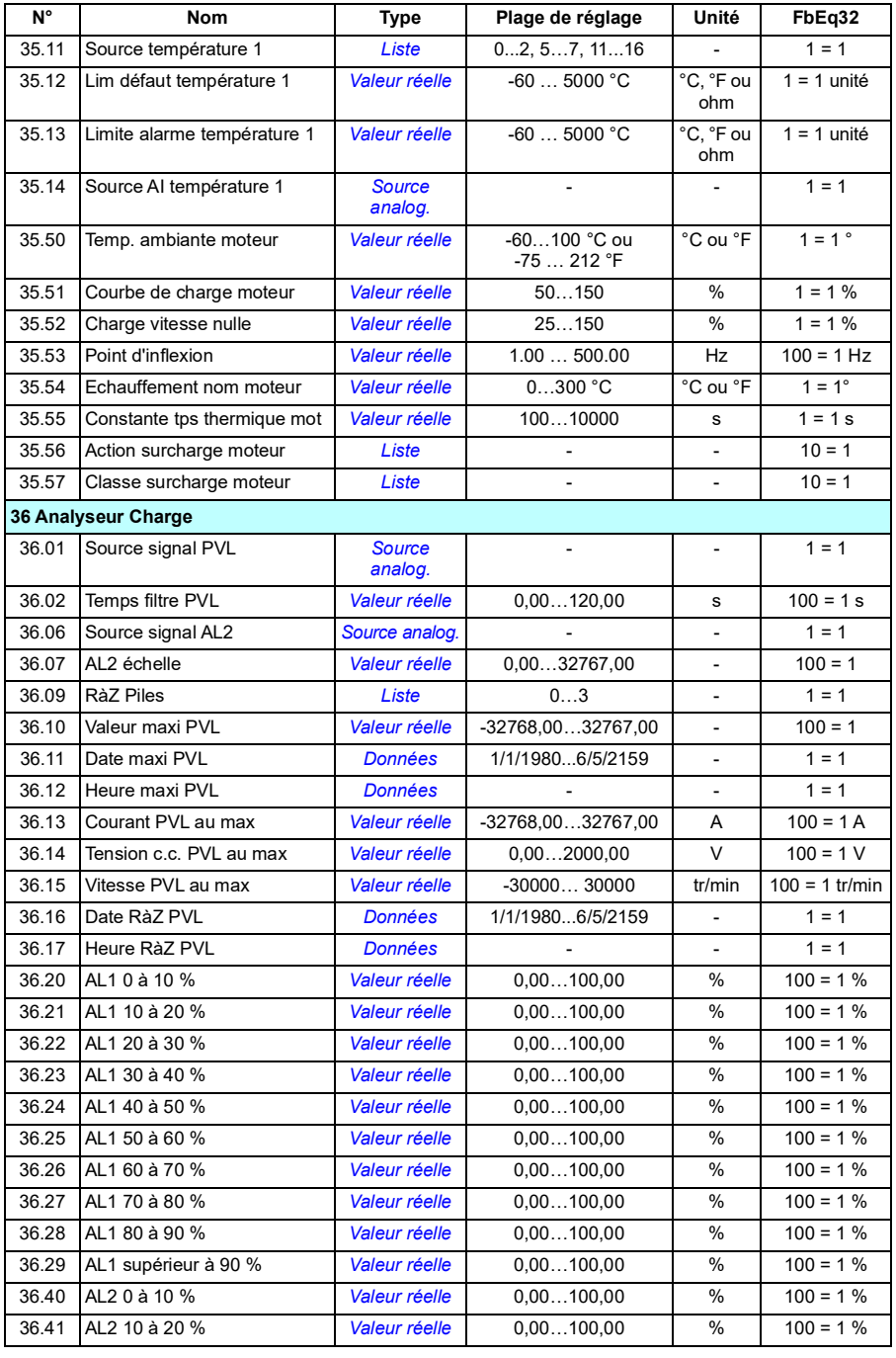

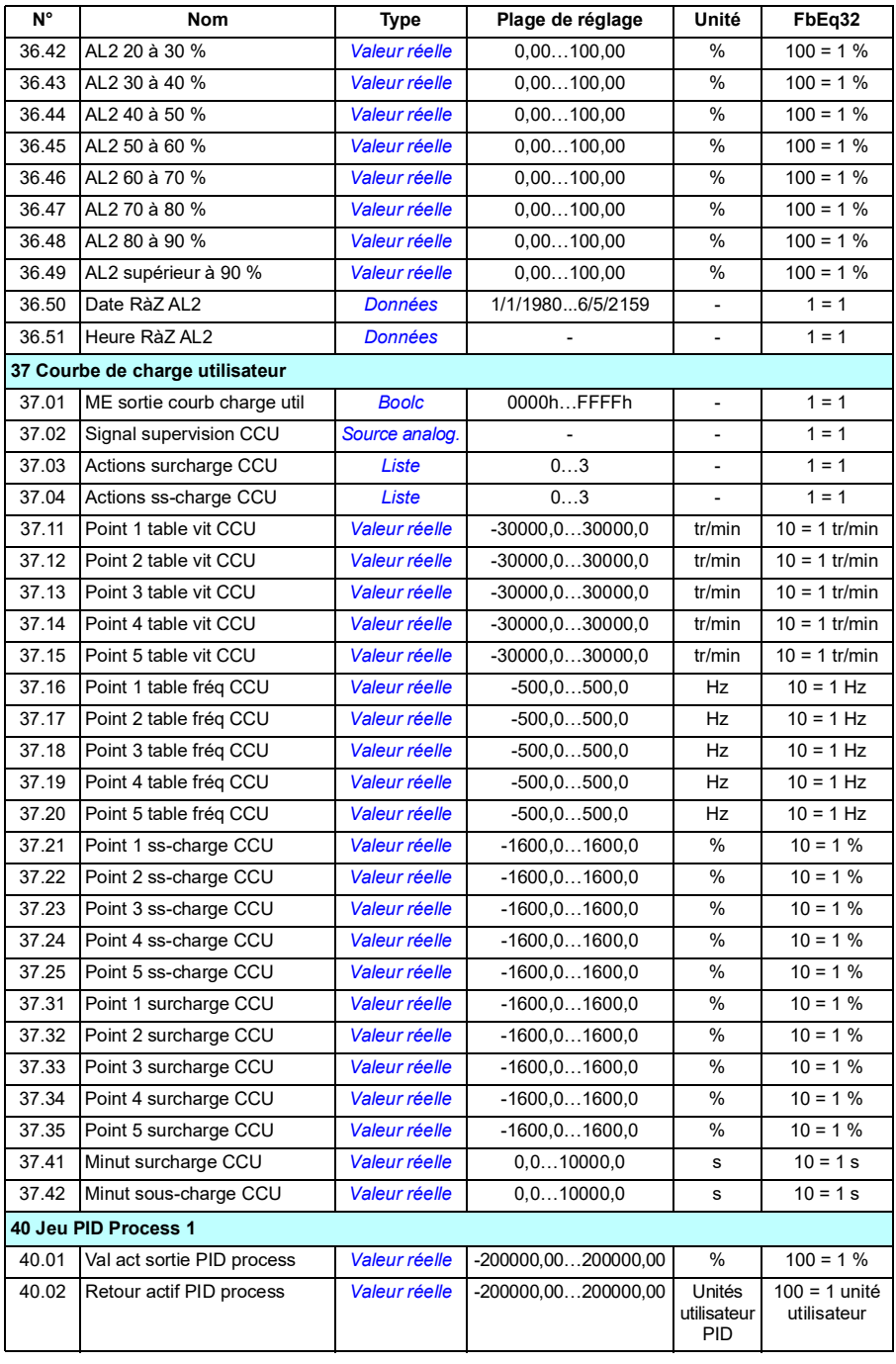

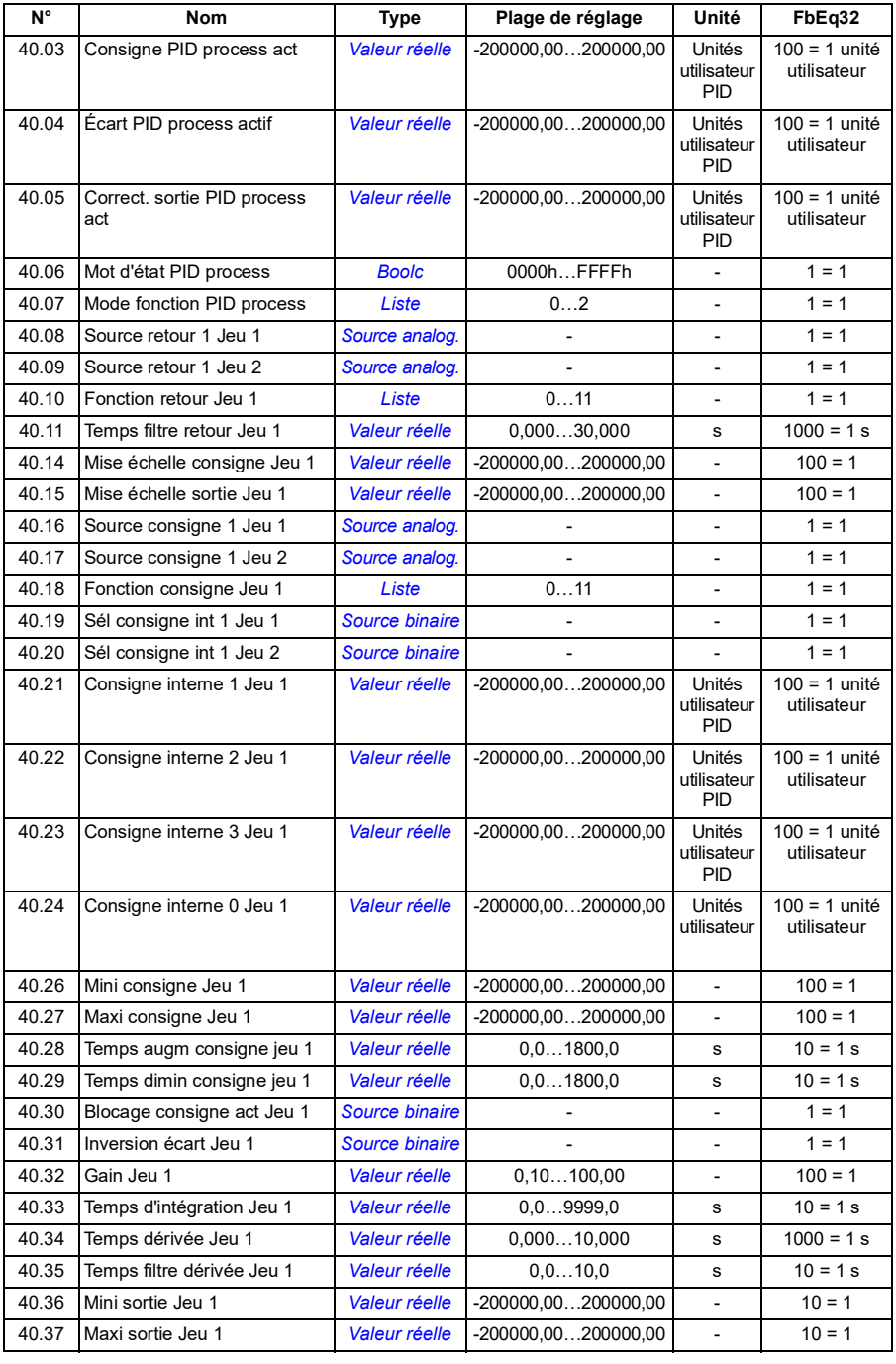

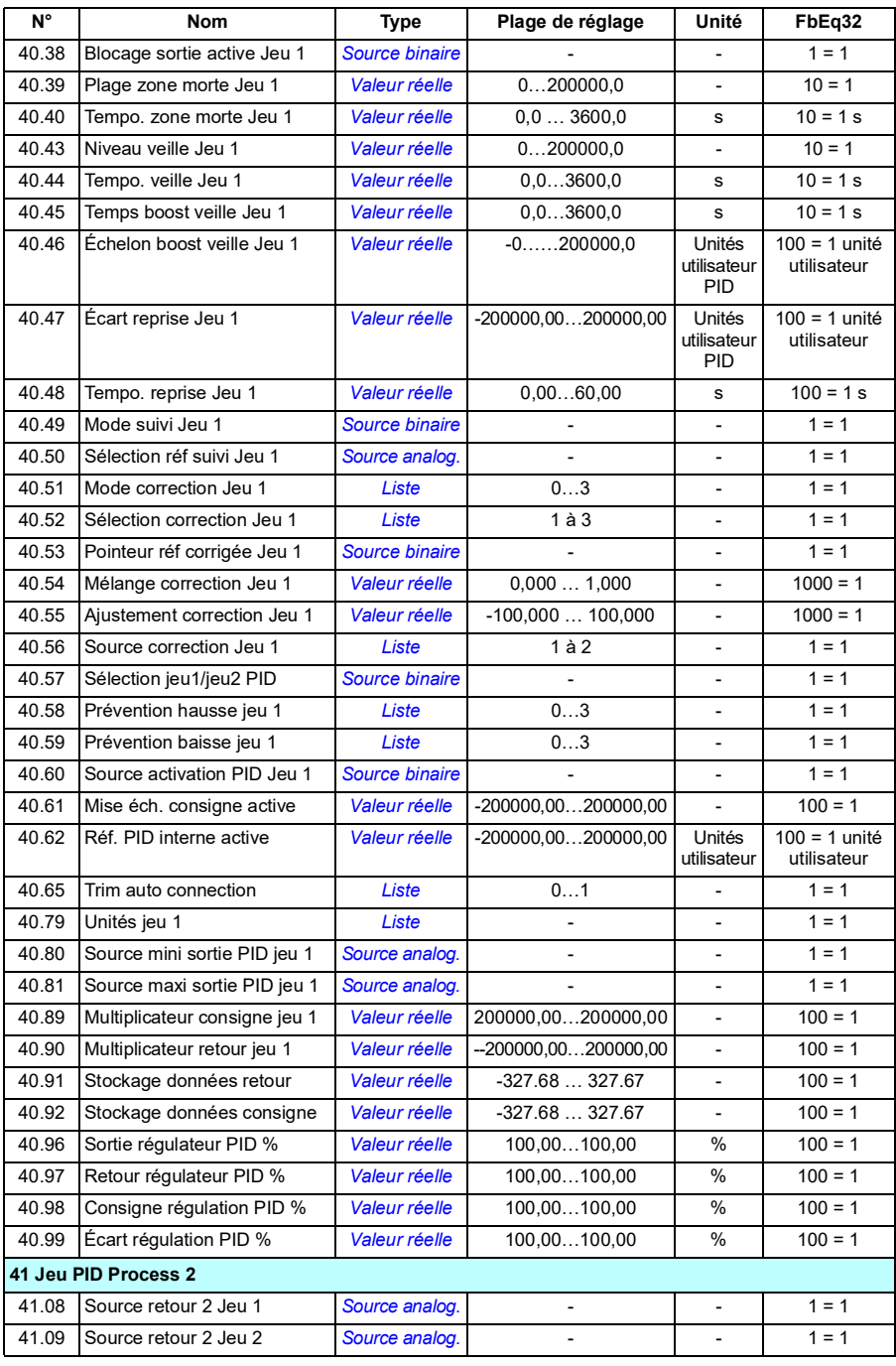

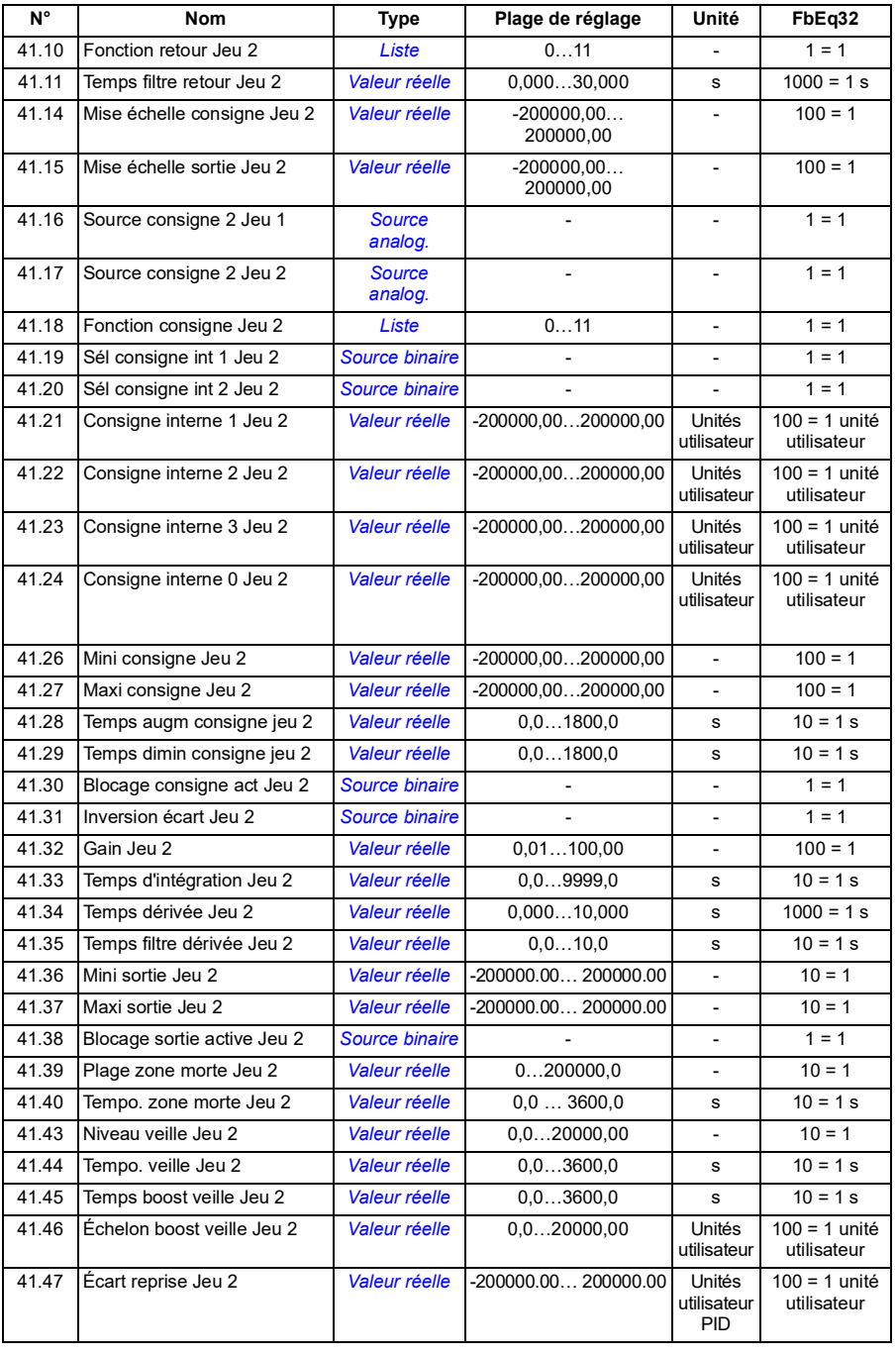

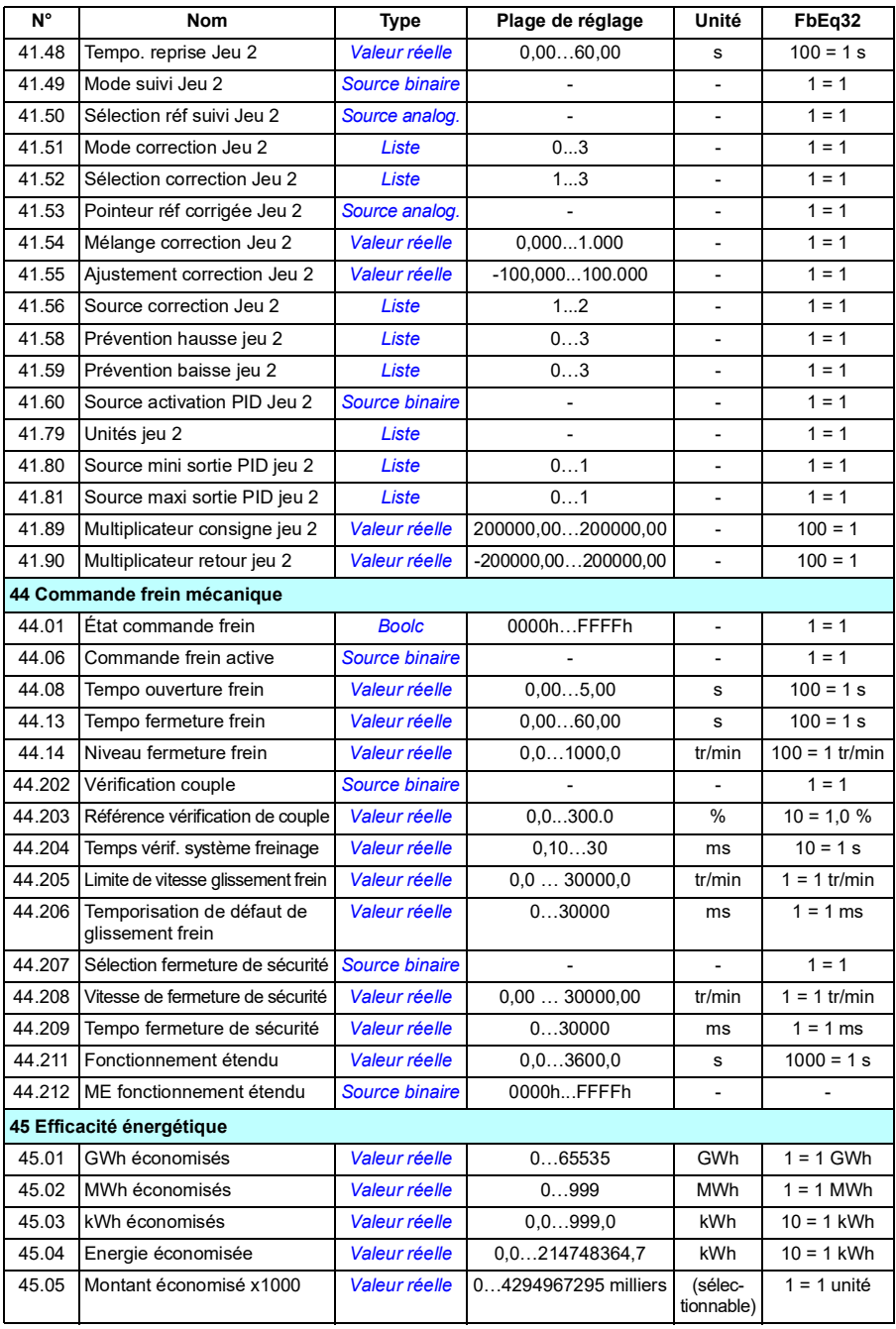

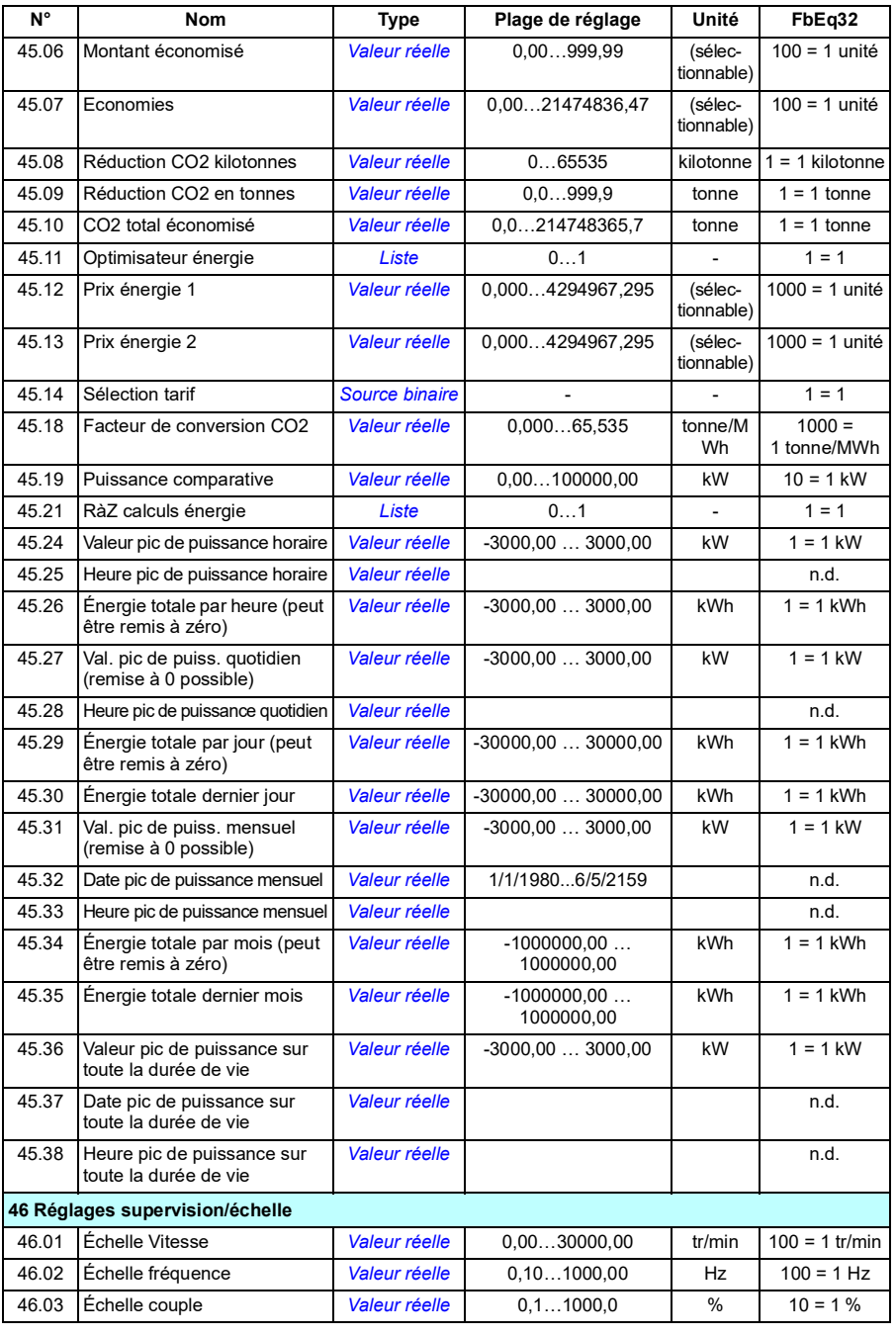

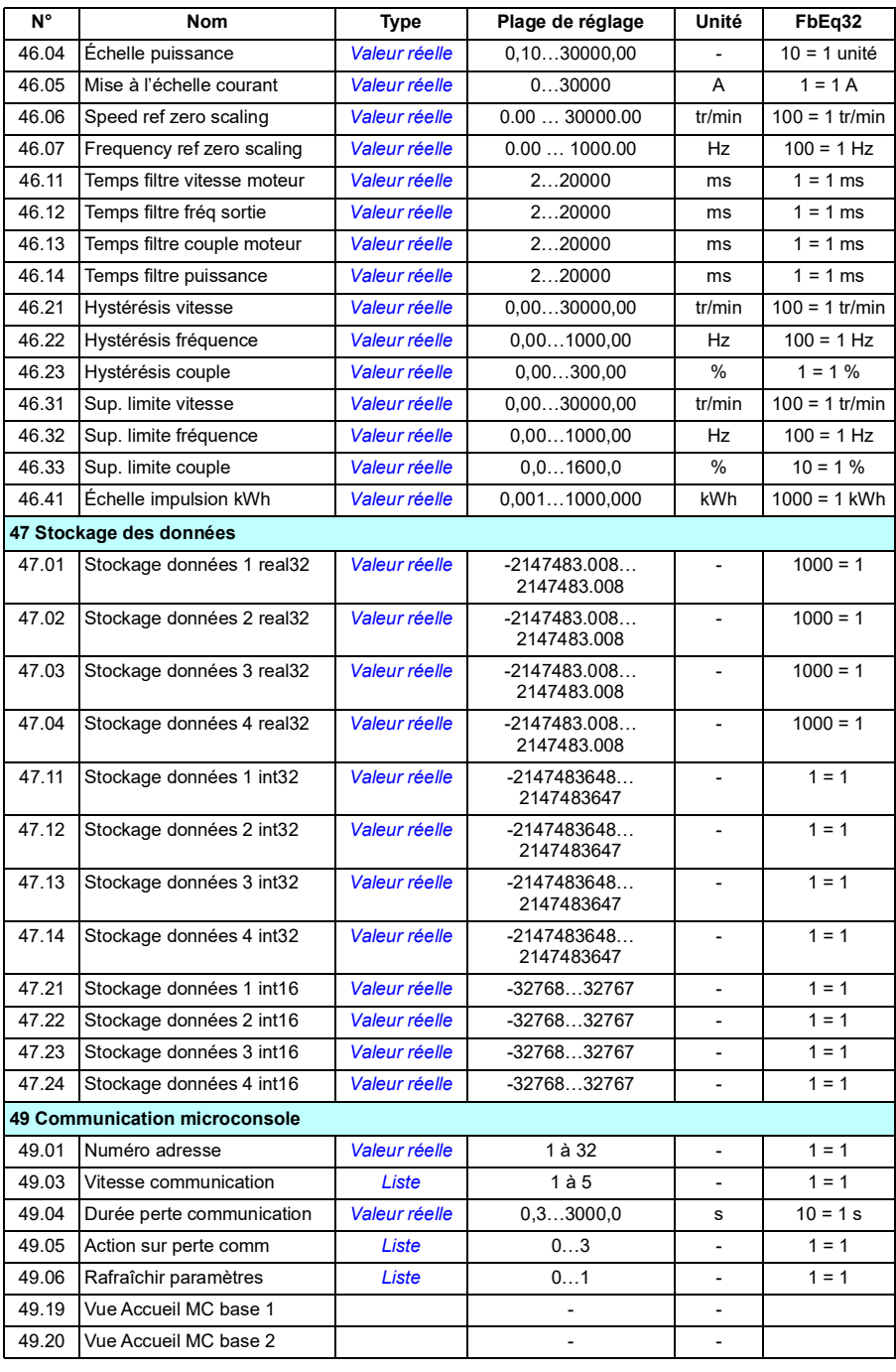

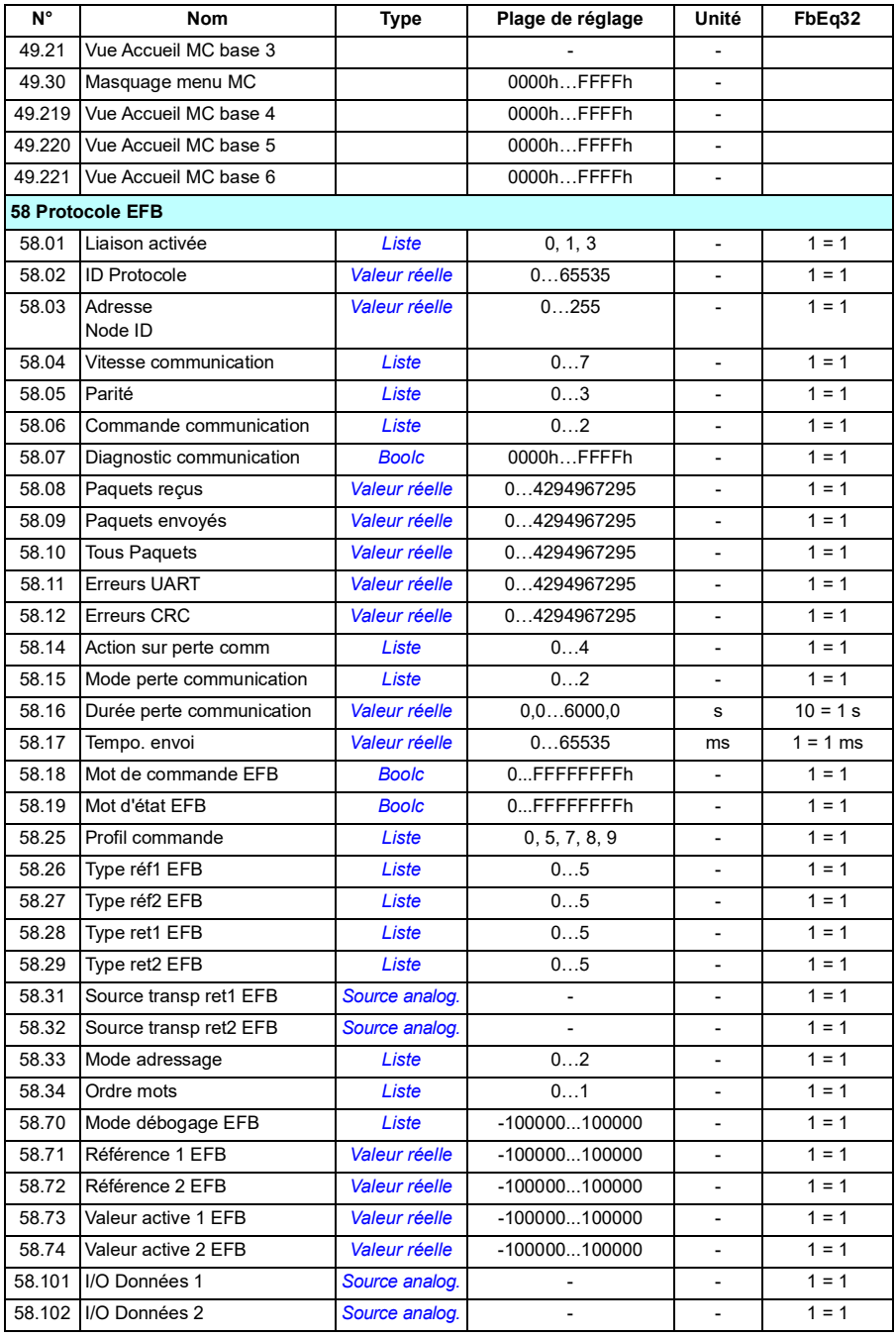

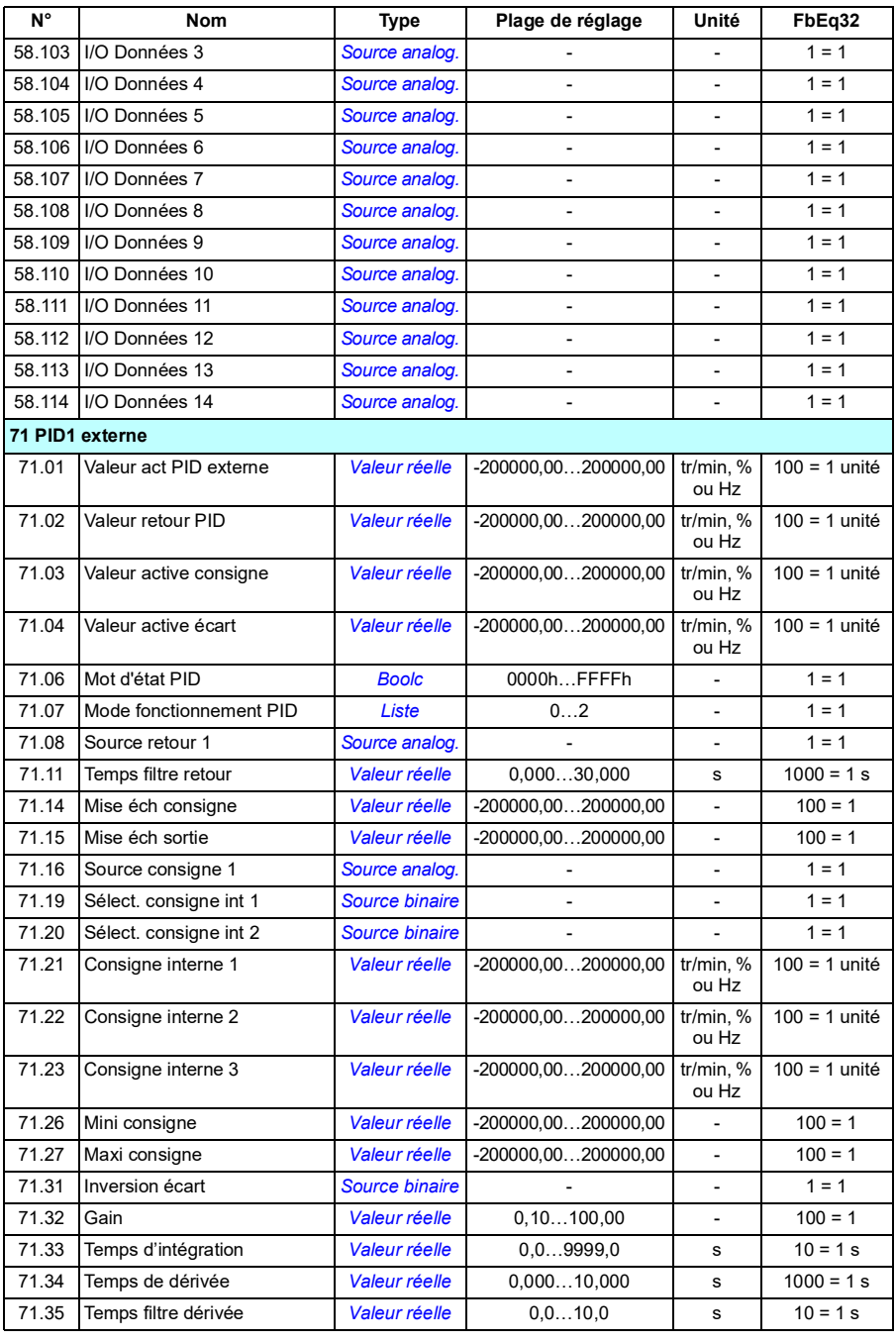

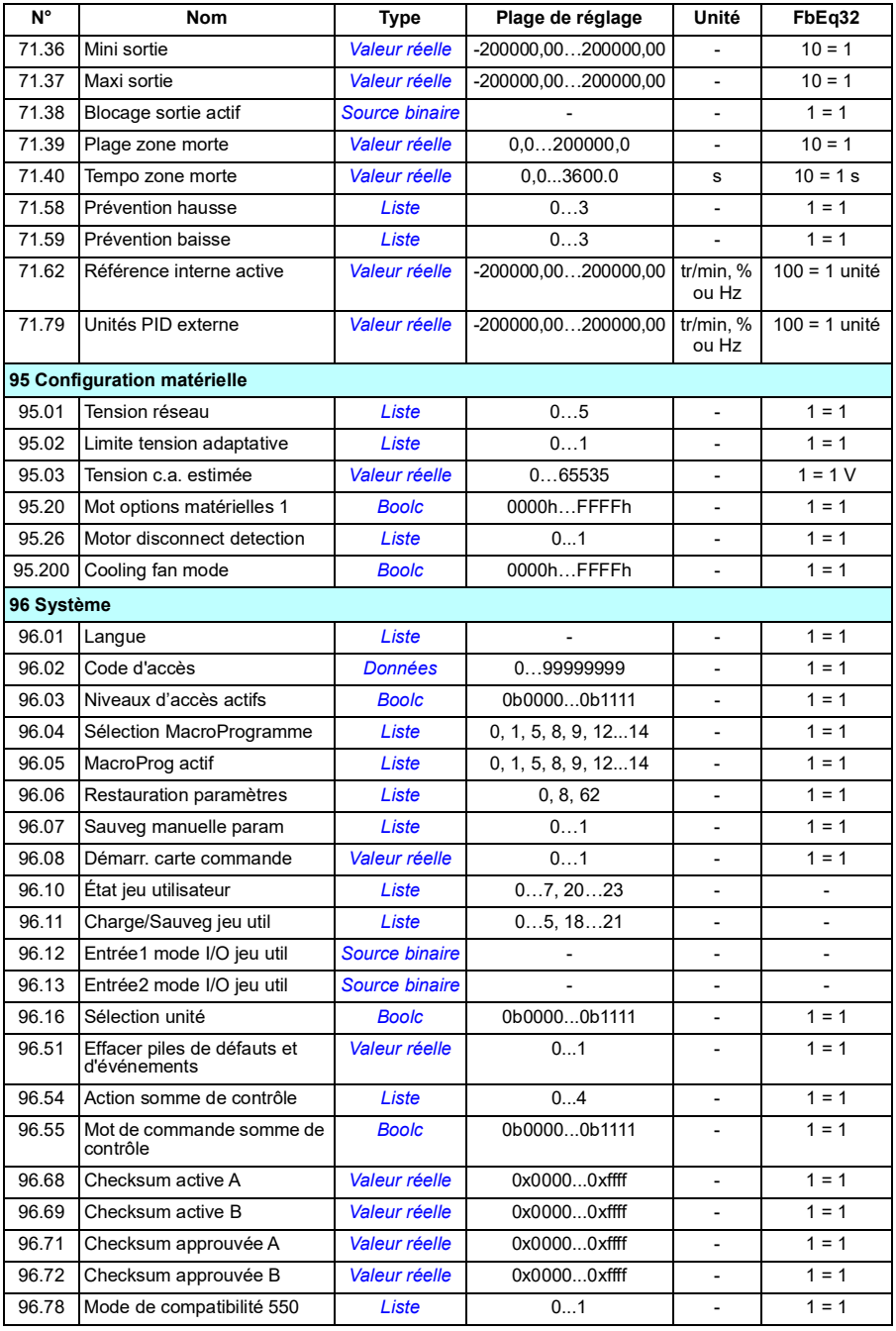

#### *328 Complément d'information sur les paramètres*

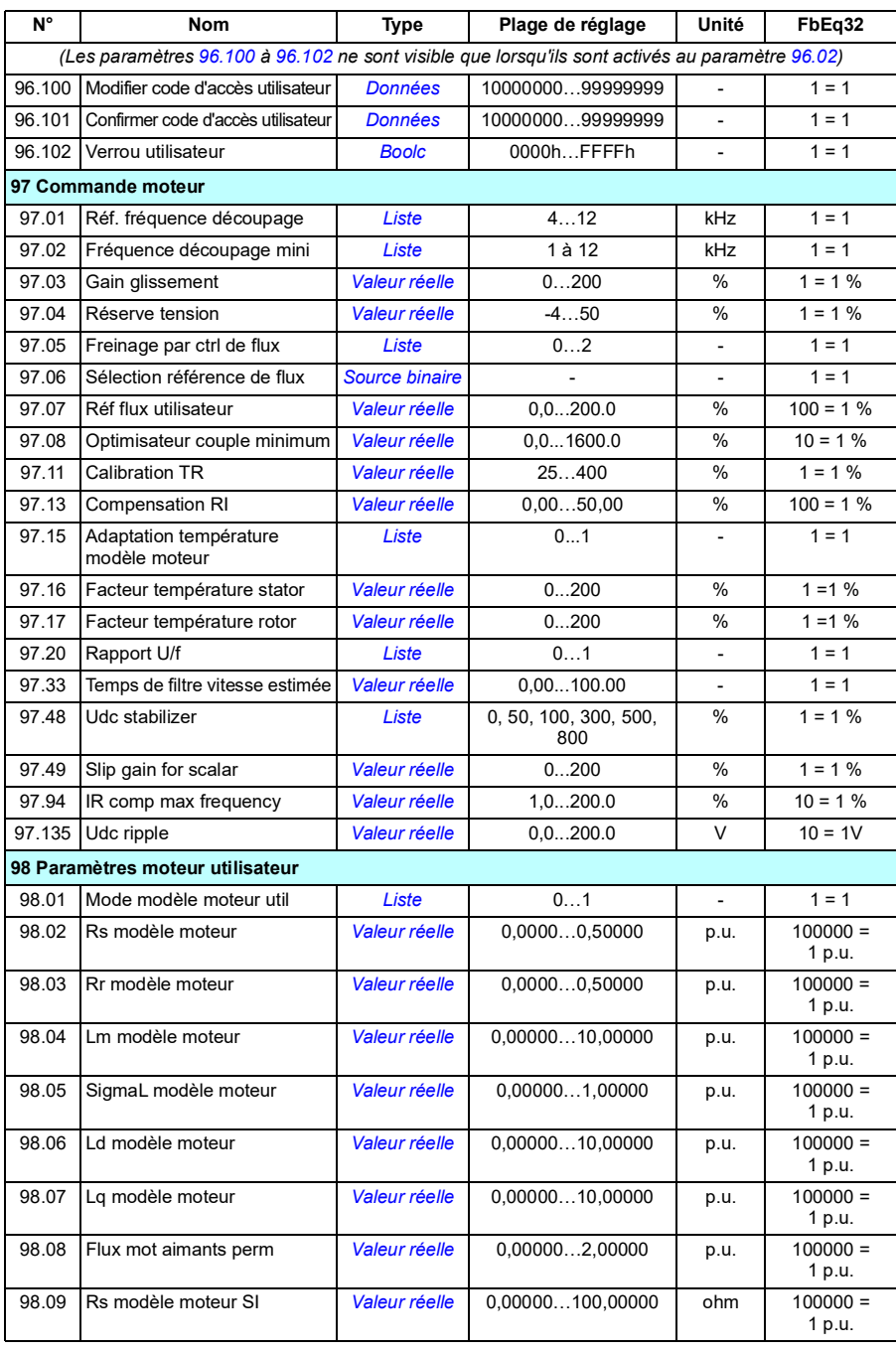

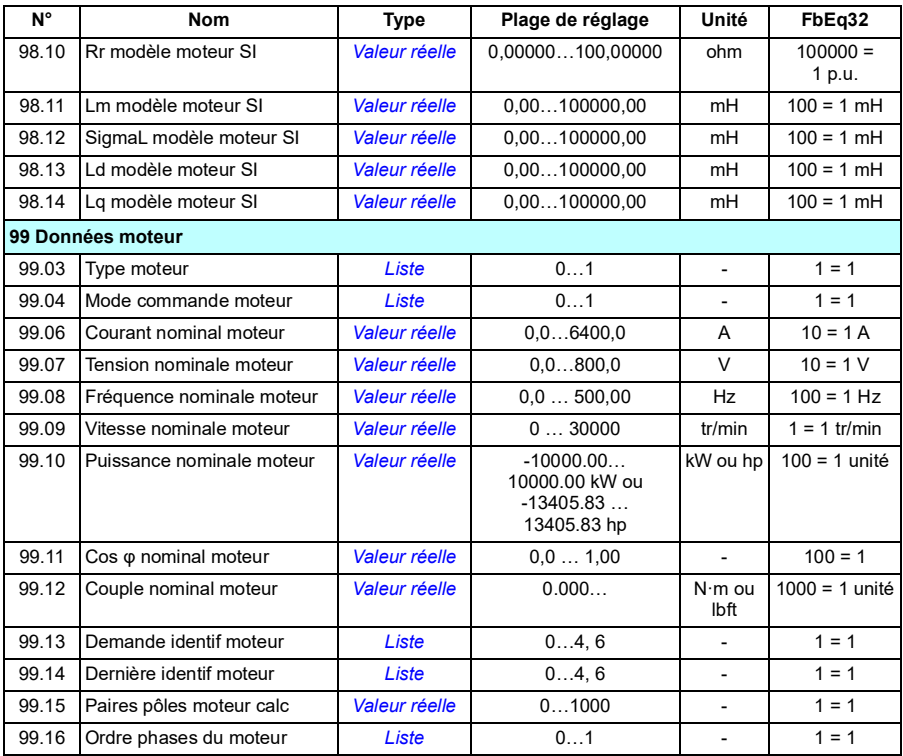

# 8

# **Localisation des défauts**

# **Contenu de ce chapitre**

- *[Sécurité](#page-344-0)*
- *[Indications](#page-345-0)*
- *[Pile d'alarmes et de défauts](#page-345-1)*
- *[Génération de codes QR pour applications mobiles](#page-346-0)*
- *[Messages d'alarme](#page-347-0)*
- *[Messages de défaut](#page-355-0)*

Si les informations de ce chapitre ne permettent pas d'identifier les alarmes et défauts avec précision, contactez votre correspondant ABB. Si vous utilisez l'outil PC Drive composer, envoyez le package de support créé par le logiciel à votre correspondant.

Les alarmes et les défauts sont présentés séparément dans les tableaux, classés par code d'alarme/de défaut.

# <span id="page-344-0"></span>**Sécurité**

**ATTENTION !** Seul un électricien qualifié est autorisé à effectuer la maintenance du variateur. Vous devez lire les consignes du chapitre *Consignes de sécurité* au début du Manuel d'installation du variateur.

# <span id="page-345-0"></span>**Indications**

#### **Alarmes et défauts**

Les alarmes et les défauts signalent un dysfonctionnement du variateur. Les codes et les noms et alarmes et défauts actifs sont affichés sur la microconsole du variateur et sur l'outil PC Drive composer. Le bus de terrain affiche exclusivement les codes des alarmes et des défauts.

L'utilisateur n'a pas besoin de réarmer les alarmes, celles-ci s'effacent lorsque leur cause disparaît. Elles ne verrouillent pas le variateur, qui continue à faire tourner le moteur.

Les défauts, par contre, verrouillent le variateur : celui-ci déclenche et le moteur s'arrête. Une fois que sa cause a disparu, le défaut peut être réarmé depuis une source sélectionnée par l'utilisateur (cf. paramètre *[31.11](#page-213-0) [Sélect. réarmement défaut](#page-213-1)*), p. ex. la micro-console, l'outil PC Drive composer, les entrées logiques du variateur ou le bus de terrain. Le réarmement d'un défaut génère l'événement *64FF Réarmement défaut*. Une fois le défaut réarmé, vous pouvez redémarrer le variateur.

N.B. : Pour certains défauts, vous devrez redémarrer l'unité de commande, soit en la mettant successivement hors et sous tension, soit au moyen du paramètre *[96.08](#page-291-0) [Démarr. carte commande](#page-291-1)*. Dans ce cas, l'information est précisée dans la liste des défauts.

#### **Événements**

Outre les alarmes et les défauts, il existe des événements qui sont simplement enregistrés dans la pile des événements du variateur. Les codes de ces événements figurent dans le tableau *[Messages d'alarme](#page-347-0)* page *[334](#page-347-0)*

#### <span id="page-345-1"></span>**Pile d'alarmes et de défauts**

#### **Pile d'événements**

Tous les événements sont stockés dans une pile. La pile des événements enregistre :

- les 8 derniers enregistrements de défauts (déclenchements sur défaut ou réarmements) ;
- les 10 dernières alarmes ou événements simples survenus.

Cf. section *[Afficher les informations d'alarme / de défaut](#page-346-1)* page *[333](#page-346-1)*. Elles peuvent être réinitialisées au paramètre *[96.51](#page-293-0) [Effacer piles de défauts et d'événements](#page-293-1)*.

#### **Codes auxiliaires**

Certains événements émettent un code auxiliaire permettant d'identifier précisément le problème. Ce code figure dans les informations détaillées sur l'événement de la microconsole et dans la liste des événements de l'outil logiciel PC Drive composer.

#### <span id="page-346-1"></span>**Afficher les informations d'alarme / de défaut**

Le variateur est capable de stocker une liste rassemblant tous les défauts actifs responsable du déclenchement du variateur. Le variateur conserve aussi la liste des défauts et alarmes survenus précédemment.

Pour chacun des défauts de la pile, la microconsole indique le code du défaut, l'heure et les valeurs de neuf paramètres (signaux actifs et mots d'état) enregistrés au moment où le défaut est survenu. Les valeurs du dernier défaut se trouvent aux paramètres *[05.80](#page-117-0)* à *[05.88](#page-118-0)*.

Pour les alarmes et défauts actifs, cf.

- **Menu principal– Diagnostic Défauts actifs**
- **Menu principal– Diagnostic Défauts actifs**
- **Options Défauts actifs**
- **Options Alarmes actives**
- paramètres du groupe *[04 Alarmes et défauts](#page-113-0)* (page *[112](#page-113-0)*).

Pour les alarmes et défauts antérieurs, cf.

• **Menu principal – Diagnostic – Piles défauts & événements**

**Nota :** Les défauts actifs sont égalements enregistrés dans la pile des défauts et évènements.

• paramètres du groupe *[04 Alarmes et défauts](#page-113-0)* (page *[112](#page-113-0)*).

L'outil PC Drive composer permet aussi d'accéder à la pile des défauts et de la réinitialiser. Cf. document anglais *Drive composer PC tool user's manual* (3AUA0000094606).

### <span id="page-346-0"></span>**Génération de codes QR pour applications mobiles**

Un code (ou une série de codes) QR peut être généré par le variateur pour l'affichage sur la microconsole intelligente. Il contient les données d'identification du variateur, les informations sur les derniers événements et les valeurs des paramètres d'état et des compteurs. Vous pouvez lire ce code avec un appareil portable comprenant l'application de service ABB. Les données sont alors envoyées à ABB pour analyse. Pour en savoir plus sur cette application, contactez votre correspondant ABB.

# <span id="page-347-0"></span>**Messages d'alarme**

**Nota :** Cette liste contient aussi des événements qui figurent exclusivement dans la pile des événements.

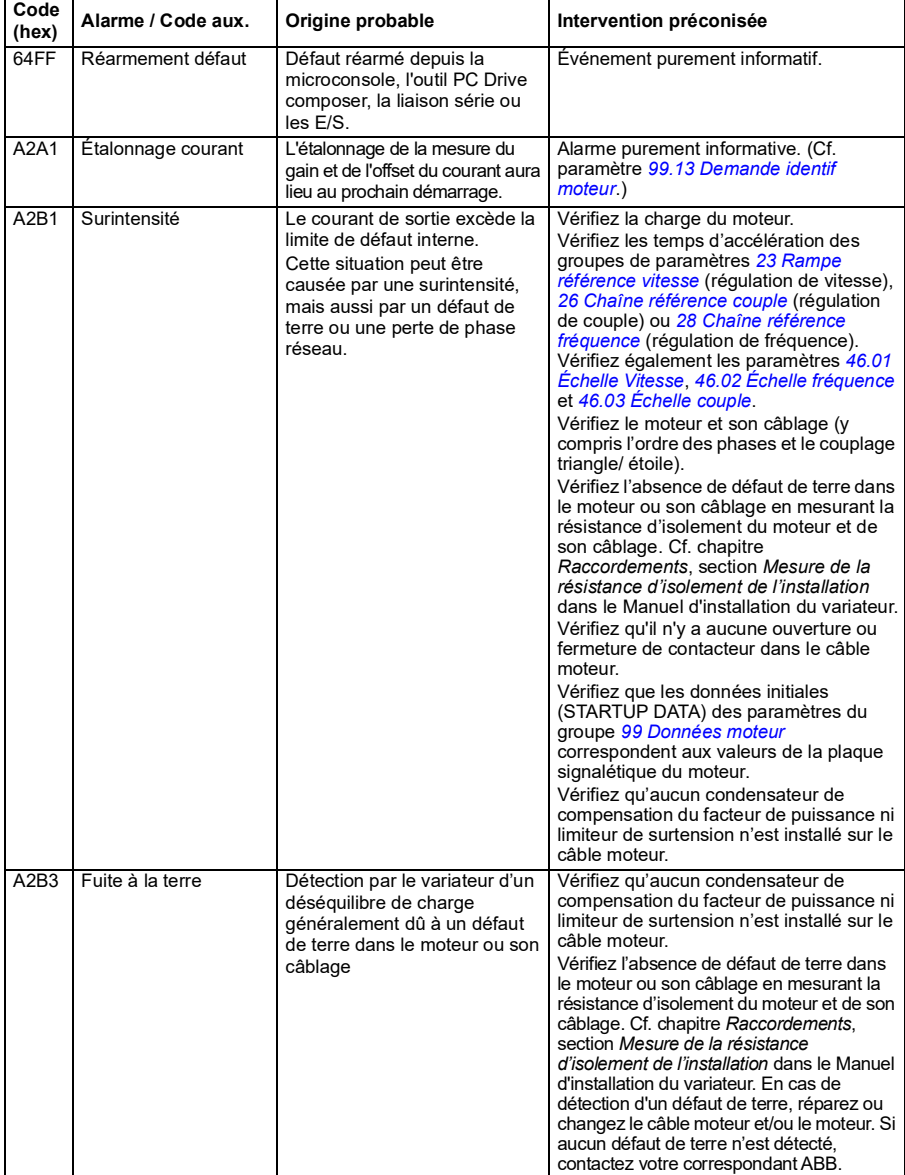

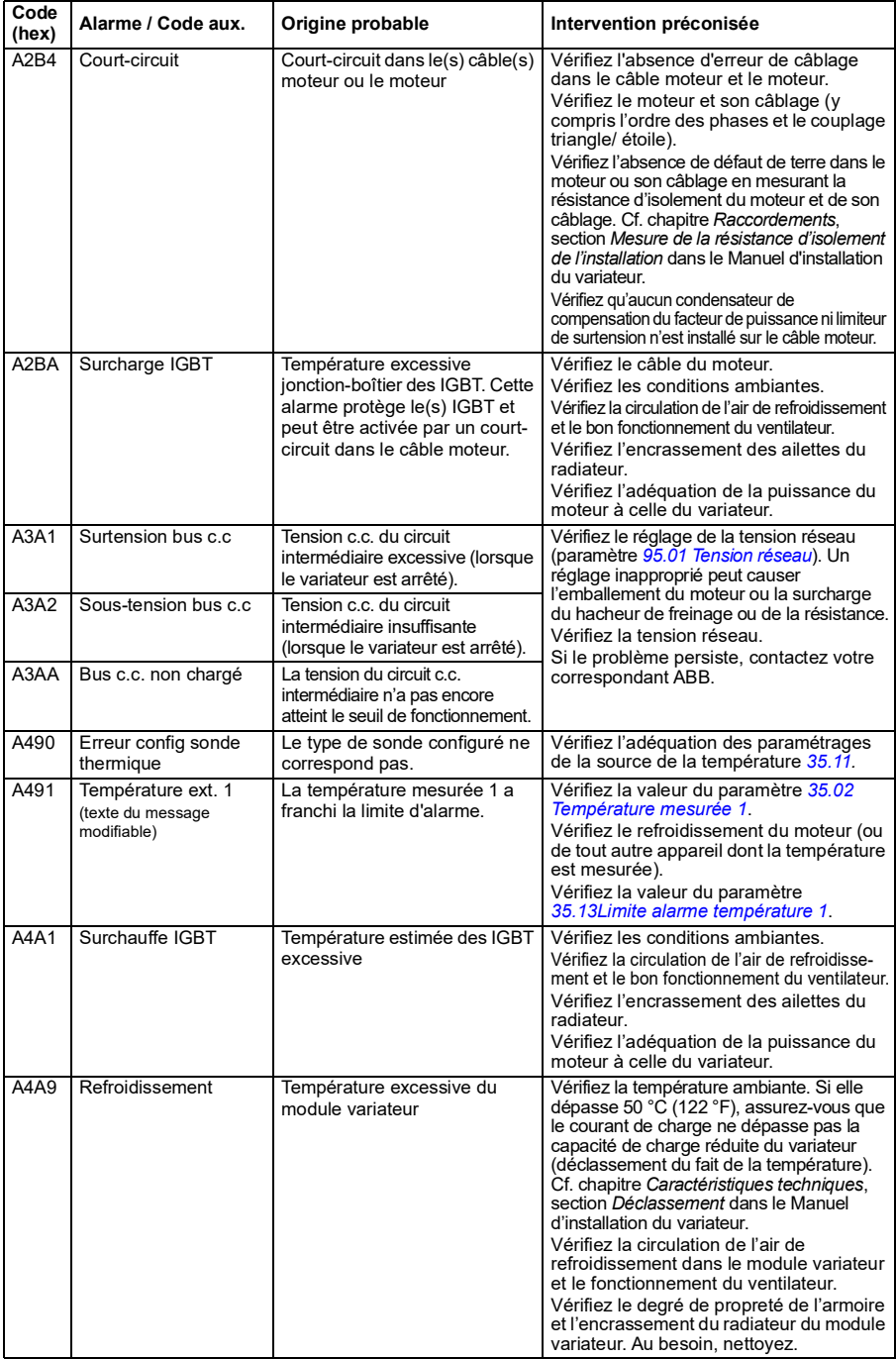

<span id="page-349-1"></span><span id="page-349-0"></span>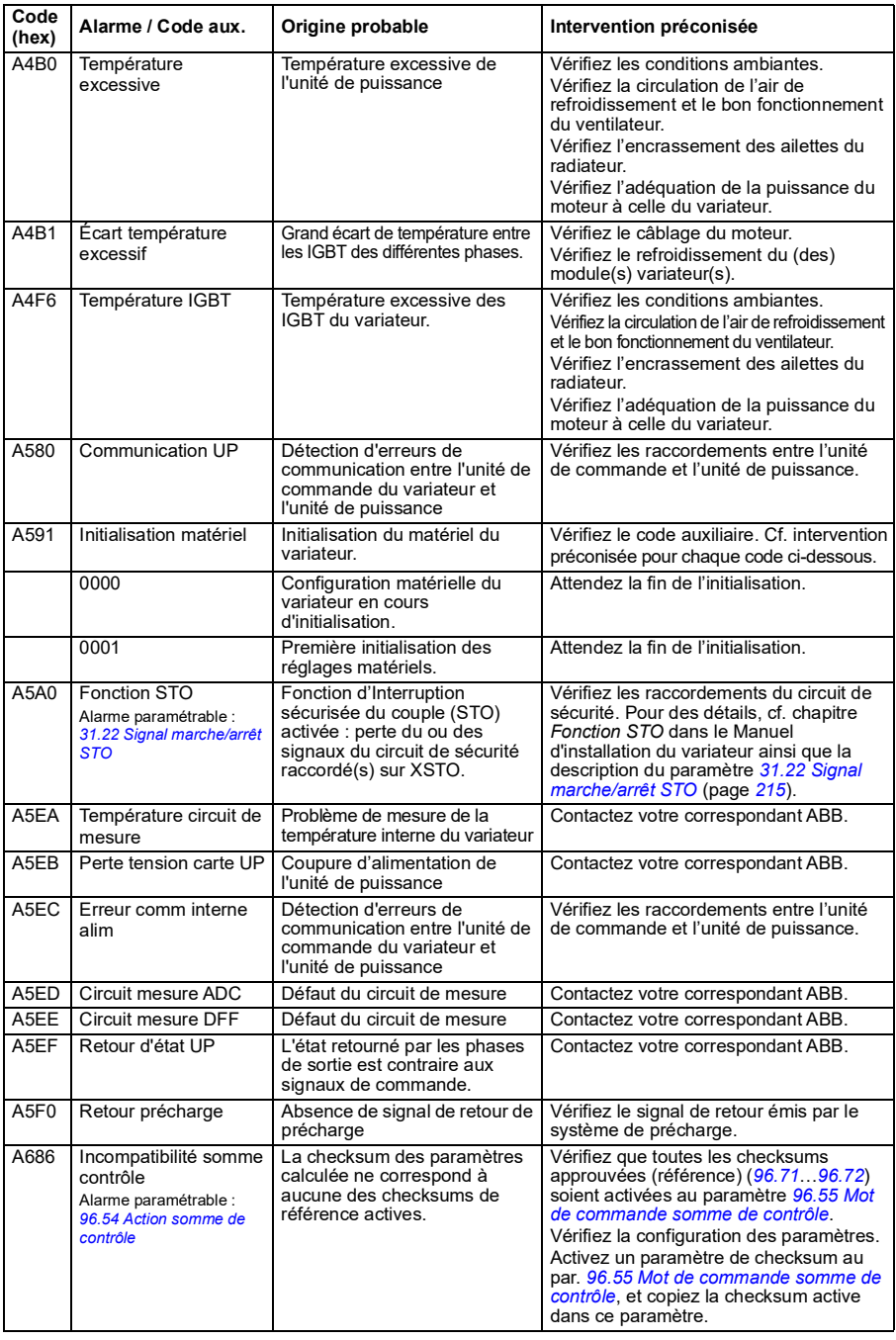

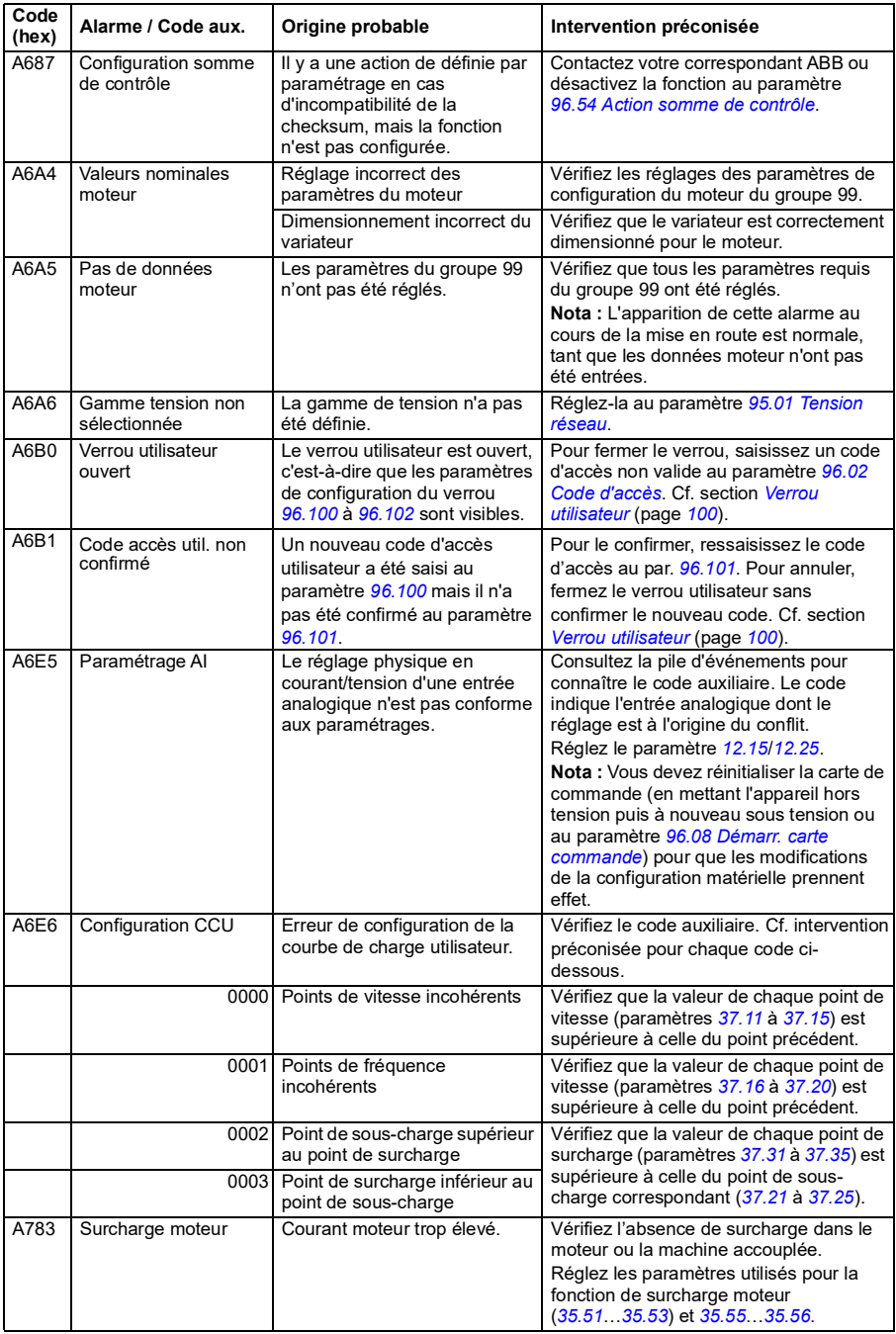

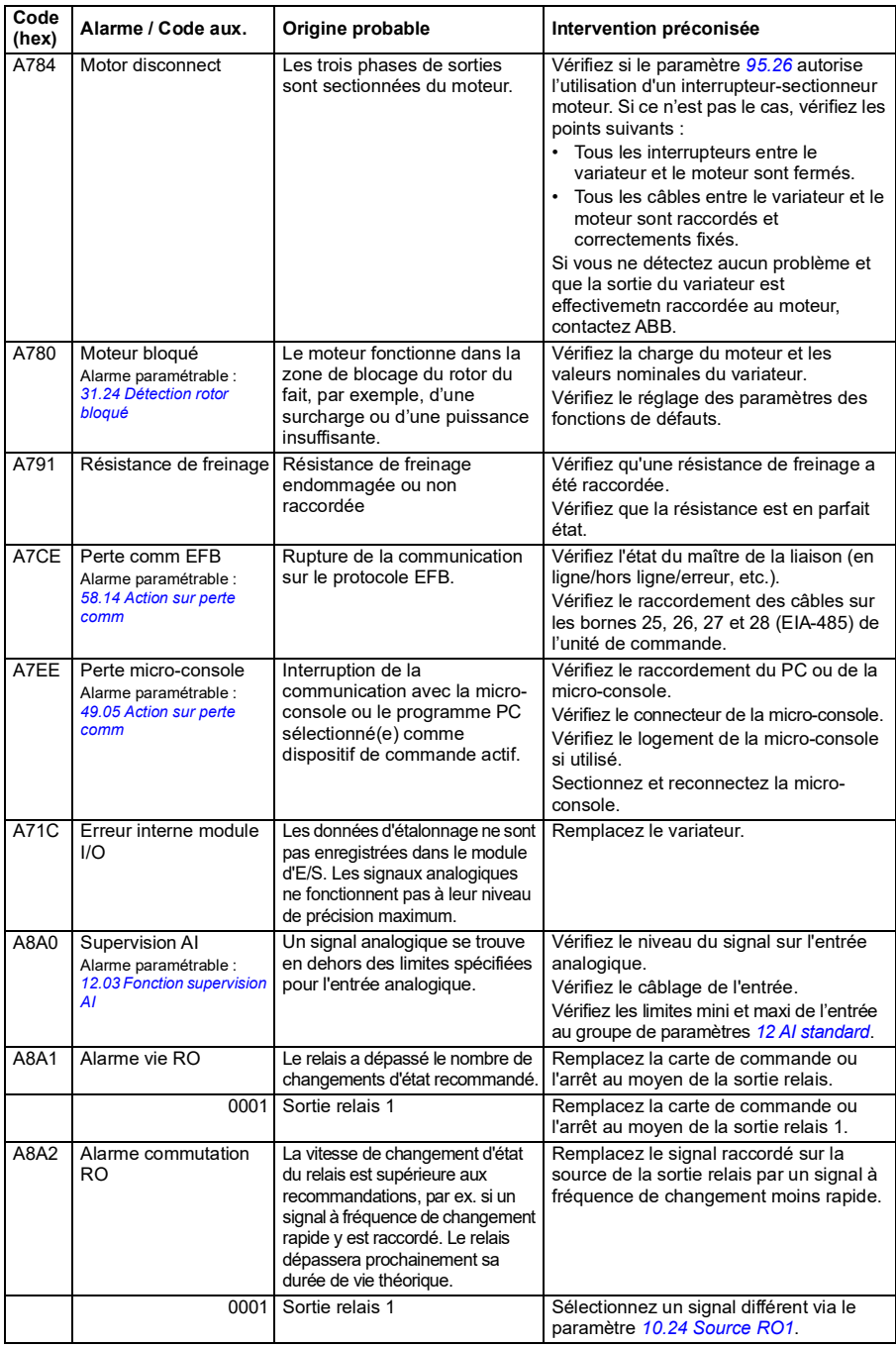

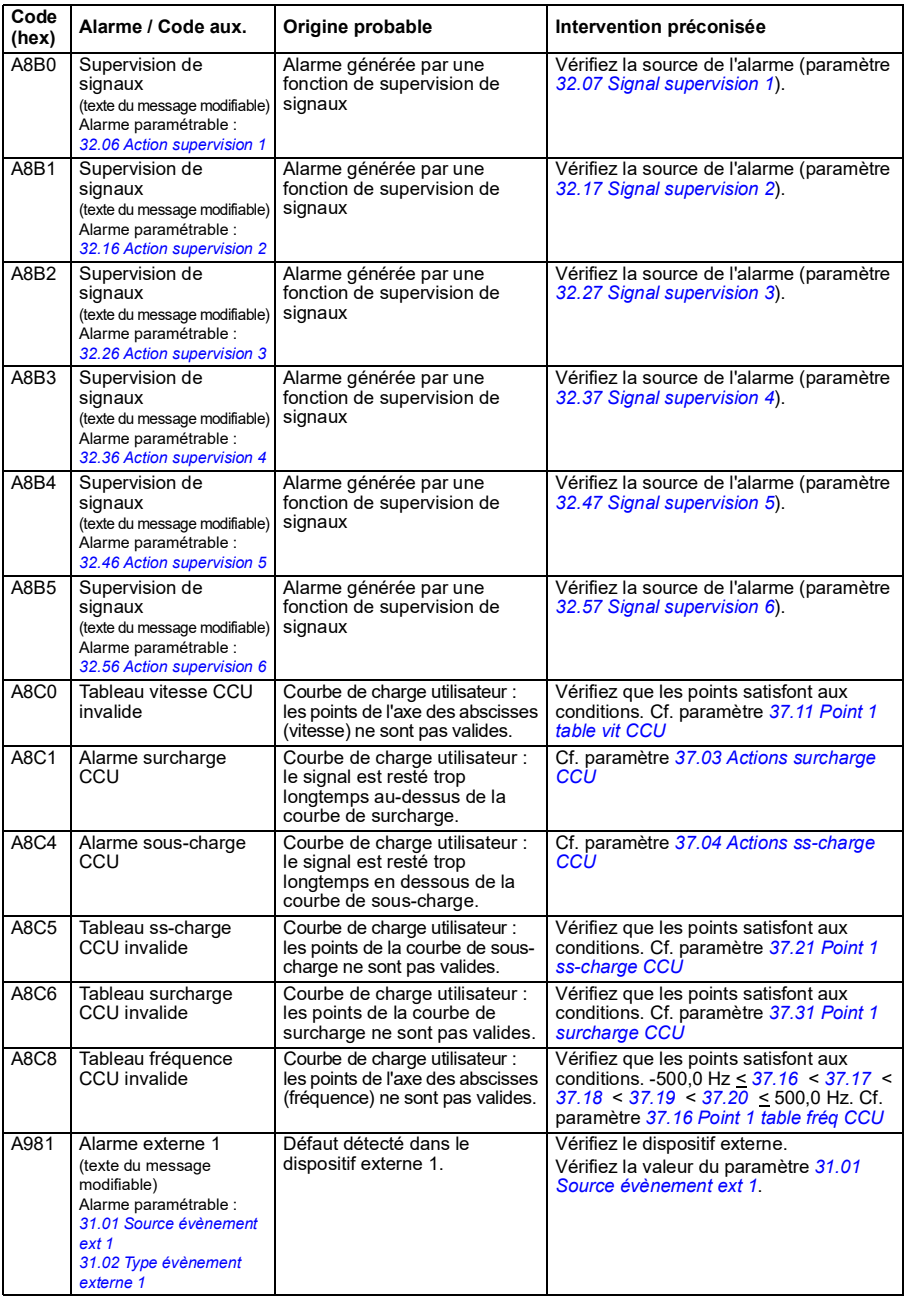

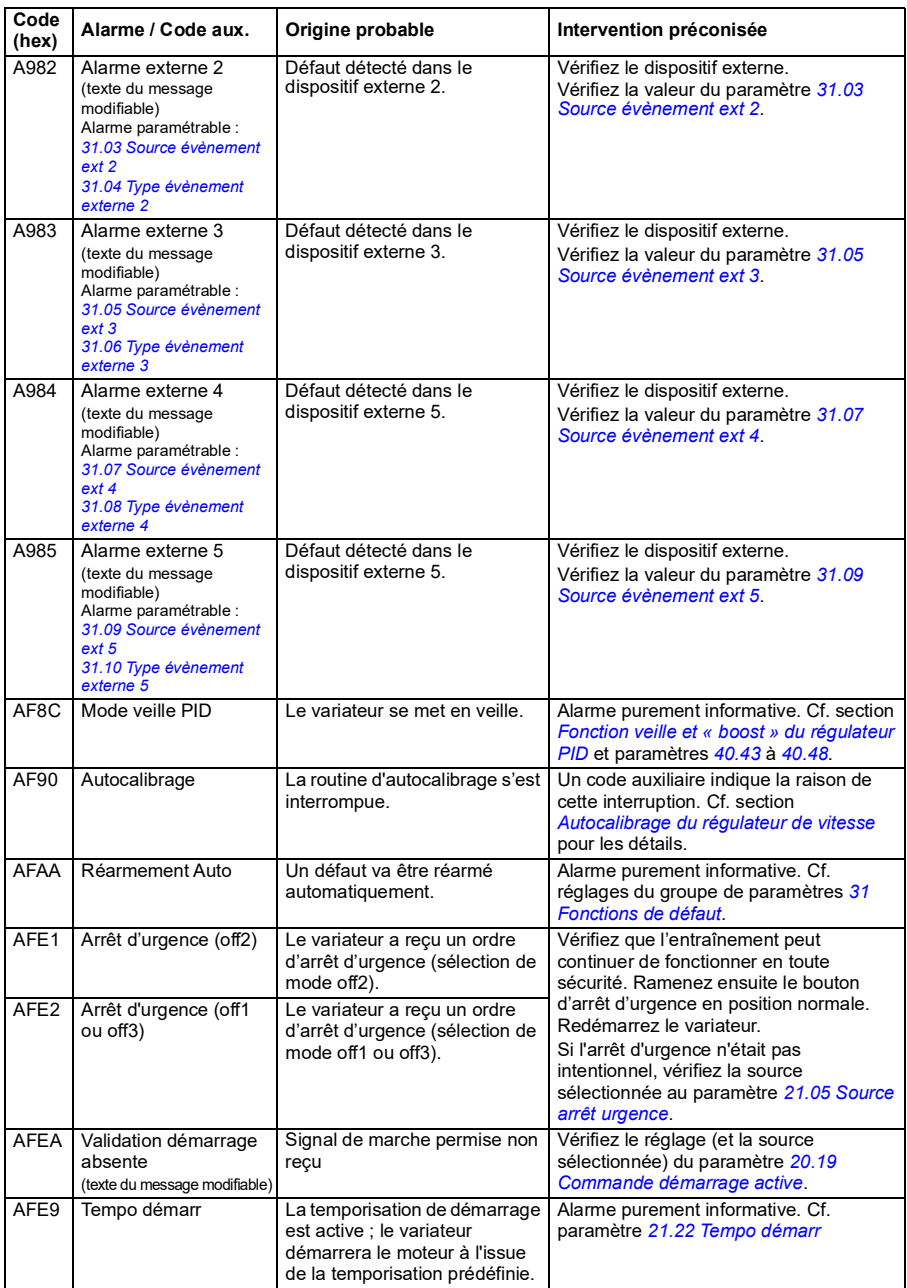

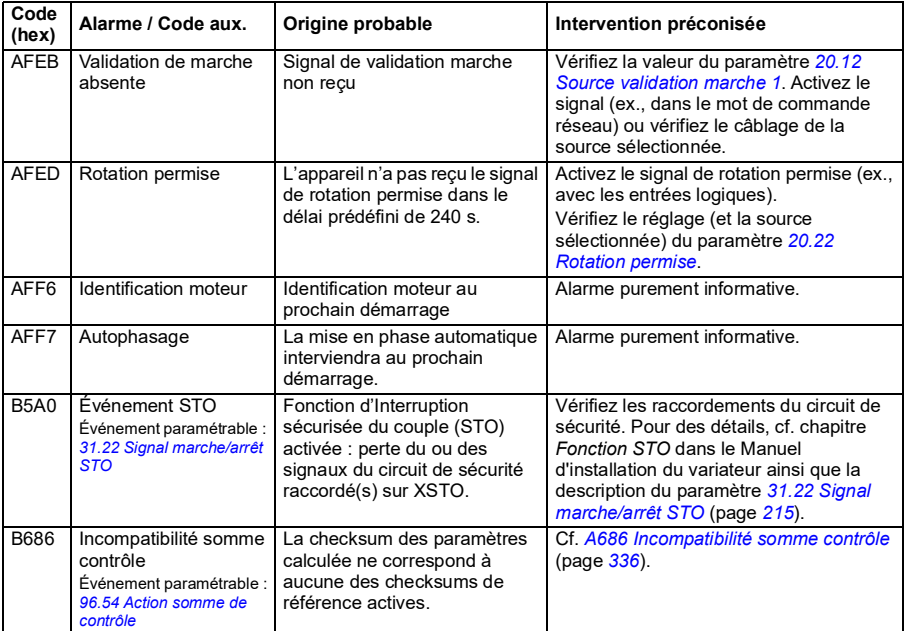

# <span id="page-355-0"></span>**Messages de défaut**

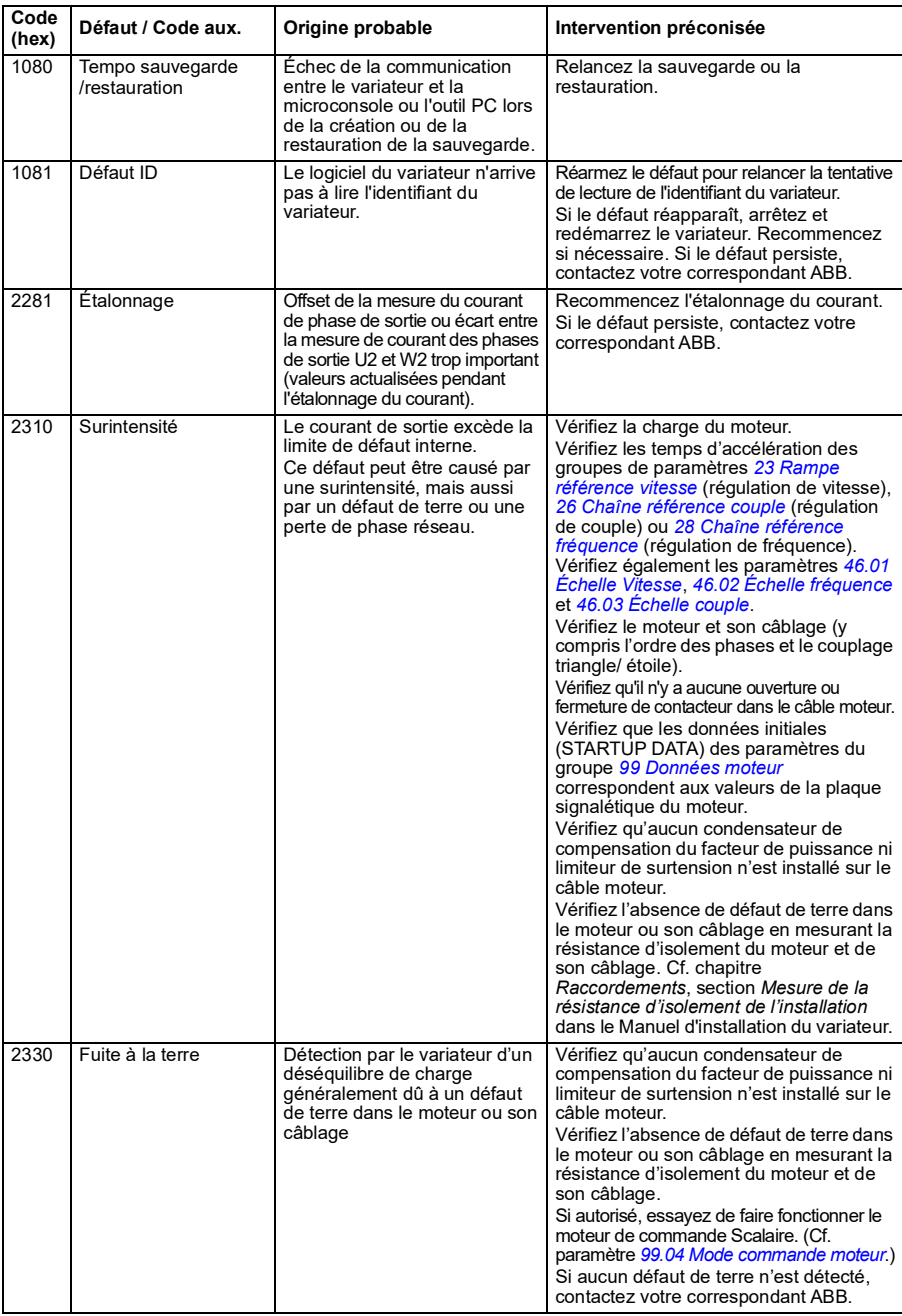

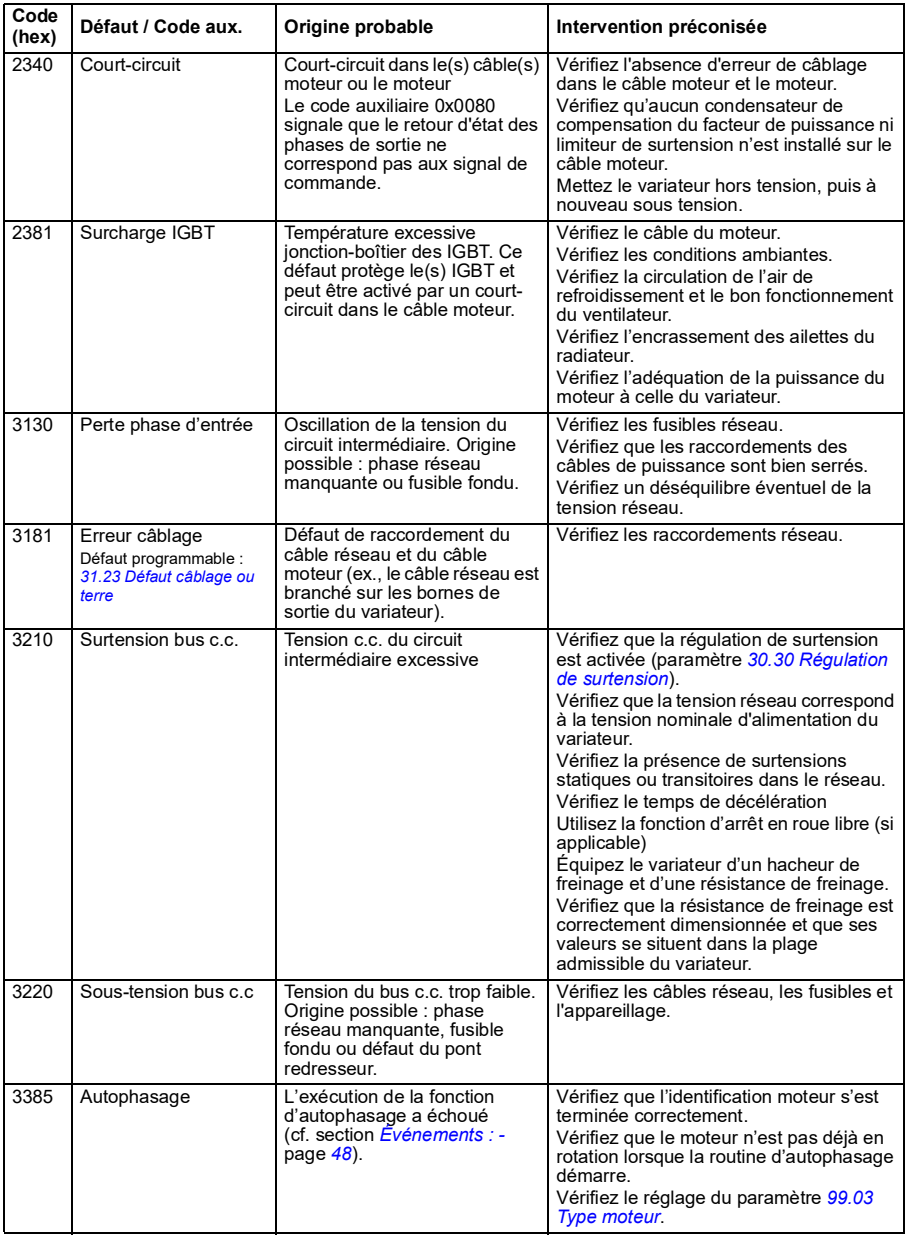

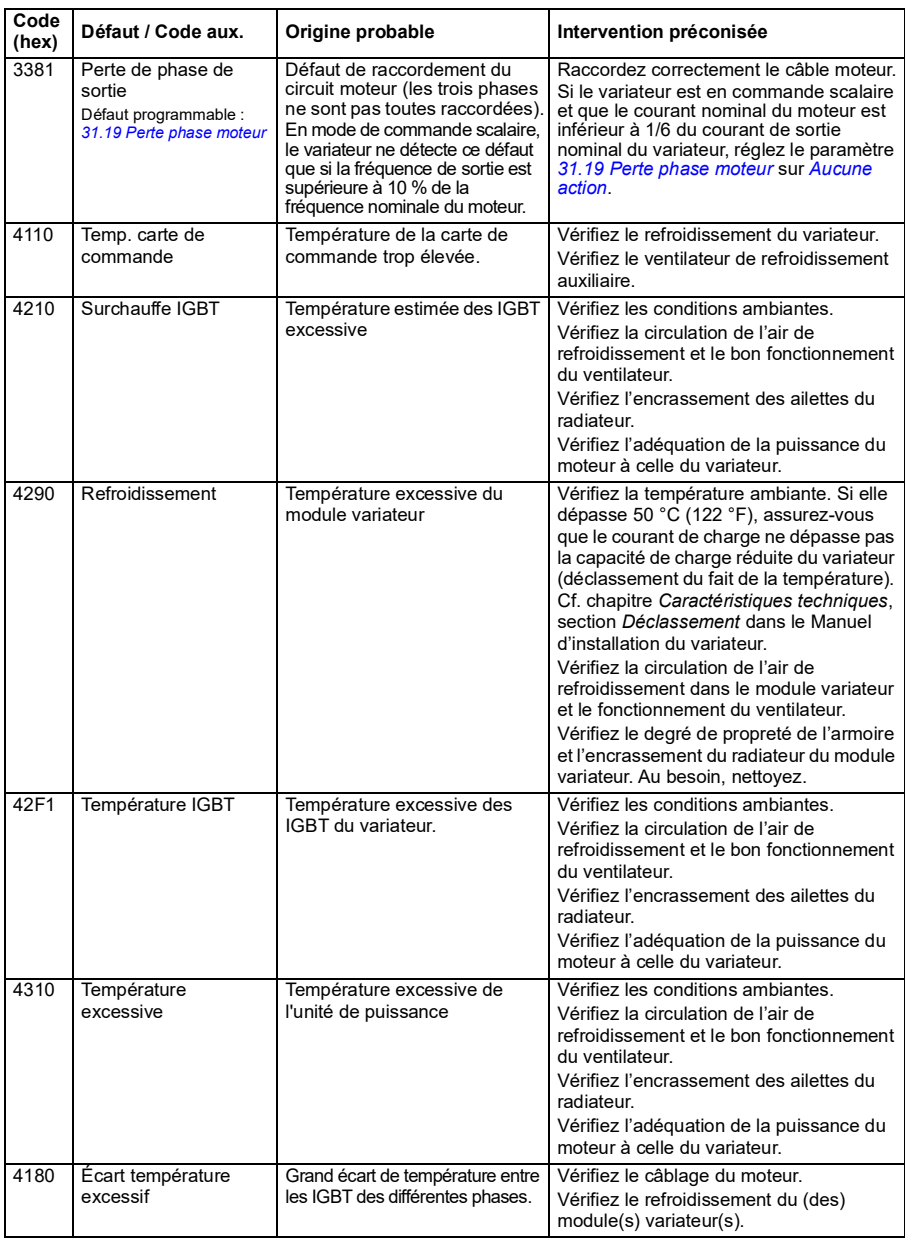

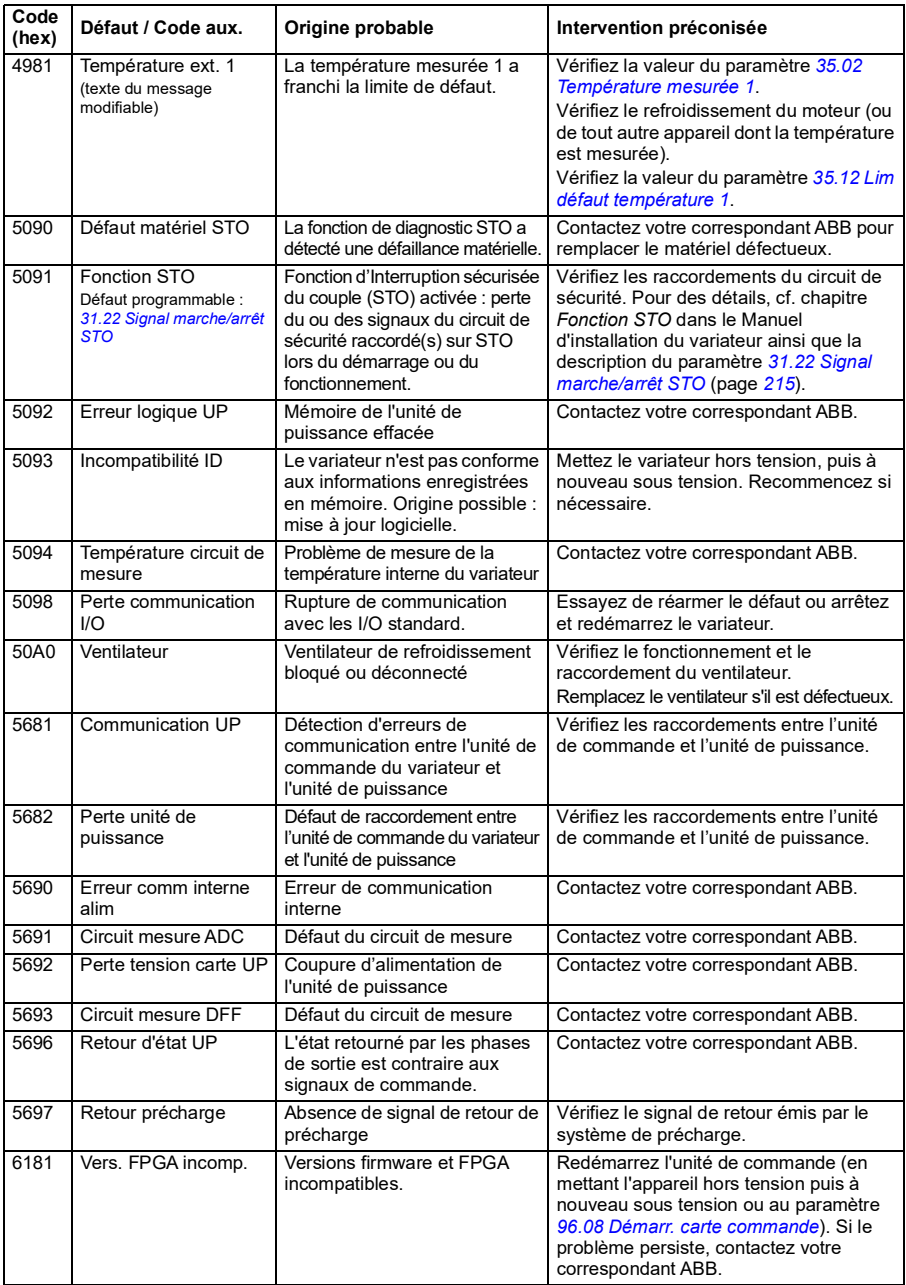

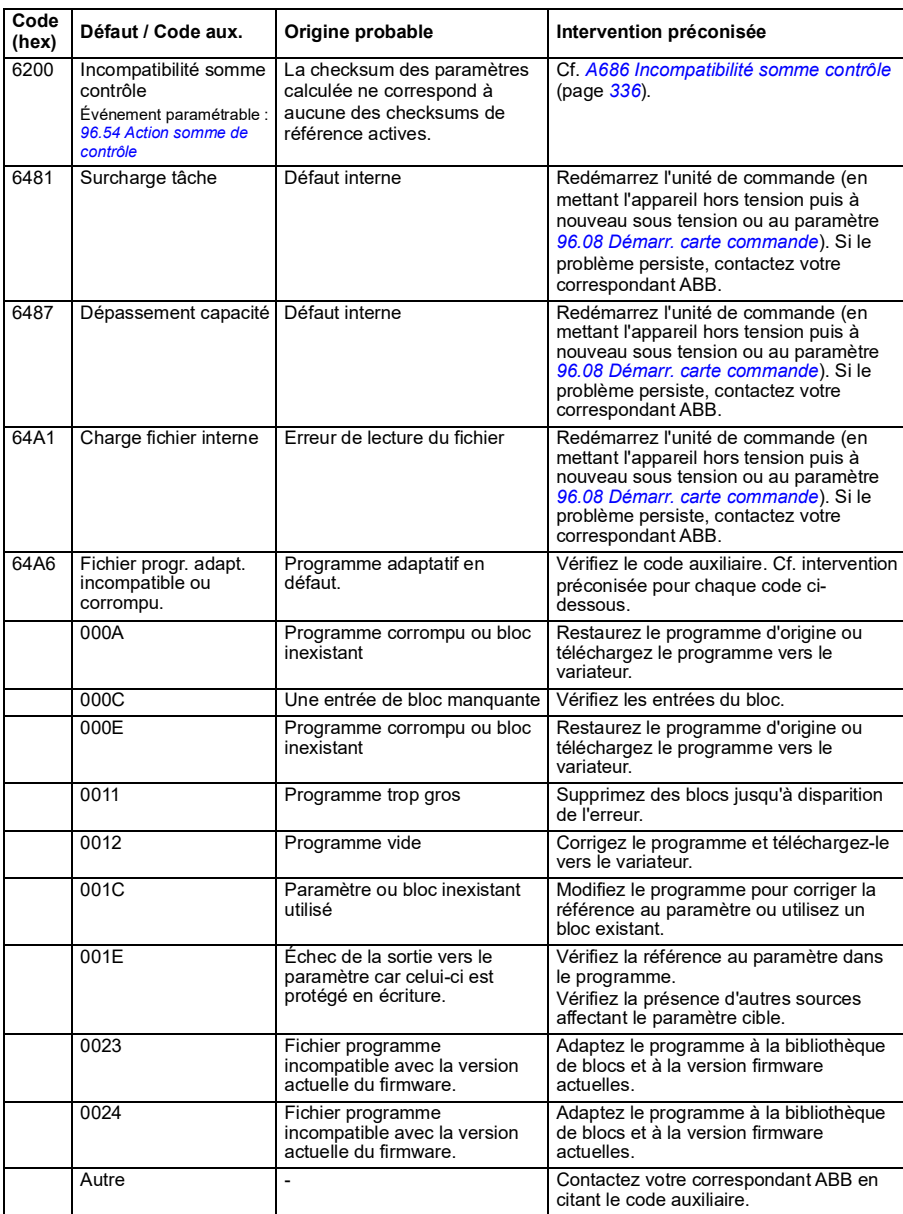
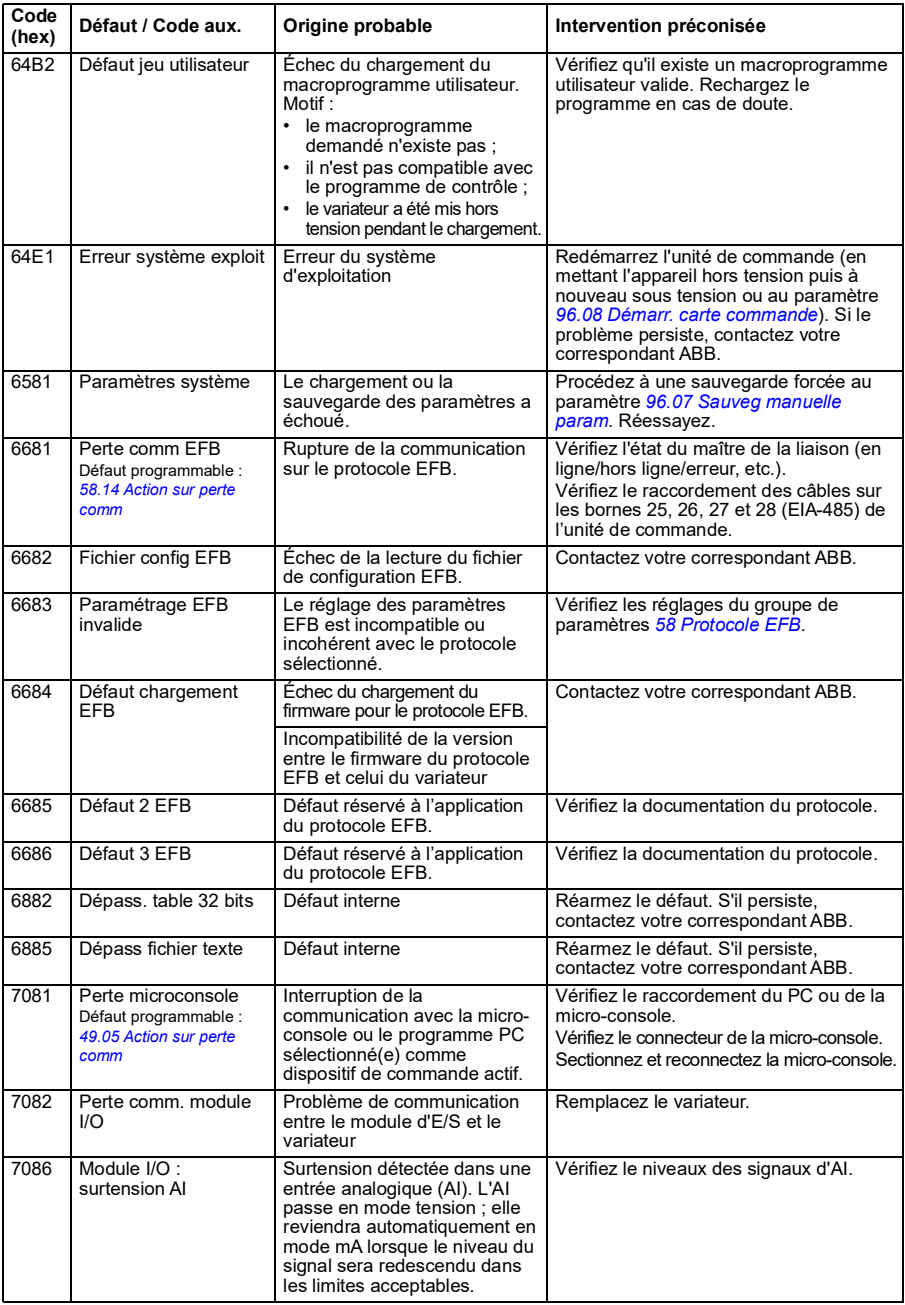

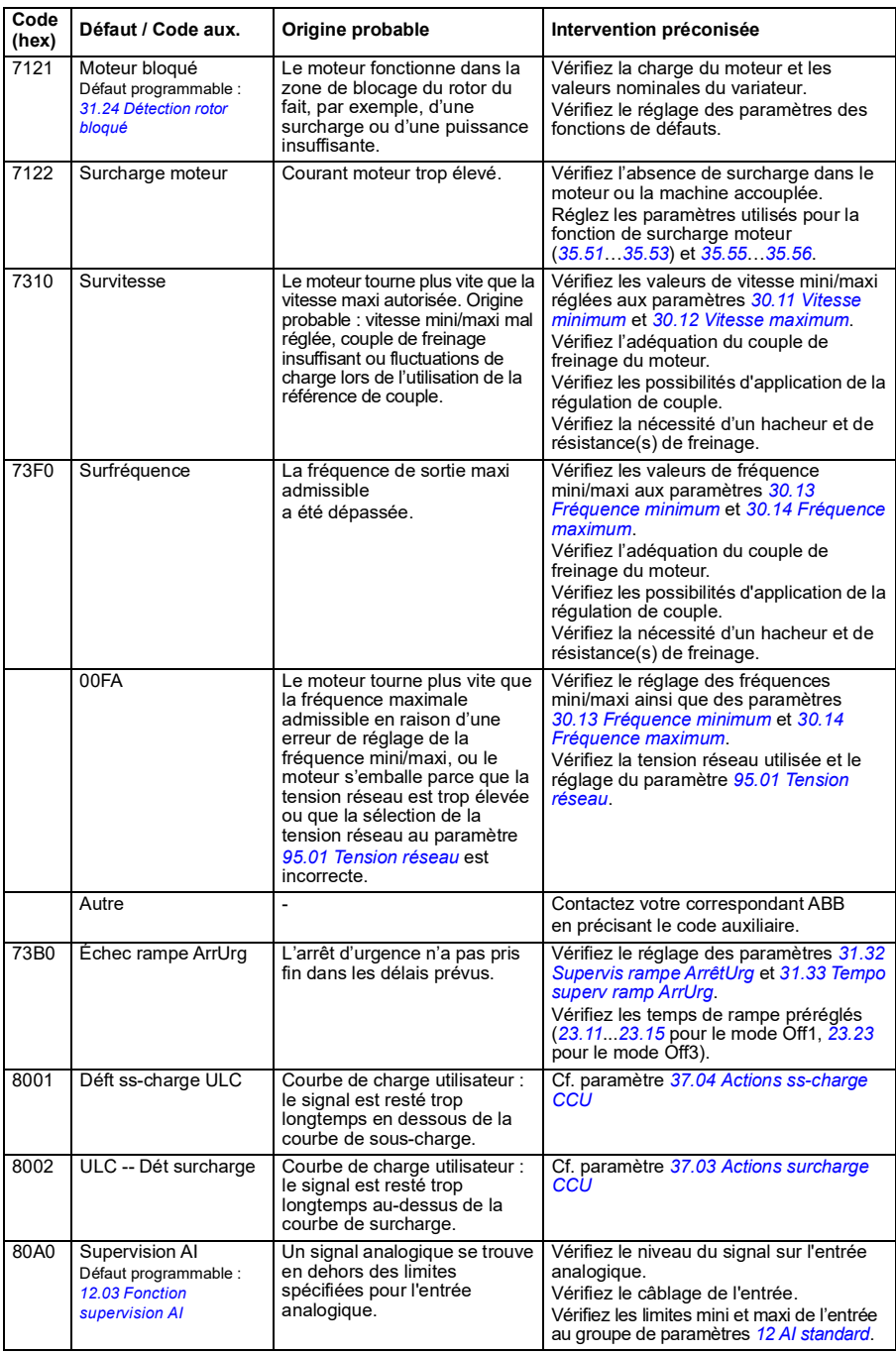

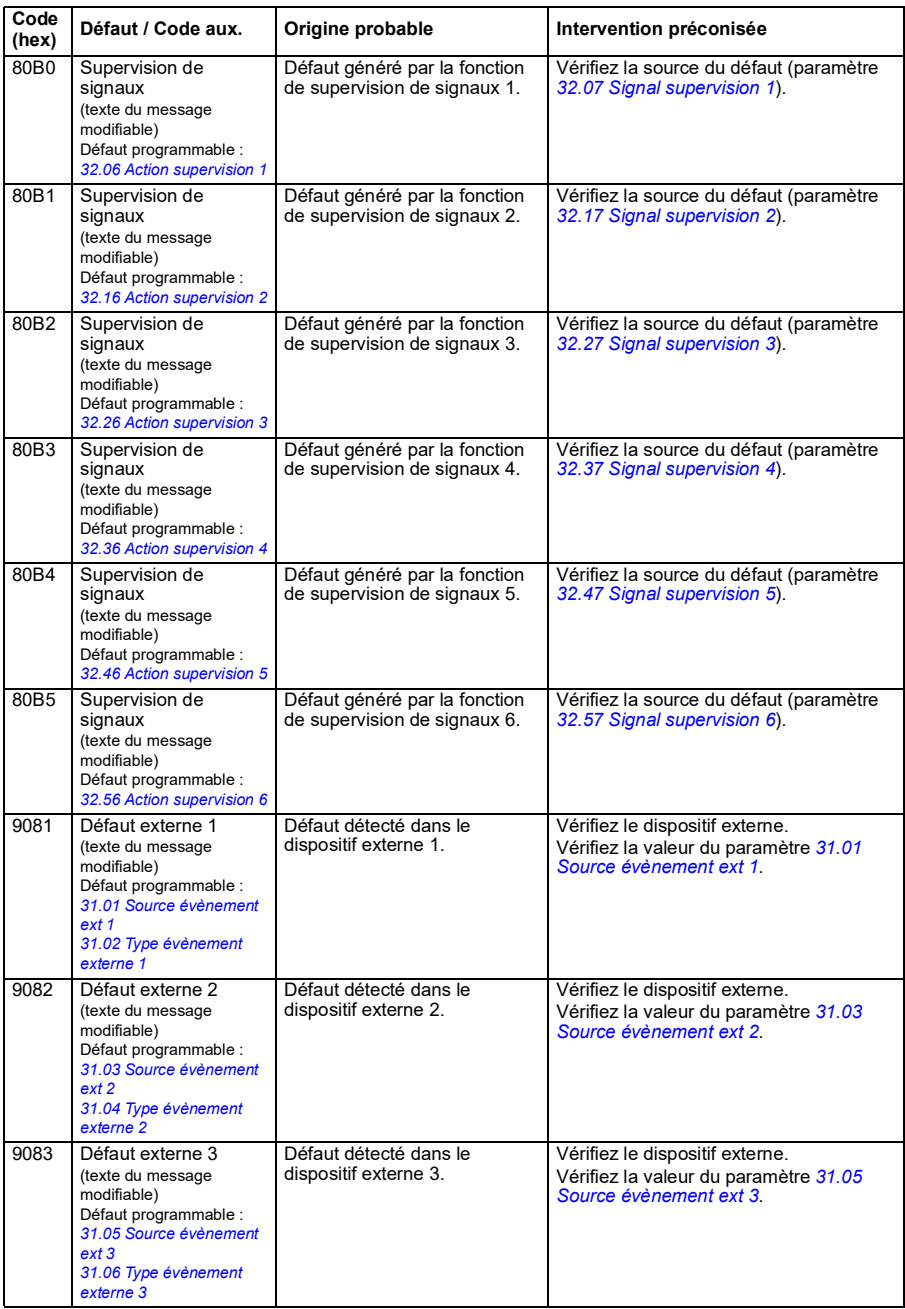

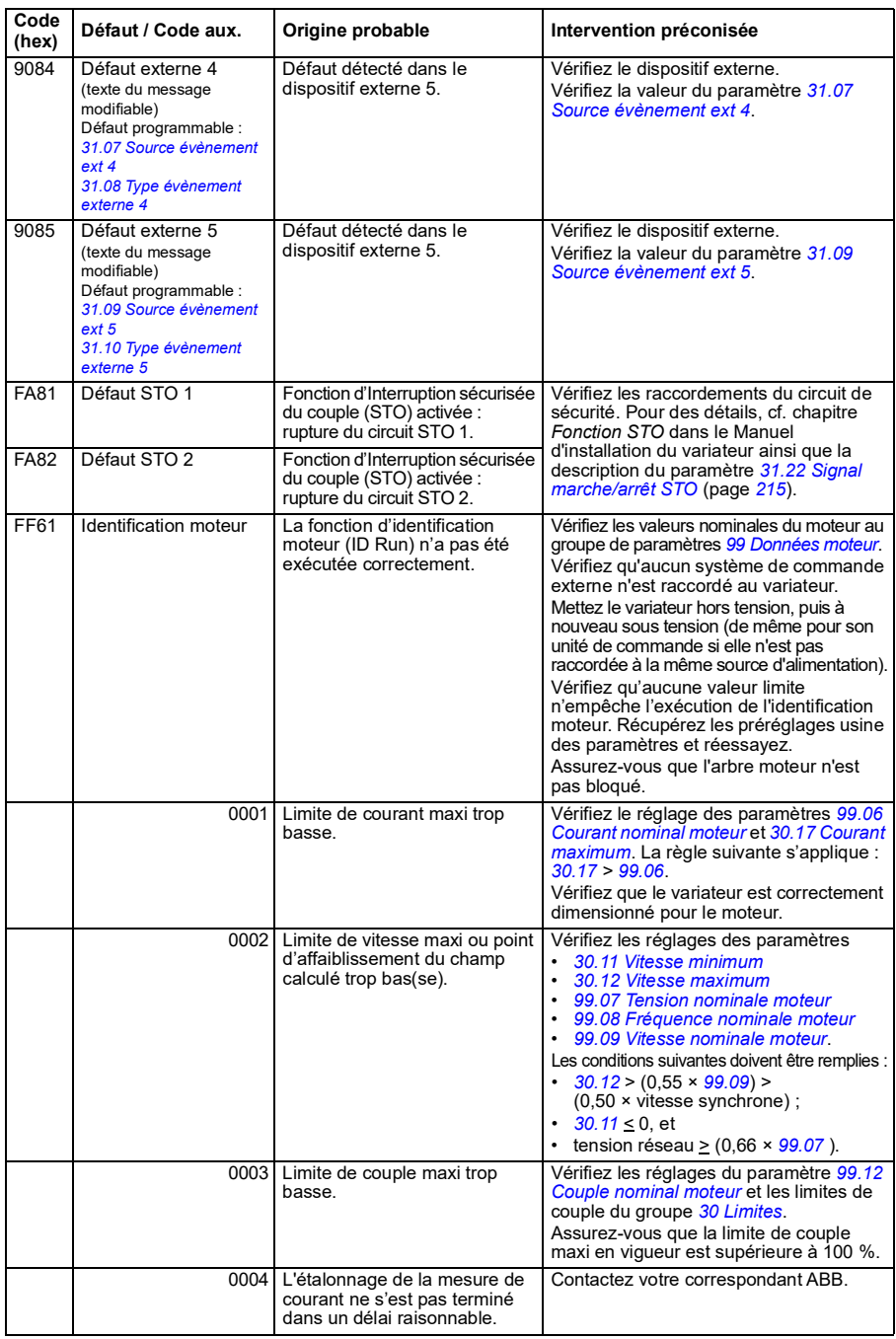

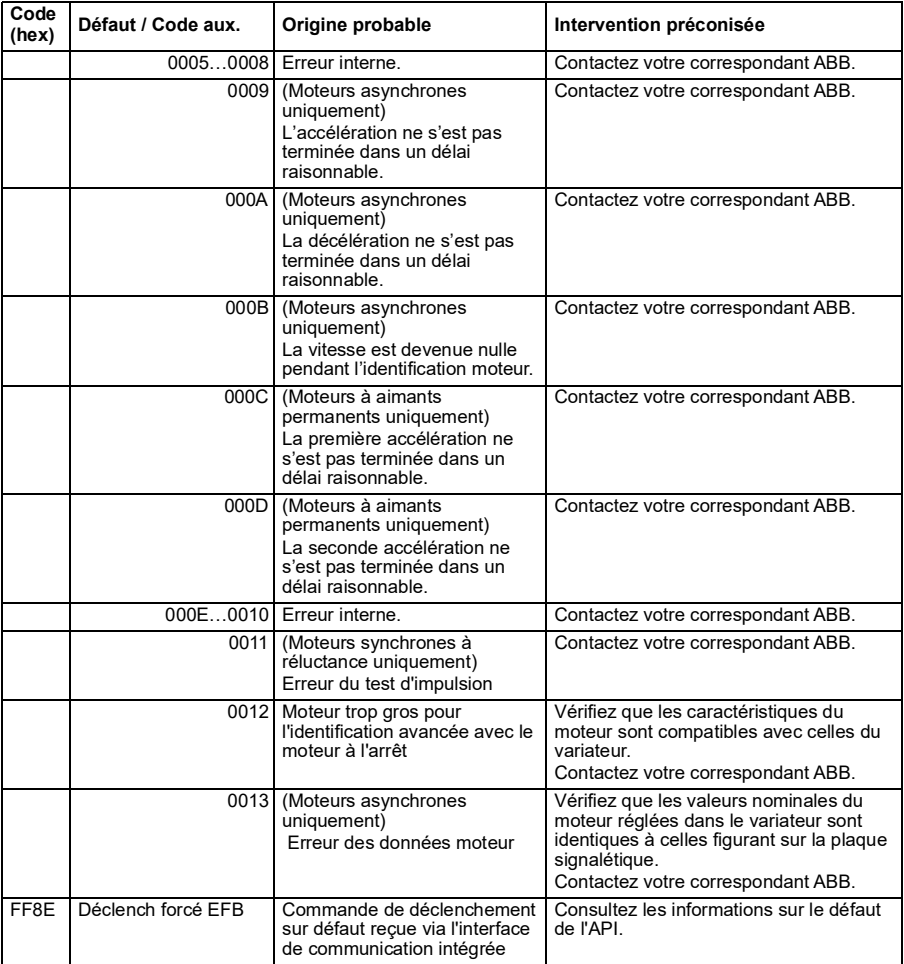

#### *352 Localisation des défauts*

## 9

## **Variateur en réseau bus de terrain avec interface de communication intégrée (EFB)**

#### **Contenu de ce chapitre**

- *[Présentation](#page-367-0)*
- *[Modbus](#page-367-1)*
	- *[Raccordement du bus de terrain au variateur](#page-367-2)*
	- *[Configuration de l'interface de communication intégrée \(Modbus\)](#page-368-0)*
	- *[Réglage des paramètres de commande du variateur](#page-370-0)*
	- *[Principe de base de l'interface de communication intégrée](#page-372-0)*
	- *[À propos des profils de commande](#page-374-0)*
	- *[Mot de commande](#page-375-0)*
	- *[Mot d'état](#page-378-0)*
	- *[Séquentiels de commande](#page-380-0)*
	- *[Références](#page-382-0)*
	- *[Valeurs actives \(réelles\)](#page-383-0)*
	- *[Adresses des registres internes Modbus](#page-384-0)*
	- *[Codes fonction Modbus](#page-385-0)*
	- *[Codes d'exception](#page-386-0)*
	- *[Bits d'état \(jeu de références 0xxxx\)](#page-387-0)*
	- *[Entrées discrètes \(jeu de références 1xxxx\)](#page-388-0)*
	- *[Registres des codes d'erreur \(registres internes 400090…400100\)](#page-389-0)*

#### <span id="page-367-0"></span>**Présentation**

Le variateur peut être raccordé à un système de commande externe via une liaison de communication, à l'aide de l'interface de communication intégrée.

#### <span id="page-367-1"></span>**Modbus**

L'interface de communication intégrée supporte le protocole Modbus RTU. Le programme de commande du variateur peut gérer 10 registres Modbus avec un temps de réaction de 10 millisecondes. Par exemple, si le variateur reçoit une requête lui demandant de lire 20 registres, sa réponse débutera dans les 22 ms qui suivent la réception de la requête – 20 ms pour le traitement de celle-ci et 2 ms de temps système pour le contrôle du bus. Le délai de réponse réel dépend également d'autres facteurs, le débit par ex. (paramétrage dans le variateur).

Le variateur peut être configuré pour recevoir tous ses signaux de commande soit via l'interface bus de terrain soit en commande « distribuée » via l'interface de communication intégrée et d'autres sources disponibles (ex., entrées logiques et analogiques).

#### **Commutation entre protocole EFB et micro-console externe**

Le protocole intégré de communication (EFB) et la micro-console externe utilisent le même port en interne ; la commutation s'effectue par un cavalier. Il n'est pas possible d'utiliser simultanément le protocole EFB et la micro-console externe. Si la communication par protocole EFB est activée dans le variateur mais que vous avez besoin de recourir temporairement à une micro-console externe, procédez comme suit :

- 1. Mettez le variateur sous tension et attendez 5 minutes.
- 2. Positionnez le cavalier en « mode micro-console ».
- 3. Raccordez la micro-console au variateur.
- 4. Mettez le variateur sous tension.
- 5. Le variateur identifie automatiquement la micro-console, que vous pouvez utiliser normalement. Attention : le protocole EFB n'est pas fonctionnel à ce moment.
- 6. Une fois que vous avez terminé, mettez le variateur sous tension.
- 7. Déconnectez la micro-console externe du variateur.
- 8. Positionnez le cavalier J2 en « mode Modbus ».
- 9. Mettez le variateur sous tension.

#### <span id="page-367-2"></span>**Raccordement du bus de terrain au variateur**

Raccordez le bus de terrain sur la borne EIA-485 Modbus RTU du bornier de commande situé à l'avant du variateur. Cf. ci-après pour le schéma de raccordement. Un cavalier J2 est présent en face avant de l'ACS180 pour permettre la permutation

entre le protocole EFB et la micro-console externe. Vérifiez que le cavalier est bien placé avant de raccorder le bus de terrain.

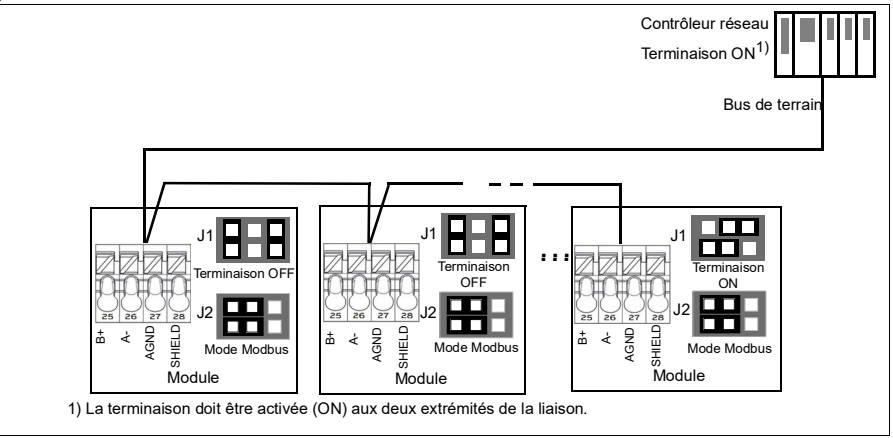

#### <span id="page-368-0"></span>**Configuration de l'interface de communication intégrée (Modbus)**

Mise en route de l'interface Modbus

1. Dans le menu Macroprogrammes, sélectionnez *Modbus RTU* (cf. section *[Sous](#page-17-0)[menus](#page-17-0)* page *[18](#page-17-0)*).

Les paramètres suivants changent automatiquement.

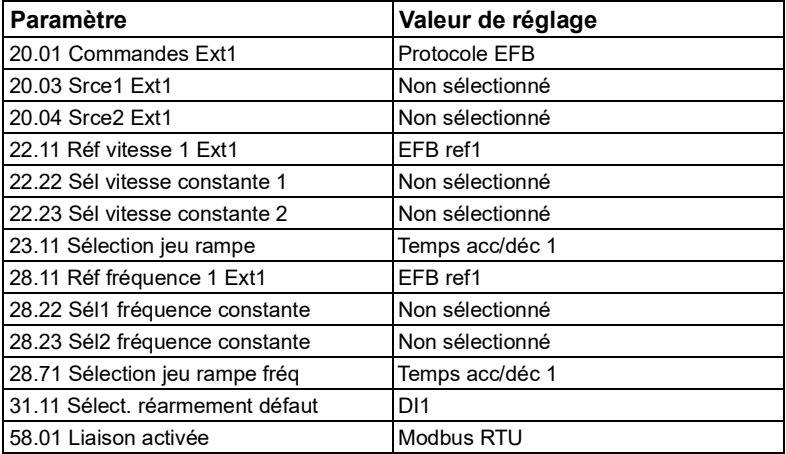

Vous pouvez configurer manuellement l'utilisation du protocole intégré de communication avec le variateur. La colonne **Valeurs à régler pour la commande sur liaison série** indique la valeur à utiliser ou celle préréglée en usine. La colonne **Fonction/Information** décrit chaque paramètre.

*Réglage des paramètres Modbus pour l'interface de communication intégrée*

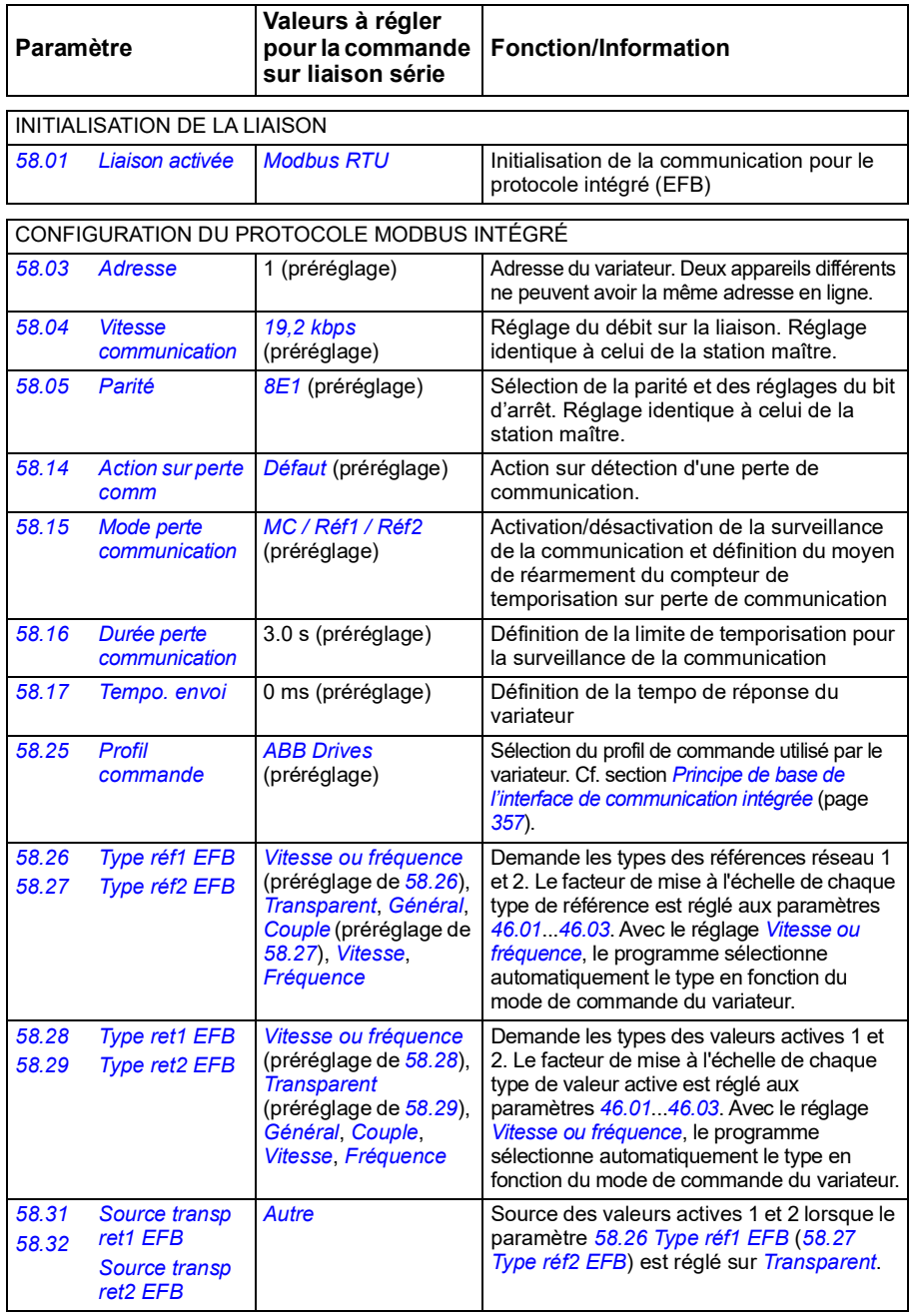

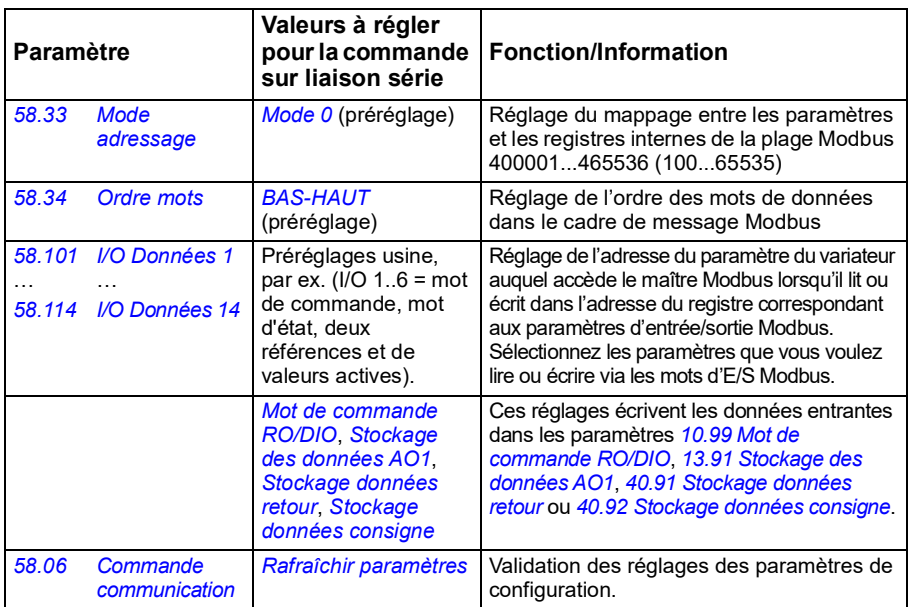

Les nouveaux réglages prennent effet à la mise sous tension suivante du variateur ou lors de leur validation au paramètre *[58.06](#page-275-6) [Commande communication](#page-275-7)* (*[Rafraîchir](#page-275-8)  [paramètres](#page-275-8)*).

#### <span id="page-370-0"></span>**Réglage des paramètres de commande du variateur**

Une fois l'interface de communication intégrée configurée, vérifiez et ajustez les paramètres de commande du variateur figurant dans le tableau suivant. La colonne **Valeurs à régler pour la commande sur liaison série** spécifie la ou les valeur(s) à utiliser lorsque l'interface de communication intégrée est la source ou la destination du signal en question. La colonne **Fonction/Information** décrit chaque paramètre.

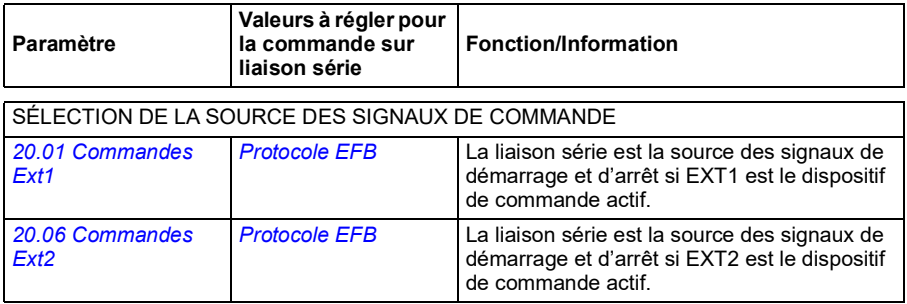

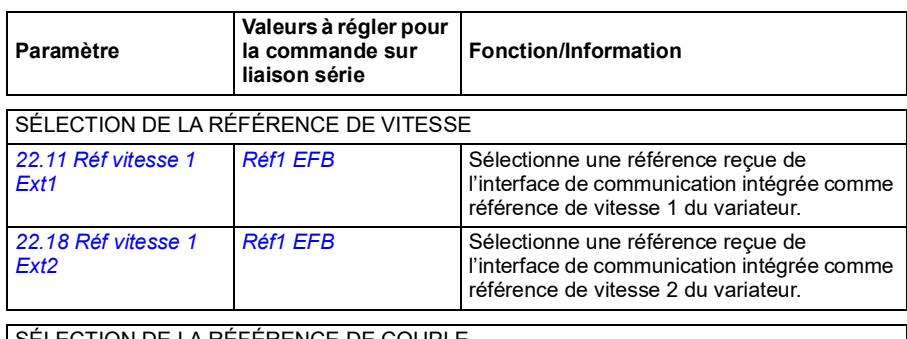

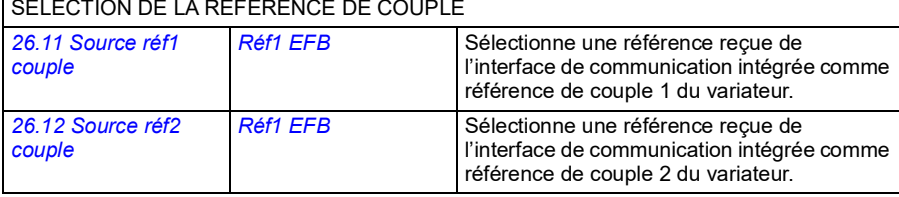

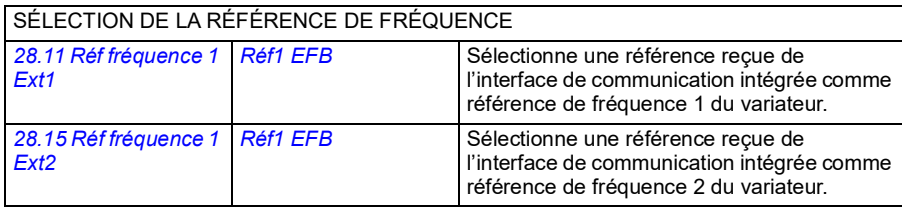

#### AUTRES SÉLECTIONS

Les références EFB peuvent servir de source pour presque tous les paramètres de sélection de signal. Pour cela, sélectionnez *[Autre](#page-103-0)*, puis *[03.09](#page-113-0) [Référence 1 EFB](#page-113-1)* ou *[03.10](#page-113-2) [Référence 2](#page-113-3)  [EFB](#page-113-3)*.

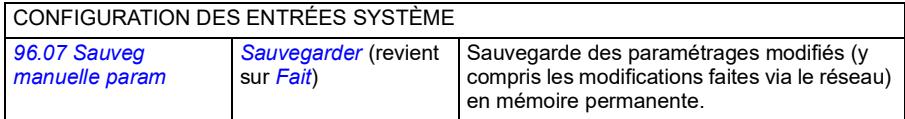

#### <span id="page-372-0"></span>**Principe de base de l'interface de communication intégrée**

Le variateur communique de manière cyclique sur la liaison série avec des mots de données de 16 ou de 32 bits (avec un profil de commande transparent).

Le schéma suivant illustre le fonctionnement de l'interface de communication intégrée. Les signaux transmis par la communication cyclique sont expliqués à la suite du schéma.

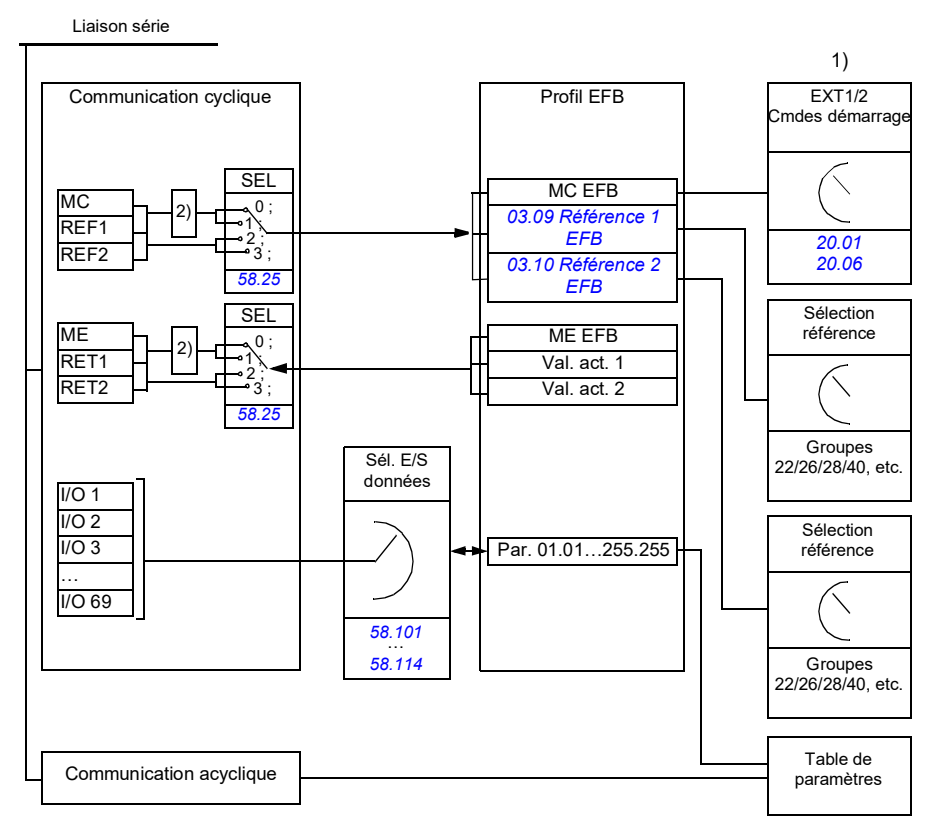

1. Cf. également les autres paramètres pouvant être commandés depuis la liaison série.

2. Conversion des données si le paramètre *[58.25](#page-279-0) [Profil commande](#page-279-1)* est réglé sur *[ABB Drives](#page-279-2)*. Cf. section *[À propos des profils de commande](#page-374-0)* page *[359](#page-374-0)*.

#### **Mot de commande et mot d'état**

Le mot de commande (MC), une valeur booléenne compressée de 16 ou 32 bits, est l'élément principal de contrôle et de commande du variateur en réseau. Il est envoyé au variateur par le contrôleur réseau. L'utilisateur sélectionne, au moyen des

paramètres du variateur, le MC EFB comme source des signaux de commande (démarrage/arrêt, arrêt d'urgence, permutation entre les dispositifs de commande externe 1 et 2, ou réarmement des défauts). Le variateur permute entre les différents états en fonction des signaux codés binaires du MC.

Le MC réseau est soit écrit tel quel dans le variateur, soit converti. Cf. section *[À](#page-374-0)  [propos des profils de commande](#page-374-0)* page *[359](#page-374-0)*.

Le mot d'état réseau (ME), une valeur booléenne compressée de 16 ou 32 bits, renferme les informations d'état communiquées par le variateur au contrôleur réseau. Le ME est soit écrit tel quel dans le ME de la liaison série, soit converti. Cf. section *[À](#page-374-0)  [propos des profils de commande](#page-374-0)* page *[359](#page-374-0)*.

#### **Références**

Les références EFB 1 et 2 sont des nombres entiers signés de 16 ou 32 bits. Le contenu de chaque mot de référence peut servir de source pour presque n'importe quel signal, par ex. référence vitesse, fréquence, couple ou process. Dans la communication pour le protocole intégré, les paramètres *[03.09](#page-113-0) [Référence 1 EFB](#page-113-1)* et *[03.10](#page-113-2) [Référence 2 EFB](#page-113-3)* affichent les référence 1 et 2 respectivement. Le réglage des paramètres *[58.26](#page-279-3) [Type réf1 EFB](#page-279-5)* et *[58.27](#page-279-4) [Type réf2 EFB](#page-279-6)* détermine si les références sont mises à l'échelle ou non. Cf. section *[À propos des profils de commande](#page-374-0)* page *[359](#page-374-0)*.

#### **Valeurs réelles**

Les signaux actifs réseau (RET1 et RET2) sont des nombres entiers signés de 16 ou 32 bits. Ils transmettent des paramètres sélectionnés du variateur vers le maître. Le réglage des paramètres *[58.28](#page-279-13) [Type ret1 EFB](#page-279-14)* et *[58.29](#page-280-0) [Type ret2 EFB](#page-280-1)* détermine si les valeurs actives sont mises à l'échelle ou non. Cf. section *[À propos des profils de](#page-374-0)  [commande](#page-374-0)* page *[359](#page-374-0)*.

#### **Entrées/sorties de données**

Les entrées/sorties (I/O) de données sont des mots de données de 16 ou 32 bits contenant des paramètres sélectionnés du variateur. Les paramètres *[58.101](#page-282-1) [I/O](#page-282-2)  [Données 1](#page-282-2)* … *[58.114](#page-283-0) [I/O Données 14](#page-283-1)* règlent les adresses où le maître lit des données (entrées) ou en écrit (sorties).

#### **Adressage des registres**

Le champ d'adresse des requêtes Modbus pour l'accès aux registres internes comprend 16 bits, ce qui permet au protocole d'adresser 65536 registres internes.

Auparavant, les maîtres Modbus utilisaient des adresses décimales à 5 chiffres comprises entre 40001 et 49999 pour les adresses des registres internes. Ce mode d'adressage limitait donc à 9999 le nombre de registres internes pouvant recevoir une adresse.

Aujourd'hui, les maîtres Modbus permettent généralement d'accéder à la totalité des 65536 registres internes Modbus. Une des méthodes consiste à utiliser des adresses décimales à 6 chiffres comprises entre 400001 et 465536. Dans ce manuel, les adresses des registres internes Modbus sont représentées par des adresses décimales à six chiffres.

Les maîtres Modbus qui utilisent l'adressage décimal à 5 chiffres ont toujours accès aux registres 400001-409999, mais ne peuvent accéder aux registres 410000 à 465536. Pour en savoir plus, cf. paramètre *[58.33](#page-281-4) [Mode adressage](#page-281-5)*.

**Nota :** Les numéros de registres à 5 chiffres ne permettent pas d'accéder aux adresses des registres pour les paramètres 32 bits.

#### <span id="page-374-0"></span>**À propos des profils de commande**

Un profil de commande définit les règles selon lesquelles s'effectue la transmission des données entre le variateur et le maître réseau, par exemple :

- si les valeurs booléennes compressées sont converties ou non, et comment ;
- si les signaux actifs sont mis à l'échelle et comment ;
- comment s'effectue le mappage des adresses des registres du variateur pour le maître réseau.

Vous pouvez configurer deux profils dans le variateur pour l'envoi et la réception de messages :

- *[ABB Drives](#page-279-2)*
- *[Profil DCU](#page-279-16)*.

Pour le profil ABB Drives, l'interface de communication intégrée du variateur convertit les informations données par le bus de terrain depuis et vers le format natif du variateur. Le profil DCU ne nécessite aucune conversion ni mise à l'échelle des données. Le schéma suivant illustre l'effet du profil sélectionné.

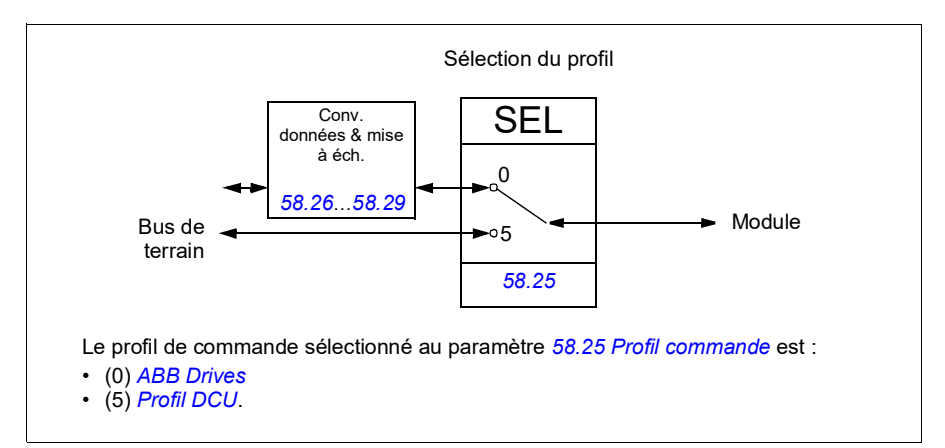

#### <span id="page-375-0"></span>**Mot de commande**

#### <span id="page-375-1"></span>Mot de commande pour le profil ABB Drives

Le tableau ci-dessous présente le contenu du mot de commande réseau pour le profil ABB Drives. L'interface de communication intégrée convertit ce mot en une forme exploitable par le variateur. Les informations en capitales et en gras renvoient aux états du *[Séquentiel de commande pour le profil ABB Drives](#page-380-1)* page *[365](#page-380-1)*.

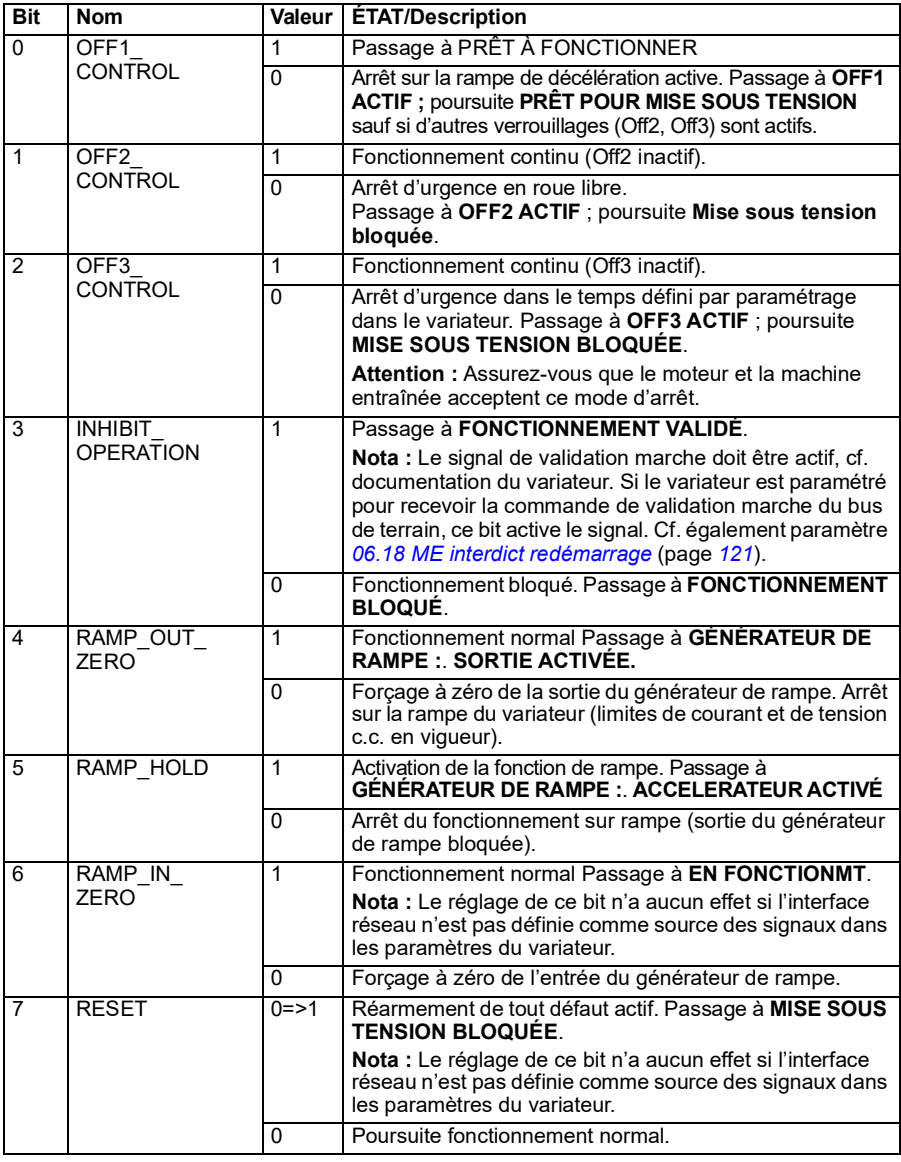

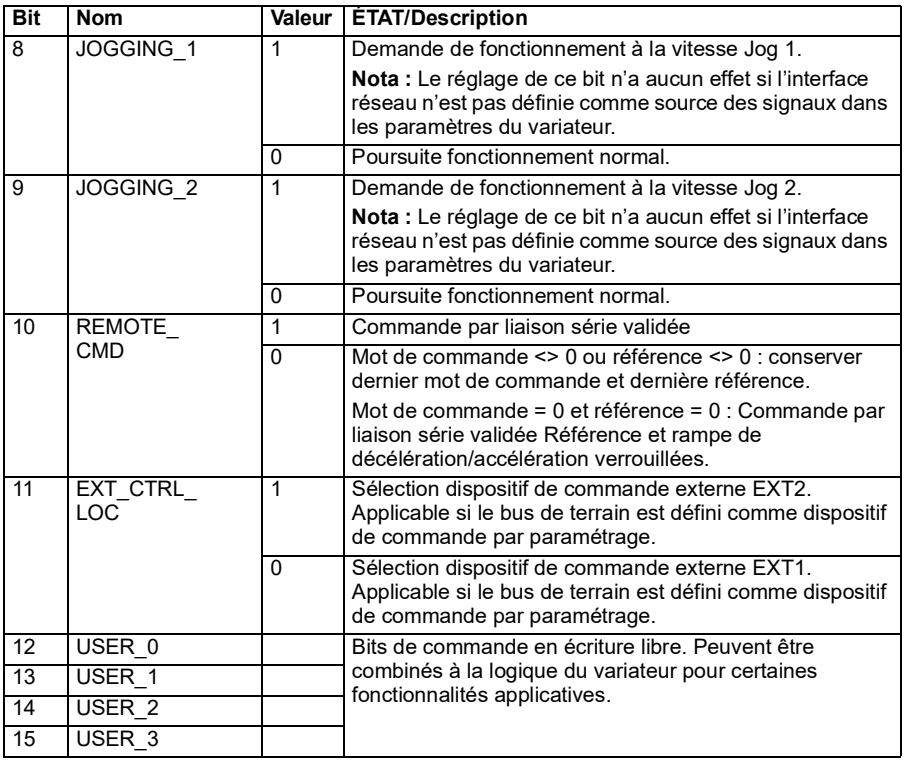

#### <span id="page-376-0"></span>**Mot de commande pour le profil DCU**

L'interface de communication intégrée écrit le mot de commande réseau dans les bits 0 à 15 du mot de commande du variateur Les bits 16 à 32 du mot de commande du variateur ne sont pas utilisés.

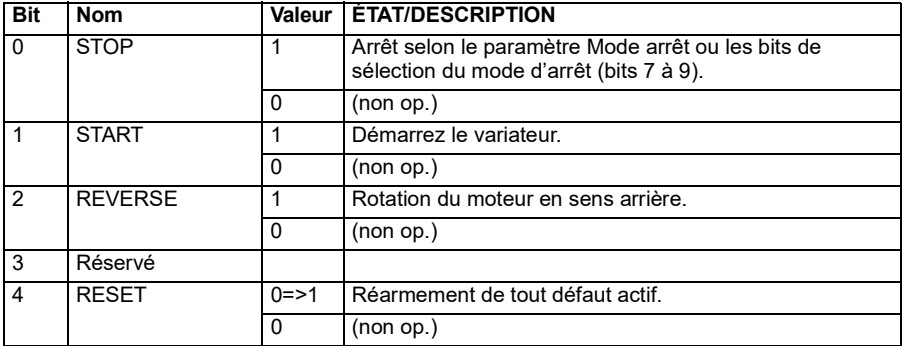

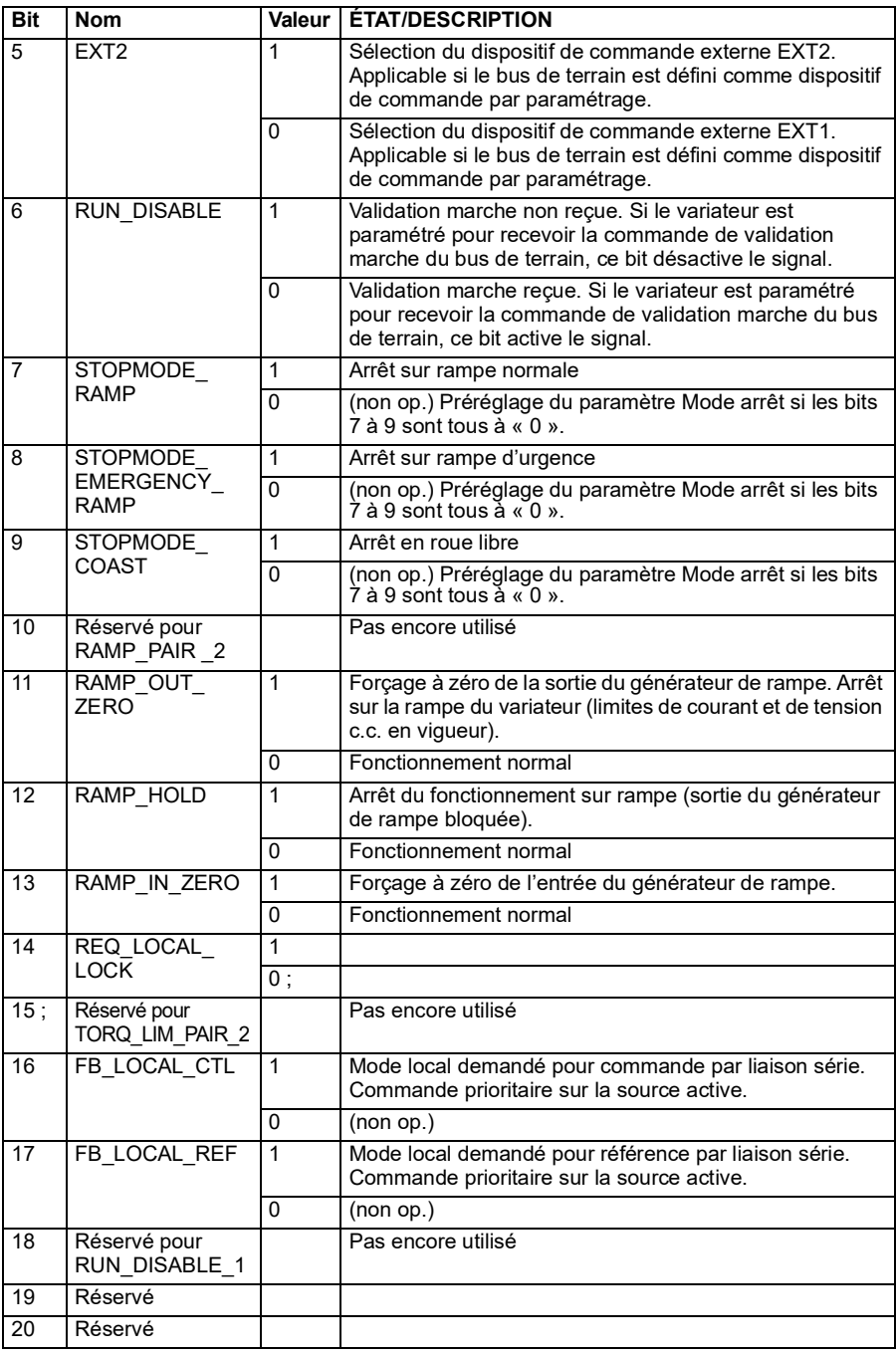

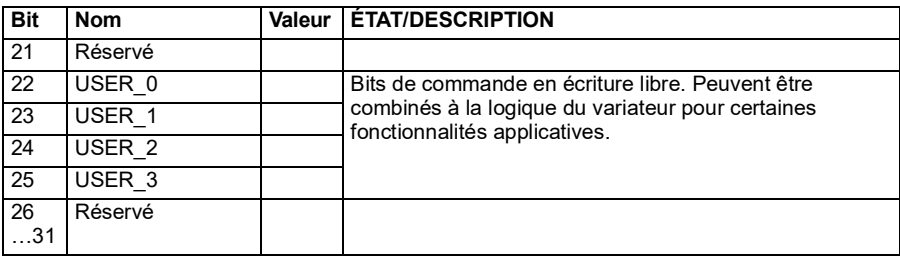

#### <span id="page-378-0"></span>**Mot d'état**

#### <span id="page-378-1"></span>**Mot d'état pour le profil ABB Drives**

Le tableau suivant indique le mot d'état réseau pour le profil ABB Drives. L'interface de communication intégrée convertit le mot d'état du variateur sous cette forme pour le transfert dans le bus de terrain. Les informations en capitales et en gras renvoient aux états du *[Séquentiel de commande pour le profil ABB Drives](#page-380-1)* page *[365](#page-380-1)*.

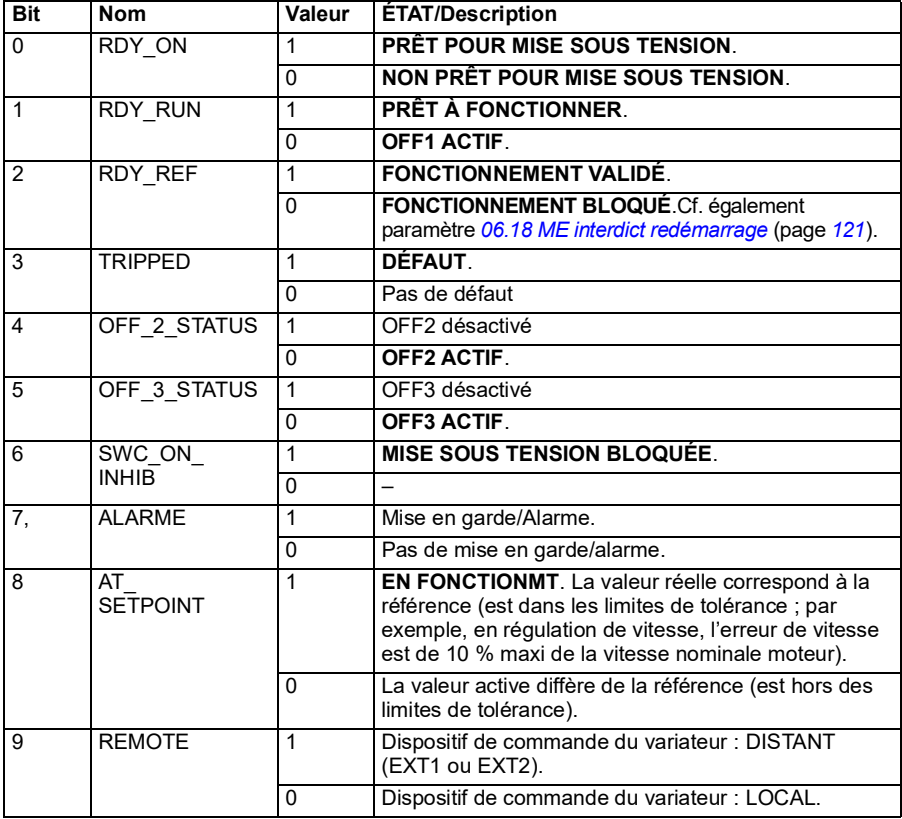

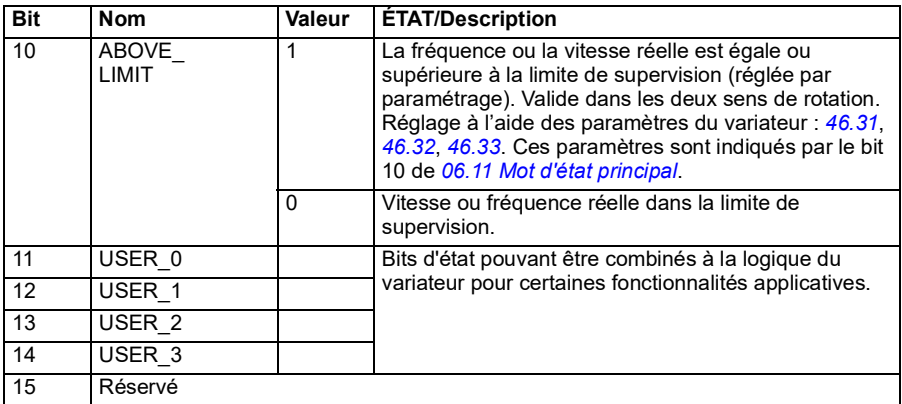

#### <span id="page-379-0"></span>**Mot d'état pour le profil DCU**

L'interface de communication intégrée écrit les bits 0 à 15 du mot d'état du variateur tels quels dans le mot d'état réseau. Les bits 16 à 32 du mot d'état du variateur ne sont pas utilisés.

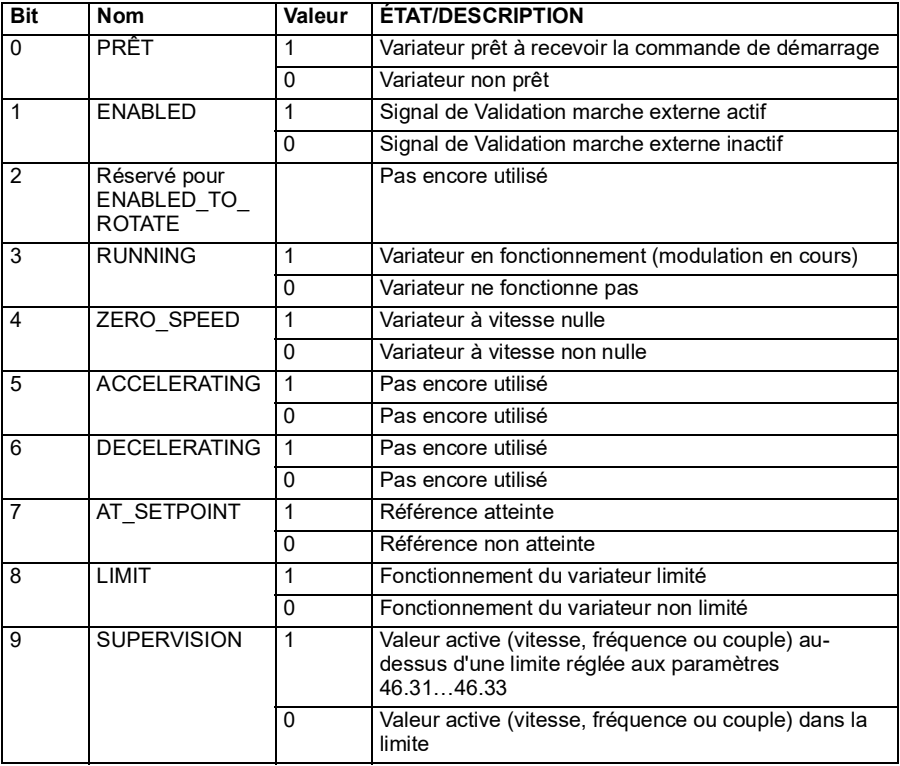

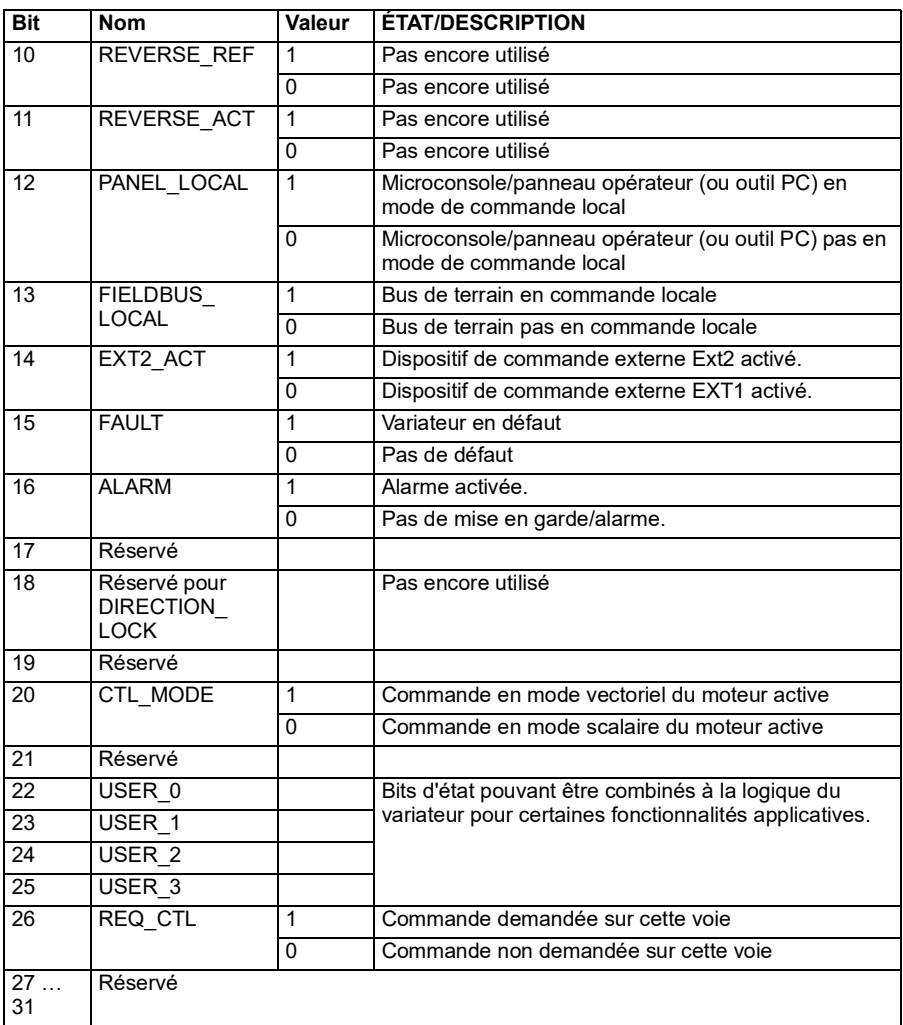

#### <span id="page-380-0"></span>**Séquentiels de commande**

#### <span id="page-380-1"></span>**Séquentiel de commande pour le profil ABB Drives**

Le schéma ci-dessous présente les changements d'état lorsque le variateur utilise le profil ABB Drives et est paramétré pour suivre le mot de commande de l'interface de communication intégrée. Le texte en majuscule renvoie aux états des tableaux décrivant les mots de commande et d'état réseau.

Cf. sections *[Mot de commande pour le profil ABB Drives](#page-375-1)* page *[360](#page-375-1)* et *[Mot d'état pour](#page-378-1)  [le profil ABB Drives](#page-378-1)* page *[363](#page-378-1)*.

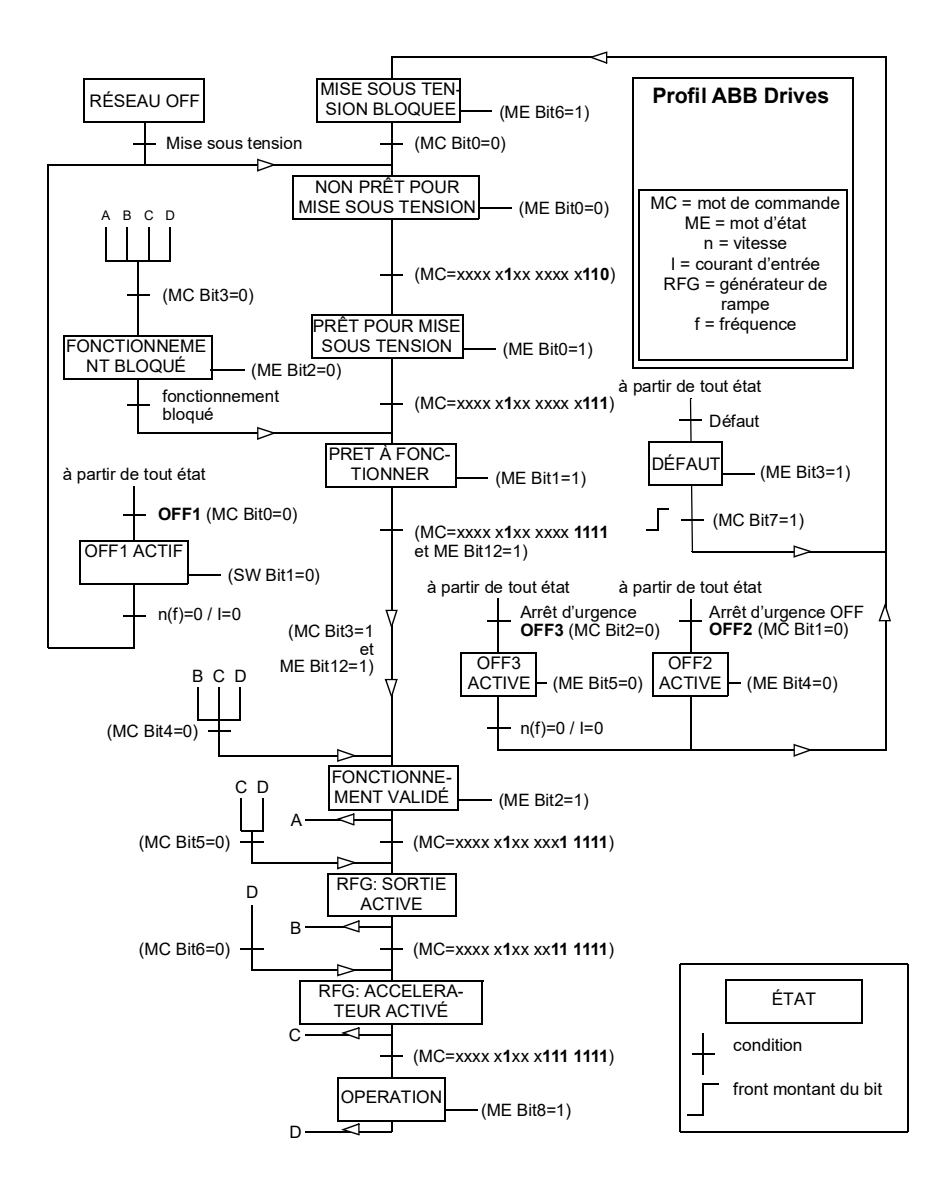

Exemple de séquence de mot de commande :

Démarrage :

 $\cdot$  476h  $\rightarrow$  NON PRÊT POUR MISE SOUS TENSION

Si bit 0 du MEP = 1, alors

- 477h --> PRÊT POUR MISE SOUS TENSION (Arrêté)
- 47Fh --> FONCTIONNEMENT (En marche)

Arrêt :

- 477h = arrêt conformément au par.*[21.03](#page-157-0) [Mode arrêt](#page-157-1)*
- 47Eh = arrêt sur rampe OFF1 (**Nota** : arrêt sur rampe non interprétable)

Réarmement des défauts :

• Front montant du bit 7 du MCP

Démarrage après STO :

• Si *[31.22](#page-216-0) [Signal marche/arrêt STO](#page-216-1)* n'est pas à Défaut/Défaut, vérifiez que le bit 7 STO du paramètre *[06.18](#page-122-0) [ME interdict redémarrage](#page-122-1)* est défini sur 0 avant de donner la commande de démarrage.

#### <span id="page-382-0"></span>**Références**

#### **Références pour les profils ABB Drives et DCU**

Le profil ABB Drives prend en charge deux références : Référence 1 EFB et Référence 2 EFB. Les références sont des mots de 16 bits contenant un bit de signe et un nombre entier de 15 bits. La référence négative s'obtient en calculant le complément à deux à partir de la référence positive correspondante.

Les références sont mises à l'échelle comme défini aux paramètres *[46.01](#page-267-0)* à *[46.04](#page-267-3)*. Le réglage des paramètres *[58.26](#page-279-3) [Type réf1 EFB](#page-279-5)* et *[58.27](#page-279-4) [Type réf2 EFB](#page-279-6)* détermine la mise à l'échelle utilisée (cf. page *[278](#page-279-3)*).

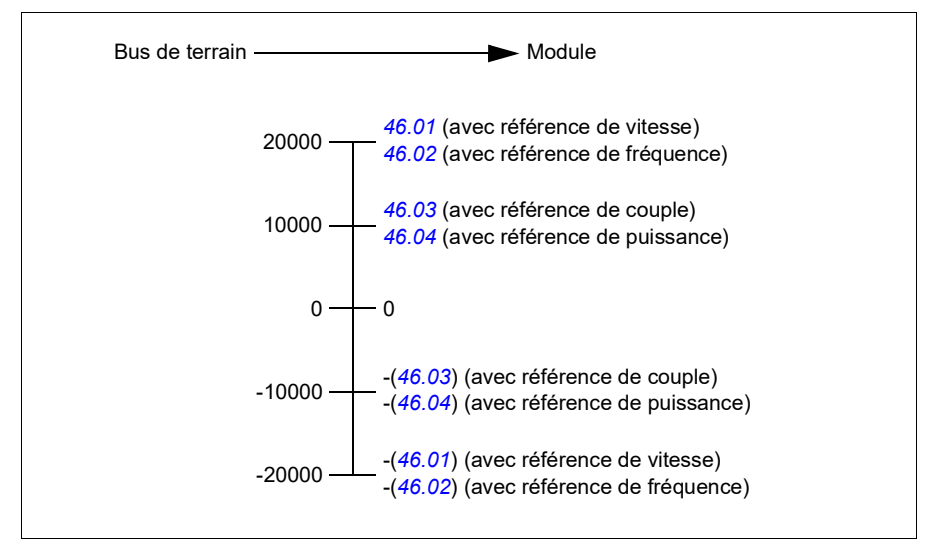

Les références mises à l'échelle sont affichées aux paramètres *[03.09](#page-113-0) [Référence 1](#page-113-1)  [EFB](#page-113-1)* et *[03.10](#page-113-2) [Référence 2 EFB](#page-113-3)*.

#### <span id="page-383-0"></span>**Valeurs actives (réelles)**

#### **Valeurs actives pour les profils ABB Drives et DCU**

Le profil DCU 32 bits prend en charge deux valeurs actives envoyées sur la liaison série : RET1 et RET2. Les valeurs actives sont des mots de 16 bits contenant un bit de signe et un nombre entier de 15 bits. La valeur négative s'obtient en calculant le complément à deux à partir de la valeur positive correspondante.

Les valeurs actives sont mises à l'échelle comme défini aux paramètres *[46.01](#page-267-0)* à *[46.04](#page-267-3)*. Le réglage des paramètres *[58.28](#page-279-13) [Type ret1 EFB](#page-279-14)* et *[58.29](#page-280-0) [Type ret2 EFB](#page-280-1)* détermine la mise à l'échelle utilisée (cf. page *[278](#page-279-13)*).

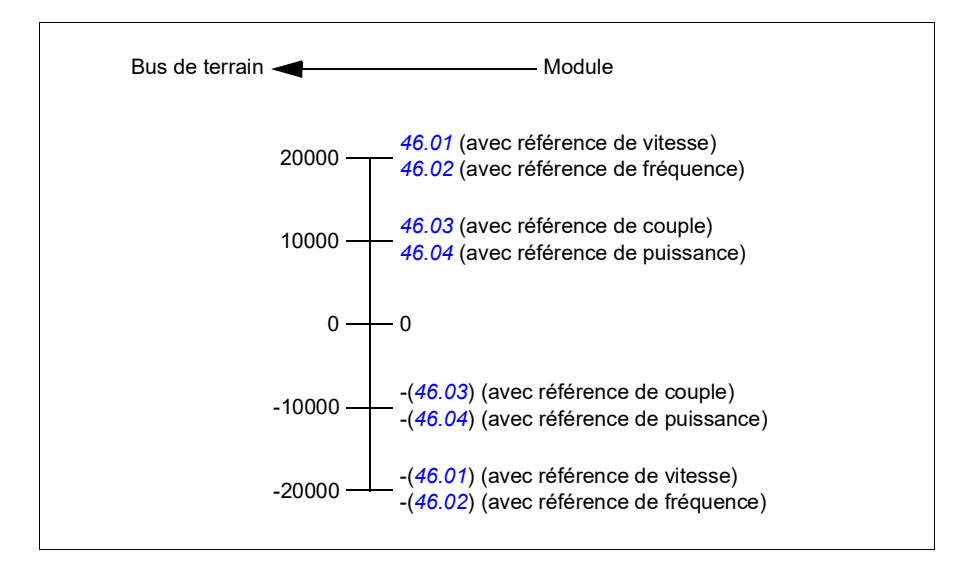

#### <span id="page-384-0"></span>**Adresses des registres internes Modbus**

#### **Adresses des registres internes Modbus pour les profils ABB Drives et DCU**

Le tableau suivant affiche les adresses préréglées des registres internes Modbus pour les données du variateur avec le profil ABB Drives. Ce profil offre un accès converti 16 bits aux données du variateur.

**Nota :** Seuls les 16 bits de poids faible des mots de commande et d'état de 32 bits sont accessibles.

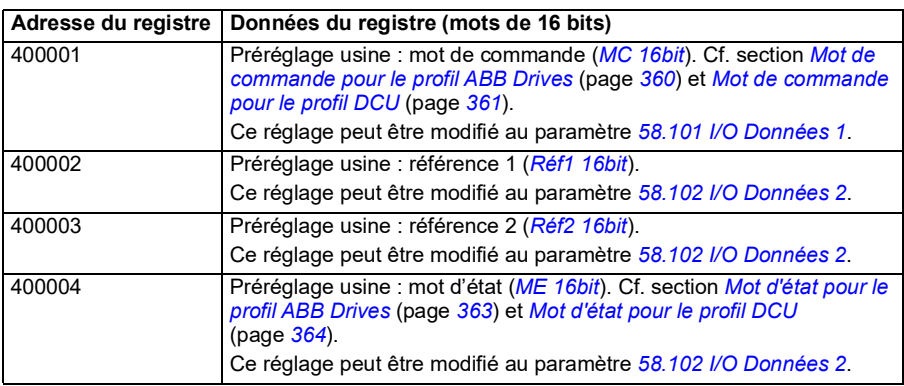

**Nota :** Les bits 16 à 32 des mots de commande et d'état DCU ne sont pas utilisés si le profil DCU utilise des mots de commande et d'état de 16 bits.

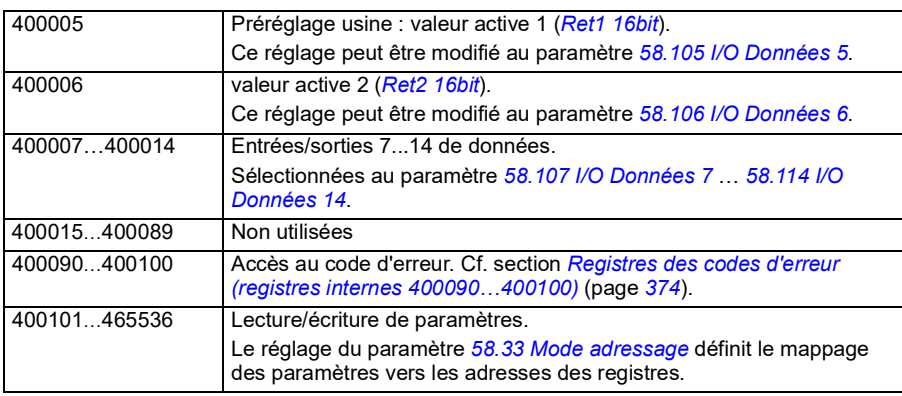

#### <span id="page-385-0"></span>**Codes fonction Modbus**

Le tableau suivant précise les codes fonction Modbus pris en charge par l'interface de communication intégrée.

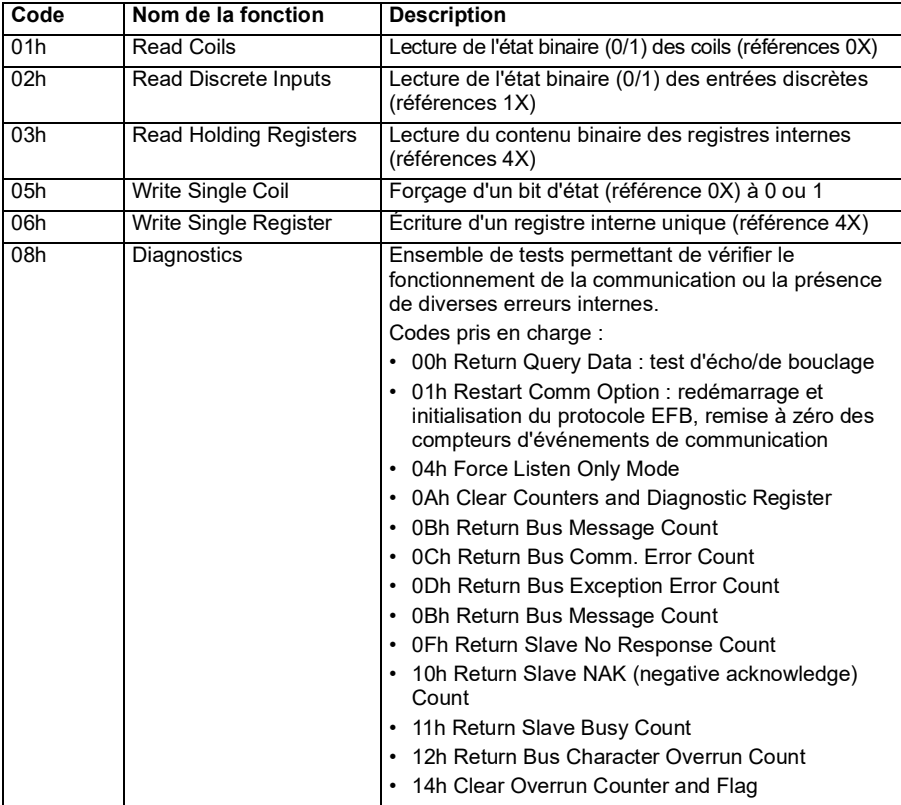

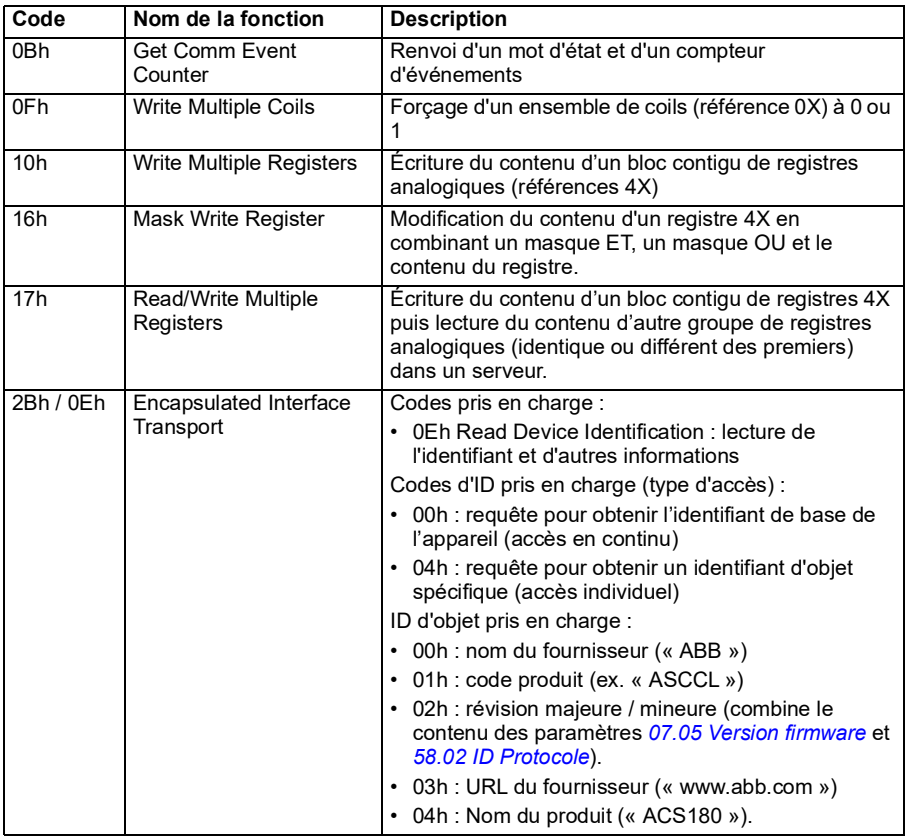

#### <span id="page-386-0"></span>**Codes d'exception**

Le tableau suivant précise les codes d'exception Modbus pris en charge par l'interface de communication intégrée.

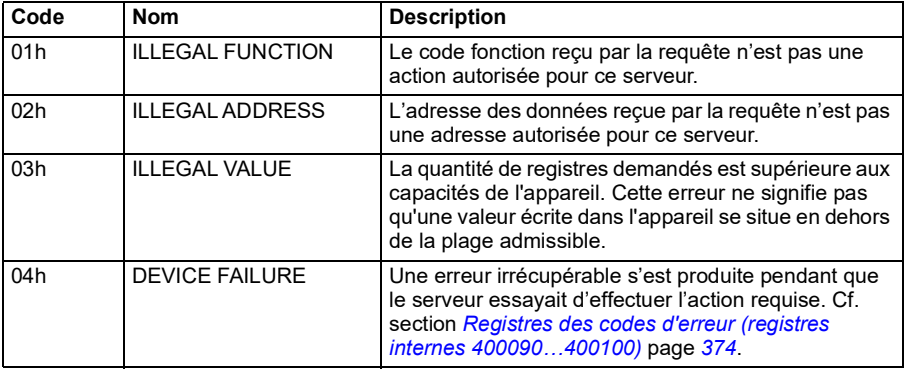

#### <span id="page-387-0"></span>**Bits d'état (jeu de références 0xxxx)**

Les coils, ou bits d'état, sont des valeurs en lecture/écriture sur 1 bit, servant à publier les mots de commande. Le tableau suivant récapitule les bits d'état Modbus (jeu de références 0xxxx). N.B. : Les références sont des nombre commençant par 1, qui correspondent à l'adresse transmise par le bus.

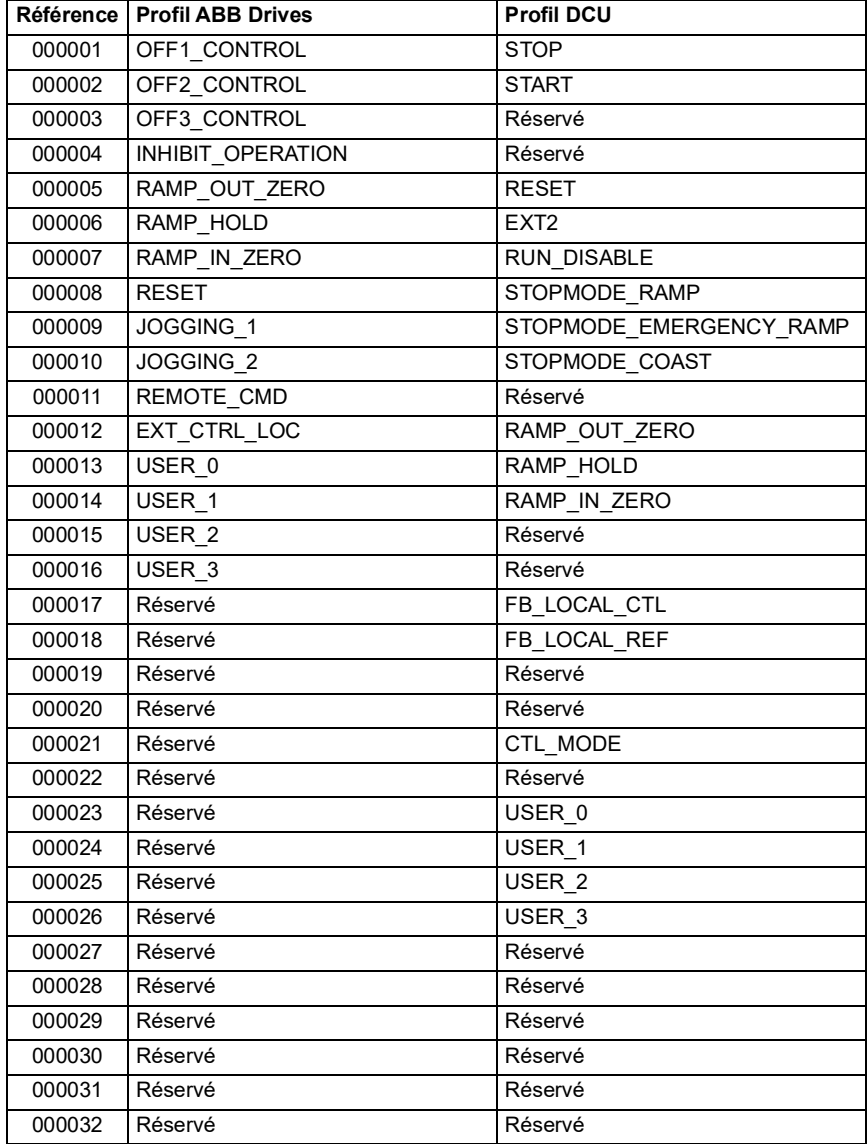

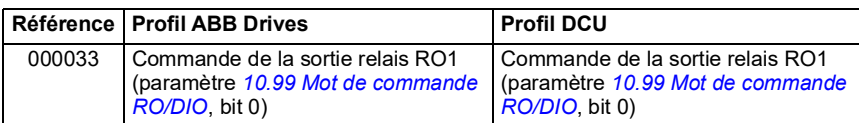

#### <span id="page-388-0"></span>**Entrées discrètes (jeu de références 1xxxx)**

Les entrées discrètes sont des valeurs en lecture seule sur 1 bit, servant à publier les mots d'état. Le tableau suivant récapitule les entrées discrètes Modbus (jeu de références 1xxxx). N.B. : Les références sont des nombre commençant par 1, qui correspondent à l'adresse transmise par le bus.

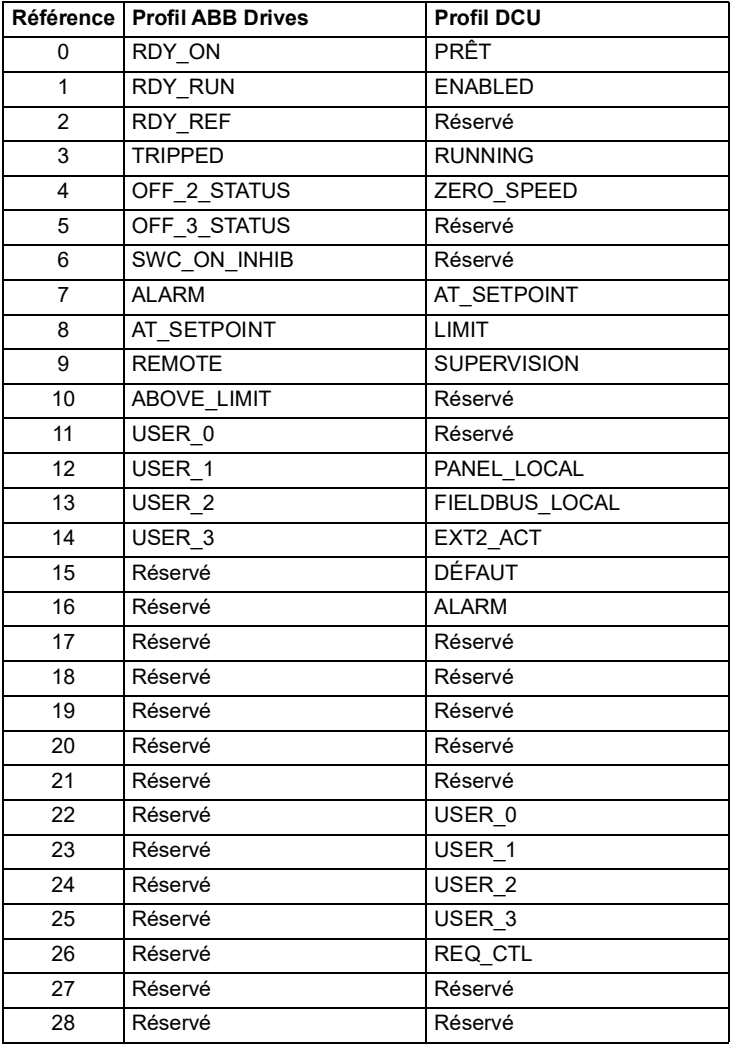

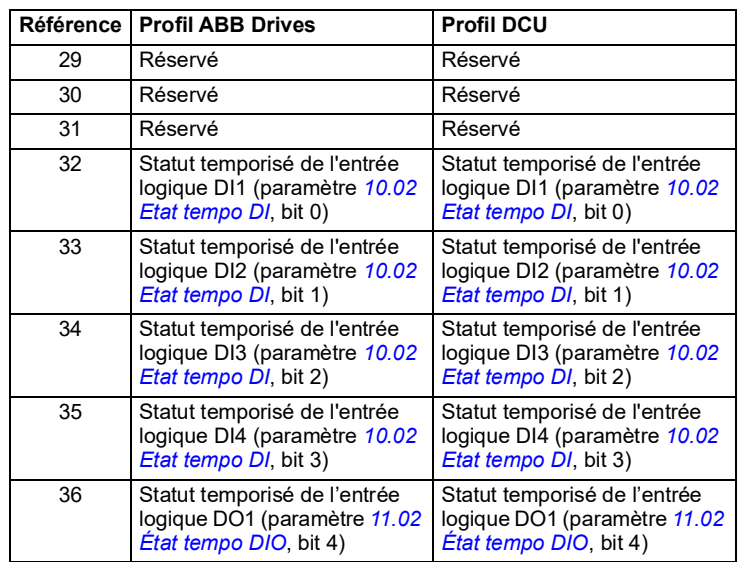

#### <span id="page-389-0"></span>**Registres des codes d'erreur (registres internes 400090…400100)**

Ces registres conservent les informations relatives à la dernière requête. Le contenu du registre d'erreur est effacé une fois qu'une requête a abouti.

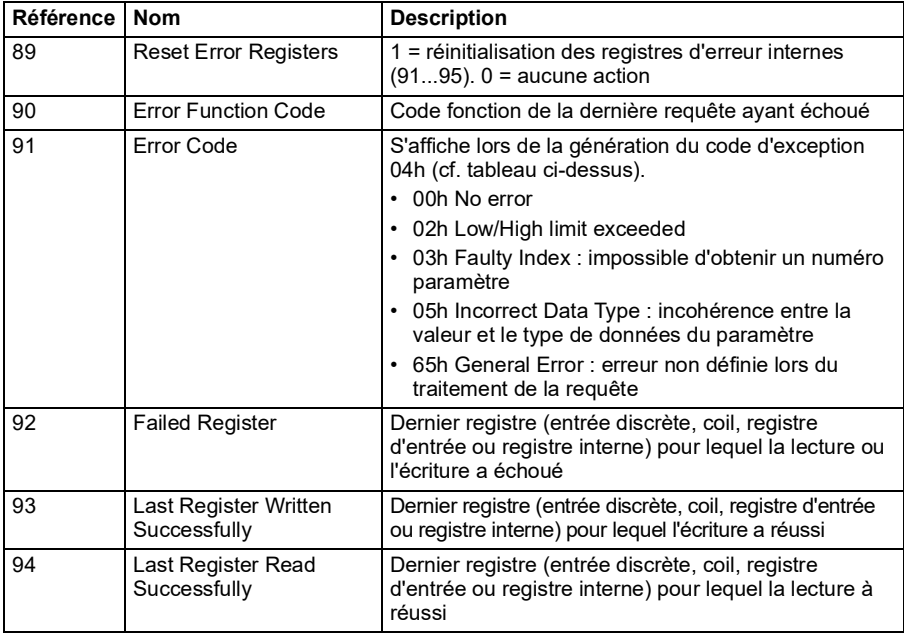

# 10

### **Schémas de la logique de commande**

#### **Contenu de ce chapitre**

Ce chapitre illustre les logiques de référence du variateur. Les schémas de la logique de commande permettent de visualiser l'interaction des paramètres entre eux et l'endroit du système où ils interviennent.

Vous trouverez un schéma plus général à la section *[Modes de fonctionnement](#page-45-0)* page *[46](#page-45-0)*.

**N.B. :** Les références micro-console dans les schémas renvoient à la micro-console intelligente ACX-AP-x et à l'outil PC Drive composer.

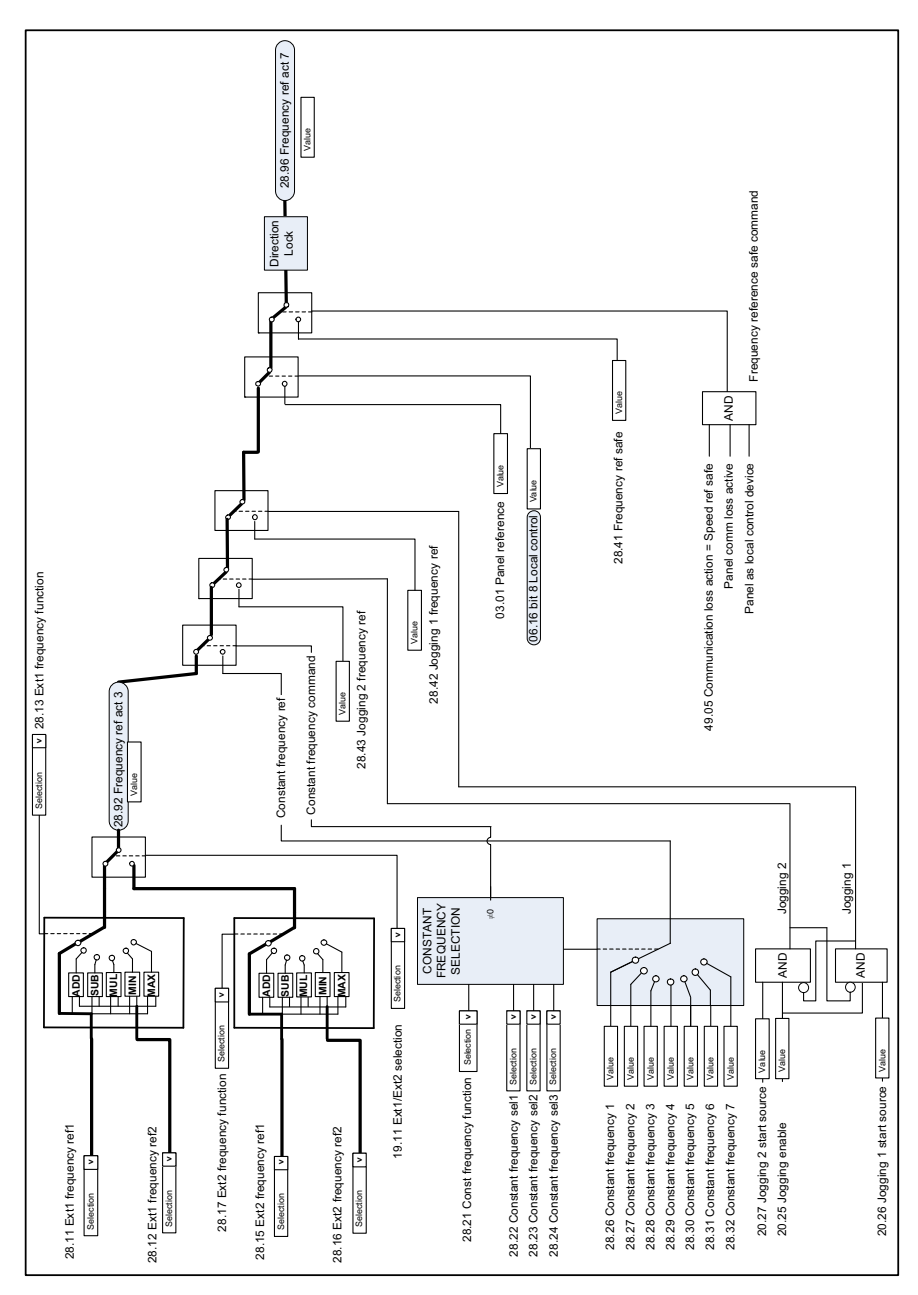

#### **Sélection de la référence de fréquence**

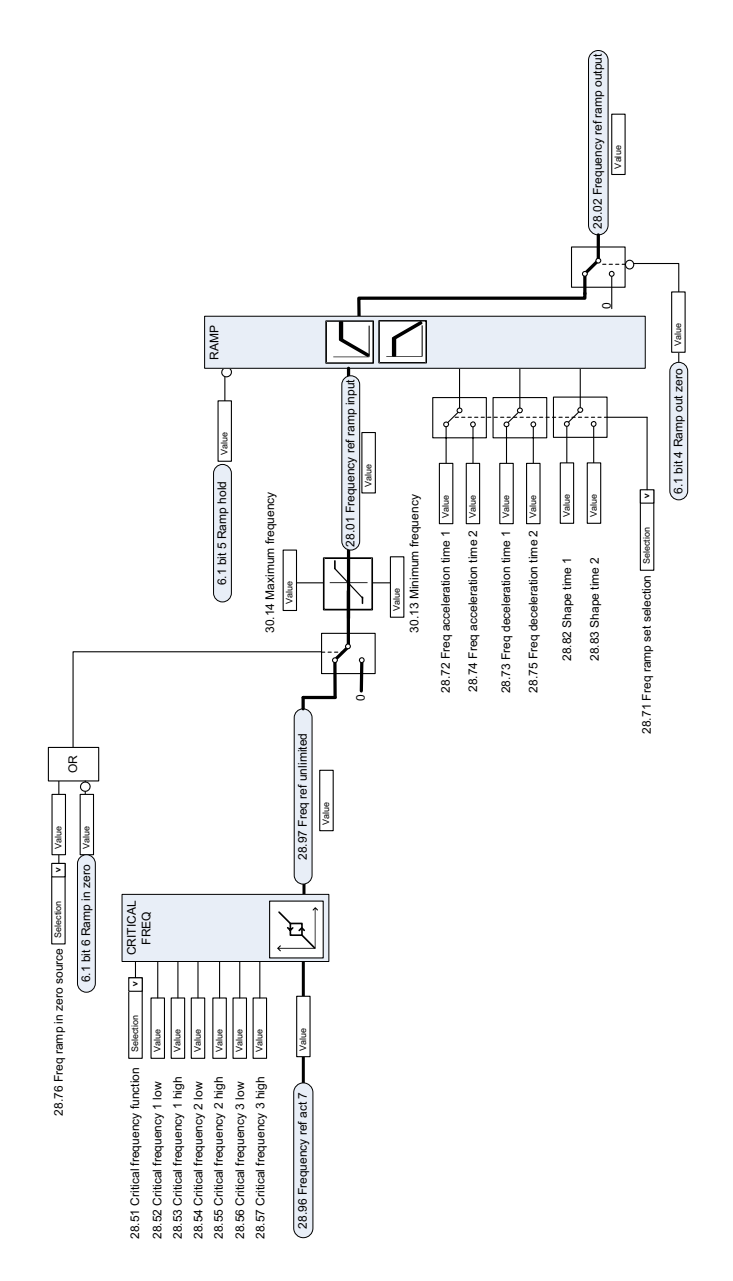

#### **Modification de la référence de fréquence**

#### **Sélection de la source de la référence de vitesse I**

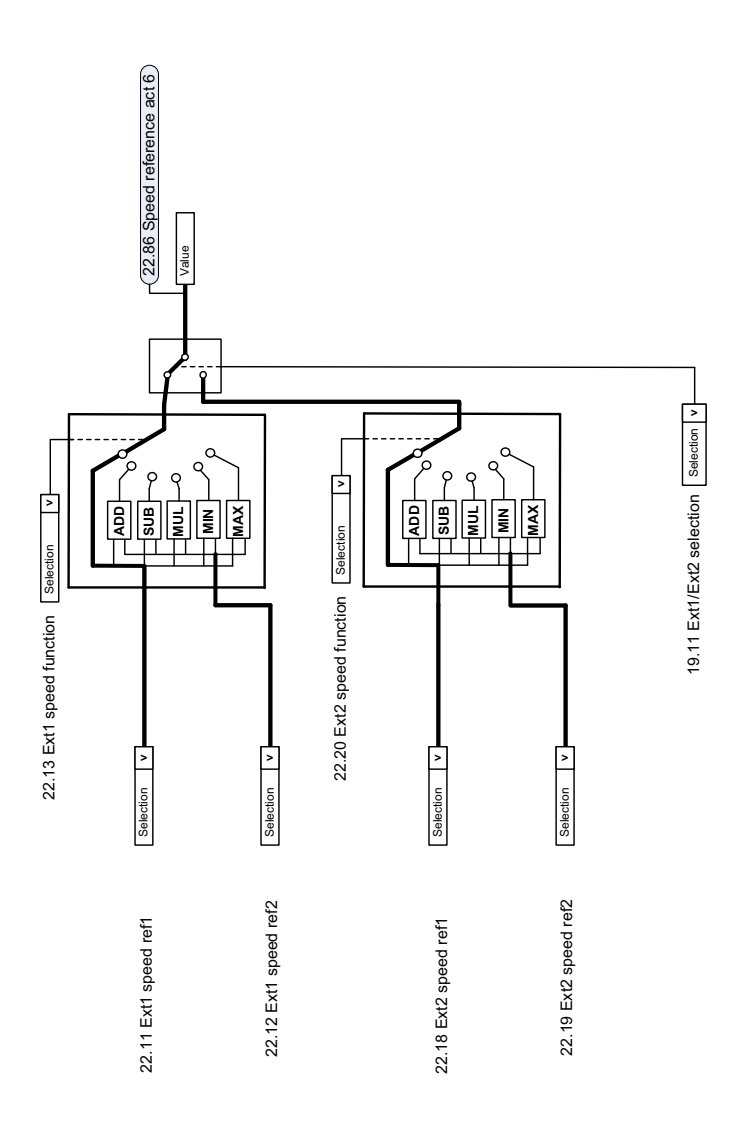

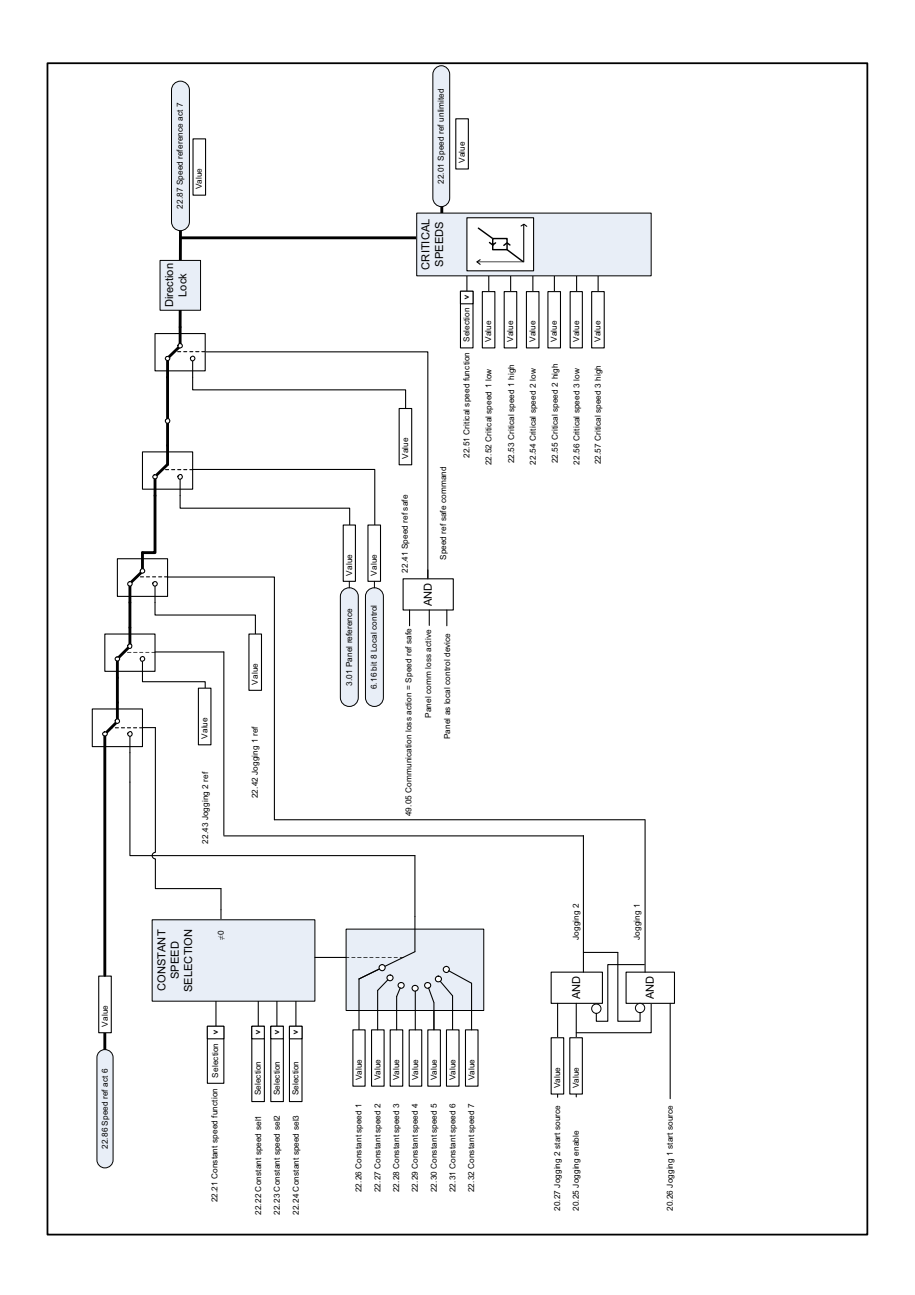

#### **Sélection de la source de la référence de vitesse II**

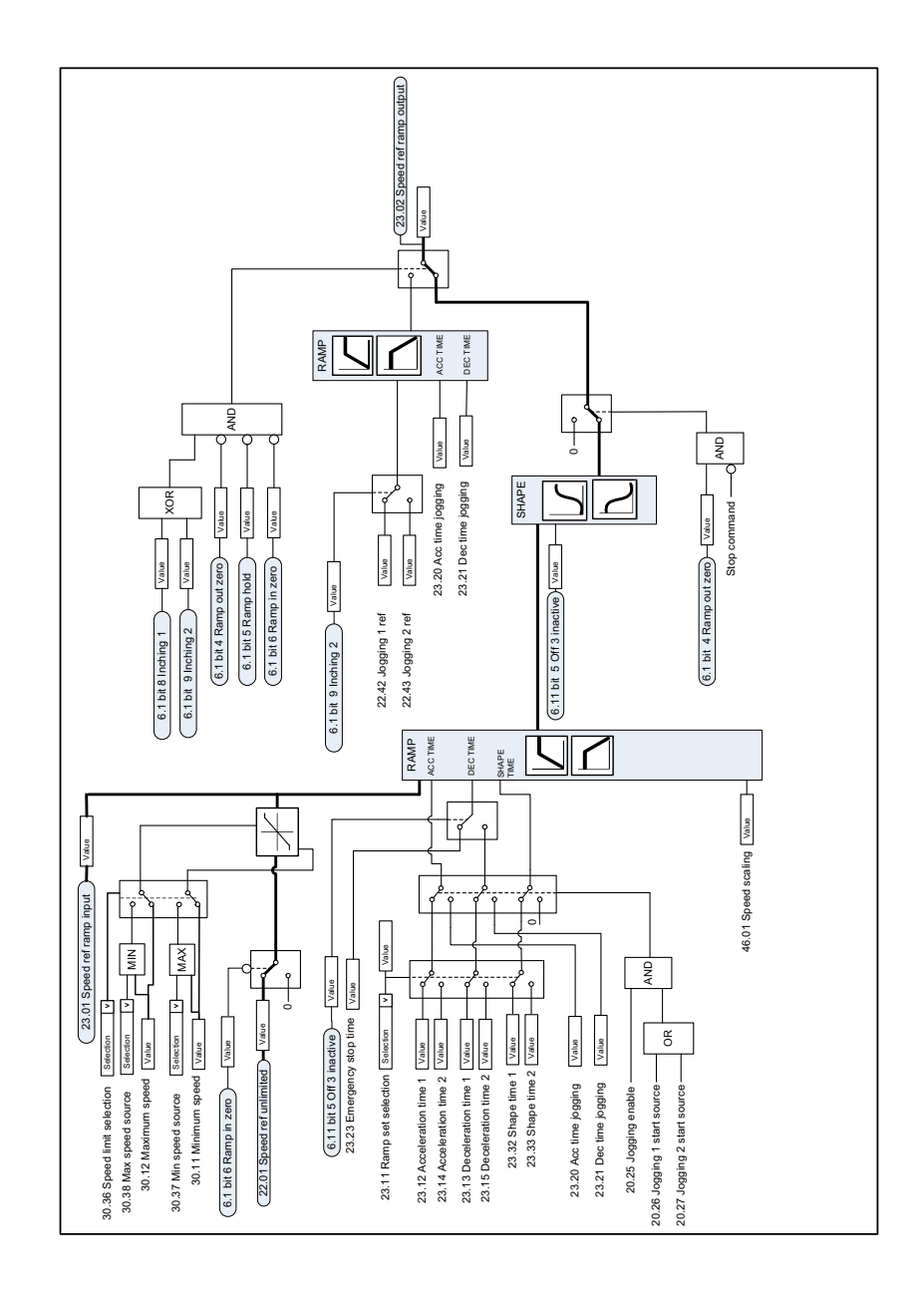

#### **Rampage et mise en forme de la référence de vitesse**
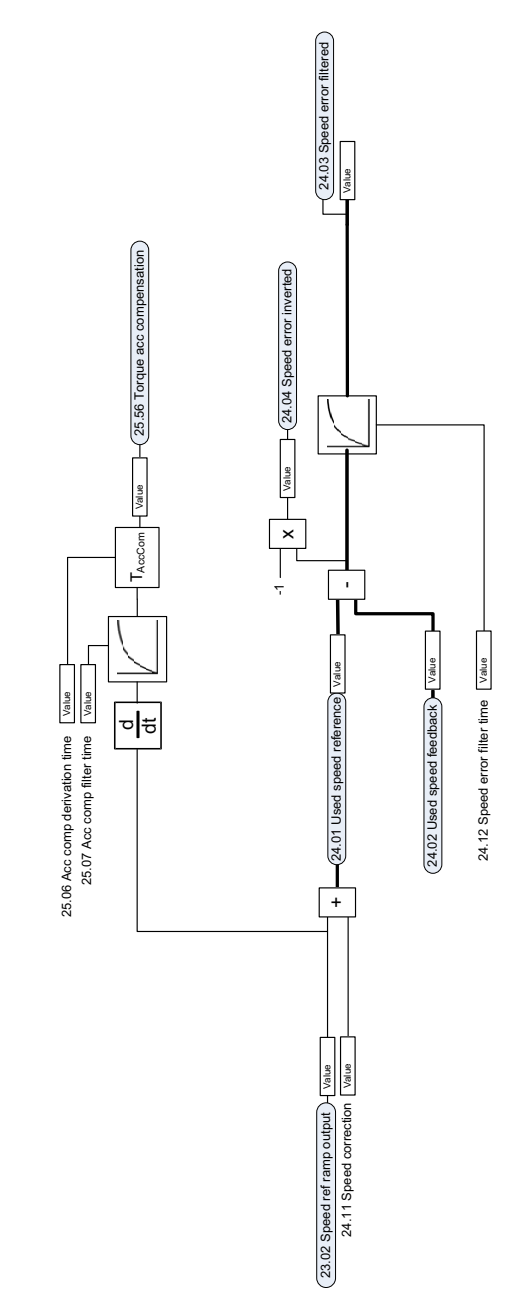

### **Calcul de l'erreur de vitesse**

### **Régulateur de vitesse**

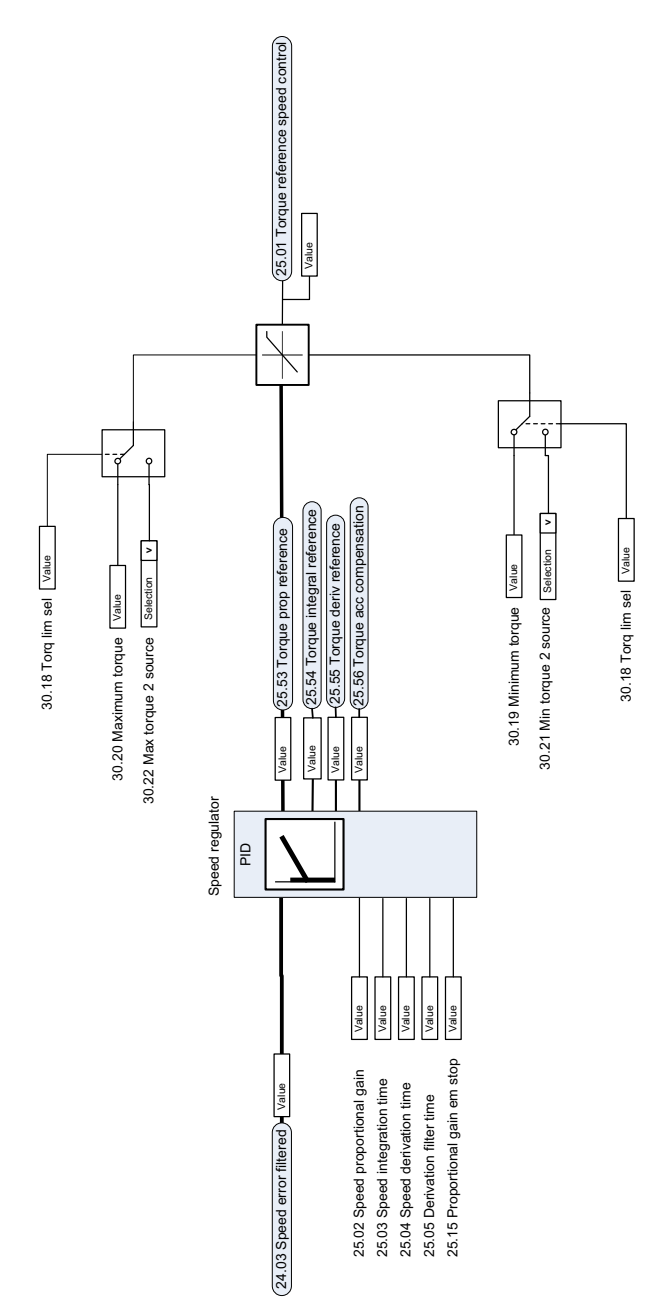

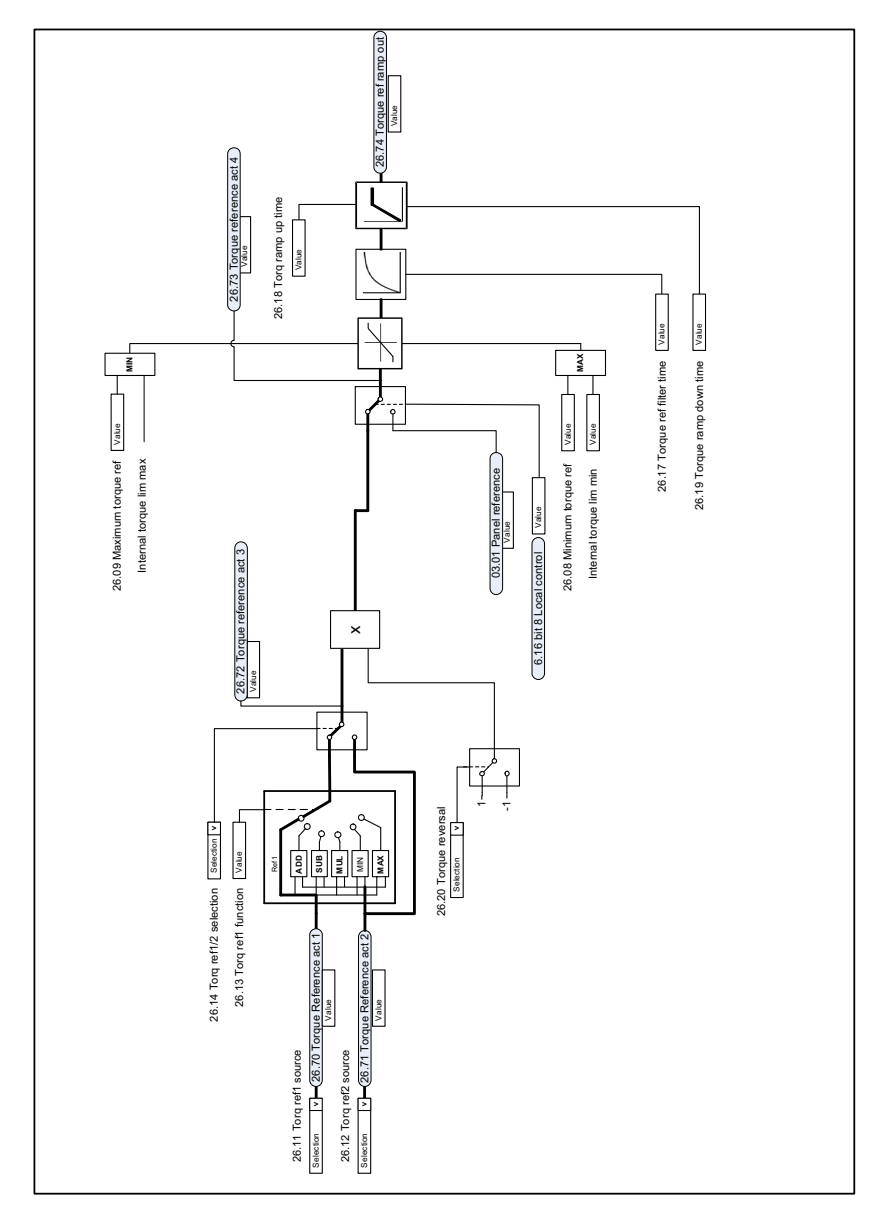

### **Sélection et modification de la source de la référence de couple**

#### **Sélection de la référence pour le régulateur de couple**

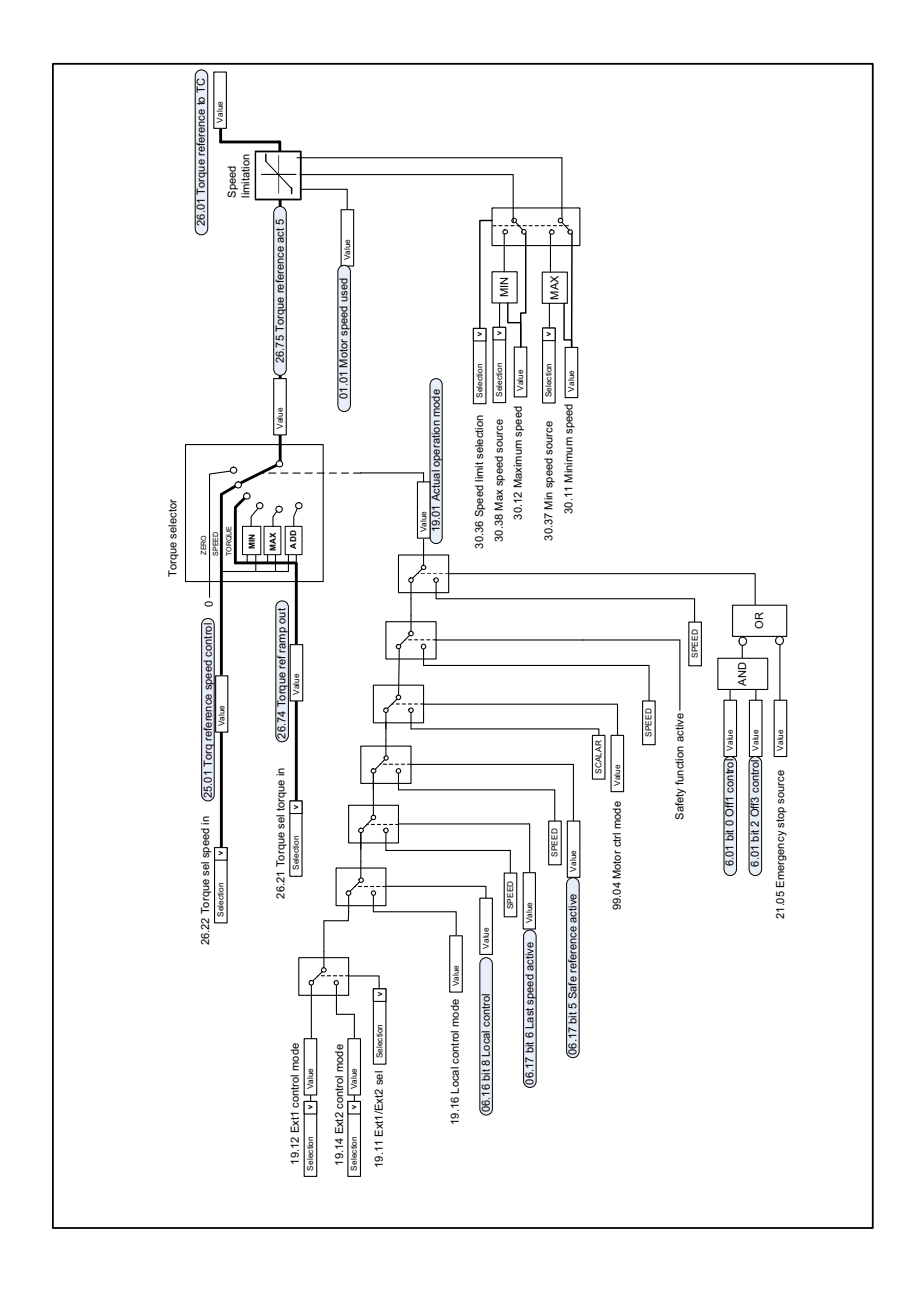

### **Limitation du couple**

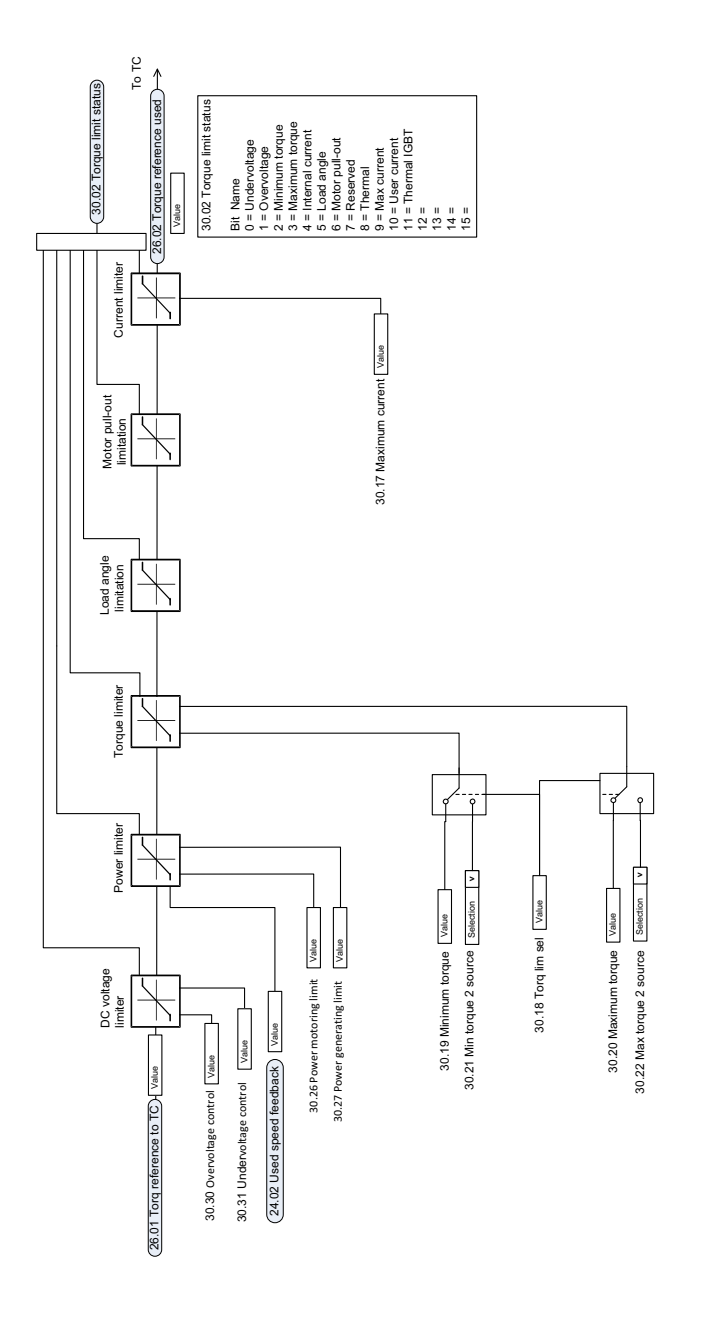

#### **Sélection de la source de la consigne et du retour PID**

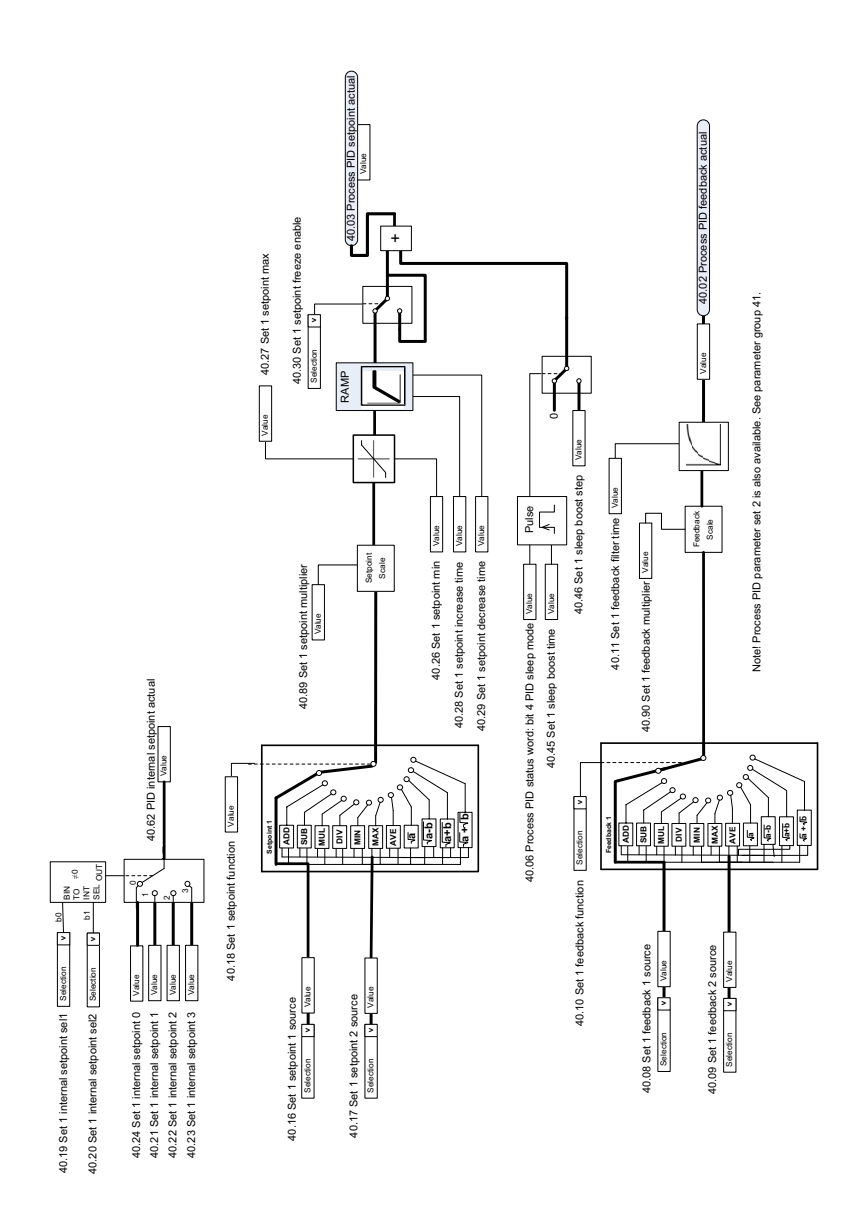

## **Régulateur PID**

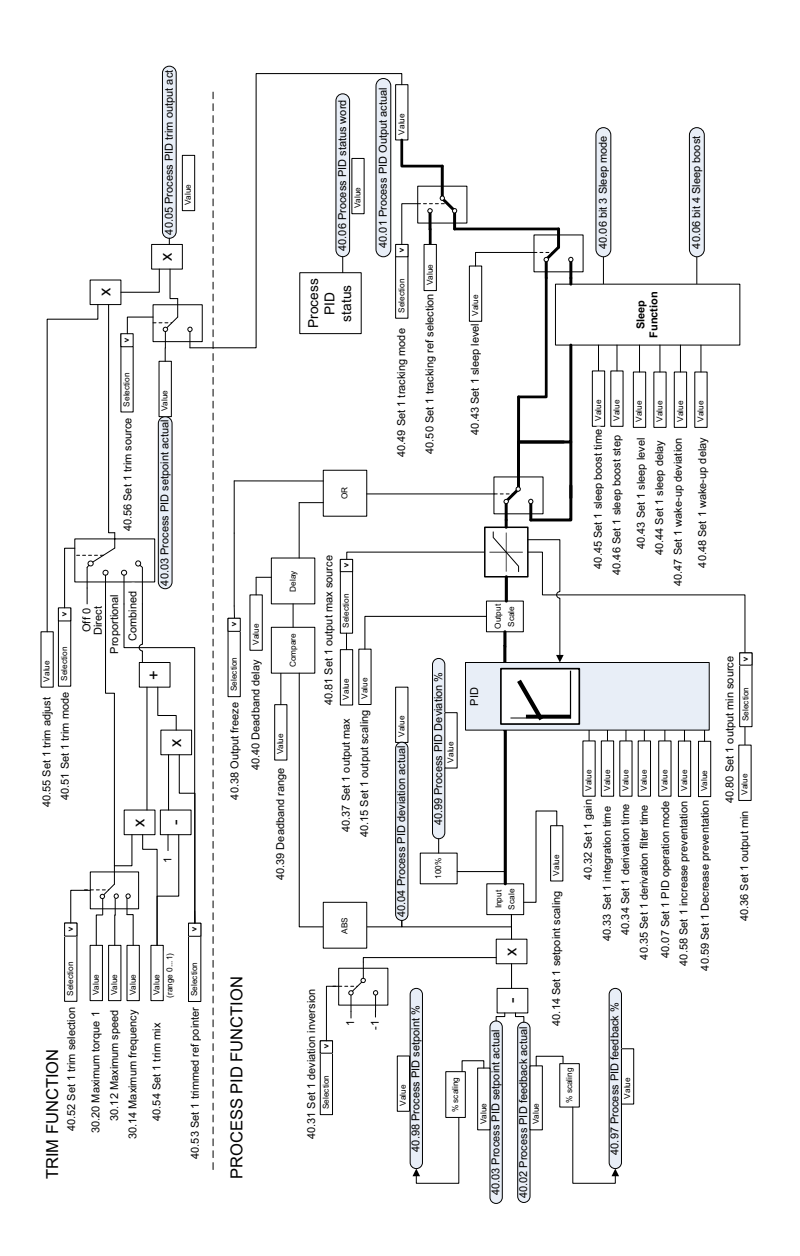

### **Sélection de la source de la consigne et du retour PID externe**

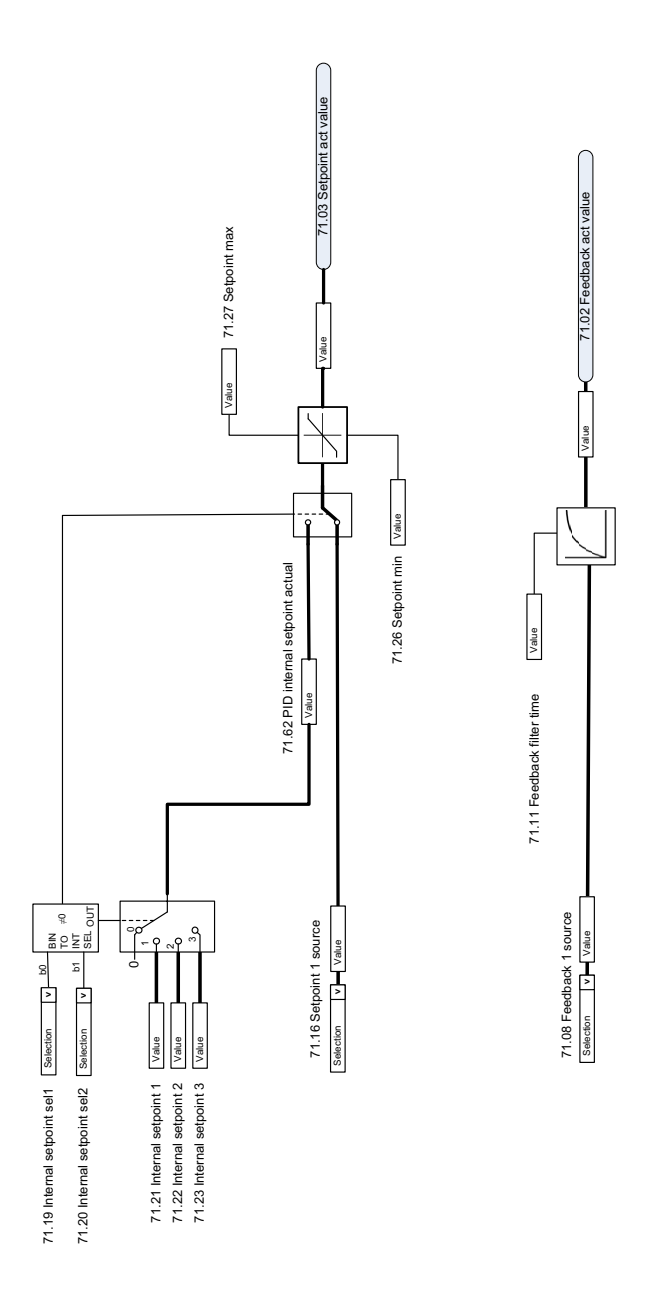

### **Régulateur PID externe**

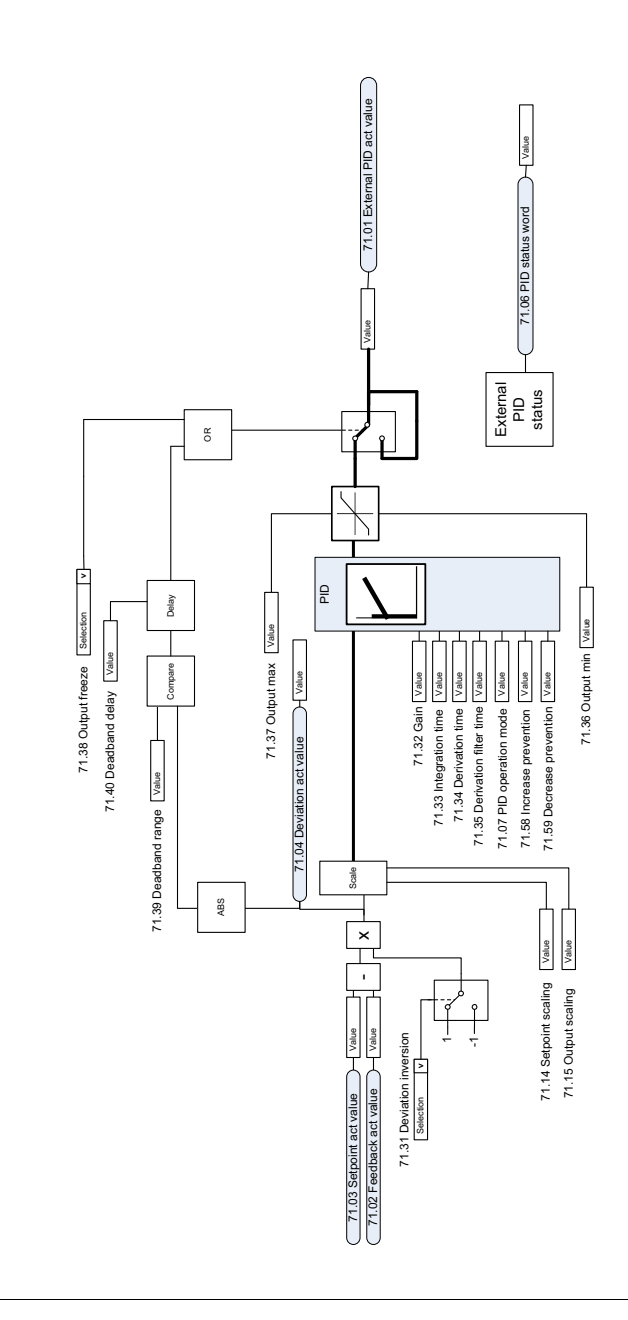

EXTERNAL PID FUNCTION EXTERNAL PID FUNCTION

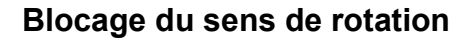

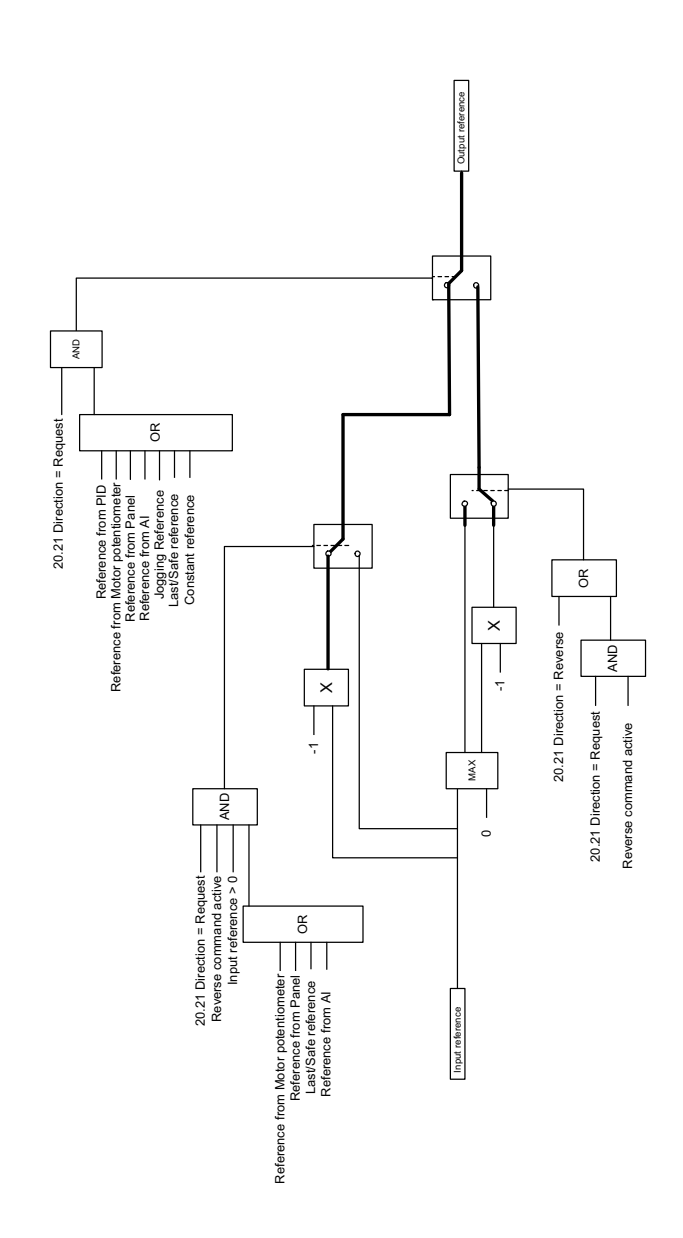

# **— Informations supplémentaires**

#### **Informations sur les produits et les services**

Adressez tout type de requête concernant le produit à votre correspondant ABB, en indiquant le code type et le numéro de série de l'appareil concerné. Les [coordonnées des services de ventes, d'assistance technique et de services ABB](http://www.abb.com/searchchannels)  se trouvent à l'adresse www.abb.com/searchchannels.

#### **Formation sur les produits**

Pour toute information sur les programmes de formation sur les produits ABB, rendez-vous sur [new.abb.com/service/training.](http://www.new.abb.com/service/training)

#### **Commentaires sur les manuels des variateurs ABB**

[Vos commentaires sur nos manuels sont les bienvenus. Rendez-vous sur](http://www.new.abb.com/drives/manuals-feedback-form)  new.abb.com/drives/manuals-feedback-form.

#### **Documents disponibles sur Internet**

[Vous pouvez vous procurer les manuels et d'autres documents sur les produits](http://www.abb.com/drives/documents)  au format PDF sur Internet (abb.com/drives/documents).

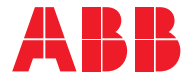

**abb.com/drives**

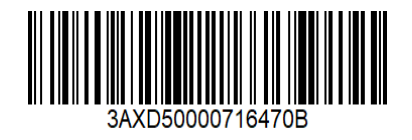